# Old Company Name in Catalogs and Other Documents

On April 1<sup>st</sup>, 2010, NEC Electronics Corporation merged with Renesas Technology Corporation, and Renesas Electronics Corporation took over all the business of both companies. Therefore, although the old company name remains in this document, it is a valid Renesas Electronics document. We appreciate your understanding.

Renesas Electronics website: http://www.renesas.com

April 1<sup>st</sup>, 2010 Renesas Electronics Corporation

Issued by: Renesas Electronics Corporation (http://www.renesas.com)

Send any inquiries to http://www.renesas.com/inquiry.

#### Notice

- 1. All information included in this document is current as of the date this document is issued. Such information, however, is subject to change without any prior notice. Before purchasing or using any Renesas Electronics products listed herein, please confirm the latest product information with a Renesas Electronics sales office. Also, please pay regular and careful attention to additional and different information to be disclosed by Renesas Electronics such as that disclosed through our website.
- Renesas Electronics does not assume any liability for infringement of patents, copyrights, or other intellectual property rights of third parties by or arising from the use of Renesas Electronics products or technical information described in this document. No license, express, implied or otherwise, is granted hereby under any patents, copyrights or other intellectual property rights of Renesas Electronics or others.
- 3. You should not alter, modify, copy, or otherwise misappropriate any Renesas Electronics product, whether in whole or in part.
- 4. Descriptions of circuits, software and other related information in this document are provided only to illustrate the operation of semiconductor products and application examples. You are fully responsible for the incorporation of these circuits, software, and information in the design of your equipment. Renesas Electronics assumes no responsibility for any losses incurred by you or third parties arising from the use of these circuits, software, or information.
- 5. When exporting the products or technology described in this document, you should comply with the applicable export control laws and regulations and follow the procedures required by such laws and regulations. You should not use Renesas Electronics products or the technology described in this document for any purpose relating to military applications or use by the military, including but not limited to the development of weapons of mass destruction. Renesas Electronics products and technology may not be used for or incorporated into any products or systems whose manufacture, use, or sale is prohibited under any applicable domestic or foreign laws or regulations.
- 6. Renesas Electronics has used reasonable care in preparing the information included in this document, but Renesas Electronics does not warrant that such information is error free. Renesas Electronics assumes no liability whatsoever for any damages incurred by you resulting from errors in or omissions from the information included herein.
- 7. Renesas Electronics products are classified according to the following three quality grades: "Standard", "High Quality", and "Specific". The recommended applications for each Renesas Electronics product depends on the product's quality grade, as indicated below. You must check the quality grade of each Renesas Electronics product before using it in a particular application. You may not use any Renesas Electronics product for any application categorized as "Specific" without the prior written consent of Renesas Electronics. Further, you may not use any Renesas Electronics. Renesas Electronics shall not be in any way liable for any damages or losses incurred by you or third parties arising from the use of any Renesas Electronics product for an application categorized as "Specific" or for which the product is not intended where you have failed to obtain the prior written consent of Renesas Electronics. The quality grade of each Renesas Electronics product is "Standard" unless otherwise expressly specified in a Renesas Electronics data sheets or data books, etc.
  - "Standard": Computers; office equipment; communications equipment; test and measurement equipment; audio and visual equipment; home electronic appliances; machine tools; personal electronic equipment; and industrial robots.
  - "High Quality": Transportation equipment (automobiles, trains, ships, etc.); traffic control systems; anti-disaster systems; anticrime systems; safety equipment; and medical equipment not specifically designed for life support.
  - "Specific": Aircraft; aerospace equipment; submersible repeaters; nuclear reactor control systems; medical equipment or systems for life support (e.g. artificial life support devices or systems), surgical implantations, or healthcare intervention (e.g. excision, etc.), and any other applications or purposes that pose a direct threat to human life.
- 8. You should use the Renesas Electronics products described in this document within the range specified by Renesas Electronics, especially with respect to the maximum rating, operating supply voltage range, movement power voltage range, heat radiation characteristics, installation and other product characteristics. Renesas Electronics shall have no liability for malfunctions or damages arising out of the use of Renesas Electronics products beyond such specified ranges.
- 9. Although Renesas Electronics endeavors to improve the quality and reliability of its products, semiconductor products have specific characteristics such as the occurrence of failure at a certain rate and malfunctions under certain use conditions. Further, Renesas Electronics products are not subject to radiation resistance design. Please be sure to implement safety measures to guard them against the possibility of physical injury, and injury or damage caused by fire in the event of the failure of a Renesas Electronics product, such as safety design for hardware and software including but not limited to redundancy, fire control and malfunction prevention, appropriate treatment for aging degradation or any other appropriate measures. Because the evaluation of microcomputer software alone is very difficult, please evaluate the safety of the final products or system manufactured by you.
- 10. Please contact a Renesas Electronics sales office for details as to environmental matters such as the environmental compatibility of each Renesas Electronics product. Please use Renesas Electronics products in compliance with all applicable laws and regulations that regulate the inclusion or use of controlled substances, including without limitation, the EU RoHS Directive. Renesas Electronics assumes no liability for damages or losses occurring as a result of your noncompliance with applicable laws and regulations.
- 11. This document may not be reproduced or duplicated, in any form, in whole or in part, without prior written consent of Renesas Electronics.
- 12. Please contact a Renesas Electronics sales office if you have any questions regarding the information contained in this document or Renesas Electronics products, or if you have any other inquiries.
- (Note 1) "Renesas Electronics" as used in this document means Renesas Electronics Corporation and also includes its majorityowned subsidiaries.
- (Note 2) "Renesas Electronics product(s)" means any product developed or manufactured by or for Renesas Electronics.

**User's Manual** 

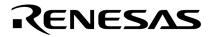

# CubeSuite Ver. 1.00

# **Integrated Development Environment**

78K0R Build

Target Device 78K0R Microcontrollers

Document No. U19385EJ1V0UM00 (1st edition) Date Published September 2008

© NEC Electronics Corporation 2008 Printed in Japan

#### User's Manual U19385EJ1V0UM

# [MEMO]

# SUMMARY OF CONTENTS

CHAPTER 1 GENERAL ... 20

CHAPTER 2 FUNCTIONS ... 22

CHAPTER 3 BUILD OUTPUT LISTS ... 93

CHAPTER 4 SAMPLE PROGRAMS ... 118

CHAPTER 5 CAUTIONS ... 122

APPENDIX A WINDOW REFERENCE ... 128

APPENDIX B COMMAND REFERENCE ... 332

APPENDIX C INDEX ... 568

All trademarks or registered trademarks in this document are the property of their respective owners.

- The information in this document is current as of September, 2008. The information is subject to change without notice. For actual design-in, refer to the latest publications of NEC Electronics data sheets or data books, etc., for the most up-to-date specifications of NEC Electronics products. Not all products and/or types are available in every country. Please check with an NEC Electronics sales representative for availability and additional information.
- No part of this document may be copied or reproduced in any form or by any means without the prior written consent of NEC Electronics. NEC Electronics assumes no responsibility for any errors that may appear in this document.
- NEC Electronics does not assume any liability for infringement of patents, copyrights or other intellectual property rights of third parties by or arising from the use of NEC Electronics products listed in this document or any other liability arising from the use of such products. No license, express, implied or otherwise, is granted under any patents, copyrights or other intellectual property rights of NEC Electronics or others.
- Descriptions of circuits, software and other related information in this document are provided for illustrative purposes in semiconductor product operation and application examples. The incorporation of these circuits, software and information in the design of a customer's equipment shall be done under the full responsibility of the customer. NEC Electronics assumes no responsibility for any losses incurred by customers or third parties arising from the use of these circuits, software and information.
- While NEC Electronics endeavors to enhance the quality, reliability and safety of NEC Electronics products, customers agree and acknowledge that the possibility of defects thereof cannot be eliminated entirely. To minimize risks of damage to property or injury (including death) to persons arising from defects in NEC Electronics products, customers must incorporate sufficient safety measures in their design, such as redundancy, fire-containment and anti-failure features.
- NEC Electronics products are classified into the following three quality grades: "Standard", "Special" and "Specific".

The "Specific" quality grade applies only to NEC Electronics products developed based on a customerdesignated "quality assurance program" for a specific application. The recommended applications of an NEC Electronics product depend on its quality grade, as indicated below. Customers must check the quality grade of each NEC Electronics product before using it in a particular application.

- "Standard": Computers, office equipment, communications equipment, test and measurement equipment, audio and visual equipment, home electronic appliances, machine tools, personal electronic equipment and industrial robots.
- "Special": Transportation equipment (automobiles, trains, ships, etc.), traffic control systems, anti-disaster systems, anti-crime systems, safety equipment and medical equipment (not specifically designed for life support).
- "Specific": Aircraft, aerospace equipment, submersible repeaters, nuclear reactor control systems, life support systems and medical equipment for life support, etc.

The quality grade of NEC Electronics products is "Standard" unless otherwise expressly specified in NEC Electronics data sheets or data books, etc. If customers wish to use NEC Electronics products in applications not intended by NEC Electronics, they must contact an NEC Electronics sales representative in advance to determine NEC Electronics' willingness to support a given application.

(Note)

- (1) "NEC Electronics" as used in this statement means NEC Electronics Corporation and also includes its majority-owned subsidiaries.
- (2) "NEC Electronics products" means any product developed or manufactured by or for NEC Electronics (as defined above).

### PREFACE

This manual describes the role of the CubeSuite integrated development environment for developing applications and systems for 78K0R microcontrollers and provides an outline of its features.

CubeSuite is an integrated development environment (IDE) for 78K0R microcontrollers, integrating the necessary tools for the development phase of software (e.g. design, implementation, and debugging) into a single platform.

By providing an integrated environment, it is possible to perform all development using just this product, without the need to use many different tools separately.

| Readers                 |                                                                                                    | r users who wish to understand the functions of the CubeSuite ardware application systems.                                                                                                    |
|-------------------------|----------------------------------------------------------------------------------------------------|----------------------------------------------------------------------------------------------------|
| Purpose                 |                                                                                                    | give users an understanding of the functions of the Cubesuite<br>eveloping the hardware or software of systems using these                                                                                                    |
| Organization            | This manual can be broadl                                                                                                    | y divided into the following units.                                                                                                    |
|                         | CHAPTER 1 GENERAL<br>CHAPTER 2 FUNCTION<br>CHAPTER 3 BUILD OU<br>CHAPTER 4 SAMPLE F<br>CHAPTER 5 CAUTIONS<br>APPENDIX A WINDOW<br>APPENDIX B COMMAN<br>APPENDIX C INDEX | IS<br>TPUT LISTS<br>PROGRAMS<br>S<br>REFERENCE                                                                                                    |
| How to Read This Manual | It is assumed that the read<br>circuits, and microcontrolle                                                                                                    | ders of this manual have general knowledge of electricity, logic rs.                                                                                                    |
| Conventions             | Data significance:<br>Active low representation:<br>Note:<br>Caution:<br>Remark:<br>Numeric representation:                                                             | Higher digits on the left and lower digits on the right<br>XXX (overscore over pin or signal name)<br>Footnote for item marked with Note in the text<br>Information requiring particular attention<br>Supplementary information<br>Decimal XXXX<br>Hexadecimal 0xXXXX |

#### **Related Documents**

The related documents indicated in this publication may include preliminary versions. However, preliminary versions are not marked as such.

| Document Name                      |              | Document No.  |  |
|------------------------------------|--------------|---------------|--|
| CubeSuite Ver.1.00                 | Start        | U19377E       |  |
| Integrated Development Environment | Programming  | U19390E       |  |
| User's Manual                      | Message      | U19391E       |  |
|                                    | 78K0R Coding | U19382E       |  |
|                                    | 78K0R Build  | This document |  |
|                                    | 78K0R Debug  | U19388E       |  |
|                                    | 78K0R Design | U19379E       |  |

Caution The related documents listed above are subject to change without notice. Be sure to use the latest edition of each document when designing.

#### User's Manual U19385EJ1V0UM

## [MEMO

# TABLE OF CONTENTS

### CHAPTER 1 GENERAL ... 20

- 1.1 Overview ... 20
- 1.2 Features ... 21

### CHAPTER 2 FUNCTIONS ... 22

- 2.1 Overview ... 22
  - 2.1.1 Create a load module ... 22
  - 2.1.2 Create a user library ... 23
- 2.2 Change the Build Tool Version ... 24
- 2.3 Set Build Target Files ... 25
  - 2.3.1 Set a startup routine ... 25
  - 2.3.2 Add a file to a project ... 27
  - 2.3.3 Remove a file from a project ... 31
  - 2.3.4 Remove a file from the build target ... 31
  - 2.3.5 Classify a file into a category ... 32
  - 2.3.6 Change the file display order ... 33
  - 2.3.7 Update file dependencies ... 33
- 2.4 Set the Type of the Output File ... 36
  - 2.4.1 Change the output file name ... 36
  - 2.4.2 Output an assemble list ... 37
  - 2.4.3 Output map information ... 38
  - 2.4.4 Output symbol information ... 38
- 2.5 Set Compile Options ... 40
  - 2.5.1 Perform optimization with the code size precedence ... 40
  - 2.5.2 Perform optimization with the execution speed precedence ... 41
  - 2.5.3 Add an include path ... 41
  - 2.5.4 Set a macro definition ... 42
  - 2.5.5 Enable C++ comments ... 43
  - 2.5.6 Use floating point-compatible standard input/output functions ... 43
  - 2.5.7 Change the setting to use the multiplier and divider/multiplier ... 43
- 2.6 Set Assemble Options ... 45
  - 2.6.1 Add an include path ... 45
  - 2.6.2 Set a macro definition ... 46
- 2.7 Set Link Options ... 48
  - 2.7.1 Add a user library ... 48
- 2.8 Prepare for Using On-chip Debugger ... 50
- 2.9 Prepare for Implementing Boot-Flash Relink Function ... 52
  - 2.9.1 Prepare the build target files ... 52
  - 2.9.2 Set the boot area project ... 52
  - 2.9.3 Set the flash area project ... 55
- 2.10 Set Object Convert Options ... 59
  - 2.10.1 Set the output of a hex file ... 59
- 2.11 Set Create Library Options ... 61
  - 2.11.1 Set the output of a library file ... 61

- 2.12 Set Variables/Functions Relocation Options ... 62
  - 2.12.1 Efficiently allocate variables and functions ... 62
  - 2.12.2 Display ROM/RAM usage ... 66
- 2.13 Set Build Options Separately ... 67
  - 2.13.1 Set build options at the project level ... 67
  - 2.13.2 Set build options at the file level ... 67
- 2.14 Make Settings for Build Operations ... 70
  - 2.14.1 Set the link order of files ... 70
  - 2.14.2 Change the file build order of subprojects ... 71
  - 2.14.3 Display a list of build options ... 71
  - 2.14.4 Change the file build target project ... 72
  - 2.14.5 Add a build mode ... 73
  - 2.14.6 Change the build mode ... 74
  - 2.14.7 Delete a build mode ... 75
  - 2.14.8 Set the current build options as the standard for the project ... 77
- 2.15 Run a Build ... 78
  - 2.15.1 Run a build of updated files ... 80
  - 2.15.2 Run a build of all files ... 81
  - 2.15.3 Run a build in parallel with other operations ... 81
  - 2.15.4 Run builds in batch with build modes ... 83
  - 2.15.5 Compile/assemble individual files ... 84
  - 2.15.6 Stop running a build ... 85
  - 2.15.7 Save the build results to a file ... 85
  - 2.15.8 Delete intermediate files and generated files ... 86
- 2.16 Using Stack Usage Tracer ... 87
  - 2.16.1 Starting and exiting ... 87
  - 2.16.2 Check the call relationship ... 88
  - 2.16.3 Check the stack information ... 89
  - 2.16.4 Check unknown functions ... 90
  - 2.16.5 Change the frame size ... 91

#### CHAPTER 3 BUILD OUTPUT LISTS ... 93

```
3.1 C Compiler ... 93
          3.1.1 Assembler source file ... 93
          3.1.2 Error list file ... 96
          3.1.3 Preprocess list file ... 98
          3.1.4 Cross reference list file ... 100
    3.2 Assembler ... 102
          3.2.1 Assemble list file headers ... 102
          3.2.2 Assemble list ... 103
          3.2.3 Symbol list ... 104
          3.2.4 Cross reference list ... 105
          3.2.5 Error list ... 107
    3.3 Linker ... 107
          3.3.1 Link list file headers ... 108
          3.3.2 Map list ... 109
          3.3.3 Public symbol list ... 110
          3.3.4 Local symbol list ... 111
          3.3.5 Error list ... 112
    3.4 Object Converter ... 112
          3.4.1 Error list ... 113
10
```

3.5 Librarian ... 113

3.5.1 Library information output list ... 113

3.6 List Converter ... 114

3.6.1 Absolute assemble list ... 114
3.6.2 Error list ... 114

3.7 Variables/Functions Information File Generator ... 114

3.7.1 Variables/functions information file ... 114

### CHAPTER 4 SAMPLE PROGRAMS ... 118

4.1 C Compiler ... 118

4.1.1 C source file ... 118

4.2 Assembler ... 120

4.2.1 k0rmain.asm ... 120
4.2.2 k0rsub.asm ... 121

#### CHAPTER 5 CAUTIONS ... 122

### APPENDIX A WINDOW REFERENCE ... 128

A.1 Description ... 128

#### APPENDIX B COMMAND REFERENCE ... 332

B.1 C Compiler ... 332 B.1.1 I/O files ... 332 B.1.2 Functions ... 334 B.1.3 Method for manipulating ... 336 B.1.4 Option ... 340 B.2 Assembler ... 385 B.2.1 I/O files ... 385 B.2.2 Functions ... 386 B.2.3 Method for manipulating ... 386 B.2.4 Option ... 389 B.3 Linker ... 430 B.3.1 I/O files ... 430 B.3.2 Functions ... 431 B.3.3 Method for manipulating ... 431 B.3.4 Option ... 434 B.3.5 Boot-flash relink function ... 476 B.4 Object Converter ... 489 B.4.1 I/O files ... 489 B.4.2 Functions ... 490 B.4.3 Method for manipulating ... 502 B.4.4 Option ... 505 B.5 Librarian ... 520 B.5.1 I/O files ... 520 B.5.2 Functions ... 520 B.5.3 Method for manipulating ... 522 B.5.4 Option ... 525 B.5.5 Subcommands ... 533

B.6 List Converter ... 542
B.6.1 I/O files ... 542
B.6.2 Functions ... 543
B.6.3 Method for manipulating ... 546
B.6.4 Option ... 548
B.7 Variables/Functions Information File Generator ... 555
B.7.1 I/O files ... 555
B.7.2 Functions ... 556
B.7.3 Variables/functions information ... 556
B.7.4 Method for manipulating ... 560
B.7.5 Option ... 563

APPENDIX C INDEX ... 568

# **LIST OF FIGURES**

| Figure No. Title,                                       | Page                 |
|---------------------------------------------------------|----------------------|
| 1-1 Build Tool Process Flow 20                          |                      |
| 2-1 [Version Select] Category 24                        |                      |
| 2-2 [Use standard startup routine] Property 25          |                      |
| 2-3 [Use standard startup routine] Property 25          |                      |
| 2-4 Project Tree Panel (After Adding Startup File)      | 26                   |
| 2-5 Project Tree Panel (File Drop Location) 27          |                      |
| 2-6 Add Folder and File Dialog Box 28                   |                      |
| 2-7 Add File Dialog Box 29                              |                      |
| 2-8 Project Tree Panel (After Adding File "main.c")     | . 29                 |
| 2-9 Project Tree Panel (After Adding Folder "src")      | 30                   |
| 2-10 [Remove from Project] Item 31                      |                      |
| 2-11 [Set as build-target] Property 32                  |                      |
| 2-12 [Add New Category] Item (For File Node) 32         | 2                    |
| 2-13 Project Tree Panel (After Adding Category Node     | e) 32                |
| 2-14 Toolbar (Project Tree Panel) 33                    |                      |
| 2-15 [Update Dependencies] Item 34                      |                      |
| 2-16 [Update Dependencies of active project] Item       | . 34                 |
| 2-17 [Output file type] Property 36                     |                      |
| 2-18 [Output file name] Property (For Load Module F     | ile) 36              |
| 2-19 [Hex file name] Property 37                        |                      |
| 2-20 [Output file name] Property (For Library File)     | 37                   |
| 2-21 [Output assemble list file] Property 37            |                      |
| 2-22 [Link List] Category (For Map Information) 3       | 8                    |
| 2-23 [Link List] Category (For Local Symbol Information | on) 38               |
| 2-24 [Link List] Category (For Public Symbol Informa    | lion) 39             |
| 2-25 Property Panel: [Compile Options] Tab 40           |                      |
| 2-26 [Perform optimization] Property (Code Size Pred    | cedence) 40          |
| 2-27 [Perform optimization] Property (Execution Spec    | ed Precedence) 41    |
| 2-28 [Additional include paths] Property 41             |                      |
| 2-29 Path Edit Dialog Box 41                            |                      |
| 2-30 [Additional include paths] Property (After Adding  | Include Paths) 42    |
| 2-31 [Macro definition] Property 42                     |                      |
| 2-32 Text Edit Dialog Box 42                            |                      |
| 2-33 [Macro definition] Property (After Setting Macros  | 3) 43                |
| 2-34 [Allow C++ format comments] Property 43            |                      |
| 2-35 [Use standard I/O library supported floating-poir  | it data] Property 43 |
| 2-36 [Use multiplier] Property 44                       |                      |
| 2-37 Property Panel: [Assemble Options] Tab 45          |                      |
| 2-38 [Additional include paths] Property 45             |                      |
| 2-39 Path Edit Dialog Box 46                            |                      |

- 2-40 [Additional include paths] Property (After Adding Include Paths) ... 46
- 2-41 [Macro definition] Property ... 46
- 2-42 Text Edit Dialog Box ... 47
- 2-43 [Macro definition] Property (After Setting Macros) ... 47
- 2-44 Property Panel: [Link Options] Tab ... 48
- 2-45 [Using libraries] Property ... 48
- 2-46 Text Edit Dialog Box ... 49
- 2-47 [Using libraries] Property (After Setting Library Files) ... 49
- 2-48 [Device] Category ... 50
- 2-49 [Device] Category ... 50
- 2-50 [Security ID] Property ... 51
- 2-51 Boot Area Project ... 52
- 2-52 [Output folder for variables/functions information file] Property in Boot Area ... 53
- 2-53 [Memory Model] Category in Boot Area ... 53
- 2-54 [Use standard startup routine] Property in Boot Area ... 54
- 2-55 [Device] Category in Boot Area ... 54
- 2-56 [Split hex file] Property in Boot Area ... 54
- 2-57 Created Files for Boot Area ... 55
- 2-58 Flash Area Project ... 55
- 2-59 [Output folder for variables/functions information file] Property in Flash Area ... 56
- 2-60 [Memory Model] Category in Flash Area ... 56
- 2-61 [Use standard startup routine] Property in Flash Area ... 56
- 2-62 [Variables/functions information file for boot area] Property in Flash Area ... 57
- 2-63 [Boot area load module file name] Property in Flash Area ... 57
- 2-64 [Split hex file] Property in Flash Area ... 57
- 2-65 Created Files for Flash Area ... 58
- 2-66 Property Panel: [Object Convert Options] Tab ... 59
- 2-67 [Hex File] Category ... 59
- 2-68 Property Panel: [Create Library Options] Tab ... 61
- 2-69 [Output File] Category ... 61
- 2-70 Property Panel: [Variables/Functions Relocation Options] Tab ... 62
- 2-71 [Output variables/functions information file] Property ... 62
- 2-72 Project Tree Panel (After Generating Variables/Functions Information File) ... 63
- 2-73 Project Tree Panel (After Generating Load Module File) ... 64
- 2-74 [Output File] Category ... 65
- 2-75 [Output ROM/RAM usage] Property ... 66
- 2-76 ROM/RAM Usage Display ... 66
- 2-77 [Set individual compile option] Property ... 67
- 2-78 Message Dialog Box ... 67
- 2-79 Property Panel: [Individual Compile Options] Tab ... 68
- 2-80 [Set individual assemble option] Property ... 68
- 2-81 Message Dialog Box ... 68
- 2-82 Property Panel: [Individual Assemble Options] Tab ... 69

- 2-83 Link Order Dialog Box ... 70
- 2-84 [Format of build option list] Property ... 71
- 2-85 [Set selected project as Active Project] Item ... 72
- 2-86 Active Project ... 72
- 2-87 Build Mode Settings Dialog Box ... 73
- 2-88 Character String Input Dialog Box ... 73
- 2-89 Build Mode Settings Dialog Box (After Adding Build Mode) ... 74
- 2-90 [Build Mode] Property ... 74
- 2-91 Build Mode Settings Dialog Box ... 75
- 2-92 Build Mode Settings Dialog Box ... 75
- 2-93 Message Dialog Box ... 76
- 2-94 Property Panel (After Changing Standard Build Option) ... 77
- 2-95 [Set to Default Build Option for Project] Item ... 77
- 2-96 Property Panel (After Setting Standard Build Option) ... 77
- 2-97 Build Execution Results (Build, Rebuild, or Batch Build) ... 78
- 2-98 Build Execution Results (Rapid Build) ... 78
- 2-99 Build Tool Generated Files ... 79
- 2-100 [Build active project] Item ... 80
- 2-101 [Rebuild active project] Item ... 81
- 2-102 [Rapid Build] Item (When Rapid Build Is Valid) ... 82
- 2-103 [Rapid Build] Item (When Rapid Build Is Invalid) ... 82
- 2-104 Batch Build Dialog Box ... 83
- 2-105 [Compile] Item ... 84
- 2-106 [Assemble] Item ... 84
- 2-107 Save As Dialog Box ... 85
- 2-108 [Clean Project] Item ... 86
- 2-109 [Clean active project] Item ... 86
- 2-110 Starting Up Stack Usage Tracer ... 87
- 2-111 Tree Display Area ... 88
- 2-112 List Display Area ... 89
- 2-113 Stack Size Unknown / Adjusted Function Lists Dialog Box ... 90
- 2-114 Adjust Stack Size Dialog Box ... 91
- 2-115 Sample Stack Size Specification File ... 92
- A-1 Main Window ... 130
- A-2 Project Tree Panel ... 134
- A-3 Property Panel ... 145
- A-4 Property Panel: [Common options] Tab ... 149
- A-5 Property Panel: [Compile Options] Tab ... 159
- A-6 Property Panel: [Assemble Options] Tab ... 178
- A-7 Property Panel: [Link Options] Tab ... 184
- A-8 Property Panel: [Object Convert Options] Tab ... 193
- A-9 Property Panel: [Create Library Options] Tab ... 198
- A-10 Property Panel: [Variables/Functions Relocation Options] Tab ... 201

- A-11 Property Panel: [Build Settings] Tab (When Selecting C Source File) ... 203
- A-12 Property Panel: [Build Settings] Tab (When Selecting Assembler Source File) ... 203
- A-13 Property Panel: [Build Settings] Tab (When Selecting Link Directive File) ... 203
- A-14 Property Panel: [Build Settings] Tab (When Selecting Variables/Functions Information File) ... 204
- A-15 Property Panel: [Build Settings] Tab (When Selecting Object File) ... 204
- A-16 Property Panel: [Build Settings] Tab (When Selecting Library File) ... 204
- A-17 Property Panel: [Individual Compile Options] Tab ... 206
- A-18 Property Panel: [Individual Assemble Options] Tab ... 220
- A-19 Property Panel: [File Information] Tab ... 227
- A-20 Property Panel: [Category Information] Tab ... 229
- A-21 Editor Panel ... 230
- A-22 Output Panel ... 233
- A-23 Add File Dialog Box ... 236
- A-24 Add Folder and File Dialog Box ... 238
- A-25 Character String Input Dialog Box ... 240
- A-26 Text Edit Dialog Box ... 242
- A-27 Path Edit Dialog Box ... 244
- A-28 Link Order Dialog Box ... 246
- A-29 Build Mode Settings Dialog Box ... 248
- A-30 Batch Build Dialog Box ... 250
- A-31 Search and Replace Dialog Box ... 252
- A-32 Search and Replace Dialog Box: [Quick Search] Tab ... 253
- A-33 Search and Replace Dialog Box: [Whole Search] Tab ... 256
- A-34 Search and Replace Dialog Box: [Quick Replace] Tab ... 259
- A-35 Search and Replace Dialog Box: [Whole Replace] Tab ... 262
- A-36 Go to the Location Dialog Box ... 265
- A-37 Progress Status Dialog Box ... 266
- A-38 Option Dialog Box ... 267
- A-39 Option Dialog Box ([General Startup and Exit] Category) ... 269
- A-40 Option Dialog Box ([General Display] Category) ... 271
- A-41 Option Dialog Box ([General Text Editor] Category) ... 273
- A-42 Option Dialog Box ([General Font and Color] Category) ... 275
- A-43 Edit Colors Dialog Box ... 278
- A-44 Font Dialog Box ... 278
- A-45 Option Dialog Box ([General External Tools] Category) ... 280
- A-46 Option Dialog Box ([General Build/Debug] Category) ... 284
- A-47 Option Dialog Box ([General Update] Category) ... 286
- A-48 Option Dialog Box ([Other User Information] Category) ... 288
- A-49 User Setting Dialog Box ... 290
- A-50 User Setting Dialog Box: [Toolbars] Tab ... 292
- A-51 User Setting Dialog Box: [Commands] Tab ... 294
- A-52 New Toolbar Dialog Box ... 296
- A-53 Rename Toolbar Dialog Box ... 297

- A-54 Customize Keyboard Dialog Box ... 298
- A-55 Rearrange Commands Dialog Box ... 300
- A-56 Add Command Dialog Box ... 301
- A-57 Add Existing File Dialog Box ... 303
- A-58 Browse For Folder dialog box ... 305
- A-59 Specify Variables/Functions Information File for Boot Area Dialog Box ... 307
- A-60 Specify Boot Area Load Module File Dialog Box ... 309
- A-61 Save As Dialog Box ... 311
- A-62 Open with Program Dialog Box ... 313
- A-63 Select Program Dialog Box ... 315
- A-64 Select External Text Editor Dialog Box ... 317
- A-65 Stack Usage Tracer Window ... 319
- A-66 Stack Size Unknown / Adjusted Function Lists Dialog Box ... 326
- A-67 Adjust Stack Size Dialog Box ... 328
- A-68 Open Dialog Box ... 331
- B-1 I/O Files of C Compiler ... 332
- B-2 Property Panel: [Compile Option] Tab ... 339
- B-3 I/O Files of Assembler ... 385
- B-4 Property Panel: [Assemble Option] Tab ... 389
- B-5 I/O Files of Linker ... 430
- B-6 Property Panel: [Link Option] Tab ... 434
- B-7 In Boot Area ... 477
- B-8 In Flash Area ... 477
- B-9 From Boot Area to Flash Area ... 478
- B-10 From Flash Area to Boot Area ... 479
- B-11 Boot Area Project ... 482
- B-12 [Output folder for variables/functions information file] Property in Boot Area ... 482
- B-13 [Memory Model] Category in Boot Area ... 483
- B-14 [Use standard startup routine] Property in Boot Area ... 483
- B-15 [Device] Category in Boot Area ... 483
- B-16 [Split hex file] Property in Boot Area ... 483
- B-17 Created Files for Boot Area ... 484
- B-18 Flash Area Project ... 484
- B-19 [Output folder for variables/functions information file] Property in Flash Area ... 485
- B-20 [Memory Model] Category in Flash Area ... 485
- B-21 [Use standard startup routine] Property in Flash Area ... 486
- B-22 [Variables/functions information file for boot area] Property in Flash Area ... 486
- B-23 [Boot area load module file name] Property in Flash Area ... 486
- B-24 [Split hex file] Property in Flash Area ... 486
- B-25 Created Files for Flash Area ... 487
- B-26 I/O Files of Object Converter ... 489
- B-27 Intel Standard Format ... 490
- B-28 Intel Extended Format ... 491

- B-29 Motorola S-type Format ... 497
- B-30 Formats for Symbol Table File ... 501
- B-31 Formats for Symbol Value ... 502
- B-32 Property Panel: [Object Convert Option] Tab ... 505
- B-33 I/O Files of Librarian ... 520
- B-34 Property Panel: [Create Library Options] Tab ... 524
- B-35 I/O Files of List Converter ... 542
- B-36 I/O Files of Variables/Functions Information File Generator ... 555
- B-37 Memory Map of 78K0R ... 557
- B-38 Property Panel: [Variables/Functions Relocation Options] Tab ... 562

# LIST OF TABLES

| Table No.                  | Title, Page                                      |
|----------------------------|--------------------------------------------------|
| 2-1 Build Types 78         |                                                  |
| A-1 List of Windows/Pan    | els/Dialog Boxes 128                             |
| B-1 I/O Files of C Compi   | ler 333                                          |
| B-2 Optimization Method    | ls 334                                           |
| B-3 Compile Options        | 340                                              |
| B-4 Precedence of Com      | pile Options 341                                 |
| B-5 I/O Files of Assembl   | er 385                                           |
| B-6 Assemble Options .     | 389                                              |
| B-7 Precedence of Asse     | mble Options 390                                 |
| B-8 I/O Files of Linker    | . 430                                            |
| B-9 Link Options 434       | l                                                |
| B-10 Precedence of Link    | COptions 436                                     |
| B-11 I/O Files of Object   | Converter 489                                    |
| B-12 File Type When -zf    | Option Is Specified 490                          |
| B-13 Extended Tektronix    | Header Field 493                                 |
| B-14 Data Block Format     | for Extended Tektronix 494                       |
| B-15 Termination Block     | Format for Extended Tektronix 495                |
| B-16 Symbol Block Char     | acteristics for Extended Tektronix 496           |
| B-17 Symbol Block Form     | nat for Extended Tektronix 496                   |
| B-18 Symbol Block Sect     | ion Definition Fields for Extended Tektronix 496 |
| B-19 Symbol Block Sym      | bol Definition Fields for Extended Tektronix 497 |
| B-20 Record Types for M    | Notorola Hex File 497                            |
| B-21 General Format for    | Each Record 498                                  |
| B-22 Meanings of Fields    | 498                                              |
| B-23 Object Convert Opt    | tions 505                                        |
| B-24 I/O Files of Libraria | n 520                                            |
| B-25 Create Library Opti   | ons 525                                          |
| B-26 Subcommands           | 533                                              |
| B-27 I/O Files of List Cor | nverter 542                                      |
| B-28 List Convert Option   | ns 548                                           |
| B-29 I/O Files of Variable | es/Functions Information File Generator 555      |
| B-30 Variables/Functions   | s Relocation Options 563                         |

#### **CHAPTER 1 GENERAL**

This chapter explains the product overview of the build tool.

#### 1.1 Overview

The build tool is comprised of components provided by CubeSuite. It enables various types of information to be configured via a GUI tool, enabling you to generate load module files, hex files, or library files from your source files, according to your objectives.

The build tool process flow is shown below.

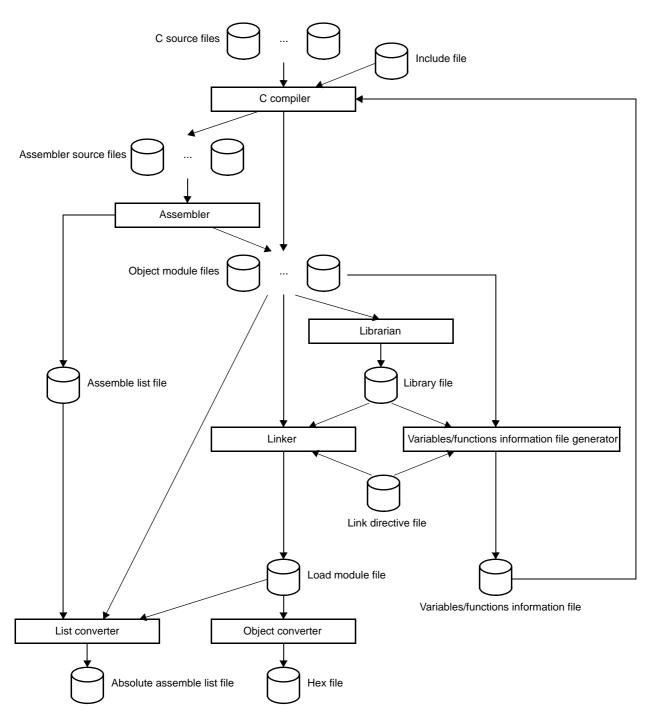

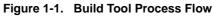

#### 1.2 Features

The features of the build tools are shown below.

#### - Optimization function

You can generate efficient object module files by performing optimizations such as prioritizing code size or execution speed when compiling.

#### - ROMization function

ROMization is processing that locates in ROM the initial values for external variables that have initial values and copies them to RAM when the system is executed.

The C compiler provides a program startup routine with ROMization processing so you can eliminate the effort to code ROMization processing at startup.

#### - Macro function

When you write the same instructions multiple times in the assembler source file, you can define that series of instructions as a macro definition that corresponds to a single macro name.

#### **CHAPTER 2 FUNCTIONS**

This chapter describes the build procedure using CubeSuite and about the main build functions.

#### 2.1 Overview

This section describes how to create a load module and user library.

#### 2.1.1 Create a load module

The operation flow from setting a project to creating a load module is shown below.

#### (1) Create or load a project

Create a new project, or load an existing one.

**Remark** See CubeSuite Start User's Manual for details about creating a new project or loading an existing one.

#### (2) Set a build target project

When making settings for or running a build, set the active project (see "2.14 Make Settings for Build Operations").

If there is no subproject, the project is always active.

Remark When setting a build mode, change the build mode (see "2.14.6 Change the build mode").

#### (3) Set build target files

For the project, add or remove build target files and update the dependencies (see "2.3 Set Build Target Files").

#### Remarks 1. See "2.7.1 Add a user library" for the method of adding a user library to the project.

2. Also, you can set the link order of object module files and library files (see "2.14.1 Set the link order of files").

#### (4) Specify the output of a load module file

Set the output of a load module file as the product of the build (see "2.4 Set the Type of the Output File").

#### (5) Set build options

Set the options for the compiler, assembler, linker, and the like (see "2.5 Set Compile Options", "2.6 Set Assemble Options", "2.7 Set Link Options").

#### (6) Run a build

Run a build (see "2.15 Run a Build").

The following types of builds are available.

- Build (see "2.15.1 Run a build of updated files")
- Rebuild (see "2.15.2 Run a build of all files")
- Rapid build (see "2.15.3 Run a build in parallel with other operations")
- Batch build (see "2.15.4 Run builds in batch with build modes")
- **Remark** If there are any commands you wish to run before or after the build process, on the Property panel, from the [Common Options] tab, in the [Others] category, set the [Commands executed before build processing] and [Commands executed after build processing] properties.

If there are any commands you wish to run before or after the build process at the file level, you can

set them from the [Individual Compile Options] tab (for a C source file) and [Individual Assemble Options] tab (for an assembler source file).

#### (7) Save the project

Save the setting information of the project to the project file.

**Remark** See CubeSuite Start User's Manual for details about saving the project.

#### 2.1.2 Create a user library

The operation flow from setting a project to creating a user library is shown below.

#### (1) Create or load a project

Create a new project, or load an existing one. When you create a new project, set a library project.

**Remark** See CubeSuite Start User's Manual for details about creating a new project or loading an existing one.

#### (2) Set a build target project

When making settings for or running a build, set the active project (see "2.14 Make Settings for Build Operations").

If there is no subproject, the project is always active.

Remark When setting a build mode, change the build mode (see "2.14.6 Change the build mode").

#### (3) Set build target files

For the project, add or remove build target files and update the dependencies (see "2.3 Set Build Target Files").

#### (4) Set build options

Set the options for the compiler, assembler, librarian, and the like (see "2.5 Set Compile Options", "2.6 Set Assemble Options", "2.11 Set Create Library Options").

#### (5) Run a build

Run a build (see "2.15 Run a Build").

The following types of builds are available.

- Build (see "2.15.1 Run a build of updated files")
- Rebuild (see "2.15.2 Run a build of all files")
- Rapid build (see "2.15.3 Run a build in parallel with other operations")
- Batch build (see "2.15.4 Run builds in batch with build modes")
- Remark If there are any commands you wish to run before or after the build process, on the Property panel, from the [Common Options] tab, in the [Others] category, set the [Commands executed before build processing] and [Commands executed after build processing] properties. If there are any commands you wish to run before or after the build process at the file level, you can set them from the [Individual Compile Options] tab (for a C source file) and [Individual Assemble Options] tab (for an assembler source file).

#### (6) Save the project

Save the setting information of the project to the project file.

Remark See CubeSuite Start User's Manual for details about saving the project.

### 2.2 Change the Build Tool Version

You can change the version of the build tool (compiler package) used in the project (main project or subproject). Select the build tool node on the project tree and select the [Common Options] tab on the Property panel. Select [Always latest version which was installed] or the version on the [Using compiler package version] property in the [Version Select] category.

#### Figure 2-1. [Version Select] Category

| Ξ | Version Select                                      |                                           |
|---|-----------------------------------------------------|-------------------------------------------|
|   | Using compiler package install folder               | C:\Program Files\NEC Electronics          |
| ( | Using compiler package version                      | Always latest version which was installed |
|   | Latest compiler package version which was installed | V1.00                                     |

**Remark** When the build tool used in the main project and subprojects is the same, you can collectively change the build tool version by selecting all of the Build tool nodes and setting the property.

#### 2.3 Set Build Target Files

Before running a build, you must add the build target files (such as C source file, assembler source file) to the project.

This section explains operations on setting files in the project.

#### 2.3.1 Set a startup routine

#### (1) Using the standard startup routine

Select the build tool node on the project tree and select the [Compile Options] tab on the Property panel. To use the standard startup routine, select [Yes(Normal)]/[Yes(For boot area)]/[Yes(For flash area)] on the [Use standard startup routine] property in the [Startup] category.

#### Figure 2-2. [Use standard startup routine] Property

| 🗆 Startup                               |             |   |
|-----------------------------------------|-------------|---|
| Use standard startup routine            | Yes(Normal) | ~ |
| Use fixed area used by standard library | Yes         |   |
| ROMize far area                         | Yes         |   |
| Using standard startup routine          | s0rll.rel   |   |

The object file name of the standard startup routine to be used will be displayed on the [Using standard startup routine] property.

#### (2) Using other than the standard startup routine

Select the build tool node on the project tree and select the [Compile Options] tab on the Property panel. To use other than the standard startup routine, select [No] on the [Use standard startup routine] property in the [Startup] category ([Yes(Normal)] is selected by default).

#### Figure 2-3. [Use standard startup routine] Property

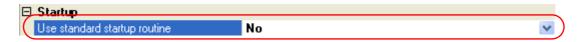

Next, add a startup file (a file that the startup routine is described) to the Startup node on the project tree. See "2.3.2 Add a file to a project" for the method of adding the file to the project tree.

| Project Tree 🛛 🛛                                                                                                    |
|----------------------------------------------------------------------------------------------------|
| 2 @ 2                                                                                                    |
| Sample (Project)*      uPD78F1166_A0 (Microcontroller)      Pin Configurator (Design Tool)      Code Generator (Design Tool)      CA78K0R (Build Tool)      A78K0R Simulator (Debug Tool)      QB-Programmer (Flash Programming Tool)      He |
| start.asm                                                                                                    |

#### Figure 2-4. Project Tree Panel (After Adding Startup File)

Caution A build target file added directly below the Startup node on the project tree is treated as the startup file. It is not treated as a startup file if it is added to the category below the Startup node.

When adding a startup file to the Startup node, if a startup file has already been added then only the latest startup file to be added is targeted by a build; any such files added prior to this one will not be targeted.

When setting a startup file that is not targeted by a build as a build target, if other startup files have also been added then the file will be targeted by the build, and the others will not be targeted.

**Remark** See CubeSuite 78K0R Coding User's Manual for the method of creating the startup routine.

#### 2.3.2 Add a file to a project

Files can be added to a project by the following methods.

- Adding an existing file
- Creating and adding an empty file

#### (1) Adding an existing file

#### (a) Add individual files

Drag a folder from Explorer or the like, and drop it onto the empty space below the project tree. The file is added below the File node.

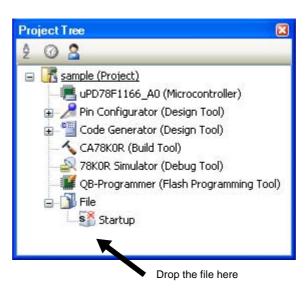

Figure 2-5. Project Tree Panel (File Drop Location)

Caution To add a startup routine, drop a file onto the Startup node. See "2.3.1 Set a startup routine" for details about using a startup routine.

#### (b) Add a folder

Drag a folder from Explorer or the like, and drop it onto the empty space below the project tree. The Add Folder and File dialog box opens.

- **Remark** You can also add multiple folders to the project at the same time by dragging multiple folders at same time and dropping them onto the project tree.
- Caution When a folder with the name that is more than 200 characters is dropped, the folder is added to the project tree as a category with the name that 201st character and after are deleted.

| Figure 2-6. | Add Folder | and File | Dialog | Box |
|-------------|------------|----------|--------|-----|
|-------------|------------|----------|--------|-----|

| Add Folder and File                                                                                                    | × |
|----------------------------------------------------------------------------------------------------|---|
| File type: Two or more selections<br>C source file (*.c)<br>Header file (*.h; *.inc)<br>Assemble file (*.asm)<br>Link directive file (*.dr; *.dir)<br>Variable and function information file (*.vfi)<br>Library File(*.lib)<br>Object File(*.rel)<br>Text file(*.txt) |   |
| The number of hierarchical search subfolders:                                                                                                    |   |
| OK Cancel <u>H</u> elp                                                                                                    |   |

In the dialog, select the file types to add to the project, specify the number of subfolder levels to add, and then click the [OK] button.

**Remark** You can select multiple file types by left clicking while holding down the [Ctrl] or [Shift] key. If nothing is selected, it is assumed that all types are selected.

The folder is added below the File node. Note that on the project tree, the folder is the category.

**Remark** When the category node created by the user exists, you can add a file below the node by dropping the file onto the node (see "2.3.5 Classify a file into a category" for a category node.).

#### (2) Creating and adding an empty file

On the project tree, select either one of the Project node, Subproject node, or File node, and then select [Add] >> [Add New File...] from the context menu. The Add File dialog box opens.

| Add File           |                                                                                    |
|--------------------|------------------------------------------------------------------------------------|
|                    | .h; *.inc)<br>(*.asm)<br>; file (*.dr; *.dir)<br>function information file (*.vfi) |
| Empty C sour       | ce file.                                                                           |
| File <u>n</u> ame: | main.c                                                                             |
| File Jocation:     | D:\work\sample                                                                     |
|                    | OK Cancel <u>H</u> elp                                                             |

In the dialog box, specify the file to be created and then click the [OK] button. The file is added below the File node.

The project tree after adding the file will look like the one below.

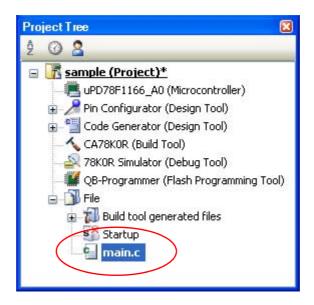

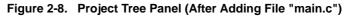

| Project Tree 🛛 🛛 🛛 🛛                                 |
|------------------------------------------------------|
| 2 0 8                                                |
| 🖃 🚮 sample (Project)*                                |
| 🔤 📕 uPD78F1166_A0 (Microcontroller)                  |
| 🗊 🎤 Pin Configurator (Design Tool)                   |
| 🛓 🎬 Code Generator (Design Tool)                     |
| - 🔨 CA78KOR (Build Tool)                             |
|                                                      |
| 🎬 QB-Programmer (Flash Programming Tool)<br>= 🎒 File |
| 🛓 📶 Build tool generated files                       |
| Startup                                              |
| main.c<br>link.dr<br>sub.asm                         |
|                                                      |

Figure 2-9. Project Tree Panel (After Adding Folder "src")

**Remark** The location of the file added below the File node depends on the current file display order setting. See "2.3.6 Change the file display order" for the method of changing the file display order.

Cautions 1. If the paths differ, you can add source files with the same name. Note, however, that if the setting of the output file name is left as the default, the output files will have the same name, which will prevent the build from running correctly (for example, when adding D:\sample1\func.c and D:\sample2\func.c, the default output file name for these files is both func.rel).

To correctly run a build, set the output file name for each of those files to a different name with the individual build options for the source files.

The changing the name of the C source file is made with the [Object file name] property in the [Output File] category from the [Individual Compile Options] tab. The changing the name of the assembler source file is made with the [Object file name] property in the [Output File] category from the [Individual Assemble Options] tab. See "2.13.2 Set build options at the file level" for how to set the individual build options.

2. If a file with an extension of "dr" or "dir" is added to the project, it is treated as a link directive file. It is also treated as a link directive file if it is added below the Startup node. When adding a link directive file to the project, if a link directive file has already been added then only the latest link directive file to be added is targeted by a build; any such files added prior to this one will not be targeted.

When setting a link directive file that is not targeted by a build as a build target, if other link directive files have also been added then the file will be targeted by the build, and the others will not be targeted.

3. Up to 5000 files can be added to the main project or subproject.

When a new file is added, an empty file is created in the location specified in the Add File dialog box. By double clicking the file name on the project tree, you can open the Editor panel and edit the file. The files that can be opened with the Editor panel are shown below.

- C source file (.c)
- Assembler source file (.asm)
- Header file (.h, .inc)

- Link directive file (.dr, .dir)
- Variables/functions information file (.vfi)
- Map file (.map)
- Symbol table file (.sym)
- Hex file (.hex, .hxb, .hxf)
- Text file (.txt)
- **Remarks 1.** You can use one of the methods below to open files other than those listed above in the Editor panel.
  - Drag a file and drop it onto the Editor panel.
  - Select a file and then select [Open with Internal Editor...] from the context menu.
  - 2. When the environment is set to use an external editor on the Option dialog box, the file is opened with the external editor that has been set. Other files are opened with the applications associated by the host OS.

#### 2.3.3 Remove a file from a project

To remove a file added to a project, select the file to be removed from the project on the project tree and then select [Remove from Project] from the context menu.

In addition, the file itself is not deleted from the file system.

# Caution If you select a file on the project tree and press the [Delete] key, the file is deleted from the file system.

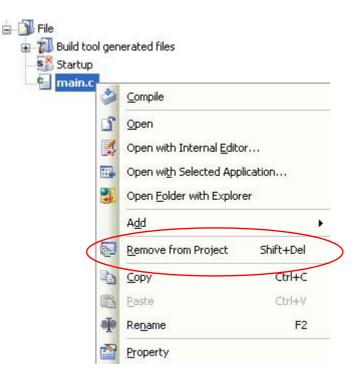

Figure 2-10. [Remove from Project] Item

#### 2.3.4 Remove a file from the build target

You can remove a specific file from the build target out of all the files added to the project.

Select the file to be removed from the build target on the project tree and select the [Build Settings] tab on the Property panel. Select [No] on the [Set as build-target] property in the [Build] category.

#### Figure 2-11. [Set as build-target] Property

| ] Build             |          |   |
|---------------------|----------|---|
| Set as build-target | No 💌     | ) |
| File type           | C source |   |

The files that can be applied this function are C source files, assembler source files, link directive files, Remark variables/functions information files, object files, and library files.

#### 2.3.5 Classify a file into a category

You can create a category under the File node and classify files by the category. This makes it easier to view files added to the project on the project tree, and makes it easier to manage files according to function.

To create a category node, select either one of the Project node, Subproject node, or File node on the project tree, and then select [Add] >> [Add New Category] from the context menu.

Figure 2-12. [Add New Category] Item (For File Node)

|     | A <u>d</u> d        |           | • 🗅 | Add <u>Fi</u> le         |
|-----|---------------------|-----------|-----|--------------------------|
|     | Remove from Project | Shift+Del | *1  | Add New File             |
| Pb. | <u>С</u> ору        | Ctrl+C    |     | Add New <u>C</u> ategory |
| 8   | <u>P</u> aste       | Ctrl+V    |     |                          |
| đ   | Rename              | F2        |     |                          |
| 2   | Property            |           |     |                          |

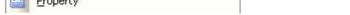

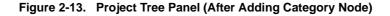

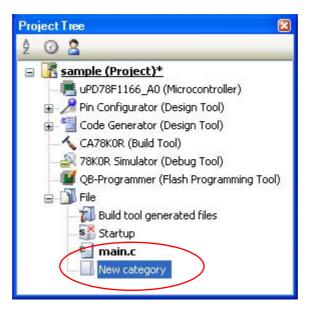

Remarks 1. The default category name is "New category".

To change the category name, you can use [Rename] from the context menu of the category node.

- 2. You can also add a category node with the same name as an existing category node.
- Categories can be nested up to 20 levels. 3.

You can classify files into the created category node by dragging and dropping the file.

#### 2.3.6 Change the file display order

You can change the display order of the files and category nodes on the project tree. Select any of the buttons below on the toolbar of the Project Tree panel.

#### Figure 2-14. Toolbar (Project Tree Panel)

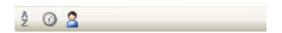

| Button          | Description                                                                                                    |  |
|-----------------|----------------------------------------------------------------------------------------------------|--|
| 2<br>2.↓<br>X.↓ | Sorts category nodes and files by name.<br>Sorts category nodes and files by name.<br>Sorts category nodes<br>Ascending order<br>Sorts category nodes<br>Sorts category nodes and files by name.<br>Sorts category nodes and files by name.<br>Sorts category no |  |
| 0<br>6<br>4     | Sorts category nodes and files by timestamp.         Image: Descending order         Image: Ascending order         Image: Descending order         Image: Descending order                                                                                                    |  |
| 2               | Displays category nodes and files in the specified order by the user (default).<br>You can change the display order of the category nodes and files arbitrarily by dragging and dropping them.                                                                                                    |  |

#### 2.3.7 Update file dependencies

When you perform a change (changing include file paths, adding an include statement of the header file to a C source file, etc.) that effects the file dependencies in the compile option settings or assemble option settings, you must update the dependencies of the relevant files.

Updating file dependencies is performed for the entire project (main project and subprojects) or active project.

#### (1) For the entire project

From the [Build] menu, select [Update Dependencies].

| Figure 2-15. | [Update | Dependencies] | Item |
|--------------|---------|---------------|------|
|--------------|---------|---------------|------|

| Buil                                   | đ                       |             |
|----------------------------------------|-------------------------|-------------|
| <b>B</b>                               | Build Project           | F7          |
| 6                                      | <u>R</u> ebuild Project | Shift+F7    |
| R                                      | <u>Cl</u> ean Project   |             |
| 70                                     | Rapid Build             |             |
| Update Dependencie                     |                         | s           |
| T                                      | Build sample            |             |
| ħ                                      | R <u>e</u> build sample |             |
|                                        | Clean sample            |             |
| 📲 Up <u>d</u> ate Dependencies of samp |                         | s of sample |
| ×                                      | <u>S</u> top Build      | Ctrl+F7     |
| Tr                                     | Build Mode Settings     |             |
| E)                                     | Batch Build             |             |
| To                                     | Build Option List       |             |

#### (2) For the active project

From the [Build] menu, select [Update Dependencies of active project].

Figure 2-16. [Update Dependencies of active project] Item

| Build    | £                            |              |
|----------|------------------------------|--------------|
| <b>G</b> | Build Project                | F7           |
| 6        | <u>R</u> ebuild Project      | Shift+F7     |
|          | <u>Cl</u> ean Project        |              |
| 10       | Rapid Build                  |              |
| -4       | U <u>p</u> date Dependenci   | es           |
| Ð        | B <u>u</u> ild sample        |              |
| ħ        | R <u>e</u> build sample      |              |
|          | Clean sample                 |              |
|          | Up <u>d</u> ate Dependenci   | es of sample |
| *        | <u>Stop</u> Build            | Ctrl+F7      |
| Tr       | Build <u>M</u> ode Settings. |              |
| E)       | Ba <u>t</u> ch Build         |              |
| To       | Build Option List            |              |

- **Remark** If there are files being edited with the Editor panel when updating file dependencies, then all these files are saved.
- Cautions 1. During checking of dependence relationships of include files with CubeSuite, condition statements such as #if and comments are ignored. Therefore, include files not required for

build are mistaken as required files (In the example below, header1.h and header5.h are judged as required for build).

```
#if
            0
#include
            "header1.h"
                             /* Dependence relationship judged to exist */
#else
                             /* ! zero */
#include
                             /* Dependence relationship to exist */
            "header2.h"
#endif
#define
            AAA
#ifdef
            AAA
#include
            "header3.h"
                            /* Dependence relationship to exist */
#else
#include
            "header4.h"
                            /* Dependence relationship to exist */
#endif
/ *
#include
            "header5.h"
                             /* Dependence relationship judged to exist */
* /
```

2. During checking of dependence relationships of include files with CubeSuite, include statements described after comments are ignored. Therefore, include files required for build are mistaken as no-required files (In the example below, header6.h and header7.h are judged as no-required for build).

```
/* Dependence relationship judged not to exist */
/* comment */ #include "header6.h"
/* Dependence relationship judged not to exist */
/*
comment
*/ #include "header7.h"
```

# 2.4 Set the Type of the Output File

Set the type of the file to be output as the product of the build.

Select the build tool node on the project tree and select the [Common Options] tab on the Property panel. Select the file type on the [Output file type] property in the [Output File Type and Path] category.

## Figure 2-17. [Output file type] Property

| Ξ | Output File Type and Path       |                                  |   |
|---|---------------------------------|----------------------------------|---|
| ( | Output file type                | Execute Module(Load Module File) | ) |
| - | Intermediate file output folder | %BuildModeName%                  |   |

#### (1) When [Execute Module(Load Module File)] is selected (default)

A load module file is created.

The file set in the [Output File] category on the [Link Options] tab is the debug target.

## (2) When [Execute Module(Hex File)] is selected

A hex file is also created.

The file set in the [Hex File] category on the [Object Convert Options] tab is the debug target.

#### Caution For library projects, this property is always [Library] and cannot be changed.

#### 2.4.1 Change the output file name

The names of the load module file, hex file, and library file output by the build tool are set to the following names by default.

"%ProjectName%" is an embedded macro. It is replaced to the project name.

Load module file name: %ProjectName%.Imf

Hex file name: %ProjectName%.hex

Library file name: %ProjectName%.lib

The method to change these file names is shown below.

## (1) When changing the load module file name

Select the build tool node on the project tree and select the [Link Options] tab on the Property panel. Enter the file name to be changed to on the [Output file name] property in the [Output File] category.

## Figure 2-18. [Output file name] Property (For Load Module File)

| E | Output File                 |                 |  |
|---|-----------------------------|-----------------|--|
|   | Output folder               | %BuildModeName% |  |
|   | Output file name            | test.lmf        |  |
|   | Force linking against error | No              |  |

**Remark** You can also change the option in the same way with the [Output file name] property in the [Frequently Used Options(for Link)] category on the [Common Options] tab.

## (2) When changing the hex file name

Select the build tool node on the project tree and select the [Object Convert Options] tab on the Property panel. Enter the file name to be changed to on the [Hex file name] property in the [Hex File] category.

#### Figure 2-19. [Hex file name] Property

| 🗆 Hex File                       |                                             |
|----------------------------------|---------------------------------------------|
| Output hex file                  | Yes                                         |
| Output folder for hex file       | %BuildModeName%                             |
|                                  |                                             |
| Hex file name                    | test.hex                                    |
| Hex file name<br>Hex file format | test.hex<br>Intel expanded hex format(-kie) |

# Caution When [Yes(-zf)] on the [Split hex file] property is selected, the hex file is split into separate files: .hxb and .hxf.

See "B.4.2 Functions" for details.

**Remark** You can also change the option in the same way with the [Hex file name] property in the [Frequently Used Options(for Object Convert)] category on the [Common Options] tab.

#### (3) When changing the library file name

Select the build tool node on the project tree and select the [Create Library Options] tab on the Property panel. Enter the file name to be changed to on the [Output file name] property in the [Output File] category.

#### Figure 2-20. [Output file name] Property (For Library File)

| Ξ | Output File      |                 |  |
|---|------------------|-----------------|--|
|   | Output folder    | %BuildModeName% |  |
| ( | Output file name | test.lib        |  |

#### 2.4.2 Output an assemble list

The results of the assembly are output to the assembler list file.

Select the build tool node on the project tree and select the [Assemble Options] tab on the Property panel. To output the assemble list, select [Yes(-p)] (default) on the [Output assemble list file] property in the [Assemble List] category.

| Figure 2-21. | [Output assemble list file] Property |
|--------------|--------------------------------------|
|--------------|--------------------------------------|

| Assemble List                      |         |  |
|------------------------------------|---------|--|
| Output assemble list file          | Yes(-p) |  |
| Execute list converter             | No      |  |
| Output with assemble list info     | Yes     |  |
| Output with symbol list            | No      |  |
| Output with cross reference list   | No      |  |
| Output with form feed control code | No      |  |
| Number of characters in 1 line     | 132     |  |
| Number of lines on 1 page          | 0       |  |
| Tab width                          | 8       |  |
| Header title                       |         |  |

Remarks 1. See "3.2.2 Assemble list" for the assemble list.

2. If you select [No(-np)] on the [Output assemble list file] property when performing assembly only to output an object module file, you can reduce the assembly time.

# 2.4.3 Output map information

Map information (information on the location of segments) is output to the link list file.

Select the build tool node on the project tree and select the [Link Options] tab on the Property panel. The setting to output a link list file is made with the [Link List] category.

| Figure 2-22. | [Link List] Category (For Map Information) |
|--------------|--------------------------------------------|
|--------------|--------------------------------------------|

| 🗆 Link List                        |      |   |
|------------------------------------|------|---|
| Output link list file              | Yes  | ) |
| Output with link directive info    | Yes  |   |
| Output with local symbol list      | No   |   |
| Output with public symbol list     | No   |   |
| Output with map list               | Yes  | ✓ |
| Output with form feed control code | e No |   |
| Number of lines on 1 page          | 0    |   |

If you select [Yes] (default) on the [Output link list file] property, the [Output with map list] property is displayed. To output map information to the link list file, select [Yes] (default).

Remark See "3.3.2 Map list" for map information.

## 2.4.4 Output symbol information

Symbol information (local symbols and public symbols) defined in the input module is output to the link list file. Select the build tool node on the project tree and select the [Link Options] tab on the Property panel.

The setting to output symbol information is made with the [Link List] category.

## (1) When outputting the local symbol list

# Figure 2-23. [Link List] Category (For Local Symbol Information)

| 🗆 Link List                        |          |   |
|------------------------------------|----------|---|
| Output link list file              | Yes      | ) |
| Dutput with link directive info    | Yes      |   |
| Output with local symbol list      | Yes(-kl) | ~ |
| Output with public symbol list     | No       |   |
| Output with map list               | Yes      |   |
| Output with form feed control code | No       |   |
| Number of lines on 1 page          | 0        |   |

If you select [Yes] (default) on the [Output link list file] property, the [Output with local symbol list] property is displayed. To output local symbol list to the link list file, select [Yes(-kl)] ([No] is selected by default).

Remark See "3.3.4 Local symbol list" for the local symbol list.

# (2) When outputting the public symbol list

| Figure 2-24. [Link List] Category (For Public Symbol Information) | Figure 2-24. | [Link List] Category (For Public Symbol Information) |
|-------------------------------------------------------------------|--------------|------------------------------------------------------|
|-------------------------------------------------------------------|--------------|------------------------------------------------------|

| 🖯 Link List                                            |                 |            |
|--------------------------------------------------------|-----------------|------------|
| Output link list file                                  | Yes             | )          |
| Output with link directive info                        | Yes             |            |
| Output with local symbol list                          | No              |            |
|                                                        |                 |            |
| Output with public symbol list                         | Yes(-kp)        | ~          |
| Output with public symbol list<br>Output with map list | Yes(-kp)<br>Yes | <b>~</b>   |
|                                                        |                 | <b>v</b> ) |

If you select [Yes] (default) on the [Output link list file] property, the [Output with public symbol list] property is displayed. To output public symbol list to the link list file, select [Yes(-kp)] ([No] is selected by default).

Remark See "3.3.3 Public symbol list" for the public symbol list.

# 2.5 Set Compile Options

To set options for the compiler, select the Build tool node on the project tree and select the [Compile Options] tab on the Property panel.

You can set the various compile options by setting the necessary properties in this tab.

| Property<br>CA78KOR Property                                                                                                    | E Contraction of the second second second second second second second second second second second second second |  |
|----------------------------------------------------------------------------------------------------|----------------------------------------------------------------------------------------------------|--|
| Debug Information                                                                                                    |                                                                                                    |  |
| Add debug information                                                                                                    | Yes(Add to both assembly and object file)(-g2)                                                                  |  |
| 🗆 Optimization                                                                                                    |                                                                                                    |  |
| Perform optimization                                                                                                    | Yes(Standard)(-qx2)                                                                                             |  |
| Preprocess                                                                                                    |                                                                                                    |  |
| Additional include paths                                                                                                    | Additional include paths[0]                                                                                     |  |
| Macro definition                                                                                                    | Macro definition[0]                                                                                             |  |
|                                                                                                    | Macro undefinition[0]                                                                                           |  |
| 🗆 Startup                                                                                                    |                                                                                                    |  |
| Use standard startup routine                                                                                                    | Yes(Normal)                                                                                                    |  |
| Use fixed area used by standard library                                                                                                    | Yes                                                                                                    |  |
| ROMize far area                                                                                                    | Yes                                                                                                    |  |
| Using standard startup routine                                                                                                    | sOrll.rel                                                                                                    |  |
| 🗆 Library                                                                                                    |                                                                                                    |  |
| Use standard library                                                                                                    | Yes                                                                                                    |  |
| Use standard I/O library supported floating-point data                                                                                                    | No                                                                                                    |  |
| Use multiplier                                                                                                    | Yes                                                                                                    |  |
| 🗄 Using standard libraries                                                                                                    | Using standard libraries[3]                                                                                     |  |
| 🗄 Message                                                                                                    |                                                                                                    |  |
| 🗄 Extension                                                                                                    |                                                                                                    |  |
| 🗄 Memory Model                                                                                                    |                                                                                                    |  |
| 🗄 Output File                                                                                                    |                                                                                                    |  |
| E Assembly File                                                                                                    |                                                                                                    |  |
| Tariables/functions Information File                                                                                                    |                                                                                                    |  |
| 🗄 Data Control                                                                                                    |                                                                                                    |  |
| 🗄 List File                                                                                                    |                                                                                                    |  |
| 🗄 Others                                                                                                    |                                                                                                    |  |
| <b>Add debug information</b><br>Adds debug information to the module being generated, enabling source level debug.<br>This option corresponds to the -g option. |                                                                                                    |  |
| Common Op                                                                                                    |                                                                                                    |  |

| Figure 2-25. | <b>Property Pane</b> | : [Compile | <b>Options]</b> Tab |
|--------------|----------------------|------------|---------------------|
|--------------|----------------------|------------|---------------------|

**Remark** Often used options have been gathered under the [Frequently Used Options(for Compile)] category on the [Common Options] tab.

# 2.5.1 Perform optimization with the code size precedence

Select the build tool node on the project tree and select the [Compile Options] tab on the Property panel.

To perform optimization with the code size precedence, select [Yes(Code size precedence)(-qx3)] on the [Perform optimization] property in the [Optimization] category ([No] is selected by default).

## Figure 2-26. [Perform optimization] Property (Code Size Precedence)

| 🗉 Optimization       |                                 |   |
|----------------------|---------------------------------|---|
| Perform optimization | Yes(Code size precedence)(-qx3) | ~ |

**Remark** You can also set the option in the same way with the [Perform optimization] property in the [Frequently Used Options(for Compile)] category on the [Common Options] tab.

#### 2.5.2 Perform optimization with the execution speed precedence

Select the build tool node on the project tree and select the [Compile Options] tab on the Property panel. To perform optimization with the execution speed precedence, select [Yes(Speed precedence)(-qx1)] on the [Perform optimization] property in the [Optimization] category ([No] is selected by default).

## Figure 2-27. [Perform optimization] Property (Execution Speed Precedence)

| 🗆 Optimization       |                             |    |
|----------------------|-----------------------------|----|
| Perform optimization | Yes(Speed precedence)(-qx1) | ~) |

**Remark** You can also set the option in the same way with the [Perform optimization] property in the [Frequently Used Options(for Compile)] category on the [Common Options] tab.

#### 2.5.3 Add an include path

Select the build tool node on the project tree and select the [Compile Options] tab on the Property panel. The include path setting is made with the [Additional include paths] property in the [Preprocess] category.

#### Figure 2-28. [Additional include paths] Property

| Additional include paths | Additional include paths[0] |  |
|--------------------------|-----------------------------|--|
| Macro definition         | Macro definition[U]         |  |
| Macro undefinition       | Macro undefinition[0]       |  |

If you click the [...] button, the Path Edit dialog box will open.

## Figure 2-29. Path Edit Dialog Box

| Path Edit                             | × |
|---------------------------------------|---|
| Path(One path per one line): 🛛 😱      |   |
| D:N<br>D:Ninc                         | < |
| <                                     | ~ |
| Browse                                |   |
| Subfolders are automatically included |   |
| OK Cancel <u>H</u> el                 | p |

Enter an include path per line in [Path(One path per one line)]. You can specify up to 259 characters per line, up to 64 line.

**Remark** You can also specify the include path via the [Browse...] button. Select the [Subfolders are automatically included] check box before clicking the [Browse...] button to add all paths under the specified one (down to 5 levels) to [Path(One path per one line)].

If you click the [OK] button, the entered include paths are displayed as subproperties.

Figure 2-30. [Additional include paths] Property (After Adding Include Paths)

| Preprocess                 |                             |
|----------------------------|-----------------------------|
| 🗹 Additional include paths | Additional include paths[2] |
| [0]                        | D:V                         |
| [1]                        | D:\inc                      |
| Macro definition           | Macro definition[0]         |
| Macro undefinition         | Macro undefinition[0]       |

To change the include paths, you can use the [...] button or enter the path directly in the text box of the subproperty.

**Remark** You can also set the option in the same way with the [Additional include paths] property in the [Frequently Used Options(for Compile)] category on the [Common Options] tab.

#### 2.5.4 Set a macro definition

Select the build tool node on the project tree and select the [Compile Options] tab on the Property panel. The macro definition setting is made with the [Macro definition] property in the [Preprocess] category.

## Figure 2-31. [Macro definition] Property

| Preprocess               |                             |   |
|--------------------------|-----------------------------|---|
| Additional include paths | Additional include paths[0] |   |
| 🔁 Macro definition       | Macro definition[0]         | ) |
|                          | Macro undefinition[0]       |   |

If you click the [...] button, the Text Edit dialog box will open.

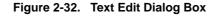

| Text Edit         |                        |  |
|-------------------|------------------------|--|
| <u>I</u> ext:     |                        |  |
| TEST=1<br>TIME=10 | <u></u>                |  |
| 4                 |                        |  |
|                   | OK Cancel <u>H</u> elp |  |

Enter the macro definition in the format of "*macro name=defined value*", with one macro name per line. You can specify up to 256 characters per line, up to 30 line. The "*=defined value*" part can be omitted, and in this case, "1" is used as the defined value.

If you click the [OK] button, the entered macro definitions are displayed as subproperties.

| Additional include paths | Additional include paths[0] |  |
|--------------------------|-----------------------------|--|
| 🗗 Macro definition       | Macro definition[2]         |  |
| [0]                      | TEST=1                      |  |
| [1]                      | TIME=10                     |  |
| Macro undefinition       | Macro undefinition[0]       |  |

#### Figure 2-33. [Macro definition] Property (After Setting Macros)

To change the macro definitions, you can use the [...] button or enter the path directly in the text box of the subproperty.

**Remark** You can also set the option in the same way with the [Macro definition] property in the [Frequently Used Options(for Compile)] category on the [Common Options] tab.

## 2.5.5 Enable C++ comments

Select the build tool node on the project tree and select the [Compile Options] tab on the Property panel. To enable C++ comments, select [Yes(-zp)] on the [Allow C++ format comments] property in the [Extension] category (default).

| Extension                             |                |   |
|---------------------------------------|----------------|---|
| Allow C++ format comments             | Yes(-zp)       | ~ |
| Allow nested comments                 | No             | _ |
| Kanji character code of source        | Shift_JIS(-zs) |   |
| Follow ANSI Standard                  | No             |   |
| Disable an int extension for function | No             |   |

#### Figure 2-34. [Allow C++ format comments] Property

# 2.5.6 Use floating point-compatible standard input/output functions

Select the build tool node on the project tree and select the [Compile Options] tab on the Property panel. In the [Library] category, if you select [Yes] on the [Use standard library] property, the [Use standard I/O library supported floating-point data] property is displayed. To use the standard input/output functions which support floatingpoint data (sprintf, sscanf, printf, vprintf, and vsprintf), select [Yes].

# Figure 2-35. [Use standard I/O library supported floating-point data] Property

| 🗆 Library                                              |                             |
|--------------------------------------------------------|-----------------------------|
| Use standard library                                   | Yes                         |
| Use standard I/O library supported floating-point data | Yes 💌                       |
| Use multiplier                                         | Yes                         |
|                                                        | Using standard libraries[3] |

#### 2.5.7 Change the setting to use the multiplier and divider/multiplier

Select the build tool node on the project tree and select the [Compile Options] tab on the Property panel.

In the [Library] category, if you select [Yes] on the [Use standard library] property, the [Use multiplier and divider] property or [Use multiplier] property is displayed. When using a standard library which supports the multiplier and divider/multiplier, select [Yes] (default), when not using one, select [No].

# Figure 2-36. [Use multiplier] Property

| E | Library                                                |                             |   |
|---|--------------------------------------------------------|-----------------------------|---|
| ( | Use standard library                                   | Yes                         | ) |
|   | Use standard I/U library supported floating-point data | No                          |   |
| ( | Use multiplier                                         | Yes 💌                       | ) |
| Œ | Using standard libraries                               | Using standard libraries[3] |   |

# 2.6 Set Assemble Options

To set options for the assembler, select the Build tool node on the project tree and select the [Assemble Options] tab on the Property panel.

You can set the various assemble options by setting the necessary properties in this tab.

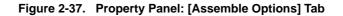

| Property                                                                                                    |                                                      |    |
|----------------------------------------------------------------------------------------------------|------------------------------------------------------|----|
| 🔨 CA78KOR Property                                                                                                    |                                                      |    |
| 🗆 DebugInformation                                                                                                    |                                                      |    |
| Add debug information                                                                                                    | Yes(Local symbols info and assembler debugging info) |    |
| Preprocess                                                                                                    |                                                      |    |
| Additional include paths                                                                                                    | Additional include paths[0]                          |    |
| 🖽 Macro definition                                                                                                    | Macro definition[0]                                  |    |
| 🗆 Output File                                                                                                    |                                                      |    |
| Output common object file for various devices                                                                                                    | No                                                   |    |
| Output error list file                                                                                                    | No                                                   |    |
| 🗄 Assemble List                                                                                                    |                                                      |    |
| 🕀 Others                                                                                                    |                                                      |    |
| Add debug information<br>Adds debug information to the module being gen<br>This option corresponds to the -g and -ga options<br>Common Op Compile Opt | s.                                                   | /= |

**Remark** Often used options have been gathered under the [Frequently Used Options(for Assemble)] category on the [Common Options] tab.

#### 2.6.1 Add an include path

Select the build tool node on the project tree and select the [Assemble Options] tab on the Property panel. The include path setting is made with the [Additional include paths] property in the [Preprocess] category.

## Figure 2-38. [Additional include paths] Property

| E Preprocess               |                             |  |
|----------------------------|-----------------------------|--|
| 😥 Additional include paths | Additional include paths[0] |  |
| Macro definition           | Macro definition[0]         |  |

If you click the [...] button, the Path Edit dialog box will open.

#### Figure 2-39. Path Edit Dialog Box

| Path Edit                                                |       |
|----------------------------------------------------------|-------|
| Path(One path per one line): 🛛 💫                         |       |
| D:N<br>D:Ninc                                            | >     |
| Browse Subfolders are automatically included OK Cancel H | elp : |

Enter an include path per line in [Path(One path per one line)]. You can specify up to 259 characters per line, up to 64 line.

**Remark** You can also specify the include path via the [Browse...] button. Select the [Subfolders are automatically included] check box before clicking the [Browse...] button to add all paths under the specified one (down to 5 levels) to [Path(One path per one line)].

If you click the [OK] button, the entered include paths are displayed as subproperties.

## Figure 2-40. [Additional include paths] Property (After Adding Include Paths)

| Preprocess                           |                             |  |
|--------------------------------------|-----------------------------|--|
| 🗹 Additional include paths           | Additional include paths[2] |  |
| [0]                                  | D:V                         |  |
| [1]                                  | D:\inc                      |  |
| <ul> <li>Macro definition</li> </ul> | Macro definition[0]         |  |

To change the include paths, you can use the [...] button or enter the path directly in the text box of the subproperty.

**Remark** You can also set the option in the same way with the [Additional include paths] property in the [Frequently Used Options(for Assemble)] category on the [Common Options] tab.

#### 2.6.2 Set a macro definition

Select the build tool node on the project tree and select the [Assemble Options] tab on the Property panel. The macro definition setting is made with the [Macro definition] property in the [Preprocess] category.

## Figure 2-41. [Macro definition] Property

| Ε | Preprocess               |                             |   |
|---|--------------------------|-----------------------------|---|
|   | Additional include paths | Additional include paths[0] | _ |
| ¢ | Macro definition         | Macro definition[0] (       | ) |

If you click the [...] button, the Text Edit dialog box will open.

# Figure 2-42. Text Edit Dialog Box

| Text Edit     | N 1997 - 1997 - 1997 - 1997 - 1997 - 1997 - 1997 - 1997 - 1997 - 1997 - 1997 - 1997 - 1997 - 1997 - 1997 - 1997 |
|---------------|----------------------------------------------------------------------------------------------------|
| <u>I</u> ext: |                                                                                                    |
| SYM=2         |                                                                                                    |
|               | 2                                                                                                    |
| <u>&lt;</u>   |                                                                                                    |
|               | OK Cancel <u>H</u> elp                                                                                          |

Enter the macro definition in the format of "*macro name=defined value*", with one macro name per line. You can specify up to 31 characters per line, up to 30 line. The "*=defined value*" part can be omitted, and in this case, "1" is used as the defined value.

If you click the [OK] button, the entered macro definitions are displayed as subproperties.

| Figure 2-43. | [Macro definition] | <b>Property (After</b> | Setting Macros) |
|--------------|--------------------|------------------------|-----------------|
|--------------|--------------------|------------------------|-----------------|

| Preprocess               |                             |   |
|--------------------------|-----------------------------|---|
| Additional include paths | Additional include paths[0] | ~ |
| 🗗 Macro definition       | Macro definition[1]         |   |
| [0]                      | SYM=2                       |   |

To change the macro definitions, you can use the [...] button or enter the path directly in the text box of the subproperty.

**Remark** You can also set the option in the same way with the [Macro definition] property in the [Frequently Used Options(for Assemble)] category on the [Common Options] tab.

# 2.7 Set Link Options

To set options for the linker, select the Build tool node on the project tree and select the [Link Options] tab on the Property panel.

You can set the various link options by setting the necessary properties in this tab.

#### Caution This tab is not displayed for library projects.

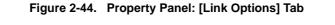

| 🗆 DebugInformation                                                                                               |                                           |
|----------------------------------------------------------------------------------------------------|-------------------------------------------|
| Add debug information                                                                                            | Yes                                       |
| 🗆 Input File                                                                                                    |                                           |
| Using link directive file                                                                                        |                                           |
| 🗆 Output File                                                                                                    |                                           |
| Output folder                                                                                                    | %BuildModeName%                           |
| Output file name                                                                                                 | %ProjectName%.Imf                         |
| Force linking against error                                                                                      | No                                        |
| 🗆 Library                                                                                                    |                                           |
| 🗉 Using libraries                                                                                                | Using libraries[0]                        |
| Additional library paths                                                                                         | Additional library paths[0]               |
| 🗆 Device                                                                                                    |                                           |
| Use on-chip debug                                                                                                | No                                        |
| Set user option byte                                                                                             | No                                        |
| Specify mirror area                                                                                              | MAA=0(-mi0)                               |
| Set flash start address                                                                                          | No                                        |
| Control allocation to self RAM area                                                                              | No                                        |
| 🗄 Message                                                                                                    |                                           |
| ⊞ Stack                                                                                                    |                                           |
| 🗄 Link List                                                                                                    |                                           |
| 🗄 Error List                                                                                                    |                                           |
| 🗄 Others                                                                                                    |                                           |
| Add debug information<br>Adds debug information to the module being<br>This option corresponds to the -g option. | g generated, enabling source level debug. |

**Remark** Often used options have been gathered under the [Frequently Used Options(for Link)] category on the [Common Options] tab.

## 2.7.1 Add a user library

Select the build tool node on the project tree and select the [Link Options] tab on the Property panel. Adding a user library is made with the [Using libraries] property in the [Library] category.

## Figure 2-45. [Using libraries] Property

| 🖯 Library                |                             |   |
|--------------------------|-----------------------------|---|
| 😥 Using libraries        | Using libraries[0]          | ) |
| Additional library paths | Additional library paths[0] |   |

If you click the [...] button, the Text Edit dialog box will open.

## Figure 2-46. Text Edit Dialog Box

| Text Edit     | N 100 100 100 100 100 100 100 100 100 10 |
|---------------|------------------------------------------|
| <u>T</u> ext: |                                          |
| user.lib      | ~                                        |
|               |                                          |
| <u>(</u>      |                                          |
|               | OK Cancel <u>H</u> elp                   |

Enter the library file name in [Text] with one name per line. You can specify up to 259 characters per line, up to 64 line.

If you click the [OK] button, the entered library files are displayed as subproperties.

## Figure 2-47. [Using libraries] Property (After Setting Library Files)

| 🗆 Library                                    |                             |  |
|----------------------------------------------|-----------------------------|--|
| 🗗 Using libraries                            | Using libraries[1]          |  |
| [0]                                          | user.lib                    |  |
| <ul> <li>Additional library paths</li> </ul> | Additional library paths[0] |  |

To change the library files, you can use the [...] button or enter the path directly in the text box of the subproperty.

**Remark** You can also set the option in the same way with the [Using libraries] property in the [Frequently Used Options(for Link)] category on the [Common Options] tab.

The library files are searched from the library path. To add a library path, set the [Additional library paths] property.

Caution Library files can also be linked by adding them directly to the project. In this case, the library files are not searched from the library paths because they are linked directly via their absolute paths.

# 2.8 Prepare for Using On-chip Debugger

To use the on-chip debugger, you must set the on-chip debug, user option byte, and security ID.

# (1) Setting the on-chip debug

The on-chip debug function of the microcontroller is enabled by setting the on-chip debug.

Select the build tool node on the project tree and select the [Link Options] tab on the Property panel. Set the onchip debug in the [Device] category.

If you select [Yes(-go)] on the [Use on-chip debug] property, the [Option byte values for OCD] property, [Debug monitor area start address] property, and [Debug monitor area size[byte]] property are displayed.

| Figure 2-48. | [Device] Category |
|--------------|-------------------|
|--------------|-------------------|

| Device                              |             |   |
|-------------------------------------|-------------|---|
| Use on-chip debug                   | Yes(-go)    | * |
| Option byte values for OCD          | HEX FF      |   |
| Debug monitor area start address    | HEX 3FC00   |   |
| Debug monitor area size[byte]       | 1024        |   |
| Set user option byte                | No          |   |
| Specify mirror area                 | MAA=0(-mi0) |   |
| Set flash start address             | No          |   |
| Control allocation to self RAM area | No          |   |

On the [Option byte values for OCD] property, specify the control value of on-chip debug option byte in hexadecimal without 0x. The range that can be specified for the value is 0 to FF.

On the [Debug monitor area start address] property, specify the start address of the debug monitor area in hexadecimal without 0x. The range that can be specified for the value is 0 to FFFFF (default: *internal ROM end address* - 1024 + 1).

On the [Debug monitor area size[byte]] property, specify the size of the debug monitor area in decimal. The range that can be specified for the value is 88 to 1024 (default: 1024).

## (2) Set the user option byte

By setting the user option byte, settings for the watchdog timer, low-voltage detection circuit, and system reserved area are made.

The settings for the user option byte are also made in the [Device] category on the [Link Options] tab. If you select [Yes(-gb)] on the [Set user option byte] property, the [User option byte value] property is displayed.

| Ξ | Device                              |                   |
|---|-------------------------------------|-------------------|
|   | Use on-chip debug                   | Yes(-go)          |
|   | Option byte values for OCD          | HEX FF            |
|   | Debug monitor area start address    | HEX 3FC00         |
|   | Debug monitor area size[byte]       | 1024              |
| ( | Set user option byte                | Yes(-gb) 🛛 🗸      |
| 1 | User option byte value              | <b>HEX</b> FDFEFF |
|   | Specify mirror area                 | MAA=0(-mi0)       |
|   | Set flash start address             | No                |
|   | Control allocation to self RAM area | No                |

On the [User option byte value] property, specify the user option byte value in hexadecimal without 0x. The range that can be specified for the value is 0 to FFFFF.

If the setting is made as above, the following value is set: 0xFD to address 0xC0, 0xFE to address 0xC1, 0xFF to address 0xC2.

# (3) Setting the security ID

## Figure 2-50. [Security ID] Property

| Security ID | HEX 112233445566778899AA |  |
|-------------|--------------------------|--|

If the setting is made as above, the following value is set: 0x11 to address 0xC4, 0x22 to address 0xC5, 0x33 to address 0xC6, 0x44 to address 0xC7, 0x55 to address 0xC8, 0x66 to address 0xC9, 0x77 to address 0xCA, 0x88 to address 0xCB, 0x99 to address 0xCC, 0xAA to address 0xCD.

**Remark** See CubeSuite 78K0R Debug User's Manual for connecting with the debug tool.

## 2.9 Prepare for Implementing Boot-Flash Relink Function

Depending on the system, in addition to the area which cannot be rewritten/replaced (boot area), there are occasions when you can use the area which can be rewritten/replaced (flash area), such as the flash or external ROM.

In these kinds of systems, when you wish to change the program in the flash area, a function called the "relink function" correctly performs function calls between the boot area and flash area without rebuilding the program in the boot area.

By creating load module files for the boot area and flash area, you can implement the relink function. The method to implement the relink function is shown below.

Remark See "B.3.5 Boot-flash relink function" for details about the relink function and how to implement it.

#### 2.9.1 Prepare the build target files

#### (1) Prepare the link directive files

Prepare link directive files for the projects for both the boot area and flash area.

**Remark** You can use the same link directive file with the boot area and flash area, but since the description will become complicated, it is recommend to use a separate link directive file for each area.

#### (2) Describe the #pragma ext\_func directive

Describe the #pragma ext\_func directive in the C source file.

With the #ext\_func directive, specify the ID value for the target function (the actual function exists in the flash area and is called from the boot area).

**Remark** In order to prevent description mistakes and inconsistencies between source files, it is recommend that you organize the #ext\_func directive description in a single file, and regardless of the boot area or flash area, include that file in all the C source files.

# 2.9.2 Set the boot area project

#### (1) Create the boot area project

Create a project for the boot area and add the build target files to the project.

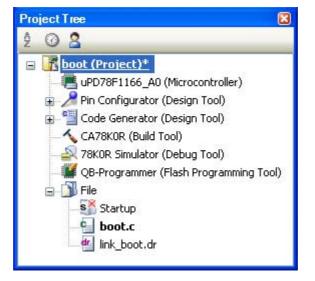

#### Figure 2-51. Boot Area Project

#### (2) Set the build options for the boot area project

Select the build tool node on the project tree and set each of the build options on the Property panel.

#### (a) Set variables/functions relocation options

Set the variables/functions relocation options to generate a variables/functions information file and use it to allocate variables and functions.

#### Select the [Variables/Functions Relocation Options] tab.

In the [Output File] category, set the [Output variables/functions information file] property to [Yes] to generate an empty variables/functions information file, and add it to the project (it will also appear in the File node of the project tree). The output destination is the file set in the [Output folder for variables/functions information file] property and the [Variables/functions information file name] property.

**Remark** If a variables/functions information file with the same name already exists, the build will be configured to use it.

#### Figure 2-52. [Output folder for variables/functions information file] Property in Boot Area

| E | Output File                                       |                   |   |
|---|---------------------------------------------------|-------------------|---|
| ( | Output variables/functions information file       | Yes 💌             | ) |
|   | Output folder for variables/functions information | %BuildModeName%   |   |
|   | Variables/functions information file name         | %ProjectName%.vfi |   |

Set the [Output folder for variables/functions information file] property and the [Variables/functions information file name] property to change the output folder and file name of the variables/functions information file. If the [Variables/functions information file] property is changed, an empty variables/ functions information file is generated and added to the project (it will also appear in the File node of the project tree).

## (b) Set compile options

Select the [Compile Options] tab.

Select [No] on the [Output objects for flash] property in the [Memory Model] category. In addition, configure the [Start address of flash area] property and the [Start address of flash area branch table] property.

The range that can be specified for both value is 0C0 to 0EDFFF.

**Remark** The address specified in the [Start address of flash area branch table] property is an address in the flash area.

| Ε | Memory Model                             |                                                 |
|---|------------------------------------------|-------------------------------------------------|
|   | Memory model type                        | Medium model(Code 1M Bytes/Data 64K Bytes)(-mm) |
| 1 | Output objects for flash                 | No                                              |
|   | Start address of flash area              | HEX 2000                                        |
|   | Start address of flash area branch table | HEX 2000                                        |
|   | Specify mirror area                      | MAA=0(-mi0)                                     |

# Figure 2-53. [Memory Model] Category in Boot Area

Next, select [Yes(For boot area)] on the [Use standard startup routine] property in the [Startup] category.

# Figure 2-54. [Use standard startup routine] Property in Boot Area

| 🗆 Startup                               |                    |    |
|-----------------------------------------|--------------------|----|
| Use standard startup routine            | Yes(For boot area) | ✓) |
| Use fixed area used by standard library | Yes                |    |
| ROMize far area                         | Yes                |    |
| Using standard startup routine          | s0rllb.rel         |    |

#### (c) Set link options

Select the [Link Options] tab.

In the [Device] category, if you select [Yes(-zb)] on the [Set flash start address] property, the [Flash start address] property is displayed.

In this property, the same value as the value of the [Start address of flash area] property on the [Memory Model] category from the [Compile Options] tab.

#### Figure 2-55. [Device] Category in Boot Area

| 🗆 Device              |               |             |   |
|-----------------------|---------------|-------------|---|
| Use on-chip debug     |               | No          |   |
| Set user option byte  |               | No          |   |
| Specify mirror area   |               | MAA=0(-mi0) |   |
| Set flash start addre | 88            | Yes(-zb)    | ~ |
| Flash start address   |               | HEX 2000    |   |
| Boot area load mod    | ule file name |             |   |
| Control allocation to | self RAM area | No          |   |

#### (d) Set object convert options

Select the [Object Convert Options] tab.

Select [No] on the [Split hex file] property in the [Hex File] category (default).

#### Figure 2-56. [Split hex file] Property in Boot Area

| Ξ | Hex File                   |                                 |
|---|----------------------------|---------------------------------|
|   | Output hex file            | Yes                             |
|   | Output folder for hex file | %BuildModeName%                 |
|   | Hex file name              | %ProjectName%.hex               |
|   | Hex file format            | Intel expanded hex format(-kie) |
| ( | Split hex file             | No 💌                            |

## (3) Run a build of the boot area project

When you run a build of the boot area project, a load module file is created.

A hex file is also created.

If a variables/functions information file is generated, it will be input into the compiler automatically, and a rebuild will be executed again.

**Remark** The variables/functions information file in (a) is overwritten by running a build.

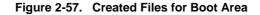

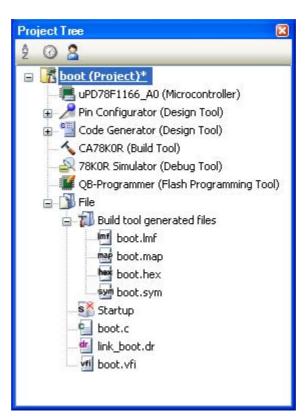

#### 2.9.3 Set the flash area project

#### (1) Create the flash area project

Create a project for the boot area and add the build target files to the project.

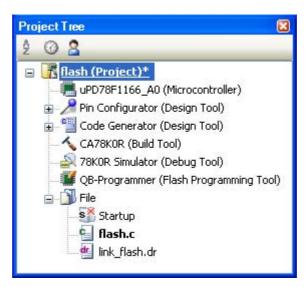

#### Figure 2-58. Flash Area Project

## (2) Set the build options for the flash area project

Select the build tool node on the project tree and set each of the build options on the Property panel.

## (a) Set variables/functions relocation options

Set the variables/functions relocation options to generate a variables/functions information file and use it to allocate variables and functions.

#### Select the [Variables/Functions Relocation Options] tab.

In the [Output File] category, set the [Output variables/functions information file] property to [Yes] to generate an empty variables/functions information file, and add it to the project (it will also appear in the File node of the project tree). The output destination is the file set in the [Output folder for variables/functions information file] property and the [Variables/functions information file name] property.

**Remark** If a variables/functions information file with the same name already exists, the build will be configured to use it.

#### Figure 2-59. [Output folder for variables/functions information file] Property in Flash Area

| Ξ | Output File                                       |                   |
|---|---------------------------------------------------|-------------------|
| ( | Output variables/functions information file       | Yes 💌             |
|   | Output folder for variables/functions information | %BuildModeName%   |
|   | Variables/functions information file name         | %ProjectName%.vfi |

Set the [Output folder for variables/functions information file] property and the [Variables/functions information file name] property to change the output folder and file name of the variables/functions information file. If the [Variables/functions information file] property is changed, an empty variables/ functions information file is generated and added to the project (it will also appear in the File node of the project tree).

#### (b) Set compile options

Select the [Compile Options] tab.

Select [Yes(-zf)] on the [Output objects for flash] property in the [Memory Model] category. In addition, configure the [Start address of flash area] property and the [Start address of flash area branch table] property.

The range that can be specified for the value is 0C0 to 0EDFFF.

**Remark** The address specified in the [Start address of flash area branch table] property is the same as the address specified in the boot area project.

#### Figure 2-60. [Memory Model] Category in Flash Area

| 🗆 Memory Model                           |                                                 |
|------------------------------------------|-------------------------------------------------|
| Memory model type                        | Medium model(Code 1M Bytes/Data 64K Bytes)(-mm) |
| Output objects for flash                 | Yes(-zf)                                        |
| Start address of flash area              | HEX 2000                                        |
| Start address of flash area branch table | HEX 2000                                        |
| Specify mirror area                      | MAA=0(-mi0)                                     |

Next, select [Yes(For flash area)] on the [Use standard startup routine] property in the [Startup] category.

## Figure 2-61. [Use standard startup routine] Property in Flash Area

| 🗆 Startup                               |                     |            |
|-----------------------------------------|---------------------|------------|
| Use standard startup routine            | Yes(For flash area) | <b>~</b> ) |
| Use fixed area used by standard library | Yes                 |            |
| ROMize far area                         | Yes                 |            |
| Using standard startup routine          | s0rlle.rel          |            |

Next, add the created variables/functions information file for the boot area in "2.9.2 Set the boot area project" to the flash area project. Specify the variables/functions information file for the boot area on the

[Variables/functions information file for boot area] property in the [Variable and Function Information File] category.

#### Figure 2-62. [Variables/functions information file for boot area] Property in Flash Area

| Ξ | Variables/functionsInformationFile |  |
|---|------------------------------------|--|
|   |                                    |  |

| Lising variables/functions infor | mation file        | DefaultBuild\sample.vfi |   |
|----------------------------------|--------------------|-------------------------|---|
| Variables/functions information  | file for boot area | \DefaultBuild\boot.vfi  | ) |

## (c) Set link options

Add the created boot area load module file in "2.9.2 Set the boot area project" to the flash area project. Select the [Link Options] tab.

Specify the boot area load module file on the [Boot area load module file name] property in the [Device] category.

## Figure 2-63. [Boot area load module file name] Property in Flash Area

| 🗆 Device  |                             |                        |   |
|-----------|-----------------------------|------------------------|---|
| Use on-   | chip debug                  | No                     |   |
| Set user  | option byte                 | No                     |   |
| Specify   | mirror area                 | MAA=0(-mi0)            |   |
| Set flash | start address               | No                     |   |
| Boot are  | a load module file name     | \DefaultBuild\boot.lmf | ) |
| Control a | allocation to self RAM area | No                     |   |

#### (d) Set object convert options

Select the [Object Convert Options] tab.

Select [Yes(-zf)] on the [Split hex file] property in the [Hex File] category.

#### Figure 2-64. [Split hex file] Property in Flash Area

| 🗆 Hex File                 |                                 |
|----------------------------|---------------------------------|
| Output hex file            | Yes                             |
| Output folder for hex file | %BuildModeName%                 |
| Hex file name              | %ProjectName%.hex               |
| Hex file format            | Intel expanded hex format(-kie) |
| Split hex file             | Yes(-zf)                        |

#### (3) Run a build of the flash area project

When you run a build of the flash area project, a load module file which implements the relink function is created.

The boot area hex file (the same content as the file created in "2.9.2 Set the boot area project") and flash area hex file are also created.

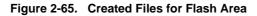

| Project Tree 🛛 🛛 🛛                                                                                                    |  |  |
|----------------------------------------------------------------------------------------------------|--|--|
| 2 🕜 🙎                                                                                                    |  |  |
| Image: Image of the second second |  |  |
|                                                                                                    |  |  |
| 🕣 玂 Code Generator (Design Tool)                                                                                                    |  |  |
|                                                                                                    |  |  |
|                                                                                                    |  |  |
| 🗱 QB-Programmer (Flash Programming Tool)                                                                                                    |  |  |
| 🖥 🛐 File                                                                                                    |  |  |
| 🚊 📶 Build tool generated files                                                                                                    |  |  |
| Imf flash.Imf                                                                                                    |  |  |
| flash.map                                                                                                    |  |  |
| <b>hxb</b> flash.hxb                                                                                                    |  |  |
| <b>h</b> t flash.hxf                                                                                                    |  |  |
|                                                                                                    |  |  |
| <b>S</b> Startup                                                                                                    |  |  |
|                                                                                                    |  |  |
| 💁 link_flash.dr                                                                                                    |  |  |
| 🛄 flash.vfi                                                                                                    |  |  |

# 2.10 Set Object Convert Options

To set options for the object converter, select the Build tool node on the project tree and select the [Object Convert Options] tab on the Property panel.

You can set the various object convert options by setting the necessary properties in this tab.

#### Caution This tab is not displayed for library projects.

#### Figure 2-66. Property Panel: [Object Convert Options] Tab

| Property                                                               | X                               |  |
|------------------------------------------------------------------------|---------------------------------|--|
| 🔨 CA78KOR Property                                                     |                                 |  |
| 🗆 Hex File                                                             |                                 |  |
| Output hex file                                                        | Yes                             |  |
| Output folder for hex file                                             | %BuildModeName%                 |  |
| Hex file name                                                          | %ProjectName%.hex               |  |
| Hex file format                                                        | Intel expanded hex format(-kie) |  |
| Split hex file                                                         | No                              |  |
| 🗆 Hex File Filling                                                     |                                 |  |
| Fill free memory space                                                 | Yes(-u)                         |  |
| Filling value                                                          | HEX FF                          |  |
| Filling start address                                                  | HEX                             |  |
| Filling size[byte]                                                     | HEX                             |  |
| 표 Symbol Table                                                         |                                 |  |
| 🗄 Error List                                                           |                                 |  |
| 🗄 Others                                                               |                                 |  |
| Output hex file                                                        |                                 |  |
| Select this option to generate a hex file.                             |                                 |  |
| This option corresponds to the -o option.                              |                                 |  |
|                                                                        |                                 |  |
| Common Op Compile Opt Assemble O Link Options Diject Co Variables/Fu 🔻 |                                 |  |

# **Remark** Often used options have been gathered under the [Frequently Used Options(for Object Convert)] category on the [Common Options] tab.

## 2.10.1 Set the output of a hex file

Select the build tool node on the project tree and select the [Object Convert Options] tab on the Property panel.

The setting to output a hex file is made with the [Output hex file] property in the [Hex File] category. To output a hex file, select [Yes] (default), to not output a hex file, select [No(-no)].

## Figure 2-67. [Hex File] Category

| 🖯 Hex File                 |                                 |     |
|----------------------------|---------------------------------|-----|
| Output hex file            | Yes                             | × ) |
| Output folder for hex file | %BuildModeName%                 |     |
| Hex file name              | %ProjectName%.hex               |     |
| Hex file format            | Intel expanded hex format(-kie) |     |
| Split hex file             | No                              |     |

**Remark** If you select [No(-no)] on the [Output hex file] property when performing object conversion only to output a symbol table file, you can reduce the object conversion time.

When outputting a hex file, you can set the output folder and output file name.

# (1) Set the output folder

Setting the output folder is made with the [Output folder for hex file] property by directly entering to the text box or by the [...] button. Up to 259 characters can be specified in the text box. "%BuildModeName%" is set by default. "%BuildModeName%" is an embedded macro. It is replaced to the build mode name.

# (2) Set the output file name

Setting the output file is made with the [Hex file name] property by directly entering to the text box. Up to 259 characters can be specified in the text box. "%ProjectName%.hex" is set by default. "%ProjectName%.hex" is an embedded macro. It is replaced to the project name.

# 2.11 Set Create Library Options

To set options for the librarian, select the Build tool node on the project tree and select the [Create Library Options] tab on the Property panel.

You can set the various create library options by setting the necessary properties in this tab.

#### Caution This tab is displayed only for library projects.

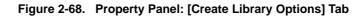

| Property                             | 8                                                               |
|--------------------------------------|-----------------------------------------------------------------|
| 🔨 CA78KOR Property                   |                                                                 |
| 🗆 Output File                        |                                                                 |
| Output folder                        | %BuildModeName%                                                 |
| Output file name                     | %ProjectName%.lib                                               |
| 🗆 List File                          |                                                                 |
| Output list file                     | No                                                              |
| 🕀 Others                             |                                                                 |
| Output folder                        |                                                                 |
| Specifies the folder to which the ge | nerated libraries are saved.                                    |
| The following macro names are a      | vailable as embedded macros                                     |
| Common Options 🖌 Compile Op          | tions 🖌 Assemble Options 🔪 Create Librar 🖌 Variables/Functi / ਵ |
| Common options & Complie op          |                                                                 |

## 2.11.1 Set the output of a library file

Select the build tool node on the project tree and select the [Create Library Options] tab on the Property panel. The setting to output a library file is made with the [Output File] category.

## Figure 2-69. [Output File] Category

| Ξ | Output File      |                   |
|---|------------------|-------------------|
|   | Output folder    | %BuildModeName%   |
|   | Output file name | %ProjectName%.lib |

## (1) Set the output folder

Setting the output folder is made with the [Output folder] property by directly entering to the text box or by the [...] button. Up to 259 characters can be specified in the text box. "%BuildModeName%" is set by default. "%BuildModeName%" is an embedded macro. It is replaced to the build mode name.

## (2) Set the output file name

Setting the output file is made with the [Output file name] property by directly entering to the text box. Up to 259 characters can be specified in the text box. "%ProjectName%.lib" is set by default. "%ProjectName%.lib" is an embedded macro. It is replaced to the project name.

# 2.12 Set Variables/Functions Relocation Options

To set options for the variables/functions information file generator, select the Build tool node on the project tree and select the [Variables/Functions Relocation Options] tab on the Property panel.

You can set the various variables/functions relocation options by setting the necessary properties in this tab.

#### Figure 2-70. Property Panel: [Variables/Functions Relocation Options] Tab

| Property                                                                                                    |                                                               |
|----------------------------------------------------------------------------------------------------|---------------------------------------------------------------|
| 🔨 CA78KOR Property                                                                                                    |                                                               |
| 🗆 Output File                                                                                                    |                                                               |
| Output variables/functions information file                                                                                 | No                                                            |
| ROM/RAM Amount Information                                                                                                  |                                                               |
| Output ROM/RAM usage                                                                                                    | No                                                            |
| Output variables/functions information file<br>Selects whether to output a variables/function<br>information file generator | s information file by using the file variables/functions<br>O |

#### 2.12.1 Efficiently allocate variables and functions

Use the variables/functions information file generator to efficiently allocate variables and functions. This tool generates a variables/functions information file (a file containing allocation information for all variables and functions to be referenced). Variables will be allocated to the saddr area, and functions to the callt area by performing compilation using that file.

The procedures for performing this operation are described below.

- Generating a variables/functions information file automatically and allocating variables and functions
- Editing and using an auto-generated variables/functions information file
- (1) Generating a variables/functions information file automatically and allocating variables and functions Below is the procedure for generating a variables/functions information file automatically and using that file to allocate variables and functions, via one build.

#### (a) Set the generation of the variables/functions information file

Select the build tool node on the project tree and select the [Variables/Functions Relocation Options] tab on the Property panel.

Set the [Output variables/functions information file] property to [Yes] to generate an empty variables/ functions information file, and add it to the project (it will also appear in the File node of the project tree). The output destination is the file set in the [Output folder for variables/functions information file] property and the [Variables/functions information file name] property.

**Remark** If a variables/functions information file with the same name already exists, the build will be configured to use it.

#### Figure 2-71. [Output variables/functions information file] Property

| 🖯 Output File                                          |                   |   |
|--------------------------------------------------------|-------------------|---|
| Output variables/functions information file            | Yes               | ✓ |
| Output folder for variables/functions information file | %BuildModeName%   |   |
| Variables/functions information file name              | %ProjectName%.vfi |   |

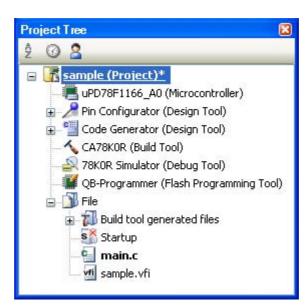

Figure 2-72. Project Tree Panel (After Generating Variables/Functions Information File)

The settings of the output folder and file of the variables/functions information file are can be changed.

#### <1> Set the output folder

Setting the output folder is made with the [Output folder for variables/functions information file] property by directly entering to the text box or by the [...] button. Up to 259 characters can be specified in the text box. "%BuildModeName%" is set by default. "%BuildModeName%" is an embedded macro. It is replaced to the build mode name.

If this property is changed, an empty variables/functions information file is generated and added to the project (it will also appear in the File node of the project tree).

## <2> Set the output file name

Setting the output file is made with the [Variables/functions information file name] property by directly entering to the text box. Up to 259 characters can be specified in the text box. "%ProjectName%.vfi" is set by default. "%ProjectName%.vfi" is an embedded macro. It is replaced to the project name. If this property is changed, an empty variables/functions information file is generated and added to the project (it will also appear in the File node of the project tree).

# (b) Run a build of the project

Run a build of the project.

A variables/functions information file is generated. It will be input into the compiler automatically and a rebuild will be executed again.

#### Remarks 1. The variables/functions information file in (a) is overwritten by running a build.

2. Since objects are generated anew using the variables/functions information file, the second build will be a rebuild.

If the build completes successfully, a load module file is generated with the variables and functions allocated.

| Project Tree 🛛 🛛                         |
|------------------------------------------|
| 2 @ 2                                    |
| sample (Project)*                        |
| - 🛄 uPD78F1166_A0 (Microcontroller)      |
| 😠 🎤 Pin Configurator (Design Tool)       |
| 🕁 🃲 Code Generator (Design Tool)         |
|                                          |
|                                          |
| 🗱 QB-Programmer (Flash Programming Tool) |
| 🛓 \iint File                             |
| 🛓 📶 Build tool generated files           |
|                                          |
| 🔤 sample.map                             |
| hex sample.hex                           |
| sample.sym                               |
|                                          |
|                                          |
| v∰ sample.vfi                            |

Figure 2-73. Project Tree Panel (After Generating Load Module File)

(2) Editing and using an auto-generated variables/functions information file Users can edit a variables/functions information file.

Below is the procedure for editing the generated variables/functions information file in (1) by the user and using that file to allocate variables and functions.

(a) Edit the variables/functions information file

Edit the variables/functions information file generated automatically in (1).

**Remark** See "3.7.1 Variables/functions information file" for details about the format of the autogenerated variables/functions information file.

Describe the variables/functions information file according to the following format.

```
;***Variable information***
;static variable and const variable
variable-name, number-of-references, size, reference-type, "file-name", const
;global variable and const variable
variable-name, number-of-references, size, reference-type,, const
;static variable
variable-name,number-of-references,size,reference-type,"file-name"
;global variable
variable-name, number-of-references, size, reference-type
;global variable and const variable for the boot area
variable-name, number-of-references, size, reference-type,, const, boot
;global variable for the boot area
variable-name, number-of-references, size, reference-type,,, boot
;*** Function information***
;static variable
function-name,number-of-references,size,"file-name"
;global function
function-name, number-of-references, size
;global function for the boot area
function-name, number-of-references, size, , boot
```

Remark Describe variables and functions in the order of priority, from highest to lowest. Comment out the lines for variables and functions that are not to be allocated by adding a semicolon (;) at the beginning of the line.

#### (b) Set the generation of the variables/functions information file

Select the build tool node on the project tree and select the [Variables/Functions Relocation Options] tab on the Property panel.

Select [No] on the [Output variables/functions information file] property.

## Figure 2-74. [Output File] Category

| - Autout File |                                             |    |   |
|---------------|---------------------------------------------|----|---|
| (             | Output variables/functions information file | No | ~ |

# (c) Run a build of the project

Run a build of the project.

A load module file is generated with the variables and functions allocated as specified in the variables/ functions information file. Caution If a file with an extension of "vfi" is added to the project, it is treated as a variables/functions information file. It is also treated as a variables/functions information file if it is added below the Startup node.

When adding a variables/functions information file to the project, if a variables/functions information file has already been added then only the latest variables/functions information file to be added is targeted by a build; any such files added prior to this one will not be targeted. When setting a variables/functions information file that is not targeted by a build as a build target, if other variables/functions information files have also been added then the file will be targeted by the build, and the others will not be targeted.

#### 2.12.2 Display ROM/RAM usage

You can use the variables/functions information file generator to display the ROM/RAM usage after the linking to the Output panel.

Select the build tool node on the project tree and select the [Variables/Functions Relocation Options] tab on the Property panel.

To display the ROM/RAM usage, select [Yes] on the [Output ROM/RAM usage] property in the [ROM/RAM Amount Information] category ([No] is selected by default).

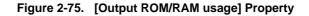

| Ξ | ROM/RAM Amount Information |       |   |
|---|----------------------------|-------|---|
| ( | Output ROM/RAM usage       | Yes 💌 | ) |

When you run a build, the ROM/RAM usage is output to the Output panel following the build results. First the total amount uses is output, followed by the usage for each memory area.

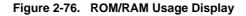

| Output                                                                                              |   |
|----------------------------------------------------------------------------------------------------|---|
| ======== Start build all(Wednesday, August 27, 2008 7:32:54 PM) =================================== | ^ |
| >vf78kOr.exe                                                                                        |   |
| >\src\main.c.                                                                                       |   |
| >1k78kOr.exe                                                                                        |   |
| >vf78kOr.exe                                                                                        | - |
| *** Memory Area Information ***                                                                     |   |
| ROM : 302H byte(s) real data                                                                        |   |
| RAM : 376H byte(s) real data<br>*** Memory Area Information in ROM ***.                             |   |
| ROM : 302H byte(s)                                                                                  |   |
| *** Memory Area Information in RAM ***                                                              | - |
| RAM : 376H byte(s)                                                                                  |   |
| >oc78kOr.exe                                                                                        |   |
| BuildEnded(Error:0, Warning:0)                                                                      |   |
| ======================================                                                              | 2 |
| 008 7:32:57 PM) ========,                                                                           |   |
|                                                                                                    |   |
| [KOF]                                                                                               |   |
| kallat                                                                                              |   |
| All Messages Build Tool                                                                             | • |

# 2.13 Set Build Options Separately

Build options are set at the project or file level.

- Project level: See "2.13.1 Set build options at the project level"
- Project level: See "2.13.2 Set build options at the file level"

#### 2.13.1 Set build options at the project level

To set options for build options for a project (main project or subproject), select the Build tool node on the project tree to display the Property panel.

Select the component tabs, and set build options by setting the necessary properties.

- Compiler: [Compile Options] tab
- Assembler: [Assemble Options] tab
- Linker: [Link Options] tab
- Object converter: [Object Convert Options] tab
- Librarian: [Create Library Options] tab
- Variables/functions information file generator: [Variables/Functions Relocation Options] tab

#### 2.13.2 Set build options at the file level

You can individually set compile and assemble options for each source file added to the project.

#### (1) When setting compile options for a C source file

Select a C source file on the project tree and select the [Build Settings] tab on the Property panel. In the [Build] category, if you select [Yes] on the [Set individual compile option] property, the following tab is displayed.

#### Figure 2-77. [Set individual compile option] Property

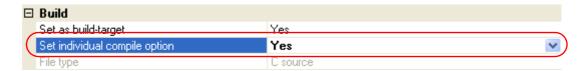

Figure 2-78. Message Dialog Box

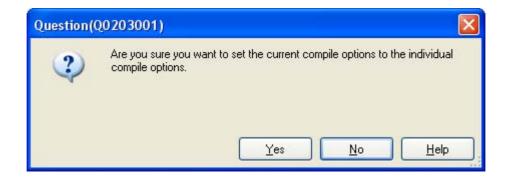

If you click the [Yes] button in the dialog box, the [Individual Compile Options] tab will be displayed.

| Property 🛛                                                                                                    |                                                |  |
|----------------------------------------------------------------------------------------------------|------------------------------------------------|--|
| 🕤 main.c Property                                                                                                    |                                                |  |
| 🗆 Debug Information                                                                                                    |                                                |  |
| Add debug information                                                                                                    | Yes(Add to both assembly and object file)(-g2) |  |
| 🗆 Optimization                                                                                                    |                                                |  |
| Perform optimization                                                                                                    | Yes(Standard)(-qx2)                            |  |
|                                                                                                    |                                                |  |
| Additional include paths                                                                                                    | Additional include paths[0]                    |  |
| Use whole include pathes specified for build to                                                                                                    | Yes                                            |  |
| 표 Macro definition                                                                                                    | Macro definition[0]                            |  |
| 🖽 Macro undefinition                                                                                                    | Macro undefinition[0]                          |  |
| 🗄 Message                                                                                                    |                                                |  |
| 🗄 Extension                                                                                                    |                                                |  |
| Assembly File                                                                                                    |                                                |  |
| 표 Output File                                                                                                    |                                                |  |
| 표 Data Control                                                                                                    |                                                |  |
| 표 List File                                                                                                    |                                                |  |
| 🗄 Others                                                                                                    |                                                |  |
| Add debug information<br>Adds debug information to the module being generated, enabling source level debug.<br>This option corresponds to the -g option. |                                                |  |
| Build Settings Individual Compile Options File Information                                                                                               |                                                |  |

## Figure 2-79. Property Panel: [Individual Compile Options] Tab

You can set compile options for the C source file by setting the necessary properties in this tab. Note that this tab takes over the settings of the [Compile Options] tab by default.

## (2) When setting assemble options for an assembler source file

Select an assembler source file on the project tree and select the [Build Settings] tab on the Property panel. In the [Build] category, if you select [Yes] on the [Set individual assemble option] property, the following tab is displayed.

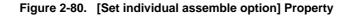

| Ξ | Build                          |                 |   |
|---|--------------------------------|-----------------|---|
|   | Set as build-target            | Yes             |   |
| ( | Set individual assemble option | Yes             | ✓ |
|   | File type                      | Assembly source |   |

Figure 2-81. Message Dialog Box

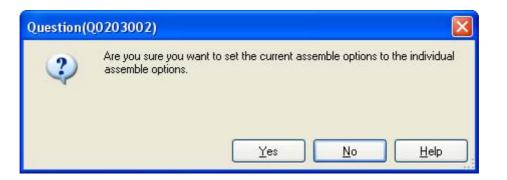

If you click the [Yes] button in the dialog box, the [Individual Assemble Options] tab will be displayed.

# Figure 2-82. Property Panel: [Individual Assemble Options] Tab

| Property                                                                                                    |                                                      |  |  |
|----------------------------------------------------------------------------------------------------|------------------------------------------------------|--|--|
| 🌆 main.asm Property                                                                                                    |                                                      |  |  |
| 🗆 Debug Information                                                                                                    |                                                      |  |  |
| Add debug information                                                                                                    | Yes(Local symbols info and assembler debugging info) |  |  |
| Preprocess                                                                                                    |                                                      |  |  |
| Additional include paths                                                                                                    | Additional include paths[0]                          |  |  |
| Use whole include pathes specified for build to                                                                                                    | Yes                                                  |  |  |
| 🖽 Macro definition                                                                                                    | Macro definition[0]                                  |  |  |
| Output File                                                                                                    |                                                      |  |  |
| Object file name                                                                                                    | 0.07                                                 |  |  |
| Output common object file for various devices                                                                                                    | No                                                   |  |  |
| Output error list file                                                                                                    | No                                                   |  |  |
| 🗄 Assemble List                                                                                                    |                                                      |  |  |
| 🗄 Others                                                                                                    |                                                      |  |  |
| Add debug information<br>Adds debug information to the module being generated, enabling source level debug.<br>This option corresponds to the -g and -ga options. |                                                      |  |  |
| Build Settings Individual Assemble Options File Information                                                                                                    |                                                      |  |  |

You can set assemble options for the assembler source file by setting the necessary properties in this tab. Note that this tab takes over the settings of the [Assemble Options] tab by default.

Remark You can also set assemble options for assembler source files created from C source files. Select a C source file on the project tree and select the [Individual Compile Options] tab on the Property panel. If you select [Yes] on the [Output assemble file] property in the [Assembly File] category, the [Individual Assemble Options] tab is displayed.

# 2.14 Make Settings for Build Operations

This section explains operations on a build.

- Set the link order of files
- Change the file build order of subprojects
- Display a list of build options
- Change the file build target project
- Add a build mode
- Change the build mode
- Delete a build mode
- Set the current build options as the standard for the project

#### 2.14.1 Set the link order of files

The link order of object module files and library files is decided automatically, but you can also set the order.

On the project tree, select the Build tool node, and then select [Set Link Order...] from the context menu. The Link Order dialog box opens.

| Link Order                                         |                    |
|----------------------------------------------------|--------------------|
| <u>F</u> ile:<br>main.rel<br>System.rel<br>usr.lib | <u>U</u> p<br>Down |
|                                                    |                    |
| OK Cance                                           |                    |

Figure 2-83. Link Order Dialog Box

The names of the following files are listed in [File] in the order that the files are input to the linker.

- Object module files generated from the source files added to the selected main project or subproject
- Object module files added directly to the project tree of the selected main project or subproject
- Library files added directly to the project tree of the selected main project or subproject

**Remark** The default order is the order the files are added to the project.

Object module files created from newly added source files and newly added object module files are added after the last object module file in the list. Newly added library files are added to the end of the list.

By changing the display order of the files, you can set the input order of the files to the linker.

To change the display order, use the [Up] and [Down] buttons, or drag and drop the file names. After changing the display order, click the [OK] button.

## 2.14.2 Change the file build order of subprojects

Builds are run in the order of subproject, main project, but when there are multiple subprojects added, the build order of subprojects is their display order on the project tree.

To change the display order of the subprojects on the project tree, drag the subproject to be moved and drop it on the desired location.

### 2.14.3 Display a list of build options

You can display the list of build options set currently on the Property panel for the project (main project and subproject).

If you select [Build Options List] from the [Build] menu, the current settings of the options for the project are displayed on the [Build Tool] tab from the Output panel in the build order.

#### Remark You can change the display format of the build option list.

Select the build tool node on the project tree and select the [Common Options] tab on the Property panel. Set the [Format of build option list] property in the [Others] category.

| Figure 2-84. | [Format of build option list] Property |
|--------------|----------------------------------------|
|--------------|----------------------------------------|

| E | ] Others                                  |                                              |   |
|---|-------------------------------------------|----------------------------------------------|---|
|   | Output message format                     | %FileName%                                   |   |
| ( | Format of build option list               | %FileName% : %Program% %Options%             | ) |
|   | Temporary folder                          |                                              |   |
| Ð | Commands executed before build processing | Commands executed before build processing[0] |   |
| Ð | Commands executed after build processing  | Commands executed after build processing[0]  |   |

"%FileName% : "%FileName% : %Program% %Options%" is set by default.

"%FileName%", "%Program%", and "%Options%" are embedded macros. They are replaced to the file name being built, program name under execution, and command line option under build execution.

### 2.14.4 Change the file build target project

When running a build that targets a specific project (main project or subproject), you must set that project as the "active project".

To set the active project, select the main project or subproject to be set as the active project on the project tree and select [Set *selected subproject* as Active Project] from the context menu.

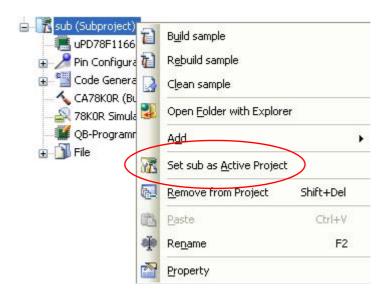

Figure 2-85. [Set selected project as Active Project] Item

When a project is set as the active project, that project is underlined.

Figure 2-86. Active Project

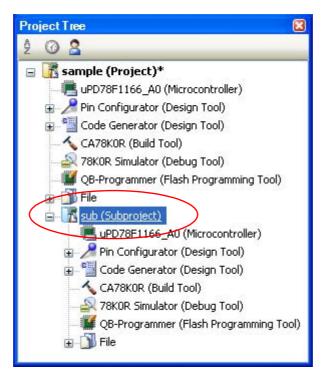

Remarks 1. Immediately after creating a project, the main project is the active project.

2. When you remove a subproject that set as the active project from a project, the main project will be the active project.

## 2.14.5 Add a build mode

When you wish to change the build options and macro definitions according to the purpose of the build, you can collectively change those settings. Build options and macro definition settings are organized into what is called "build mode", and by changing the build mode, you eliminate the necessity of changing the build options and macro definition settings every time.

The build mode prepared by default is only "DefaultBuild". Add a build mode according to the purpose of the build. Adding a build mode is performed with the procedure below.

## (1) Create a new build mode

Creating a new build mode is performed with duplicating an existing build mode. Select [Build Mode Settings...] from the [Build] menu. The Build Mode Settings dialog box opens.

| Selected <u>b</u> uild mode: |              |
|------------------------------|--------------|
|                              | Apply to All |
| Build mode <u>l</u> ist      |              |
| DefaultBuild                 | Duplicate    |
|                              | Delete       |
|                              | Rename       |

Figure 2-87. Build Mode Settings Dialog Box

Select the build mode to be duplicated from the build mode list and click the [Duplicate...] button. The Character String Input dialog box opens.

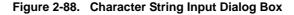

| Character String I | nput      |              |
|--------------------|-----------|--------------|
| <u>S</u> tring:    |           |              |
| BuildMode2         |           |              |
|                    | OK Cancel | <u>H</u> elp |

In the dialog box, enter the name of the build mode to be created and then click the [OK] button. The build mode with that name will be duplicated. The created build mode is added to the build modes of the main project and all the subprojects which belong to the project.

| Build Mode Settings          |                      |
|------------------------------|----------------------|
| Selected <u>b</u> uild mode: |                      |
| BuildMode2                   | Apply to <u>A</u> ll |
| Build mode <u>l</u> ist      |                      |
| DefaultBuild<br>BuildMode2   | D <u>u</u> plicate   |
|                              | Delete               |
|                              | <u>R</u> ename       |

#### Figure 2-89. Build Mode Settings Dialog Box (After Adding Build Mode)

## (2) Change the build mode

Change the build mode to the newly created build mode (see "2.14.6 Change the build mode").

#### (3) Change the setting of the build mode

Select the build tool node on the project tree and change the build options and macro definition settings on the Property panel.

**Remark** Creating a build mode is regarded a project change. When closing the project, you will be asked to confirm whether or not to save the build mode.

#### 2.14.6 Change the build mode

When you wish to change the build options and macro definitions according to the purpose of the build, you can collectively change those settings. Build options and macro definition settings are organized into what is called "build mode", and by changing the build mode, you eliminate the necessity of changing the build options and macro definition settings every time.

#### (1) When changing the build mode for the main project or subprojects

Select the Build tool node of the target project on the project tree and select the [Common Options] tab on the Property panel. Select the build mode to be changed to on the [Build mode] property in the [Build Mode] category.

| Figure 2-90. | [Build Mode] Property |
|--------------|-----------------------|
|--------------|-----------------------|

| 🗉 Build Mode |              |            |
|--------------|--------------|------------|
| Build mode   | DefaultBuild | <b>~</b> ) |

#### (2) When changing the build mode for the entire project

Select [Build Mode Settings...] from the [Build] menu. The Build Mode Settings dialog box opens.

| Build Mode Settings          |                     |
|------------------------------|---------------------|
| Selected <u>b</u> uild mode: |                     |
| BuildMode2                   | Apply to <u>All</u> |
| Build mode <u>l</u> ist      |                     |
| DefaultBuild<br>BuildMode2   | D <u>u</u> plicate  |
| Buildinoucz                  | Delete              |
|                              | <u>R</u> ename      |

If you select the build mode to be changed from the build mode list, the selected build mode is displayed in [Selected build mode]. If you click the [Apply to All] button, the build mode for the main project and all the subprojects which belong to the project will be changed to the build mode selected in the dialog box.

- Caution For projects that the selected build mode does not exist, the build mode is duplicated from "DefaultBuild" with the selected build mode name, and the build mode is changed to the duplicated build mode.
- **Remarks 1.** The build mode prepared by default is only "DefaultBuild". See "2.14.5 Add a build mode" for the method of adding a build mode.
  - 2. You can change the name of the build mode by selecting the build mode from the build mode list and clicking the [Rename...] button. However, you cannot change the name of "DefaultBuild".

### 2.14.7 Delete a build mode

Deleting a build mode is performed with the Build Mode Settings dialog box. Select [Build Mode Settings...] from the [Build] menu. The dialog box opens.

| Build Mode Settings          |                     |
|------------------------------|---------------------|
| Selected <u>b</u> uild mode: |                     |
| BuildMode2                   | Apply to <u>All</u> |
| Build mode <u>l</u> ist      |                     |
| DefaultBuild<br>BuildMode2   | Duplicate           |
|                              | Delete              |
|                              | <u>R</u> ename      |
|                              |                     |
|                              | se <u>H</u> elp     |

# Figure 2-92. Build Mode Settings Dialog Box

Select the build mode to be deleted from the build mode list and click the [Delete] button. The Message dialog box below opens.

Figure 2-93. Message Dialog Box

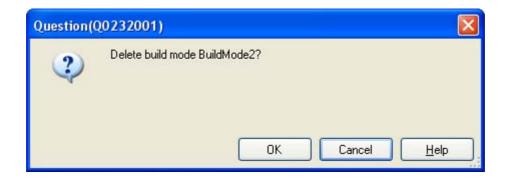

To continue with the operation, click the [OK] button in the dialog box. The selected build mode is deleted from the project.

Caution You cannot delete "DefaultBuild".

## 2.14.8 Set the current build options as the standard for the project

On the Property panel, if you add a change to the settings for the standard build options, the value of the property will be displayed in boldface.

# Figure 2-94. Property Panel (After Changing Standard Build Option)

| 🗆 Output File Type and Path     |                                |
|---------------------------------|--------------------------------|
| Output file type                | Execute Module(Hex File) 🔰 🛛 💌 |
| Intermediate file output folder | %BuildModeName%                |

To make the build options for the currently selected project (main project or subproject) the standard build options (remove the boldface), select the Build tool node on the project tree and select [Set to Default Build Option for Project] from the context menu.

| 🔨 CA78KOR (Build Tool)<br> | Build Project F7                        |
|----------------------------|-----------------------------------------|
| - 🌉 QB-Programmer (Flas 🚮  | Rebuild Project Shift+F7                |
| 🗄 🚺 File                   | Clean Project                           |
|                            | Set to Default Build Option for Project |
|                            | Set Link Order                          |
| <b></b>                    | Property                                |

Figure 2-95. [Set to Default Build Option for Project] Item

The value of the properties after setting them as the standard build option are as shown below.

### Figure 2-96. Property Panel (After Setting Standard Build Option)

| 🗆 Output File Type and Path     |                          |
|---------------------------------|--------------------------|
| Output file type                | Execute Module(Hex File) |
| Intermediate file output folder | %BuildModeName%          |

Caution When the main project is selected, only the main project settings are made. Even if subprojects are added, their settings are not made.

# 2.15 Run a Build

This section explains operations related to running a build.

### (1) Build types

The following types of builds are available.

| Туре        | Description                                                                                                    |
|-------------|----------------------------------------------------------------------------------------------------|
| Build       | Out of build target files, runs a build of only updated files.<br>See "2.15.1 Run a build of updated files"           |
| Rebuild     | Runs a build of all build target files.See "2.15.2Run a build of all files".                                          |
| Rapid build | Runs a build in parallel with other operations.<br>See "2.15.3 Run a build in parallel with other operations".        |
| Batch build | Runs builds in batch with the build modes that the project has.<br>See "2.15.4 Run builds in batch with build modes". |

- Remarks 1. Builds are run in the order of subproject, main project. Subprojects are built in the order that they are displayed on the project tree (see "2.14.2 Change the file build order of subprojects").
  - 2. If there are files being edited with the Editor panel when running a build, rebuild, or batch build, then all these files are saved.

### (2) Display execution results

The execution results of the build (output messages of the build tool) are displayed in each tab on the Output panel.

- Build, rebuild, or batch build: [All Messages] tab and [Build Tool] tab
- Rapid build: [Rapid Build] tab

#### Figure 2-97. Build Execution Results (Build, Rebuild, or Batch Build)

| Output                                                                                                    | X |
|----------------------------------------------------------------------------------------------------|---|
| ============ Start build all(Thursday, August 21, 2008 10:14:51 AM) ==============<br>BuildStart(sample, DefaultBuild)ل<br>BuildEnded(Brror:0, Warning:0)ل<br>=============================== |   |
| [EOF]                                                                                                    | ~ |
| *All Messages / Rapid Build Build Tool / *Search and replace /                                                                                                    | - |

Figure 2-98. Build Execution Results (Rapid Build)

| Output                                                     | 8 |
|------------------------------------------------------------|---|
| >\src\System.c.                                            | ^ |
| > \src\main.c.                                             |   |
| >1k78k0r.exe,                                              |   |
| >oc78kOr.exe                                               |   |
| [EOF]                                                      |   |
|                                                            | * |
| *All Messages Rapid Build Build Tool / *Search and replace | • |

**Remarks 1.** The text in the [Rapid Build] tab becomes dimmed.

- 2. When a file name or line number can be obtained from the output messages, if you double click on the message, you can jump to the relevant line in the file.
- **3.** If you press the [F1] key when the cursor is on a line displaying the warning or error message, you can display the online help related to that line's message.

Files generated by the build tool appear on the Project Tree panel, under the Build tool generated files node.

Project Tree X 9 0 8 sample (Project)\* 📕 uPD78F1166\_A0 (Microcontroller) 🛓 🌽 Pin Configurator (Design Tool) 🛀 Code Generator (Design Tool) 💊 CA78KOR (Build Tool) 78KOR Simulator (Debug Tool) 📕 QB-Programmer (Flash Programming Tool) File É 🛓 📶 Build tool generated files sample.lmf sample.map sample.hex sample.sym s 1 Startup e main.c

Figure 2-99. Build Tool Generated Files

- **Remark** Files displayed under the Build tool generated files node are as follows.
  - For other than library projects Load module file (\*.lmf) Link list file (\*.map)
    Error list file (\*.elk)
    Hex file (\*.hex, \*.hxb, \*.hxf)
    Symbol table file (\*.sym)
    Error list file (\*.eoc)
  - For library projects Library file (\*.lib) List file (\*.lst)
- Caution The Build tool generated files node is created during build. This node will no longer appear if you reload the project after building.

# 2.15.1 Run a build of updated files

Out of build target files, run a build of only updated files (hereafter referred to as "build").

Running a build is performed for the entire project (main project and subprojects) or active project (see "2.14.4 Change the file build target project").

(1) When running a build of the entire project

Click 🚮 on the toolbar.

## (2) When running a build of the active project

Select the project, and then select [Build active project] from the context menu.

| = | sample (Project)                                                                                                    | Build sample                          |   |
|---|----------------------------------------------------------------------------------------------------|---------------------------------------|---|
|   | ■ uPD78F1166_A8                                                                                                    | R <u>e</u> build sample               |   |
|   | Code Generator                                                                                                    | Clean sample                          |   |
|   | CA78KOR (Build 1<br>\$\$\frac{1}{2}\$<br>\$\$\frac{1}{2}\$<br>\$\$\frac{1}{1 | Open <u>F</u> older with Explorer     |   |
|   | QB-Programmer (                                                                                                    | Add                                   | Þ |
|   | 😨 🔟 File                                                                                                    | Set sample as <u>A</u> ctive Project  |   |
|   | 1                                                                                                    | Save Project and CubeSuite as Package |   |
|   | CE I                                                                                                    | Paste Ctrl+V                          |   |
|   | - Č                                                                                                    | Rename F2                             |   |
|   |                                                                                                    | Property                              |   |
|   |                                                                                                    |                                       |   |

Figure 2-100. [Build active project] Item

**Remark** If the included source files are not built after editing the header file and running the build, update the file dependencies (see "2.3.7 Update file dependencies").

## 2.15.2 Run a build of all files

Run a build of all build target files (hereafter referred to as "rebuild").

Running a rebuild is performed for the entire project (main project and subprojects) or active project (see "2.14.4 Change the file build target project").

#### (1) When running a rebuild of the entire project

Click 🚮 on the toolbar.

### (2) When running a rebuild of the active project

Select the project, and then select [Rebuild active project] from the context menu.

| 🖃 🕂 sample (Project)" 🗃 | Build sample                                                                           |
|-------------------------|----------------------------------------------------------------------------------------|
| - 📕 uPD78F1166_A0       | Deces as a 20                                                                          |
| 🗄 🦯 Pin Configurator 🚺  | R <u>e</u> build sample                                                                |
| 😨 🏪 Code Generator 🛛 💽  | Clean sample                                                                           |
|                         | Open <u>F</u> older with Explorer                                                      |
| - 🌃 QB-Programmer (     | Add                                                                                    |
| 🗄 👘 File                | Set sample as <u>A</u> ctive Project<br>Save Project and CubeSuite as Pac <u>k</u> age |
| 13 I                    | Paste Ctrl+V                                                                           |
| - Če                    | Rename F2                                                                              |
| 1                       | Property                                                                               |

Figure 2-101. [Rebuild active project] Item

#### 2.15.3 Run a build in parallel with other operations

CubeSuite has a function that a build is started automatically when one of the following events occurs (hereafter referred to as "rapid build").

- When C source files, assembler source files, or header files that has been added to the project are saved
- When a build target file has been added to or removed from the project
- When the link order of object module files and library files has changed
- When the properties of the build tool or build target files are changed

If a rapid build is enabled, it is possible to perform a build in parallel with the above operations.

To enable/disable a rapid build, select [Rapid Build] from the [Build] menu. A rapid build is enabled by default.

| Build                     | 1                           |              |
|---------------------------|-----------------------------|--------------|
| 67                        | Build Project               | F7           |
| 67                        | <u>R</u> ebuild Project     | Shift+F7     |
|                           | <u>Clean Project</u>        |              |
| 7D                        | Rapid Build                 |              |
|                           | Update Dependencie          | es           |
| Ð                         | B <u>u</u> ild sample       |              |
| Ð                         | R <u>e</u> build sample     |              |
|                           | Clean sample                |              |
|                           | Up <u>d</u> ate Dependencie | es of sample |
| ×                         | <u>S</u> top Build          | Ctrl+F7      |
| $\mathbf{T}_{\mathbf{f}}$ | Build Mode Settings.        |              |
| E)                        | Ba <u>t</u> ch Build        |              |
| To                        | Build Option List           |              |

Figure 2-102. [Rapid Build] Item (When Rapid Build Is Valid)

Figure 2-103. [Rapid Build] Item (When Rapid Build Is Invalid)

| Build | 3                            |              |
|-------|------------------------------|--------------|
|       | Build Project                | F7           |
|       | <u>R</u> ebuild Project      | Shift+F7     |
|       | <u>Clean Project</u>         |              |
| 13    | Rapid Build                  |              |
|       | Update Dependencie           | es           |
| Ð     | B <u>u</u> ild sample        |              |
|       | R <u>e</u> build sample      |              |
|       | Clean sample                 |              |
|       | Up <u>d</u> ate Dependencie  | es of sample |
| ~     | <u>S</u> top Build           | Ctrl+F7      |
| Tr    | Build <u>M</u> ode Settings. |              |
| E)    | Batch Build                  |              |
| Tp    | Build Option List            |              |

Remarks 1. After editing source files, it is recommend to save frequently by pressing the [Ctrl] + [S] key.

- 2. Enabling/disabling a rapid build is set for the entire project (main project and subprojects).
- 3. If you disable a rapid build while it is running, it will be stopped at that time.

Caution This function is valid only when editing source files with the Editor panel.

## 2.15.4 Run builds in batch with build modes

You can run builds, rebuilds and cleans in batch with the build modes that the project (main project and subproject) has (hereafter referred to as "batch build").

Remark See the sections below for a build, rebuild, and clean.

- Build: See "2.15.1 Run a build of updated files".
- Rebuild: See "2.15.2 Run a build of all files".
- Clean: See "2.15.8 Delete intermediate files and generated files".

Select [Batch Build] from the [Build] menu. The Batch Build dialog box opens.

| Batch Build                                                          |                                                          |                |
|----------------------------------------------------------------------|----------------------------------------------------------|----------------|
| Build mode list:                                                     |                                                          |                |
| Project                                                              | Build mode                                               | Defined macros |
| <ul> <li>Sample</li> <li>sample</li> <li>sub</li> <li>sub</li> </ul> | DefaultBuild<br>BuildMode2<br>DefaultBuild<br>BuildMode2 |                |
| Build                                                                | Rebuild Clea                                             | an Close Help  |

# Figure 2-104. Batch Build Dialog Box

In the dialog box, the list of the combinations of the names of the main project and subprojects in the currently opened project and their build modes and macro definitions is displayed.

Select the check boxes for the combinations of the main project and subprojects and build modes that you wish to run a batch build, and then click the [Build], [Rebuild], or [Clean] button.

**Remark** The batch build order follows the project build order, the order of the subprojects, main project. When multiple build modes are selected for a single main project or subproject, after running builds of the subproject with all the selected build modes, the build of the next subproject or main project is run.

# 2.15.5 Compile/assemble individual files

You can just compile or assemble for each source file added to the project.

### (1) When compiling a C source file

ġ. (

Select a C source file on the project tree and select the [Compile] from the context menu.

| main.c   | <u>C</u> ompile          |           |
|----------|--------------------------|-----------|
|          | <u>Open</u>              |           |
|          | Open with Internal Edito | or        |
|          | Open with Selected App   | lication  |
|          | Dpen Eolder with Explor  | er        |
|          | Add                      |           |
| 6        | Remove from Project      | Shift+Del |
| <b>Q</b> |                          | Ctrl+C    |
| 10       | B Paste                  | Ctrl+V    |
|          | Re <u>n</u> ame          | F2        |
| 10       |                          |           |

## Figure 2-105. [Compile] Item

# (2) When assembling an assembler source file

Select an assembler source file on the project tree and select the [Assemble] from the context menu.

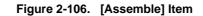

| imain.a |     |                                  |           |
|---------|-----|----------------------------------|-----------|
|         | Ľ   | Open                             |           |
|         |     | Open with Internal <u>E</u> dito | ır        |
|         |     | Open with Selected App           | lication  |
|         | 2   | Open <u>F</u> older with Explor  | er        |
|         |     | Add                              |           |
|         |     | Remove from Project              | Shift+Del |
|         | -   |                                  | Ctrl+C    |
|         | 13  | Paste                            | Ctrl+V    |
|         | đje | Re <u>n</u> ame                  | F2        |
|         | -70 | Property                         |           |

# 2.15.6 Stop running a build

To stop running a build, rebuild, or batch build, click 🕵 on the toolbar.

## 2.15.7 Save the build results to a file

You can save the execution results of the build (output messages of the build tool) that displayed on the Output panel.

Select the [Build Tool] tab on the panel, and then select [Save Output - Build Tool As...] from the [File] menu. The Save As dialog box opens.

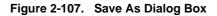

| Save As                |                            |                       |     |          | ? 🔀          |
|------------------------|----------------------------|-----------------------|-----|----------|--------------|
| Save jn:               | 🚞 sample                   | ×                     | 0 🕫 | • 🖽 🍤    |              |
| My Recent<br>Documents | EuildMode2<br>DefaultBuild |                       |     |          |              |
| Desktop                |                            |                       |     |          |              |
| My Documents           |                            |                       |     |          |              |
| My Computer            |                            |                       |     |          |              |
|                        | File <u>n</u> ame:         | Output-Build Tool.txt |     | · (      | <u>S</u> ave |
| My Network             | Save as <u>t</u> ype:      | Text Files(*.txt)     |     | <b>~</b> | Cancel       |

In the dialog box, specify the file to be saved and then click the [Save] button.

## 2.15.8 Delete intermediate files and generated files

You can delete all the intermediate files and generated files output by running a build (hereafter referred to as "clean").

Running a clean is performed for the entire project (main project and subprojects) or active project (see "2.14.4 Change the file build target project").

### (1) When running a clean of the entire project

From the [Build] menu, select [Clean Project].

| Build | i                            |           |  |
|-------|------------------------------|-----------|--|
| 67    | Build Project F7             |           |  |
| 67    | Rebuild Project              | Shift+F7  |  |
|       | <u>Cl</u> ean Project        |           |  |
| P     | Rapid Build                  |           |  |
| •     | U <u>p</u> date Dependencies |           |  |
| Ð     | B <u>u</u> ild sample        |           |  |
| t)    | R <u>e</u> build sample      |           |  |
|       | Clean sample                 |           |  |
|       | Up <u>d</u> ate Dependencies | of sample |  |
| ×     | <u>S</u> top Build           | Ctrl+F7   |  |
| Tÿ    | Build Mode Settings          |           |  |
| E)    | Batch Build                  |           |  |
| To    | Build Option List            |           |  |

Figure 2-108. [Clean Project] Item

# (2) When running a clean of the active project

Select the project, and then select [Clean active project] from the context menu.

Figure 2-109. [Clean active project] Item

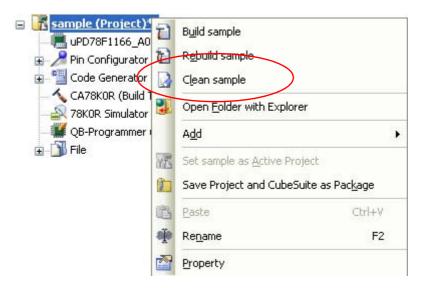

## 2.16 Using Stack Usage Tracer

The stack usage tracer performs a static analysis, and displays the functions called by a function in a tree format, as well as stack information for each function (function name, total stack size, frame size, additional margin, and file name) in list format.

### 2.16.1 Starting and exiting

To start the stack usage tracer, from the Main window, select the [Tool] menu >> [Startup Stack Usage Tracer]. After the stack usage tracer finishes starting up, it will display the function call relationship and stack information for each function in the tree display area/list display area of the Stack Usage Tracer window.

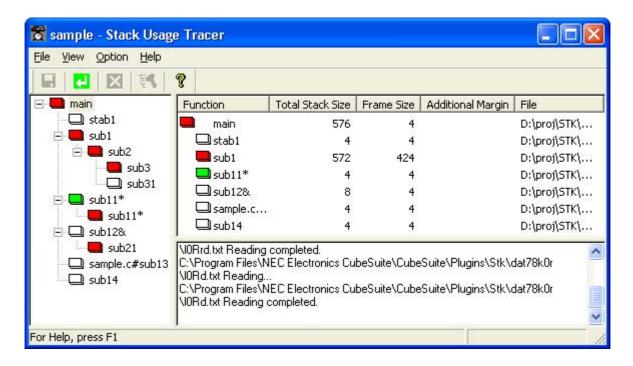

#### Figure 2-110. Starting Up Stack Usage Tracer

To exit the stack usage tracer, from the Stack Usage Tracer window, select [File] menu >> [Exit sk78k0r].

# 2.16.2 Check the call relationship

You can check the function-call relationship in the tree display area of the Stack Usage Tracer window.

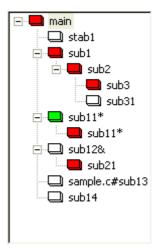

## Figure 2-111. Tree Display Area

**Remark** The table below shows the meaning of the icon displayed to the left of the string representing the function name.

The display priority for icons is from High: 🔲 to Low: 🛄 .

| The function directly called by a given function with the largest total stack size                                                                              |  |
|----------------------------------------------------------------------------------------------------|--|
| Information (additional margin, recursion depth, or callee functions) has been modified via the Adjust Stack Size dialog box or a stack size specification file |  |
| Recursive function                                                                                                    |  |
| The stack usage tracer has not acquired any stack information for this function                                                                                 |  |
| Other than the above                                                                                                    |  |

## 2.16.3 Check the stack information

You can check the stack information (function name, total stack size, frame size, additional margin, and file name) from the list display area of the Stack Usage Tracer window.

- Total stack size (including stack size of callee functions)
- Frame size (not including stack size of callee functions)
- Additional margin (value mandatorily added to frame size)

# Figure 2-112. List Display Area

| Function | Total Stack Size | Frame Size | Additional Margin | File         |
|----------|------------------|------------|-------------------|--------------|
| 💻 main   | 576              | 4          |                   | D:\proj\STK\ |
| 🖵 stab1  | 4                | 4          |                   | D:\proj\STK\ |
| 🔲 sub1   | 572              | 424        |                   | D:\proj\STK\ |
| 🔲 sub11* | 4                | 4          |                   | D:\proj\STK\ |
| 🖵 sub12& | 8                | 4          |                   | D:\proj\STK\ |
| sample.c | 4                | 4          |                   | D:\proj\STK\ |
| 🖵 sub14  | 4                | 4          |                   | D:\proj\STK\ |

**Remark** If you make changes to the project that will affect the total stack size while the stack usage tracer is running (e.g. you edit the files in your project so that the total stack size changes), then after rebuilding the project, click the **[2]** button to update the display.

## 2.16.4 Check unknown functions

You can check functions for which the stack usage tracer could not obtain stack information in the Stack Size Unknown / Adjusted Function Lists dialog box, under [Unknown Functions].

| Figure 2-113. | Stack Size Unknown / | <b>Adjusted Function</b> | <b>Lists Dialog Box</b> |
|---------------|----------------------|--------------------------|-------------------------|
|---------------|----------------------|--------------------------|-------------------------|

| Stack Size Unknown / Adjusted Function Lists 🛛 🛛 🔀 |                          |                     |
|----------------------------------------------------|--------------------------|---------------------|
| Unknown Functions                                  | Adjusted Eunctions       |                     |
| sub11*(4:4)<br>sub12&(8:4)                         |                          | <u>C</u> lose       |
|                                                    |                          | Adjust <u>S</u> ize |
|                                                    |                          | <u>H</u> elp        |
|                                                    | ]                        |                     |
|                                                    | System Library Functions |                     |
|                                                    |                          |                     |
|                                                    |                          |                     |
|                                                    |                          |                     |
| 1                                                  | 1                        |                     |

Remark Functions will appear under [Unknown Functions] in the following circumstances.

- The frame size could not be measured.
- A recursive function for which the recursion depth has not been set in the Adjust Stack Size dialog box.
- The function includes indirect function calls which are not set as callee functions in the Adjust Stack Size dialog box.

# 2.16.5 Change the frame size

You can dynamically change the frame size of functions for which the stack usage tracer was not able to obtain stack information, or for functions that you intentionally want to modify, using the Adjust Stack Size dialog box or a stack size specification file.

## (1) Using the Adjust Stack Size dialog box

The procedure for using the Adjust Stack Size dialog box is as follows.

- Select the desired item in the tree display area of the Stack Usage Tracer window, then click toolbar >> The Adjust Stack Size dialog box opens.

Figure 2-114. Adjust Stack Size Dialog Box

| Adjust Stack Siz                                            | ze                                                                                                    | X                              |
|-------------------------------------------------------------|----------------------------------------------------------------------------------------------------|--------------------------------|
| Function Name:<br>Frame Size:<br>Additional <u>M</u> argin: | sub11* 4                                                                                                    | OK<br>Cancel<br>R <u>e</u> set |
| <u>R</u> ecursion Depth:                                    |                                                                                                    | <u>H</u> elp                   |
| Callee Function L                                           | ist (for Indirect Call)<br>All <u>Functions:</u><br>main(576:4)<br>stab1(4:4)<br>sub1(572:424)<br>sub11"(4:4)<br>sub12&(8:4)<br>sample.c#sub13(4:4)<br>sub14(4:4)<br>sub2(148:140)<br>sub21(4:4)<br>sub3(8:8)<br>sub31(4:4) | <u>A</u> dd<br><u>D</u> elete  |

- After setting [Additional Margin], [Recursion Depth], and [Callee Functions], click [OK].

# (2) Using a stack size specification file

Below is the procedure for using a stack size specification file.

- Create a stack size specification file

Write the functions in the stack size specification file that you would like to set dynamically, using the following format.

function name [, ADD=additional margin] [, RECTIME=recursion depth] [, CALL=callee function] ...

Figure 2-115. Sample Stack Size Specification File

```
# Set the frame size of function "_flib" written in assembly
# language to 50
[flib], ADD=50
# Set the frame size of function "sub2" written in C to 100
sub2, ADD=100
#Set the recursion depth of recursive function "sub3" written
# in C to 123
sub3, RECTIME=123
```

- From the Stack Usage Tracer window, select [File] menu >> [Load Stack Size Specification File...]. The Open dialog box opens. Specify the stack size specification file, then click [Open].

# CHAPTER 3 BUILD OUTPUT LISTS

This chapter describes format and other aspects of lists output by the build via various commands.

#### 3.1 C Compiler

The C compiler outputs the following files.

- Assembler source file
- Error list file
- Preprocess list file
- Cross reference list file

Remark See "B.1.1 I/O files" for details about input and output files of the C compiler.

#### 3.1.1 Assembler source file

The assembler source file is an ASCII image list of C source compilation results, and is a source file in assembly language that corresponds to the target C source program.

It can also include the C source to this file as comments by setting the assembler source file creation specification option (-sa).

To configure the assembler source file output in CubeSuite, on the Project Tree panel, select the Build tool node, then on the Property panel, make the settings from the [Compile Options] tab. In the [Assembly File] category, set the [Output an assemble file] property to [Yes]. The output destination is the folder set from the [Common Options] tab, in the [Output File Type And Path] category, in the [Intermediate file output folder] property.

```
; 78KOR C Compiler V(1)x.xx Assembler Source
                                               Date: (2)xx xxx xxxx Time: (3)xx:xx:xx
; Command : (4)-cfl166a0 prime.c -sa
; In-file : (5)prime.c
; Asm-file : (6)prime.asm
; Para-file : (7)
   $PROCESSOR((8)f1166a0)
(9) $DEBUG
(10)$NODEBUGA
(11) $KANJICODE SJIS
(12)$TOL_INF
                  03FH , 100H , 00H , 00H , 00H
(13) $DGS
           FIL_NAM , .file ,
                               034H , OFFFEH , O3FH , O67H , O1H , O0H
               :
(14)
           EXTRN
                  @RTARG0
   ; line (15)1 : (16)#define TRUE
                                       1
   ; line (15)2 : (16)#define FALSE 0
   ; line (15)3 : (16)#define SIZE 200
               :
(14)_main :
(17)$DGL
           1 , 14
(14)
           push
                   hl
                                                   ; (21)[ INF ] 1 , 1
(14)
           subw
                   sp , #08H
                                                  ; (21)[ INF ] 2 , 1
```

```
(14)
                                                ; (21)[ INF ] 2 , 1
          movw
                ax , sp
(14)
          movw hl , ax
                                                ; (21)[ INF ] 1 , 1
            :
(18)??bf_main :
             :
   ; (22)*** Code Information ***
   ;
   ; (23)$FILE C:\Program Files\NEC Electronics CubeSuite\CA78KOR\Vx.xx\
smp78k0r\CC78K0R\prime.c
   ;
   ; (24)$FUNC main ( 8 )
             bc = (void)
   ; (25)
             CODE SIZE = 116 bytes , CLOCK_SIZE = 86 clocks , STACK_SIZE = 16 bytes
   ; (26)
   ;
   ; (27)$CALL printf (18)
             bc = ( pointer:ax , int : [ sp + 2 ] )
   ; (28)
   ;
   ; (27) $CALL putchar ( 20 )
   ; (28)
            bc = ( int : ax ) ;
   ;
   ; (27)$CALL printf (25)
             bc = ( pointer : ax , int : [ sp + 2 ] )
   ; (28)
   ;
   ; (24)$FUNC printf ( 31 )
   ; (25)
             bc = ( pointer s :ax , int i : [ sp + 4 ] )
   ; (26)
             CODE SIZE = 23 bytes , CLOCK_SIZE = 22 clocks , STACK_SIZE = 14 bytes
   ; (24)$FUNC putchar (41)
   ; (25)
             bc = (char c : x)
   ; (26)
             CODE SIZE = 16 bytes , CLOCK_SIZE = 18 clocks , STACK_SIZE = 6 bytes
   ; Target chip : (19)uPD78F1166_A0
   ; Device file : (20)Vx.xx
```

| ltem<br>Number | Description        | Format                                                                                                    |
|----------------|--------------------|----------------------------------------------------------------------------------------------------|
| (1)            | Version number     | Displayed in "x.yz" format                                                                                                    |
| (2)            | Date               | System date (Displayed in "DD Mmm YYYY" format)                                                                                                    |
| (3)            | Time               | System time (Displayed in " <i>HH:MM:SS</i> " format)                                                                                                    |
| (4)            | Command line       | Outputs the command line contents following "CC78K0R".<br>Contents after column 80 are output beginning at column 15 on the next line. A semicolon (;) is output to column 1. One or more white-space characters or tabs are replaced by a single white-space character. |
| (5)            | C source file name | Outputs the specified file name.<br>If the file type is omitted, ".c" is attached as the file type (extension). Contents<br>after column 80 are output beginning at column 15 on the next line. A semico-<br>lon (;) is output to column 1.                              |

| ltem<br>Number | Description                            | Format                                                                                                    |
|----------------|----------------------------------------|----------------------------------------------------------------------------------------------------|
| (6)            | Assembler source file name             | Outputs the specified file name.<br>If the file type is omitted, ".asm" is attached as the file type (extension). Con-<br>tents after column 80 are output beginning at column 15 on the next line. A<br>semicolon (;) is output to column 1.                       |
| (7)            | Parameter file contents                | Outputs the parameter file contents.<br>Contents after column 80 are output beginning at column 15 on the next line. A semicolon (;) is output to column 1. One or more white-space characters or tabs are replaced by a single white-space character.              |
| (8)            | Device type                            | This character string is specified via the -c option.                                                                                                    |
| (9)            | Debug information                      | Outputs DEBUG control.<br>Output is either \$DEBUG or \$NODEBUG.                                                                                                    |
| (10)           | Debug information control of assembler | Outputs NODEBUGA control.<br>Output is \$NODEBUGA.                                                                                                    |
| (11)           | Kanji type information                 | Outputs the kanji code (2-byte code) type.<br>Output is \$KANJICODE SJIS, \$KANJICODE EUC, or \$KANJICODE NONE.                                                                                                    |
| (12)           | Tool information                       | Outputs tool information, version number, error information, specified options, etc. (information starts with \$TOL_INF).                                                                                                    |
| (13)           | Symbol information                     | Outputs symbol information (information starts with \$DGS).<br>This information is output only when the debug information output option has<br>been specified. Even then, it is not output if the -g1 option has been specified.                                    |
| (14)           | Assembler source                       | Outputs an assembler source file containing the compilation results.                                                                                                    |
| (15)           | Line number                            | Outputs the C source module file's line numbers as right-aligned decimal value with zeros suppressed.                                                                                                    |
| (16)           | C source                               | This is the input C source image.<br>Contents after column 80 are output beginning at column 16 on the next line. A semicolon (;) is output to column 1.                                                                                                    |
| (17)           | Line number information                | Outputs the line number for line number entry (information starts with \$DGL).<br>This information is output only when the debug information output option has<br>been specified. Even then, it is not output if the -g1 option has been specified.                 |
| (18)           | Labels for symbol information creation | Outputs function label information (information starts with ??).<br>This information is output only when the debug information output option has<br>been specified.                                                                                                 |
| (19)           | Target device for this compiler        | Displays the target device as specified via command line option (-c) or the source file.                                                                                                    |
| (20)           | Device file version                    | Displays the version number of the input device file.                                                                                                    |
| (21)           | Size, clock                            | Outputs size and clock for output instructions. (Information starting with ;[ INF ])<br>If the number of clocks cannot be determined for an output instruction, clocks<br>are output in the following format: "clock 1/clock 2."                                    |
|                |                                        | The number of clocks when accessing the internal RAM area or SFR area, or<br>when not accessing for data, is output.<br>For the conditional branch instruction, the number of clocks when the condition<br>is established is output.<br>Hazards are not considered. |
|                |                                        | Note, therefore, that the output clock count is different from the actual clock count.<br>It is just a reference value.                                                                                                    |
|                | Function information (start)           | Indicates start of function information.                                                                                                    |

| ltem<br>Number | Description                                                             | Format                                                                                                    |
|----------------|-------------------------------------------------------------------------|----------------------------------------------------------------------------------------------------|
| (23)           | Function information (file name)                                        | Outputs target source file name with full path. (Information starting with ;\$FILE).                                                                                                    |
| (24)           | Function information (defini-<br>tion function)                         | Outputs function name and defined line number as decimal code. (Information starting with ;\$FUNC).                                                                                                    |
| (25)           | Function information (return value, argument of definition function)    | Outputs the definition function's return value register and argument information (register or stack position).                                                                                                    |
| (26)           | Function information (defini-<br>tion function's size, clock,<br>stack) | Outputs the size, clock, and maximum consumption stacks calculated statically<br>for the definition function.<br>Only the stack size used by a function itself is shown here.<br>If a function calls another function, the stack size used by the called function is<br>not added to the stack size of the calling function.<br>CLOCK_SIZE is the result to which the number of clocks in item (21) is added. |
| (27)           | Function information (call function)                                    | Outputs the function name and function call line number as decimal code. (Information starting with ;\$CALL).                                                                                                    |
| (28)           | Function information (Call function's return value, argument)           | Outputs return value register and argument information during function call (reg-<br>ister or stack position).                                                                                                    |

### 3.1.2 Error list file

An error list file contains messages regarding any errors and warnings that occurred during compilation.

The C source can be added to the error list by specifying a compile option. An error list file that contains a C source can be used as a C source file by revising the C source and deleting comments, such as the list header.

To configure the error list file output in CubeSuite, on the Project Tree panel, select the Build tool node, then on the Property panel, make the settings from the [Compile Options] tab. In the [List File] category, set the [Output error list file] property to [Yes]. The output destination is the folder set from the [Common Options] tab, in the [Output File Type And Path] category, in the [Intermediate file output folder] property.

- Error list file with C source

```
78KOR C Compiler V(1)x.xx Error List Date: (2)xx xxx xxxx Time: (3)xx:xx:xx
Command
          : (4)-cfll66a0 prime.c -se
C-file
        : (5)prime.c
Err-file : (6)prime.cer
Para-file : (7)
* /
(8) #define TRUE
                    1
(8) #define FALSE
                  0
(8) #define SIZE
                    200
            mark [ SIZE + 1 ] ;
(8) char
(8) void main ( ) {
(8)
        int i , prime , {\bf k} , count ;
(8)
        cont = 0;
```

```
*** CC78KOR error (9)E0711: (10)Undeclared 'cont' ; function 'main'
(8)
        for ( i = 0 ; i <= SIZE ; i++ )
(8)
                mark [ i ] = TRUE ;
       for ( i = 0 ; i <= SIZE ; i++ ) {
(8)
                if ( mark [ i ] ) {
(8)
(8)
                       prime = i + i + 3 ;
                       printf ( "%6d" , prime ) ;
(8)
    *** CC78KOR warning (9)W0745: (10)Expected function prototype
          :
/*
(11) Target chip : uPD78F1166_A0
(12)Device file : Vx.xx
Compilation complete, (13)1 \text{ error}(s) and (14)5 \text{ warning}(s) found.
*/
```

| ltem<br>Number | Description                     | Format                                                                                                    |
|----------------|---------------------------------|----------------------------------------------------------------------------------------------------|
| (1)            | Version number                  | Displayed in "x.yz" format                                                                                                    |
| (2)            | Date                            | System date<br>(Displayed in " <i>DD Mmm YYYY</i> " format)                                                                                                    |
| (3)            | Time                            | System time<br>(Displayed in " <i>HH:MM</i> :SS" format)                                                                                                    |
| (4)            | Command line                    | Outputs the command line contents following "CC78K0R".<br>Contents after column 80 are output beginning at column 13 on the next<br>line. One or more white-space tabs are replaced by a single white-space<br>character.                                                       |
| (5)            | C source file name              | Outputs the specified file name.<br>If the file type is omitted, ".c" is attached as the file type (extension). Con-<br>tents after column 80 are output beginning at column 13 on the next line.                                                                               |
| (6)            | Error list file name            | Outputs the specified file name.<br>If the file type is omitted, ".cer" is attached.<br>Contents after column 80 are output beginning at column 13 on the next<br>line.                                                                                                    |
| (7)            | Parameter file contents         | Outputs the parameter file contents.<br>Contents after column 80 are output beginning at column 13 on the next<br>line. One or more white-space tabs are replaced by a single white-space<br>character.                                                                         |
| (8)            | C source                        | This is the input C source image.<br>Contents after column 80 are not wrapped to the next line.                                                                                                    |
| (9)            | Error message number            | Outputs error numbers in the "#nnnn" format.<br>"F" is output if "#" is an abort error, "E" if it is a fatal error, "C" if is an Internal<br>error, and "W" if it is a warning.<br>"nnnn" (the error number) is displayed as a 4-digit decimal number (no zero<br>suppression). |
| (10)           | Error message                   | Outputs error messages.<br>Contents after column 80 are not wrapped to the next line.                                                                                                    |
| (11)           | Target device for this compiler | Displays the target device as specified via command line option (-c) or the source file.                                                                                                    |
| (12)           | Device file version             | Displays the version number of the input device file.                                                                                                    |

| ltem<br>Number | Description        | Format                                                        |
|----------------|--------------------|---------------------------------------------------------------|
| (13)           | Number of errors   | Outputs a right-aligned decimal value with zeroes suppressed. |
| (14)           | Number of warnings | Outputs a right-aligned decimal value with zeroes suppressed. |

- Error list file with error message only

```
(1) prime.c ((2)18) : CC78KOR warning (3)W0745: (4)Expected function prototype
(1) prime.c ((2)20) : CC78KOR warning (3)W0745: (4)Expected function prototype
(1) prime.c ((2)26) : CC78KOR warning (3)W0622: (4)No return value
(1) prime.c ((2)37) : CC78KOR warning (3)W0622: (4)No return value
(1) prime.c ((2)44) : CC78KOR warning (3)W0622: (4)No return value
Target chip : (7)uPD78F1166_A0
Device file : (8)Vx.xx
```

Compilation complete, (5)0 error(s) and (6)5 warning(s) found.

| ltem<br>Number | Description                     | Format                                                                                                    |
|----------------|---------------------------------|----------------------------------------------------------------------------------------------------|
| (1)            | C source file name              | Outputs the specified file name.<br>If the file type is omitted, ".c" is attached as the file type (extension).                                                                                                    |
| (2)            | Line number                     | Outputs a right-aligned decimal value with zeroes suppressed.                                                                                                    |
| (3)            | Error message number            | Outputs error numbers in the "# <i>nnnn</i> " format.<br>"F" is output if "#" is an abort error, "E" if it is a fatal error, "C" if is an Internal<br>error, and "W" if it is a warning.<br>" <i>nnnn</i> " (the error number) is displayed as a 4-digit decimal number (no zero<br>suppression). |
| (4)            | Error message                   | Outputs error messages.                                                                                                    |
| (5)            | Number of errors                | Outputs a right-aligned decimal value with zeroes suppressed.                                                                                                    |
| (6)            | Number of warnings              | Outputs a right-aligned decimal value with zeroes suppressed.                                                                                                    |
| (7)            | Target device for this compiler | Displays the target device as specified via command line option -c or the source file.                                                                                                    |
| (8)            | Device file version             | Displays the version number of the input device file.                                                                                                    |

#### 3.1.3 Preprocess list file

The preprocess list file is an ASCII image file that contains results of C source preprocessing only.

When specifying the -k option, a preprocess list file can be used as a C source file unless "n" has been specified as the processing type. When the -kd option is specified, the list with #define expansion is output.

To configure the preprocess list file output in CubeSuite, on the Project Tree panel, select the Build tool node, then on the Property panel, make the settings from the [Compile Options] tab. Select [Yes(-p)] on the [Output preprocess list file] property in the [List File] category. The output destination is the folder set from the [Common Options] tab, in the [Output File Type And Path] category, in the [Intermediate file output folder] property.

If PAGEWIDTH is 80, the result is as follows.

```
/*
78KOR C Compiler V(1)x.xx Preprocess List Date:(2)xx xxx xxxx Page: (3)xxxx
Command : (4)-cfll66a0 prime.c -p -lw80
In-file : (5)prime.c
PPL-file : (6)prime.ppl
Para-file : (7)
*/
   (8) 1 : (9)#define TRUE 1
   (8) 2 : (9) #define FALSE 0
   (8) 3 : (9) #define SIZE 200
   (8) 4 : (9)
   (8) 5 : (9) char mark [ SIZE + 1 ] ;
   (8) 6 : (9)
/*
(10)Target chip : uPD78F1166_A0
 (11)Device file : Vx.xx
```

\*/

| ltem<br>Number | Description                     | Format                                                                                                    |
|----------------|---------------------------------|----------------------------------------------------------------------------------------------------|
| (1)            | Version number                  | Displayed in "x.yz" format                                                                                                    |
| (2)            | Date                            | System date<br>(Displayed in " <i>DD Mmm YYYY</i> " format)                                                                                                    |
| (3)            | Number of pages                 | Outputs a right-aligned decimal value with zeroes suppressed.                                                                                                    |
| (4)            | Command line                    | Outputs the command line contents following "CC78K0R".<br>Contents that exceed the line length are output beginning at column 13 on the<br>next line. One or more white-space tabs are replaced by a single white-space<br>character.                      |
| (5)            | C source file name              | Outputs the specified file name.<br>If the file type is omitted, ".c" is attached as the file type (extension). Contents<br>that exceed the line length are output beginning at column 13 on the next line.                                                |
| (6)            | Preprocess list file name       | Outputs the specified file name.<br>If the file type is omitted, ".ppl" is attached. Contents that exceed the line length<br>are output beginning at column 13 on the next line.                                                                           |
| (7)            | Parameter file contents         | Outputs the parameter file contents.<br>Contents that exceed the line length are output beginning at column 13 on the<br>next line. A semicolon ";" is output to column 1. One or more white-space tabs<br>are replaced by a single white-space character. |
| (8)            | Line number                     | Outputs a right-aligned decimal value with zeroes suppressed.                                                                                                    |
| (9)            | C source                        | This is the input C source.<br>Contents that exceed the line length are output beginning at column 9 on the next line.                                                                                                    |
| (10)           | Target device for this compiler | Displays the target device as specified via command line option (-c) or the source file.                                                                                                    |
| (11)           | Device file version             | Displays the version number of the input device file.                                                                                                    |

# 3.1.4 Cross reference list file

Cross-reference list files contain lists of identifiers such as declarations, definitions, referenced functions, and variables. They also include other information, such as attributes and line numbers. These are output in the order they are found.

To configure the cross reference list file output in CubeSuite, on the Project Tree panel, select the Build tool node, then on the Property panel, make the settings from the [Compile Options] tab. Select [Yes(-x)] on the [Output cross reference list file] property in the [List File] category. The output destination is the folder set from the [Common Options] tab, in the [Output File Type And Path] category, in the [Intermediate file output folder] property.

If PAGEWIDTH is 80, the result is as follows.

```
78KOR C Compiler V(1)x.xx Cross reference List
                                                     Date:(2)xx xxx xxxx Page: (3)xxxx
Command : (4)-cfll66a0 prime.c -x -lw80
In-file : (5)prime.c
Xref-file : (6)prime.xrf
Para-file : (7)
Inc-file : (8)[ n ]
(9)ATTRIB (10)MODIFY (11)TYPE (12)SYMBOL (13)DEFINE
                                                     (14) REFERENCE
   EXTERN
              NEAR
                                  mark
                                                 5
                                                              14
                                                                      16
                                                                              22
                         array
              FAR
                                                 7
   EXTERN
                         func
                                  main
   AUT01
                                  i
                                                 9
                                                                      13
                                                                              13
                                                                                      14
                         int
                                                              13
                                                              15
                                                                      15
                                                                              15
                                                                                       16
                                                              17
                                                                      17
                                                                              21
                                                                              21
   AUTO1
                         int
                                  prime
                                                 9
                                                              17
                                                                      18
                                                                                       21
   AUT01
                         int
                                  k
                                                 9
                                                              21
                                                                      21
                                                                              21
                                                                                       22
   AUTO1
                         int
                                                 9
                                                              11
                                                                      19
                                                                              20
                                                                                       25
                                  count
  .
/*
 (15) Target chip : uPD78F1166_A0
 (16)Device file : Vx.xx
```

| ltem<br>Number | Description        | Format                                                                                                    |
|----------------|--------------------|----------------------------------------------------------------------------------------------------|
| (1)            | Version number     | Displayed in "x.yz" format                                                                                                    |
| (2)            | Date               | System date<br>(Displayed in " <i>DD Mmm</i> YYYY" format)                                                                                                    |
| (3)            | Number of pages    | Outputs a right-aligned decimal value with zeroes suppressed.                                                                                                    |
| (4)            | Command line       | Outputs the command line contents following "CC78K0R".<br>Contents that exceed the line length are output beginning at column 13 on the<br>next line. One or more white-space tabs are replaced by a single white-space<br>character. |
| (5)            | C source file name | Outputs the specified file name.<br>If the file type is omitted, ".c" is attached as the file type (extension). Contents<br>that exceed the line length are output beginning at column 13 on the next line.                           |

| ltem<br>Number | Description                     | Format Outputs the specified file name. If the file type is omitted, ".xrf" is attached. Contents that exceed the line length are output beginning at column 13 on the next line.                                                                                                    |  |  |  |  |  |
|----------------|---------------------------------|----------------------------------------------------------------------------------------------------|--|--|--|--|--|
| (6)            | Cross reference list file name  |                                                                                                    |  |  |  |  |  |
| (7)            | Parameter file contents         | Outputs the parameter file contents.<br>Contents that exceed the line length are output beginning at column 13 on the<br>next line. One or more white-space tabs are replaced by a single white-space<br>character.                                                                                                    |  |  |  |  |  |
| (8)            | Include file                    | Displays the target device as specified via command line option (-c) or the source file.<br>"n" is a number starting with "1" that indicates the include file number. Contents that exceed the line length are output beginning at column 13 on the next line.<br>This line is not output when there is no include file.                                                                                                    |  |  |  |  |  |
| (9)            | Symbol attribute                | Displays the symbol attributes.<br>An external variable is displayed as EXTERN, an external static variable as<br>EXSTC, an internal static variable as INSTC, an auto variable as AUTOnn, a<br>register variable as REGnn (where nn is the scope value, a numerical value that<br>begins with "1"), an external typedef declaration as EXTYP, an internal typedef<br>declaration as INTYP, a label as LABEL, a structure or union tag as TAG, a<br>member as MEMBER, and a function parameter as PARAM. |  |  |  |  |  |
| (10)           | Symbol qualifier attributes     | Displays the symbol qualifier attributes (left-aligned).<br>A const variable is displayed as CONST, a volatile variable as VLT, a callt func-<br>tion as CALLT, an sreg-bit variable as SREG, an sfr variable as RWSFR, a read-<br>only sfr variable as ROSFR, a write-only sfr variable as WOSFR, an interrupt<br>function as VECT, functions and variables allocated in near area as NEAR,<br>functions and variables allocated in far area as FAR.                                                    |  |  |  |  |  |
| (11)           | Symbol type                     | Displays the symbol type.<br>Types include char, int, short, long, and field. "u" is added at the start for<br>unsigned type.<br>Additional types include void, float, double, ldouble (long double), func, array,<br>pointer, struct, union, enum, bit, inter, and #define.                                                                                                    |  |  |  |  |  |
| (12)           | Symbol name                     | If the symbol name exceeds 15 characters and fit into a line, that name is output<br>as it is. If it exceeds 15 characters and one line, the excess is output from col-<br>umn 23 on the next line and items (13) and (14) are output from column 39 on<br>the next line.                                                                                                    |  |  |  |  |  |
| (13)           | Symbol definition line number   | This outputs the line number and file name defined for the symbol, and is dis-<br>played as: line number (5-digit): include file number (2-digit)                                                                                                    |  |  |  |  |  |
| (14)           | Symbol reference line number    | This outputs the line number and file name that reference the symbol, and is displayed as: line number (5-digit): include file number (2-digit)<br>If the line contents exceed the line length, the remaining contents are output beginning at column 48 of the next line.                                                                                                    |  |  |  |  |  |
| (15)           | Target device for this compiler | Displays the target device as specified via command line option (-c) or the source file.                                                                                                    |  |  |  |  |  |
| (16)           | Device file version             | Displays the version number of the input device file.                                                                                                    |  |  |  |  |  |

# 3.2 Assembler

The assembler outputs the following list.

| Output List File Name | Output List Name           |
|-----------------------|----------------------------|
| Assemble list file    | Assemble list file headers |
|                       | Assemble list              |
|                       | Symbol list                |
|                       | Cross reference list       |
| Error list file       | Error list                 |

To configure the assemble list file output in CubeSuite, on the Project Tree panel, select the Build tool node, then on the Property panel, make the settings from the [Assemble Options] tab. Select [Yes(-p)] on the [Output assemble list file] property in the [Assemble List] category. To output the error list file, in the [Output File] category, set the [Output error list file] property to [Yes(-e)]. The output destination is the folder set from the [Common Options] tab, in the [Output File Type And Path] category, in the [Intermediate file output folder] property.

Remark See "B.2.1 I/O files" for details about input and output files of the assembler.

### 3.2.1 Assemble list file headers

The header is always output at the beginning of an assemble list file.

```
78KOR Assembler (1)Vx.xx (2)SAMPLE_TITLE Date:(3)xx xxx Page: (4)xxxx
(5)SAMPLE_SUBTITLE
Command: (6) k0rmain.asm -cfl166a0
Para-file: (7) -ks -kx
In-fine: (8) k0rmain.asm
Obj-file: (9) k0rmain.rel
Prn-file: (10)k0rmain.prn
```

| ltem<br>Number | Description                    | Format                                                                                                    |
|----------------|--------------------------------|----------------------------------------------------------------------------------------------------|
| (1)            | Assembler version number       | Displayed in "x.yz" format                                                                                                    |
| (2)            | Title character string         | Outputs the character string specified by the -lh option or TITLE control instruc-<br>tion.                                                                                                    |
| (3)            | Date of assemble list creation | Date of assemble list creation (Displayed in "DD Mmm YYYY" format)                                                                                                    |
| (4)            | Page number                    | Outputs a right-aligned decimal value with zeroes suppressed.                                                                                                    |
| (5)            | Subtitle character string      | Outputs the character string specified by SUBTITLE control instruction.                                                                                                    |
| (6)            | Command line                   | Outputs the command line contents.<br>Contents that exceed the line length are output beginning at column 11 on the<br>next line. One or more white-space tabs are replaced by a single white-space<br>character.   |
| (7)            | Parameter file contents        | Outputs the parameter file contents.<br>Contents that exceed the line length are output beginning at column 11 on the<br>next line. One or more white-space tabs are replaced by a single white-space<br>character. |

| ltem<br>Number | Description                       | Format                                                                                                    |
|----------------|-----------------------------------|----------------------------------------------------------------------------------------------------|
| (8)            | Input source file name            | Outputs the specified file name.<br>If the file type is omitted, ".asm" is attached as the file type (extension). Con-<br>tents that exceed the line length are output beginning at column 11 on the next<br>line. |
| (9)            | Output object module file<br>name | Outputs the specified file name.<br>If the file type is omitted, ".ref" is attached. Contents that exceed the line length<br>are output beginning at column 11 on the next line.                                   |
| (10)           | Print file name                   | Outputs the specified file name.<br>If the file type is omitted, ".prn" is attached. Contents that exceed the line length<br>are output beginning at column 11 on the next line.                                   |

#### 3.2.2 Assemble list

The assemble list outputs the results of the assemble with error messages (if errors occur).

To configure the assemble list output in CubeSuite, on the Project Tree panel, select the Build tool node, then on the Property panel, make the settings from the [Assemble Options] tab. Select [Yes(-p)] on the [Output assemble list file] property in the [Assemble List] category.

```
Assemble list
(1)ALNO (2)STNO (6)ADRS (8)OBJECT (3)M (4)I (5)SOURCE STATEMENT
              1
      1
      2
              2
                                                     NAME
                                                             SAMPM
      :
     31
             31
                   0000A
                          RFD0000
                                                     CALL ! CONVAH
                                                     ; convert ASCII <- HEX
     32
             32
                                                     ; output BC-register <- ASCII code
     33
                   0000D
                             00000000
                                                     MOV DE , #LOWW ( STASC )
             33
                                                     ; set DE <- store ASCII code table
                   00011
                             00
(7)*** ERROR E2202, STNO 33 ( 33) Illegal operand
     34
             34
                   00012
                             63
                                                     MOV
                                                           А, В
     35
             35
                   00013
                             99
                                                     MOV
                                                           [ DE ] , A
      :
Segment informations :
(9) ADRS (10) LEN
                 (11)NAME
            00003н
  FFE20
                      DATA
            00002H
                      CODE
  00000
   00000
            00019н
                      ?CSEG
Target chip : (12)uPD78xxx
Device file : (13)Vx.xx
Assembly complete, (14)1 \text{ error}(s) and (15)0 \text{ warning}(s) found. ( (16)33)
```

| ltem<br>Number | Description                         | Format                                                                                                    |
|----------------|-------------------------------------|----------------------------------------------------------------------------------------------------|
| (1)            | Line number of source image         | Outputs a right-aligned decimal value with zeroes suppressed.                                                                                                    |
| (2)            | Line number                         | Outputs a right-aligned decimal value with zeroes suppressed.<br>The expansion of INCLUDE files and macros are included.                                                                                                    |
| (3)            | Macro display                       | Displays a macro.<br>- M: This is a macro definition line.<br>- #n: This is a macro expansion line. "n" is the nest level.<br>- Blank: This is not a macro definition or expansion line.                                           |
| (4)            | INCLUDE display                     | Displays INCLUDE.<br>- In: Within an INCLUDE file. "n" is the nest level.<br>- Blank: An INCLUDE file is not used.                                                                                                    |
| (5)            | Source statement                    | Displays source statements<br>Contents that exceed the line length are output beginning on the next line.                                                                                                    |
| (6)            | Location counter value              | The line's start address appears as the label for machine instructions DB, DW, DS, and DBIT.<br>It is displayed in hexadecimal format without zero suppression.<br>It is displayed in hexadecimal format without zero suppression. |
| (7)            | Line on which error occurred        | This is a line on which error occurred. Required items are displayed.                                                                                                    |
| (8)            | Relocation information              | Displays relocation information.<br>- R: Object code or symbol value is changed by the linker.<br>- Blank: Object code or symbol value is not changed by the linker.                                                               |
| (9)            | Segment address                     | Displays a start address of a segment.<br>It is displayed in hexadecimal format without zero suppression.                                                                                                    |
| (10)           | Segment size                        | Displays the segment size.<br>It is displayed in hexadecimal format without zero suppression.                                                                                                    |
| (11)           | Segment name                        | Displays a segment name.                                                                                                    |
| (12)           | Target device for this<br>assembler | Displays the target device as specified via command line option (-c) or the source file.                                                                                                    |
| (13)           | Device file version number          | Displays the version number of the input device file.                                                                                                    |
| (14)           | Number of fatal errors              | Outputs a right-aligned decimal value with zeroes suppressed.                                                                                                    |
| (15)           | Number of warnings                  | Outputs a right-aligned decimal value with zeroes suppressed.                                                                                                    |
| (16)           | Final error line                    | Outputs a right-aligned decimal value with zeroes suppressed.                                                                                                    |

# 3.2.3 Symbol list

A symbol list outputs the symbols (including local symbols) defined in a source.

To configure the symbol list output in CubeSuite, on the Project Tree panel, select the Build tool node, then on the Property panel, make the settings from the [Assemble Options] tab. Select [Yes(-ks)] on the [Output with symbol list] property in the [Assemble List] category.

|          | Symbol T | able List | :        |          |          |          |          |  |
|----------|----------|-----------|----------|----------|----------|----------|----------|--|
| (1)VALUE | (2)ATTR  | (3) RTYP  | (4) NAME | (1)VALUE | (2) ATTR | (3) RTYP | (4) NAME |  |
|          | CSEG     |           | ?CSEG    |          | CSEG     |          | CODE     |  |
| H        |          | EXT       | CONVAH   |          | DSEG     |          | DATA     |  |
| FFE20H   | ADDR     |           | HDTSA    | 0н       | ADDR     | PUB      | MAIN     |  |
|          | MOD      |           | SAMPM    | 0н       | ADDR     | PUB      | START    |  |
| FFE21H   | ADDR     |           | STASC    | H        |          | EXT      | _@STBEG  |  |

| ltem<br>Number | Description             | Format                                                                                                    |
|----------------|-------------------------|----------------------------------------------------------------------------------------------------|
| (1)            | Symbol value            | Displays a value with a symbol.<br>Outputs a right-aligned hexadecimal number with zeros suppressed.                                                                                                    |
| (2)            | Symbol attributes       | Displays the symbol attributes. (left-aligned)<br>- CSEG: Code segment name<br>- DSEG: Data segment name<br>- BSEG: Bit segment name<br>- MAC: Macro name<br>- MAC: Macro name<br>- MOD: Module name<br>- SET: Symbol defined by SET directive<br>- NUM: NUMBER attribute symbol<br>- ADDR: ADDRESS attribute symbol<br>- ADDR: ADDRESS attribute symbol<br>- BIT: BIT attribute symbol (addr.bit)<br>- SABIT: BIT attribute symbol (saddr.bit)<br>- SFBIT: BIT attribute symbol (sfr.bit)<br>- SFBIT: BIT attribute symbol (A.bit, X.bit, PSW.bit)<br>- SFR: Names defined as SFRs by EQU directive<br>- SFRP: Names defined as SFRPs by EQU directive<br>- Blank: External reference symbol declared by EXTRN or EXTBIT<br>- ******: Undefined symbol |
| (3)            | Symbol reference format | Displays the symbol reference format. (left-aligned)<br>- EXT: External reference symbol declared by EXTRN (SADDR attribute)<br>- EXTB: External reference symbol declared by EXTBIT (saddr.bit)<br>- PUB: External reference symbol declared by PUBLIC<br>- Blank: Local symbol, segment name, macro name, module name<br>- *****: Undefined symbol                                                                                                    |
| (4)            | Defined symbol name     | Displays the defined symbol name. (left-aligned)                                                                                                    |

### 3.2.4 Cross reference list

A cross reference list outputs data indicating where (on what line) symbols are defined in a source. To configure the cross reference list output in CubeSuite, on the Project Tree panel, select the Build tool node, then

on the Property panel, make the settings from the [Assemble Options] tab. Select [Yes(-kx)] on the [Output with cross reference list] property in the [Assemble List] category.

| C       | Cross-Refere | nce List    |           |             |           |     |     |
|---------|--------------|-------------|-----------|-------------|-----------|-----|-----|
| (1)NAME | (2) VALUE    | (3)R (4)ATT | R (5)RTYP | (6) SEGNAME | (7) XREFS |     |     |
| ?CSEG   |              | CSE         | G         | ?CSEG       | 22#       |     |     |
| CODE    |              | CSE         | G         | CODE        | 19#       |     |     |
| CONVAH  | H            | Е           | EXT       |             | 12@       | 31  |     |
| DATA    |              | DSE         | 3         | DATA        | 15#       |     |     |
| HDTSA   | FFE20H       | ADD         | ર         | DATA        | 16#       | 28  | 29  |
| MAIN    | OH           | ADD         | R PUB     | CODE        | 11@       | 20# |     |
| SAMPM   |              | MOD         |           |             | 2#        |     |     |
| START   | 0н           | R ADD       | R PUB     | ?CSEG       | 11@       | 20  | 23# |
| STASC   | FFE21H       | ADD         | ર         | DATA        | 17#       | 33  |     |
| _@STBEG | H            | E           | EXT       |             | 13@       | 26  |     |

| Item<br>Number | Description             | Format                                                                                                    |  |  |  |
|----------------|-------------------------|----------------------------------------------------------------------------------------------------|--|--|--|
| (1)            | Defined symbol name     | Displays the defined symbol name. (left-aligned)<br>If the symbol name exceeds 16 characters, that name is output as it is. Items<br>(2), (4), (5), (6), (7) and (8) are output from the next line.                                                                                                    |  |  |  |
| (2)            | Symbol value            | Displays a value with a symbol.<br>Outputs a right-aligned hexadecimal number with zeros suppressed.                                                                                                    |  |  |  |
| (3)            | Relocation attributes   | Displays the relocation attributes.<br>- R: Relocatable symbol<br>- E: External symbol<br>- Blank: Absolute symbol<br>- *: Undefined symbol                                                                                                    |  |  |  |
| (4)            | Symbol attributes       | Displays the symbol attributes. (left-aligned)<br>- CSEG: Code segment name<br>- DSEG: Data segment name<br>- BSEG: Bit segment name<br>- MAC: Macro name<br>- MAC: Macro name<br>- MOD: Module name<br>- SET: Symbol defined by SET directive<br>- NUM: NUMBER attribute symbol<br>- ADDR: ADDRESS attribute symbol<br>- ADDR: ADDRESS attribute symbol<br>- BIT: BIT attribute symbol (addr.bit)<br>- SABIT: BIT attribute symbol (saddr.bit)<br>- SFBIT: BIT attribute symbol (sfr.bit)<br>- RBIT: BIT attribute symbol (A.bit, X.bit)<br>- SFR: Names defined as SFRs by EQU directive<br>- SFRP: Names defined as SFRPs by EQU directive<br>- Blank: External reference symbol declared by EXTRN or EXTBIT<br>- *****: Undefined symbol |  |  |  |
| (5)            | Symbol reference format | <ul> <li>Display the symbol reference format. (left-aligned)</li> <li>EXT: External reference symbol declared by EXTRN (SADDR attribute)</li> <li>EXTB: External reference symbol declared by EXTBIT (saddr.bit)</li> <li>PUB: External reference symbol declared by PUBLIC</li> <li>Blank: Local symbol, segment name, macro name, module name</li> <li>******: Undefined symbol</li> </ul>                                                                                                    |  |  |  |

| ltem<br>Number | Description                           | Format                                                                                                    |
|----------------|---------------------------------------|----------------------------------------------------------------------------------------------------|
| (6)            | Defined segment name                  | Displays a segment name that a symbol is defined. (left-aligned)                                                                                                    |
| (7)            | Definition/reference line num-<br>ber | Displays the definition/reference line number.<br>- Definition line: xxxxx#<br>- Reference line: xxxxx $\Delta$ ( $\Delta$ = 1 blank)<br>- EXTRN declaration, EXTBIT declaration, PUBLIC declaration: xxxxx@ |

## 3.2.5 Error list

An error list stores the error messages output when the assembler is started up.

```
PASS1 Start

(1)ERROR.ASM((2)26) : RA78KOR (3)error (4)E2202: (5)Illegal operand

(1)ERROR.ASM((2)32) : RA78KOR (3)error (4)E2202: (5)Illegal operand

PASS2 Start

(1)ERROR.ASM((2)26) : RA78KOR (3)error (4)E2202: (5)Illegal operand

(1)ERROR.ASM((2)29) : RA78KOR (3)error (4)E2407: (5)Undefined symbol reference 'DTSA'

(1)ERROR.ASM((2)29) : RA78KOR (3)error (4)E2303: (5)Illegal expression

(1)ERROR.ASM((2)32) : RA78KOR (3)error (4)E2202: (5)Illegal operand

(1)ERROR.ASM((2)37) : RA78KOR (3)error (4)E2407: (5)Undefined symbol reference 'F'

(1)ERROR.ASM((2)37) : RA78KOR (3)error (4)E2407: (5)Undefined symbol reference 'F'
```

| ltem<br>Number | Description                                 | Format                                                                                                    |
|----------------|---------------------------------------------|----------------------------------------------------------------------------------------------------|
| (1)            | Name of source file in which error occurred | Outputs the name of source file in which error occurred.                                                                                                    |
| (2)            | Line on which error occurred                | Outputs a left-aligned value with zeroes suppressed.                                                                                                    |
| (3)            | Type of error                               | Outputs the type of error.                                                                                                    |
| (4)            | Error number                                | Outputs error numbers in the "# <i>mnnn</i> " format.<br>"2" is output if " <i>m</i> " is an assembler, "3" if it is a linker, "4" if is an object converter, "5" if is a librarian, and "6" if it is a list converter.<br>" <i>nnn</i> " is the error number. |
| (5)            | Error message                               | Outputs error messages.                                                                                                    |

Remark The file name and the line where the error occurred may not be displayed.

## 3.3 Linker

The linker outputs the following lists.

| Output List File Name | Output List Name       |
|-----------------------|------------------------|
| Link list file        | Link list file headers |
|                       | Map list               |
|                       | Public symbol list     |
|                       | Local symbol list      |
| Error list file       | Error list             |

To configure the link list file output in CubeSuite, on the Project Tree panel, select the Build tool node, then on the Property panel, make the settings from the [Link Options] tab. Select [Yes] on the [Output link list file] property in the [Link List] category. To output the error list file, in the [Error List] category, set the [Output error list file] property to [Yes(-e)]. The output destination is the folder set from the [Common Options] tab, in the [Output File Type And Path] category, in the [Intermediate file output folder] property. It is also shown on the Project Tree panel, under the Build tool generated files node.

Remark See "B.3.1 I/O files" for details about input and output files of the linker.

#### 3.3.1 Link list file headers

The header is always output at the beginning of a link list file.

```
78KOR Linker (1)Vx.xx
                                                     Date:(2)xx xxx xxxx Page: (3)xxxx
Command:
            (4)kOrmain.rel kOrsub.rel -s -okOr.map -dkOr.dr
Para-file: (5)
Out-file: (6)k0rmain.lmf
Map-File: (7)k0r.map
Direc-File: (8)k0r.dr
Directive: (9)MEMORY ROM : ( OH , OED800H )
            (9) MEMORY RAM1 : ( 0FCF00H , 1100H )
            (9)MEMORY RAM : ( OFE000H , 1F00H )
*** Link information ***
(10)
         6 output segment(s)
       9DH byte(s) real data
(11)
        40 symbol(s) defined
(12)
```

| ltem<br>Number | Description                                   | Format                                                                                                    |
|----------------|-----------------------------------------------|----------------------------------------------------------------------------------------------------|
| (1)            | Linker version number                         | Displayed in "x.yz" format                                                                                                    |
| (2)            | Date of link list file creation               | Date of link list file creation (Displayed in "DD Mmm YYYY" format)                                                              |
| (3)            | Page number                                   | Outputs a right-aligned decimal value with zeroes suppressed.                                                                    |
| (4)            | Command-line image                            | Displays the options specified at the startup line.                                                                              |
| (5)            | Parameter file contents                       | Outputs the parameter file contents.                                                                                             |
| (6)            | Output load module file name                  | Outputs the name of the load module file generated by the linker.                                                                |
| (7)            | Link list file name                           | Output the name of the link list file generated by the linker.                                                                   |
| (8)            | Link directive file name                      | Output the name of the link directive file input by the linker.                                                                  |
| (9)            | Link directive file contents                  | Displays the contents of the link directive file.                                                                                |
| (10)           | Number of segments output to load module file | Displays the number of segments output to the load module file.<br>Outputs a right-aligned decimal value with zeroes suppressed. |
| (11)           | Size of data output to load module file       | Displays the size of the data output to the load module file.<br>Outputs a right-aligned decimal value with zeroes suppressed.   |
| (12)           | Number of symbols output to load module file  | Displays the number of symbols output to the load module file.<br>Outputs a right-aligned decimal value with zeroes suppressed.  |

## 3.3.2 Map list

The map list outputs data on the location of segments.

To configure the map list output in CubeSuite, on the Project Tree panel, select the Build tool node, then on the Property panel, make the settings from the [Link Options] tab. Select [Yes] on the [Output with map list] property in the [Link List] category.

| *** Memory map ***         |                   |            |         |          |          |          |
|----------------------------|-------------------|------------|---------|----------|----------|----------|
|                            |                   |            |         |          |          |          |
| (1)SPACE=REGULAR           | (1) SPACE=REGULAR |            |         |          |          |          |
|                            |                   |            |         |          |          |          |
| MEMORY=(2)ROM              |                   |            |         |          |          |          |
| BASE ADDRESS=(3)0          |                   |            |         |          |          |          |
|                            | (7)INPUT          |            | (9)BASE | (10)SIZE |          |          |
| SEGMENT                    | SEGMENT           | MODULE     | ADDRESS |          |          |          |
| CODE                       |                   |            | 00000н  |          | (11)CSEG | AT       |
|                            | CODE              | SAMPM      | 00000H  | 00002H   |          |          |
| (5) * gap *                |                   |            | 00002H  | 000BEH   |          |          |
| ?CSEGOB0                   |                   |            | 000C0H  | 00004H   | (11)CSEG | OPT_BYTE |
| ?CSEG                      |                   |            | 000C4H  | 00059Н   | (11)CSEG |          |
|                            | ?CSEG             | SAMPM      | 000C4H  | 00017H   |          |          |
|                            | ?CSEG             | SAMPS      | 000DBH  | 00042H   |          |          |
| (5) * gap *                |                   |            | 0011DH  | ED6E3H   |          |          |
|                            |                   |            |         |          |          |          |
| MEMORY=RAM1                |                   |            |         |          |          |          |
| BASE ADDRESS=(3)F          | CF00H SIZE        | =(4)01100н |         |          |          |          |
| (6)OUTPUT                  | (7) INPUT         | (8) INPUT  | (9)BASE | (10)SIZE |          |          |
| SEGMENT                    | SEGMENT           | MODULE     | ADDRESS |          |          |          |
| (5) * gap *                |                   |            | FCF00H  | 01100H   |          |          |
|                            |                   |            |         |          |          |          |
| MEMORY=RAM                 |                   |            |         |          |          |          |
| BASE ADDRESS=(3)F          | E000H SIZE        | =(4)01F00H |         |          |          |          |
| (6) OUTPUT                 | (7) INPUT         | (8) INPUT  | (9)BASE | (10)SIZE |          |          |
| SEGMENT                    | SEGMENT           | MODULE     | ADDRESS |          |          |          |
| (5) * gap *                |                   |            | FE000H  | 01E20H   |          |          |
| DATA                       |                   |            | FFE20H  | 00003H   | (11)DSEG | AT       |
|                            | DATA              | SAMPM      | FFE20H  | 00003H   |          |          |
| (5) * gap *                |                   |            | FFE23H  | 000DDH   |          |          |
|                            |                   |            |         |          |          |          |
| Target chip : (12)uPD78xxx |                   |            |         |          |          |          |
| Device File : (13)Vx.xx    |                   |            |         |          |          |          |
| . ,                        |                   |            |         |          |          |          |

| ltem<br>Number | Description               | Format                                                                                                    |
|----------------|---------------------------|----------------------------------------------------------------------------------------------------|
| (1)            | Memory space name         | Displays the memory space name.                                                                                   |
| (2)            | Memory area name          | Displays the memory area name.                                                                                    |
| (3)            | Memory area start address | Displays the start address of the memory area.<br>It is displayed in hexadecimal format, left-padded with zeroes. |

| Item<br>Number | Description                                   | Format                                                                                                    |
|----------------|-----------------------------------------------|----------------------------------------------------------------------------------------------------|
| (4)            | Memory area size                              | Displays the size of the memory area.<br>It is displayed in hexadecimal format, left-padded with zeroes.                                                                                                    |
| (5)            | Output group                                  | Displays "gap" for areas where nothing is located.                                                                                                    |
| (6)            | Segment names output to load module file      | Displays the names of the segments output to the load module file.                                                                                                    |
| (7)            | Segment names read from<br>object module file | Displays the names of the segments read from the object module file.                                                                                                    |
| (8)            | Input module name                             | Displays the module name of an input file that existed the input segment dis-<br>played in (7).<br>If the module name exceeds 8 characters, that name is output as it is. Items (9),<br>(10), and (11) are output from column 39 on the next line. |
| (9)            | Segment start address                         | Displays the start address that output segments are allocated.                                                                                                    |
| (10)           | Output segment size                           | Displays the size of the output segments.                                                                                                    |
| (11)           | Segment type and realloca-<br>tion attributes | Displays the segment type and the reallocation attributes.                                                                                                    |
| (12)           | Target device for this assembler              | Displays the target device as specified via command line option (-c) or the source file.                                                                                                    |
| (13)           | Device file version                           | Displays the version number of the input device file.                                                                                                    |

## 3.3.3 Public symbol list

A public symbol list outputs data on public symbols defined in an input module.

To configure the public symbol list output in CubeSuite, on the Project Tree panel, select the Build tool node, then on the Property panel, make the settings from the [Link Options] tab. Select [Yes(-kp)] on the [Output with public symbol list] property in the [Link List] category.

```
*** Public symbol list ***
(1)MODULE (2)ATTR (3)VALUE
                                 (4) NAME
   SAMPM
              ADDR
                       00000H
                                   MAIN
              ADDR
                       000D2H
                                    START
   SAMPS
              ADDR
                       000E9H
                                    CONVAH
              NUM
                       FFE20H
                                    _@STBEG
              NUM
                       FE000H
                                    _@STEND
```

| ltem<br>Number | Description                                             | Format                                                                            |
|----------------|---------------------------------------------------------|-----------------------------------------------------------------------------------|
| (1)            | Name of module in which pub-<br>lic symbols are defined | Displays the name of the input object module in which public symbols are defined. |

| ltem<br>Number | Description        | Format                                                                                                    |
|----------------|--------------------|----------------------------------------------------------------------------------------------------|
| (2)            | Symbol attributes  | Displays the symbol attributes.<br>- CSEG: Code segment name<br>- DSEG: Data segment name<br>- BSEG: Bit segment name<br>- MAC: Macro name<br>- MOD: Module name<br>- SET: Symbol defined by SET directive<br>- NUM: NUMBER attribute symbol<br>- ADDR: ADDRESS attribute symbol<br>- BIT: BIT attribute symbol (addr.bit)<br>- SABIT: BIT attribute symbol (saddr.bit)<br>- SFBIT: BIT attribute symbol (sfr.bit)<br>- SFBIT: BIT attribute symbol (sfr.bit)<br>- SFBIT: BIT attribute symbol (sfr.bit)<br>- SFBIT: BIT attribute symbol (A.bit, X.bit PSW.bit)<br>- SFR: Names defined as SFRPs by EQU directive<br>- SFRP: Names defined as SFRPs by EQU directive |
|                |                    | - Blank: External reference symbol declared by EXTRN or EXTBIT<br>- *****: Undefined symbol                                                                                                    |
| (3)            | Symbol value       | Displays the public symbol values.                                                                                                    |
| (4)            | Public symbol name | Displays the public symbol names.                                                                                                    |

## 3.3.4 Local symbol list

A local symbol list outputs data on local symbols defined in an input module.

To configure the local symbol list output in CubeSuite, on the Project Tree panel, select the Build tool node, then on the Property panel, make the settings from the [Link Options] tab. Select [Yes(-kl)] on the [Output with local symbol list] property in the [Link List] category.

| *** Local : | symbol li | st ***   |            |
|-------------|-----------|----------|------------|
| (1)MODULE   | (2)ATTR   | (3)VALUE | ( 4 ) NAME |
| SAMPM       |           |          |            |
|             | MOD       |          | SAMPM      |
|             | DSEG      |          | DATA       |
|             | ADDR      | FFE20H   | HDTSA      |
|             | ADDR      | FFE21H   | STASC      |
|             | CSEG      |          | CODE       |
|             | CSEG      |          | ?CSEG      |
| SAMPS       |           |          |            |
|             | MOD       |          | SAMPS      |
|             | CSEG      |          | ?CSEG      |
|             | ADDR      | 00114H   | SASC       |
|             | ADDR      | 0011AH   | SASC1      |

| ltem<br>Number | Description                                       | Format                                                                           |
|----------------|---------------------------------------------------|----------------------------------------------------------------------------------|
| (1)            | Name of module in which local symbols are defined | Displays the name of the input object module in which local symbols are defined. |

| ltem<br>Number | Description       | Format                                                         |
|----------------|-------------------|----------------------------------------------------------------|
| (2)            | Symbol attributes | Displays the symbol attributes.                                |
|                |                   | - CSEG: Code segment name                                      |
|                |                   | - DSEG: Data segment name                                      |
|                |                   | - BSEG: Bit segment name                                       |
|                |                   | - MAC: Macro name                                              |
|                |                   | - MOD: Module name                                             |
|                |                   | - SET: Symbol defined by SET directive                         |
|                |                   | - NUM: NUMBER attribute symbol                                 |
|                |                   | - ADDR: ADDRESS attribute symbol                               |
|                |                   | - BIT: BIT attribute symbol (addr.bit)                         |
|                |                   | - SABIT: BIT attribute symbol (saddr.bit)                      |
|                |                   | - SFBIT: BIT attribute symbol (sfr.bit)                        |
|                |                   | - RBIT: BIT attribute symbol (A.bit, X.bit PSW.bit)            |
|                |                   | - SFR: Names defined as SFRs by EQU directive                  |
|                |                   | - SFRP: Names defined as SFRPs by EQU directive                |
|                |                   | - Blank: External reference symbol declared by EXTRN or EXTBIT |
|                |                   | - *****: Undefined symbol                                      |
| (3)            | Symbol value      | Displays the local symbol values.                              |
| (4)            | Local symbol name | Displays the local symbol names.                               |

## 3.3.5 Error list

An error list stores the error messages output when the linker is started up.

LK78KOR (1)error (2)E3405: (3)Undefined symbol 'CONVAH' in file 'kOrmain.rel'

| ltem<br>Number | Description   | Format                                                                                                    |
|----------------|---------------|----------------------------------------------------------------------------------------------------|
| (1)            | Type of error | Outputs the type of error.                                                                                                    |
| (2)            | Error number  | Outputs error numbers in the "#nnnn" format.<br>"F" is output if "#" is an abort error, "E" if it is a fatal error, "C" if is an Internal<br>error, and "W" if it is a warning.<br>"nnnn" (the error number) is displayed as a 4-digit decimal number (no zero<br>suppression). |
| (3)            | Error message | Outputs error messages.                                                                                                    |

## 3.4 Object Converter

The object converter outputs the following list.

| Output List File Name | Output List Name |
|-----------------------|------------------|
| Error list file       | Error list       |

To configure the error list file output in CubeSuite, on the Project Tree panel, select the Build tool node, then on the Property panel, make the settings from the [Object Convert Options] tab. Select [Yes(-e)] on the [Output error list file] property in the [Error List] category. The output destination is the folder set from the [Common Options] tab, in the [Output File Type And Path] category, in the [Intermediate file output folder] property. It is also shown on the Project Tree panel, under the Build tool generated files node.

Remark See "B.4.1 I/O files" for details about input and output files of the object converter.

## 3.4.1 Error list

Error messages output when the object converter is started up are stored in an error list. The output format is same as error list output by the linker.

## 3.5 Librarian

The librarian outputs the following list.

| Output List File Name | Output List Name                |
|-----------------------|---------------------------------|
| List file             | Library information output list |

To configure the list file output in CubeSuite, on the Project Tree panel, select the Build tool node, then on the Property panel, make the settings from the [Create Library Options] tab. Select [Yes] on the [Output list file] property in the [Error List] category. The output destination is the folder set from the [Common Options] tab, in the [Output File Type And Path] category, in the [Intermediate file output folder] property. It is also shown on the Project Tree panel, under the Build tool generated files node.

**Remark** See "B.5.1 I/O files" for details about input and output files of the librarian.

## 3.5.1 Library information output list

The library information output list outputs data on the modules in a library file.

```
78KOR librarian (1)Vx.xx Date:(2)xx xxx xxx Page(3)xxx
LIB-FILE NAME : (4)k0r.lib ((5)xx xxx xxxx)
(6)0001 (7)k0rmain.rel ((8)xx xxx xxxx)
(9)MAIN (9)START
NUMBER OF PUBLIC SYMBOLS : (10)2
(6)0002 (7)k0rsub.rel ((8)xx xxx xxxx)
(9)CONVAH
NUMBER OF PUBLIC SYMBOLS : (10)1
```

Item Description Format Number (1) Librarian version number Displayed in "x.yz" format (2) Date of list creation Date of list creation (Displayed in "DD Mmm YYYY" format) Outputs a right-aligned decimal value with zeroes suppressed. (3)Number of pages (4) Library file name Outputs the specified file name. If the file type is omitted, ".lib" is attached as the file type (extension). (5) Date of library file creation Date of library file creation (Displayed in "DD Mmm YYYY" format) (6) Module serial number Numbers are assigned starting with 0001.

| ltem<br>Number | Description                                | Format                                                                                                    |
|----------------|--------------------------------------------|----------------------------------------------------------------------------------------------------|
| (7)            | Module name                                | Displays the module name.<br>If the file type is omitted, ".ref" is attached as the file type (extension).                    |
| (8)            | Date of module creation                    | Date of module creation (Displayed in "DD Mmm YYYY" format)                                                                   |
| (9)            | Public symbol name                         | Display the public symbol name.                                                                                               |
| (10)           | Number of public symbols defined in module | Displays the number of public symbols defined in the module.<br>Outputs a right-aligned decimal value with zeroes suppressed. |

## 3.6 List Converter

The list converter outputs the following lists.

| Output List File Name       | Output List Name       |
|-----------------------------|------------------------|
| Absolute assemble list file | Absolute assemble list |
| Error list file             | Error list             |

To configure the absolute assemble list file output in CubeSuite, on the Project Tree panel, select the Build tool node, then on the Property panel, make the settings from the [Assemble Options] tab. Select [Yes] on the [Execute list converter] property in the [Assemble List] category. To output the error list file, in the [Assemble List] category, set the [Output list converter error list file] property to [Yes(-e)]. The output destination is the folder set from the [Common Options] tab, in the [Output File Type And Path] category, in the [Intermediate file output folder] property.

Remark See "B.6.1 I/O files" for details about input and output files of the list converter.

#### 3.6.1 Absolute assemble list

The absolute assemble list embeds absolute values in the assemble list and outputs the list. The output format is same as for the assemble list output by the assembler.

#### 3.6.2 Error list

Error messages output when the list converter is started up are stored in an error list. The output format is same as for the error list output by the assembler.

## 3.7 Variables/Functions Information File Generator

The variables/functions information file generator outputs the following file.

- Variables/functions information file

**Remark** See "B.7.1 I/O files" for details about input and output files of the variables/functions information file generator.

## 3.7.1 Variables/functions information file

The variables/functions information file contains information for efficiently allocating variables and functions.

To configure the variables/functions information file output in CubeSuite, on the Project Tree panel, select the Build tool node, then on the Property panel, make the settings from the [Variables/Functions Relocation Options] tab. In the [Output File] category, set the [Output variables/functions information file] property to [Yes]. Specify the output destination in the [Output folder for variables/functions information file] property and the [Variables/functions information file name] property. It is also shown on the project tree, under the Build tool generated files node.

```
;VF78KOR (1)Vx.xx
; Attention: The semicolon at the head of line means the line is a comment.
           Please refer to the "format information" for the item of each section.
;
;(2)*** format information ***
;[sreg]
;variable,count,size,type,"file",const ;static-const
;variable,count,size,type,,const
                                     ;global-const
;variable,count,size,type,"file"
                                     ;static
;variable,count,size,type
                                     ;global
;variable,count,size,type,,const,boot ;global-const in boot
;variable,count,size,type,,,boot
                                     ;global in boot
;;type : near=1 , far=2 , sreg=0
;
;[callt]
;variable,count,type,"file"
                              ;static
;variable,count,type
                              ;global
;variable,count,type,,boot
                             ;global in boot
;;type : near=1 , far=2 , callt=0
;
;(3)*** gap information ***
;[callt-gap]
; ( 4 ) START
            (5)SIZE
; 00080H
              00040H
;[base-gap]
           (5)SIZE
; (4) START
; 00190H
              00E70H
; 01004H
              00FFCH
              00008H
 02004H
;
 02018H
              000ECH
;
; 0210CH
              03EF4H
  060F7H
              00001H
;
              09EFCH
 06100H
;
;[saddr-gap]
;(4)START
            (5)SIZE
; FFE26H
              000BAH
;
;(6)*** variable information ***
[sreg]
(7)f,(8)3,(9)1,(10)1
(7)flash_a,(8)2,(9)2,(10)1
(7)flash_b,(8)2,(9)2,(10)1
;(7)var1,(8)1,(9)2,(10)1,(11)"flash.c",(12)const
;(7)var2,(8)1,(9)2,(10)1,,const
(7)var3,(8)1,(9)4,(10)1,(11)"flash.c"
;(7)boot_a,(8)1,(9)2,(10)0,,,(13)boot
;(7)boot_b,(8)1,(9)2,(10)0,,,(13)boot
;
```

;(14)\*\*\* function information \*\*\*

[callt]

;(15)f1,(16)1,(17)1,(18)"flash.c"

;(15)f2,(16)1,(17)1

;(15)func,(16)1,(17)1,,(19)boot

| ltem<br>Number | Description                                       | Format                                                                                                    |
|----------------|---------------------------------------------------|----------------------------------------------------------------------------------------------------|
| (1)            | Version number                                    | Displayed in "x.yz" format                                                                                                    |
| (2)            | Format information (start)                        | Indicates start of format information of the variable and function information.                                                                                                    |
| (3)            | Vacant area information (start)                   | Indicates start of vacant area information of the saddr area, BASE area, and callt area.<br>Comments out by adding a semicolon (;) to the beginning of the line.                                                                                                    |
| (4)            | Vacant area information (start address)           | Outputs the start address of the vacant area.                                                                                                    |
| (5)            | Vacant area information (size)                    | Outputs the size of the vacant area.                                                                                                    |
| (6)            | Variable information (start)                      | Indicates start of variable information.<br>Variable information is output in the order of priority, from highest to lowest.<br>Since const, sreg, and static variables, and variables defined in the boot area<br>that are referenced by the flash area cannot be allocated to the saddr area,<br>comments out these variables by adding a semicolon (;) to the beginning of the<br>line. |
| (7)            | Variable information (variable name)              | Outputs the variable name.                                                                                                    |
| (8)            | Variable information (number of references)       | Outputs the number of references of the variable.                                                                                                    |
| (9)            | Variable information (size)                       | Outputs the size of the variable.                                                                                                    |
| (10)           | Variable information (refer-<br>ence type)        | Outputs the reference type of the variable.<br>near: 1 (changes from the near area to the saddr area)<br>far: 2 (changes from the far area to the saddr area)<br>sreg: 0 (Already allocated to the saddr area via the sreg specification)                                                                                                    |
| (11)           | Variable information (file name)                  | Outputs the target source file name surrounded by quotation marks (" ").<br>Although static variables are output, global variables are not.                                                                                                    |
| (12)           | Variable information (const variable)             | "const" is output for const variables.                                                                                                    |
| (13)           | Variable information (variable for the boot area) | If a variable is defined in the boot area and referenced by the flash area, then "boot" is output.                                                                                                    |
| (14)           | Function information (start)                      | Indicates start of function information.<br>Function information is output in the order of priority, from highest to lowest.<br>Since functions in the flash area, callt functions, and static functions cannot be<br>allocated to the saddr area, comments out these variables by adding a semico-<br>lon (;) to the beginning of the line.                                               |
| (15)           | Function information (function name)              | Outputs the function name.                                                                                                    |
| (16)           | Function information (number of references)       | Outputs the number of references of the function.                                                                                                    |

| ltem<br>Number | Description                                       | Format                                                                                                    |
|----------------|---------------------------------------------------|----------------------------------------------------------------------------------------------------|
| (17)           | Function information (reference type)             | Outputs the reference type of the function.<br>near: 1 (changes from the near area to the callt area)<br>far: 2 (changes from the far area to the callt area)<br>sreg: 0 (Already allocated to the callt area) |
| (18)           | Function information (file name)                  | Outputs the target source file name surrounded by quotation marks (" ").<br>Although static functions are output, global functions are not.                                                                    |
| (19)           | Function information (function for the boot area) | If a function is defined in the boot area and referenced by the flash area, then "boot" is output.                                                                                                    |

## **CHAPTER 4 SAMPLE PROGRAMS**

This chapter introduces the lists of sample programs attached to CA78K0R (build tool) in CubeSuite.

#### 4.1 C Compiler

This section introduces the lists of sample programs attached to the C compiler.

## 4.1.1 C source file

```
#define TRUE
               1
#define FALSE
              0
#define SIZE
              200
char
     mark [ SIZE + 1 ] ;
void main ( void ) {
       int
              i , prime , k , count ;
       count = 0;
       for ( i = 0 ; i <= SIZE ; i++ )
               mark [ i ] = TRUE ;
       for ( i = 0 ; i <= SIZE ; i++ ) {
               if ( mark [ i ] ) {
                       prime = i + i + 3 ;
                       printf ( "%6d" , prime ) ;
                       count++ ;
                       if ( ( count%8 ) == 0 ) putchar ( '\n' ) ;
                       for ( k = i + prime ; k <= SIZE ; k += prime )
                               mark [ k ] = FALSE ;
               }
       }
       printf ( "\n%d primes found." , count ) ;
}
void printf ( char *s , int i ) {
       int
               j;
               *ss ;
       char
        j = i ;
        ss = s ;
}
void putchar ( char c ) {
               d ;
       char
       d = c ;
```

**Remark** The following warning is output when this file is compiled.

| prime.c (18) | : CC78KOR warning W0745 : Expected function prototype |
|--------------|-------------------------------------------------------|
| prime.c (20) | : CC78KOR warning W0745 : Expected function prototype |
| prime.c (26) | : CC78KOR warning W0622 : No return value             |
| prime.c (35) | : CC78KOR warning W0622 : No return value             |
| prime.c (41) | : CC78KOR warning W0622 : No return value             |

## 4.2 Assembler

This section introduces the lists of sample programs attached to the assembler.

## 4.2.1 k0rmain.asm

```
NAME
            SAMPM
HEX -> ASCII Conversion Program
;
            main-routine
;
PUBLIC MAIN , START
EXTRN CONVAH
EXTRN _@STBEG
DATA DSEG
          AT OFFE20H
HDTSA : DS
           1
STASC : DS
            2
CODE CSEG
          AT OH
MAIN : DW
           START
     CSEG
START :
      ; chip initialize
      MOVW
          SP , #_@STBEG
      MOV
            HDTSA , #1AH
      MOVW
           HL , #LOWW ( HDTSA ) ; set hex 2-code data in HL registor
      CALL
           ! CONVAH
                              ; convert ASCII <- HEX
                              ; output BC-register <- ASCII code
      MOVW
            DE , #LOWW ( STASC ) ; set DE <- store ASCII code table
      MOV
            А, В
            [ DE ] , A
      MOV
      INCW
            DE
      MOV
            A , C
           [ DE ] , A
      MOV
      BR
            $$
      END
```

## 4.2.2 k0rsub.asm

```
NAME SAMPS
HEX -> ASCII Conversion Program
;
;
         sub-routine
; input condition : ( HL ) <- hex 2 code
 output condition : BC-register <- ASCII 2 code
;
PUBLIC CONVAH
   CSEG
CONVAH :
         A , A
    XOR
    ROL4 [HL]
                  ; hex lower code load
    CALL
        !SASC
    MOV
        в, А
                  ; store result
    XOR
         Α,Α
        [ HL ]
    ROL4
                   ; hex lower code load
    CALL
        !SASC
    MOV
        С,А
                 ; store result
    RET
;
    subroutine
             convert ASCII code
;
; input
        Acc ( lower 4bits ) <- hex code
;
 output
        Acc
                       <- ASCII code
SASC :
   CMP
        A , #OAH ; check hex code > 9
    BC
        $SASC1
    ADD
         A , #07H
                  ; bias ( +7H )
SASC1 :
    ADD
        A , #30H ; bias ( +30H )
    RET
    END
```

## **CHAPTER 5 CAUTIONS**

This chapter provides notes for using CubeSuite and CA78K0R commands.

## (1) Kanji code (2-byte code) classification

To use a source containing EUC code, set the environmental variable LANG78K to euc, or specify the -ze option.

When using CubeSuite, on the Property panel, configure the [Kanji character code of source] property in [Extension] category from the [Compile Options] tab (for C source file) or the [Kanji character code of source files] property in the [Others] category from the [Assemble Options] tab (for assembler source).

## (2) Specification of compile options

When using CA78K0R, note the following points:

- When several specifications have been made for an option that does not allow multiple specifications, the last specification takes precedence.
- The type specification following the -c option must not be omitted. During compilation, if the specified option is different from the option in the C source, the specified option takes precedence. A warning message is output at that time.
- If the help option has been specified, all other options are ignored.

## (3) Source file names

The part except the source file name extension (primary name) is used as the module name by default. Therefore, some restrictions apply to the source file names that can be used.

- Regarding the length of the file name, configure the file name with a primary name and extension within the range allowed by the host OS, and separate the primary name and the extension with a dot (.).
- The characters that can be used for the primary name and the extension consist of the characters allowed by the host OS, except parentheses (()), semicolons (;), and commas (,). Note that a hyphen (-) cannot be used as the first character of a file name or file name. Do not specify file names that include a space or 2-byte characters.
- Sharp symbol (#) cannot be used for file names and path names in parameter files.

#### (4) Using assembler source as output

When a C source file contains descriptions that use assembly language such as #asm blocks or \_\_asm statements, the load module file creation procedure sequence is compile, assemble, and then link.

Note the following if you want to use the C compiler to first output an assembly source file and then assemble it, rather than directly output an object file, as with files written in assembly language and the like.

- If the C source contains #asm blocks and \_\_asm statements, specify the -a or -sa option to enable assembly descriptions, and assemble the output assembler source.

When using CubeSuite, from the Property panel, on the [Compile Options] tab, in the [Asseembly File] category, for the [Output an assemble file] property, specify to output assembler source files, or for sources for which only assembler source files are output, on the [Individual Compile Options] tab, in the [Asseembly File] category, set the [Output an assemble file] property to output assembler source files.

- When using CubeSuite, the assembler is started regardless of compile options -o/-no when the output of assembler source files is specified.

## (5) Generation of stack decision symbols specification option (-s)

To secure a stack area, specify the link option (-s) during linking.

When using CubeSuite, The setting is performed in [Stack] category from the [Link Options] tab on the Property panel. When using CubeSuite, the -s option is automatically attached when the source file specification includes the C source.

#### (6) Using the object converter

Use the object converter by specifying the -r (address sort of object) and -u (filling value specification) options. When using CubeSuite, on the Property panel, from the [Object Convert Options] tab, configure the [Hex File Filling] property in the [Hex File] category.

These options are specified by default.

An abort error occurs if a ROM code is ordered (work known as "across processing" or "tape out") when the addresses of the objects are not sorted. Therefore, be sure to specify -r (do not cancel the specification).

#### (7) Object filling value specification option (-u)

If starting address is specified by the object convert option (-u), filling is started from the start address or the address where the code is located, whichever is lower. Filling is not performed for the internal RAM area (ED800H to FFFFFH).

Description format is described below:

-ufilling-value[,[start-address],size]

**Remark** [] may be omitted.

#### (8) Include file dependence relationship

During checking of dependence relationships of include files with CubeSuite, condition statements such as #if and comments are ignored. Therefore, include files not required for build are mistaken as required files (In the example below, header1.h and header5.h are judged as required for build).

```
#if
            0
#include
            "header1.h"
                             /* Dependence relationship judged to exist */
#else
                             /* ! zero */
#include
            "header2.h"
                             /* Dependence relationship to exist */
#endif
#define
            ΔΔΔ
#ifdef
            AAA
#include
            "header3.h"
                             /* Dependence relationship to exist */
#else
#include
                             /* Dependence relationship to exist */
            "header4.h"
#endif
/*
#include
                             /* Dependence relationship judged to exist */
            "header5.h"
```

During checking of dependence relationships of include files with CubeSuite, include statements described after comments are ignored. Therefore, include files required for build are mistaken as no-required files (In the example below, header6.h and header7.h are judged as no-required for build).

```
/* comment */ #include "header6.h" /* Dependence relationship judged not to exist */
/*
comment
*/ #include "header7.h" /* Dependence relationship judged not to exist */
```

#### (9) Using a network

If you place the folder in which to create temporary files on a file system that is shared over a network, file contention could occur when using certain types of network software, causing abnormal operation. Avoid this type of contention by properly configuring the options and environment variables.

When using CubeSuite, avoid using temporary files in a network environment.

#### (10) When using self-programming

The following describes notes on the command options for self-programming.

#### (a) Linker

Use the -zb option to create a load module file for the boot area.

Following the -zb option, specify the start address in the flash ROM area.

When using CubeSuite, on the Property panel, from the [Link Options] tab, configure the [Set flash start address] property and the [Flash start address] property in the [Device] category.

To create a load module file for the flash area, input the load module file for the boot area and the object module file for the flash area and relink them.

Allocate the object module file for the flash area at an address later than the one specified with the -zb option.

It is permissible to mix small models and medium models for load module files for the boot area and object module files for the flash area. Note, however, that the object module file for the flash area must be either small or medium model.

#### (b) Object converter

Input a load module file for the boot area and an object module file for the flash area, relink them, and input the output load module file to the object converter.

By specifying the -zf option at this time, a hex file (\*.hxb) for the boot area and a hex file (\*.hxf) for the flash area can be separately output.

When using CubeSuite, on the Property panel, from the [Object Convert Options] tab, in the [Hex File] category, configure the [Split hex file] property.

## (11) Using the variables/functions information file generator

## (a) Notation for function calls

If a function whose arguments lack type declarations is called, and the arguments have function addresses for which callt allocation is specified in the variables/functions information file, then the program may behave incorrectly due to inconsistent function interfaces.

- C source

```
int func_c() /* callt in .vfi */
{
    return 0;
}
void func()
{
    func2(func_c); /* W0553 */
}
int func2(int (*p)(void))
{
}
```

- Variables/functions information file

```
;*** variable information ***
[sreg]
;
;*** function information ***
[callt]
func_c,2,2
func2,1,2
```

If the above conditions are met, then the C compiler outputs warning W0553.

Include type declarations in the function-call prototype declaration.

Also comment out the callt specification in the variables/functions information file for function names in the function-parameter code.

## (b) If a #pragma section directive is specified with an AT start address

In a section defined by a #pragma section directive specified with an AT start address, allocating variables and functions to the callt table area or saddr area may cause incorrect behavior.

```
- C source
```

```
#pragma section @@DATA @FCDATA AT 0FCF00H
#define dnil (*(int *)0xfcf00)
int __near nil; /* sreg in .vfi */
__sreg int x1, x2;
void func()
{
    x1 = nil;
    x2 = dnil;
}
void main()
{
    nil = 0x10;
    func();
}
```

- Variables/functions information file

```
;*** variable information ***
[sreg]
;x2,1,2,0
;x1,1,2,0
;
;*** function information ***
[callt]
func,1,2
```

In the C source above, the values of variables x1 and x2 are both expected to be 0x10. But if variable ni1 is allocated to the saddr area (from 0xffee20) in the variables/functions information file, then the program will not behave as intended: variable x1 will have the value of ni1, which is 0x10, and variable x2 will have the value of address 0xfcf00.

The variables/functions information file generator does not specify sreg/callt for variables and functions in sections defined by #pragma section directives with AT start addresses specified.

If you edit the variables/functions information file, do not specify allocation to the callt table area or saddr area for the above functions and variables.

## (c) Handling warnings

A warning may be output when the address of a function allocated to the callt table area via the variables/ functions information file generator is handled.

- C source (When the memory model is the medium or large model)

- Variables/functions information file

```
;*** variable information ***
[sreg]
fp,4,4,2
;
;*** function information ***
[callt]
f2,7,2
f1,2,2
```

Although this will not cause any problems with program behavior, if you wish to suppress this warning, perform a cast in code that handles function pointers.

## (d) Reference count

References to function addresses are counted as function calls. For this reason, the number of references may not be counted appropriately.

## (e) Output of local symbols generated by the compiler

The local symbols generated by the compiler are also output to the variables/functions information file, but you should leave these commented out.

- Variables/functions information file

```
[sreg]
;L0003,2,1,2,"t08.c",const
;
;*** function information ***
[callt]
```

## (f) Changing the extension of a library file or load module file

If you use the variables/functions information file generator, do not change the extension of library files (.lib) or load module files (.lmf).

If you change these, variables/functions that are not eligible for processing may be output.

## APPENDIX A WINDOW REFERENCE

This section explains windows/panels/dialog boxes used in build process.

## A.1 Description

The following lists the windows/panels/dialog boxes used in build process.

| Window/Panel/Dialog Box Name      | Function Description                                                                                                    |
|-----------------------------------|----------------------------------------------------------------------------------------------------|
| Main window                       | This is the first window to be open when CubeSuite is launched.                                                                                                    |
| Project Tree panel                | This panel is used to display the project components in tree view.                                                                                                    |
| Property panel                    | This panel is used to display the detailed information on the build tool, file, or category that is selected on the Project Tree panel and change the settings of the information. |
| Editor panel                      | This panel is used to display/edit text files/source files.                                                                                                    |
| Output panel                      | This panel is used to display the message that is output from the build tool or the result of the batch search with the Search And Replace dialog box.                             |
| Add File dialog box               | This dialog box is used to create a new file and add it to the project.                                                                                                    |
| Add Folder and File dialog box    | This dialog box is used to add existing files and folder hierarchies to the project.                                                                                               |
| Character String Input dialog box | This dialog box is used to input and edit characters in one line.                                                                                                    |
| Text Edit dialog box              | This dialog box is used to input and edit texts in multiple lines.                                                                                                    |
| Path Edit dialog box              | This dialog box is used to edit or add the path.                                                                                                    |
| Link Order dialog box             | This dialog box is used to display object module files and library files to input to the linker and configure these link order.                                                    |
| Build Mode Settings dialog box    | This dialog box is used to add and delete build modes and configure the current build mode in batch.                                                                               |
| Batch Build dialog box            | This dialog box is used to do build, rebuild and clean process in batch with the build mode that each project has.                                                                 |
| Search and Replace dialog box     | This dialog box is used to search and replace the designated characters.                                                                                                    |
| Go to the Location dialog box     | This dialog box is used to move the caret to the designated location.                                                                                                    |
| Progress Status dialog box        | This dialog box is used to show how the process has been progressed.                                                                                                    |
| Option dialog box                 | This dialog box is used to configure the CubeSuite environment.                                                                                                    |
| User Setting dialog box           | This dialog box allows you to customize toolbars and menus displayed in the Main window.                                                                                           |
| New Toolbar dialog box            | This dialog box is used to create a new toolbar to appear in the Main window.                                                                                                    |
| Rename Toolbar dialog box         | This dialog box is used to edit the name of a toolbar created by the user.                                                                                                    |
| Customize Keyboard dialog box     | This dialog box is used to assign shortcut keys to the various commands.                                                                                                    |
| Rearrange Commands dialog box     | This dialog box allows you to change the arrangement (including addition and deletion) of menu items and buttons in the Main window.                                               |
| Add Existing File dialog box      | This dialog box is used to select existing files to add to projects.                                                                                                    |
| Browse For Folder dialog box      | This dialog box is used to select a folder and retrieve it for the caller.                                                                                                    |

| Table A-1. | List of Windows/Panels/Dialog Boxes |
|------------|-------------------------------------|
|------------|-------------------------------------|

| Window/Panel/Dialog Box Name                                             | Function Description                                                                                                    |
|--------------------------------------------------------------------------|----------------------------------------------------------------------------------------------------|
| Specify Variables/Functions Information File for<br>Boot Area dialog box | This dialog box is used to select the variables/functions information file for boot area to set in the caller of the dialog box.                                                                                                    |
| Specify Boot Area Load Module File dialog box                            | This dialog box is used to select the boot area load module file to set in the caller of the dialog box.                                                                                                    |
| Save As dialog box                                                       | This dialog box is used to save the editing file or contents of each panel to a file with a name.                                                                                                    |
| Open with Program dialog box                                             | This dialog box is used to select the application to open the file.                                                                                                    |
| Select Program dialog box                                                | This dialog box is used to select the executable file of an external tool.                                                                                                    |
| Select External Text Editor dialog box                                   | This dialog box is used to select the executable file of an external text editor.                                                                                                    |
| Stack Usage Tracer window                                                | This is the first window to be open when the stack usage tracer is launched.                                                                                                    |
| Stack Size Unknown / Adjusted Function Lists dialog box                  | This dialog box is used to display a list of functions for which the stack<br>usage tracer could not obtain stack information; functions for which<br>information was changed intentionally, and functions for which the stack<br>usage tracer forcibly set an additional margin. |
| Adjust Stack Size dialog box                                             | This dialog box is used to change the information for the selected function.                                                                                                    |
| Open dialog box                                                          | This dialog box is used to open an existing stack size specification file.                                                                                                    |

## Main window

This is the first window to be open when CubeSuite is launched.

This window is used to control the user program execution and open panels for the build process.

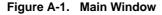

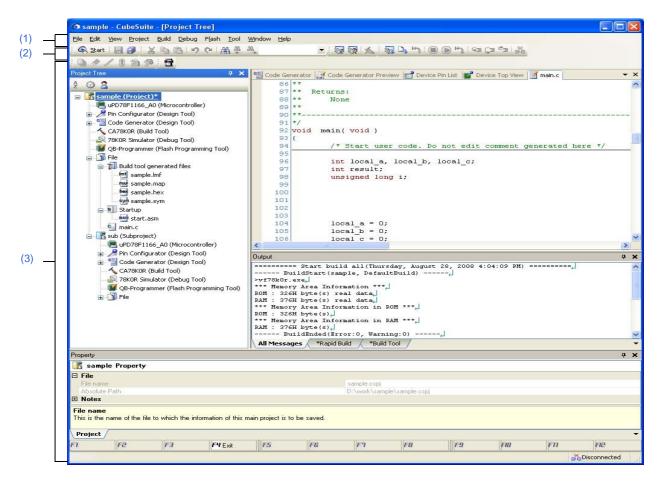

The following items are explained here.

- [How to open]
- [Description of each area]

#### [How to open]

- Select Windows<sup>®</sup> [start] >> [All programs] >> [NEC Electronics CubeSuite] >> [CubeSuite]

## [Description of each area]

## (1) Menu bar

Displays the menu relates to build.

Contents of each menu can be customized in the User Setting dialog box.

## (a) [Project]

The [Project] menu shows menu items to operate the project and others.

| Add New Subproject             | Closes the current project and opens the Create Project dialog box to create a new project.                                                                        |
|--------------------------------|----------------------------------------------------------------------------------------------------|
|                                | If the currently open project or file has been modified but it has not been saved yet, a confirmation message is displayed to ask you whether you want to save it. |
| Open Project                   | Closes the current project and opens the Open Project dialog box to open the existing project.                                                                     |
|                                | If the currently open project or file has been modified but it has not been saved yet, a confirmation message is displayed to ask you whether you want to save it. |
| Favorite Projects              | Displays a cascading menu to use to open or save your favorite project.                                                                                            |
| 1 path                         | [Opens your favorite project registered with [Favorite Projects] >> [1 Register to Favorite Project].                                                              |
|                                | If no project has been registered, "Favorite Project" is displayed.                                                                                                |
| 2 path                         | [Opens your favorite project registered with [Favorite Projects] >> [2 Register to Favorite Project].                                                              |
|                                | If no project has been registered, "Favorite Project" is displayed.                                                                                                |
| 3 path                         | [Opens your favorite project registered with [Favorite Projects] >> [3 Register to Favorite Project].                                                              |
|                                | If no project has been registered, "Favorite Project" is displayed.                                                                                                |
| 4 path                         | [Opens your favorite project registered with [Favorite Projects] >> [4 Register to Favorite Project].                                                              |
|                                | If no project has been registered, "Favorite Project" is displayed.                                                                                                |
| 1 Register to Favorite Project | The current project path is added to [1 path] in [Favorite Projects].                                                                                              |
| 2 Register to Favorite Project | The current project path is added to [2 path] in [Favorite Projects].                                                                                              |
| 3 Register to Favorite Project | The current project path is added to [3 path] in [Favorite Projects].                                                                                              |
| 4 Register to Favorite Project | The current project path is added to [4 path] in [Favorite Projects].                                                                                              |
| Add                            | Shows the cascading menu to add subprojects to the project.                                                                                                    |

| Add Subproject                                              | Opens the Add Existing Subproject dialog box to add an existing subproject to the project.                                                                                                    |
|-------------------------------------------------------------|----------------------------------------------------------------------------------------------------|
| Add New Subproject                                          | Opens the Create Project dialog box to add a new subproject to the project.                                                                                                    |
| Add File                                                    | Opens the Add Existing File dialog box to add the selected file to the project.                                                                                                    |
| Add New File                                                | Opens the Add File dialog box to create a file with the selected file type and add to the file to the project.<br>The added file can be opened with the application corresponds to the file extension. |
| Add New Category                                            | Adds a new category node to the root of the File node. This allows the category name to be changed.                                                                                                    |
|                                                             | The default category name is "New category". The new category name can be changed to the same name as the existing category node.                                                                      |
|                                                             | Note that this menu is disabled when the build tool is in operation.                                                                                                    |
| Sets selected project or sub-<br>project as Active Project. | Set the selected project or subproject as an active project.                                                                                                    |
| Close Project                                               | Closes the current project.                                                                                                    |
|                                                             | If the currently open project or file has been modified but it has not been saved yet, a confirmation message is displayed to ask you whether you want to save it.                                     |
| Save Project                                                | Saves the configuration information of the current project to the project file.                                                                                                    |
| Save Project As                                             | Opens the Save Project As dialog box to save the configuration information of the current project to the project file with another name.                                                               |
| Remove from Project                                         | Removes the selected project or subproject from the project.<br>The subproject files or the file themselves are not deleted from the file system.                                                      |
| Save Project and CubeSuite as Package                       | Saves a set of the CubeSuite and the project by copying them in a folder.                                                                                                    |

# (b) [Build]

The [Build] menu shows menu items for the build process and others.

| Build Project          | Builds the project. The subproject is also built when it is added in the project.<br>Note that this menu is disabled when the build tool is in operation.                         |
|------------------------|----------------------------------------------------------------------------------------------------|
| Rebuild Project        | Rebuilds the project. The subproject is also rebuilt when it is added in the project.<br>Note that this menu is disabled when the build tool is in operation.                     |
| Clean Project          | Cleans the project. The subproject is also cleaned when it is added in the project.<br>Note that this menu is disabled when the build tool is in operation.                       |
| Rapid Build            | Toggles the rapid build function between enabled (default) and disabled.                                                                                                    |
| Update Dependencies    | Updates the dependency of the file in the project to build. The dependency of the file in the subproject to build is also updated when the subproject is added to the project.    |
| Build active project   | Builds the active project.<br>If the active project is the main project, its subproject is not built.<br>Note that this menu is disabled when the build tool is in operation.     |
| Rebuild active project | Rebuilds the active project.<br>If the active project is the main project, its subproject is not rebuilt.<br>Note that this menu is disabled when the build tool is in operation. |

| Clean active project                  | Cleans the active project.<br>If the active project is the main project, its subproject is not cleaned.<br>Note that this menu is disabled when the build tool is in operation. |
|---------------------------------------|----------------------------------------------------------------------------------------------------|
| Update Dependencies of active project | Updates the dependency of the file in the active project to build.                                                                                                    |
| Stop Build                            | Cancels the build, rebuild, batch build and clean operation.                                                                                                    |
| Build Mode Settings                   | Opens the Build Mode Settings dialog box to modify and add to the build mode.                                                                                                   |
| Batch Build                           | Opens the Batch Build dialog box to batch build.                                                                                                    |
| Build Option List                     | Lists the currently set build option in the Output panel.                                                                                                    |

## (2) Toolbar

Buttons used in build process are displayed.

Buttons on the toolbar can be customized in the User Setting dialog box. You can also create a new toolbar in the same dialog.

## (a) Build toolbar

Build toolbar shows buttons used in build process.

|          | Builds projects. The subproject is also built when it is added in the project.<br>Note that this button is disabled when the build tool is in operation.     |
|----------|----------------------------------------------------------------------------------------------------|
| <b>G</b> | Rebuilds projects. The subproject is also rebuilt when it is added in the project.<br>Note that this button is disabled when the build tool is in operation. |
| *        | Cancels the build, rebuild, batch build and clean in operation.                                                                                              |

## (3) Panel display area

The following panels are displayed in this area.

- Project Tree panel
- Property panel
- Editor panel
- Output panel

See the each panel section for details of the contents of the display.

## **Project Tree panel**

This panel is used to display the project components such as the build tool, source files, etc. in tree view.

|   | Project Tree 🛛 🛛 🛛 🛛                                                                                                    |
|---|----------------------------------------------------------------------------------------------------|
|   | 2 @ 2                                                                                                    |
|   | <ul> <li>Sample (Project)*</li> <li>uPD78F1166_A0 (Microcontroller)</li> <li>Pin Configurator (Design Tool)</li> <li>Code Generator (Design Tool)</li> <li>CA78KOR (Build Tool)</li> <li>78KOR Simulator (Debug Tool)</li> <li>QB-Programmer (Flash Programming Tool)</li> <li>File</li> <li>Build tool generated files</li> <li>Sample.lmf</li> <li>sample.hex</li> <li>sample.hex</li> <li>sample.sym</li> <li>Startup</li> <li>main.c</li> <li>Code Generator (Design Tool)</li> <li>Code Generator (Design Tool)</li> <li>Code Generator (Design Tool)</li> <li>Code Generator (Design Tool)</li> <li>Code Generator (Design Tool)</li> <li>Code Generator (Design Tool)</li> <li>Code Generator (Design Tool)</li> <li>Code Generator (Design Tool)</li> <li>CA78KOR (Build Tool)</li> <li>Startup Fin Configurator (Design Tool)</li> <li>Code Generator (Design Tool)</li> <li>CA78KOR (Build Tool)</li> <li>Startup Fin Configurator (Design Tool)</li> <li>Code Generator (Design Tool)</li> <li>Startup Fin Configurator (Design Tool)</li> <li>Startup Fin Configurator (Design Tool)</li> <li>Startup Fin Configurator (Design Tool)</li> <li>Startup Fin Configurator (Design Tool)</li> <li>Startup Fin Configurator (Design Tool)</li> </ul> |
| _ | <ul> <li>sample.map</li> <li>sample.hex</li> <li>sample.sym</li> <li>Startup</li> <li>main.c</li> <li>sub (Subproject)</li> <li>uPD78F1166_A0 (Microcontroller)</li> <li>wP Pin Configurator (Design Tool)</li> <li>Code Generator (Design Tool)</li> <li>CA78KOR (Build Tool)</li> <li>78KOR Simulator (Debug Tool)</li> <li>QB-Programmer (Flash Programming Tool)</li> </ul>                                                                                                    |

Figure A-2. Project Tree Panel

The following items are explained here.

(1)

- [How to open]
- [Description of each area]
- [[Edit] menu (only available for the Project Tree panel)]
- [Context menu]

## [How to open]

- From the [View] menu, select [Project Tree].

## [Description of each area]

## (1) Project tree area

Project components are displayed in tree view with the following given node.

| Node                                      | Description   |
|-------------------------------------------|---------------|
| Project name (Project)                    | Project name. |
| (hereafter referred to as "Project node") |               |

| Node                                                                                          | Description                                                                                                    |
|-----------------------------------------------------------------------------------------------|----------------------------------------------------------------------------------------------------|
| <i>Build tool name</i> (Build tool)<br>(hereafter referred to as "Build tool node")           | The build tool (compiler, assembler, etc.) used in the project.                                                                                                    |
| File<br>(hereafter referred to as "File node")                                                | The following files that are added to the project are displayed under the<br>root of this node.<br>- C source file (*.c)<br>- Assembler source file (*.asm)<br>- Header file (*.h, *.inc)<br>- Object file (*.rel)<br>- Library file (*.lib)<br>- Link directive file (*.dr, *.dir)<br>- Variable and function information file (*.vfi)<br>- Other file (doc, xml, etc.)                                                                                                    |
| Build tool generated files<br>(hereafter referred to as "Build tool generated<br>files node") | The following files generated by the build tool appear directly below the<br>node created during the build.<br>- For other than library projects<br>Load module file (*.lmf)<br>Link list file (*.map)<br>Error list file (*.elk)<br>Hex file (*.hex, *.hxb, *.hxf)<br>Symbol table file (*.sym)<br>Error list file (*.eoc)<br>- For library projects<br>Library file (*.lib)<br>List file (*.list)<br>Files displayed under this node cannot be renamed, deleted, or moved.<br>This node is always placed lower than the File node.<br>This node will no longer appear if you reload the project after building. |
| Startup<br>(hereafter referred to as "Startup node")                                          | This is a node for adding other than standard startup files to the project.<br>This node is always placed lower than the File node.                                                                                                    |
| Category name<br>(hereafter referred to as "category node")                                   | Categories that the user created to categorize files (see "2.3.5 Clas-<br>sify a file into a category").<br>This node is always placed lower than the File node.                                                                                                    |
| Subproject name (Subproject)<br>(hereafter referred to as "Subproject node")                  | Subprojects added to the project.                                                                                                    |

When each component (the node or file) is selected, the detailed information (property) is displayed in the Property panel. You can change the settings.

**Remark** When more than one components are selected, only the tab that is common to all the components is displayed.

When multiple files are selected and the values of their common properties are different, then the corresponding value fields are displayed blank.

This area has the following functions.

## (a) Add files

You can add files by one of the following procedure. The files are added under the File node.

## <1> Add existing files

- Select either one of the Project node, Subproject node, File node or a file. Then select [Add] >> [Add File...] from the [File] menu. The Add Existing File dialog box appears. Select files to add.
- Select either one of the Project node, Subproject node, File node or a file. Then select [Add] >>
  [Add File...] from the context menu. The Add Existing File dialog box appears. Select files to
  add.
- Copy the file using windows explorer and the like and then point the mouse to this area. Select [Paste] from the [Edit] menu.
- Drag files using windows explorer and the like and then drop them at the location in this area where you want to add the files to.
- **Remark** If the files are dragged from the windows explorer and the like and then dropped in the blank space under the lower project tree, it is regarded as dropped in the Main project.

## <2> When new files are added

Select either one of the Project node, Subproject node, File node or a file. Then select [Add] >>
[Add New File...] from the [File] menu. The Add File dialog box appears. Designate the file to
create.

- Select either one of the Project node, Subproject node, File node or a file. Then select [Add] >> [Add New File...] from the context menu. The Add File dialog box appears. Designate the file to create.

Remark A blank file is created at the location designated in the Add File dialog box.

## (b) Remove the file from a project

You can remove files from the project by one of the following procedure.

The removed files are not deleted from the file system in this operation.

- Select the file you want to remove from the project. Then select [Remove from Project] from the [Project] menu.
- Select the file you want to remove from the project. Then select [Remove from Project] from the context menu.

## (c) Move files

You can move files by the following procedure.

The file are moved under the File node.

- Drag the file you want to move and then drop it in the destination.
- Remarks 1. Individual option is retained when the file is dropped in the main project or subproject.
  - 2. The file is copied, not moved when the file is dropped between the different project, or in the main project or subproject in same project. Note that this operation does not retain the individual option set in each file.

## (d) Add categories

You can add the category node by one of the following procedure.

The category node are added under the File node.

- Select [Add New Category] from the [Project] menu.
- Select [Add New Category] from the context menu of either one of the Project node, Subproject node, or File node.

Remarks 1. The default category name is "New category".

2. The new category name can be changed to the same name as the existing category node.

#### (e) Move categories

You can move the category node by the following procedure.

The category node are moved under the File node.

- Drag the category node you want to move and then drop it in the destination.
- **Remarks 1.** Individual option set in the file in the category node is retained when the category node is dropped in the main project or subproject.
  - 2. The category node is copied, not moved when the it is dropped between the different project, or in the main project or subproject in same project. Note that the individual option set in each file contained in the category node is not retained.

## (f) Add folders

You can add folders from Explorer or the like by the following procedure.

The folders are added under the File node.

The folders are added as categories.

- Drag the folder from Explorer or the like, and drop it over its destination. The Add Folder and File dialog box opens. Specify the file types and subdirectory levels in the folder to add.

## Caution You cannot drag and drop folders and files into this area simultaneously.

#### (g) Modify the display order of the subprojects placed in order of build

The subproject is displayed in order of build from the top. Therefore, the order of build can be changed by changing the display order of the subprojects.

The project must be built from the subproject then the main project.

## (h) Configure the standard build option

When the standard build option is changed, the property is displayed in boldface in the Property panel. You can change the standard build option to the current setting (cancel boldface) by the following procedure.

- Select the Build tool node and then select [Set to Default Build Option for Project] in the context menu.

**Remark** The configuration of the standard build option takes effect to the whole project (main project and subproject).

#### (i) Sort files and categories

You can sort files and category nodes in order of the file name, time stamp, or the user definition by the following procedure.

- Select one of the buttons in the toolbar.

The following table explains the buttons.

is selected default by default.

| Button | Description                                                                                                    |  |
|--------|----------------------------------------------------------------------------------------------------|--|
|        | Sorts files and category nodes in order of their names.          Image: Ascending order         Image: Descending order         Image: Ascending order         Image: Ascending order        |  |
|        | Sorts files and category nodes in order of their time stamp.          Image: Descending order         Image: Ascending order         Image: Descending order         Image: Descending order |  |

| Button | Description                                                                           |  |
|--------|---------------------------------------------------------------------------------------|--|
| 2      | Sorts files and category nodes in order of the user definition (default).             |  |
|        | You can change the display order by dragging and dropping the file and category node. |  |

## (j) Display the file while editing

When the file added to the project is edited in the Editor panel and the file is not saved once, the file name is followed by "\*". When the file is saved, "\*" is deleted.

| The file that is saved                   | 🛀 main.c  |
|------------------------------------------|-----------|
| The file that is not saved after editing | 🛀 main.c* |

## (k) Display the source file in boldface that the individual build option is set

The source file icon whose option is different from the project general option (individual compile option, individual assemble option) is changed to a different one from the normal icon.

| The file with project general option  | 🛀 main.c |
|---------------------------------------|----------|
| The file with individual build option | 🛃 main.c |

## (I) Highlight the file with read-only attribute

The read-only file added to the project is displayed in italic.

| The file without read-only attribute | 🖳 main.c |
|--------------------------------------|----------|
| The file with read-only attribute    | 🛀 main.c |

## (m) Highlight the file that does not exist

The file that is added to the project but does not exist is grayed out and its icon is dimmed.

| The file that exists         | 🖳 main.c |
|------------------------------|----------|
| The file that does not exist | 🛀 main.c |

## (n) Highlight the build-target file

# <1> The file which the error occurred during building (rapid building), rebuilding, compiling or assembling is highlighted as the example below.

| The file without errors or warnings | 🛀 main.c |
|-------------------------------------|----------|
| The file with error                 | 🛀 main.c |
| The file with warning               | 🖳 main.c |

Remarks 1. The file with both the error and the warning is highlighted in red.

**2.** The highlight is canceled when the build option (general option or individual option) or the build mode is changed.

#### <2> The names of the following files are displayed in boldface.

- The source files that have not been compiled after edited
- The source files after cleaning has been executed
- The source files after build tool options have been changed
- The source files after any build mode has been changed

**Remark** The file names are all displayed in boldface right after the project is opened. The boldface display is canceled after building is executed.

## (o) Highlight non build-target file

The file that is set as non build-target is highlighted as shown in the example below.

| Build-target file     | 🖳 main.c |
|-----------------------|----------|
| Non build-target file | 🊰 main.c |

#### (p) Highlight the project that has been changed

The file component that is added to the project and the property of the project component are changed, the project name is followed by "\*" and is displayed in boldface.

The boldface is canceled when the project is saved.

| The project that has not been changed | 💦 sample (Project)  |
|---------------------------------------|---------------------|
| The project that has been changed     | 💦 sample (Project)* |

#### (q) Highlight the active project

The active projects is underlined.

| Non-active project | 💦 sample (Project)* |
|--------------------|---------------------|
| Active project     | sample (Project)*   |

#### (r) Run the editor

Open the file with the specific extension in the Editor panel. When an external editor is specified to use in the Option dialog box, open the file with the external editor. Other files are opened with the application associated with the OS.

#### Caution The files with the extensions that are not associated with the OS are not displayed.

You can open the editor by one of the following procedure.

- Double click the file.
- Select the file and then select [Open] from the context menu.
- Select the file and then press the [Enter] key.

The files that can be opened in the Editor panel are as follows.

- C source file (.c)
- Assembler source file (.asm)
- Header file (.h, .inc)
- Link directive file (.dr, .dir)
- Variable and function information file (.vfi)
- Map file (.map)
- Symbol table file (.sym)
- Hex file (.hex, .hxb, .hxf)
- Text file (.txt)
- **Remark** You can use one of the methods below to open files other than those listed above in the Editor panel.
  - Drag the file and drop it into the Editor panel.
  - Select the file and then select [Open with Internal Editor...] from the context menu.

# [[Edit] menu (only available for the Project Tree panel)]

| Сору   | Copies the selected file or category node to the clipboard.<br>While editing the file name or the category name, the characters of the selection are<br>copied to the clipboard.<br>Note that this menu is only enabled when the file or category node is selected.                                                                                                    |
|--------|----------------------------------------------------------------------------------------------------|
| Paste  | Inserts the contents of the clipboard at the same level as the node that is selected on<br>the Project Tree (if the category node is selected, insert at the lower level of it).<br>While editing the file name or the category name, insert the contents of the clipboard.<br>Note that this menu is only enabled when the file or category node exists. However,<br>the menu is disabled when multiple files and category nodes are selected and the<br>build tool is in operation.               |
| Rename | You can rename the selected project, subproject, file, and category node. Press the<br>[Enter] key to confirm the rename. Press the [ESC] key to cancel.<br>When the file is selected, the actual file name is also changed.<br>When the selected file is added to other project, those file names are also changed.<br>Note that this menu is only enabled when the project, subproject, file, and category<br>node is selected. Note that rename is disabled when the build tool is in operation. |

# [Context menu]

## (1) When the Project node is selected

| Build active project           | Builds the active project.                                                                          |
|--------------------------------|----------------------------------------------------------------------------------------------------|
|                                | If the active project is the main project, its subproject is not built.                             |
|                                | Note that this menu is disabled when the build tool is in operation.                                |
| Rebuild active project         | Rebuilds the active project.                                                                        |
|                                | If the active project is the main project, its subproject is not rebuilt.                           |
|                                | Note that this menu is disabled when the build tool is in operation.                                |
| Clean active project           | Cleans the active project.                                                                          |
|                                | If the active project is the main project, its subproject is not cleaned.                           |
|                                | Note that this menu is disabled when the build tool is in operation.                                |
| Open Folder with Explorer      | Opens the folder that contains the project file of the selected project with Explorer.              |
| Add                            | Shows the cascading menu to add subprojects and files to the project.                               |
| Add Subproject                 | Opens the Add Existing Subproject dialog box to add the selected subproject to the project.         |
| Add New Subproject             | Opens the Create Project dialog box to add the created subproject to the project.                   |
| Add File                       | Opens the Add Existing File dialog box to add the selected file to the project.                     |
| Add New File                   | Opens the Add File dialog box to create a file with the selected file type and add to the project.  |
|                                |                                                                                                    |
|                                | The added file can be opened with the application corresponds to the file extension.                |
| Add New Category               | Adds a new category node to the root of the File node. This allows the category name to be changed. |
|                                | Up to 200 characters can be specified.                                                              |
|                                | The default category name is "New category". The new category name can be                           |
|                                | changed to the same name as the existing category node.                                             |
|                                | This menu is disabled while the build tool is running, and if categories are nested 20 levels.      |
| Set selected project as Active | Sets the selected project to an active project.                                                     |
| Project                        |                                                                                                    |

| Save Project and CubeSuite as Package | Saves a set of the CubeSuite and the project by copying them in a folder. |
|---------------------------------------|---------------------------------------------------------------------------|
| Paste                                 | This menu is always disabled.                                             |
| Rename                                | You can rename the selected project.                                      |
| Property                              | Displays the selected project's property on the Property panel.           |

## (2) When the Subproject node is selected

| Build active project                         | Builds the active project.                                                                                                    |
|----------------------------------------------|----------------------------------------------------------------------------------------------------|
|                                              | Note that this menu is disabled when the build tool is in operation.                                                              |
| Rebuild active project                       | Rebuilds the active project.                                                                                                    |
|                                              | Note that this menu is disabled when the build tool is in operation.                                                              |
| Clean active project                         | Cleans the active project.                                                                                                    |
|                                              | Note that this menu is disabled when the build tool is in operation.                                                              |
| Open Folder with Explorer                    | Opens the folder that contains the subproject file of the selected subproject with Explorer.                                      |
| Add                                          | Shows the cascading menu to add subprojects, files, and category nodes to the project.                                            |
| Add Subproject                               | Opens the Add Existing Subproject dialog box to add the selected subproject to the project.                                       |
|                                              | The subproject cannot be added to another subproject.                                                                             |
| Add New Subproject                           | Opens the Create Project dialog box to add the created subproject to the project.                                                 |
|                                              | The subproject cannot be added to another subproject.                                                                             |
| Add File                                     | Opens the Add Existing File dialog box to add the selected file to the project.                                                   |
| Add New File                                 | Opens the Add File dialog box to create a file with the selected file type and add to the project.                                |
|                                              | The added file can be opened with the application corresponds to the file extension.                                              |
| Add New Category                             | Adds a new category node to the root of the File node. This allows the category name to be changed.                               |
|                                              | Up to 200 characters can be specified.                                                                                            |
|                                              | The default category name is "New category". The new category name can be changed to the same name as the existing category node. |
|                                              | This menu is disabled while the build tool is running, and if categories are nested 20 levels.                                    |
| Set selected subproject as<br>Active Project | Sets the selected subproject to an active project.                                                                                |
| Remove from Project                          | Removes the selected subproject from the project.                                                                                 |
|                                              | The subproject file itself is not deleted from the file system with this operation.                                               |
|                                              | When the selected subproject is the active project, it cannot be removed from the project.                                        |
|                                              | Note that this menu is disabled when the build tool is in operation.                                                              |
| Paste                                        | This menu is always disabled.                                                                                                    |
| Rename                                       | You can rename the selected subproject.                                                                                           |
| Property                                     | Displays the selected subproject's property on the Property panel.                                                                |

## (3) When the Build tool node is selected

| Build Project                              | Builds the selected project (main project or subproject). The subproject is also built when it is added in the project.<br>Note that this menu is disabled when the build tool is in operation.                                                      |
|--------------------------------------------|----------------------------------------------------------------------------------------------------|
| Rebuild Project                            | Rebuilds the selected project (main project or subproject). The subproject is also rebuilt when it is added in the project.<br>Note that this menu is disabled when the build tool is in operation.                                                  |
| Clean Project                              | Cleans the selected project (main project or subproject). The subproject is also cleaned when it is added in the project.<br>Note that this menu is disabled when the build tool is in operation.                                                    |
| Set to Default Build Option for<br>Project | Sets the current build option to the standard option for the selected project. When<br>the subproject is added, it is not set.<br>When the build option that is different from the standard option is set, its property is<br>displayed in boldface. |
| Set Link Order                             | Opens the Link Order dialog box to display object module files and library files and to setup their link order.<br>Note that this menu is disabled when the build tool is in operation.                                                              |
| Property                                   | Displays the selected build tool's property on the Property panel.                                                                                                    |

# (4) When the File node is selected

| Add                 | Shows the cascading menu to add files and category nodes to the project.                                                                                                    |
|---------------------|----------------------------------------------------------------------------------------------------|
| Add File            | Opens the Add Existing File dialog box to add the selected file to the project. The file is added directly below this node.<br>The added file can be opened with the application corresponds to the file extension. The file is added directly below this node.                                                                                                    |
| Add New File        | Opens the Add File dialog box to create a file with the selected file type and add to the project. The file is added directly below this node.<br>The added file can be opened with the application corresponds to the file extension.                                                                                                    |
| Add New Category    | Adds a new category node to the root of this node. You can rename the category.<br>Up to 200 characters can be specified.<br>The default category name is "New category". The new category name can be<br>changed to the same name as the existing category node.<br>This menu is disabled while the build tool is running, and if categories are nested 20<br>levels. |
| Remove from Project | This menu is always disabled.                                                                                                    |
| Сору                | This menu is always disabled.                                                                                                    |
| Paste               | Insert the contents of the clipboard at the same level as the File node.                                                                                                    |
| Rename              | This menu is always disabled.                                                                                                    |
| Property            | Displays the selected category node's property on the Property panel.                                                                                                    |

## (5) When a file is selected

| Compile | Compiles the selected C source file.                                                           |
|---------|------------------------------------------------------------------------------------------------|
|         | Note that this menu is only displayed when a C source file (except for non build-tar-          |
|         | get file) is selected.<br>Note that this menu is disabled when the build tool is in operation. |
|         |                                                                                                |

| Assemble                            | Assembles the selected assembler source file.                                                                                     |  |
|-------------------------------------|----------------------------------------------------------------------------------------------------|--|
|                                     | Note that this menu is only displayed when an assembler source file (except for non build-target file) is selected                |  |
|                                     | build-target file) is selected.                                                                                                   |  |
|                                     | Note that this menu is disabled when the build tool is in operation.                                                              |  |
| Open                                | Opens the selected file with the application corresponds to the file extension (see                                               |  |
|                                     | "(r) Run the editor").                                                                                                    |  |
|                                     | Note that this menu is disabled when multiple files are selected.                                                                 |  |
| Open with Internal Editor           | Opens the selected file with the Editor panel.                                                                                    |  |
|                                     | Note that this menu is disabled when multiple files are selected.                                                                 |  |
| Open with Selected Applica-<br>tion | Opens the Open with Program dialog box to open the selected file with the designated application.                                 |  |
|                                     | Note that this menu is disabled when multiple files are selected.                                                                 |  |
| Open Folder with Explorer           | Opens the folder that contains the selected file with Explorer.                                                                   |  |
| Add                                 | Shows the cascading menu to add files and category nodes to the project.                                                          |  |
| Add File                            | Opens the Add Existing File dialog box to add the selected file to the project. The                                               |  |
|                                     | file is added to the same level as the selected file.                                                                             |  |
| Add New File                        | Opens the Add File dialog box to create a file with the selected file type and add to                                             |  |
|                                     | the project. The file is added to the same level as the selected file.                                                            |  |
|                                     | The added file can be opened with the application corresponds to the file extension.                                              |  |
| Add New Category                    | Adds a new category node at the same level as the selected file. You can rename                                                   |  |
|                                     | the category.                                                                                                    |  |
|                                     | Up to 200 characters can be specified.                                                                                            |  |
|                                     | The default category name is "New category". The new category name can be changed to the same name as the existing category node. |  |
|                                     | This menu is disabled while the build tool is running, and if categories are nested 20                                            |  |
|                                     | levels.                                                                                                    |  |
| Remove from Project                 | Removes the selected file from the project.                                                                                       |  |
|                                     | The removed file is not deleted from the file system in this operation.                                                           |  |
|                                     | Note that this menu is disabled when the build tool is in operation.                                                              |  |
| Сору                                | Copies the selected file to the clipboard.                                                                                        |  |
| -                                   | When the file name is in editing, the characters of the selection are copied to the                                               |  |
|                                     | clipboard.                                                                                                    |  |
| Paste                               | This menu is always disabled.                                                                                                    |  |
| Rename                              | You can rename the selected file.                                                                                                 |  |
|                                     | The actual file is also renamed.                                                                                                  |  |
|                                     | When the selected file is added to another projects, it is also renamed.                                                          |  |
| Property                            | Displays the selected file's property on the Property panel.                                                                      |  |
| h                                   | 1                                                                                                    |  |

# (6) When the Build tool generated files node is selected

| Property | C | Displays this node 's property on the Property panel. |
|----------|---|-------------------------------------------------------|
|----------|---|-------------------------------------------------------|

# (7) When the Startup node is selected

| Add | Shows the cascading menu to add files and category nodes to the project. |
|-----|--------------------------------------------------------------------------|
|-----|--------------------------------------------------------------------------|

| Add File                             | Opens the Add Existing File dialog box to add the selected file to the project. The file is added directly below this node.<br>The added file can be opened with the application corresponds to the file extension.                                                                                                    |  |
|--------------------------------------|----------------------------------------------------------------------------------------------------|--|
| Add New File                         | Opens the Add File dialog box to create a file with the selected file type and add t<br>the project. The file is added directly below this node.<br>The added file can be opened with the application corresponds to the file extension                                                                                                    |  |
| Add New Category                     | Adds a new category node to the root of this node. You can rename the category.<br>Up to 200 characters can be specified.<br>The default category name is "New category". The new category name can be<br>changed to the same name as the existing category node.<br>This menu is disabled while the build tool is running, and if categories are nested 20<br>levels. |  |
| Remove from Project                  | This menu is always disabled.                                                                                                    |  |
| Сору                                 | This menu is always disabled.                                                                                                    |  |
| Paste                                | Insert the contents of the clipboard at the same level as the File node.                                                                                                    |  |
| Rename This menu is always disabled. |                                                                                                    |  |
| Property                             | Displays this node 's property on the Property panel.                                                                                                    |  |

# (8) When a category node is selected

| Add Shows the cascading menu to add files and category nodes to the project.                                                                                          |                                                                                                    |  |
|----------------------------------------------------------------------------------------------------|----------------------------------------------------------------------------------------------------|--|
| Add File                                                                                                    | Opens the Add Existing File dialog box to add the selected file to the project. The file is added directly below this node.<br>The added file can be opened with the application corresponds to the file extension.                                                                                                    |  |
| Add New File                                                                                                    | Opens the Add File dialog box to create a file with the selected file type and add the project. The file is added directly below this node.<br>The added file can be opened with the application corresponds to the file extenses.                                                                                                    |  |
| Add New Category                                                                                                    | <ul><li>Adds a new category node to the root of this node. You can rename the category.</li><li>Up to 200 characters can be specified.</li><li>The default category name is "New category". The new category name can be changed to the same name as the existing category node.</li><li>This menu is disabled while the build tool is running, and if categories are nested 20 levels.</li></ul> |  |
| Remove from Project                                                                                                    | Removes the selected category node from the project.<br>Note that this menu is disabled when the build tool is in operation.                                                                                                    |  |
| Copy Copies the selected category node to the clipboard.<br>When the category name is in editing, the characters of the selection the clipboard.                      |                                                                                                    |  |
| Paste         Insert the contents of the clipboard to the lower level of the selected           When the category name is in editing, insert the contents of the clip |                                                                                                    |  |
| Rename                                                                                                    | You can rename the selected category node.                                                                                                    |  |
| Property                                                                                                    | Displays the selected category node's property on the Property panel.                                                                                                    |  |

#### **Property panel**

This panel is used to display the detailed information on the Build tool node, file, or category node that is selected on the Project Tree panel by every category and change the settings of the information.

| 🗆 Build Moo    | le                      |                                  |
|----------------|-------------------------|----------------------------------|
| Build mode     |                         | DefaultBuild                     |
| 🗆 Output Fi    | le Type and Path        |                                  |
| Output file    | type                    | Execute Module(Load Module File) |
| Intermediat    | e file output folder    | %BuildModeName%                  |
| E Frequent     | ly Used Options(for Co  | ompile)                          |
| Perform op     | timization              | Yes(Standard)(-qx2)              |
| 🖽 Additional i | nclude paths            | Additional include paths[0]      |
| 🖽 Macro defi   | nition                  | Macro definition[0]              |
| E Frequent     | ly Used Options(for As  | semble)                          |
| 🗄 Additional i | nclude paths            | Additional include paths [0]     |
| 🖽 Macro defi   | nition                  | Macro definition [0]             |
| E Frequent     | ly Used Options(for Lin | k)                               |
| 🖽 Using librar | ies                     | Using libraries[0]               |
| 🕀 Additional I | ibrary paths            | Additional library paths[0]      |
| Output fold    | ler                     | %BuildModeName%                  |
| Output file    | name                    | %ProjectName%.Imf                |
| E Frequent     | ly Used Options(for Ob  | ojectConvert)                    |
| Output hex     | ; file                  | Yes                              |
| Output fold    | ler for hex file        | %BuildModeName%                  |
| Hex file na    | me                      | %ProjectName%.hex                |
| Hex file for   | mat                     | Intel expanded hex format(-kie)  |
| 🗄 Device       |                         |                                  |
| E Version S    | elect                   |                                  |
| 🗄 Notes        |                         |                                  |
| 🗄 Others       |                         |                                  |
| Build mode     |                         |                                  |
| Selects the b  | uild mode name to be us | ed during build.                 |

The following items are explained here.

- [How to open]
- [Description of each area]
- [[Edit] menu (only available for the Project Tree panel)]
- [Context menu]

# [How to open]

- On the Project Tree panel, select the Build tool node, file, or category node, and then select [Property] from the [View] menu or [Property] from the context menu.
- **Remark** When either one of the Build tool node, file, or category node on the Project Tree panel while the Property panel is opened, the detailed information of the selected node is displayed.

### [Description of each area]

#### (1) Selected node area

Display the name of the selected node on the Project Tree panel. When multiple nodes are selected, this area is blank.

#### (2) Detailed information display/change area

In this area, the detailed information on the Build tool node, file, or category node that is selected on the Project Tree panel is displayed by every category in the list. And the settings of the information can be changed directly. Mark indicates that all the items in the category are expanded. Mark indicates that all the items are collapsed. You can expand/collapse the items by clicking these marks or double clicking the category name. Mark indicates that only the hex number is allowed to input in the text box. See the section on each tab for the details of the display/setting in the category and its contents.

#### (3) Property description area

Display the brief description of the categories and their contents selected in the detailed information display/ change area.

#### (4) Tab selection area

Categories for the display of the detailed information are changed by selecting a tab. In this panel, the following tabs are contained (see the section on each tab for the details of the display/setting on the tab).

#### (a) When the Build tool node is selected on the Project Tree panel

- [Common Options] tab
- [Compile Options] tab
- [Assemble Options] tab
- [Link Options] tab
- [Object Convert Options] tab
- [Create Library Options] tab
- [Variables/Functions Relocation Options] tab

#### (b) When a file is selected on the Project Tree panel

- [Build Settings] tab(for C source file, assembler source file, link directive file, variables/functions information file, object file, and library file)
- [Individual Compile Options] tab (for C source file)
- [Individual Assemble Options] tab (for assembler source file<sup>Note</sup>)
- [File Information] tab
- **Note** This tab is also displayed when [Yes] is selected in the [Output assemble file] property in the [Assembly File] category from the [Individual Compile Options] tab.
- (c) When the category node, File node, Build tool generated files node, or Startup node is selected on the Project Tree panel
  - [Category Information] tab

**Remark** When multiple components are selected on the Project Tree panel, only the tab that is common to all the components is displayed. If the value of the property is modified, that is taken effect to the selected components all of which are common to all.

# [[Edit] menu (only available for the Project Tree panel)]

| Undo       | Cancels the previous edit operation of the value of the property.                                        |  |
|------------|----------------------------------------------------------------------------------------------------|--|
| Cut        | While editing the value of the property, cuts the selected characters and copies them to the clip board. |  |
| Сору       | Copies the selected characters of the property to the clip board.                                        |  |
| Paste      | While editing the value of the property, inserts the contents of the clip board.                         |  |
| Delete     | While editing the value of the property, deletes the selected character string.                          |  |
| Select All | While editing the value of the property, Selects all the characters of the selected property.            |  |

# [Context menu]

| Undo                 | Cancels the previous edit operation of the value of the property.                                                                                                    |  |
|----------------------|----------------------------------------------------------------------------------------------------|--|
| Cut                  | While editing the value of the property, cuts the selected characters and copies them to the clip board.                                                                                                    |  |
| Сору                 | Copies the selected characters of the property to the clip board.                                                                                                    |  |
| Paste                | While editing the value of the property, inserts the contents of the clip board.                                                                                                    |  |
| Delete               | While editing the value of the property, deletes the selected character string.                                                                                                    |  |
| Select All           | While editing the value of the property, selects all the characters of the selected property.                                                                                                    |  |
| Reset to Default     | Restores the configuration of the selected item to the default configuration of the project.<br>For the [Individual Compile Options] tab and [Individual Assemble Options] tab, restores to the configuration of the general option.   |  |
| Reset All to Default | Restores all the configuration of the current tab to the default configuration of the project.<br>For the [Individual Compile Options] tab and [Individual Assemble Options] tab, restores to the configuration of the general option. |  |

# [Common Options] tab

This tab shows the detailed information on the build tool categorized by the following and the configuration can be changed.

- (1) [Build Mode]
- (2) [Output File Type and Path]
- (3) [Frequently Used Options(for Compile)]
- (4) [Frequently Used Options(for Assemble)]
- (5) [Frequently Used Options(for Link)]
- (6) [Frequently Used Options(for Object Convert)]
- (7) [Device]
- (8) [Version Select]
- (9) [Notes]
- (10) [Others]

# **Remark** If the property in the [Frequently Used Options] category is changed, the value of the property having the same name contained in the corresponding tab will be changed accordingly.

| Category from [Common Options] Tab                     | Corresponding Tab            |
|--------------------------------------------------------|------------------------------|
| [Frequently Used Options(for Compile)] category        | [Compile Options] tab        |
| [Frequently Used Options(for Assemble)] category       | [Assemble Options] tab       |
| [Frequently Used Options(for Link)] category           | [Link Options] tab           |
| [Frequently Used Options(for Object Convert)] category | [Object Convert Options] tab |

## Figure A-4. Property Panel: [Common options] Tab

| 🔨 CA78KOR Property                            |                                  |  |
|-----------------------------------------------|----------------------------------|--|
| Build Mode                                    |                                  |  |
| Build mode                                    | DefaultBuild                     |  |
| 3 Output File Type and Path                   |                                  |  |
| Output file type                              | Execute Module(Load Module File) |  |
| Intermediate file output folder               | %BuildModeName%                  |  |
| Frequently Used Options(for Co                | mpile)                           |  |
| Perform optimization                          | Yes(Standard)(-qx2)              |  |
| B Additional include paths                    | Additional include paths[0]      |  |
| El Macro definition                           | Macro definition[0]              |  |
| Frequently Used Options(for As:               | semble)                          |  |
| E Additional include paths                    | Additional include paths [0]     |  |
| El Macro definition                           | Macro definition [0]             |  |
| Frequently Used Options(for Link              | d)                               |  |
| E Using libraries                             | Using libraries[0]               |  |
| E Additional library paths                    | Additional library paths[0]      |  |
| Output folder                                 | %BuildModeName%                  |  |
| Output file name                              | ne %ProjectName%.Imf             |  |
| Frequently Used Options(for Ob                | jectConvert)                     |  |
| Output hex file                               | Yes                              |  |
| Output folder for hex file %BuildModeName%    |                                  |  |
| Hex file name                                 | %ProjectName%.hex                |  |
| Hex file format                               | Intel expanded hex format(-kie)  |  |
| E Device<br>Version Select<br>Notes<br>Others |                                  |  |
| Notes                                         | ed during build.                 |  |

# [Description of each category]

# (1) [Build Mode]

The detailed information on the build mode is displayed and the configuration can be changed.

| Build mode | Select the build | mode to be used during buil                                             | d.                                                                                 |
|------------|------------------|-------------------------------------------------------------------------|------------------------------------------------------------------------------------|
|            | Default          | DefaultBuild                                                            |                                                                                    |
|            | How to change    | Select from the drop-down                                               | list.                                                                              |
|            | Restriction      | DefaultBuild                                                            | Builds with the default build mode that is set when a new project is created.      |
|            |                  | Build mode that is added<br>to the project (other than<br>DefaultBuild) | Builds with the build mode that is added to the project (other than DefaultBuild). |

### (2) [Output File Type and Path]

The detailed information on output file types and paths are displayed and the configuration can be changed.

|                                 |                                                                                                    | <u></u>                                                           |                                                                                                |  |
|---------------------------------|----------------------------------------------------------------------------------------------------|-------------------------------------------------------------------|------------------------------------------------------------------------------------------------|--|
| Output file type                |                                                                                                    | of the file to be generated du                                    | -                                                                                              |  |
|                                 | The file type set here is subject to debugging.                                                                                     |                                                                   |                                                                                                |  |
|                                 |                                                                                                    |                                                                   | Module(Load Module File)] and [Execute                                                         |  |
|                                 | •                                                                                                    |                                                                   | only [Execute Module(Load Module File)] is                                                     |  |
|                                 |                                                                                                    |                                                                   | out hex file] property in the [Hex File] category                                              |  |
|                                 |                                                                                                    | Convert Options] tab.                                             |                                                                                                |  |
|                                 | For library project                                                                                                    | cts, only [Library] is displaye                                   | d.                                                                                             |  |
|                                 | Default                                                                                                    | Execute Module(Load Module File)                                  |                                                                                                |  |
|                                 | How to change                                                                                                    | Select from the drop-down                                         | n list.                                                                                        |  |
|                                 | Restriction                                                                                                    | Execute Module(Load<br>Module File)                               | The file to be generated during build is regarded as the executable format (load module file). |  |
|                                 |                                                                                                    | Execute Module(Hex<br>File)                                       | The file to be generated during build is regarded as the executable format (hex file).         |  |
|                                 |                                                                                                    | Library                                                           | The file to be generated during build is regarded as the library format (library file).        |  |
| Intermediate file output folder |                                                                                                    | to the folder to which intermes (*.xrf), etc.) are to be outp     | nediate files (object module files (*.rel), cross-<br>ut.                                      |  |
|                                 | If a relative path is specified, the reference point of the path is the main project or s                                           |                                                                   |                                                                                                |  |
|                                 |                                                                                                    | ath is specified, the reference<br>r (unless the drives are diffe | e point of the path is the main project or rent).                                              |  |
|                                 | The following macro names are available as embedded macros.                                                                         |                                                                   |                                                                                                |  |
|                                 | %BuildModeName%: Replaces with the build mode name.                                                                                 |                                                                   |                                                                                                |  |
|                                 | If this is blank, it is treated as if the project folder is specified.                                                              |                                                                   |                                                                                                |  |
|                                 | Default                                                                                                    | %BuildModeName%                                                   |                                                                                                |  |
|                                 | How to change Directly enter to the text box or edit by the Browse For Folder dialog box which appears when clicking the [] button. |                                                                   |                                                                                                |  |
|                                 | Restriction                                                                                                    | Up to 247 characters                                              |                                                                                                |  |

# (3) [Frequently Used Options(for Compile)]

The detailed information on frequently used options for compilation are displayed and the configuration can be changed.

| Perform optimization     | Select the type of the optimization for compiling.<br>This corresponds to the -qx option of the compiler.                                                                                                    |                                                                                                    |                                                                                                    |  |
|--------------------------|----------------------------------------------------------------------------------------------------|----------------------------------------------------------------------------------------------------|----------------------------------------------------------------------------------------------------|--|
|                          | Default                                                                                                    | s to the -qx option of the Yes(Standard)(-qx2)                                                                                                    | complier.                                                                                                    |  |
|                          |                                                                                                    |                                                                                                    |                                                                                                    |  |
|                          |                                                                                                    | How to change Select from the drop-down list.                                                                                                    |                                                                                                    |  |
|                          | Restriction                                                                                                    | Yes(Speed<br>precedence)(-qx1)                                                                                                    | Performs optimization with the execution speed precedence.                                                                                                    |  |
|                          |                                                                                                    | Yes(Standard)(-qx2)                                                                                                    | Performs optimization with both the execution speed and module size precedence.                                                                                                    |  |
|                          |                                                                                                    | Yes(Code size<br>precedence)(-qx3)                                                                                                    | Performs optimization with the module size precedence.                                                                                                    |  |
|                          |                                                                                                    | Yes(Detail setting)                                                                                                    | The [Optimization(Details)] category is shown in<br>the [Compile Options] tab. The option that is<br>selected in the category has the precedence for<br>the optimization.                                                                                                    |  |
|                          |                                                                                                    |                                                                                                    | When [No(-nq)] is selected in all the properties<br>in the [Optimization(Details)] category, the<br>optimization will not be done.                                                                                                    |  |
|                          |                                                                                                    | No(-nq)                                                                                                    | The optimization will not be done.                                                                                                    |  |
| Additional include paths | The following ma<br>%BuildModeNar<br>%ProjectName%<br>%CubeSuitePath<br>When this option<br>reference point of<br>This correspond                                                                                                    | n is omitted, only the stan<br>of the path is the project f<br>is to the -i option of the co<br>clude path is displayed as<br>Additional include paths<br>Edit by the Path Edit di-<br>button.<br>For the subproperty, yo<br>Up to 259 characters<br>Up to 64 items can be s | as embedded macros.<br>puild mode name.<br>ect name.<br>posolute path of the CubeSuite install folder.<br>dard folder of the compiler is searched. The<br>older.<br>pompiler.<br>as the subproperty.<br>s[number of defined items]<br>alog box which appears when clicking the []<br>u can use the text box directly enter the text.<br>pecified.However, this also includes the number of |  |
| Macro definition         | Specify the mac                                                                                                    | paths used by linked to                                                                                                    | ols.                                                                                                    |  |
|                          | Specify in the format of " <i>macro name=defined value</i> ", with one macro name per line. The " <i>=def</i> " part can be omitted, and in this case, "1" is used as the defined value.<br>This corresponds to the -d option of the compiler.<br>The specified macro is displayed as the subproperty. |                                                                                                    |                                                                                                    |  |
|                          | Default                                                                                                    | Macro definition[numbe                                                                                                    | er of defined items]                                                                                                    |  |
|                          | How to change                                                                                                    | button.                                                                                                    | alog box which appears when clicking the []                                                                                                    |  |
|                          | Restriction                                                                                                    | Up to 256 characters<br>Up to 30 items can be s                                                                                                    |                                                                                                    |  |

# (4) [Frequently Used Options(for Assemble)]

The detailed information on frequently used options for assembling are displayed and the configuration can be changed.

|                          | <b>0 1 1 1</b>                                                                                                    |                                                                                                    |  |
|--------------------------|----------------------------------------------------------------------------------------------------|----------------------------------------------------------------------------------------------------|--|
| Additional include paths |                                                                                                    | tional include paths during assembling.                                                                     |  |
|                          | The following macro names are available as embedded macros.                                                                                                    |                                                                                                    |  |
|                          | %BuildModeName%: Replaces with the build mode name.                                                                                                    |                                                                                                    |  |
|                          | %ProjectName%                                                                                                    | 6: Replaces with the project name.                                                                          |  |
|                          | %CubeSuitePath                                                                                                    | n%: Replaces with the absolute path of the CubeSuite install folder.                                        |  |
|                          | •                                                                                                    | n is omitted, only the standard folder of the assembler is searched. The of the path is the project folder. |  |
|                          | This correspond                                                                                                    | s to the -i option of the assembler.                                                                        |  |
|                          | The specified inc                                                                                                    | clude path is displayed as the subproperty.                                                                 |  |
|                          | Default                                                                                                    | Additional include paths[number of defined items]                                                           |  |
|                          | How to change                                                                                                    | Edit by the Path Edit dialog box which appears when clicking the [] button.                                 |  |
|                          |                                                                                                    | For the subproperty, you can use the text box directly enter the text.                                      |  |
|                          | Restriction                                                                                                    | Up to 259 characters                                                                                        |  |
|                          |                                                                                                    | Up to 64 items can be specified. However, this also includes the number of paths used by linked tools.      |  |
| Macro definition         | Specify the mac                                                                                                    | ro name to be defined.                                                                                      |  |
|                          | Specify in the format of " <i>macro name=defined value</i> ", with one macro name per line. The " <i>=def</i> " part can be omitted, and in this case, "1" is used as the defined value. |                                                                                                    |  |
|                          | This correspond                                                                                                    | s to the -d option of the assembler.                                                                        |  |
|                          | The specified ma                                                                                                    | acro is displayed as the subproperty.                                                                       |  |
|                          | Default                                                                                                    | Macro definition[number of defined items]                                                                   |  |
|                          | How to change                                                                                                    | Edit by the Text Edit dialog box which appears when clicking the [] button.                                 |  |
|                          |                                                                                                    | For the subproperty, you can use the text box directly enter the text.                                      |  |
|                          | Restriction                                                                                                    | Up to 256 characters                                                                                        |  |
|                          |                                                                                                    | Up to 30 items can be specified.                                                                            |  |

# (5) [Frequently Used Options(for Link)]

The detailed information on frequently used options for linking are displayed and the configuration can be changed.

This category is not displayed for library projects.

| Using libraries | Add one file in o<br>The library files a<br>This correspond | ry file name (*.lib) to be used other than the standard libraries.<br>ne line.<br>are searched from the library path.<br>s to the -b option of the linker.<br>rary file name is displayed as the subproperty. |
|-----------------|-------------------------------------------------------------|----------------------------------------------------------------------------------------------------|
|                 | Default                                                     | Using libraries[number of defined items]                                                                                                    |
|                 | How to change                                               | Edit by the Text Edit dialog box which appears when clicking the []<br>button.<br>For the subproperty, you can use the text box directly enter the text.                                                      |
|                 | Restriction                                                 | Up to 259 characters<br>Up to 64 items can be specified.                                                                                                    |

| Additional library paths | Specify the sear                                                                                                    | ch folder to be used other than the standard libraries.                                                               |  |
|--------------------------|----------------------------------------------------------------------------------------------------|----------------------------------------------------------------------------------------------------|--|
|                          |                                                                                                    | acro names are available as embedded macros.                                                                          |  |
|                          | Ū.                                                                                                    | ne%: Replaces with the build mode name.                                                                               |  |
|                          | %ProjectName%: Replaces with the project name.                                                                                                    |                                                                                                    |  |
|                          | %CubeSuitePath%: Replaces with the absolute path of the CubeSuite install folder.                                                                                                    |                                                                                                    |  |
|                          | The library files are searched from the library path. If a relative path is specified, the                                                                                                   |                                                                                                    |  |
|                          | -                                                                                                    | of the path is the project folder.                                                                                    |  |
|                          |                                                                                                    | s to the -i option of the linker.                                                                                     |  |
|                          | The specified lib                                                                                                    | rary path name is displayed as the subproperty.                                                                       |  |
|                          | Default                                                                                                    | Additional library paths[number of defined items]                                                                     |  |
|                          | How to change                                                                                                    | Edit by the Path Edit dialog box which appears when clicking the [] button.                                           |  |
|                          |                                                                                                    | For the subproperty, you can use the text box directly enter the text.                                                |  |
|                          | Restriction                                                                                                    | Up to 259 characters                                                                                                  |  |
|                          |                                                                                                    | Up to 64 items can be specified.                                                                                      |  |
| Output folder            | Specify the folde                                                                                                    | r for saving the module that is generated.                                                                            |  |
|                          | If a relative path is specified, the reference point of the path is the main project or subproject                                                                                           |                                                                                                    |  |
|                          | folder.                                                                                                    |                                                                                                    |  |
|                          | If an absolute path is specified, the reference point of the path is the main project or subproject folder (unless the drives are different).                                                |                                                                                                    |  |
|                          | The following macro name is available as an embedded macro.<br>%BuildModeName%: Replaces with the build mode name.<br>If this is blank, it is treated as if the project folder is specified. |                                                                                                    |  |
|                          |                                                                                                    |                                                                                                    |  |
|                          |                                                                                                    |                                                                                                    |  |
|                          | Default                                                                                                    | %BuildModeName%                                                                                                    |  |
|                          | How to change                                                                                                    | Directly enter to the text box or edit by the Browse For Folder dialog box which appears when clicking the [] button. |  |
|                          | Restriction                                                                                                    | Up to 247 characters                                                                                                  |  |
| Output file name         | Specify the load                                                                                                    | module file name to be output.                                                                                        |  |
|                          | Use the extension                                                                                                    | on ".Imf". If the extension is omitted, ".Imf" is automatically added.                                                |  |
|                          | This corresponds to the -o option of the linker.                                                                                                    |                                                                                                    |  |
|                          | The following macro name is available as an embedded macro.                                                                                                    |                                                                                                    |  |
|                          | %ProjectName%: Replaces with the project name.                                                                                                    |                                                                                                    |  |
|                          | If this is blank, it                                                                                                    | is assumed that "%ProjectName%.Imf" has been specified.                                                               |  |
|                          | Default                                                                                                    | %ProjectName%.Imf                                                                                                    |  |
|                          | How to change                                                                                                    | Directly enter to the text box.                                                                                       |  |
|                          | Restriction                                                                                                    | Up to 259 characters                                                                                                  |  |

# (6) [Frequently Used Options(for Object Convert)]

The detailed information on frequently used options for object conversion are displayed and the configuration can be changed.

This category is not displayed for library projects.

| Output hex file | Select whether to output the hex file.<br>This corresponds to the -o option of the object converter. |                                       |  |  |
|-----------------|----------------------------------------------------------------------------------------------------|---------------------------------------|--|--|
|                 | Default Yes                                                                                          |                                       |  |  |
|                 | How to change                                                                                        | Select from the drop-down list.       |  |  |
|                 | Restriction                                                                                          | Yes Outputs the hex file.             |  |  |
|                 |                                                                                                    | No(-no) Does not output the hex file. |  |  |

| Output folder for hex file | Specify the folde                                                                        | er for saving the hex file.                                  |                                                                                                    |  |
|----------------------------|------------------------------------------------------------------------------------------|--------------------------------------------------------------|----------------------------------------------------------------------------------------------------|--|
|                            |                                                                                          | s to the -o option of the obje                               | ect converter                                                                                        |  |
|                            |                                                                                          |                                                              | oint of the path is the main project or subproject                                                   |  |
|                            | folder.                                                                                  |                                                              |                                                                                                    |  |
|                            | If an absolute path is specified, the reference point of the path is the main project or |                                                              |                                                                                                    |  |
|                            | subproject folder (unless the drives are different).                                     |                                                              |                                                                                                    |  |
|                            | -                                                                                        | The following macro name is available as an embedded macro.  |                                                                                                    |  |
|                            |                                                                                          | me%: Replaces with the build                                 |                                                                                                    |  |
|                            |                                                                                          | is treated as if the project for                             |                                                                                                    |  |
|                            | This property is                                                                         | displayed only when [Yes] in                                 | the [Output hex file] property is selected.                                                          |  |
|                            | Default                                                                                  | %BuildModeName%                                              |                                                                                                    |  |
|                            | How to change                                                                            | Directly enter to the text bo<br>which appears when clicking | ox or edit by the Browse For Folder dialog box ng the [] button.                                     |  |
|                            | Restriction                                                                              | Up to 247 characters                                         |                                                                                                    |  |
| Hex file name              | Specify the hex                                                                          | file name.                                                   |                                                                                                    |  |
|                            | This correspond                                                                          | s to the -o option of the obje                               | ect converter.                                                                                       |  |
|                            | The extension c                                                                          | an be freely specified.                                      |                                                                                                    |  |
|                            | The following ma                                                                         | acro name is available as an                                 | embedded macro.                                                                                      |  |
|                            | %ProjectName%: Replaces with the project name.                                           |                                                              |                                                                                                    |  |
|                            | This property is                                                                         | displayed only when [Yes] in                                 | the [Output hex file] property is selected.                                                          |  |
|                            | Default                                                                                  | %ProjectName%.hex                                            |                                                                                                    |  |
|                            | How to change                                                                            | Directly enter to the text bo                                | ox.                                                                                                  |  |
|                            | Restriction                                                                              | Up to 259 characters                                         |                                                                                                    |  |
| Hex file format            | Select the format of the hex file to be generated.                                       |                                                              | ated.                                                                                                |  |
|                            | This correspond                                                                          | s to the -k option of the obje                               | ct converter.                                                                                        |  |
|                            | This property is                                                                         | not displayed when [No(-no)                                  | ] in the [Output hex file] property is selected.                                                     |  |
|                            | Default                                                                                  | Intel expanded hex format                                    | (-kie)                                                                                               |  |
|                            | How to change                                                                            | Select from the drop-down                                    | list.                                                                                                |  |
|                            | Restriction                                                                              | Intel standard hex<br>format(-ki)                            | Specify the Intel standard hex format as the format of the hex file to be generated.                 |  |
|                            |                                                                                          | Intel expanded hex<br>format(-kie)                           | Specify the Intel expanded hex format as the format of the hex file to be generated.                 |  |
|                            |                                                                                          | Motorola S type<br>format(standard<br>address)(-km)          | Specify the Motorola S type format (standard address) as the format of the hex file to be generated. |  |
|                            |                                                                                          | Motorola S type<br>format(32-bit address)(-<br>kme)          | Specify the Motorola S type format (32-bit address) as the format of the hex file to be generated.   |  |
|                            |                                                                                          | Expanded Tektronix hex format(-kt)                           | Specify the expanded Tektronix hex format as the format of the hex file to be generated.             |  |

# (7) [Device]

The detailed information on the device is displayed and the configuration can be changed.

| Security ID | Specify the security ID of an on-chip flash memory device.<br>This corresponds to the -gi option of the linker. |                                        |
|-------------|----------------------------------------------------------------------------------------------------|----------------------------------------|
|             | Default                                                                                                    | Oxfiffifififififi                      |
|             | How to change                                                                                                   | Directly enter to the text box.        |
|             | Restriction                                                                                                    | 0x000000000000000000000000000000000000 |

#### (8) [Version Select]

The detailed information on the build tool version is displayed and the configuration can be changed.

| Using compiler package                    | Display the folder in which the compiler package to be used is installed.                                                                                       |                                                                                                    |                                                             |  |
|-------------------------------------------|----------------------------------------------------------------------------------------------------|----------------------------------------------------------------------------------------------------|-------------------------------------------------------------|--|
| install folder                            | Default                                                                                                    | Install folder name                                                                                                    |                                                             |  |
|                                           | How to change                                                                                                    | Changes not allowed                                                                                                    |                                                             |  |
| Using compiler package                    | Select the version                                                                                                    | on of the compiler packag                                                                                                    | e to be used.                                               |  |
| version                                   | This setting is co                                                                                                    | ommon to all the build mo                                                                                                    | des.                                                        |  |
|                                           | Default                                                                                                    | Always latest version w                                                                                                    | hich was installed                                          |  |
|                                           | How to change                                                                                                    | Select from the drop-down list.                                                                                                  |                                                             |  |
|                                           | Restriction                                                                                                    | Always latest version which was installed                                                                                        | Uses the latest version in the installed compiler packages. |  |
|                                           |                                                                                                    | Versions of the<br>installed compiler<br>packages                                                                                | Uses the selected version in the compiler package.          |  |
| Latest compiler package version which was | Display the version of the compiler package to be used when [Always latest version was installed] is selected in the [Using compiler package version] property. |                                                                                                    |                                                             |  |
| installed                                 | This setting is common to all the build modes.                                                                                                    |                                                                                                    |                                                             |  |
|                                           |                                                                                                    | operty is displayed only when [Always latest version which was installed] in the compiler package version] property is selected. |                                                             |  |
|                                           | Default                                                                                                    | The latest version of the installed compiler packages                                                                            |                                                             |  |
|                                           | How to change                                                                                                    | Changes not allowed                                                                                                    |                                                             |  |

# (9) [Notes]

The detailed information on notes is displayed and the configuration can be changed.

| Memo | Add memos to the                               | ne build tool.                                                              |
|------|------------------------------------------------|-----------------------------------------------------------------------------|
|      | Add one item in                                | one line.                                                                   |
|      | This setting is common to all the build modes. |                                                                             |
|      | The added mem                                  | os are displayed as the subproperty.                                        |
|      | Default                                        | Memo[number-of-items]                                                       |
|      | How to change                                  | Edit by the Text Edit dialog box which appears when clicking the [] button. |
|      |                                                | For the subproperty, you can use the text box directly enter the text.      |
|      | Restriction                                    | Up to 256 characters<br>Up to 256 items can be specified.                   |

#### (10)[Others]

Other detailed information on the build tool are displayed and the configuration can be changed.

| Output magazza format       | Spacify the form                                                                                                    | at of the measure hains built                                                                                              |                                                                           |  |
|-----------------------------|----------------------------------------------------------------------------------------------------|----------------------------------------------------------------------------------------------------|---------------------------------------------------------------------------|--|
| Output message format       | Specify the format of the message being built.<br>The following macro names are available as embedded macros.                                 |                                                                                                    |                                                                           |  |
|                             | •                                                                                                    |                                                                                                    |                                                                           |  |
|                             | %Program%: Replaces with the program name under execution.<br>%Options%: Replaces with the command line option under build execution.         |                                                                                                    |                                                                           |  |
|                             |                                                                                                    |                                                                                                    |                                                                           |  |
|                             |                                                                                                    | eplaces with the file name bei                                                                                             | •                                                                         |  |
|                             | IT THIS IS DIANK, IT                                                                                                    | is assumed that "%Program%                                                                                                 | %Options%" has been specified.                                            |  |
|                             | Default                                                                                                    | %FileName%                                                                                                    |                                                                           |  |
|                             | How to change                                                                                                    | Directly enter to the text box drop-down list.                                                                             | (up to 256 characters) or select from the                                 |  |
|                             | Restriction                                                                                                    | %FileName%                                                                                                    | Displays the file name in the output message.                             |  |
|                             |                                                                                                    | %FileName%: %Options%                                                                                                    | Displays the file name and command line options in the output message.    |  |
|                             |                                                                                                    | %Program% %Options%                                                                                                    | Displays the program name and command line options in the output message. |  |
| Format of build option list | Specify the display format of the build option list (see "2.14.3 Display a list of build options").                                           |                                                                                                    | st (see "2.14.3 Display a list of build                                   |  |
|                             | The following macro names are available as embedded macros.                                                                                   |                                                                                                    |                                                                           |  |
|                             | %Program%: Replaces with the program name under execution.                                                                                    |                                                                                                    |                                                                           |  |
|                             | %Options%: Replaces with the command line option under build execution.                                                                       |                                                                                                    |                                                                           |  |
|                             | %FileName%: Replaces with the file name being built.                                                                                          |                                                                                                    |                                                                           |  |
|                             | Default                                                                                                    | %FileName% : %Program% %Options%                                                                                           |                                                                           |  |
|                             | How to change                                                                                                    | Directly enter to the text box or edit by the Character String Input dialog box which appears when clicking the [] button. |                                                                           |  |
|                             | Restriction                                                                                                    | Up to 256 characters                                                                                                    |                                                                           |  |
| Temporary folder            |                                                                                                    | r to which the temporary files execution are saved.                                                                        | generated by each command included in the                                 |  |
|                             | This corresponds to the -t option of each command.                                                                                            |                                                                                                    |                                                                           |  |
|                             | If a relative path is specified, the reference point of the path is the main project or subproject folder.                                    |                                                                                                    |                                                                           |  |
|                             | If an absolute path is specified, the reference point of the path is the main project or subproject folder (unless the drives are different). |                                                                                                    |                                                                           |  |
|                             | If this is blank, it is treated as if the project folder is specified.                                                                        |                                                                                                    |                                                                           |  |
|                             | Default                                                                                                    | Blank                                                                                                    |                                                                           |  |
| · [                         |                                                                                                    | Directly enter to the text box or edit by the Browse For Folder dialog box which appears when clicking the [] button.      |                                                                           |  |
|                             | How to change                                                                                                    | •                                                                                                    |                                                                           |  |

| Commands executed       | Specify the command to be executed before build processing.                                                                                                    |                                                                             |  |
|-------------------------|----------------------------------------------------------------------------------------------------|-----------------------------------------------------------------------------|--|
| before build processing | The following macro names are available as embedded macros.                                                                                                    |                                                                             |  |
|                         | %ProjectFolder%: Replaces with the absolute path of the project folder.                                                                                                    |                                                                             |  |
|                         | %OutputFolder%                                                                                                    | 6: Replaces with the absolute path of the output folder.                    |  |
|                         | %OutputFile%: F                                                                                                    | Replaces with the absolute path of the output file.                         |  |
|                         | The specified co                                                                                                    | mmand is displayed as the subproperty.                                      |  |
|                         | Default                                                                                                    | Commands executed before build processing[number of defined items]          |  |
|                         | How to change                                                                                                    | Edit by the Text Edit dialog box which appears when clicking the [] button. |  |
|                         |                                                                                                    | For the subproperty, you can use the text box directly enter the text.      |  |
|                         | Restriction                                                                                                    | Up to 1023 characters                                                       |  |
|                         |                                                                                                    | Up to 64 items can be specified.                                            |  |
| Commands executed       | Specify the command to be executed after build processing.<br>The following macro names are available as embedded macros.<br>%ProjectFolder%: Replaces with the absolute path of the project folder. |                                                                             |  |
| after build processing  |                                                                                                    |                                                                             |  |
|                         |                                                                                                    |                                                                             |  |
|                         | %OutputFolder%                                                                                                    | 6: Replaces with the absolute path of the output folder.                    |  |
|                         | %OutputFile%: Replaces with the absolute path of the output file.                                                                                                    |                                                                             |  |
|                         | The specified command is displayed as the subproperty.                                                                                                    |                                                                             |  |
|                         | Default                                                                                                    | Commands executed after build processing[number of defined items]           |  |
|                         | How to change                                                                                                    | Edit by the Text Edit dialog box which appears when clicking the [] button. |  |
|                         |                                                                                                    | For the subproperty, you can use the text box directly enter the text.      |  |
|                         | Restriction                                                                                                    | Up to 1023 characters                                                       |  |
|                         |                                                                                                    | Up to 64 items can be specified.                                            |  |

# [Compile Options] tab

This tab shows the detailed information on the compiler categorized by the following and the configuration can be changed.

- (1) [Debug Information]
- (2) [Optimization]
- (3) [Optimization(Details)]
- (4) [Preprocess]
- (5) [Startup]
- (6) [Library]
- (7) [Message]
- (8) [Extension]
- (9) [Memory Model]
- (10) [Output File]
- (11) [Assembly File]
- (12) [Variables/Functions Information File]
- (13) [Data Control]
- (14) [List File]
- (15) [Others]

## Figure A-5. Property Panel: [Compile Options] Tab

| Property<br><b>Second Second Secon</b> |                                                |
|----------------------------------------------------------------------------------------------------|------------------------------------------------|
| 🗆 Debug Information                                                                                                    |                                                |
| Add debug information                                                                                                    | Yes(Add to both assembly and object file)(-g2) |
| 🗆 Optimization                                                                                                    |                                                |
| Perform optimization                                                                                                    | Yes(Standard)(-qx2)                            |
| E Preprocess                                                                                                    |                                                |
| ∃ Additional include paths                                                                                                    | Additional include paths[0]                    |
|                                                                                                    | Macro definition[0]                            |
|                                                                                                    | Macro undefinition[0]                          |
| ∃ Startup                                                                                                    |                                                |
| Use standard startup routine                                                                                                    | Yes(Normal)                                    |
| Use fixed area used by standard library                                                                                                    | Yes                                            |
| ROMize far area                                                                                                    | Yes                                            |
| Using standard startup routine                                                                                                    | sOrlLrel                                       |
| 🗆 Library                                                                                                    |                                                |
| Use standard library                                                                                                    | Yes                                            |
| Use standard I/O library supported floating-point data                                                                                                    | No                                             |
| Use multiplier                                                                                                    | Yes                                            |
| 🗉 Using standard libraries                                                                                                    | Using standard libraries[3]                    |
| ∃ Message                                                                                                    |                                                |
| ⊞ Extension                                                                                                    |                                                |
| 🗄 Memory Model                                                                                                    |                                                |
| 🗄 Output File                                                                                                    |                                                |
| 🗄 Assembly File                                                                                                    |                                                |
| Variables/functions Information File                                                                                                    |                                                |
| 🗄 Data Control                                                                                                    |                                                |
| ∃ List File                                                                                                    |                                                |
| E Others                                                                                                    |                                                |
| Add debug information<br>Adds debug information to the module being generated,<br>This option corresponds to the -g option.                                                                                                    | enabling source level debug.                   |
|                                                                                                    | ink Options 🖌 Object Conv 🗸 Variables/Fu /     |

# [Description of each category]

## (1) [Debug Information]

The detailed information on debug information is displayed and the configuration can be changed.

| Add debug information | Select whether to enable source level debugging by adding debug information to the module being generated.<br>This corresponds to the -g option of the compiler. |                                                      |                                                                                                    |  |
|-----------------------|----------------------------------------------------------------------------------------------------|------------------------------------------------------|----------------------------------------------------------------------------------------------------|--|
|                       | Default Yes(Add to both assembly and object file)(-g2)                                                                                                    |                                                      |                                                                                                    |  |
|                       | How to change                                                                                                    | Select from the drop-down list.                      |                                                                                                    |  |
|                       | Restriction                                                                                                    | Yes(Add to object file only)(-g1)                    | Adds debug information to the object module file being generated.                                        |  |
|                       |                                                                                                    | Yes(Add to both<br>assembly and object<br>file)(-g2) | Adds debug information to the object module file<br>and assembler source module file being<br>generated. |  |
|                       |                                                                                                    | No(-ng)                                              | Does not add debug information to the object module file being generated.                                |  |

# (2) [Optimization]

The detailed information on the optimization is displayed and the configuration can be changed.

| Perform optimization | Select the type of the optimization for compiling.  |                                                                              |                                                                                                    |  |
|----------------------|-----------------------------------------------------|------------------------------------------------------------------------------|----------------------------------------------------------------------------------------------------|--|
|                      | This corresponds to the -qx option of the compiler. |                                                                              |                                                                                                    |  |
|                      | Default                                             | Yes(Standard)(-qx2)                                                          |                                                                                                    |  |
|                      | How to change                                       | Select from the drop-                                                        | down list.                                                                                                    |  |
|                      | Restriction                                         | Yes(Speed         Performs optimization with the execution precedence)(-qx1) |                                                                                                    |  |
|                      |                                                     | Yes(Standard)(-<br>qx2)                                                      | Performs optimization with both the execution speed and module size precedence.                                                                                                    |  |
|                      |                                                     | Yes(Code size<br>precedence)(-qx3)                                           | Performs optimization with the module size precedence.                                                                                                    |  |
|                      |                                                     | Yes(Detail setting)                                                          | The [Optimization(Details)] category is shown.<br>The option that is selected in the category has the<br>precedence for the optimization.<br>When [No] is selected in all the properties in the<br>[Optimization(Details)] category, the optimization<br>will not be done. |  |
|                      |                                                     | No(-nq)                                                                      | Does not specify optimization.                                                                                                    |  |

#### (3) [Optimization(Details)]

The detailed information on the optimization are displayed and the configuration can be changed. This category is displayed only when [Yes(Detail setting)] in the [Perform optimization] property in the [Optimization] category is selected.

| Swap order of formula operations                           | Select whether to output an efficient code in order to achieve efficient register util swapping the execution order of formula.<br>This corresponds to the -qw option of the compiler. |                                                                                  |                      |                                                                                |  |
|------------------------------------------------------------|----------------------------------------------------------------------------------------------------|----------------------------------------------------------------------------------|----------------------|--------------------------------------------------------------------------------|--|
|                                                            | Default                                                                                                    | Yes(Swap order of formula operations)(-qw)                                       |                      |                                                                                |  |
|                                                            | How to change                                                                                                    | Select from the drop-down list.                                                  |                      |                                                                                |  |
|                                                            | Restriction                                                                                                    | Yes(Swap order of formula operations)(-qw)                                       |                      | Swaps the order of formula operations.                                         |  |
|                                                            |                                                                                                    | No                                                                               |                      | Does not specify swapping the order of formula operations.                     |  |
| Assign automatic variables to register or                  |                                                                                                    | o automatically as<br>s to the -qv optior                                        | -                    | natic variables to a register and the saddr area.<br>npiler.                   |  |
| saddr area                                                 | Default                                                                                                    | Yes(-qv)                                                                         |                      |                                                                                |  |
|                                                            | How to change                                                                                                    | Select from the                                                                  | drop-down            | list.                                                                          |  |
|                                                            | Restriction                                                                                                    | Yes(-qv)                                                                         | -                    | automatic variables to a register and the saddr omatically.                    |  |
|                                                            |                                                                                                    | No                                                                               |                      | t specify assigning automatic variables to a and the saddr area automatically. |  |
| Assign register variables<br>to register and saddr<br>area | area.                                                                                                    | ther to assign register variables to registers and assign them also to the saddr |                      |                                                                                |  |
|                                                            | Default                                                                                                    | No                                                                               |                      |                                                                                |  |
|                                                            | How to change                                                                                                    | Select from the drop-down list.                                                  |                      |                                                                                |  |
|                                                            | Restriction                                                                                                    | Yes(-qr)                                                                         | -                    | register variables to registers and assigns them ne saddr area.                |  |
|                                                            |                                                                                                    | No                                                                               | Does no<br>saddr ar  | t specify assigning register variables to the ea.                              |  |
| Not use sign extended calculation for char                 |                                                                                                    | o perform char-re<br>s to the -qc optior                                         |                      | llations without pan-integral extension.<br>npiler.                            |  |
|                                                            | Default                                                                                                    | Yes(-qc)                                                                         |                      |                                                                                |  |
|                                                            | How to change                                                                                                    | Select from the drop-down list.                                                  |                      |                                                                                |  |
|                                                            | Restriction                                                                                                    | Yes(-qc)                                                                         | Performs<br>extensio | s char-related calculations without pan-integral n. <sup>Note</sup>            |  |
|                                                            |                                                                                                    | No                                                                               | Performs<br>extensio | s char-related calculations with pan-integral<br>n.                            |  |
| Interpret char to                                          | Select whether t                                                                                                    | o interpret the cha                                                              | ar without o         | qualifier as a unsigned char.                                                  |  |
| unsigned char                                              | This corresponds to the -qu option of the compiler.                                                                                                    |                                                                                  |                      |                                                                                |  |
|                                                            | Default                                                                                                    | No                                                                               |                      |                                                                                |  |
|                                                            | How to change                                                                                                    | Select from the drop-down list.                                                  |                      |                                                                                |  |
|                                                            | Restriction                                                                                                    | Yes(-qu)                                                                         | Interpret            | s the char without qualifier as a unsigned char.                               |  |
|                                                            |                                                                                                    | No                                                                               |                      | t specify interpreting the char without qualifier igned char.                  |  |

| Optimize branch          | Select whether t                                    | o optimize branch                                                                                                    | instruction                                                              | ns                                                                                                    |  |
|--------------------------|-----------------------------------------------------|----------------------------------------------------------------------------------------------------|--------------------------------------------------------------------------|----------------------------------------------------------------------------------------------------|--|
| instruction              | This corresponds to the -qj option of the compiler. |                                                                                                    |                                                                          |                                                                                                    |  |
|                          | Default                                             | Yes(-qj)                                                                                                    |                                                                          |                                                                                                    |  |
|                          | How to change                                       | Select from the drop-down list.                                                                                                    |                                                                          |                                                                                                    |  |
|                          | Restriction                                         | Yes(-qj) Optimizes branch instructions.                                                                                             |                                                                          |                                                                                                    |  |
|                          |                                                     | No                                                                                                    | Does no                                                                  | t specify optimizing branch instructions.                                                                                                    |  |
| Replace fixed code to    | Select whether t                                    | o replace the fixed                                                                                                    | d code witl                                                              | h the library.                                                                                                    |  |
| library(Size precedence  | This corresponds to the -ql option of the compiler. |                                                                                                    |                                                                          |                                                                                                    |  |
| optimization)            | Default                                             | Default Yes(Do not replace)(-ql1)                                                                                                   |                                                                          |                                                                                                    |  |
|                          | How to change                                       | Select from the                                                                                                    | drop-dowr                                                                | ı list.                                                                                                    |  |
|                          | Restriction                                         | Yes(Do not replace)(-ql1)       Does not replace the fixed code with the library.         Performs optimization with the module set |                                                                          |                                                                                                    |  |
|                          |                                                     | Yes(Replace only<br>process before/after<br>function)(-ql2)                                                                         |                                                                          | precedence.<br>Replaces only the processing routines before<br>and after the function with a library.                                                     |  |
|                          |                                                     | Yes(Replace process<br>before/after function, use<br>low level libraries and<br>subroutinize same<br>codes)(-ql3)                   |                                                                          | Replaces only the processing routines before<br>and after the function with a library. Also,<br>uses low level libraries and subroutinizes<br>same codes. |  |
|                          |                                                     | No                                                                                                    |                                                                          | Does not specify replacing the fixed code with<br>the library.<br>Performs optimization with the execution<br>speed precedence.                           |  |
| Generate relative branch | Select whether t                                    | o generate the sw                                                                                                    | vitch branc                                                              | h table of the relative branch.                                                                                                    |  |
| table for switch         | This correspond                                     | nds to the -qx option of the compiler.                                                                                              |                                                                          |                                                                                                    |  |
| statement                | Default                                             | No                                                                                                    |                                                                          |                                                                                                    |  |
|                          | How to change                                       | Select from the                                                                                                    | drop-dowr                                                                | n list.                                                                                                    |  |
|                          | Restriction                                         | Yes(-qt)                                                                                                    | Generates the switch branch table of the relative branch.                |                                                                                                    |  |
|                          |                                                     | No                                                                                                    | Does not specify generating the switch branch table the relative branch. |                                                                                                    |  |
| Optimize for debugging   | Select whether t                                    | to perform the optimization for debugging.                                                                                          |                                                                          | or debugging.                                                                                                    |  |
|                          | This corresponds to the -qg option of the compiler. |                                                                                                    |                                                                          |                                                                                                    |  |
|                          | Default                                             | No                                                                                                    |                                                                          |                                                                                                    |  |
|                          | How to change                                       | Select from the drop-down list.                                                                                                    |                                                                          |                                                                                                    |  |
|                          | Restriction                                         | Yes(-qg)                                                                                                    | Yes(-qg) Performs the optimization for debugging.                        |                                                                                                    |  |
|                          |                                                     | No                                                                                                    | Does no<br>debuggii                                                      | t specify performing the optimization for ng.                                                                                                    |  |

**Note** The results of the calculation when the -qc option is set are as follows.

| Calculation Target                                          | Calculation Result |
|-------------------------------------------------------------|--------------------|
| unsigned char type variable and unsigned char type variable | unsigned char type |
| unsigned char type variable and signed char type variable   | unsigned char type |

| Calculation Target                                                  | Calculation Result |
|---------------------------------------------------------------------|--------------------|
| signed char type variable and signed char type variable             | signed char type   |
| Constants from -128 to 255 and unsigned char type variable          | unsigned char type |
| Constants from -128 to 127 and signed char type variable            | signed char type   |
| Constants from 0 to 255 with suffix U and signed char type variable | unsigned char type |

## (4) [Preprocess]

The detailed information on the preprocess are displayed and the configuration can be changed.

| Additional include paths | Specify the addit                                                                                                    | tional include paths during compiling.                                                                 |  |  |
|--------------------------|----------------------------------------------------------------------------------------------------|----------------------------------------------------------------------------------------------------|--|--|
|                          |                                                                                                    | acro names are available as embedded macros.                                                           |  |  |
|                          | Ū.                                                                                                    | ne%: Replaces with the build mode name.                                                                |  |  |
|                          |                                                                                                    | 6: Replaces with the project name.                                                                     |  |  |
|                          | -                                                                                                    | %CubeSuitePath%: Replaces with the absolute path of the CubeSuite install folder.                      |  |  |
|                          |                                                                                                    | n is omitted, only the standard folder of the compiler is searched. The                                |  |  |
|                          | reference point of the path is the project folder.                                                                                                    |                                                                                                    |  |  |
|                          | This corresponds to the -i option of the compiler.                                                                                                    |                                                                                                    |  |  |
|                          | The specified include path is displayed as the subproperty.                                                                                                    |                                                                                                    |  |  |
|                          | Default                                                                                                    | Additional include paths[number of defined items]                                                      |  |  |
|                          | How to change                                                                                                    | Edit by the Path Edit dialog box which appears when clicking the [] button.                            |  |  |
|                          |                                                                                                    | For the subproperty, you can use the text box directly enter the text.                                 |  |  |
|                          | Restriction                                                                                                    | Up to 259 characters                                                                                   |  |  |
|                          |                                                                                                    | Up to 64 items can be specified. However, this also includes the number of paths used by linked tools. |  |  |
| Macro definition         | Specifies the ma                                                                                                    | acro name to be defined.                                                                               |  |  |
|                          | Specify in the format of " <i>macro name=defined value</i> ", with one macro name per line<br>" <i>=defined value</i> " part can be omitted, and in this case, "1" is used as the defined va |                                                                                                    |  |  |
|                          | This correspond                                                                                                    | s to the -d option of the compiler.                                                                    |  |  |
|                          | The specified ma                                                                                                    | acro is displayed as the subproperty.                                                                  |  |  |
|                          | Default                                                                                                    | Macro definition[number of defined items]                                                              |  |  |
|                          | How to change                                                                                                    | Edit by the Text Edit dialog box which appears when clicking the [] button.                            |  |  |
|                          |                                                                                                    | For the subproperty, you can use the text box directly enter the text.                                 |  |  |
|                          | Restriction                                                                                                    | Up to 256 characters                                                                                   |  |  |
|                          |                                                                                                    | Up to 30 items can be specified.                                                                       |  |  |
| Macro undefinition       | Specify the mac                                                                                                    | ro name to be undefined.                                                                               |  |  |
|                          | Specify in the for                                                                                                    | rmat of "macro name", with one macro name per line.                                                    |  |  |
|                          | This corresponds to the -u option of the compiler.                                                                                                    |                                                                                                    |  |  |
|                          | The specified macro is displayed as the subproperty.                                                                                                    |                                                                                                    |  |  |
|                          | Default                                                                                                    | Macro undefinition[number of defined items]                                                            |  |  |
|                          | How to change                                                                                                    | Edit by the Text Edit dialog box which appears when clicking the [] button.                            |  |  |
|                          |                                                                                                    | For the subproperty, you can use the text box directly enter the text.                                 |  |  |
|                          | Restriction                                                                                                    | Up to 256 characters                                                                                   |  |  |
|                          |                                                                                                    | Up to 30 items can be specified.                                                                       |  |  |

# (5) [Startup]

| The detailed information on the startup are displayed and the configuration can be | n be changed. |
|------------------------------------------------------------------------------------|---------------|
|------------------------------------------------------------------------------------|---------------|

| Use standard startup routine            |                                                                                                    | o link, during linki<br>ard startup routine                                                                                                    |                                 | ct module file provided with the compiler in                                                                                                    |  |
|-----------------------------------------|----------------------------------------------------------------------------------------------------|----------------------------------------------------------------------------------------------------|---------------------------------|----------------------------------------------------------------------------------------------------|--|
|                                         | Default                                                                                              | <ul> <li>When selecting [Yes(-zf)] on the [Output objects for flash] property in the [Memory Model] category</li> <li>[Yes(For flash area)]</li> <li>When selecting [No] on the [Output objects for flash]</li> <li>[Yes(Normal)]</li> </ul> |                                 |                                                                                                    |  |
|                                         | How to change                                                                                        | Select from the                                                                                                    | Select from the drop-down list. |                                                                                                    |  |
|                                         | Restriction                                                                                          | Yes(Normal)                                                                                                    |                                 | Links the object module file provided with<br>the compiler.<br>This item is not displayed when [Yes(-zf)] in<br>the [Output objects for flash] property is                                |  |
|                                         |                                                                                                    |                                                                                                    |                                 | selected.                                                                                                    |  |
|                                         |                                                                                                    | Yes(For boot area)                                                                                                    |                                 | Links the object module file for the boot<br>area provided with the compiler.<br>This item is not displayed when [Yes(-zf)] in<br>the [Output objects for flash] property is<br>selected. |  |
|                                         | Yes(For flash are                                                                                    |                                                                                                    | ea)                             | Links the object module file for the flash<br>area provided with the compiler.<br>This item is not displayed when [No] in the<br>[Output objects for flash] property is<br>selected.      |  |
|                                         |                                                                                                    | No                                                                                                    |                                 | Does not link the object module file provided with the compiler.                                                                                                    |  |
| Use fixed area used by standard library | calloc, realloc, fr                                                                                  |                                                                                                    |                                 | ed by standard libraries brk, sbrk, malloc,<br>strtok, atof, strtod, mathematical functions,                                                                                              |  |
|                                         | If these functions will not be used, the RAM can be conserved by selecting [No].                     |                                                                                                    |                                 |                                                                                                    |  |
|                                         | This property is not displayed when [No] in the [Use standard startup routine] property is selected. |                                                                                                    |                                 |                                                                                                    |  |
|                                         | Default                                                                                              | Yes                                                                                                    |                                 |                                                                                                    |  |
|                                         | How to change                                                                                        | Select from the drop-down list.                                                                                                    |                                 |                                                                                                    |  |
|                                         | Restriction                                                                                          | Yes                                                                                                    | Uses the fi                     | ixed area used by the standard library.                                                                                                    |  |
|                                         |                                                                                                    | No Does not<br>library.                                                                                                    |                                 | use the fixed area used by the standard                                                                                                    |  |
| ROMize far area                         | Select whether t                                                                                     | ct whether to ROMize the far area.                                                                                                    |                                 |                                                                                                    |  |
|                                         | This property is not displayed when [No] in the [Use standard startup routine] property is selected. |                                                                                                    |                                 |                                                                                                    |  |
|                                         | Default                                                                                              | Yes                                                                                                    |                                 |                                                                                                    |  |
|                                         | How to change                                                                                        | Select from the drop-down list.                                                                                                    |                                 |                                                                                                    |  |
|                                         | Restriction                                                                                          | Yes ROMizes the far area.                                                                                                    |                                 | he far area.                                                                                                    |  |
|                                         |                                                                                                    | No                                                                                                    | Does not F                      | ROMizes the far area.                                                                                                    |  |

| Using standard startup routine | Displays the file name of the standard startup routine objects used during linking, in the current settings. <sup>Note</sup> |                                 |
|--------------------------------|----------------------------------------------------------------------------------------------------|---------------------------------|
|                                | This property is not displayed when [No] in the [Use standard startup routine] property is selected.                         |                                 |
|                                | Default                                                                                                    | Using startup routine file name |
|                                | How to change                                                                                                    | Changes not allowed             |

Note Naming rules of startup routine files are as follows.

| s0r <model><lib><flash>.rel</flash></lib></model> |  |
|---------------------------------------------------|--|
|---------------------------------------------------|--|

<model>

| m | When the memory model is either a small model or a medium model, and also ROMizing the far area is not performed |
|---|----------------------------------------------------------------------------------------------------|
|   | When the memory model is a large model, and also ROMizing the far area is performed                              |

<lib>

| None | When the fixed area used by the standard library is not used |
|------|--------------------------------------------------------------|
| 1    | When the fixed area used by the standard library is used     |

<flash>

| None                                             | When the standard object is generated           |
|--------------------------------------------------|-------------------------------------------------|
| b When the object for the boot area is generated |                                                 |
| е                                                | When the object for the flash area is generated |

# (6) [Library]

The detailed information on the library are displayed and the configuration can be changed.

| Use standard library Select wheth                            |                                                                                                    | to link the standard library during linking. |                                                                                              |  |
|--------------------------------------------------------------|----------------------------------------------------------------------------------------------------|----------------------------------------------|----------------------------------------------------------------------------------------------|--|
|                                                              | Default                                                                                                    | Yes                                          |                                                                                              |  |
|                                                              | How to change                                                                                                    | Select from the drop-down list.              |                                                                                              |  |
|                                                              | Restriction Yes Links the s                                                                                                    |                                              | Links the standard library during linking.                                                   |  |
|                                                              |                                                                                                    | No                                           | Does not link the standard library during linking.                                           |  |
| Use standard I/O library<br>supported floating-point<br>data | Select whether to use sprintf, sscanf, printf, vprintf, and vsprintf which support the input and output of floating-point data.<br>This property is displayed only when [Yes] on the [Use standard library] property is selected and when [No] on the [Use static model] property in the [Memory Model] category is selected. |                                              |                                                                                              |  |
| Default No                                                   |                                                                                                    |                                              |                                                                                              |  |
|                                                              | How to change                                                                                                    | Select from the                              | Select from the drop-down list.                                                              |  |
|                                                              | Restriction                                                                                                    | Yes                                          | Uses the standard library which support the input and output of floating-point data.         |  |
|                                                              |                                                                                                    | No                                           | Does not use the standard library which support the input and output of floating-point data. |  |

| Use multiplier and                                         | Select whether to use the standard library which supports a multiplier and divider.                                                                         |                                                                                                    |                                                                            |  |  |
|------------------------------------------------------------|----------------------------------------------------------------------------------------------------|----------------------------------------------------------------------------------------------------|----------------------------------------------------------------------------|--|--|
| divider                                                    | Whether there is a multiplier and divider depends on the microcontroller that is used.                                                                      |                                                                                                    |                                                                            |  |  |
|                                                            | This property is not displayed when the microcontroller does not have a multiplier and divider and [No] in the [Use standard library] property is selected. |                                                                                                    |                                                                            |  |  |
| Default Yes                                                |                                                                                                    |                                                                                                    |                                                                            |  |  |
|                                                            | How to change                                                                                                    | Select from the                                                                                                    | drop-down list.                                                            |  |  |
|                                                            | Restriction                                                                                                    |                                                                                                    | Uses the standard library which supports a multiplier and divider.         |  |  |
|                                                            |                                                                                                    | No                                                                                                    | Does not use the standard library which supports a multiplier and divider. |  |  |
| Use multiplier                                             | Select whether to use the standard library which supports a multiplier.                                                                                     |                                                                                                    |                                                                            |  |  |
|                                                            | Whether there is a multiplier depends on the microcontroller that is used.                                                                                  |                                                                                                    |                                                                            |  |  |
|                                                            |                                                                                                    | operty is not displayed when the microcontroller does not have a multiplier and [No]<br>Jse standard library] property is selected. |                                                                            |  |  |
|                                                            | Default                                                                                                    | Yes                                                                                                    |                                                                            |  |  |
|                                                            | How to change                                                                                                    | Select from the                                                                                                    | drop-down list.                                                            |  |  |
|                                                            | Restriction Yes                                                                                                    |                                                                                                    | Uses the standard library which supports a multiplier.                     |  |  |
|                                                            |                                                                                                    | No                                                                                                    | Does not use the standard library which supports a multiplier.             |  |  |
| Using standard libraries                                   | Display the file name and numbers of the standard libraries used during linking, i current settings.                                                        |                                                                                                    |                                                                            |  |  |
|                                                            | The linking librar                                                                                                    | y file name is disp                                                                                                    | played as the subproperty. <sup>Note</sup>                                 |  |  |
| This property is not displayed when [No] in the [Use stand |                                                                                                    |                                                                                                    | en [No] in the [Use standard library] property is selected.                |  |  |
|                                                            | Default                                                                                                    | Using standard libraries[ <i>number of using standard libraries</i> ] nge Changes not allowed                                       |                                                                            |  |  |
|                                                            | How to change                                                                                                    |                                                                                                    |                                                                            |  |  |

 $\label{eq:Note} \textbf{Note} \hspace{0.1 in } \textbf{Naming rules of library files are as follows.}$ 

```
cl0r<mul/div><model><float><flash>.lib
```

# <mul/div>

| None | When the multiplier or divider is not used |
|------|--------------------------------------------|
| х    | When the multiplier is used                |
| d    | When the multiplier and divider are used   |

<model>

| m | When the memory model is the small or medium model |  |  |
|---|----------------------------------------------------|--|--|
| 1 | When the memory model is the large model           |  |  |

<float>

| None | When the standard I/O library supported floating-point data is not used |
|------|-------------------------------------------------------------------------|
| f    | When the standard libraries and runtime libraries are used              |

| None | When the object for the standard or for the boot area is generated |
|------|--------------------------------------------------------------------|
| е    | When the object for the flash area is generated                    |

# (7) [Message]

The detailed information on messages are displayed and the configuration can be changed.

| Verbose mode                 | Select whether t build.                            | to display the execution status of the compiler to the Output panel during |                                  |                                                                |  |
|------------------------------|----------------------------------------------------|----------------------------------------------------------------------------|----------------------------------|----------------------------------------------------------------|--|
|                              | This corresponds to the -v option of the compiler. |                                                                            |                                  |                                                                |  |
|                              | Default                                            | No                                                                         |                                  |                                                                |  |
| How to change Select from th |                                                    | Select from the                                                            | drop-do                          | wn list.                                                       |  |
|                              | Restriction                                        | Yes(-v)                                                                    | Displa<br>build.                 | tys the execution status of the compiler during                |  |
|                              |                                                    | No                                                                         |                                  | es not display the execution status of the compiler ing build. |  |
| Warning level                | Select the warni                                   | rning display level under compiling.                                       |                                  |                                                                |  |
|                              | This correspond                                    | s to the -w option                                                         | o the -w option of the compiler. |                                                                |  |
|                              | Default                                            | Normal output                                                              |                                  |                                                                |  |
|                              | How to change                                      | Select from the drop-down list.                                            |                                  |                                                                |  |
|                              | Restriction                                        | No output(-w0) Does not output warning messa                               |                                  | Does not output warning messages.                              |  |
|                              |                                                    | Normal output                                                              |                                  | Outputs normal warning messages.                               |  |
|                              |                                                    | Particular output(-w2) Outputs detailed warning messages.                  |                                  | Outputs detailed warning messages.                             |  |

## (8) [Extension]

The detailed information on extensions are displayed and the configuration can be changed.

| Allow C++ format<br>comments                                                     |                                        | t whether to allow the use of C++ format comments ("//").<br>corresponds to the -zp option of the compiler. |                                                |  |
|----------------------------------------------------------------------------------|----------------------------------------|----------------------------------------------------------------------------------------------------|------------------------------------------------|--|
|                                                                                  | Default                                | Yes(-zp)                                                                                                    |                                                |  |
|                                                                                  | How to change                          | Select from the                                                                                             | drop-down list.                                |  |
|                                                                                  | Restriction Yes(-zp) Allows the use of |                                                                                                    | Allows the use of C++ format comments.         |  |
|                                                                                  |                                        | No                                                                                                    | Does not allow the use of C++ format comments. |  |
| Allow nested comments Select whether to allow the nest use of comments ("/**/"). |                                        |                                                                                                    | se of comments ("/**/").                       |  |
| Default No                                                                       |                                        | corresponds to the -zc option of the compiler.                                                              |                                                |  |
|                                                                                  |                                        |                                                                                                    |                                                |  |
|                                                                                  |                                        | Select from the                                                                                             | Select from the drop-down list.                |  |
|                                                                                  | Restriction                            | Yes(-zc)                                                                                                    | Allows the nest use of comments.               |  |
|                                                                                  |                                        | No                                                                                                    | Does not allow the nest use of comments.       |  |

| Kanji character code of                                                                                    | Select the Kanii  | nji character code of the source.                                                                                                    |                                                                                                    |  |
|----------------------------------------------------------------------------------------------------|-------------------|----------------------------------------------------------------------------------------------------|----------------------------------------------------------------------------------------------------|--|
| source                                                                                                    |                   | nds to the -zs, -ze, and -zn option of the compiler.                                                                                                    |                                                                                                    |  |
|                                                                                                    | Default           | Shift_JIS(-zs)                                                                                                    |                                                                                                    |  |
|                                                                                                    | How to change     | Select from the dr                                                                                                    | rop-down list.                                                                                           |  |
|                                                                                                    | Restriction       | Shift_JIS(-zs)                                                                                                    | Interprets the kanji code of the source as Shift_JIS.                                                    |  |
|                                                                                                    |                   | EUC-JP(-ze)                                                                                                    | Interprets the kanji code of the source as EUC-JP.                                                       |  |
|                                                                                                    |                   | Unspecified(-zn)                                                                                                    | Interprets the source as not containing kanji codes.                                                     |  |
| Follow ANSI Standard Select whether to disable non<br>the ANSI standard.<br>This corresponds to the -za op |                   | rd.                                                                                                    | standard functions and enable some of the functions of of the compiler.                                  |  |
| Default<br>How to change                                                                                   |                   | No                                                                                                    |                                                                                                    |  |
|                                                                                                    |                   | Select from the drop-down list.                                                                                                    |                                                                                                    |  |
|                                                                                                    | Restriction       |                                                                                                    | Disables non-ANSI standard functions and enables some of the functions of the ANSI standard.             |  |
|                                                                                                    |                   | No                                                                                                    | Enables non-ANSI standard functions.                                                                     |  |
| Disable an int extension for function                                                                      | the return values | ct whether to disable the int extension for the char/unsigned char type arguments and<br>eturn values of functions.<br>corresponds to the -zb option of the compiler. |                                                                                                    |  |
| Default No                                                                                                 |                   | No                                                                                                    |                                                                                                    |  |
|                                                                                                    |                   | rop-down list.                                                                                                    |                                                                                                    |  |
|                                                                                                    |                   | ( )                                                                                                    | Disables the int extension for the char/unsigned char type arguments and the return values of functions. |  |
|                                                                                                    |                   |                                                                                                    | Enables the int extension for the char/unsigned char type arguments and the return values of functions.  |  |

# (9) [Memory Model]

The detailed information on the memory model are displayed and the configuration can be changed.

| Memory model type        | Specify the type of memory model.                  |                                                                                                    |                  |                                                 |
|--------------------------|----------------------------------------------------|----------------------------------------------------------------------------------------------------|------------------|-------------------------------------------------|
|                          | This corresponds to the -m option of the compiler. |                                                                                                    |                  |                                                 |
|                          | Default                                            | Medium model(Code 1MBytes/Data 64KBytes)(-mm)                                                       |                  |                                                 |
|                          | How to change                                      | Select from the drop-down list.                                                                     |                  |                                                 |
|                          | Restriction                                        | Small model(Co<br>64KBytes)(-ms)                                                                    | de 64KBytes/Data | Specifies the small model as the memory model.  |
|                          |                                                    | Medium model(Code 1MBytes/<br>Data 64KBytes)(-mm)<br>Large model(Code 1MBytes/Data<br>1MBytes)(-ml) |                  | Specifies the medium model as the memory model. |
|                          |                                                    |                                                                                                    |                  | Specifies the large model as the memory model.  |
| Output objects for flash | Select whether t                                   | to output the object for flash.                                                                     |                  |                                                 |
|                          | This correspond                                    | s to the -zf option                                                                                 | of the compiler. |                                                 |
|                          | Default                                            | No<br>Select from the drop-down list.                                                               |                  |                                                 |
|                          | How to change                                      |                                                                                                    |                  |                                                 |
|                          | Restriction                                        | Yes(-zf)         Outputs objects for           No         Does not output ob                        |                  | r flash.                                        |
|                          |                                                    |                                                                                                    |                  | pjects for flash.                               |

| Start address of flash | Specify the start   | t address of the flash area in hexadecimal without 0x. |                                                       |  |
|------------------------|---------------------|--------------------------------------------------------|-------------------------------------------------------|--|
| area                   |                     | This corresponds to the -zz option of the compiler.    |                                                       |  |
|                        | Default             | Blank                                                  |                                                       |  |
|                        |                     |                                                        |                                                       |  |
|                        | How to change       | Directly enter                                         |                                                       |  |
|                        | Restriction         | 0C0 to 0EDFFF                                          | (hexadecimal number)                                  |  |
| Start address of flash | Specify the start   | address of the fla                                     | sh area branch table in hexadecimal without 0x.       |  |
| area branch table      | This correspond     | s to the -zt option                                    | of the compiler.                                      |  |
|                        | Default             | No                                                     |                                                       |  |
|                        | How to change       | <ul><li>Blank</li><li>Directly enter</li></ul>         |                                                       |  |
|                        | Restriction         |                                                        |                                                       |  |
|                        |                     | 0C0 to 0EDFFF                                          | (hexadecimal number)                                  |  |
| Specify mirror area    | Specify the mirro   | br source area.                                        |                                                       |  |
|                        | MAA is bit 0 of th  | he processor mod                                       | e control register (PMC).                             |  |
|                        | This correspond     | s to the -mi option                                    | of the compiler.                                      |  |
|                        | If the value of th  | e [Specify mirror a                                    | rea] property in the [Device] category from the [Link |  |
|                        | Options] tab is c   | hanged, the same                                       | value will be set to this property.                   |  |
|                        | Default MAA=0(-mi0) |                                                        |                                                       |  |
|                        | How to change       | nge Select from the drop-down list.                    |                                                       |  |
|                        | Restriction         | MAA=0(-mi0)                                            | Assumes that MAA=0 is set.                            |  |
|                        |                     | MAA=1(-mi1)                                            | Assumes that MAA=1 is set.                            |  |

# (10)[Output File]

The detailed information on output files is displayed and the configuration can be changed.

| Output common object file for various devices |               | her to output the objects common to the various devices.<br>ponds to the -common option of the compiler. |                                                                          |  |
|-----------------------------------------------|---------------|----------------------------------------------------------------------------------------------------|--------------------------------------------------------------------------|--|
|                                               | Default       | No                                                                                                    |                                                                          |  |
|                                               | How to change | Select from the drop-down list.                                                                          |                                                                          |  |
|                                               | Restriction   | Yes(-common)                                                                                             | Outputs the objects common to the various devices.                       |  |
|                                               |               | No                                                                                                    | Does not specifies outputting the objects common to the various devices. |  |

# (11) [Assembly File]

The detailed information on assembly files is displayed and the configuration can be changed.

| Output assemble file |               | to output the assembly file.<br>Is to the -a, -sa, and -li options of the compiler. |                                                                                                 |  |
|----------------------|---------------|-------------------------------------------------------------------------------------|-------------------------------------------------------------------------------------------------|--|
|                      | Default       | No                                                                                  |                                                                                                 |  |
|                      | How to change | Select from the drop-down list.                                                     |                                                                                                 |  |
|                      | Restriction   | Yes(With no C source info)(-a)                                                      | Outputs the assembly file (without C source information).                                       |  |
|                      |               | Yes(With C source<br>info(unexpanded include file<br>contents))(-sa)                | Outputs the assembly file (with C source information (include file contents are not expanded)). |  |
|                      |               | Yes(With C source<br>info(expanded include file<br>contents))(-sa,-li)              | Outputs the assembly file (with C source information (include file contents are expanded)).     |  |
|                      |               | No                                                                                  | Does not output the assembly file.                                                              |  |

#### (12) [Variables/Functions Information File]

The detailed information on the variables/functions information file are displayed and the configuration can be changed.

| Using variables/functions information file               | This is the variables/functions information file to be used for allocating to the saddr area for variables and the callt table area for functions.<br>The valid variables/functions information file registered to the project is searched and the file name is displayed.                                                                                                    |                                                                                                    |  |  |  |
|----------------------------------------------------------|----------------------------------------------------------------------------------------------------|----------------------------------------------------------------------------------------------------|--|--|--|
|                                                          | This corresponds to the -ma option of the compiler.                                                                                                    |                                                                                                    |  |  |  |
|                                                          | Default                                                                                                    | The name of the variables/functions information file that is added to the project                                                                                    |  |  |  |
|                                                          | How to change                                                                                                    | Changes not allowed                                                                                                    |  |  |  |
| Variables/functions<br>information file for boot<br>area | <ul> <li>Specify the variables/functions information file which is used in the project of t<br/>This corresponds to the -ma option of the compiler.</li> <li>If a relative path is specified, the reference point of the path is the main project<br/>folder.</li> <li>If an absolute path is specified, the reference point of the path is the main project<br/>subproject folder (unless the drives are different).</li> <li>This property is not displayed when [No] in the [Output objects for flash] proper<br/>[Memory Model] category is selected.</li> </ul> |                                                                                                    |  |  |  |
|                                                          | Default                                                                                                    | Blank                                                                                                    |  |  |  |
|                                                          | How to change                                                                                                    | Directly enter to the text box or edit by the Specify Variables/Functions<br>Information File for Boot Area dialog box which appears when clicking the<br>[] button. |  |  |  |
|                                                          | Restriction                                                                                                    | Up to 259 characters                                                                                                    |  |  |  |

# (13)[Data Control]

The detailed information on data control are displayed and the configuration can be changed.

| Assign bit field in            | Select whether to assign the member of the bit field structure from MSB.                                                                                                    |                                 |                                                                                                    |  |
|--------------------------------|----------------------------------------------------------------------------------------------------|---------------------------------|----------------------------------------------------------------------------------------------------|--|
| structure from MSB             | This corresponds to the -rb option of the compiler.                                                                                                    |                                 |                                                                                                    |  |
|                                | Default                                                                                                    | No                              |                                                                                                    |  |
|                                | How to change                                                                                                    | Select from the drop-down list. |                                                                                                    |  |
|                                | Restriction                                                                                                    | Yes(-rb)                        | Assigns the member of the bit field structure from MSB.                                                                         |  |
|                                |                                                                                                    | No                              | Assigns the member of the bit field structure from LSB.                                                                         |  |
| Pack structure members         | <ul> <li>Select whether to prohibit from inserting the align data to allocate the members (consistin of 2 or more bytes) in a structure to even address.</li> <li>This corresponds to the -rc option of the compiler.</li> </ul> |                                 |                                                                                                    |  |
|                                | Default                                                                                                    | No                              |                                                                                                    |  |
|                                | How to change                                                                                                    | Select from the drop-down list. |                                                                                                    |  |
|                                | Restriction                                                                                                    | Yes(-rc)                        | Prohibits from inserting the align data to allocate the members (consisting of 2 or more bytes) in a structure to even address. |  |
|                                |                                                                                                    | No                              | Inserts the align data to allocate the members<br>(consisting of 2 or more bytes) in a structure to even<br>address.            |  |
| Perform indirect               | Select whether t                                                                                                    | o perform indirect              | referencing in 1-byte units.                                                                                                    |  |
| referencing in 1-byte<br>units | This correspond                                                                                                    | s to the -ra option             | of the compiler.                                                                                                    |  |
| units                          | Default                                                                                                    | No                              |                                                                                                    |  |
|                                | How to change                                                                                                    | Select from the drop-down list. |                                                                                                    |  |
|                                | Restriction                                                                                                    | Yes(-ra)                        | Performs indirect referencing in 1-byte units.                                                                                  |  |
|                                |                                                                                                    | No                              | Does not perform indirect referencing in 1-byte units.                                                                          |  |

| Allocate static variables | Select the type of the static variable to be allocated in the saddr area. |                                                                            |                                                                                                    |  |
|---------------------------|---------------------------------------------------------------------------|----------------------------------------------------------------------------|----------------------------------------------------------------------------------------------------|--|
| to saddr area             | This corresponds to the -rs option of the compiler.                       |                                                                            |                                                                                                    |  |
|                           | Default                                                                   | No                                                                         |                                                                                                    |  |
|                           | How to change                                                             | Select from the drop-down list.                                            |                                                                                                    |  |
|                           | Restriction                                                               | Yes(Size of char)(-rs1)                                                    | Allocates char and unsigned char types automatic variables to the saddr area.                                                                                                    |  |
|                           |                                                                           | Yes(Size of char, short,<br>int)(-rs2)                                     | Allocates char, unsigned char, short,<br>unsigned short, int, unsigned int, enum, near<br>pointer types automatic variables to the saddr<br>area.                                                 |  |
|                           |                                                                           | Yes(Size of char, short,<br>int, long)(-rs4)                               | Allocates char, unsigned char, short,<br>unsigned short, int, unsigned int, enum, long,<br>unsigned long, pointer types automatic<br>variables to the saddr area.                                 |  |
|                           |                                                                           | Yes(Structure, union, array)(-rsm)                                         | Allocates structure, union, and array types automatic variables to the saddr area.                                                                                                    |  |
|                           |                                                                           | Yes(Size of char and<br>structure, union, array)(-<br>rs1m)                | Allocates char, unsigned char, structure,<br>union, and array types automatic variables to<br>the saddr area.                                                                                     |  |
|                           |                                                                           | Yes(Size of char, short,<br>int and structure, union,<br>array)(-rs2m)     | Allocates char, unsigned char, short,<br>unsigned short, int, unsigned int, enum, near<br>pointer, structure, union, and array types<br>automatic variables to the saddr area.                    |  |
|                           |                                                                           | Yes(Size of char, short,<br>int, long and structure,<br>union, array)(-rs) | Allocates char, unsigned char, short,<br>unsigned short, int, unsigned int, enum, long,<br>unsigned long, pointer, structure, union, and<br>array types automatic variables to the saddr<br>area. |  |
|                           |                                                                           | No                                                                         | Does not allocate static variables to the saddr area.                                                                                                    |  |

| Allocate external       | Select the type of | of the external variable to be allocated in the saddr area.                |                                                                                                    |  |
|-------------------------|--------------------|----------------------------------------------------------------------------|----------------------------------------------------------------------------------------------------|--|
| variables to saddr area |                    | esponds to the -rd option of the compiler.                                 |                                                                                                    |  |
|                         | Default            | No                                                                         |                                                                                                    |  |
|                         | How to change      | Select from the drop-down list.                                            |                                                                                                    |  |
|                         | Restriction        | Yes(Size of char)(-rd1)                                                    | Allocates char and unsigned char types external variables to the saddr area.                                                                                                    |  |
|                         |                    | Yes(Size of char, short,<br>int)(-rd2)                                     | Allocates char, unsigned char, short,<br>unsigned short, int, unsigned int, enum, near<br>pointer types external variables to the saddr<br>area.                                                 |  |
|                         |                    | Yes(Size of char, short,<br>int, long)(-rd4)                               | Allocates char, unsigned char, short,<br>unsigned short, int, unsigned int, enum, long,<br>unsigned long, pointer types external<br>variables to the saddr area.                                 |  |
|                         |                    | Yes(Structure, union,<br>array)(-rdm)                                      | Allocates structure, union, and array types external variables to the saddr area.                                                                                                    |  |
|                         |                    | Yes(Size of char and<br>structure, union, array)(-<br>rd1m)                | Allocates char, unsigned char, structure,<br>union, and array types external variables to<br>the saddr area.                                                                                     |  |
|                         |                    | Yes(Size of char, short,<br>int and structure, union,<br>array)(-rd2m)     | Allocates char, unsigned char, short,<br>unsigned short, int, unsigned int, enum, near<br>pointer, structure, union, and array types<br>external variables to the saddr area.                    |  |
|                         |                    | Yes(Size of char, short,<br>int, long and structure,<br>union, array)(-rd) | Allocates char, unsigned char, short,<br>unsigned short, int, unsigned int, enum, long,<br>unsigned long, pointer, structure, union, and<br>array types external variables to the saddr<br>area. |  |
|                         |                    | No                                                                         | Does not allocate external variables to the saddr area.                                                                                                    |  |
| Specify allocation      | Specify where R    | OM data is allocated.                                                      |                                                                                                    |  |
| destination of ROM data | This correspond    | s to the -rf and -rm option of                                             | the compiler.                                                                                                    |  |
|                         | Default            | No                                                                         |                                                                                                    |  |
|                         | How to change      | Select from the drop-down list.                                            |                                                                                                    |  |
|                         | Restriction        | Yes(far area)(-rf)                                                         | Allocates ROM data to the far area.                                                                                                    |  |
|                         |                    | Yes(near area)(-rn)                                                        | Allocates ROM data to the near area.                                                                                                    |  |
|                         |                    | No                                                                         | Does not specify the allocation destination of ROM data.                                                                                                    |  |

# (14)[List File]

The detailed information on list files are displayed and the configuration can be changed.

| Output preprocess list file |               | er to output the preprocess file.<br>ands to the -p option of the compiler. |                                           |  |
|-----------------------------|---------------|-----------------------------------------------------------------------------|-------------------------------------------|--|
|                             | Default No    |                                                                             |                                           |  |
|                             | How to change | Select from the drop-down list.                                             |                                           |  |
|                             | Restriction   | Yes(-p) Outputs the preprocess list file.                                   |                                           |  |
|                             |               | No                                                                          | Does not output the preprocess list file. |  |

| -<br>-<br>-<br>-<br>-<br>-<br>- | This corresponds                                                                                    | s to the -kc option<br>not displayed whe<br>No | n [No] in the [Output preprocess list file] property is                                                 |  |  |
|---------------------------------|----------------------------------------------------------------------------------------------------|------------------------------------------------|----------------------------------------------------------------------------------------------------|--|--|
|                                 | This property is r<br>selected.<br>Default<br>How to change                                         | No<br>Select from the o                        | n [No] in the [Output preprocess list file] property is                                                 |  |  |
|                                 | selected.<br>Default<br>How to change                                                               | No<br>Select from the o                        |                                                                                                    |  |  |
|                                 | How to change                                                                                       | Select from the c                              | drop-down list.                                                                                         |  |  |
|                                 | -                                                                                                   |                                                | drop-down list.                                                                                         |  |  |
| 1                               | Restriction                                                                                         | Yes(-kc)                                       | Select from the drop-down list.                                                                         |  |  |
|                                 |                                                                                                    |                                                | Does not output comments into the preprocess list file.                                                 |  |  |
|                                 |                                                                                                    | No                                             | Outputs comments into the preprocess list file.                                                         |  |  |
|                                 |                                                                                                    | •                                              | ine directive into the preprocess list file.                                                            |  |  |
|                                 |                                                                                                    | s to the -kd option                            |                                                                                                    |  |  |
|                                 | This property is r<br>selected.                                                                     | not displayed whe                              | n [No] in the [Output preprocess list file] property is                                                 |  |  |
| 1                               | Default                                                                                             | No                                             |                                                                                                    |  |  |
| ł                               | How to change                                                                                       | Select from the o                              | drop-down list.                                                                                         |  |  |
| ł                               | Restriction                                                                                         | Yes(-kd)                                       | Expands the #define directive into the preprocess list file.                                            |  |  |
|                                 |                                                                                                    | No                                             | Does not expand the #define directive into the preprocess list file.                                    |  |  |
| Expand #if,#ifdef,#ifndef       | Select whether to                                                                                   | o perform output b                             | by expanding #if, #ifdef, and #ifndef directives into the                                               |  |  |
| preprocessor directive          | preprocess list file.                                                                               |                                                |                                                                                                    |  |  |
| -                               | This corresponds to the -kf option of the compiler.                                                 |                                                |                                                                                                    |  |  |
|                                 | This property is not displayed when [No] in the [Output preprocess list file] property is selected. |                                                |                                                                                                    |  |  |
| 1                               | Default                                                                                             | Yes(-kf)                                       |                                                                                                    |  |  |
| H                               | How to change                                                                                       | Select from the drop-down list.                |                                                                                                    |  |  |
| I                               | Restriction                                                                                         | Yes(-kf)                                       | Performs output by expanding #if, #ifdef, and #ifndef directives into the preprocess list file.         |  |  |
|                                 |                                                                                                    | No                                             | Does not perform output by expanding #if, #ifdef, and #ifndef directives into the preprocess list file. |  |  |
|                                 | Select whether to file.                                                                             | o perform output b                             | by expanding #include directives into the preprocess list                                               |  |  |
|                                 | This corresponds to the -ki option of the compiler.                                                 |                                                |                                                                                                    |  |  |
|                                 | This property is not displayed when [No] in the [Output preprocess list file] property is selected. |                                                |                                                                                                    |  |  |
|                                 | Default                                                                                             | No                                             |                                                                                                    |  |  |
|                                 | How to change                                                                                       | Select from the o                              | drop-down list.                                                                                         |  |  |
|                                 | Restriction                                                                                         | Yes(-ki)                                       | Performs output by expanding #include directives into the preprocess list file.                         |  |  |
|                                 |                                                                                                    | No                                             | Does not expand the #include directive into the preprocess list file.                                   |  |  |

| Expand #line                       | Select whether t                                                                                                    | whether to perform output by expanding #line directives into the preprocess list file. |                                                                                 |                                                        |  |
|------------------------------------|----------------------------------------------------------------------------------------------------|----------------------------------------------------------------------------------------|---------------------------------------------------------------------------------|--------------------------------------------------------|--|
| preprocessor directive             |                                                                                                    | s to the -kl option                                                                    |                                                                                 |                                                        |  |
|                                    | This property is not displayed when [No] in the [Output preprocess list file] property is selected.                                                                                                    |                                                                                        |                                                                                 |                                                        |  |
|                                    | Default                                                                                                    | Yes(-kl)                                                                               |                                                                                 |                                                        |  |
|                                    | How to change                                                                                                    | Select from the drop-down list.                                                        |                                                                                 |                                                        |  |
|                                    | Restriction                                                                                                    | Yes(-kl)                                                                               | Yes(-kl) Performs output by expanding #line directives<br>preprocess list file. |                                                        |  |
|                                    |                                                                                                    | No                                                                                     | Does not e<br>list file.                                                        | xpand the #line directive into the preprocess          |  |
| Output line numbers                | Select whether t                                                                                                    | er to output line numbers into the preprocess list file.                               |                                                                                 | preprocess list file.                                  |  |
|                                    | This correspond                                                                                                    | s to the -kn option                                                                    | of the comp                                                                     | iler.                                                  |  |
|                                    | This property is selected.                                                                                                    | not displayed whe                                                                      | n [No] in the                                                                   | [Output preprocess list file] property is              |  |
|                                    | Default                                                                                                    | Yes(-kn)                                                                               |                                                                                 |                                                        |  |
|                                    | How to change                                                                                                    | Select from the                                                                        | drop-down lis                                                                   | st.                                                    |  |
|                                    | Restriction                                                                                                    | Yes(-kn)                                                                               | Outputs line                                                                    | e numbers into the preprocess list file.               |  |
|                                    |                                                                                                    | No                                                                                     | Does not o<br>file.                                                             | utput line numbers into the preprocess list            |  |
| Output error list file             | Select whether t                                                                                                    | o output the error                                                                     | list file.                                                                      |                                                        |  |
|                                    | This corresponds to the -e and -se options of the compiler.                                                                                                    |                                                                                        |                                                                                 |                                                        |  |
| -                                  | Default                                                                                                    | No                                                                                     |                                                                                 |                                                        |  |
|                                    | How to change                                                                                                    | Select from the drop-down list.                                                        |                                                                                 |                                                        |  |
|                                    | Restriction                                                                                                    | Yes(Without C s                                                                        | ource)(-e)                                                                      | Outputs the error list file (without C source).        |  |
|                                    |                                                                                                    | Yes(With C source)(-se)                                                                |                                                                                 | Outputs the error list file (with C source).           |  |
|                                    |                                                                                                    | No                                                                                     |                                                                                 | Does not output the error list file.                   |  |
| Output cross reference list file   |                                                                                                    | o output the cross<br>s to the -x option o                                             |                                                                                 |                                                        |  |
|                                    | Default                                                                                                    | No                                                                                     |                                                                                 |                                                        |  |
|                                    | How to change                                                                                                    | Select from the                                                                        | drop-down lis                                                                   | st.                                                    |  |
|                                    | Restriction                                                                                                    | Yes(-x)                                                                                | Outputs the                                                                     | e cross reference list file.                           |  |
|                                    |                                                                                                    | No                                                                                     | Does not o                                                                      | utput the cross reference list file.                   |  |
| Output with form feed control code | Select whether t cross reference                                                                                                    |                                                                                        | ed code into l                                                                  | list files (preprocess list file, error list file, and |  |
|                                    | This corresponds to the -If option of the compiler.                                                                                                    |                                                                                        |                                                                                 |                                                        |  |
|                                    | This property is displayed only when [Yes] in the [Output error list file] property is selected or when [Yes(-p)] in the [Output preprocess list file] property is selected or when [Yes(-x)] in the [Output cross reference list file] property is selected. |                                                                                        |                                                                                 | e] property is selected or when [Yes(-x)] in the       |  |
|                                    | Default                                                                                                    | No                                                                                     |                                                                                 |                                                        |  |
|                                    | How to change                                                                                                    | Select from the                                                                        | drop-down lis                                                                   | st.                                                    |  |
|                                    | Restriction                                                                                                    | Yes(-If)                                                                               | Outputs a f                                                                     | form feed code into the list file.                     |  |
|                                    |                                                                                                    | No                                                                                     | Does not o                                                                      | utput a form feed code into the list file.             |  |
|                                    |                                                                                                    | 1                                                                                      |                                                                                 |                                                        |  |

| Number of the sectors in       | 0                                                                                                    | han af ab ana tana is a sab. Para af Pat files (annung san a Pat file annun Pat file |  |  |  |
|--------------------------------|----------------------------------------------------------------------------------------------------|--------------------------------------------------------------------------------------|--|--|--|
| Number of characters in 1 line | Specify the number of characters in each line of list files (preprocess list file, error list file, and cross reference list file).                                                                                                    |                                                                                      |  |  |  |
| Time                           |                                                                                                    |                                                                                      |  |  |  |
|                                | This corresponds to the -lw option of the compiler.                                                                                                    |                                                                                      |  |  |  |
|                                | This property is displayed only when [Yes] in the [Output error list file] property is selected or                                                                                                    |                                                                                      |  |  |  |
|                                | when [Yes(-p)] in the [Output preprocess list file] property is selected or when [Yes(-x)] in the                                                                                                    |                                                                                      |  |  |  |
|                                | [Output cross reference list file] property is selected.                                                                                                    |                                                                                      |  |  |  |
|                                | Default                                                                                                    | 132                                                                                  |  |  |  |
|                                | How to change                                                                                                    | Directly enter to the text box.                                                      |  |  |  |
|                                | Restriction                                                                                                    | 72 to 132 (decimal number)                                                           |  |  |  |
| Number of lines on 1           | Specify the number of lines on 1 page of list files (preprocess list file, error list file, and cross                                                                                                    |                                                                                      |  |  |  |
| page                           | reference list file                                                                                                    | e).                                                                                  |  |  |  |
|                                | If 0 is specified,                                                                                                    | no page breaks will be made.                                                         |  |  |  |
|                                | This corresponds to the -II option of the compiler.                                                                                                    |                                                                                      |  |  |  |
|                                | This property is displayed only when [Yes] in the [Output error list file] property is select<br>when [Yes(-p)] in the [Output preprocess list file] property is selected or when [Yes(-x)]<br>[Output cross reference list file] property is selected. |                                                                                      |  |  |  |
|                                |                                                                                                    |                                                                                      |  |  |  |
|                                |                                                                                                    |                                                                                      |  |  |  |
|                                | Default                                                                                                    | 0                                                                                    |  |  |  |
|                                | How to change                                                                                                    | Directly enter to the text box.                                                      |  |  |  |
|                                | Restriction                                                                                                    | 0, and 20 to 65535 (decimal number)                                                  |  |  |  |
| Tab width                      |                                                                                                    | vidth of list files (preprocess list file, error list file, and cross reference list |  |  |  |
|                                | file).                                                                                                    |                                                                                      |  |  |  |
|                                | This correspond                                                                                                    | s to the -lt option of the compiler.                                                 |  |  |  |
|                                | This property is displayed only when [Yes] in the [Output error list file] property is selected or                                                                                                    |                                                                                      |  |  |  |
|                                | when [Yes(-p)] in the [Output preprocess list file] property is selected or when [Yes<br>[Output cross reference list file] property is selected.                                                                                                    |                                                                                      |  |  |  |
|                                |                                                                                                    |                                                                                      |  |  |  |
|                                | Default                                                                                                    | 8                                                                                    |  |  |  |
|                                | How to change                                                                                                    | Directly enter to the text box.                                                      |  |  |  |
|                                | Restriction                                                                                                    | 0 to 8 (decimal number)                                                              |  |  |  |

# (15)[Others]

Other detailed information on compilation are displayed and the configuration can be changed.

| Commands executed<br>before compile<br>processing | Specify the command to be executed before compile processing.<br>The following macro names are available as embedded macros.<br>%ProjectFolder%: Replaces with the absolute path of the project folder.<br>%OutputFolder%: Replaces with the absolute path of the output folder.<br>%OutputFile%: Replaces with the absolute path of the output file.<br>%InputFile%: Replaces with the absolute path of the file to be compiled.<br>%CompiledFile%: Replaces with the absolute path of the output file under compiling.<br>The specified command is displayed as the subproperty. |                                                                                                    |  |
|---------------------------------------------------|----------------------------------------------------------------------------------------------------|----------------------------------------------------------------------------------------------------|--|
|                                                   | Default                                                                                                    | Commands executed before compile processing[number of defined items]                                                                                     |  |
|                                                   | How to change                                                                                                    | Edit by the Text Edit dialog box which appears when clicking the []<br>button.<br>For the subproperty, you can use the text box directly enter the text. |  |
|                                                   | Restriction                                                                                                    | Up to 1023 characters<br>Up to 64 items can be specified.                                                                                                |  |

| Commands executed        | Specify the command to be executed after compile processing.                        |                                                                                                    |  |
|--------------------------|-------------------------------------------------------------------------------------|----------------------------------------------------------------------------------------------------|--|
| after compile processing | The following macro names are available as embedded macros.                         |                                                                                                    |  |
|                          | %ProjectFolder%: Replaces with the absolute path of the project folder.             |                                                                                                    |  |
|                          | %OutputFolder%: Replaces with the absolute path of the output folder.               |                                                                                                    |  |
|                          | %OutputFile%: Replaces with the absolute path of the output file.                   |                                                                                                    |  |
|                          | %InputFile%: Replaces with the absolute path of the file to be compiled.            |                                                                                                    |  |
|                          | %CompiledFile%: Replaces with the absolute path of the output file under compiling. |                                                                                                    |  |
|                          | The specified command is displayed as the subproperty.                              |                                                                                                    |  |
|                          | Default                                                                             | Commands executed after compile processing[number of defined items]                                                        |  |
|                          | How to change                                                                       | Edit by the Text Edit dialog box which appears when clicking the [] button.                                                |  |
|                          |                                                                                     | For the subproperty, you can use the text box directly enter the text.                                                     |  |
|                          | Restriction                                                                         | Up to 1023 characters                                                                                                    |  |
|                          |                                                                                     | Up to 64 items can be specified.                                                                                           |  |
| Other additional options | Input the compile options to be added additionally.                                 |                                                                                                    |  |
|                          | The options set here are added at the end of the compile options group.             |                                                                                                    |  |
|                          | Default                                                                             | Blank                                                                                                    |  |
|                          | How to change                                                                       | Directly enter to the text box or edit by the Character String Input dialog box which appears when clicking the [] button. |  |
|                          | Restriction                                                                         | Up to 259 characters                                                                                                    |  |

# [Assemble Options] tab

This tab shows the detailed information on the assembler categorized by the following and the configuration can be changed.

- (1) [Debug Information]
- (2) [Preprocess]
- (3) [Output File]
- (4) [Assemble List]
- (5) [Others]

| Figure A-6. | Property Panel: [Assemble Options] Tab |
|-------------|----------------------------------------|
|-------------|----------------------------------------|

| Property                                                                                                    |                                                      |
|----------------------------------------------------------------------------------------------------|------------------------------------------------------|
| 🔨 CA78KOR Property                                                                                                    |                                                      |
| Debug Information     Add debug information     Preprocess                                                                                                    | Yes(Local symbols info and assembler debugging info) |
| ☑ Additional include paths                                                                                                    | Additional include paths[0]                          |
| 표 Macro definition                                                                                                    | Macro definition[0]                                  |
| 🗆 Output File                                                                                                    |                                                      |
| Output common object file for various devices                                                                                                    | No                                                   |
| Output error list file                                                                                                    | No                                                   |
| ⊞ Assemble List<br>⊞ Others                                                                                                    |                                                      |
| Add debug information<br>Adds debug information to the module being ger<br>This option corresponds to the -g and -ga options<br>Common Op Compile Opt Assemble |                                                      |

# [Description of each category]

### (1) [Debug Information]

The detailed information on debug information is displayed and the configuration can be changed.

| Add debug information | Select whether to enable source level debugging by adding debug information to the module being generated.<br>This corresponds to the -g and -ga options of the assembler. |                                                            |                                                                                                    |
|-----------------------|----------------------------------------------------------------------------------------------------|------------------------------------------------------------|----------------------------------------------------------------------------------------------------|
|                       | Default                                                                                                    | Yes(Local symbols info and assembler debugging info)       |                                                                                                    |
|                       | How to change                                                                                                    | Select from the drop-down list.                            |                                                                                                    |
|                       | Restriction                                                                                                    | Yes(Assembler<br>debugging info)(-<br>ng,-ga)              | Adds debug information (assembler debugging symbol information) to the object module file being generated.                  |
|                       |                                                                                                    | Yes(Local symbols<br>info and assembler<br>debugging info) | Adds debug information (local symbol and assembler debugging symbol information) to the object module file being generated. |
|                       |                                                                                                    | No(-ng,-nga)                                               | Does not add debug information to the object module file being generated.                                                   |

### (2) [Preprocess]

The detailed information on the preprocess are displayed and the configuration can be changed.

| Additional include nothe | Specify the edd                                                                                                    | tional include nothe during eccempling                                                                                                    |  |  |  |
|--------------------------|----------------------------------------------------------------------------------------------------|----------------------------------------------------------------------------------------------------|--|--|--|
| Additional include paths |                                                                                                    | tional include paths during assembling.                                                                                                    |  |  |  |
|                          | The following macro names are available as embedded macros.                                                                                                    |                                                                                                    |  |  |  |
|                          | %BuildModeName%: Replaces with the build mode name.                                                                                                    |                                                                                                    |  |  |  |
|                          | %ProjectName%: Replaces with the project name.                                                                                                    |                                                                                                    |  |  |  |
|                          | %CubeSuitePat                                                                                                    | h%: Replaces with the absolute path of the CubeSuite install folder.                                                                                     |  |  |  |
|                          | When this option                                                                                                    | When this option is omitted, only the standard folder of the assembler is searched. The                                                                  |  |  |  |
|                          | reference point of                                                                                                    | of the path is the project folder.                                                                                                    |  |  |  |
|                          | This correspond                                                                                                    | s to the -i option of the assembler.                                                                                                    |  |  |  |
|                          | The specified inc                                                                                                    | clude path is displayed as the subproperty.                                                                                                    |  |  |  |
|                          | Default                                                                                                    | Additional include paths[number of defined items]                                                                                                    |  |  |  |
|                          | How to change Edit by the Path Edit dialog box which appears when clicking the [] button.                                                                                                    |                                                                                                    |  |  |  |
|                          |                                                                                                    | For the subproperty, you can use the text box directly enter the text.                                                                                   |  |  |  |
|                          | Restriction                                                                                                    | Up to 259 characters                                                                                                    |  |  |  |
|                          |                                                                                                    | Up to 64 items can be specified. However, this also includes the number of paths used by linked tools.                                                   |  |  |  |
| Macro definition         | Specify the macro name to be defined.                                                                                                    |                                                                                                    |  |  |  |
|                          | Specify in the format of " <i>macro name=defined value</i> ", with one macro name per line. The " <i>=defined value</i> " part can be omitted, and in this case, "1" is used as the defined value.<br>This corresponds to the -d option of the assembler. |                                                                                                    |  |  |  |
|                          |                                                                                                    | acro is displayed as the subproperty.                                                                                                    |  |  |  |
|                          | Default                                                                                                    | Macro definition[number of defined items]                                                                                                    |  |  |  |
|                          | How to change                                                                                                    | Edit by the Text Edit dialog box which appears when clicking the []<br>button.<br>For the subproperty, you can use the text box directly enter the text. |  |  |  |
|                          | Restriction                                                                                                    |                                                                                                    |  |  |  |
|                          | Restriction                                                                                                    | Up to 256 characters                                                                                                    |  |  |  |
|                          |                                                                                                    | Up to 30 items can be specified.                                                                                                    |  |  |  |

### (3) [Output File]

The detailed information on output files are displayed and the configuration can be changed.

| Output common object file for various devices | Select whether to output the objects common to the various devices.<br>This corresponds to the -common option of the assembler. |                                              |                                                    |  |
|-----------------------------------------------|----------------------------------------------------------------------------------------------------|----------------------------------------------|----------------------------------------------------|--|
|                                               | Default                                                                                                    | No                                           |                                                    |  |
|                                               | How to change                                                                                                    | Select from the drop-down list.              |                                                    |  |
|                                               | Restriction                                                                                                    | Yes(-common)                                 | Outputs the objects common to the various devices. |  |
|                                               |                                                                                                    | No                                           | Outputs objects for 78K0R.                         |  |
| Output error list file                        | Select whether t                                                                                                    | elect whether to output the error list file. |                                                    |  |
|                                               | This correspond                                                                                                    | s to the -e option o                         | of the assembler.                                  |  |
|                                               | Default                                                                                                    | No                                           |                                                    |  |
|                                               | How to change                                                                                                    | Select from the drop-down list.              |                                                    |  |
|                                               | Restriction                                                                                                    | Yes(-e)                                      | Outputs an error list file.                        |  |
|                                               |                                                                                                    | No                                           | Does not output the error list file.               |  |

# (4) [Assemble List]

The detailed information on the assemble list are displayed and the configuration can be changed.

| Output accomble list file | Select whether to output the assemble list file.                                                                                                    |                                                                                              |                                                                                  |  |
|---------------------------|----------------------------------------------------------------------------------------------------|----------------------------------------------------------------------------------------------|----------------------------------------------------------------------------------|--|
| Output assemble list file | This corresponds to the -p option of the assembler.                                                                                                    |                                                                                              |                                                                                  |  |
|                           |                                                                                                    |                                                                                              |                                                                                  |  |
|                           | Default                                                                                                    | Yes(-p)                                                                                      |                                                                                  |  |
|                           | How to change                                                                                                    | Select from the                                                                              | drop-down list.                                                                  |  |
|                           | Restriction                                                                                                    | Yes(-p)                                                                                      | Outputs an assemble list file.                                                   |  |
|                           |                                                                                                    | No(-np)                                                                                      | Does not output an assemble list file.                                           |  |
| Execute list converter    | module.                                                                                                    | elect whether the list converter is executed following the generation of an execution odule. |                                                                                  |  |
|                           | This property is not displayed when [No(-np)] in the [Output assemble list file] property is selected.                                                                    |                                                                                              |                                                                                  |  |
|                           | Default                                                                                                    | Yes                                                                                          |                                                                                  |  |
|                           | How to change                                                                                                    | Select from the drop-down list.                                                              |                                                                                  |  |
|                           | Restriction                                                                                                    | Yes                                                                                          | Executes the list converter after the generation of an execution module.         |  |
|                           |                                                                                                    | No                                                                                           | Does not execute the list converter after the generation of an execution module. |  |
| Output list converter     | Select whether t                                                                                                    | o output an error l                                                                          | ist file during list converter execution.                                        |  |
| error list file           | This corresponds to the -e option of the list converter.                                                                                                    |                                                                                              |                                                                                  |  |
|                           | This property is not displayed when [No(-np)] in the [Output assemble list file] property is selected and when [No] in the [Execute list converter] property is selected. |                                                                                              |                                                                                  |  |
|                           | Default                                                                                                    | No                                                                                           |                                                                                  |  |
|                           | How to change                                                                                                    | Select from the drop-down list.                                                              |                                                                                  |  |
|                           | Restriction                                                                                                    | Yes(-e)                                                                                      | Outputs an error list file during list converter execution.                      |  |
|                           |                                                                                                    | No                                                                                           | Does not output an error list file during list converter execution.              |  |

| Output with assemble list info |                                                                                                    |                                 | mble list information into the assemble list file.                                 |  |
|--------------------------------|----------------------------------------------------------------------------------------------------|---------------------------------|------------------------------------------------------------------------------------|--|
|                                | This property is not displayed when [No(-np)] in the [Output assemble list file] property is selected. |                                 |                                                                                    |  |
|                                | Default                                                                                                | Yes                             |                                                                                    |  |
|                                | How to change                                                                                          | Select from the drop-down list. |                                                                                    |  |
|                                | Restriction                                                                                            | Yes                             | Outputs the assemble list information into the assemble list file.                 |  |
|                                |                                                                                                    | No(-nka)                        | Does not output the assemble list information into the assemble list file.         |  |
| Output with symbol list        | Select whether t                                                                                       | o output the symb               | ool list information into the assemble list file.                                  |  |
|                                | -                                                                                                    |                                 | n of the assembler.<br>on [No(-np)] in the [Output assemble list file] property is |  |
|                                | Default                                                                                                | No                              |                                                                                    |  |
|                                | How to change                                                                                          | Select from the                 | drop-down list.                                                                    |  |
|                                | Restriction                                                                                            | Yes(-ks)                        | Outputs the symbol list information into the assemble list file.                   |  |
|                                |                                                                                                    | No                              | Does not output the symbol list information into the assemble list file.           |  |
| Output with cross              | Select whether to output the cross reference list information into the assemble list file.             |                                 |                                                                                    |  |
| reference list                 | This correspond                                                                                        | s to the -kx option             | of the assembler.                                                                  |  |
|                                | This property is not displayed when [No(-np)] in the [Output assemble list file] property is selected. |                                 |                                                                                    |  |
|                                | Default                                                                                                | No                              |                                                                                    |  |
|                                | How to change                                                                                          | Select from the                 | drop-down list.                                                                    |  |
|                                | Restriction                                                                                            | Yes(-kx)                        | Outputs the cross reference list information into the assemble list file.          |  |
|                                |                                                                                                    | No                              | Does not output the cross reference list information into the assemble list file.  |  |
| Output with form feed          | Select whether t                                                                                       | o output a form fe              | ed code into list files.                                                           |  |
| control code                   | This correspond                                                                                        | s to the -If option of          | of the assembler.                                                                  |  |
|                                | This property is selected.                                                                             | not displayed whe               | en [No(-np)] in the [Output assemble list file] property is                        |  |
|                                | Default                                                                                                | No                              |                                                                                    |  |
|                                | How to change                                                                                          | Select from the                 | drop-down list.                                                                    |  |
|                                | Restriction                                                                                            | Yes(-If)                        | Outputs a form feed code into the list file.                                       |  |
|                                |                                                                                                    | No                              | Does not output a form feed code into the list file.                               |  |
| Number of characters in        | Specify the num                                                                                        | ber of characters               | in each line of the list file.                                                     |  |
| 1 line                         | This corresponds to the -lw option of the assembler.                                                   |                                 |                                                                                    |  |
|                                | This property is not displayed when [No(-np)] in the [Output assemble list file] property is selected. |                                 |                                                                                    |  |
|                                | Default                                                                                                | 132                             |                                                                                    |  |
|                                | How to change                                                                                          | Directly enter to               | the text box.                                                                      |  |
|                                | Restriction                                                                                            | 72 to 2046 (decimal number)     |                                                                                    |  |

| Number of lines on 1 | Specifies the number of lines on 1 page of the list file.                                    |                                                                             |  |  |
|----------------------|----------------------------------------------------------------------------------------------|-----------------------------------------------------------------------------|--|--|
|                      |                                                                                              |                                                                             |  |  |
| page                 | If 0 is specified, no page breaks will be made.                                              |                                                                             |  |  |
|                      | This corresponds to the -II option of the assembler.                                         |                                                                             |  |  |
|                      | This property is selected.                                                                   | not displayed when [No(-np)] in the [Output assemble list file] property is |  |  |
|                      | Default                                                                                      | 0                                                                           |  |  |
|                      | How to change                                                                                | Directly enter to the text box.                                             |  |  |
|                      | Restriction                                                                                  | 0, and 20 to 32767 (decimal number)                                         |  |  |
| Tab width            | Specify the tab v                                                                            | vidth of the list file.                                                     |  |  |
|                      | This corresponds to the -lt option of the assembler.                                         |                                                                             |  |  |
|                      | This property is not displayed when [No(-np)] in the [Output assemble list file] property is |                                                                             |  |  |
|                      | selected.                                                                                    |                                                                             |  |  |
|                      | Default                                                                                      | 8                                                                           |  |  |
|                      | How to change                                                                                | Directly enter to the text box.                                             |  |  |
|                      | Restriction                                                                                  | 0 to 8 (decimal number)                                                     |  |  |
| Header title         | Specify the head                                                                             | ler of the assemble list file.                                              |  |  |
|                      | A string containing double-byte characters and single-byte spaces can be specified.          |                                                                             |  |  |
|                      | This corresponds to the -lh option of the assembler.                                         |                                                                             |  |  |
|                      | This property is not displayed when [No(-np)] in the [Output assemble list file] property is |                                                                             |  |  |
|                      | selected.                                                                                    |                                                                             |  |  |
|                      | Default                                                                                      | Blank                                                                       |  |  |
|                      | How to change                                                                                | Directly enter to the text box.                                             |  |  |
|                      | Restriction                                                                                  | Up to 60 single-byte characters (30 double-byte characters)                 |  |  |

# (5) [Others]

Other detailed information on assembly are displayed and the configuration can be changed.

| Kanji character code of source |                  | Select the Kanji character code of the source.<br>This corresponds to the -zs, -ze, and -zn options of the assembler.                                    |                                                                                                    |  |
|--------------------------------|------------------|----------------------------------------------------------------------------------------------------|----------------------------------------------------------------------------------------------------|--|
|                                | Default          | Shift_JIS(-zs)                                                                                                    |                                                                                                    |  |
|                                | How to change    | Select from the                                                                                                    | drop-down list.                                                                                             |  |
|                                | Restriction      | Shift_JIS(-zs)                                                                                                    | Interprets the kanji code of the source as Shift_JIS.                                                       |  |
|                                |                  | EUC-JP(-ze)                                                                                                    | Interprets the kanji code of the source as EUC-JP.                                                          |  |
|                                |                  | Unspecified(-<br>zn)                                                                                                    | Interprets the source as not containing kanji codes.                                                        |  |
| Allow 78K0 macro to assemble   | for 78K0 microco | ether to enable assembly of the assembler source file generated by the assembler<br>nicrocontrollers.<br>sponds to the -compati option of the assembler. |                                                                                                    |  |
|                                | Default          | No                                                                                                    |                                                                                                    |  |
|                                | How to change    | Select from the drop-down list.                                                                                                    |                                                                                                    |  |
|                                | Restriction      | Yes(-compati)                                                                                                    | Enables assembly of the assembler source file generated by the assembler for 78K0 microcontrollers.         |  |
|                                |                  | No                                                                                                    | Does not enable assembly of the assembler source file generated by the assembler for 78K0 microcontrollers. |  |

| Common do accesto d               |                                                                                    |                                                                                                    |  |  |
|-----------------------------------|------------------------------------------------------------------------------------|----------------------------------------------------------------------------------------------------|--|--|
| Commands executed before assemble | Specify the command to be executed before assemble processing.                     |                                                                                                    |  |  |
| processing                        | The following macro names are available as embedded macros.                        |                                                                                                    |  |  |
| proceeding                        | %ProjectFolder%: Replaces with the absolute path of the project folder.            |                                                                                                    |  |  |
|                                   | %OutputFolder%: Replaces with the absolute path of the output folder.              |                                                                                                    |  |  |
|                                   | %OutputFile%: F                                                                    | Replaces with the absolute path of the output file.                                                                        |  |  |
|                                   | %InputFile%: Replaces with the absolute path of the file to be assembled.          |                                                                                                    |  |  |
|                                   | %AssembledFile%: Replaces with the absolute path of the output file under assembli |                                                                                                    |  |  |
|                                   | The specified co                                                                   | ified command is displayed as the subproperty.                                                                             |  |  |
|                                   | Default                                                                            | Commands executed before assemble processing[number of defined items]                                                      |  |  |
|                                   | How to change                                                                      | Edit by the Text Edit dialog box which appears when clicking the [] button.                                                |  |  |
|                                   |                                                                                    | For the subproperty, you can use the text box directly enter the text.                                                     |  |  |
|                                   | Restriction                                                                        | Up to 1023 characters                                                                                                    |  |  |
|                                   |                                                                                    | Up to 64 items can be specified.                                                                                           |  |  |
| Commands executed                 | Specify the com                                                                    | mand to be executed after assemble processing.                                                                             |  |  |
| after assemble                    | The following ma                                                                   | The following macro names are available as embedded macros.                                                                |  |  |
| processing                        | %ProjectFolder%: Replaces with the absolute path of the project folder.            |                                                                                                    |  |  |
|                                   | %OutputFolder%: Replaces with the absolute path of the output folder.              |                                                                                                    |  |  |
|                                   | %OutputFile%: Replaces with the absolute path of the output file.                  |                                                                                                    |  |  |
|                                   | %InputFile%: Replaces with the absolute path of the file to be assembled.          |                                                                                                    |  |  |
|                                   | %AssembledFile                                                                     | %: Replaces with the absolute path of the output file under assembling.                                                    |  |  |
|                                   | The specified co                                                                   | mmand is displayed as the subproperty.                                                                                     |  |  |
|                                   | Default                                                                            | Commands executed after assemble processing[number of defined items]                                                       |  |  |
|                                   | How to change                                                                      | Edit by the Text Edit dialog box which appears when clicking the [] button.                                                |  |  |
|                                   |                                                                                    | For the subproperty, you can use the text box directly enter the text.                                                     |  |  |
|                                   | Restriction                                                                        | Up to 1023 characters                                                                                                    |  |  |
|                                   |                                                                                    | Up to 64 items can be specified.                                                                                           |  |  |
| Other additional options          | Input the assem                                                                    | ble options to be added additionally.                                                                                      |  |  |
|                                   | The options set here are added at the end of the assemble options group.           |                                                                                                    |  |  |
|                                   | Default                                                                            | Blank                                                                                                    |  |  |
|                                   | How to change                                                                      | Directly enter to the text box or edit by the Character String Input dialog box which appears when clicking the [] button. |  |  |
|                                   | Restriction                                                                        | Up to 259 characters                                                                                                    |  |  |
| L                                 | 1                                                                                  |                                                                                                    |  |  |

### [Link Options] tab

This tab shows the detailed information on the linker categorized by the following and the configuration can be changed.

- (1) [Debug Information]
- (2) [Input File]
- (3) [Output File]
- (4) [Library]
- (5) [Device]
- (6) [Message]
- (7) [Stack]
- (8) [Link List]
- (9) [Error List]
- (10) [Others]

### Caution This tab is not displayed for library projects.

| Property                                                                                                    |                                                                                                    |
|----------------------------------------------------------------------------------------------------|----------------------------------------------------------------------------------------------------|
| 🔨 CA78KOR Property                                                                                               |                                                                                                    |
| 🗆 Debug Information                                                                                              |                                                                                                    |
| Add debug information                                                                                            | Yes                                                                                                    |
| 🗆 Input File                                                                                                    |                                                                                                    |
| Using link directive file                                                                                        |                                                                                                    |
| 🗆 Output File                                                                                                    |                                                                                                    |
| Output folder                                                                                                    | %BuildModeName%                                                                                                    |
| Output file name                                                                                                 | %ProjectName%.Imf                                                                                                    |
| Force linking against error                                                                                      | No                                                                                                    |
| 🗆 Library                                                                                                    |                                                                                                    |
| 🗉 Using libraries                                                                                                | Using libraries[0]                                                                                                    |
| 🗄 Additional library paths                                                                                       | Additional library paths[0]                                                                                             |
| 🗆 Device                                                                                                    |                                                                                                    |
| Use on-chip debug                                                                                                | No                                                                                                    |
| Set user option byte                                                                                             | No                                                                                                    |
| Specify mirror area                                                                                              | MAA=0(-mi0)                                                                                                    |
| Set flash start address                                                                                          | No                                                                                                    |
| Control allocation to self RAM area                                                                              | No                                                                                                    |
| <ul> <li>Message</li> <li>Stack</li> <li>Link List</li> <li>Error List</li> <li>Others</li> </ul>                |                                                                                                    |
| Add debug information<br>Adds debug information to the module being<br>This option corresponds to the -g option. | g generated, enabling source level debug.<br>ble O <b>\ Link Options \</b> Object Conv <b>\</b> Variables/Fu <b>\</b> ₹ |

### Figure A-7. Property Panel: [Link Options] Tab

# [Description of each category]

### (1) [Debug Information]

The detailed information on debug information is displayed and the configuration can be changed.

| Add debug information | module being ge |                                 | evel debugging by adding debug information to the of the linker.          |
|-----------------------|-----------------|---------------------------------|---------------------------------------------------------------------------|
|                       | Default         | Yes                             |                                                                           |
|                       | How to change   | Select from the drop-down list. |                                                                           |
|                       | Restriction     | Yes                             | Adds debug information to the object module file being generated.         |
|                       |                 | No(-ng)                         | Does not add debug information to the object module file being generated. |

### (2) [Input File]

The detailed information on input files is displayed and the configuration can be changed.

| Using link directive file | Display the link directive file to be used for linking.<br>This corresponds to the -d option of the linker. |  |  |
|---------------------------|----------------------------------------------------------------------------------------------------|--|--|
|                           | Default The link directive file name that is added to the project                                           |  |  |
|                           | How to change Changes not allowed                                                                           |  |  |

### (3) [Output File]

The detailed information on output files are displayed and the configuration can be changed.

| Output folder    | Specify the folde                                                                                                    | er for saving the module that is generated.                                                                           |  |  |
|------------------|----------------------------------------------------------------------------------------------------|----------------------------------------------------------------------------------------------------|--|--|
|                  | If a relative path is specified, the reference point of the path is the main project or subproject folder.                                    |                                                                                                    |  |  |
|                  | If an absolute path is specified, the reference point of the path is the main project or subproject folder (unless the drives are different). |                                                                                                    |  |  |
|                  | The following ma                                                                                                    | acro name is available as an embedded macro.                                                                          |  |  |
|                  | %BuildModeNar                                                                                                    | ne%: Replaces with the build mode name.                                                                               |  |  |
|                  | If this is blank, it                                                                                                    | is treated as if the project folder is specified.                                                                     |  |  |
|                  | Default                                                                                                    | %BuildModeName%                                                                                                    |  |  |
|                  | How to change                                                                                                    | Directly enter to the text box or edit by the Browse For Folder dialog box which appears when clicking the [] button. |  |  |
|                  | Restriction                                                                                                    | ction Up to 247 characters                                                                                            |  |  |
| Output file name | Specify the load module file name to be output.                                                                                               |                                                                                                    |  |  |
|                  | Use the extension ".Imf". If the extension is omitted, ".Imf" is automatically added.                                                         |                                                                                                    |  |  |
|                  | This correspond                                                                                                    | s to the -o option of the linker.                                                                                     |  |  |
|                  | The following ma                                                                                                    | acro name is available as an embedded macro.                                                                          |  |  |
|                  | %ProjectName%                                                                                                    | 6: Replaces with the project name.                                                                                    |  |  |
|                  | If this is blank, it is assumed that "%ProjectName%.Imf" has been specified.                                                                  |                                                                                                    |  |  |
|                  | Default                                                                                                    | %ProjectName%.Imf                                                                                                    |  |  |
|                  | How to change Directly enter to the text box.                                                                                                 |                                                                                                    |  |  |
|                  | Restriction                                                                                                    | Up to 259 characters                                                                                                  |  |  |

| Force linking against error |               | er to forcibly generate the load module file when an error occurs during linking onds to the -j option of the linker. |                                                                              |
|-----------------------------|---------------|----------------------------------------------------------------------------------------------------|------------------------------------------------------------------------------|
|                             | Default       | No                                                                                                    |                                                                              |
|                             | How to change | Select from the drop-down list.                                                                                       |                                                                              |
|                             | Restriction   | n Yes(-j) Forcibly generates the load module file occurs during linking.                                              | Forcibly generates the load module file when an error occurs during linking. |
|                             |               | No                                                                                                    | Does not generate the load module file when an error occurs during linking.  |

### (4) [Library]

The detailed information on the library are displayed and the configuration can be changed.

| Using libraries          | Specify the library file name (*.lib) to be used other than the standard libraries.                                                          |                                                                                |  |  |  |
|--------------------------|----------------------------------------------------------------------------------------------------|--------------------------------------------------------------------------------|--|--|--|
|                          | Add one file in one line.                                                                                                    |                                                                                |  |  |  |
|                          | The library files are searched from the library path.                                                                                        |                                                                                |  |  |  |
|                          | This corresponds to the -b option of the linker.                                                                                             |                                                                                |  |  |  |
|                          | The specified lib                                                                                                    | rary file name is displayed as the subproperty.                                |  |  |  |
|                          | Default                                                                                                    | Using libraries[number of defined items]                                       |  |  |  |
|                          | How to change                                                                                                    | Edit by the Text Edit dialog box which appears when clicking the [] button.    |  |  |  |
|                          |                                                                                                    | For the subproperty, you can use the text box directly enter the text.         |  |  |  |
|                          | Restriction                                                                                                    | Up to 259 characters                                                           |  |  |  |
|                          |                                                                                                    | Up to 64 items can be specified.                                               |  |  |  |
| Additional library paths | Specify the sear                                                                                                    | ch folder to be used other than the standard libraries.                        |  |  |  |
|                          | The following macro names are available as embedded macros.                                                                                  |                                                                                |  |  |  |
|                          | %BuildModeName%: Replaces with the build mode name.<br>%ProjectName%: Replaces with the project name.                                        |                                                                                |  |  |  |
|                          |                                                                                                    |                                                                                |  |  |  |
|                          | %CubeSuitePath%: Replaces with the absolute path of the CubeSuite install folder.                                                            |                                                                                |  |  |  |
|                          | The library files are searched from the library path.If a relative path is specified, the reference point of the path is the project folder. |                                                                                |  |  |  |
|                          | This corresponds to the -i option of the linker.                                                                                             |                                                                                |  |  |  |
|                          | The specified library path name is displayed as the subproperty.                                                                             |                                                                                |  |  |  |
|                          | Default                                                                                                    | Additional library paths[number of defined items]                              |  |  |  |
|                          | How to change                                                                                                    | Edit by the Path Edit dialog box which appears when clicking the []<br>button. |  |  |  |
|                          |                                                                                                    | For the subproperty, you can use the text box directly enter the text.         |  |  |  |
|                          | Restriction                                                                                                    | Up to 259 characters                                                           |  |  |  |
|                          |                                                                                                    | Up to 64 items can be specified.                                               |  |  |  |

### (5) [Device]

The detailed information on the device are displayed and the configuration can be changed.

| Change the control value of the on-chip debug, the start address of the debug monitor area<br>and the size of the debug monitor area.           This corresponds         Default         No           Default         No         Sets the on-chip debug.           Option byte values for<br>OCD         Specify the control value of on-chip debug option byte in hexadecimal without 0x.<br>This corresponds to the -go option of the linker.         This corresponds           Option byte values for<br>OCD         Specify the control value of on-chip debug option byte in hexadecimal without 0x.<br>This corresponds to the -go option of the linker.         This corresponds           Default         Blank         Interview option of the linker.         This corresponds           Debug monitor area staft<br>address         Specify the start address of the debug monitor area in hexadecimal without 0x.<br>This corresponds to the -go option of the linker.         This corresponds           Debug monitor area staft<br>address         Specify the start address of the debug monitor area in hexadecimal without 0x.<br>This corresponds to the -go option of the linker.         This corresponds           Default         Internal ROM end address - 1024 + 1 " has been specified.<br>This property is selected.         This corresponds           Default         Internal ROM end address - 1024 + 1 " has been specified.<br>This property is selected.         This corresponds           Default         Internal ROM end address - 1024 + 1 " has been specified.<br>This property is vort displayed when [No] in the [Use on-chip debug] p                                                                                                    | Use on-chip debug      | Select whether t                                                                               | o set the on-chin                                      | debug                                                    |  |  |
|----------------------------------------------------------------------------------------------------|------------------------|------------------------------------------------------------------------------------------------|--------------------------------------------------------|----------------------------------------------------------|--|--|
| and the size of the d-po option of the linker.           This correspondence           Peault         No           How to change         Sets the on-chip debug.           Restriction         Yes(-qo)         Sets the on-chip debug.           Option byte values for<br>OCD         Specify the construction debug option byte in hexadecimal without 0x.           This correspondence         This correspondence         Dees not set the on-chip debug.           OPTION byte values for<br>OCD         Specify the construction debug option byte in hexadecimal without 0x.           This correspondence         This correspondence         This correspondence           Default         Blank         The construction of the linker.           This correspondence         This correspondence         This correspondence           Address         10 to FF (hexadecimal number)         This correspondence           Debug monitor area an indecimal without 0x.         This correspondence         This correspondence           This correspondence         This correspondence         This correspondence         This correspondence           Debug monitor area an indecimal without 0x.         This correspondence         This correspondence         This correspondence           This correspondence         0 to FFFFF (hexadecimal number)         This corespondence         This correspondence                                                                                                    |                        |                                                                                                |                                                        |                                                          |  |  |
| Default         No           How to change         Select from the drop-down list.           Restriction         Yes(-qo)         Sets the on-chip debug.           Option byte values for<br>OCD         Specify the control value of on-chip debug option byte in hexadecimal without 0x.<br>This corresponds to the -go option of the linker.         This orresponds to the -go option of the linker.           This property is not displayed when [No] in the [Use on-chip debug] property is selected.         Blank           How to change         Directly enter to the text box.           Restriction         0 to FF (hexadecimal number)           Debug monitor area star<br>address         Specify the start address of the debug monitor area in hexadecimal without 0x.<br>This corresponds to the -go option of the linker.           If this is blank, it is assumed that "internal ROM end address - 1024 + 1" has been specified.<br>This property is not displayed when [No] in the [Use on-chip debug] property is selected.           Default         Directly enter to the text box.           Restriction         0 to FFFFF (hexadecimal number)           Debug monitor area<br>size[byte]         Specify the size of the debug monitor area in decimal.           This corresponds to the -go option of the linker.         If this is blank, it is assumed that "1024 "tas been specified.<br>This property is rot displayed when [No] in the [Use on-chip debug] property is selected.           Default         Ne         This corresponds to the -go option of the linker.     <                                                                                                    |                        |                                                                                                |                                                        |                                                          |  |  |
| How to change         Select from the drop-down list.           Restriction         Yes(-qo)         Sets the on-chip debug.           Option byte values for<br>OCD         Specify the corresponds to the go option of the linker.<br>This corresponds to the go option of the linker.<br>This property is selected.         Specify the corresponds to the go option byte in hexadecimal without 0x.           Default         Blank         Image: Specify the start address of the debug monitor area in hexadecimal without 0x.           Bestriction         0 to FF (hexadecimal number)         Specify the start address of the debug monitor area in hexadecimal without 0x.           This corresponds to the go option of the linker.<br>This property is selected.         Specify the start address of the debug monitor area in hexadecimal without 0x.           This corresponds to the go option of the linker.<br>This property is selected.         The corresponds to the go option of the linker.           If this is blank, it is assumed that "internal ROM end address - 1024 + 1" has been specified.<br>This property is selected.         The corresponds to the go option of the linker.           If this is blank, it is assumed that "1024" has been specified.<br>This property is selected.         This corresponds to the go option of the linker.           If this is blank, it is assumed that "1024" has been specified.<br>This corresponds to the go option of the linker.         This corresponds to the go option of the linker.           Selet whether to the the go option of the linker.         This corresponds to the go option of the linker. <t< td=""><td></td><td colspan="4">This corresponds to the -go option of the linker.</td></t<> |                        | This corresponds to the -go option of the linker.                                              |                                                        |                                                          |  |  |
| Restriction         Yes(-qo)         Sets the on-chip debug.           Option byte values for<br>OCD         Specify the control value of on-chip debug option byte in hexadecimal without 0x.<br>This corresponds to the -go option of the linker.<br>This property is not displayed when [No] in the [Use on-chip debug] property is selected.           Default         Blank           How to change         Directly enter to the text box.           Restriction         0 to FF (hexadecimal number)           Debug monitor area start<br>address         Specify the sub-tid segue when [No] in the [Use on-chip debug] property is selected.           Debug monitor area start<br>address         Specify the sub-tid segue when [No] in the [Use on-chip debug] property is selected.           Debug monitor area<br>size[byte]         Specify the size of the debug monitor area in hexadecimal without 0x.           This corresponds to the -go option of the linker.         If this is blank, it is assumed that "internal ROM end address - 1024 + 1" has been specified.<br>This property is not displayed when [No] in the [Use on-chip debug] property is selected.           Debug monitor area<br>size[byte]         Specify the size of the debug monitor area in decimal.<br>This corresponds to the -go option of the linker.           This property is not displayed when [No] in the [Use on-chip debug] property is selected.<br>This property is not displayed when [No] in the [Use on-chip debug] property is selected.<br>This property is not displayed when [No] in the [Use on-chip debug] property is selected.<br>This corresponds           Default         1024 <tr< td=""><td></td><td>Default</td><td>No</td><td></td></tr<>                           |                        | Default                                                                                        | No                                                     |                                                          |  |  |
| No         Does not set the on-chip debug.           Opion byte values for<br>OCD         Specify the control value of on-chip debug option byte in hexadecimal without 0x.<br>This corresponds to the -go option of the linker.<br>This property is not displayed when [No] in the [Use on-chip debug] property is selected.           Default         Blank           How to change         Directly enter to the text box.           Restriction         0 to FF (hexadecimal number)           Debug monitor area start<br>address         Specify the start address of the debug monitor area in hexadecimal without 0x.<br>This corresponds to the -go option of the linker.<br>If this is blank, it is assumed that "internal ROM end address - 1024 + 1" has been specified.<br>This property is not displayed when [No] in the [Use on-chip debug] property is selected.           Debug monitor area<br>size[byte]         Directly enter to the text box.           Restriction         0 to FFFFF (hexadecimal number)           Debug monitor area<br>size[byte]         Specify the size of the debug monitor area in decimal.<br>This corresponds to the -go option of the linker.<br>If this is blank, it is assumed that "1024" has been specified.<br>This property is selected.           Default         1024           How to change         Directly enter to the text box.           Restriction         88 to1024 (decimal number)           Set user option byte         Set the user option byte.<br>This corresponds to the -go option of the linker.           If this is blank, it is assumed that "noptery is selected.                                                                                                    |                        | How to change                                                                                  | Select from the                                        | Select from the drop-down list.                          |  |  |
| Option byte values for<br>OCD         Specify the control value of on-chip debug option byte in hexadecimal without 0x.<br>This corresponds to the -go option of the linker.<br>This property is not displayed when [No] in the [Use on-chip debug] property is selected.           Default         Blank           How to change         Directly enter to the text box.           Restriction         0 to FF (hexadecimal number)           Debug monitor area start<br>address         Specify the start address of the debug monitor area in hexadecimal without 0x.<br>This corresponds to the -go option of the linker.<br>If this is blank, it is assumed that "internal ROM end address - 1024 + 1" has been specified.<br>This property is not displayed when [No] in the [Use on-chip debug] property is selected.           Debug monitor area<br>size[byte]         Specify the size of the debug monitor area in decimal.<br>This corresponds to the -go option of the linker.<br>If this is blank, it is assumed that "1024 + 1" has been specified.<br>This property is not displayed when [No] in the [Use on-chip debug] property is selected.           Debug monitor area<br>size[byte]         Specify the size of the debug monitor area in decimal.<br>This corresponds to the -go option of the linker.<br>If this is blank, it is assumed that "1024" has been specified.<br>This property is not displayed when [No] in the [Use on-chip debug] property is selected.           Default         1024           How to change         Directly enter to he text box.           Restriction         88 to1024 (decimal number)           Set user option byte.         This corresponds to the -go option of the linker.                                                    |                        | Restriction                                                                                    | Yes(-qo)                                               | Sets the on-chip debug.                                  |  |  |
| OCD       This corresponds to the -go option of the linker.<br>This property is not displayed when [No] in the [Use on-chip debug] property is selected.         Default       Blank         How to change       Directly enter to the text box.         Restriction       0 to FF (hexadecimal number)         Debug monitor area star<br>address       Specify the start address of the debug monitor area in hexadecimal without 0x.<br>This corresponds to the -go option of the linker.<br>If this is blank, it is assumed that "internal ROM end address - 1024 + 1" has been specified.<br>This property is not displayed when [No] in the [Use on-chip debug] property is selected.         Debug monitor area<br>size[byte]       Specify the start address - 1024 + 1         How to change       Directly enter to the text box.         Restriction       0 to FFFFF (hexadecimal number)         Debug monitor area<br>size[byte]       Specify the size of the debug monitor area in decimal.<br>This corresponds to the -go option of the linker.<br>If this is blank, it is assumed that "1024" has been specified.<br>This property is selected.         Default       1024         How to change       Directly enter to the text box.         Restriction       88 to1024 (decimal number)         Set user option byte.       This corresponds to the -go option of the linker.         If this is blank, it is assumed that "1024" has been specified.<br>This property is not displayed when [No] in the [Use on-chip debug] property is selected.         Default       1024                                                                                                    |                        |                                                                                                | No                                                     | Does not set the on-chip debug.                          |  |  |
| Inits consequences to the sign Quark of the initial.           Inits consequences to the sign Quark of the initial.           Default         Blank           How to change         Directly enter to the text box.           Restriction         0 to FF (hexadecimal number)           Debug monitor area stat<br>address         Specify the start address of the debug monitor area in hexadecimal without 0x.           This corresponds to the -g option of the linker.         If this is blank, it is assumed that "internal ROM end address - 1024 + 1" has been specified.           This corresponds to the -g option of the linker.         If this is blank, it is assumed that "internal ROM end address - 1024 + 1" has been specified.           This property is not displayed when [No] in the [Use on-chip debug] property is selected.         Default           Internal ROM end address - 1024 + 1         How to change           Default         Internal ROM end address - 1024 + 1           How to change         Directly enter to the text box.           Restriction         0 to FFFFF (hexadecimal number)           Debug monitor area         Specify the size of the debug monitor area in decimal.           This corresponds to the -go option of the linker.         If this is blank, it is assumed that "1024" has been specified.           This property is not displayed when [No] in the [Use on-chip debug] property is selected.         Default           Default         1024                                                                                                    | Option byte values for | Specify the control value of on-chip debug option byte in hexadecimal without 0x.              |                                                        | p debug option byte in hexadecimal without 0x.           |  |  |
| Default         Blank           How to change         Directly enter to the text box.           Restriction         0 to FF (hexadecimal number)           Debug monitor area star<br>address         Specify the start address of the debug monitor area in hexadecimal without 0x.<br>This corresponds to the -go option of the linker.<br>If this is blank, it is assumed that "internal ROM end address - 1024 + 1" has been specified.<br>This property is                                                                                                    | OCD                    | This correspond                                                                                | s to the -go optior                                    | n of the linker.                                         |  |  |
| How to change         Directly enter to He taxt box.           Restriction         0 to FF (hexadecimal number)           Debug monitor area stat<br>address         Specify the stat=ddress of the debug monitor area in hexadecimal without 0x.<br>This corresponds to the -go option of the linker.<br>If this is blank, it is assumed that "internal ROM end address - 1024 + 1" has been specified.<br>This property is velice yea when [No] in the [Use on-chip debug] property is selected.<br>This property is displayed when [No] in the [Use on-chip debug] property is selected.<br>This property is velice yea when [No] in the [Use on-chip debug] property is selected.<br>This property is to the -go option of the linker.<br>If this is blank, it is assumed that "1024" has been specified.<br>This property is to the -go option of the linker.<br>If this is blank, it is assumed that "1024" has been specified.<br>This property is velice/played when [No] in the [Use on-chip debug] property is selected.<br>Default           1024         Internal ROM end address - 1024 + 1           How to change         Directly enter to the text box.           Restriction         88 to 1024 (decimal number)           Set user option byte.         Restriction           Set of the direct whether to be tax box.         Restriction           Set user option byte.         Select whether to the ego option of the linker.<br>This corresponds           Set from the "go option to the user option byte.         Select from the "go option of the linker.<br>This corresponds           Set option byte value         No         Sets the user option byte.           User option byte value                                                                           |                        | This property is                                                                               | not displayed whe                                      | en [No] in the [Use on-chip debug] property is selected. |  |  |
| Restriction         0         0.FF (hexadecimal number)           Debug monitor area start<br>address         Specify the start address of the debug monitor area in hexadecimal without 0x.<br>This corresponds to the -go option of the linker.<br>If this is blank, it is assumed that "internal ROM end address - 1024 + 1" has been specified.<br>This property is selected.           Default         Internal ROM end address - 1024 + 1           How to change         Directly enter to the text box.<br>Restriction           Debug monitor area<br>size[byte]         Specify the size of the debug monitor area in decimal.<br>This corresponds to the -go option of the linker.<br>If this is blank, it is assumed that "1024" has been specified.<br>This property is selected.           Default         1024           How to change         Directly enter to the text box.<br>Restriction           Default         1024           How to change         Directly enter to the linker.<br>If this is blank, it is assumed that "1024" has been specified.<br>This property is selected.           Default         1024           How to change         Directly enter to the text box.<br>Restriction           Set user option byte         Select whether to set the user option byte.<br>This corresponts to the -gb option of the linker.           Default         No           Default         No           Default         No           Default         No           Default         No                                                                                                    |                        | Default                                                                                        | Blank                                                  |                                                          |  |  |
| Debug monitor area start<br>address         Specify the start address of the debug monitor area in hexadecimal without 0x.<br>This corresponds to the -go option of the linker.<br>If this is blank, it is assumed that "internal ROM end address - 1024 + 1" has been specified.<br>This property is not displayed when [No] in the [Use on-chip debug] property is selected.           Default         Internal ROM end address - 1024 + 1           How to change         Directly enter to the text box.           Restriction         0 to FFFFF (hexadecimal number)           Debug monitor area<br>size[byte]         Specify the size of the debug monitor area in decimal.<br>This corresponds to the -go option of the linker.<br>If this is blank, it is assumed that "1024" has been specified.<br>This property is not displayed when [No] in the [Use on-chip debug] property is selected.           Default         1024           How to change         Directly enter to the text box.           Restriction         88 to1024 (decimal number)           Set user option byte         Select whether to set the user option byte.<br>This corresponds to the -go option of the linker.           Default         No           How to change         Select from the drop-down list.           Restriction         Yes (-gb)         Sets the user option byte.           This corresponds to the -go option of the linker.<br>This corresponds to the -gb option of the linker.         No           User option byte value         Specify the user option byte value in hexadecimal without 0x.<br>This corresponds to the                                                                                                    |                        | How to change                                                                                  | Directly enter to                                      | the text box.                                            |  |  |
| address This corresponds to the -go option of the linker.<br>If this is blank, it is assumed that "internal ROM end address - 1024 + 1" has been specified.<br>This property is not displayed when [No] in the [Use on-chip debug] property is selected.<br>Default Internal ROM end address - 1024 + 1<br>How to change Directly enter to the text box.<br>Restriction 0 to FFFFF (hexadecimal number)<br>Secify the size of the debug monitor area in decimal.<br>This corresponds to the -go option of the linker.<br>If this is blank, it is assumed that "1024" has been specified.<br>This property is not displayed when [No] in the [Use on-chip debug] property is selected.<br>Default 1024<br>How to change Directly enter to the text box.<br>Restriction 88 to 1024 (decimal number)<br>Set user option byte<br>Set user option byte value<br>Blank<br>How to change Directly enter to the text box.                                                                                                    |                        | Restriction                                                                                    | 0 to FF (hexade                                        | cimal number)                                            |  |  |
| If this is blank, it is assumed that "internal ROM end address - 1024 + 1" has been specified.<br>This property is not displayed when [N0] in the [Use on-chip debug] property is selected.           Default         Internal ROM end address - 1024 + 1           How to change         Directly enter to the text box.           Restriction         0 to FFFFF (hexadecimal number)           Debug monitor area<br>size[byte]         Specify the size of the debug monitor area in decimal.<br>This corresponds to the -go option of the linker.<br>If this is blank, it is assumed that "1024" has been specified.<br>This property is vot displayed when [N0] in the [Use on-chip debug] property is selected.           Default         1024           How to change         Directly enter to the text box.           Restriction         88 to1024 (decimal number)           Set user option byte         Select whether to set the user option byte.<br>This corresponds to the -go option of the linker.           Default         No           Default         No           Set user option byte         Select whether to set the user option byte.<br>This corresponds to the -go option of the linker.           Default         No           User option byte value         Specify the user option byte value in hexadecimal without 0x.<br>This corresponds to the -go option of the linker.<br>This corresponds to the -go option of the linker.<br>This property is to the -go option of the linker.<br>This property is to the -go option of the linker.<br>This property is beliet user option byte] property is selected.                                                                                                    | 0                      | Specify the start                                                                              | address of the de                                      | bug monitor area in hexadecimal without 0x.              |  |  |
| This property is not displayed when [N0] in the [Use on-chip debug] property is selected.         Default       Internal ROM end address - 1024 + 1         How to change       Directly enter to the text box.         Restriction       0 to FFFFF (hexadecimal number)         Debug monitor area<br>size[byte]       Specify the size of the debug monitor area in decimal.<br>This corresponds to the -go option of the linker.<br>If this is blank, it is assumed that "1024" has been specified.<br>This property is not displayed when [N0] in the [Use on-chip debug] property is selected.         Default       1024         How to change       Directly enter to the text box.         Restriction       88 to1024 (decimal number)         Set user option byte       Select whether to set the user option byte.<br>This corresponds to the -go option of the linker.         Default       No         Default       No         Ideault       No         Restriction       Select from the drop-down list.         Restriction       No         Ideault       No         User option byte value       Specify the user option byte value in hexadecimal without 0x.<br>This corresponds to the -gb option of the linker.<br>This property is not displayed when [N0] in the [Set user option byte] property is selected.         User option byte value       Default       Blank         How to change       Directly enter to the text box.   <                                                                                                    | address                | This correspond                                                                                | s to the -go optior                                    | n of the linker.                                         |  |  |
| Default         Internal ROM end address - 1024 + 1           How to change         Directly enter to the text box.           Restriction         0 to FFFF (hexadecimal number)           Debug monitor area<br>size[byte]         Specify the size of the debug monitor area in decimal.           This corresponds to the -go option of the linker.<br>If this is blank, it is assumed that "1024" has been specified.<br>This property is not displayed when [No] in the [Use on-chip debug] property is selected.           Default         1024           How to change         Directly enter to the text box.           Restriction         88 to1024 (decimal number)           Set user option byte         Select whether to set the user option byte.<br>This corresponds to the -gb option of the linker.           Default         No           Default         No           User option byte value         Specify the user option byte value in hexadecimal without 0x.<br>This corresponds to the -gb option of the linker.<br>This corresponds to the -gb option of the linker.<br>This corresponds to the -gb option of the linker.<br>This property is not displayed when [No] in the [Set user option byte.           User option byte value         Specify the user option byte value in hexadecimal without 0x.<br>This corresponds to the -gb option of the linker.<br>This property is not displayed when [No] in the [Set user option byte] property is selected.           Default         Blank           How to change         Directly enter to the text box.                                                                                                    |                        | If this is blank, it is assumed that "internal ROM end address - 1024 + 1" has been specified. |                                                        |                                                          |  |  |
| How to change         Directly enter to the text box.           Restriction         0 to FFFF (hexadecimal number)           Debug monitor area<br>size[byte]         Specify the size of the debug monitor area in decimal.<br>This corresponds to the -go option of the linker.<br>If this is blank, it is assumed that "1024" has been specified.<br>This property is not displayed when [No] in the [Use on-chip debug] property is selected.           Default         1024           How to change         Directly enter to the text box.           Restriction         88 to1024 (decimal number)           Set user option byte         Select whether to set the user option byte.<br>This corresponds to the -gb option of the linker.           Default         No           Default         No           Ideault         Ves(-gb)           Sets user option byte value         Select from the drop-down list.           Restriction         Yes(-gb)           Sets the user option byte.           This corresponds to the -gb option of the linker.           Default         No           User option byte value         Specify the user option byte value in hexadecimal without 0x.<br>This corresponds to the -gb option of the linker.<br>This property is not displayed when [No] in the [Set user option byte] property is selected.           User option byte value         Default         Blank           How to change         Directly enter to the text box. <td></td> <td colspan="3">This property is not displayed when [No] in the [Use on-chip debug] property is selected.</td>                                                                                                    |                        | This property is not displayed when [No] in the [Use on-chip debug] property is selected.      |                                                        |                                                          |  |  |
| Restriction         0 to FFFF (hexadecimal number)           Debug monitor area<br>size[byte]         Specify the size of the debug monitor area in decimal.<br>This corresponds to the -go option of the linker.<br>If this is blank, it is assumed that *1024* has been specified.<br>This property is not displayed when [No] in the [Use on-chip debug] property is selected.           Default         1024           How to change         Directly enter to the text box.           Restriction         88 to1024 (decimal number)           Set user option byte         Select whether to set the user option byte.<br>This corresponds to the -gb option of the linker.           Default         No           How to change         Select from the drop-down list.           Restriction         Select from the drop-down list.           Restriction         Sets the user option byte.           In wo to change         Sets the user option byte.           In scorresponds to the -gb option of the linker.         Default           In wo to change         Sets the user option byte.           In scorresponds to the -gb option of the linker.         No           User option byte value         Specify the user option byte value in hexadecimal without 0x.<br>This corresponds to the -gb option of the linker.<br>This property is selected.           Default         Blank         Default           How to change         Directly enter to the text box.                                                                                                    |                        | Default                                                                                        | Internal ROM end address - 1024 + 1                    |                                                          |  |  |
| Debug monitor area       Specify the size of the debug monitor area in decimal.         size[byte]       This corresponds to the -go option of the linker.         If this is blank, it is assumed that "1024" has been specified.         This property is not displayed when [No] in the [Use on-chip debug] property is selected.         Default       1024         How to change       Directly enter to the text box.         Restriction       88 to1024 (decimal number)         Set user option byte       Select whether to set the user option byte.         This corresponds to the -gb option of the linker.       Default         Default       No         How to change       Select from the drop-down list.         Restriction       Yes(-gb)       Sets the user option byte.         No       Does not set the user option byte.         User option byte value       Specify the user option byte value in hexadecimal without 0x.         User option byte value       Specify the user option byte value in hexadecimal without 0x.         This corresponds to the -gb option of the linker.       This corresponds to the -gb option of the linker.         This corresponds to the -gb option of the linker.       This corresponds to the -gb option of the linker.         User option byte value       Specify the user option byte value in hexadecimal without 0x.         This corresponds to the -gb option of th                                                                                                    |                        | How to change                                                                                  | Directly enter to the text box.                        |                                                          |  |  |
| size[byte] This corresponds to the -go option of the linker.<br>If this is blank, it is assumed that "1024" has been specified.<br>This property is rot displayed when [No] in the [Use on-chip debug] property is selected.<br>Default 1024<br>How to change Directly enter to the text box.<br>Restriction 88 to1024 (decimal number)<br>Set user option byte<br>Set user option byte<br>Default No<br>Default No<br>Default No<br>How to change Select from the drop-down list.<br>Restriction Yes(-gb) Sets the user option byte.<br>No Does not set the user option byte.<br>User option byte value<br>User option byte value<br>Default Blank<br>How to change Directly enter to the linker.                                                                                                    |                        | Restriction                                                                                    | 0 to FFFFF (hex                                        | adecimal number)                                         |  |  |
| Init bit is opported to be go opported to bus it opported to bus it.         If this is blank, it is assumed that "1024" has been specified.         This property is not displayed when [No] in the [Use on-chip debug] property is selected.         Default       1024         How to change       Directly enter to the text box.         Restriction       88 to1024 (decimal number)         Set user option byte       Select whether to set the user option byte.         This corresponds to the -gb option of the linker.       Default         Default       No         How to change       Select from the drop-down list.         Restriction       Yes(-gb)       Sets the user option byte.         If wo to change       Select from the drop-down list.         Restriction       Yes(-gb)       Sets the user option byte.         User option byte value       Specify the user option byte value in hexadecimal without 0x.         This corresponds to the -gb option of the linker.       This corresponds to the -gb option of the linker.         User option byte value       Specify the user option byte value in hexadecimal without 0x.         This property is not displayed when [No] in the [Set user option byte] property is selected.         Default       Blank         How to change       Directly enter to the text box.                                                                                                    | Debug monitor area     | Specify the size                                                                               | Specify the size of the debug monitor area in decimal. |                                                          |  |  |
| This property is viewed when [No] in the [Use on-chip debug] property is selected.         Default       1024         How to change       Directly enter to the text box.         Restriction       88 to1024 (decimenter)         Set user option byte       Select whether: set the user option byte.         This correspondent       This correspondent         How to change       Select from the -gb option of the linker.         Default       No         How to change       Select from the -gb option byte.         Restriction       Yes(-gb)       Sets the user option byte.         No       Does not set the user option byte.         User option byte value       Specify the user/option byte value in hexadecimal without 0x.         This correspondent to the -gb option of the linker.       This correspondent to the -gb option of the linker.         User option byte value       Specify the user/option byte value in hexadecimal without 0x.         This correspondent to the -gb option of the linker.       This property is veloced.         Default       Blank         How to change       Directly enter to text box.                                                                                                    | size[byte]             | This correspond                                                                                | s to the -go optior                                    | n of the linker.                                         |  |  |
| Default     1024       How to change     Directly enter to the text box.       Restriction     88 to1024 (decimal number)       Set user option byte     Select whether to set the user option byte.<br>This corresponds to the -gb option of the linker.       Default     No       How to change     Select from the drop-down list.       Restriction     Yes(-gb)     Sets the user option byte.       It how to change     Sets the user option byte.       No     Does not set the user option byte.       User option byte value     Specify the user option byte value in hexadecimal without 0x.<br>This corresponds to the -gb option of the linker.<br>This property is not displayed when [No] in the [Set user option byte] property is selected.       Default     Blank       How to change     Directly enter to the text box.                                                                                                    |                        | If this is blank, it                                                                           | is assumed that "                                      | 1024" has been specified.                                |  |  |
| How to change       Directly enter to the text box.         Restriction       88 to 1024 (decimal number)         Set user option byte       Select whether to set the user option byte.<br>This corresponds to the -gb option of the linker.         Default       No         How to change       Select from the drop-down list.         Restriction       Yes(-gb)       Sets the user option byte.         No       No         How to change       Select from the drop-down list.         Restriction       Yes(-gb)       Sets the user option byte.         No       Does not set the user option byte.         User option byte value       Specify the user option byte value in hexadecimal without 0x.         This corresponds to the -gb option of the linker.       This property is not displayed when [No] in the [Set user option byte] property is selected.         Default       Blank       How to change         How to change       Directly enter to the text box.                                                                                                    |                        | This property is not displayed when [No] in the [Use on-chip debug] property is selected.      |                                                        |                                                          |  |  |
| Restriction       88 to 1024 (decimal number)         Set user option byte       Select whether to set the user option byte.<br>This corresponds to the -gb option of the linker.<br>Default       No         How to change       Select from the drop-down list.       Restriction         Restriction       Yes(-gb)       Sets the user option byte.         User option byte value       Specify the user option byte value in hexadecimal without 0x.<br>This corresponds to the -gb option of the linker.<br>This property is not displayed when [No] in the [Set user option byte] property is selected.         Default       Blank         How to change       Directly enter to the text box.                                                                                                    |                        | Default                                                                                        | 1024                                                   |                                                          |  |  |
| Set user option byte       Select whether to set the user option byte.<br>This corresponds to the -gb option of the linker.         Default       No         How to change       Select from the drop-down list.         Restriction       Yes(-gb)       Sets the user option byte.         User option byte value       Specify the user option byte value in hexadecimal without 0x.<br>This corresponds to the -gb option of the linker.<br>This property is not displayed when [No] in the [Set user option byte] property is selected.         Default       Blank         How to change       Directly enter to the text box.                                                                                                    |                        | How to change                                                                                  | Directly enter to the text box.                        |                                                          |  |  |
| This correspondence to the -gb option of the linker.         Default       No         How to change       Select from the drop-down list.         Restriction       Yes(-gb)       Sets the user option byte.         User option byte value       No       Does not set the user option byte.         User option byte value       Specify the user option byte value in hexadecimal without 0x.         This correspondence to the -gb option of the linker.       This correspondence to the -gb option of the linker.         This property is not displayed when [No] in the [Set user option byte] property is selected.       Default         Blank       How to change       Directly enter to the text box.                                                                                                    |                        | Restriction                                                                                    | 88 to1024 (decimal number)                             |                                                          |  |  |
| Default       No         How to change       Select from the drop-down list.         Restriction       Yes(-gb)       Sets the user option byte.         No       Does not set the user option byte.         User option byte value       Specify the user option byte value in hexadecimal without 0x.         This corresponds to the -gb option of the linker.       This property is not displayed when [No] in the [Set user option byte] property is selected.         Default       Blank         How to change       Directly enter to the text box.                                                                                                    | Set user option byte   | Select whether t                                                                               | o set the user opt                                     | ion byte.                                                |  |  |
| How to change       Select from the drop-down list.         Restriction       Yes(-gb)       Sets the user option byte.         No       Does not set the user option byte.         User option byte value       Specify the user option byte value in hexadecimal without 0x.         This corresponds to the -gb option of the linker.       This property is not displayed when [No] in the [Set user option byte] property is selected.         Default       Blank         How to change       Directly enter to the text box.                                                                                                    |                        | This corresponds to the -gb option of the linker.                                              |                                                        |                                                          |  |  |
| Restriction       Yes(-gb)       Sets the user option byte.         No       Does not set the user option byte.         User option byte value       Specify the user option byte value in hexadecimal without 0x.         This corresponds to the -gb option of the linker.       This property is not displayed when [No] in the [Set user option byte] property is selected.         Default       Blank         How to change       Directly enter to the text box.                                                                                                    |                        | Default                                                                                        | No                                                     |                                                          |  |  |
| No     Does not set the user option byte.       User option byte value     Specify the user option byte value in hexadecimal without 0x.       This corresponds to the -gb option of the linker.     This property is not displayed when [No] in the [Set user option byte] property is selected.       Default     Blank       How to change     Directly enter to the text box.                                                                                                    |                        | How to change                                                                                  | Select from the                                        | drop-down list.                                          |  |  |
| User option byte value Specify the user option byte value in hexadecimal without 0x. This corresponds to the -gb option of the linker. This property is not displayed when [No] in the [Set user option byte] property is selected. Default Blank How to change Directly enter to the text box.                                                                                                    |                        | Restriction                                                                                    | Yes(-gb)                                               | Sets the user option byte.                               |  |  |
| This corresponds to the -gb option of the linker.         This property is not displayed when [No] in the [Set user option byte] property is selected.         Default       Blank         How to change       Directly enter to the text box.                                                                                                    |                        |                                                                                                | No                                                     | Does not set the user option byte.                       |  |  |
| This property is not displayed when [No] in the [Set user option byte] property is selected.DefaultBlankHow to changeDirectly enter to the text box.                                                                                                    | User option byte value | Specify the user                                                                               | option byte value                                      | in hexadecimal without 0x.                               |  |  |
| Default     Blank       How to change     Directly enter to the text box.                                                                                                    |                        | This corresponds to the -gb option of the linker.                                              |                                                        |                                                          |  |  |
| How to change Directly enter to the text box.                                                                                                    |                        | This property is not displayed when [No] in the [Set user option byte] property is selected.   |                                                        |                                                          |  |  |
|                                                                                                    |                        | Default                                                                                        | Blank                                                  |                                                          |  |  |
|                                                                                                    |                        | How to change                                                                                  | Directly enter to the text box.                        |                                                          |  |  |
| Restriction U to FFFFFF (hexadecimal number)                                                                                                    |                        | Restriction                                                                                    | 0 to FFFFFF (hexadecimal number)                       |                                                          |  |  |

| Constitution and         | Coloct the area t                                                                                                    | o ollogote the com        | mont that is mirrored in the DAM                                                                   |  |  |
|--------------------------|----------------------------------------------------------------------------------------------------|---------------------------|----------------------------------------------------------------------------------------------------|--|--|
| Specify mirror area      | Select the area to allocate the segment that is mirrored in the RAM space.                                                                   |                           |                                                                                                    |  |  |
|                          | This corresponds to the -mi option of the linker.                                                                                            |                           |                                                                                                    |  |  |
|                          |                                                                                                    |                           | area] property in the [Output File] category from the the same value will be set to this property. |  |  |
|                          | Default                                                                                                    | MAA=0(-mi0)               |                                                                                                    |  |  |
|                          | How to change                                                                                                    | Select from the           | Select from the drop-down list.                                                                    |  |  |
|                          | Restriction                                                                                                    | MAA=0(-mi0)               | Allocates the segment to the area that is mirrored when $MAA = 0$ .                                |  |  |
|                          |                                                                                                    | MAA=1(-mi1)               | Allocates the segment to the area that is mirrored when MAA = 1.                                   |  |  |
| Allocate segment to last | Select whether t                                                                                                    | o allocate a segm         | ent to the last byte of each 64 KB boundary area.                                                  |  |  |
| byte of 64 KB boundary   | This correspond                                                                                                    | s to the -ccza opti       | on of the linker.                                                                                  |  |  |
| area                     |                                                                                                    |                           | n [No] in the [Follow ANSI Standard] property in the mpile Options] tab is selected.               |  |  |
|                          | Default                                                                                                    | - When a C sou            | rce file is added to the project                                                                   |  |  |
|                          |                                                                                                    | [No]                      |                                                                                                    |  |  |
|                          |                                                                                                    | - When only an            | assembler source file is added as the source file to the                                           |  |  |
|                          |                                                                                                    | project.                  |                                                                                                    |  |  |
|                          |                                                                                                    | [Yes(-ccza)]              |                                                                                                    |  |  |
|                          |                                                                                                    | fter creating the project |                                                                                                    |  |  |
|                          | [Yes(-ccza)]                                                                                                    |                           |                                                                                                    |  |  |
|                          | How to change                                                                                                    | Select from the           | drop-down list.                                                                                    |  |  |
|                          | Restriction                                                                                                    | Yes(-ccza)                | Allocates a segment to the last byte of each 64 KB boundary area.                                  |  |  |
|                          |                                                                                                    | No                        | Does not allocate a segment to the last byte of each 64<br>KB boundary area.                       |  |  |
| Set flash start address  | Select whether t                                                                                                    | o set the flash sta       | rt address for the built-in flash ROM product.                                                     |  |  |
|                          | This correspond                                                                                                    | s to the -zb option       | of the linker.                                                                                     |  |  |
|                          | Do not set this property for a device that does not have a flash ROM area self-programming function.                                         |                           |                                                                                                    |  |  |
|                          | Default                                                                                                    | No                        |                                                                                                    |  |  |
|                          | How to change                                                                                                    | Select from the           | drop-down list.                                                                                    |  |  |
|                          | Restriction                                                                                                    | Yes(-zb)                  | Sets the flash start address for the built-in flash ROM product.                                   |  |  |
|                          |                                                                                                    | No                        | Does not set the flash start address for the built-in flash ROM product.                           |  |  |
| Flash start address      | Display the same value as the value of the [Start address of flash area] property of [Memory Model] category from the [Compile Options] tab. |                           |                                                                                                    |  |  |
|                          | This corresponds to the -zb option of the linker.                                                                                            |                           |                                                                                                    |  |  |
|                          | This correspond                                                                                                    | s to the -zb option       | of the linker.                                                                                     |  |  |
|                          | -                                                                                                    |                           | of the linker.<br>In [No] in the [Set flash start address] property.                               |  |  |
|                          | -                                                                                                    |                           |                                                                                                    |  |  |

| Boot area load module      | Specify the boot area load module file name.                                                                                                  |                                                                                                    |                                                                     |  |
|----------------------------|----------------------------------------------------------------------------------------------------|----------------------------------------------------------------------------------------------------|---------------------------------------------------------------------|--|
| file name                  | This correspond                                                                                                    | s to the -zf option of the linker.                                                                                                    |                                                                     |  |
|                            | If this field is blank, a link error occurs. Be sure to specify the boot area load module file                                                |                                                                                                    |                                                                     |  |
|                            | name.                                                                                                    |                                                                                                    |                                                                     |  |
|                            | If a relative path is specified, the reference point of the path is the main project or subproject folder.                                    |                                                                                                    |                                                                     |  |
|                            | If an absolute path is specified, the reference point of the path is the main project or subproject folder (unless the drives are different). |                                                                                                    |                                                                     |  |
|                            | This property is                                                                                                    | displayed only when [Yes(-zb)]                                                                                                    | is selected in the [Set flash start address]                        |  |
|                            | property or wher                                                                                                    | n a C source file is added to the                                                                                                    | e project and [Yes(-zf)] is selected in the                         |  |
|                            | [Output objects f<br>Options] tab.                                                                                                    | or flash] property in the [Memo                                                                                                    | bry Model] category from the [Compile                               |  |
|                            | Default                                                                                                    | Blank                                                                                                    |                                                                     |  |
|                            | How to change                                                                                                    | How to change         Directly enter to the text box or edit by the Specify Boot Area Load Module           File dialog box which appears when clicking the [] button. |                                                                     |  |
|                            | Restriction Up to 259 characters                                                                                                    |                                                                                                    |                                                                     |  |
| Control allocation to self | Select whether to control the allocation to the self RAM area.                                                                                |                                                                                                    |                                                                     |  |
| RAM area                   | This correspond                                                                                                    | s to the -self and -selfw options                                                                                                    | s of the linker.                                                    |  |
|                            | Do not set this p                                                                                                    | roperty for a device that does r                                                                                                    | not have a flash ROM area self-programming                          |  |
|                            | function.                                                                                                    |                                                                                                    |                                                                     |  |
|                            | Default                                                                                                    | No                                                                                                    |                                                                     |  |
|                            | How to change                                                                                                    | Select from the drop-down lis                                                                                                    | st.                                                                 |  |
|                            | Restriction                                                                                                    | Yes(Error message)(-self)                                                                                                    | Prohibits the allocation to the self RAM area and outputs an error. |  |
|                            |                                                                                                    | Yes(Warning message)(-<br>selfw)                                                                                                    | Outputs a warning when allocating to the self RAM area.             |  |
|                            |                                                                                                    | No                                                                                                    | Uses the self RAM area as the internal RAM area.                    |  |

# (6) [Message]

The detailed information on messages is displayed and the configuration can be changed.

| Warning level |                       | Select the warning display level under linking.<br>This corresponds to the -w option of the linker. |                                    |  |
|---------------|-----------------------|----------------------------------------------------------------------------------------------------|------------------------------------|--|
|               | Default Normal output |                                                                                                    |                                    |  |
|               | How to change         | Select from the drop-down list.                                                                     |                                    |  |
|               | Restriction           | No output(-w0) Does not output warning messages.                                                    |                                    |  |
|               |                       | Normal output                                                                                       | Outputs normal warning messages.   |  |
|               |                       | Particular<br>output(-w2)                                                                           | Outputs detailed warning messages. |  |

# (7) [Stack]

The detailed information on the stack are displayed and the configuration can be changed.

| Generate stack solution | Select whether to generate a stack solution symbol. |                                                                                                    |                                                            |  |
|-------------------------|-----------------------------------------------------|----------------------------------------------------------------------------------------------------|------------------------------------------------------------|--|
|                         |                                                     |                                                                                                    |                                                            |  |
| symbol                  | This corresponds to the -s option of the linker.    |                                                                                                    |                                                            |  |
|                         | If [Yes] is selected                                | ed in the [Use star                                                                                                    | ndard startup routine] property in the [Startup] category  |  |
|                         | from the [Compi                                     | le Options] tab, th                                                                                                    | is property is always set to [Yes(-s)] and cannot be       |  |
|                         | changed.                                            |                                                                                                    |                                                            |  |
|                         | Default                                             | No                                                                                                    |                                                            |  |
|                         | How to change                                       | Select from the                                                                                                    | drop-down list.                                            |  |
|                         | Restriction                                         | Yes(-s)                                                                                                    | Generates a stack solution symbol.                         |  |
|                         |                                                     | No                                                                                                    | Does not generate a stack solution symbol.                 |  |
| Area name               | Specifies the name                                  | me of the memory                                                                                                    | area that generates the stack solution symbol.             |  |
|                         | If the area name                                    | is omitted, it is as                                                                                                    | ssumed that "RAM" has been specified.                      |  |
|                         | This corresponds to the -s option of the linker.    |                                                                                                    |                                                            |  |
|                         | This property is selected.                          | not displayed whe                                                                                                    | n [No] in the [Generate stack solution symbol] property is |  |
|                         | Default                                             | Blank                                                                                                    |                                                            |  |
|                         | How to change                                       | Directly enter to the text box or edit by the Character String Input dialog box which appears when clicking the [] button. |                                                            |  |
|                         | Restriction                                         | Up to 256 chara                                                                                                    | cters                                                      |  |

# (8) [Link List]

The detailed information on the link list are displayed and the configuration can be changed.

| Output link list file      | Select whether to output the link list file.                                                  |                                                               |                                                                      |  |
|----------------------------|-----------------------------------------------------------------------------------------------|---------------------------------------------------------------|----------------------------------------------------------------------|--|
|                            | This corresponds to the -p option of the linker.                                              |                                                               |                                                                      |  |
|                            | Default                                                                                       | Yes                                                           |                                                                      |  |
|                            | How to change                                                                                 | Select from the                                               | drop-down list.                                                      |  |
|                            | Restriction                                                                                   | Yes                                                           | Outputs a link list file.                                            |  |
|                            |                                                                                               | No(-np)                                                       | Does not output the link list file.                                  |  |
| Output with link directive | Select whether t                                                                              | o output link direc                                           | tive information to the link list file.                              |  |
| info                       | This correspond                                                                               | s to the -kd optior                                           | of the linker.                                                       |  |
|                            | This property is not displayed when [No] in the [Output link list file] property is selected. |                                                               |                                                                      |  |
|                            | Default                                                                                       | Yes                                                           |                                                                      |  |
|                            | How to change                                                                                 | Select from the drop-down list.                               |                                                                      |  |
|                            | Restriction                                                                                   | Yes                                                           | Outputs link directive information to the link list file.            |  |
|                            |                                                                                               | No(-nkd)                                                      | Does not output link directive information to the link list file.    |  |
| Output with local symbol   | Select whether t                                                                              | o output local symbol list information to the link list file. |                                                                      |  |
| list                       | This correspond                                                                               | s to the -kl option                                           | of the linker.                                                       |  |
|                            | This property is                                                                              | not displayed whe                                             | en [No] in the [Output link list file] property is selected.         |  |
|                            | Default                                                                                       | No                                                            |                                                                      |  |
|                            | How to change                                                                                 | Select from the drop-down list.                               |                                                                      |  |
|                            | Restriction                                                                                   | Yes(-kl)                                                      | Outputs local symbol list information to the link list file.         |  |
|                            |                                                                                               | No                                                            | Does not output local symbol list information to the link list file. |  |

| Output with public    | Select whether t                                                                              | t whether to output public symbol list information to the link list file. |                                                                       |  |  |
|-----------------------|-----------------------------------------------------------------------------------------------|---------------------------------------------------------------------------|-----------------------------------------------------------------------|--|--|
| symbol list           | This corresponds to the -kp option of the linker.                                             |                                                                           |                                                                       |  |  |
|                       | This property is not displayed when [No] in the [Output link list file] property is selected. |                                                                           |                                                                       |  |  |
|                       | Default                                                                                       | No                                                                        |                                                                       |  |  |
|                       | How to change                                                                                 | Select from the                                                           | Select from the drop-down list.                                       |  |  |
|                       | Restriction                                                                                   | Yes(-kp)                                                                  | Outputs public symbol list information to the link list file.         |  |  |
|                       |                                                                                               | No                                                                        | Does not output public symbol list information to the link list file. |  |  |
| Output with map list  | Select whether t                                                                              | o output map list i                                                       | nformation to the link list file.                                     |  |  |
|                       | This correspond                                                                               | s to the -km option                                                       | n of the linker.                                                      |  |  |
|                       | This property is                                                                              | not displayed whe                                                         | n [No] in the [Output link list file] property is selected.           |  |  |
|                       | Default                                                                                       | Yes                                                                       |                                                                       |  |  |
|                       | How to change                                                                                 | Select from the drop-down list.                                           |                                                                       |  |  |
|                       | Restriction                                                                                   | Yes                                                                       | Outputs map list information to the link list file.                   |  |  |
|                       |                                                                                               | No(-nkm)                                                                  | Does not output map list information to the link list file.           |  |  |
| Output with form feed | Select whether t                                                                              | o output a form fe                                                        | ed code into list files.                                              |  |  |
| control code          | This corresponds to the -If option of the linker.                                             |                                                                           |                                                                       |  |  |
|                       | This property is not displayed when [No] in the [Output link list file] property is selected. |                                                                           |                                                                       |  |  |
|                       | Default                                                                                       | No                                                                        |                                                                       |  |  |
|                       | How to change                                                                                 | Select from the drop-down list.                                           |                                                                       |  |  |
|                       | Restriction                                                                                   | Yes(-lf)                                                                  | Outputs a form feed code into the list file.                          |  |  |
|                       |                                                                                               | No                                                                        | Does not output a form feed code into the list file.                  |  |  |
| Number of lines on 1  | Specifies the nu                                                                              | mber of lines on 1                                                        | page of the list file.                                                |  |  |
| page                  | If 0 is specified,                                                                            | no page breaks w                                                          | ill be made.                                                          |  |  |
|                       | This corresponds to the -II option of the linker.                                             |                                                                           |                                                                       |  |  |
|                       | This property is not displayed when [No] in the [Output link list file] property is selected. |                                                                           |                                                                       |  |  |
|                       | Default                                                                                       | 0                                                                         |                                                                       |  |  |
|                       | How to change                                                                                 | Directly enter to                                                         | the text box.                                                         |  |  |
|                       | Restriction                                                                                   | 0, and 20 to 32767 (decimal number)                                       |                                                                       |  |  |

# (9) [Error List]

The detailed information on the error list is displayed and the configuration can be changed.

| Output error list file | Select whether to output the error list file.<br>This corresponds to the -e option of the linker. |                                     |                                      |  |
|------------------------|---------------------------------------------------------------------------------------------------|-------------------------------------|--------------------------------------|--|
|                        | Default No                                                                                        |                                     |                                      |  |
|                        | How to change                                                                                     | Select from the drop-down list.     |                                      |  |
|                        | Restriction                                                                                       | Yes(-e) Outputs an error list file. |                                      |  |
|                        |                                                                                                   | No                                  | Does not output the error list file. |  |

# (10)[Others]

Other detailed information on linking are displayed and the configuration can be changed.

| O                                        | On a life the second                                                    | en en det en la seconda de la Conse Polo non en en seconda en                                                              |  |  |
|------------------------------------------|-------------------------------------------------------------------------|----------------------------------------------------------------------------------------------------|--|--|
| Commands executed before link processing | Specify the command to be executed before link processing.              |                                                                                                    |  |  |
| before link processing                   | The following macro names are available as embedded macros.             |                                                                                                    |  |  |
|                                          | %ProjectFolder%: Replaces with the absolute path of the project folder. |                                                                                                    |  |  |
|                                          | •                                                                       | 6: Replaces with the absolute path of the output folder.                                                                   |  |  |
|                                          | -                                                                       | Replaces with the absolute path of the output file.                                                                        |  |  |
|                                          |                                                                         | Replaces with the absolute path of the output file under link processing.                                                  |  |  |
|                                          | The specified command is displayed as the subproperty.                  |                                                                                                    |  |  |
|                                          | Default                                                                 | Commands executed before link processing[number of defined items]                                                          |  |  |
|                                          | How to change                                                           | Edit by the Text Edit dialog box which appears when clicking the [] button.                                                |  |  |
|                                          |                                                                         | For the subproperty, you can use the text box directly enter the text.                                                     |  |  |
|                                          | Restriction                                                             | Up to 1023 characters                                                                                                    |  |  |
|                                          |                                                                         | Up to 64 items can be specified.                                                                                           |  |  |
| Commands executed                        | Specify the command to be executed after link processing.               |                                                                                                    |  |  |
| after link processing                    | The following macro names are available as embedded macros.             |                                                                                                    |  |  |
|                                          | %ProjectFolder%: Replaces with the absolute path of the project folder. |                                                                                                    |  |  |
|                                          | %OutputFolder%: Replaces with the absolute path of the output folder.   |                                                                                                    |  |  |
|                                          | %OutputFile%: Replaces with the absolute path of the output file.       |                                                                                                    |  |  |
|                                          | %LinkedFile%: F                                                         | Replaces with the absolute path of the output file under link processing.                                                  |  |  |
|                                          | The specified command is displayed as the subproperty.                  |                                                                                                    |  |  |
|                                          | Default                                                                 | Commands executed after link processing[number of defined items]                                                           |  |  |
|                                          | How to change                                                           | Edit by the Text Edit dialog box which appears when clicking the [] button.                                                |  |  |
|                                          |                                                                         | For the subproperty, you can use the text box directly enter the text.                                                     |  |  |
|                                          | Restriction                                                             | Up to 1023 characters                                                                                                    |  |  |
|                                          |                                                                         | Up to 64 items can be specified.                                                                                           |  |  |
| Other additional options                 | Input the link options to be added additionally.                        |                                                                                                    |  |  |
|                                          | The options set here are added at the end of the link options group.    |                                                                                                    |  |  |
|                                          | Default                                                                 | Blank                                                                                                    |  |  |
|                                          | How to change                                                           | Directly enter to the text box or edit by the Character String Input dialog box which appears when clicking the [] button. |  |  |
|                                          | Restriction                                                             | Up to 259 characters                                                                                                    |  |  |
|                                          |                                                                         |                                                                                                    |  |  |

### [Object Convert Options] tab

This tab shows the detailed information on the object converter categorized by the following and the configuration can be changed.

- (1) [Hex File]
- (2) [Hex File Filling]
- (3) [Symbol Table]
- (4) [Error List]
- (5) [Others]

Caution This tab is not displayed for library projects.

### Figure A-8. Property Panel: [Object Convert Options] Tab

| Property                                   | 8                                                    |
|--------------------------------------------|------------------------------------------------------|
| 🔨 CA78KOR Property                         |                                                      |
| 🗆 Hex File                                 |                                                      |
| Output hex file                            | Yes                                                  |
| Output folder for hex file                 | %BuildModeName%                                      |
| Hex file name                              | %ProjectName%.hex                                    |
| Hex file format                            | Intel expanded hex format(-kie)                      |
| Split hex file                             | No                                                   |
| 🗆 Hex File Filling                         |                                                      |
| Fill free memory space                     | Yes(-u)                                              |
| Filling value                              | HEX FF                                               |
| Filling start address                      | HEX                                                  |
| Filling size[byte]                         | HEX                                                  |
| 🗄 Symbol Table                             |                                                      |
| 🖽 Error List                               |                                                      |
| ⊞ Others                                   |                                                      |
| Output hex file                            |                                                      |
| Select this option to generate a hex file. |                                                      |
| This option corresponds to the -o option.  |                                                      |
|                                            |                                                      |
| Common Op Compile Opt Asse                 | mble O / Link Options / Object Co / Variables/Fu / 🖛 |

# [Description of each category]

## (1) [Hex File]

The detailed information on hex files are displayed and the configuration can be changed.

| Output hex file            | Select whether t                                                                             | o output the hex f                                                                                                    |                                                                           |  |
|----------------------------|----------------------------------------------------------------------------------------------|----------------------------------------------------------------------------------------------------|---------------------------------------------------------------------------|--|
|                            |                                                                                              | •                                                                                                    |                                                                           |  |
|                            |                                                                                              | Is to the -o option of the object converter.                                                                          |                                                                           |  |
|                            | Default                                                                                      | Yes                                                                                                    |                                                                           |  |
|                            | How to change                                                                                | Select from the                                                                                                    | drop-down list.                                                           |  |
|                            | Restriction                                                                                  | Yes                                                                                                    | Outputs the hex file.                                                     |  |
|                            |                                                                                              | No(-no)                                                                                                    | Does not output the hex file.                                             |  |
| Output folder for hex file | Specify the folde                                                                            | r for saving the h                                                                                                    | ex file.                                                                  |  |
|                            | This correspond                                                                              | s to the -o option                                                                                                    | of the object converter.                                                  |  |
|                            | If a relative path folder.                                                                   | is specified, the re                                                                                                  | eference point of the path is the main project or subproject              |  |
|                            | -                                                                                            | th is specified, the (unless the drive                                                                                | e reference point of the path is the main project or<br>s are different). |  |
|                            | The following ma                                                                             | acro name is avai                                                                                                    | able as an embedded macro.                                                |  |
|                            | %BuildModeName%: Replaces with the build mode name.                                          |                                                                                                    |                                                                           |  |
|                            | If this is blank, it is treated as if the project folder is specified.                       |                                                                                                    |                                                                           |  |
|                            | This property is                                                                             | not displayed whe                                                                                                    | n [No(-no)] in the [Output hex file] property is selected.                |  |
|                            | Default                                                                                      | %BuildModeName%                                                                                                    |                                                                           |  |
|                            | How to change                                                                                | Directly enter to the text box or edit by the Browse For Folder dialog box which appears when clicking the [] button. |                                                                           |  |
|                            | Restriction                                                                                  | Up to 247 characters                                                                                                  |                                                                           |  |
| Hex file name              | Specify the hex file name.                                                                   |                                                                                                    |                                                                           |  |
|                            | This corresponds to the -o option of the object converter.                                   |                                                                                                    |                                                                           |  |
|                            | The extension can be freely specified.                                                       |                                                                                                    |                                                                           |  |
|                            | The following macro name is available as an embedded macro.                                  |                                                                                                    |                                                                           |  |
|                            | %ProjectName%: Replaces with the project name.                                               |                                                                                                    |                                                                           |  |
|                            | This property is not displayed when [No(-no)] in the [Output hex file] property is selected. |                                                                                                    |                                                                           |  |
|                            | Default                                                                                      | %ProjectName%                                                                                                    | 6.hex                                                                     |  |
|                            | How to change                                                                                | Directly enter to the text box.                                                                                       |                                                                           |  |
|                            | Restriction                                                                                  | Up to 259 characters                                                                                                  |                                                                           |  |

| Hex file format | Select the format of the hex file to be generated.                                                   |                                                     |          |                                                                                                    |
|-----------------|----------------------------------------------------------------------------------------------------|-----------------------------------------------------|----------|----------------------------------------------------------------------------------------------------|
|                 | This corresponds to the -k option of the object converter.                                           |                                                     |          |                                                                                                    |
|                 | This property is not displayed when [No(-no)] in the [Output hex file] property is selected.         |                                                     |          |                                                                                                    |
|                 | Default                                                                                              | Intel expanded hex format(-kie)                     |          |                                                                                                    |
|                 | How to change                                                                                        | Select from the drop-down list.                     |          |                                                                                                    |
|                 | Restriction                                                                                          | Intel standard he<br>format(-ki)                    | ex       | Specify the Intel standard hex format as the format of the hex file to be generated.                 |
|                 |                                                                                                    | Intel expanded h<br>format(-kie)                    | nex      | Specify the Intel expanded hex format as the format of the hex file to be generated.                 |
|                 |                                                                                                    | Motorola S type<br>format(standard<br>address)(-km) |          | Specify the Motorola S type format (standard address) as the format of the hex file to be generated. |
|                 |                                                                                                    | Motorola S type<br>format(32-bit address)(-<br>kme) |          | Specify the Motorola S type format (32-bit address) as the format of the hex file to be generated.   |
|                 |                                                                                                    | Expanded Tektro<br>format(-kt)                      | onix hex | Specify the expanded Tektronix hex format as the format of the hex file to be generated.             |
| Split hex file  |                                                                                                    | as, when specifyi                                   | •        | te hex format files, one for the boot area and ea ROM program linking for a product with built-      |
|                 | This corresponds to the -zf option of the object converter.                                          |                                                     |          |                                                                                                    |
|                 | Do not set this property for a device that does not have a flash ROM area self-programming function. |                                                     |          |                                                                                                    |
|                 | This property is not displayed when [No(-no)] in the [Output hex file] property is selected.         |                                                     |          |                                                                                                    |
|                 | Default                                                                                              | No                                                  |          |                                                                                                    |
|                 | How to change                                                                                        | Select from the drop-down list.                     |          | list.                                                                                                |
|                 | Restriction                                                                                          | Yes(-zf)                                            | •        | e file into separate hex files: one for the boot<br>I one for other areas.                           |
|                 |                                                                                                    | No                                                  |          | t split the file into separate hex files: one for the a and one for other areas.                     |

# (2) [Hex File Filling]

The detailed information on hex file filling are displayed and the configuration can be changed.

| Fill free memory space | output. Specify<br>accessing the ac<br>This correspond<br>This property is | The unnecessary code may be written to address to which the hex-format object is not<br>output. Specify whether to write a code in advance to prevent the program runaway by<br>accessing the address.<br>This corresponds to the -u option of the object converter.<br>This property is not displayed when [No(-no)] in the [Output hex file] property in the [Hex<br>File] category is selected. |                                                                                              |
|------------------------|----------------------------------------------------------------------------|----------------------------------------------------------------------------------------------------|----------------------------------------------------------------------------------------------|
|                        | Default Yes(-u)                                                            |                                                                                                    |                                                                                              |
|                        | How to change                                                              | w to change Select from the drop-down list.                                                                                                    |                                                                                              |
|                        | Restriction                                                                | Yes(-u)                                                                                                    | Writes a code in advance to address to which the hex-<br>format object is not output.        |
|                        |                                                                            | No(-nu)                                                                                                    | Does not write a code in advance to address to which<br>the hex-format object is not output. |

| Filling value                                                                                                    |                                                                                                    | es, in hexadecimal number without 0x (example: FF), to be written to the                                                  |  |  |
|----------------------------------------------------------------------------------------------------|----------------------------------------------------------------------------------------------------|----------------------------------------------------------------------------------------------------|--|--|
|                                                                                                    | address for which no hex-format object is output.                                                       |                                                                                                    |  |  |
|                                                                                                    | If the value is on                                                                                      | If the value is omitted, it is assumed that "FF" has been specified.                                                      |  |  |
|                                                                                                    | This correspond                                                                                         | s to the -u option of the object converter.                                                                               |  |  |
|                                                                                                    | This property is not displayed when [No(-nu)] in the [Fill free memory space] proper selected.          |                                                                                                    |  |  |
|                                                                                                    | Default                                                                                                 | FF                                                                                                    |  |  |
|                                                                                                    | How to change                                                                                           | Directly enter to the text box.                                                                                           |  |  |
|                                                                                                    | Restriction                                                                                             | 0 to FF (hexadecimal number)                                                                                              |  |  |
| Filling start address                                                                                                    | Specify the start                                                                                       | address for filling in hexadecimal without 0x (example: 100A0).                                                           |  |  |
|                                                                                                    | If this is blank, it is assumed that 0 has been specified.                                              |                                                                                                    |  |  |
|                                                                                                    | If this property is specified, configure the [Filling size[byte]] property. If the [Filling size[byte]] |                                                                                                    |  |  |
|                                                                                                    | property is blank, the specification of this property is invalid.                                       |                                                                                                    |  |  |
|                                                                                                    | This corresponds to the -u option of the object converter.                                              |                                                                                                    |  |  |
|                                                                                                    | This property is selected.                                                                              | not displayed when [No(-nu)] in the [Fill free memory space] property is                                                  |  |  |
|                                                                                                    | Default                                                                                                 | Blank                                                                                                    |  |  |
|                                                                                                    | How to change                                                                                           | Directly enter to the text box.                                                                                           |  |  |
|                                                                                                    | Restriction                                                                                             | 0 to the largest address of the program space (hexadecimal)                                                               |  |  |
| Filling size[byte]                                                                                                    | Specify the size from the start address for filling in hexadecimal without 0x (example: F00).           |                                                                                                    |  |  |
| If the result of changing the [Filling start address] property is outsid specified for this property, then this property will be blank. |                                                                                                    | nanging the [Filling start address] property is outside the range that can be property, then this property will be blank. |  |  |
|                                                                                                    | This corresponds to the -u option of the object converter.                                              |                                                                                                    |  |  |
|                                                                                                    | This property is selected.                                                                              | not displayed when [No(-nu)] in the [Fill free memory space] property is                                                  |  |  |
|                                                                                                    | Default                                                                                                 | Blank                                                                                                    |  |  |
|                                                                                                    | How to change                                                                                           | Directly enter to the text box.                                                                                           |  |  |
|                                                                                                    | Restriction                                                                                             | 1 to 0xFFFFF - <i>filling start address</i> + 0x1 (hexadecimal)                                                           |  |  |

### (3) [Symbol Table]

The detailed information on the symbol table is displayed and the configuration can be changed.

| Output symbol table file | Select whether to output the symbol table file.<br>This corresponds to the -s option of the object converter. |                                 |                                        |  |
|--------------------------|----------------------------------------------------------------------------------------------------|---------------------------------|----------------------------------------|--|
|                          | Default Yes(-s)                                                                                               |                                 |                                        |  |
|                          | How to change                                                                                                 | Select from the drop-down list. |                                        |  |
|                          | Restriction                                                                                                   | Yes(-s)                         | Outputs the symbol table file.         |  |
|                          |                                                                                                    | No(-ns)                         | Does not output the symbol table file. |  |

### (4) [Error List]

The detailed information on the error list is displayed and the configuration can be changed.

| Output error list file | Select whether to output the error list file.<br>This corresponds to the -e option of the linker. |                                     |                                      |  |
|------------------------|---------------------------------------------------------------------------------------------------|-------------------------------------|--------------------------------------|--|
|                        | Default No                                                                                        |                                     |                                      |  |
|                        | How to change                                                                                     | Select from the drop-down list.     |                                      |  |
|                        | Restriction                                                                                       | Yes(-e) Outputs an error list file. |                                      |  |
|                        |                                                                                                   | No                                  | Does not output the error list file. |  |

# (5) [Others]

Other detailed information on object conversion are displayed and the configuration can be changed.

| O                                       |                                                                                             |                                                                                                    |  |  |
|-----------------------------------------|---------------------------------------------------------------------------------------------|----------------------------------------------------------------------------------------------------|--|--|
| Commands executed before object convert | Specify the command to be executed before object convert processing.                        |                                                                                                    |  |  |
| processing                              | 0                                                                                           | acro names are available as embedded macros.                                                                               |  |  |
| proceeding                              | -                                                                                           | %: Replaces with the absolute path of the project folder.                                                                  |  |  |
|                                         | %OutputFolder%: Replaces with the absolute path of the output folder.                       |                                                                                                    |  |  |
|                                         | %OutputFile%: Replaces with the absolute path of the output file.                           |                                                                                                    |  |  |
|                                         | %InputFile%: Re                                                                             | eplaces with absolute path of the input file under object convert processing.                                              |  |  |
|                                         | %ObjectConvert processing.                                                                  | edFile%: Replaces with absolute path of the output file under object convert                                               |  |  |
|                                         | The specified co                                                                            | mmand is displayed as the subproperty.                                                                                     |  |  |
|                                         | Default                                                                                     | Commands executed before object convert processing[number of defined items]                                                |  |  |
|                                         | How to change                                                                               | Edit by the Text Edit dialog box which appears when clicking the [] button.                                                |  |  |
|                                         |                                                                                             | For the subproperty, you can use the text box directly enter the text.                                                     |  |  |
|                                         | Restriction                                                                                 | Up to 1023 characters                                                                                                    |  |  |
|                                         |                                                                                             | Up to 64 items can be specified.                                                                                           |  |  |
| Commands executed                       | Specify the com                                                                             | mand to be executed after object convert processing.                                                                       |  |  |
| after object convert                    | The following ma                                                                            | acro names are available as embedded macros.                                                                               |  |  |
| processing                              | %ProjectFolder%: Replaces with the absolute path of the project folder.                     |                                                                                                    |  |  |
|                                         | %OutputFolder%: Replaces with the absolute path of the output folder.                       |                                                                                                    |  |  |
|                                         | %OutputFile%: Replaces with the absolute path of the output file.                           |                                                                                                    |  |  |
|                                         | %InputFile%: Replaces with absolute path of the input file under object convert processing. |                                                                                                    |  |  |
|                                         | %ObjectConvert processing.                                                                  | edFile%: Replaces with absolute path of the output file under object convert                                               |  |  |
|                                         | -                                                                                           | mmand is displayed as the subproperty.                                                                                     |  |  |
|                                         | Default                                                                                     | Commands executed after object convert processing[number of defined items]                                                 |  |  |
|                                         | How to change                                                                               | Edit by the Text Edit dialog box which appears when clicking the [] button.                                                |  |  |
|                                         |                                                                                             | For the subproperty, you can use the text box directly enter the text.                                                     |  |  |
|                                         | Restriction                                                                                 | Up to 1023 characters                                                                                                    |  |  |
|                                         |                                                                                             | Up to 64 items can be specified.                                                                                           |  |  |
| Other additional options                | Input the object convert options to be added additionally.                                  |                                                                                                    |  |  |
|                                         | The options set                                                                             | The options set here are added at the end of the object convert options group.                                             |  |  |
|                                         | Default                                                                                     | Blank                                                                                                    |  |  |
|                                         | How to change                                                                               | Directly enter to the text box or edit by the Character String Input dialog box which appears when clicking the [] button. |  |  |
|                                         | Restriction                                                                                 | Up to 259 characters                                                                                                    |  |  |
| L                                       | I                                                                                           | 1                                                                                                    |  |  |

### [Create Library Options] tab

This tab shows the detailed information on the librarian categorized by the following and the configuration can be changed.

- (1) [Output File]
- (2) [List File]
- (3) [Others]

Caution This tab is displayed only for library projects.

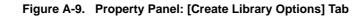

| Property                                                                                                    | S                           |
|----------------------------------------------------------------------------------------------------|-----------------------------|
| 🔨 CA78KOR Property                                                                                                    |                             |
| 🗆 Output File                                                                                                    |                             |
| Output folder                                                                                                    | %BuildModeName%             |
| Output file name                                                                                                    | %ProjectName%.lib           |
| 🗆 List File                                                                                                    |                             |
| Output list file                                                                                                    | No                          |
| 🗄 Others                                                                                                    |                             |
| Output folder<br>Specifies the folder to which the ge<br>The following macro names are an<br>Common Options / Compile Opt | vailable as embedded macros |

# [Description of each category]

### (1) [Output File]

The detailed information on output files are displayed and the configuration can be changed.

| Output folder | Specify the folde                                                                                                    | er for saving the library that is generated.                                                                          |  |
|---------------|----------------------------------------------------------------------------------------------------|----------------------------------------------------------------------------------------------------|--|
|               | If a relative path is specified, the reference point of the path is the main project or subproject folder.                                    |                                                                                                    |  |
|               | If an absolute path is specified, the reference point of the path is the main project or subproject folder (unless the drives are different). |                                                                                                    |  |
|               | The following macro name is available as an embedded macro.                                                                                   |                                                                                                    |  |
|               | %BuildModeName%: Replaces with the build mode name.                                                                                           |                                                                                                    |  |
|               | If this is blank, it                                                                                                    | is treated as if the project folder is specified.                                                                     |  |
|               | Default                                                                                                    | %BuildModeName%                                                                                                    |  |
|               | How to change                                                                                                    | Directly enter to the text box or edit by the Browse For Folder dialog box which appears when clicking the [] button. |  |
|               | Restriction                                                                                                    | Up to 259 characters                                                                                                  |  |

| Output file name | Specify the library file name to be output.                                           |  |  |
|------------------|---------------------------------------------------------------------------------------|--|--|
|                  | Use the extension ".lib". If the extension is omitted, ".lib" is automatically added. |  |  |
|                  | The following macro name is available as an embedded macro.                           |  |  |
|                  | %ProjectName%: Replaces with the project name.                                        |  |  |
|                  | Default %ProjectName%.lib                                                             |  |  |
|                  | How to change Directly enter to the text box.                                         |  |  |
|                  | Restriction Up to 259 characters                                                      |  |  |

# (2) [List File]

The detailed information on list files are displayed and the configuration can be changed.

| Output list file        | Only of the discrete sector of the Pot file on the discrete sector.                      |                                                                                     |                                                                             |  |
|-------------------------|------------------------------------------------------------------------------------------|-------------------------------------------------------------------------------------|-----------------------------------------------------------------------------|--|
| Output list file        |                                                                                          | to output the list file with the librarian.                                         |                                                                             |  |
|                         | This correspond                                                                          | ds to the -o option of the list subcommand.                                         |                                                                             |  |
|                         | Default                                                                                  | No                                                                                  |                                                                             |  |
|                         | How to change                                                                            | Select from the                                                                     | drop-down list.                                                             |  |
|                         | Restriction                                                                              | Yes                                                                                 | Outputs the list file (information on modules in the library file).         |  |
|                         |                                                                                          | No                                                                                  | Does not output the list file (information on modules in the library file). |  |
| Output with public      | Select whether t                                                                         | o output public sy                                                                  | mbol information to the list file with the librarian.                       |  |
| symbol information      | This correspond                                                                          | s to the -public op                                                                 | tion of the list subcommand.                                                |  |
|                         | This property is not displayed when [No] in the [Output list file] property is selected. |                                                                                     |                                                                             |  |
|                         | Default                                                                                  | No                                                                                  |                                                                             |  |
|                         | How to change                                                                            | Select from the                                                                     | drop-down list.                                                             |  |
|                         | Restriction                                                                              | Yes                                                                                 | Outputs public symbol information to the list file.                         |  |
|                         |                                                                                          | No                                                                                  | Does not output public symbol information to the list file.                 |  |
| Output with form feed   | Select whether to output a form feed code into list files.                               |                                                                                     |                                                                             |  |
| control code            | This corresponds to the -If option of the librarian.                                     |                                                                                     |                                                                             |  |
|                         | This property is not displayed when [No] in the [Output list file] property is selected. |                                                                                     |                                                                             |  |
|                         | Default                                                                                  | No                                                                                  |                                                                             |  |
|                         | How to change                                                                            | Select from the                                                                     | drop-down list.                                                             |  |
|                         | Restriction                                                                              | Yes(-If)                                                                            | Outputs a form feed code into the list file.                                |  |
|                         |                                                                                          | No                                                                                  | Does not output a form feed code into the list file.                        |  |
| Number of characters in | Specify the num                                                                          | ber of characters                                                                   | in each line of the list file.                                              |  |
| 1 line                  | This corresponds to the -lw option of the librarian.                                     |                                                                                     |                                                                             |  |
|                         | This property is                                                                         | property is not displayed when [No] in the [Output list file] property is selected. |                                                                             |  |
|                         | Default                                                                                  | 132                                                                                 |                                                                             |  |
|                         | How to change                                                                            | Directly enter to                                                                   | the text box.                                                               |  |
|                         | Restriction                                                                              | 72 to 260 (decin                                                                    | nal number)                                                                 |  |

| Number of lines on 1 | Specifies the nu                                                                         | Specifies the number of lines on 1 page of the list file. |  |  |
|----------------------|------------------------------------------------------------------------------------------|-----------------------------------------------------------|--|--|
| page                 | If 0 is specified,                                                                       | If 0 is specified, no page breaks will be made.           |  |  |
|                      | This correspond                                                                          | This corresponds to the -II option of the librarian.      |  |  |
|                      | This property is not displayed when [No] in the [Output list file] property is selected. |                                                           |  |  |
|                      | Default                                                                                  | Default 0                                                 |  |  |
|                      | How to change Directly enter to the text box.                                            |                                                           |  |  |
|                      | Restriction                                                                              | Restriction 0, and 20 to 32767 (decimal number)           |  |  |

# (3) [Others]

Other detailed information on libraries are displayed and the configuration can be changed.

| O                                   | On write st                                                                                                    | enced to be accorded by free Pharman and the free Pharman                           |  |  |
|-------------------------------------|----------------------------------------------------------------------------------------------------|-------------------------------------------------------------------------------------|--|--|
| Commands executed                   | Specify the command to be executed before library generation processing.                                                              |                                                                                     |  |  |
| before making library<br>processing | The following macro names are available as embedded macros.                                                                           |                                                                                     |  |  |
| processing                          | %ProjectFolder%: Replaces with the absolute path of the project folder.                                                               |                                                                                     |  |  |
|                                     | %OutputFolder%                                                                                                    | 6: Replaces with the absolute path of the output folder.                            |  |  |
|                                     | %OutputFile%: I                                                                                                    | %OutputFile%: Replaces with the absolute path of the output file.                   |  |  |
|                                     | -                                                                                                    | %LibraryFile%: Replaces with the absolute path of the output file under the library |  |  |
|                                     | generation proce                                                                                                    |                                                                                     |  |  |
|                                     | The specified command is displayed as the subproperty.                                                                                |                                                                                     |  |  |
|                                     | Default                                                                                                    | Commands executed before making library processing[number of defined items]         |  |  |
|                                     | How to change                                                                                                    | Edit by the Text Edit dialog box which appears when clicking the [] button.         |  |  |
|                                     |                                                                                                    | For the subproperty, you can use the text box directly enter the text.              |  |  |
|                                     | Restriction                                                                                                    | Up to 1023 characters                                                               |  |  |
|                                     |                                                                                                    | Up to 64 items can be specified.                                                    |  |  |
| Commands executed                   | Specify the command to be executed after library generation processing.                                                               |                                                                                     |  |  |
| after making library                | The following macro name is available as an embedded macro.                                                                           |                                                                                     |  |  |
| processing                          | %ProjectFolder%: Replaces with the absolute path of the project folder.                                                               |                                                                                     |  |  |
|                                     | %OutputFolder%: Replaces with the absolute path of the output folder.                                                                 |                                                                                     |  |  |
|                                     | %OutputFile%: Replaces with the absolute path of the output file.                                                                     |                                                                                     |  |  |
|                                     | %LibraryFile%: Replaces with the absolute path of the output file under the library                                                   |                                                                                     |  |  |
|                                     | generation proce                                                                                                    | essing.                                                                             |  |  |
|                                     | The specified co                                                                                                    | mmand is displayed as the subproperty.                                              |  |  |
|                                     | Default Commands executed after making library processing[number of definitems]                                                       |                                                                                     |  |  |
|                                     | How to change                                                                                                    | Edit by the Text Edit dialog box which appears when clicking the [] button.         |  |  |
|                                     |                                                                                                    | For the subproperty, you can use the text box directly enter the text.              |  |  |
|                                     | Restriction                                                                                                    | Up to 1023 characters                                                               |  |  |
|                                     |                                                                                                    | Up to 64 items can be specified.                                                    |  |  |
| Other additional options            | Input the librarian options to be added additionally.                                                                                 |                                                                                     |  |  |
|                                     | -                                                                                                    | here are added at the end of the librarian options group.                           |  |  |
|                                     | Default                                                                                                    | Blank                                                                               |  |  |
|                                     | How to change Directly enter to the text box or edit by the Character String Input dia box which appears when clicking the [] button. |                                                                                     |  |  |
|                                     | Restriction                                                                                                    | Up to 259 characters                                                                |  |  |
|                                     |                                                                                                    |                                                                                     |  |  |

### [Variables/Functions Relocation Options] tab

This tab shows the detailed information on the variables/functions information file generator categorized by the following and the configuration can be changed.

- (1) [Output File]
- (2) [Margin]
- (3) [ROM/RAM Amount Information]

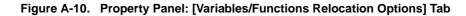

| Property                                                                                                    | 8                                                                                                    |
|----------------------------------------------------------------------------------------------------|----------------------------------------------------------------------------------------------------|
| 🔨 CA78KOR Property                                                                                                    |                                                                                                    |
| Output File     Output variables/functions information file     ROM/RAM Amount Information                                   | No                                                                                                    |
| Output ROM/RAM usage                                                                                                    | No                                                                                                    |
| Output variables/functions information file<br>Selects whether to output a variables/functions<br>information file generator | s information file by using the file variables/functions<br>O / Link Options / Object Conv / <b>Variables/</b> / <del>T</del> |

### [Description of each category]

#### (1) [Output File]

The detailed information on output files are displayed and the configuration can be changed.

| Output variables/          | Select whether to output the variables/functions information file.                                                                            |                                                                                                    |                                                           |  |
|----------------------------|----------------------------------------------------------------------------------------------------|----------------------------------------------------------------------------------------------------|-----------------------------------------------------------|--|
| functions information file | Default                                                                                                    | No                                                                                                    |                                                           |  |
|                            | How to change                                                                                                    | Select from the drop-down list.                                                                                       |                                                           |  |
|                            | Restriction                                                                                                    | Yes                                                                                                    | Outputs the variables/functions information file.         |  |
|                            |                                                                                                    | No                                                                                                    | Does not output the variables/functions information file. |  |
| Output folder for          | Specify the folde                                                                                                    | Specify the folder for saving the variables/functions information file.                                               |                                                           |  |
| variables/functions        | This correspond                                                                                                    | ds to the -vo option of the variables/functions information file generator.                                           |                                                           |  |
| information file           | If a relative path is specified, the reference point of the path is the main project or subproject folder.                                    |                                                                                                    |                                                           |  |
|                            | If an absolute path is specified, the reference point of the path is the main project or subproject folder (unless the drives are different). |                                                                                                    |                                                           |  |
|                            | The following macro name is available as an embedded macro.                                                                                   |                                                                                                    |                                                           |  |
|                            | %BuildModeName%: Replaces with the build mode name.<br>If this is blank, it is treated as if the project folder is specified.                 |                                                                                                    |                                                           |  |
|                            |                                                                                                    |                                                                                                    |                                                           |  |
|                            | This property is not displayed when [No] in the [Output variables/functions information file] property is selected.                           |                                                                                                    |                                                           |  |
|                            | Default                                                                                                    | %BuildModeName%                                                                                                    |                                                           |  |
|                            | How to change                                                                                                    | Directly enter to the text box or edit by the Browse For Folder dialog box which appears when clicking the [] button. |                                                           |  |
|                            | Restriction Up to 247 characters                                                                                                    |                                                                                                    | icters                                                    |  |

| r                     |                                                                                                    |  |  |
|-----------------------|----------------------------------------------------------------------------------------------------|--|--|
| Variables/functions   | Specify the variables/functions information file name.                                                              |  |  |
| information file name | This corresponds to the -vo option of the variables/functions information file generator.                           |  |  |
|                       | Use the extension ".vfi". If the extension is omitted, ".vfi" is automatically added.                               |  |  |
|                       | The following macro name is available as an embedded macro.                                                         |  |  |
|                       | %ProjectName%: Replaces with the project name.                                                                      |  |  |
|                       | This property is not displayed when [No] in the [Output variables/functions information file] property is selected. |  |  |
|                       | Default %ProjectName%.vfi                                                                                           |  |  |
|                       | How to change Directly enter to the text box.                                                                       |  |  |
|                       | Restriction Up to 259 characters                                                                                    |  |  |

### (2) [Margin]

The detailed information on the margin is displayed and the configuration can be changed. This category is not displayed when [No] in the [Output variables/functions information file] property in the [Output File] category is selected.

| Margin for saddr area | Specify the Margin for saddr area.<br>After allocating variables to the saddr area via the variables/functions information file<br>generator, an alignment error may occur during compilation or linking due to the relationship<br>between processing order and alignment. In this situation, setting the margin in the saddr<br>area can avoid this error.<br>This corresponds to the -vs option of the variables/functions information file generator. |                                       |  |  |
|-----------------------|----------------------------------------------------------------------------------------------------|---------------------------------------|--|--|
|                       | Default 0                                                                                                    |                                       |  |  |
|                       | How to change Directly enter to the text box.                                                                                                    |                                       |  |  |
|                       | Restriction                                                                                                    | Restriction 0 to 192 (decimal number) |  |  |

## (3) [ROM/RAM Amount Information]

The detailed information on the ROM/RAM usage is displayed and the configuration can be changed.

| Output ROM/RAM usage | Select whether to display the ROM/RAM usage to the Output panel.<br>This corresponds to the -vx option of the variables/functions information file generator. |                                       |  |  |
|----------------------|----------------------------------------------------------------------------------------------------|---------------------------------------|--|--|
|                      | Default No                                                                                                    |                                       |  |  |
|                      | How to change                                                                                                    | Select from the drop-down list.       |  |  |
|                      | Restriction                                                                                                    | Yes Outputs the ROM/RAM usage.        |  |  |
|                      |                                                                                                    | No Does not output the ROM/RAM usage. |  |  |

### [Build Settings] tab

This tab shows the detailed information on each C source file, assembler source file, link directive file, variables/ functions information file, object file, and library file categorized by the following and the configuration can be changed.

(1) [Build]

Figure A-11. Property Panel: [Build Settings] Tab (When Selecting C Source File)

| Property                                                                                      |                   | 8 |
|-----------------------------------------------------------------------------------------------|-------------------|---|
| 🛀 main.c Property                                                                             | 🕤 main.c Property |   |
| 🗆 Build                                                                                       |                   |   |
| Set as build-target                                                                           | Yes               |   |
| Set individual compile option                                                                 | No                |   |
| File type                                                                                     | C source          |   |
| Set as build-target<br>Selects whether to build this file.<br>Build Settings File Information | 7                 |   |

#### Figure A-12. Property Panel: [Build Settings] Tab (When Selecting Assembler Source File)

| Property                                                   | 6               |
|------------------------------------------------------------|-----------------|
| 💼 main.asm Property                                        |                 |
| 🗆 Build                                                    |                 |
| Set as build-target                                        | Yes             |
| Set individual assemble option                             | No              |
| File type                                                  | Assembly source |
| Set as build-target<br>Selects whether to build this file. |                 |
| Build Settings File Information                            |                 |

Figure A-13. Property Panel: [Build Settings] Tab (When Selecting Link Directive File)

| Property                                                   | X              |
|------------------------------------------------------------|----------------|
| 🐮 link.dr Property                                         |                |
| 🗆 Build                                                    |                |
| Set as build-target                                        | Yes            |
| File type                                                  | Link directive |
| Set as build-target<br>Selects whether to build this file. |                |
| Build Settings File Information                            |                |

Figure A-14. Property Panel: [Build Settings] Tab (When Selecting Variables/Functions Information File)

| Property                                                   | 8                                 |
|------------------------------------------------------------|-----------------------------------|
| 📹 sample.vfi Property                                      |                                   |
| 🗆 Build                                                    |                                   |
| Set as build-target                                        | Yes                               |
| File type                                                  | Variable and function information |
| Set as build-target<br>Selects whether to build this file. |                                   |
| Build Settings File Information                            |                                   |

Figure A-15. Property Panel: [Build Settings] Tab (When Selecting Object File)

| Property                                                   |        | <b>X</b> |
|------------------------------------------------------------|--------|----------|
| rel obj.rel Property                                       |        |          |
| 🗆 Build                                                    |        |          |
| Set as build-target                                        | Yes    |          |
| File type                                                  | Object |          |
| Set as build-target<br>Selects whether to build this file. | 7      |          |
| Build Settings File Information                            | 1      |          |

# Figure A-16. Property Panel: [Build Settings] Tab (When Selecting Library File)

| Property                                                   |         | 8 |
|------------------------------------------------------------|---------|---|
| 🕒 user.lib Property                                        |         |   |
| 🗆 Build                                                    |         |   |
| Set as build-target                                        | Yes     |   |
| File type                                                  | Library |   |
| Set as build-target<br>Selects whether to build this file. | 7       |   |
| Build Settings / File Information                          | ]       |   |

# [Description of each category]

# (1) [Build]

The detailed information on the build are displayed and the configuration can be changed.

| Set as build-target            | Select whether t                    | o build the selecte                                                                                                    | d file.                                                                                                    |  |
|--------------------------------|-------------------------------------|----------------------------------------------------------------------------------------------------|----------------------------------------------------------------------------------------------------|--|
| Ŭ                              | Default                             | Yes<br>Select from the drop-down list.                                                                                                    |                                                                                                    |  |
|                                | How to change                       |                                                                                                    |                                                                                                    |  |
|                                | Restriction                         | Yes                                                                                                    | Builds the selected file.                                                                                   |  |
|                                |                                     | No                                                                                                    | Does not build the selected file.                                                                           |  |
| Set individual compile         | Soloot whothor t                    | -                                                                                                    |                                                                                                    |  |
| option                         | source file.                        | to set a compile option that differs from the project settings to the selected C<br>displayed only when a C source file is selected on the Project Tree panel<br>ected in the [Set as build-target] property in the [Build] category.                          |                                                                                                    |  |
|                                |                                     |                                                                                                    |                                                                                                    |  |
|                                | Default                             | No                                                                                                    |                                                                                                    |  |
|                                | How to change                       | Select from the                                                                                                    | drop-down list.                                                                                             |  |
|                                | Restriction                         | Yes                                                                                                    | Sets a compile option that differs from the project set-<br>tings to the selected C source file.            |  |
|                                |                                     | No                                                                                                    | Does not set a compile option that differs from the project settings to the selected C source file.         |  |
| Set individual assemble option | selected assemb<br>This property is | to set an assemble option that differs from the project settings to the<br>nbler source file.<br>s displayed only when an assembler source file is selected on the Project<br>[Yes] is selected in the [Set as build-target] property in the [Build] category. |                                                                                                    |  |
|                                | Default                             | No                                                                                                    |                                                                                                    |  |
|                                | How to change                       | Select from the                                                                                                    | drop-down list.                                                                                             |  |
|                                | Restriction                         | Yes                                                                                                    | Sets a compile option that differs from the project set-<br>tings to the selected assembler source file.    |  |
|                                |                                     | No                                                                                                    | Does not set a compile option that differs from the project settings to the selected assembler source file. |  |
| File type                      | Display the type                    | of the selected file                                                                                                    | e.                                                                                                    |  |
|                                | Default                             | C source (when                                                                                                    | C source file is selected)                                                                                  |  |
|                                |                                     | Assembly source                                                                                                    | e (when assembler source file is selected)                                                                  |  |
|                                |                                     |                                                                                                    | hen link directive file is selected)                                                                        |  |
|                                | 1                                   | Variable and function information (when variables/functions information file is selected)                                                                                                    |                                                                                                    |  |
|                                |                                     | file is selected)                                                                                                    |                                                                                                    |  |
|                                |                                     | file is selected)<br>Object (when ob                                                                                                    | ject file is selected)                                                                                      |  |
|                                |                                     | Object (when ob                                                                                                    | ject file is selected)<br>prary file is selected)                                                           |  |

### [Individual Compile Options] tab

This tab shows the detailed information on a C source file categorized by the following and the configuration can be changed.

Note that this tab takes over the settings of the [Compile Options] tab. If the settings are changed from the [Compile Options] tab, the properties are displayed in boldface.

- **Remark** This tab is displayed only when [Yes] in the [Set individual compile option] property in the [Build] category from the [Build Settings] tab is selected.
- (1) [Debug Information]
- (2) [Optimization]
- (3) [Optimization(Details)]
- (4) [Preprocess]
- (5) [Message]
- (6) [Extension]
- (7) [Assembly File]
- (8) [Output File]
- (9) [Data Control]
- (10) [List File]
- (11) [Others]

| Figure A-17.    | Property Panel:  | [Individual | Compile Options] Tab |
|-----------------|------------------|-------------|----------------------|
| i iguio A i i i | i toporty i anon | Linantiadan |                      |

| Property                                                                                                    | 2                                              |
|----------------------------------------------------------------------------------------------------|------------------------------------------------|
| 🕤 main.c Property                                                                                                    |                                                |
| <ul> <li>Debug Information</li> <li>Add debug information</li> <li>Optimization</li> </ul>                                                          | Yes(Add to both assembly and object file)(-g2) |
| Perform optimization                                                                                                    | Yes(Standard)(-qx2)                            |
| <ul> <li>Additional include paths</li> <li>Use whole include pathes specified for build to</li> </ul>                                               |                                                |
| Macro definition     Macro undefinition     Message                                                                                                 | Macro definition[0]<br>Macro undefinition[0]   |
| <ul> <li>Message</li> <li>Extension</li> <li>Assembly File</li> <li>Output File</li> <li>Data Control</li> <li>List File</li> <li>Others</li> </ul> |                                                |
| Add debug information<br>Adds debug information to the module being gen<br>This option corresponds to the -g option.                                | nerated, enabling source level debug.          |
| Build Settings Individual Compile Optic                                                                                                    | ns / File Information /                        |

# [Description of each category]

### (1) [Debug Information]

The detailed information on debug information is displayed and the configuration can be changed.

| Add debug information | Select whether to enable source leve<br>module being generated.<br>This corresponds to the -g option of the |                                                                                     |                                                                                                    |  |  |
|-----------------------|----------------------------------------------------------------------------------------------------|-------------------------------------------------------------------------------------|----------------------------------------------------------------------------------------------------|--|--|
|                       | Default                                                                                                    | Configuration of the general option                                                 |                                                                                                    |  |  |
|                       | How to change                                                                                               | Select from the drop-down list.                                                     |                                                                                                    |  |  |
|                       | Restriction                                                                                                 | Yes(Add to object file Adds debug information to the object module being generated. |                                                                                                    |  |  |
|                       |                                                                                                    | Yes(Add to both<br>assembly and object<br>file)(-g2)                                | Adds debug information to the object module file<br>and assembler source module file being<br>generated. |  |  |
|                       |                                                                                                    | No                                                                                  | Does not add debug information to the object module file being generated.                                |  |  |

#### (2) [Optimization]

The detailed information on the optimization is displayed and the configuration can be changed.

| Perform optimization | Select the type of                                  | of the optimization for c           | ompiling.                                                                                                    |  |
|----------------------|-----------------------------------------------------|-------------------------------------|----------------------------------------------------------------------------------------------------|--|
|                      | This corresponds to the -qx option of the compiler. |                                     |                                                                                                    |  |
|                      | Default                                             | Configuration of the general option |                                                                                                    |  |
|                      | How to change                                       | Select from the drop-               | down list.                                                                                                    |  |
|                      | Restriction                                         | Yes(Speed<br>precedence)(-qx1)      | Performs optimization with the execution speed precedence.                                                                                                    |  |
|                      |                                                     | Yes(Standard)(-<br>qx2)             | Performs optimization with both the execution speed and module size precedence.                                                                                                    |  |
|                      |                                                     | Yes(Code size<br>precedence)(-qx3)  | Performs optimization with the module size precedence.                                                                                                    |  |
|                      |                                                     | Yes(Detail setting)                 | The [Optimization(Details)] category is shown.<br>The option that is selected in the category has the<br>precedence for the optimization.<br>When [No(-nq)] is selected in all the properties in<br>the [Optimization(Details)] category, the<br>optimization will not be done. |  |
|                      |                                                     | No(-nq)                             | Does not specify optimization.                                                                                                    |  |

## (3) [Optimization(Details)]

The detailed information on the optimization are displayed and the configuration can be changed. This category is displayed only when [Yes(Detail setting)] in the [Perform optimization] property in the [Optimization] category is selected.

| Swap order of formula operations                | Select whether t<br>swapping the ex<br>This correspond | order to achieve efficient register utilization by mpiler.                                                       |                                                          |                                                                                |  |
|-------------------------------------------------|--------------------------------------------------------|----------------------------------------------------------------------------------------------------|----------------------------------------------------------|--------------------------------------------------------------------------------|--|
|                                                 | Default                                                | Configuration of the general option                                                                              |                                                          |                                                                                |  |
|                                                 | How to change                                          | Select from the drop-down list.                                                                                  |                                                          |                                                                                |  |
|                                                 | Restriction                                            | Yes(Swap order of<br>formula operations)(-qw)<br>No                                                              |                                                          | Swaps the order of formula operations.                                         |  |
|                                                 |                                                        |                                                                                                    |                                                          | Does not specify swapping the order of formula operations.                     |  |
| Assign automatic variables to register or       |                                                        | to automatically assign automatic variables to a register and the saddr<br>ds to the -qv option of the compiler. |                                                          |                                                                                |  |
| saddr area                                      | Default                                                | Configuration of                                                                                                 | the gener                                                | al option                                                                      |  |
|                                                 | How to change                                          | Select from the                                                                                                  | drop-down                                                | list.                                                                          |  |
|                                                 | Restriction                                            | Yes(-qv)                                                                                                    | -                                                        | automatic variables to a register and the saddr omatically.                    |  |
|                                                 |                                                        | No                                                                                                    |                                                          | t specify assigning automatic variables to a and the saddr area automatically. |  |
| Assign register variables to register and saddr | Select whether t area.                                 | elect whether to assign register variables to registers and assign them also to the sa                           |                                                          |                                                                                |  |
| area                                            | This corresponds to the -qr option of the compiler.    |                                                                                                    |                                                          |                                                                                |  |
|                                                 | Default                                                | Configuration of the general option                                                                              |                                                          |                                                                                |  |
|                                                 | How to change                                          | Select from the drop-down list.                                                                                  |                                                          |                                                                                |  |
|                                                 | Restriction                                            | Yes(-qr) Assigns register variables to registers and assigns<br>also to the saddr area.                          |                                                          |                                                                                |  |
|                                                 |                                                        | No                                                                                                    | No Does not specify assigning register varia saddr area. |                                                                                |  |
| Not use sign extended                           | Select whether t                                       | o perform char-rel                                                                                               | ated calcu                                               | lations without pan-integral extension.                                        |  |
| calculation for char                            | This corresponds to the -qc option of the compiler.    |                                                                                                    |                                                          |                                                                                |  |
|                                                 | Default                                                | Configuration of the general option                                                                              |                                                          |                                                                                |  |
|                                                 | How to change                                          | Select from the drop-down list.                                                                                  |                                                          |                                                                                |  |
|                                                 | Restriction                                            | Yes(-qc)                                                                                                    | Performs<br>extensio                                     | s char-related calculations without pan-integral n. <sup>Note</sup>            |  |
|                                                 |                                                        | No                                                                                                    | Performs<br>extensio                                     | s char-related calculations with pan-integral n.                               |  |
| Interpret char to                               | Select whether t                                       | o interpret the cha                                                                                              | ar without o                                             | qualifier as a unsigned char.                                                  |  |
| unsigned char                                   | This correspond                                        | s to the -qu optior                                                                                              | of the cor                                               | npiler.                                                                        |  |
|                                                 | Default                                                | Configuration of the general option                                                                              |                                                          |                                                                                |  |
|                                                 | How to change                                          | Select from the                                                                                                  | drop-down                                                | list.                                                                          |  |
|                                                 | Restriction                                            | Yes(-qu)                                                                                                    | Interpret                                                | s the char without qualifier as a unsigned char.                               |  |
|                                                 |                                                        | No                                                                                                    |                                                          | t specify interpreting the char without qualifier igned char.                  |  |

| Optimize branch               | Select whether t | ether to optimize branch instructions.                                                                                                    |                     |                                                                                                    |  |
|-------------------------------|------------------|----------------------------------------------------------------------------------------------------|---------------------|----------------------------------------------------------------------------------------------------|--|
| instruction                   |                  | s to the -qj option of the compiler.                                                                                                    |                     |                                                                                                    |  |
|                               | Default          | Configuration of the general option                                                                                                    |                     |                                                                                                    |  |
|                               | How to change    | Select from the drop-down list.                                                                                                    |                     |                                                                                                    |  |
|                               | Restriction      | Yes(-qj) Optimizes branch instructions.                                                                                                    |                     |                                                                                                    |  |
|                               |                  | No                                                                                                    | Does no             | t specify optimizing branch instructions.                                                                                                    |  |
| Replace fixed code to         | Select whether t | p replace the fixed code with the library.                                                                                                    |                     |                                                                                                    |  |
| library(Size precedence       | This correspond  | ds to the -ql option of the compiler. Configuration of the general option                                                                                                    |                     |                                                                                                    |  |
| optimization)                 | Default          |                                                                                                    |                     |                                                                                                    |  |
|                               | How to change    | Select from the                                                                                                    | drop-down           | ı list.                                                                                                    |  |
|                               | Restriction      | Yes(Do not repla                                                                                                    | ace)(-ql1)          | Does not replace the fixed code with the library.                                                                                                    |  |
|                               |                  |                                                                                                    |                     | Performs optimization with the module size precedence.                                                                                                   |  |
|                               |                  | Yes(Replace only<br>process before/after<br>function)(-ql2)<br>Yes(Replace process<br>before/after function, use<br>low level libraries and<br>subroutinize same<br>codes)(-ql3)<br>No |                     | Replaces only the processing routines before<br>and after the function with a library.                                                                   |  |
|                               |                  |                                                                                                    |                     | Replaces only the processing routines before<br>and after the function with a library.Also, uses<br>low level libraries and subroutinizes same<br>codes. |  |
|                               |                  |                                                                                                    |                     | Does not specify replacing the fixed code with<br>the library.<br>Performs optimization with the execution<br>speed precedence.                          |  |
| Generate relative branch      | Select whether t | o generate the sw                                                                                                    | vitch branc         | h table of the relative branch.                                                                                                    |  |
| table for switch<br>statement | This correspond  | s to the -qx option                                                                                                    | of the cor          | npiler.                                                                                                    |  |
|                               | Default          | Configuration of                                                                                                    | the gener           | al option                                                                                                    |  |
|                               | How to change    | Select from the                                                                                                    | drop-down           | n list.                                                                                                    |  |
|                               | Restriction      | Yes(-qt)                                                                                                    | Generate<br>branch. | es the switch branch table of the relative                                                                                                    |  |
|                               |                  | No                                                                                                    |                     | t specify generating the switch branch table of ive branch.                                                                                              |  |
| Optimize for debugging        | Select whether t | o perform the opti                                                                                                    | mization fo         | or debugging.                                                                                                    |  |
|                               | This correspond  | s to the -qg option                                                                                                    | n of the cor        | mpiler.                                                                                                    |  |
|                               | Default          | Configuration of                                                                                                    | the gener           | al option                                                                                                    |  |
|                               | How to change    | Select from the                                                                                                    | drop-down           | n list.                                                                                                    |  |
|                               | Restriction      | Yes(-qg)                                                                                                    | Perform             | s the optimization for debugging.                                                                                                    |  |
|                               |                  | No                                                                                                    | Does no<br>debuggii | t specify performing the optimization for ng.                                                                                                    |  |

**Note** The results of the calculation when the -qc option is set are as follows.

| Calculation Target                                          | Calculation Result |
|-------------------------------------------------------------|--------------------|
| unsigned char type variable and unsigned char type variable | unsigned char type |
| unsigned char type variable and signed char type variable   | unsigned char type |

| Calculation Target                                                  | Calculation Result |
|---------------------------------------------------------------------|--------------------|
| signed char type variable and signed char type variable             | signed char type   |
| Constants from -128 to 255 and unsigned char type variable          | unsigned char type |
| Constants from -128 to 127 and signed char type variable            | signed char type   |
| Constants from 0 to 255 with suffix U and signed char type variable | unsigned char type |

# (4) [Preprocess]

The detailed information on the preprocess are displayed and the configuration can be changed.

|                                                  | 0                                                           | Construction of the second                                                                                                    | and a standard William                                                                  |  |  |  |
|--------------------------------------------------|-------------------------------------------------------------|----------------------------------------------------------------------------------------------------|-----------------------------------------------------------------------------------------|--|--|--|
| Additional include paths                         | Specify the additional include paths during compiling.      |                                                                                                    |                                                                                         |  |  |  |
|                                                  | The following macro names are available as embedded macros. |                                                                                                    |                                                                                         |  |  |  |
|                                                  |                                                             | •                                                                                                    | ith the build mode name.                                                                |  |  |  |
|                                                  | -                                                           | 6: Replaces with t                                                                                                    |                                                                                         |  |  |  |
|                                                  |                                                             | •                                                                                                    | n the absolute path of the CubeSuite install folder.                                    |  |  |  |
|                                                  |                                                             | When this option is omitted, only the standard folder of the compiler is searched. The reference point of the path is the project folder.                                                                         |                                                                                         |  |  |  |
|                                                  | This correspond                                             | s to the -i option c                                                                                                    | of the compiler.                                                                        |  |  |  |
|                                                  | The specified inc                                           | The specified include path is displayed as the subproperty.                                                                                                    |                                                                                         |  |  |  |
|                                                  | Default                                                     | Additional incluc                                                                                                    | le paths[number of defined items]                                                       |  |  |  |
|                                                  | How to change                                               | Edit by the Path button.                                                                                                    | Edit dialog box which appears when clicking the []                                      |  |  |  |
|                                                  |                                                             | For the subproperty, you can use the text box directly enter the text.         Up to 259 characters         Up to 64 items can be specified.However, this also includes the number of paths used by linked tools. |                                                                                         |  |  |  |
|                                                  | Restriction                                                 |                                                                                                    |                                                                                         |  |  |  |
|                                                  |                                                             |                                                                                                    |                                                                                         |  |  |  |
| Use whole include paths specified for build tool |                                                             | ect whether to compile using the include path specified in the [Additional include paths] perty in the [Preprocess] category from the [Compile Options] tab of the build tool to be ad.                           |                                                                                         |  |  |  |
|                                                  | This correspond                                             | ds to the -i option of the compiler.                                                                                                    |                                                                                         |  |  |  |
|                                                  | Default                                                     | Yes                                                                                                    |                                                                                         |  |  |  |
|                                                  | How to change                                               | Select from the                                                                                                    | drop-down list.                                                                         |  |  |  |
|                                                  | Restriction                                                 | Yes                                                                                                    | Compiles using the include path specified in the property of the build tool to be used. |  |  |  |
|                                                  |                                                             | No                                                                                                    | Does not use the include path specified in the property of the build tool to be used.   |  |  |  |
| Macro definition                                 | Specify the mac                                             | ro name to be def                                                                                                    | ined.                                                                                   |  |  |  |
|                                                  | Specify in the for                                          | rmat of " <i>macro na</i>                                                                                                    | me=defined value", with one macro name per line. The                                    |  |  |  |
|                                                  | "=def" part can b                                           | e omitted, and in                                                                                                    | this case, "1" is used as the defined value.                                            |  |  |  |
|                                                  | This correspond                                             | s to the -d option                                                                                                    | of the compiler.                                                                        |  |  |  |
|                                                  | The specified ma                                            | acro is displayed a                                                                                                    | as the subproperty.                                                                     |  |  |  |
|                                                  | Default                                                     | Configuration of                                                                                                    | the general option                                                                      |  |  |  |
|                                                  | How to change                                               | Edit by the Text button.                                                                                                    | Edit dialog box which appears when clicking the []                                      |  |  |  |
|                                                  |                                                             | For the subprop                                                                                                    | erty, you can use the text box directly enter the text.                                 |  |  |  |
|                                                  | Restriction                                                 | Up to 256 chara                                                                                                    |                                                                                         |  |  |  |
|                                                  |                                                             | Up to 30 items can be specified.                                                                                                    |                                                                                         |  |  |  |

| -                  |                                                                                                    |                                                                                |  |  |  |  |
|--------------------|----------------------------------------------------------------------------------------------------|--------------------------------------------------------------------------------|--|--|--|--|
| Macro undefinition | Specify the macro name to be undefined.                                                                                             |                                                                                |  |  |  |  |
|                    | Specify in the format of " <i>macro name</i> ", with one macro name per line.<br>This corresponds to the -u option of the compiler. |                                                                                |  |  |  |  |
|                    |                                                                                                    |                                                                                |  |  |  |  |
|                    | The specified macro is displayed as the subproperty.                                                                                |                                                                                |  |  |  |  |
|                    | Default Macro undefinition[number of defined items]                                                                                 |                                                                                |  |  |  |  |
|                    | How to change                                                                                                    | Edit by the Text Edit dialog box which appears when clicking the []<br>button. |  |  |  |  |
|                    |                                                                                                    | For the subproperty, you can use the text box directly enter the text.         |  |  |  |  |
|                    | Restriction                                                                                                    | Up to 256 characters                                                           |  |  |  |  |
|                    |                                                                                                    | Up to 30 items can be specified.                                               |  |  |  |  |

### (5) [Message]

The detailed information on messages are displayed and the configuration can be changed.

| Verbose mode  | Select whether t build. | er to display the execution status of the compiler to the Output panel during |                                                                  |                                                              |  |
|---------------|-------------------------|-------------------------------------------------------------------------------|------------------------------------------------------------------|--------------------------------------------------------------|--|
|               | This correspond         | ds to the -v option of the compiler.                                          |                                                                  |                                                              |  |
|               | Default                 | Configuration of the general option                                           |                                                                  |                                                              |  |
|               | How to change           | Select from the drop-down list.                                               |                                                                  |                                                              |  |
|               | Restriction             | Yes(-v)                                                                       | Yes(-v) Displays the execution status of the compiler due build. |                                                              |  |
|               |                         | No Does not display the execution status of the co<br>during build.           |                                                                  | not display the execution status of the compiler<br>  build. |  |
| Warning level | Select the warning      | ng display level under compiling.                                             |                                                                  |                                                              |  |
|               | This correspond         | s to the -w option                                                            | s to the -w option of the compiler.                              |                                                              |  |
|               | Default                 | Configuration of                                                              | the ger                                                          | neral option                                                 |  |
|               | How to change           | Select from the                                                               | drop-do                                                          | wn list.                                                     |  |
|               | Restriction             |                                                                               |                                                                  | Does not output warning messages.                            |  |
|               |                         |                                                                               |                                                                  | Outputs normal warning messages.                             |  |
|               |                         | Particular output                                                             | t(-w2)                                                           | Outputs detailed warning messages.                           |  |

## (6) [Extension]

The detailed information on extensions are displayed and the configuration can be changed.

| Allow C++ format<br>comments |                                                                                                    |                                     |                                                |  |
|------------------------------|----------------------------------------------------------------------------------------------------|-------------------------------------|------------------------------------------------|--|
|                              | Default                                                                                                    |                                     |                                                |  |
|                              | How to change                                                                                                    |                                     |                                                |  |
|                              | Restriction                                                                                                    | Yes(-zp)                            | Allows the use of C++ format comments.         |  |
|                              |                                                                                                    | No                                  | Does not allow the use of C++ format comments. |  |
| Allow nested comments        | Select whether to allow the nest use of comments ("/*_*/").<br>This corresponds to the -zc option of the compiler. |                                     |                                                |  |
|                              |                                                                                                    |                                     |                                                |  |
|                              | Default                                                                                                    | Configuration of the general option |                                                |  |
|                              | How to change                                                                                                    | Select from the drop-down list.     |                                                |  |
|                              | Restriction                                                                                                    | Yes(-zc)                            | Allows the nest use of comments.               |  |
|                              |                                                                                                    | No                                  | Does not allow the nest use of comments.       |  |

| Kanji character code of               | Select the Kanii  | the Kanji character code of the source.                                                                                                    |                                                                                                    |  |
|---------------------------------------|-------------------|----------------------------------------------------------------------------------------------------|----------------------------------------------------------------------------------------------------|--|
| source                                |                   |                                                                                                    |                                                                                                    |  |
| 300100                                | This correspond   | corresponds to the -zs, -ze, and -zn option of the compiler.                                                                                    |                                                                                                    |  |
|                                       | Default           | Configuration of the general option                                                                                                    |                                                                                                    |  |
|                                       | How to change     | Select from the drop-down list.                                                                                                    |                                                                                                    |  |
|                                       | Restriction       | Shift_JIS(-zs)                                                                                                    | Interprets the kanji code of the source as Shift_JIS.                                                    |  |
|                                       |                   | EUC-JP(-ze)                                                                                                    | Interprets the kanji code of the source as EUC-JP.                                                       |  |
|                                       |                   | Unspecified(-zn)                                                                                                    | Interprets the source as not containing kanji codes.                                                     |  |
| Follow ANSI Standard                  | the ANSI standa   | hether to disable non-ANSI standard functions and enable some of the functions of<br>I standard.<br>responds to the -za option of the compiler. |                                                                                                    |  |
|                                       | Default           | Configuration of the general option Select from the drop-down list.                                                                             |                                                                                                    |  |
|                                       | How to change     |                                                                                                    |                                                                                                    |  |
|                                       | Restriction       | Yes(-za) Disables non-ANSI standard functions and ena some of the functions of the ANSI standard.                                               |                                                                                                    |  |
|                                       |                   | No                                                                                                    | Enables non-ANSI standard functions.                                                                     |  |
| Disable an int extension for function | the return values | to disable the int extension for the char/unsigned char type arguments and<br>es of functions.<br>ds to the -zb option of the compiler.         |                                                                                                    |  |
|                                       | Default           | Configuration of the general option<br>Select from the drop-down list.                                                                          |                                                                                                    |  |
|                                       | How to change     |                                                                                                    |                                                                                                    |  |
|                                       | Restriction       | Yes(-zb)                                                                                                    | Disables the int extension for the char/unsigned char type arguments and the return values of functions. |  |
|                                       |                   | No                                                                                                    | Enables the int extension for the char/unsigned char type arguments and the return values of functions.  |  |

### (7) [Assembly File]

The detailed information on assembly files is displayed and the configuration can be changed.

| Output assemble file | Select whether to output the assembly file.<br>This corresponds to the -a, -sa, and -li options of the compiler. |                                                                        |                                                                                                 |  |
|----------------------|----------------------------------------------------------------------------------------------------|------------------------------------------------------------------------|-------------------------------------------------------------------------------------------------|--|
|                      | Default                                                                                                    | Configuration of the general option                                    |                                                                                                 |  |
|                      | How to change                                                                                                    | Select from the drop-down list.                                        |                                                                                                 |  |
|                      | Restriction                                                                                                    | Yes(With no C source info)(-a)                                         | Outputs the assembly file (without C source information).                                       |  |
|                      |                                                                                                    | Yes(With C source<br>info(unexpanded include file<br>contents))(-sa)   | Outputs the assembly file (with C source information (include file contents are not expanded)). |  |
|                      |                                                                                                    | Yes(With C source<br>info(expanded include file<br>contents))(-sa,-li) | Outputs the assembly file (with C source information (include file contents are expanded)).     |  |
|                      |                                                                                                    | No                                                                     | Does not output the assembly file.                                                              |  |

## (8) [Output File]

The detailed information on output files are displayed and the configuration can be changed.

| Object file name         | Specify the name of the object file generated after compilation.                                  |                                 |                                                                          |
|--------------------------|---------------------------------------------------------------------------------------------------|---------------------------------|--------------------------------------------------------------------------|
|                          | If this field is blank, the file is saved under the file name with extension .c replaced by .rel. |                                 |                                                                          |
|                          | This corresponds to the -o option of the compiler.                                                |                                 |                                                                          |
|                          | Default Blank                                                                                     |                                 |                                                                          |
|                          | How to change Directly enter to the text box.                                                     |                                 | the text box.                                                            |
|                          | Restriction                                                                                       | Up to 259 characters            |                                                                          |
| Output common object     | Select whether to output the objects common to the various devices.                               |                                 |                                                                          |
| file for various devices | This corresponds to the -common option of the compiler.                                           |                                 |                                                                          |
|                          | Default Configuration of the general option                                                       |                                 |                                                                          |
|                          | How to change                                                                                     | Select from the drop-down list. |                                                                          |
|                          | Restriction                                                                                       | Yes(-common)                    | Outputs the objects common to the various devices.                       |
|                          |                                                                                                   | No                              | Does not specifies outputting the objects common to the various devices. |

# (9) [Data Control]

The detailed information on data control are displayed and the configuration can be changed.

| Assign bit field in                             | Select whether t                                    | to assign the member of the bit field structure from MSB.                                                                                                    |                                                                                                    |  |
|-------------------------------------------------|-----------------------------------------------------|----------------------------------------------------------------------------------------------------|----------------------------------------------------------------------------------------------------|--|
| structure from MSB                              | This corresponds to the -rb option of the compiler. |                                                                                                    |                                                                                                    |  |
|                                                 | Default                                             | Configuration of the general option                                                                                                    |                                                                                                    |  |
|                                                 | How to change                                       | Select from the drop-down list.                                                                                                    |                                                                                                    |  |
|                                                 | Restriction                                         | Yes(-rb)                                                                                                    | Assigns the member of the bit field structure from MSB.                                                                         |  |
|                                                 |                                                     | No                                                                                                    | Assigns the member of the bit field structure from LSB.                                                                         |  |
| Pack structure members                          | of 2 or more byte                                   | nether to prohibit from inserting the align data to allocate the members (consisting ore bytes) in a structure to even address. esponds to the -rc option of the compiler. |                                                                                                    |  |
|                                                 | Default Configuration of the general option         |                                                                                                    |                                                                                                    |  |
|                                                 | How to change                                       | Select from the                                                                                                    | drop-down list.                                                                                                    |  |
|                                                 | Restriction                                         | Yes(-rc)                                                                                                    | Prohibits from inserting the align data to allocate the members (consisting of 2 or more bytes) in a structure to even address. |  |
|                                                 |                                                     | No                                                                                                    | Inserts the align data to allocate the members (consisting of 2 or more bytes) in a structure to even address.                  |  |
| referencing in 1-byte This corresponds to the - |                                                     | •                                                                                                    | perform indirect referencing in 1-byte units.<br>to the -ra option of the compiler.                                             |  |
| units                                           | Default                                             | Configuration of the general option                                                                                                    |                                                                                                    |  |
|                                                 | How to change                                       | Select from the drop-down list.                                                                                                    |                                                                                                    |  |
|                                                 | Restriction                                         | Yes(-ra)                                                                                                    | Performs indirect referencing in 1-byte units.                                                                                  |  |
|                                                 |                                                     | No                                                                                                    | Does not perform indirect referencing in 1-byte units.                                                                          |  |

| Allocate static variables | Select the type of the static variable to be allocated in the saddr area. |                                                                            |                                                                                                    |  |
|---------------------------|---------------------------------------------------------------------------|----------------------------------------------------------------------------|----------------------------------------------------------------------------------------------------|--|
| to saddr area             | This corresponds to the -rs option of the compiler.                       |                                                                            |                                                                                                    |  |
|                           | Default                                                                   | Configuration of the general option                                        |                                                                                                    |  |
|                           | How to change                                                             | Select from the drop-down list.                                            |                                                                                                    |  |
|                           | Restriction                                                               | Yes(Size of char)(-rs1)                                                    | Allocates char and unsigned char types automatic variables to the saddr area.                                                                                                    |  |
|                           |                                                                           | Yes(Size of char, short,<br>int)(-rs2)                                     | Allocates char, unsigned char, short,<br>unsigned short, int, unsigned int, enum, near<br>pointer types automatic variables to the saddr<br>area.                                                 |  |
|                           |                                                                           | Yes(Size of char, short,<br>int, long)(-rs4)                               | Allocates char, unsigned char, short,<br>unsigned short, int, unsigned int, enum, long,<br>unsigned long, pointer types automatic<br>variables to the saddr area.                                 |  |
|                           |                                                                           | Yes(Structure, union, array)(-rsm)                                         | Allocates structure, union, and array types automatic variables to the saddr area.                                                                                                    |  |
|                           |                                                                           | Yes(Size of char and<br>structure, union, array)(-<br>rs1m)                | Allocates char, unsigned char, structure,<br>union, and array types automatic variables to<br>the saddr area.                                                                                     |  |
|                           |                                                                           | Yes(Size of char, short,<br>int and structure, union,<br>array)(-rs2m)     | Allocates char, unsigned char, short,<br>unsigned short, int, unsigned int, enum, near<br>pointer, structure, union, and array types<br>automatic variables to the saddr area.                    |  |
|                           |                                                                           | Yes(Size of char, short,<br>int, long and structure,<br>union, array)(-rs) | Allocates char, unsigned char, short,<br>unsigned short, int, unsigned int, enum, long,<br>unsigned long, pointer, structure, union, and<br>array types automatic variables to the saddr<br>area. |  |
|                           |                                                                           | No                                                                         | Does not allocate static variables to the saddr area.                                                                                                    |  |

| Allocate external       | Select the type of | elect the type of the external variable to be allocated in the saddr area. |                                                                                                    |  |  |
|-------------------------|--------------------|----------------------------------------------------------------------------|----------------------------------------------------------------------------------------------------|--|--|
| variables to saddr area |                    | s to the -rd option of the con                                             |                                                                                                    |  |  |
|                         | Default            | Configuration of the gener                                                 | al option                                                                                                    |  |  |
|                         | How to change      | Select from the drop-down list.                                            |                                                                                                    |  |  |
|                         | Restriction        | Yes(Size of char)(-rd1)                                                    | Allocates char and unsigned char types automatic variables to the saddr area.                                                                                                    |  |  |
|                         |                    | Yes(Size of char, short,<br>int)(-rd2)                                     | Allocates char, unsigned char, short,<br>unsigned short, int, unsigned int, enum, near<br>pointer types automatic variables to the saddr<br>area.                                                 |  |  |
|                         |                    | Yes(Size of char, short,<br>int, long)(-rd4)                               | Allocates char, unsigned char, short,<br>unsigned short, int, unsigned int, enum, long,<br>unsigned long, pointer types automatic<br>variables to the saddr area.                                 |  |  |
|                         |                    | Yes(Structure, union,<br>array)(-rdm)                                      | Allocates structure, union, and array types automatic variables to the saddr area.                                                                                                    |  |  |
|                         |                    | Yes(Size of char and<br>structure, union, array)(-<br>rd1m)                | Allocates char, unsigned char, structure,<br>union, and array types automatic variables to<br>the saddr area.                                                                                     |  |  |
|                         |                    | Yes(Size of char, short,<br>int and structure, union,<br>array)(-rd2m)     | Allocates char, unsigned char, short,<br>unsigned short, int, unsigned int, enum, near<br>pointer, structure, union, and array types<br>automatic variables to the saddr area.                    |  |  |
|                         |                    | Yes(Size of char, short,<br>int, long and structure,<br>union, array)(-rd) | Allocates char, unsigned char, short,<br>unsigned short, int, unsigned int, enum, long,<br>unsigned long, pointer, structure, union, and<br>array types automatic variables to the saddr<br>area. |  |  |
|                         |                    | No                                                                         | Does not allocate external variables to the saddr area.                                                                                                    |  |  |
| Specify allocation      | Specify where R    | OM data is allocated.                                                      |                                                                                                    |  |  |
| destination of ROM data | This correspond    | s to the -rf and -rm option of                                             | the compiler.                                                                                                    |  |  |
|                         | Default            | Configuration of the general option                                        |                                                                                                    |  |  |
|                         | How to change      | Select from the drop-down list.                                            |                                                                                                    |  |  |
|                         | Restriction        | Yes(far area)(-rf)                                                         | Allocates ROM data to the far area.                                                                                                    |  |  |
|                         |                    | Yes(near area)(-rn)                                                        | Allocates ROM data to the near area.                                                                                                    |  |  |
|                         |                    | No                                                                         | Does not specify the allocation destination of ROM data.                                                                                                    |  |  |

# (10)[List File]

The detailed information on list files are displayed and the configuration can be changed.

| Output preprocess list file | list     Select whether to output the preprocess file.       This corresponds to the -p option of the compiler.       Default     Configuration of the general option |                                          |                                   |  |
|-----------------------------|----------------------------------------------------------------------------------------------------|------------------------------------------|-----------------------------------|--|
|                             |                                                                                                    |                                          |                                   |  |
|                             | How to change                                                                                                    | Select from the drop-down list.          |                                   |  |
|                             | Restriction                                                                                                    | Yes(-p)                                  | Outputs the preprocess list file. |  |
|                             |                                                                                                    | No Does not output the preprocess list f |                                   |  |

| Net ended a start                         |                                                                                                    | - Produce                                                                  | the second state the second second second second second second second second second second second second second |  |
|-------------------------------------------|----------------------------------------------------------------------------------------------------|----------------------------------------------------------------------------|----------------------------------------------------------------------------------------------------|--|
| Not output comments                       |                                                                                                    | •                                                                          | t comments into the preprocess list file.                                                                       |  |
|                                           | -                                                                                                   | corresponds to the -kc option of the compiler.                             |                                                                                                    |  |
|                                           | This property is selected.                                                                          | s not displayed when [No] in the [Output preprocess list file] property is |                                                                                                    |  |
|                                           | Default                                                                                             | Configuration of the general option                                        |                                                                                                    |  |
|                                           | How to change                                                                                       | Select from the                                                            | drop-down list.                                                                                                 |  |
|                                           | Restriction                                                                                         | Yes(-kc)                                                                   | Does not output comments into the preprocess list file.                                                         |  |
|                                           |                                                                                                    | No                                                                         | Outputs comments into the preprocess list file.                                                                 |  |
| Expand #define                            |                                                                                                    | •                                                                          | fine directive into the preprocess list file.                                                                   |  |
| preprocessor directive                    | -                                                                                                   | s to the -kd option                                                        |                                                                                                    |  |
|                                           | This property is selected.                                                                          | not displayed whe                                                          | n [No] in the [Output preprocess list file] property is                                                         |  |
|                                           | Default                                                                                             | Configuration of                                                           | the general option                                                                                              |  |
|                                           | How to change                                                                                       | Select from the                                                            | drop-down list.                                                                                                 |  |
|                                           | Restriction                                                                                         | Yes(-kd)                                                                   | Expands the #define directive into the preprocess list file.                                                    |  |
|                                           |                                                                                                    | No                                                                         | Does not expand the #define directive into the<br>preprocess list file.                                         |  |
| Expand #if,#ifdef,#ifndef                 | Select whether t                                                                                    | o perform output b                                                         | by expanding #if, #ifdef, and #ifndef directives into the                                                       |  |
| preprocessor directive                    | preprocess list file.                                                                               |                                                                            |                                                                                                    |  |
|                                           | -                                                                                                   | s to the -kf option                                                        |                                                                                                    |  |
|                                           | This property is selected.                                                                          | not displayed whe                                                          | n [No] in the [Output preprocess list file] property is                                                         |  |
|                                           | Default                                                                                             | Configuration of                                                           | the general option                                                                                              |  |
|                                           | How to change                                                                                       | Select from the drop-down list.                                            |                                                                                                    |  |
|                                           | Restriction                                                                                         | Yes(-kf)                                                                   | Performs output by expanding #if, #ifdef, and #ifndef directives into the preprocess list file.                 |  |
|                                           |                                                                                                    | No                                                                         | Does not perform output by expanding #if, #ifdef, and #ifndef directives into the preprocess list file.         |  |
| Expand #include<br>preprocessor directive | Select whether t file.                                                                              | o perform output b                                                         | by expanding #include directives into the preprocess list                                                       |  |
|                                           | This corresponds to the -ki option of the compiler.                                                 |                                                                            |                                                                                                    |  |
|                                           | This property is not displayed when [No] in the [Output preprocess list file] property is selected. |                                                                            |                                                                                                    |  |
|                                           | Default                                                                                             | Configuration of                                                           | the general option                                                                                              |  |
|                                           | How to change                                                                                       | Select from the                                                            | drop-down list.                                                                                                 |  |
|                                           | Restriction                                                                                         | Yes(-ki)                                                                   | Performs output by expanding #include directives into the preprocess list file.                                 |  |
|                                           |                                                                                                    | No                                                                         | Does not expand the #include directive into the preprocess list file.                                           |  |

| Expand #line                       | Select whether t                                                                                                    | o perform output t                                      | by expanding                                               | #line directives into the preprocess list file.        |
|------------------------------------|----------------------------------------------------------------------------------------------------|---------------------------------------------------------|------------------------------------------------------------|--------------------------------------------------------|
| preprocessor directive             | This corresponds to the -kl option of the compiler.                                                                                                    |                                                         |                                                            |                                                        |
|                                    | This property is not displayed when [No] in the [Output preprocess list file] property is selected.                                                                                                    |                                                         |                                                            |                                                        |
|                                    | Default                                                                                                    | Configuration of the general option                     |                                                            |                                                        |
|                                    | How to change                                                                                                    | Select from the drop-down list.                         |                                                            |                                                        |
|                                    | Restriction                                                                                                    | Yes(-kl)                                                | utput by expanding #line directives into the<br>list file. |                                                        |
|                                    |                                                                                                    | No                                                      | Does not e                                                 | xpand the #line directive into the preprocess          |
| Output line numbers                | Select whether t                                                                                                    | r to output line numbers into the preprocess list file. |                                                            | preprocess list file.                                  |
|                                    | This correspond                                                                                                    | s to the -kn option                                     | of the comp                                                | iler.                                                  |
|                                    | This property is selected.                                                                                                    | not displayed whe                                       | n [No] in the                                              | [Output preprocess list file] property is              |
|                                    | Default                                                                                                    | Configuration of                                        | the general                                                | option                                                 |
|                                    | How to change                                                                                                    | Select from the                                         | drop-down lis                                              | st.                                                    |
|                                    | Restriction                                                                                                    | Yes(-kn)                                                | Outputs line                                               | e numbers into the preprocess list file.               |
|                                    |                                                                                                    | No                                                      | Does not o<br>file.                                        | utput line numbers into the preprocess list            |
| Output error list file             | Select whether t                                                                                                    | ect whether to output the error list file.              |                                                            |                                                        |
|                                    | This corresponds to the -e and -se options of the compiler.                                                                                                    |                                                         |                                                            |                                                        |
|                                    | Default                                                                                                    | Configuration of the general option                     |                                                            |                                                        |
|                                    | How to change                                                                                                    | Select from the drop-down list.                         |                                                            |                                                        |
|                                    | Restriction                                                                                                    | Yes(Without C source)(-e)                               |                                                            | Outputs the error list file (without C source).        |
|                                    |                                                                                                    | Yes(With C source)(-se)                                 |                                                            | Outputs the error list file (with C source).           |
|                                    |                                                                                                    | No                                                      |                                                            | Does not output the error list file.                   |
| Output cross reference list file   |                                                                                                    | o output the cross<br>s to the -x option o              |                                                            |                                                        |
|                                    | Default                                                                                                    | Configuration of                                        | the general                                                | option                                                 |
|                                    | How to change                                                                                                    | Select from the                                         | drop-down lis                                              | st.                                                    |
|                                    | Restriction                                                                                                    | Yes(-x)                                                 | Outputs the                                                | e cross reference list file.                           |
|                                    |                                                                                                    | No                                                      | Does not o                                                 | utput the cross reference list file.                   |
| Output with form feed control code | Select whether t cross reference                                                                                                    |                                                         | ed code into l                                             | list files (preprocess list file, error list file, and |
|                                    | This corresponds to the -If option of the compiler.                                                                                                    |                                                         |                                                            |                                                        |
|                                    | This property is displayed only when [Yes] in the [Output error list file] property is selected or when [Yes(-p)] in the [Output preprocess list file] property is selected or when [Yes(-x)] in the [Output cross reference list file] property is selected. |                                                         |                                                            | ] property is selected or when [Yes(-x)] in the        |
|                                    | Default                                                                                                    | Configuration of the general option                     |                                                            |                                                        |
|                                    | How to change                                                                                                    | Select from the                                         | drop-down lis                                              | st.                                                    |
|                                    | Restriction                                                                                                    | Yes(-If)                                                | Outputs a f                                                | orm feed code into the list file.                      |
|                                    |                                                                                                    | No                                                      | Does not o                                                 | utput a form feed code into the list file.             |
|                                    | 1                                                                                                    | 1                                                       |                                                            |                                                        |

| Neverland of the second second    |                                                                                                    | han a fash ann a taonach. Para a f Para fash ann an an Part Chairmean Part Cha         |  |  |
|-----------------------------------|----------------------------------------------------------------------------------------------------|----------------------------------------------------------------------------------------|--|--|
| Number of characters in<br>1 line | Specify the number of characters in each line of list files (preprocess list file, error list file, and cross reference list file).                                                                                                    |                                                                                        |  |  |
|                                   |                                                                                                    |                                                                                        |  |  |
|                                   | This corresponds to the -lw option of the compiler.                                                                                                    |                                                                                        |  |  |
|                                   | ,                                                                                                    | displayed only when [Yes] in the [Output error list file] property is selected or      |  |  |
|                                   |                                                                                                    | the [Output preprocess list file] property is selected or when [Yes(-x)] in the        |  |  |
|                                   | [Output cross reference list file] property is selected.                                                                                                    |                                                                                        |  |  |
|                                   | Default Configuration of the general option                                                                                                    |                                                                                        |  |  |
|                                   | How to change                                                                                                    | Directly enter to the text box.                                                        |  |  |
|                                   | Restriction                                                                                                    | 72 to 132 (decimal number)                                                             |  |  |
| Number of lines on 1              | Specify the num                                                                                                    | ber of lines on 1 page of list files (preprocess list file, error list file, and cross |  |  |
| page                              | reference list file).                                                                                                    |                                                                                        |  |  |
|                                   | If 0 is specified,                                                                                                    | no page breaks will be made.                                                           |  |  |
|                                   | This corresponds to the -II option of the compiler.                                                                                                    |                                                                                        |  |  |
|                                   | This property is displayed only when [Yes] in the [Output error list file] property is selected of                                                                                                    |                                                                                        |  |  |
|                                   | when [Yes(-p)] in the [Output preprocess list file] property is selected or when [Yes(-x)] in the                                                                                                    |                                                                                        |  |  |
|                                   | [Output cross reference list file] property is selected.                                                                                                    |                                                                                        |  |  |
|                                   | Default Configuration of the general option                                                                                                    |                                                                                        |  |  |
|                                   | How to change                                                                                                    | Directly enter to the text box.                                                        |  |  |
|                                   | Restriction                                                                                                    | 0, and 20 to 65535 (decimal number)                                                    |  |  |
| Tab width                         | Specify the tab width of list files (preprocess list file, error list file, and cross reference list file).                                                                                                    |                                                                                        |  |  |
|                                   | This corresponds to the -It option of the compiler.                                                                                                    |                                                                                        |  |  |
|                                   | This corresponds to the "troption of the complet."<br>This property is displayed only when [Yes] in the [Output error list file] property is selected or<br>when [Yes(-p)] in the [Output preprocess list file] property is selected or when [Yes(-x)] in the<br>[Output cross reference list file] property is selected. |                                                                                        |  |  |
|                                   |                                                                                                    |                                                                                        |  |  |
|                                   |                                                                                                    |                                                                                        |  |  |
|                                   | Default                                                                                                    | Configuration of the general option                                                    |  |  |
|                                   | How to change                                                                                                    | Directly enter to the text box.                                                        |  |  |
|                                   | Restriction 0 to 8 (decimal number)                                                                                                    |                                                                                        |  |  |

# (11) [Others]

Other detailed information on compilation are displayed and the configuration can be changed.

| Commands executed<br>before compile<br>processing | Specify the command to be executed before compile processing.<br>The following macro names are available as embedded macros.<br>%ProjectFolder%: Replaces with the absolute path of the project folder.<br>%OutputFolder%: Replaces with the absolute path of the output folder.<br>%OutputFile%: Replaces with the absolute path of the output file.<br>%InputFile%: Replaces with the absolute path of the file to be compiled.<br>%CompiledFile%: Replaces with the absolute path of the output file under compiling.<br>The specified command is displayed as the subproperty. |                                                                                                    |  |  |
|---------------------------------------------------|----------------------------------------------------------------------------------------------------|----------------------------------------------------------------------------------------------------|--|--|
|                                                   | Default         Commands executed before compile processing[number of defined it]                                                                                                    |                                                                                                    |  |  |
|                                                   | How to change                                                                                                    | Edit by the Text Edit dialog box which appears when clicking the []<br>button.<br>For the subproperty, you can use the text box directly enter the text. |  |  |
|                                                   | Restriction                                                                                                    | Up to 1023 characters<br>Up to 64 items can be specified.                                                                                                |  |  |

| Commands executed        | Specify the com                                                                                                    | mand to be executed after compile processing.                          |  |  |
|--------------------------|----------------------------------------------------------------------------------------------------|------------------------------------------------------------------------|--|--|
| after compile processing | The following macro names are available as embedded macros.                                                                                                    |                                                                        |  |  |
|                          | %ProjectFolder%                                                                                                    | 6: Replaces with the absolute path of the project folder.              |  |  |
|                          | %OutputFolder%                                                                                                    | 6: Replaces with the absolute path of the output folder.               |  |  |
|                          | %OutputFile%: F                                                                                                    | Replaces with the absolute path of the output file.                    |  |  |
|                          | %InputFile%: Re                                                                                                    | places with the absolute path of the file to be compiled.              |  |  |
|                          | %CompiledFile%                                                                                                    | 6: Replaces with the absolute path of the output file under compiling. |  |  |
|                          | The specified co                                                                                                    | mmand is displayed as the subproperty.                                 |  |  |
|                          | Default                                                                                                    | Commands executed after compile processing[number of defined items]    |  |  |
|                          | How to change       Edit by the Text Edit dialog box which appears when clicking the [] button.         For the subproperty, you can use the text box directly enter the text.         Restriction       Up to 1023 characters                                                           |                                                                        |  |  |
|                          |                                                                                                    |                                                                        |  |  |
|                          |                                                                                                    |                                                                        |  |  |
|                          |                                                                                                    | Up to 64 items can be specified.                                       |  |  |
| Other additional options | Input the compile                                                                                                    | e options to be added additionally.                                    |  |  |
|                          | The options set here are added at the end of the compile options group.         Default       Configuration of the general option         How to change       Directly enter to the text box or edit by the Character String Input dialog box which appears when clicking the [] button. |                                                                        |  |  |
|                          |                                                                                                    |                                                                        |  |  |
|                          |                                                                                                    |                                                                        |  |  |
|                          | Restriction Up to 259 characters                                                                                                    |                                                                        |  |  |

# [Individual Assemble Options] tab

This tab shows the detailed information on an assemble source file categorized by the following and the configuration can be changed.

Note that this tab takes over the settings of the [Assemble Options] tab. If the settings are changed from the [Assemble Options] tab, the properties are displayed in boldface.

- **Remarks 1.** This tab is displayed when [Yes] in the [Set individual assemble option] property in the [Build] category from the [Build Settings] tab is selected.
  - 2. This tab is also displayed when a C source file is selected and [Yes] is selected in the [Output assemble file] property in the [Assembly File] category from the [Individual Compile Options] tab.
- (1) [Debug Information]
- (2) [Preprocess]
- (3) [Output File]
- (4) [Assemble List]
- (5) [Others]

| 🗆 DebugInformation                                                                                                    | the second the second the second second second second second second second second second second second second s |
|----------------------------------------------------------------------------------------------------|----------------------------------------------------------------------------------------------------|
| Add debug information                                                                                                    | Yes(Local symbols info and assembler debugging info)                                                            |
| E Preprocess                                                                                                    |                                                                                                    |
| Additional include paths                                                                                                    | Additional include paths[0]                                                                                     |
| Use whole include pathes specified for build to                                                                              | Yes                                                                                                    |
| 표 Macro definition                                                                                                    | Macro definition[0]                                                                                             |
| 🗆 Output File                                                                                                    |                                                                                                    |
| Object file name                                                                                                    |                                                                                                    |
| Output common object file for various devices                                                                                | No                                                                                                    |
| Output error list file                                                                                                    | No                                                                                                    |
| ⊞ Assemble List<br>⊞ Others                                                                                                  |                                                                                                    |
| Add debug information<br>Adds debug information to the module being ger<br>This option corresponds to the -g and -ga options |                                                                                                    |

## Figure A-18. Property Panel: [Individual Assemble Options] Tab

# [Description of each category]

## (1) [Debug Information]

The detailed information on debug information is displayed and the configuration can be changed.

| Add debug information | module being ge                                                                                         | Select whether to enable source level debugging by adding debug information to the module being generated.<br>This corresponds to the -g and -ga options of the assembler. |                                                                                                    |  |
|-----------------------|----------------------------------------------------------------------------------------------------|----------------------------------------------------------------------------------------------------|----------------------------------------------------------------------------------------------------|--|
|                       | Default     Configuration of the general option       How to change     Select from the drop-down list. |                                                                                                    |                                                                                                    |  |
|                       |                                                                                                    |                                                                                                    |                                                                                                    |  |
|                       | Restriction                                                                                             | Yes(Assembler<br>debugging info)(-<br>ng,-ga)                                                                                                    | Adds debug information (assembler debugging symbol information) to the object module file being generated.                  |  |
|                       |                                                                                                    | Yes(Local symbols<br>info and assembler<br>debugging info)                                                                                                    | Adds debug information (local symbol and assembler debugging symbol information) to the object module file being generated. |  |
|                       |                                                                                                    | No(-ng,-nga)                                                                                                    | Does not add debug information to the object module file being generated.                                                   |  |

## (2) [Preprocess]

The detailed information on the preprocess are displayed and the configuration can be changed.

|                                                  | 1                                                                                                    |                                                                                                    |  |  |  |
|--------------------------------------------------|----------------------------------------------------------------------------------------------------|----------------------------------------------------------------------------------------------------|--|--|--|
| Additional include paths                         | Specify the additional include paths during assembling.                                                                                                    |                                                                                                    |  |  |  |
|                                                  | The following macro names are available as embedded macros.                                                                                                    |                                                                                                    |  |  |  |
|                                                  | %BuildModeNar                                                                                                    | ne%: Replaces with the build mode name.                                                               |  |  |  |
|                                                  | %ProjectName%                                                                                                    | 6: Replaces with the project name.                                                                    |  |  |  |
|                                                  | %CubeSuitePat                                                                                                    | %CubeSuitePath%: Replaces with the absolute path of the CubeSuite install folder.                     |  |  |  |
|                                                  | When this option is omitted, only the standard folder of the assembler is searched. The reference point of the path is the project folder.                                                        |                                                                                                    |  |  |  |
|                                                  | This correspond                                                                                                    | s to the -i option of the assembler.                                                                  |  |  |  |
|                                                  | The specified inc                                                                                                    | clude path is displayed as the subproperty.                                                           |  |  |  |
|                                                  | Default                                                                                                    | Additional include paths[number of defined items]                                                     |  |  |  |
|                                                  | How to change                                                                                                    | Edit by the Path Edit dialog box which appears when clicking the [] button.                           |  |  |  |
|                                                  | For the subproperty, you can use the text box directly enter the text.                                                                                                    |                                                                                                    |  |  |  |
|                                                  | Restriction                                                                                                    | Up to 259 characters                                                                                  |  |  |  |
|                                                  |                                                                                                    | Up to 64 items can be specified.However, this also includes the number of paths used by linked tools. |  |  |  |
| Use whole include paths specified for build tool | Select whether to assemble using the include path specified in the [Additional include paths] property in the [Preprocess] category from the [Assemble Options] tab of the build tool to be used. |                                                                                                    |  |  |  |
|                                                  | This corresponds to the -i option of the assembler.                                                                                                    |                                                                                                    |  |  |  |
|                                                  | Default                                                                                                    | Yes                                                                                                   |  |  |  |
|                                                  | How to change Select from the drop-down list.                                                                                                    |                                                                                                    |  |  |  |

| Macro definition | Specify the mac  | Specify the macro name to be defined.                                                                                                    |  |  |
|------------------|------------------|----------------------------------------------------------------------------------------------------|--|--|
|                  |                  | Specify in the format of " <i>macro name=defined value</i> ", with one macro name per line. The " <i>=def</i> " part can be omitted, and in this case, "1" is used as the defined value. |  |  |
|                  | This correspond  | This corresponds to the -d option of the assembler.                                                                                                    |  |  |
|                  | The specified ma | acro is displayed as the subproperty.                                                                                                    |  |  |
|                  | Default          | Configuration of the general option                                                                                                    |  |  |
|                  | How to change    | Edit by the Text Edit dialog box which appears when clicking the []<br>button.<br>For the subproperty, you can use the text box directly enter the text.                                 |  |  |
|                  | Restriction      | Up to 256 characters<br>Up to 30 items can be specified.                                                                                                    |  |  |

# (3) [Output File]

The detailed information on output files are displayed and the configuration can be changed.

| Object file name         | Specify the name of the object file generated after assembling. |                                                                                               |                                      |  |
|--------------------------|-----------------------------------------------------------------|-----------------------------------------------------------------------------------------------|--------------------------------------|--|
|                          | If this field is bla                                            | If this field is blank, the file is saved under the file name with extension .asm replaced by |                                      |  |
|                          | .rel.                                                           | .rel.                                                                                         |                                      |  |
|                          | This corresponds to the -o option of the assembler.             |                                                                                               |                                      |  |
|                          | Default                                                         |                                                                                               |                                      |  |
|                          | How to change                                                   | How to change Directly enter to the text box.                                                 |                                      |  |
|                          | Restriction                                                     | Up to 259 chara                                                                               | cters                                |  |
| Output common object     | Select whether t                                                | o output the objects common to the various devices.                                           |                                      |  |
| file for various devices | This correspond                                                 | onds to the -common option of the assembler.                                                  |                                      |  |
|                          | Default                                                         | Configuration of the general option                                                           |                                      |  |
|                          | How to change                                                   | Select from the drop-down list.                                                               |                                      |  |
|                          | Restriction                                                     | Yes(-common) Outputs the objects common to the various devices.                               |                                      |  |
|                          |                                                                 | No                                                                                            | Outputs objects for 78K0R.           |  |
| Output error list file   | Select whether t                                                | o output the error                                                                            | list file.                           |  |
|                          | This correspond                                                 | s to the -e option o                                                                          | of the assembler.                    |  |
|                          | Default                                                         | Configuration of                                                                              | the general option                   |  |
|                          | How to change                                                   | ge Select from the drop-down list.                                                            |                                      |  |
|                          | Restriction                                                     | Yes(-e)                                                                                       | Outputs an error list file.          |  |
|                          |                                                                 | No                                                                                            | Does not output the error list file. |  |

# (4) [Assemble List]

The detailed information on the assemble list are displayed and the configuration can be changed.

| Output assemble list file | Select whether to output the assemble list file.<br>This corresponds to the -p option of the assembler. |                                          |                                        |  |
|---------------------------|----------------------------------------------------------------------------------------------------|------------------------------------------|----------------------------------------|--|
|                           |                                                                                                    |                                          |                                        |  |
|                           | Default                                                                                                 | ault Configuration of the general option |                                        |  |
|                           | How to change                                                                                           | ge Select from the drop-down list.       |                                        |  |
|                           | Restriction                                                                                             | Yes(-p) Outputs an assemble list file.   |                                        |  |
|                           |                                                                                                    | No(-np)                                  | Does not output an assemble list file. |  |

| Execute list converter    | Select whether t<br>module.                                                                            | he list converter is                | s executed following the generation of an execution                                                     |  |
|---------------------------|----------------------------------------------------------------------------------------------------|-------------------------------------|----------------------------------------------------------------------------------------------------|--|
|                           |                                                                                                    |                                     |                                                                                                    |  |
|                           | The list converter is not executed during library generation.                                          |                                     |                                                                                                    |  |
|                           | This property is not displayed when [No(-np)] in the [Output assemble list file] property is selected. |                                     |                                                                                                    |  |
|                           | Default                                                                                                | Configuration of the general option |                                                                                                    |  |
|                           | How to change                                                                                          | Select from the                     | drop-down list.                                                                                         |  |
|                           | Restriction                                                                                            | Yes                                 | Executes the list converter after the generation of an execution module.                                |  |
|                           |                                                                                                    | No                                  | Does not execute the list converter after the generation of an execution module.                        |  |
| Output list converter     | Select whether t                                                                                       | o output an error l                 | ist file during list converter execution.                                                               |  |
| error list file           | This correspond                                                                                        | s to the -e option                  | of the list converter.                                                                                  |  |
|                           |                                                                                                    |                                     | en [No(-np)] in the [Output assemble list file] property is ecute list converter] property is selected. |  |
|                           | Default                                                                                                | Configuration of                    | the general option                                                                                      |  |
|                           | How to change                                                                                          | Select from the                     | drop-down list.                                                                                         |  |
|                           | Restriction                                                                                            | Yes(-e)                             | Outputs an error list file during list converter execution.                                             |  |
|                           |                                                                                                    | No                                  | Does not output an error list file during list converter execution.                                     |  |
| Output with assemble list | Select whether t                                                                                       | o output the asser                  | mble list information into the assemble list file.                                                      |  |
| info                      | This corresponds to the -ka option of the assembler.                                                   |                                     |                                                                                                    |  |
|                           | This property is not displayed when [No(-np)] in the [Output assemble list file] property is selected. |                                     |                                                                                                    |  |
|                           | Default                                                                                                | Configuration of the general option |                                                                                                    |  |
|                           | How to change                                                                                          | Select from the drop-down list.     |                                                                                                    |  |
|                           | Restriction                                                                                            | Yes                                 | Outputs the assemble list information into the assemble list file.                                      |  |
|                           |                                                                                                    | No(-nka)                            | Does not output the assemble list information into the assemble list file.                              |  |
| Output with symbol list   | Select whether t                                                                                       | o output the symb                   | ol list information into the assemble list file.                                                        |  |
|                           | This correspond                                                                                        | s to the -ks option                 | of the assembler.                                                                                       |  |
|                           | This property is not displayed when [No(-np)] in the [Output assemble list file] property is selected. |                                     |                                                                                                    |  |
|                           | Default                                                                                                | Configuration of the general option |                                                                                                    |  |
|                           | How to change                                                                                          | Select from the drop-down list.     |                                                                                                    |  |
|                           | Restriction                                                                                            | Yes(-ks)                            | Outputs the symbol list information into the assemble list file.                                        |  |
|                           |                                                                                                    | No                                  | Does not output the symbol list information into the assemble list file.                                |  |

| Output with cross<br>reference list | Select whether to output the cross reference list information into the assemble list file.<br>This corresponds to the -kx option of the assembler.<br>This property is not displayed when [No(-np)] in the [Output assemble list file] property is selected. |                                                                                                    |                                                                                   |  |
|-------------------------------------|----------------------------------------------------------------------------------------------------|----------------------------------------------------------------------------------------------------|-----------------------------------------------------------------------------------|--|
|                                     | Default                                                                                                    | Configuration of the general option                                                                                                    |                                                                                   |  |
|                                     | How to change                                                                                                    | Select from the drop-down list.                                                                                                    |                                                                                   |  |
|                                     | Restriction                                                                                                    | Yes(-kx)                                                                                                    | Outputs the cross reference list information into the assemble list file.         |  |
|                                     |                                                                                                    | No                                                                                                    | Does not output the cross reference list information into the assemble list file. |  |
| Output with form feed               | Select whether t                                                                                                    | o output a form fe                                                                                                    | ed code into list files.                                                          |  |
| control code                        | This correspond                                                                                                    | s to the -lf option                                                                                                    | of the assembler.                                                                 |  |
|                                     | This property is selected.                                                                                                    | not displayed whe                                                                                                    | en [No(-np)] in the [Output assemble list file] property is                       |  |
|                                     | Default                                                                                                    | Configuration of                                                                                                    | the general option                                                                |  |
|                                     | How to change                                                                                                    | Select from the                                                                                                    | drop-down list.                                                                   |  |
|                                     | Restriction                                                                                                    | Yes(-If)                                                                                                    | Outputs a form feed code into the list file.                                      |  |
|                                     |                                                                                                    | No                                                                                                    | Does not output a form feed code into the list file.                              |  |
| Number of characters in<br>1 line   | <ul> <li>in Specify the number of characters in each line of the list file.</li> <li>This corresponds to the -lw option of the assembler.</li> <li>This property is not displayed when [No(-np)] in the [Output assemble list file] selected.</li> </ul>     |                                                                                                    | of the assembler.                                                                 |  |
|                                     | Default                                                                                                    | Configuration of                                                                                                    | the general option                                                                |  |
|                                     | How to change                                                                                                    | Directly enter to                                                                                                    | the text box.                                                                     |  |
|                                     | Restriction                                                                                                    | 72 to 2046 (decimal number)                                                                                                    |                                                                                   |  |
| Number of lines on 1 page           | If 0 is specified,<br>This correspond                                                                                                    | pecifies the number of lines on 1 page of the list file.<br>0 is specified, no page breaks will be made.<br>his corresponds to the -II option of the assembler.<br>his property is not displayed when [No(-np)] in the [Output assemble list file] property<br>elected. |                                                                                   |  |
|                                     | Default                                                                                                    | Configuration of the general option                                                                                                    |                                                                                   |  |
|                                     | How to change                                                                                                    | Directly enter to                                                                                                    | the text box.                                                                     |  |
|                                     | Restriction                                                                                                    | 0, and 20 to 327                                                                                                    | '67 (decimal number)                                                              |  |
| Tab width                           | Specify the tab v                                                                                                    | vidth of the list file                                                                                                    |                                                                                   |  |
|                                     | This corresponds to the -It option of the assembler.                                                                                                    |                                                                                                    |                                                                                   |  |
|                                     | This property is not displayed when [No(-np)] in the [Output assemble list file] property is selected.                                                                                                    |                                                                                                    |                                                                                   |  |
|                                     | Default                                                                                                    | Configuration of the general option                                                                                                    |                                                                                   |  |
|                                     | How to change                                                                                                    | Directly enter to                                                                                                    | the text box.                                                                     |  |
|                                     | Restriction                                                                                                    | 0 to 8 (decimal number)                                                                                                    |                                                                                   |  |

| Header title | Specify the head                                                                                       | Specify the header of the assemble list file.                                       |  |  |
|--------------|----------------------------------------------------------------------------------------------------|-------------------------------------------------------------------------------------|--|--|
|              | A string containi                                                                                      | A string containing double-byte characters and single-byte spaces can be specified. |  |  |
|              | This correspond                                                                                        | This corresponds to the -lh option of the assembler.                                |  |  |
|              | This property is not displayed when [No(-np)] in the [Output assemble list file] property is selected. |                                                                                     |  |  |
|              | Default Configuration of the general option                                                            |                                                                                     |  |  |
|              | How to change Directly enter to the text box.                                                          |                                                                                     |  |  |
|              | Restriction Up to 60 single-byte characters (30 double-byte characters)                                |                                                                                     |  |  |

# (5) [Others]

Other detailed information on assembly are displayed and the configuration can be changed.

| Kanji character code of      | Select the Kanii                                                                          | character code of                                                                    | Select the Kanji character code of the source. |                                                                                                    |  |
|------------------------------|-------------------------------------------------------------------------------------------|--------------------------------------------------------------------------------------|------------------------------------------------|----------------------------------------------------------------------------------------------------|--|
| source                       | -                                                                                         |                                                                                      |                                                | n options of the assembler.                                                                             |  |
|                              | Default                                                                                   | Configuration of                                                                     | the g                                          | general option                                                                                          |  |
|                              | How to change                                                                             | Select from the c                                                                    | lrop-                                          | down list.                                                                                              |  |
|                              | Restriction                                                                               | Shift_JIS(-zs)                                                                       |                                                | Interprets the kanji code of the source as Shift_JIS.                                                   |  |
|                              |                                                                                           | EUC-JP(-ze)                                                                          |                                                | Interprets the kanji code of the source as EUC-JP.                                                      |  |
|                              |                                                                                           | Unspecified(-zn)                                                                     |                                                | Interprets the source as not containing kanji codes.                                                    |  |
| Allow 78K0 macro to assemble | for 78K0 microco                                                                          | ontrollers.                                                                          |                                                | n of the assembler.                                                                                     |  |
|                              | Default                                                                                   | Configuration of                                                                     | the g                                          | general option                                                                                          |  |
|                              | How to change                                                                             | Select from the c                                                                    | lrop-                                          | down list.                                                                                              |  |
|                              | Restriction                                                                               | Yes(-compati)                                                                        |                                                | ables assembly of the assembler source file<br>erated by the assembler for 78K0 microcontrollers.       |  |
|                              |                                                                                           | No                                                                                   |                                                | es not enable assembly of the assembler source file leasted by the assembler for 78K0 microcontrollers. |  |
| Commands executed            | Specify the com                                                                           | mand to be execut                                                                    | ed b                                           | efore assemble processing.                                                                              |  |
| before assemble              | The following ma                                                                          | ving macro names are available as embedded macros.                                   |                                                |                                                                                                    |  |
| processing                   | %ProjectFolder%                                                                           | 6: Replaces with th                                                                  | ne at                                          | osolute path of the project folder.                                                                     |  |
|                              | %OutputFolder%                                                                            | 6: Replaces with the                                                                 | ne ab                                          | solute path of the output folder.                                                                       |  |
|                              | %OutputFile%: F                                                                           | Replaces with the                                                                    | abso                                           | lute path of the output file.                                                                           |  |
|                              | %InputFile%: Replaces with the absolute path of the file to be assembled.                 |                                                                                      |                                                |                                                                                                    |  |
|                              | %AssembledFile%: Replaces with the absolute path of the output file under assembling.     |                                                                                      |                                                |                                                                                                    |  |
|                              | The specified command is displayed as the subproperty.                                    |                                                                                      |                                                |                                                                                                    |  |
|                              | Default                                                                                   | fault Commands executed before assemble processing[ <i>number of defined items</i> ] |                                                |                                                                                                    |  |
|                              | How to change Edit by the Text Edit dialog box which appears when clicking the [] button. |                                                                                      |                                                |                                                                                                    |  |
|                              |                                                                                           | For the subprope                                                                     | erty, y                                        | you can use the text box directly enter the text.                                                       |  |
|                              | Restriction Up to 1023 characters                                                         |                                                                                      |                                                |                                                                                                    |  |
|                              |                                                                                           | Up to 64 items ca                                                                    | an be                                          | e specified.                                                                                            |  |

|                          | 1                                                                                      |                                                                                                    |  |  |  |
|--------------------------|----------------------------------------------------------------------------------------|----------------------------------------------------------------------------------------------------|--|--|--|
| Commands executed        | Specify the com                                                                        | Specify the command to be executed after assemble processing.                                                              |  |  |  |
| after assemble           | The following macro names are available as embedded macros.                            |                                                                                                    |  |  |  |
| processing               | %ProjectFolder%: Replaces with the absolute path of the project folder.                |                                                                                                    |  |  |  |
|                          | %OutputFolder%                                                                         | 6: Replaces with the absolute path of the output folder.                                                                   |  |  |  |
|                          | %OutputFile%: F                                                                        | Replaces with the absolute path of the output file.                                                                        |  |  |  |
|                          | %InputFile%: Re                                                                        | eplaces with the absolute path of the file to be assembled.                                                                |  |  |  |
|                          | %AssembledFile                                                                         | %: Replaces with the absolute path of the output file under assembling.                                                    |  |  |  |
|                          | The specified co                                                                       | mmand is displayed as the subproperty.                                                                                     |  |  |  |
|                          | Default                                                                                | Commands executed after assemble processing[number of defined items]                                                       |  |  |  |
|                          | How to change Edit by the Text Edit dialog box which appears when clicking the button. |                                                                                                    |  |  |  |
|                          |                                                                                        | For the subproperty, you can use the text box directly enter the text.                                                     |  |  |  |
|                          | Restriction                                                                            | Up to 1023 characters                                                                                                    |  |  |  |
|                          |                                                                                        | Up to 64 items can be specified.                                                                                           |  |  |  |
| Other additional options | Input the assem                                                                        | ble options to be added additionally.                                                                                      |  |  |  |
|                          | The options set here are added at the end of the assemble options group.               |                                                                                                    |  |  |  |
|                          | Default Configuration of the general option                                            |                                                                                                    |  |  |  |
|                          | How to change                                                                          | Directly enter to the text box or edit by the Character String Input dialog box which appears when clicking the [] button. |  |  |  |
|                          | Restriction                                                                            | Up to 259 characters                                                                                                    |  |  |  |

# [File Information] tab

This tab shows the detailed information on each file categorized by the following and the configuration can be changed.

- (1) [File Information]
- (2) [Notes]

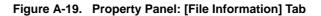

| Property                                                        | ×                                     |
|-----------------------------------------------------------------|---------------------------------------|
| 🕤 main.c Property                                               |                                       |
| 🗆 File Information                                              |                                       |
| File name                                                       | main.c                                |
| Relative Path                                                   | \src\main.c                           |
| Absolute path                                                   | D:\work\src\main.c                    |
| Save with absolute path                                         | No                                    |
| Last update                                                     | Wednesday, August 20, 2008 3:49:35 PM |
| Writable                                                        | Yes                                   |
| Notes                                                           |                                       |
| File name<br>This is the name of this file. Change the file nar | ne in the project tree panel.         |
| Build Settings File Information                                 | •                                     |

# [Description of each category]

# (1) [File Information]

The detailed information on the file are displayed and the configuration can be changed.

| File name               | Display the file name. |                                                  |                                                 |  |  |
|-------------------------|------------------------|--------------------------------------------------|-------------------------------------------------|--|--|
|                         | Change the file r      | ame on the Project Tree panel.                   |                                                 |  |  |
|                         | Default                | File name                                        |                                                 |  |  |
|                         | How to change          | Changes not all                                  | owed                                            |  |  |
| Relative path           | Display the relat      | ive path of the file                             | ve path of the file from the project folder.    |  |  |
|                         | Default                | The relative path                                | h of the file from the project folder           |  |  |
|                         | How to change          | Changes not allowed                              |                                                 |  |  |
| Absolute path           | Display the abso       | lute path of the file.                           |                                                 |  |  |
|                         | Default                | The absolute path of the file                    |                                                 |  |  |
|                         | How to change          | Changes not allowed                              |                                                 |  |  |
| Save with absolute path | Select whether t       | o save the file location with the absolute path. |                                                 |  |  |
|                         | Default                | No                                               |                                                 |  |  |
|                         | How to change          | Select from the drop-down list.                  |                                                 |  |  |
|                         | Restriction            | Yes                                              | Saves the file location with the absolute path. |  |  |
|                         |                        | No                                               | Saves the file location with the relative path. |  |  |

| Last update | Display the time and date on which this file was changed last.                                                                         |                                                                                 |                                    |  |
|-------------|----------------------------------------------------------------------------------------------------|---------------------------------------------------------------------------------|------------------------------------|--|
|             | Default                                                                                                    | File updated time and date                                                      |                                    |  |
|             | How to change                                                                                                    | Changes not allo                                                                | owed                               |  |
| Writable    | Select whether t                                                                                                    | er to enable writing to the file.                                               |                                    |  |
|             | If you do not have the authority to change the file attribute, this property is displayed in gray and you cannot change the attribute. |                                                                                 |                                    |  |
|             | Default                                                                                                    | Yes (when the file is write enabled)<br>No (when the file is not write enabled) |                                    |  |
|             | How to change                                                                                                    | Select from the drop-down list.                                                 |                                    |  |
|             | Restriction                                                                                                    | Yes                                                                             | Enables the file to write.         |  |
|             |                                                                                                    | No                                                                              | Does not enable the file to write. |  |

# (2) [Notes]

The detailed information on notes is displayed and the configuration can be changed.

| Memo | Add memos to the file.<br>Add one item in one line.<br>The added memos are displayed as the subproperty. |                                                                                                    |
|------|----------------------------------------------------------------------------------------------------|----------------------------------------------------------------------------------------------------|
|      | Default                                                                                                  | Memo[number-of-items]                                                                                                    |
|      | How to change                                                                                            | Edit by the Text Edit dialog box which appears when clicking the [] but-<br>ton.<br>For the subproperty, you can use the text box directly enter the text. |
|      | Restriction                                                                                              | Up to 256 characters<br>Up to 256 memos can be specified.                                                                                                  |

# [Category Information] tab

This tab shows the detailed information on the category that the user added, File node, Build tool generated files node, and Startup node categorized by the following and the configuration can be changed.

- (1) [Category Information]
- (2) [Notes]

#### Figure A-20. Property Panel: [Category Information] Tab

| Property                             | (X)                                                   |
|--------------------------------------|-------------------------------------------------------|
| New category Property                |                                                       |
| Category Information                 |                                                       |
| Category name                        | New category                                          |
| E Notes                              |                                                       |
| Category name                        |                                                       |
|                                      | ne category name can be between 1 and 200 characters. |
| Also, the category name colored in g | jray is fixed.                                        |
|                                      |                                                       |
| Category Information                 |                                                       |

# [Description of each category]

#### (1) [Category Information]

The detailed information on the category is displayed and the configuration can be changed.

| Category name | Specify the category name to categorize files.<br>This property of the File node, Build tool generated files node, and Startup node is displayed<br>in gray and you cannot change the attribute. |  |  |
|---------------|----------------------------------------------------------------------------------------------------|--|--|
|               | Default Category name of files                                                                                                    |  |  |
|               | How to change Directly enter to the text box.                                                                                                    |  |  |
|               | Restriction 1 to 200 characters                                                                                                    |  |  |

## (2) [Notes]

The detailed information on notes is displayed and the configuration can be changed. This category of the File node, Build tool generated files node, and Startup node is not displayed.

| Memo | Add memos to the category of files.<br>Add one item in one line.<br>The added memos are displayed as the subproperty. |                                                                                                    |
|------|----------------------------------------------------------------------------------------------------|----------------------------------------------------------------------------------------------------|
|      | Default                                                                                                    | Memo[number-of-items]                                                                                                    |
|      | How to change                                                                                                    | Edit by the Text Edit dialog box which appears when clicking the [] but-<br>ton.<br>For the subproperty, you can use the text box directly enter the text. |
|      | Restriction                                                                                                    | Up to 256 characters<br>Up to 256 memos can be specified.                                                                                                  |

## **Editor panel**

This panel is used to display/edit text files/source files. This panel can be multiply opened (max:100 panels).

**Remark** A message is shown when the downloaded lode module file is older than the source file to open.

#### Figure A-21. Editor Panel

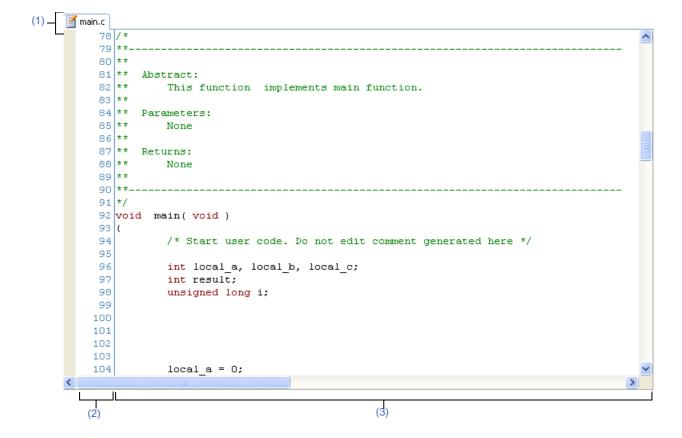

#### The following items are explained here.

- [How to open]
- [Description of each area]
- [[File] menu (only available for the Editor panel)]
- [[Edit] menu] (only available for the Editor panel)]
- [Context menu]

#### [How to open]

- On the Project Tree panel, double click the file.
- On the Project Tree panel, select a source file, and then select [Open] from the context menu.
- On the Project Tree panel, select a file, and then select [Open with Internal Editor...] from the context menu.
- On the Project Tree panel, select [Add] >> [Add New File...] from the context menu, and then create a text file/ source file.

# [Description of each area]

#### (1) Title bar

Show the opened text file/source file name. Marks that are shown at the end of each file are explained as follows.

| Mark                                                 | Description                                  |  |
|------------------------------------------------------|----------------------------------------------|--|
| *                                                    | The contents of the editing file is changed. |  |
| (Uneditable) The opened text file is write disabled. |                                              |  |
| ID number                                            | The same text file is multiply opened.       |  |

#### (2) Line number area

Show the opened text file/source file's line number.

#### (3) Characters area

Display/edit the characters of the text files/source files. This area has the following functions.

#### (a) Character editing

Characters can be entered from the keyboard. Various shortcut keys can be used to enhance the edit function.

#### (b) File Monitor

The following function for monitoring is provided to manage source files.

- If the contents of the currently displayed file are changed not with CubeSuite, show a message to indicate whether to save the file. You can either select yes or no.

#### **Remark** The following items can be customized by setting the Option dialog box.

- Display fonts
- Tab Interval
- Display/hide/colors of control Characters (control codes including a blank symbol)
- Colors of reserved words/comments

## [[File] menu (only available for the Editor panel)]

The following items are exclusive for the [File] menu in the Editor panel (other items are common to all the panels).

| Close file name   | Closes the currently editing the Editor panel.<br>When the contents of the panel have not been saved, a confirmation message is shown.                                                                                        |
|-------------------|----------------------------------------------------------------------------------------------------|
| Save file name    | Overwrites the contents of the currently editing the Editor panel.<br>Note that when the file has never been saved or the file is write disabled, the same oper-<br>ation is applied as the selection in [Save file name As]. |
| Save file name As | Opens the Save As dialog box to newly save the contents of the currently editing the Editor panel.                                                                                                    |
| Page Setup        | Opens the Page Setup dialog box of Windows.                                                                                                    |
| Print             | Opens the Print dialog box of Windows for printing the contents of the currently editing the Editor panel.                                                                                                    |

# [[Edit] menu] (only available for the Editor panel)]

The following items are exclusive for the [Edit] menu in the Editor panel (other items are all invalid).

| Undo | Cancels the previous operation on the Editor panel and restores the characters and the caret position (max 100 times). |  |
|------|----------------------------------------------------------------------------------------------------|--|
| Redo | Cancels the previous [Undo] operation on the Editor panel and restores the characters and the caret position.          |  |

| Cut                                                                                | Cut the selected characters and copies them to the clip board.                                                                                                    |  |
|------------------------------------------------------------------------------------|----------------------------------------------------------------------------------------------------|--|
| Сору                                                                               | Copies the selected characters to the clip board.                                                                                                    |  |
| Paste                                                                              | Insert (insert mode) or overwrite (overwrite mode) the characters that are copied on the clip board into the caret position.<br>When the contents of the clipboard are not recognized as characters, the operation is invalid. |  |
| Delete                                                                             | Deletes one character at the caret position.<br>When there is a selection area, all the characters in the area are deleted.                                                                                                    |  |
| Select All                                                                         | Selects all the characters from the beginning to the end in the currently editing text file.                                                                                                    |  |
| Find                                                                               | Opens the Search and Replace dialog box with the [Quick Search] tab target.<br>When there is a selection area, search is only taken place in the selection area.                                                               |  |
| Replace                                                                            | Opens the Search and Replace dialog box with the [Quick Replace] tab target.<br>When there is a selection area, replace is only taken place in the selection area.                                                             |  |
| Move To Opens the Go to the Location dialog box to move the caret to the designate |                                                                                                    |  |

# [Context menu]

[Characters area/Line number area]

| Jump To Function               | This menu is always disabled.                                                                                                    |  |
|--------------------------------|----------------------------------------------------------------------------------------------------|--|
| Back To Last Cusor Position    | Goes back to the position before the cusor is jumped.                                                                                                    |  |
| Forward To Next Cusor Position | Jump to the position before operating [Back To Last Cusor Position].                                                                                                    |  |
| Cut                            | Cut the selected characters and paste to the clipboard.                                                                                                    |  |
| Сору                           | Copies the selected characters to the clipboard.                                                                                                    |  |
| Paste                          | Inserts the contents of the clipboard into the caret position.                                                                                                    |  |
| Open in New Panel              | Opens a new Editor panel with the same contents as the current Editor panel (the title bar of the newly opened Editor panel shows the file name and ID number). The Editor panel can be opened up to 100 panels. |  |

#### **Output panel**

This panel is used to display the message that is output from the build tool or the result of the batch search with the Search and Replace dialog box.

Messages are shown individually on the tab categorized by the output tool.

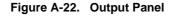

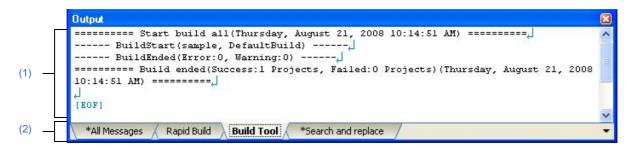

The following items are explained here.

- [How to open]
- [Description of each area]
- [[File] menu (only available for the Output panel)]
- [[Edit] menu (only available for the Output panel)]
- [Context menu]

# [How to open]

- From the [View] menu, select [Output].

## [Description of each area]

#### (1) Message area

Display messages and the search results output from each tool.

In build result/search result (batch search) display, a new message is displayed deleting the previous message every time build/search is done (but not the [All Messages] tab).

**Remark** Up to 500000 lines of messages can be displayed. If 500001 lines or more of messages are output, then the excess lines are deleted, oldest first.

The message colors differ as follows depends on the type of the output message (the character color/background color is set in [General - Font and Color] category in the Option dialog box).

| Message Type   | Example (Default) |                  | )            | Description                               |
|----------------|-------------------|------------------|--------------|-------------------------------------------|
| Normal message | AaBbCc            | Character color  | Black        | Information on something.                 |
|                |                   | Background color | White        |                                           |
| Warning        | AaBbCc            | Character color  | Blue         | Warning for the operation.                |
|                |                   | Background color | Normal color |                                           |
| Error message  | AaBbCc            | Character color  | Red          | Fatal error or operation disabled because |
|                |                   | Background color | Light gray   | of an error in operation.                 |

This area has the following functions.

## (a) Tag jump

When the output message is double-clicked, or the [Enter] key is pressed with the caret over the message, the Editor panel appears and the destination line number of the file is displayed.

You can jump to the line of the source file that generated the error from the error message output when building.

## (b) Display online help

Online help with regard to the message in the line is shown by selecting [Help for Message] in the context menu or pressing the [F1] key while the caret is in the line where the warning message or the error message is displayed.

## (c) Save log

The contents displayed on the currently selected tab can be saved in a text file (\*.txt) by selecting [Save Output - *tab name* As...] from the [File] menu and opens the Save As dialog box (messages on the tab that is not selected will not be saved).

## (2) Tab selection area

Select tabs that messages are output from. Tabs that are displayed are as follows.

| Tab Name           | Description                                                                       |  |
|--------------------|-----------------------------------------------------------------------------------|--|
| All Messages       | Shows all the messages by order of output. (Except while executing a rapid build) |  |
| Rapid Build        | Shows the message output from the build tool by running a rapid build.            |  |
| Build Tool         | Shows the message output from the build tool by running build/rebuild/clean.      |  |
| Search And Replace | Displays the batch result with the Search and Replace dialog box.                 |  |

# Caution Tab is not automatically switched when a new message is output on the non-selected tab. If this is the case, is added to the tab informing a new message is output.

# [[File] menu (only available for the Output panel)]

The following items are exclusive for the [File] menu in the Output panel (other items are common to all the panels).

| Save Output - <i>tab name</i>    | Saves the contents on the currently selecting tab in the previously saved text file (*.txt) (see "(c) Save log").<br>When this item is selected for the first time after launching the program, the operation is equivalent to when selecting [Save Output - <i>tab name</i> As]. |
|----------------------------------|----------------------------------------------------------------------------------------------------|
| Save Output - <i>tab name</i> As | Opens the Save As dialog box to save the contents on the currently selecting tab in the designated text file (*.txt) (see "(c) Save log").                                                                                                    |

# [[Edit] menu (only available for the Output panel)]

The following items are exclusive to the [Edit] menu in the Output panel (other items are all invalid).

| Сору                                                                       | Copies the selected characters to the clipboard.  |  |
|----------------------------------------------------------------------------|---------------------------------------------------|--|
| Select All                                                                 | Selects all the messages displayed on this panel. |  |
| Find Opens the Search and Replace dialog box with the [Quick Search] tab t |                                                   |  |

| ł | Replace | Opens the Search and Replace dialog box with the [Whole Replace] tab target. |
|---|---------|------------------------------------------------------------------------------|
|---|---------|------------------------------------------------------------------------------|

# [Context menu]

| сору             | Copies the selected characters to the clipboard.                                                                                    |
|------------------|----------------------------------------------------------------------------------------------------|
| Select All       | Selects all the messages displayed on this panel.                                                                                   |
| Clear            | Deletes all the messages displayed on this panel.                                                                                   |
| Stop Searching   | Cancels the current search operation.<br>This command is invalid when search is not taken place.                                    |
| Help for Message | Shows online help with regard to the message at the current caret.<br>Note that the online help is only for warning/error messages. |

#### Add File dialog box

This dialog box is used to create a new file and add it to the project.

| Figure A-23. | Add File | <b>Dialog Box</b> |  |
|--------------|----------|-------------------|--|
|--------------|----------|-------------------|--|

|       | Add File 🛛 🔀                                                                                                    |
|-------|----------------------------------------------------------------------------------------------------|
| 1) —  | File type:<br>C source file (*.c)<br>Header file (*.h; *.inc)<br>Assemble file (*.asm)<br>Link directive file (*.dr; *.dir)<br>Variable and function information file (*.vfi)<br>Text file(*.txt) |
|       | Empty C source file.                                                                                                    |
| (2) — | File name: .c                                                                                                    |
| (3) — | File Jocation:         D:\work\sample <u>R</u> efer                                                                                                    |
|       | OK Cancel <u>H</u> elp                                                                                                    |

The following items are explained here.

- [How to open]
- [Description of each area]
- [Function buttons]

# [How to open]

- From the [File] menu, select [Add] >> [Add New File...].
- On the Project Tree panel, select either one of the Project node, Subproject node, File node, or category node, and then select [Add] >> [Add New File...] from the context menu.

#### [Description of each area]

## (1) [File type] area

Select file types to create.

The description is shown at the lower box when a file type is selected.

File types to be shown are as follows.

- C source file (\*.c)
- Header file (\*.h; \*.inc)
- Assemble file (\*.asm)
- Link directive file (\*.dr; \*.dir)
- Variable and function information file (\*.vfi)
- Text file (\*.txt)

# (2) [File name] area

Directly enter the name of the file to create. The default file extension is "txt".

**Remark** If extensions are not designated, the one selected in the [File type] area are is added. Also that if extensions different from the one selected in the [File type] area are designated, the one selected in the [File type] area is added as an extension (for example, if you designate "aaa.txt" as a file name and select "C source file (\*.c)" as file type, the file is named as "aaa.txt.c").

## (3) [File location] area

Designate the location to create a file by directly entering its path or selecting from [Refer...] button. The default file location is the project folder path.

#### (a) Button

| Refer | Opens the Browse For Folder dialog box.                     |  |
|-------|-------------------------------------------------------------|--|
|       | When a folder is selected, a path is added in the text box. |  |

## **Remarks 1.** When the text box is left blank, the project folder is regarded to be designated.

- 2. When the relative path is used, the path is regarded to be from the project folder.
- **Remark** The number of characters that can be entered in the [File name] area and the [File location] area is up to 259 both for the path name and file name together. When the input violates any restriction, the following messages are shown in the tooltip in the [File name] area.

| Message                                                                                                 | Description                                                                                                    |
|----------------------------------------------------------------------------------------------------|----------------------------------------------------------------------------------------------------|
| The file name including the path is too long. Make it within 259 characters.                            | The file name with the path is more than 259 characters.                                                                                               |
| The specified path contains a folder that does not exist.                                               | The path includes the folder that does not exist.                                                                                                    |
| The file name or path name is invalid. The following characters cannot be used: •, /, :, *, ?, ", <, >, | The file name with the invalid path is designated. The characters, $\langle , /, :, *, ", <, >,  $ , cannot be used for the file name and folder name. |

| Button | Function                                                                                                    |
|--------|----------------------------------------------------------------------------------------------------|
| ОК     | Creates the file with the entered file name, adds it to the project, and opens with the Editor panel. Then closes this dialog box. |
| Cancel | Does not create a file and closes this dialog box.                                                                                 |
| Help   | Displays the online help of this dialog box.                                                                                       |

## Add Folder and File dialog box

This dialog box is used to add existing files and folder hierarchies to the project. The folder is added as a category.

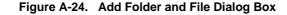

|     | Add Folder and File                                                                                                    |                      |
|-----|----------------------------------------------------------------------------------------------------|----------------------|
| 1)  | File type: Two or more selections<br>C source file (*.c)<br>Header file (*.h; *.inc)<br>Assemble file (*.asm)<br>Link directive file (*.dr; *.dir)<br>Variable and function information file (*.vfi)<br>Library File(*.lib)<br>Object File(*.rel)<br>Text file(*.txt) |                      |
| (2) | The number of hierarchical search subfolders:                                                                                                    |                      |
|     | OK Cancel <u>H</u> elp                                                                                                    | - [Function buttons] |

The following items are explained here.

- [How to open]
- [Description of each area]
- [Function buttons]

## [How to open]

- Drag the folder from Explorer or the like, and drop it on the Project Tree panel.

# [Description of each area]

## (1) [File type] area

Select the file types to add to the project.

You can select multiple types by left clicking while holding down the [Ctrl] or [Shift] key. If nothing is selected, it is assumed that all types are selected.

The file types displayed are shown below.

- C source file (\*.c)
- Header file (\*.h; \*.inc)
- Assemble file (\*.asm)
- Link directive file (\*.dr; \*.dir)
- Variable and function information file (\*.vfi)
- Library file (\*.lib)
- Object file (\*.rel)
- Text file (\*.txt)

## (2) [Subfolder level to search] area

Directly enter the number of subfolder levels to add to the project. The default number is "1".

**Remark** Decimal numbers of up to 10 are allowed. When the input violates any restriction, the following messages are shown in the tooltip.

| Message                                                  | Description                                                           |
|----------------------------------------------------------|-----------------------------------------------------------------------|
| Fewer than 0 or more than 10 values cannot be specified. | More than 10 subfolder levels have been specified.                    |
| Specify in decimal.                                      | A number in other than base-10 format or a string has been specified. |

| Button | Function                                                                                                    |
|--------|----------------------------------------------------------------------------------------------------|
| ОК     | The folder that was dragged and dropped and the files in that folder are added to the project. And then close the dialog box. |
| Cancel | Do not add a folder and files, and then closes this dialog box.                                                               |
| Help   | Displays the online help of this dialog box.                                                                                  |

## Character String Input dialog box

This dialog box is used to input and edit characters in one line.

## Figure A-25. Character String Input Dialog Box

|       | Character String Input |                    |
|-------|------------------------|--------------------|
| (1) — | <u>S</u> tring:        |                    |
| L     | OK Cancel <u>H</u> elp | [Function buttons] |

#### The following items are explained here.

- [How to open]
- [Description of each area]
- [Function buttons]

#### [How to open]

- On the Property panel, select the following properties, and then click the [...] button.
  - From the [Common Options] tab, [Format of build option list] in the [Others] category.
  - From the [Compile Options] tab, [Other additional options] in the [Others] category.
  - From the [Assemble Options] tab, [Other additional options] in the [Others] category.
  - From the [Link Options] tab, [Area name] in the [Stack] category, and [Other additional options] in the [Others] category.
  - From the [Object Convert Options] tab, [Other additional options] in the [Others] category.
  - From the [Individual Compile Options] tab, [Other additional options] in the [Others] category.
  - From the [Individual Assemble Options] tab, [Other additional options] in the [Others] category.
- In the [General External Tools] category of the Option dialog box, check [Require options at start-up] in the New registration area. Then the dialog box automatically opens when an external tool is launched from [Tool] menu.

## [Description of each area]

#### (1) [String] area

Input characters in one line.

By default, this dialog box opens with its edit box reflecting the current value of the property selected to call the dialog box.

Line break is not allowed.

**Remark** Up to 32767 characters can be entered. When the input violates any restriction, the following messages are shown in the toolchip.

| Message                                                                                                    | Description                                                                                           |  |
|----------------------------------------------------------------------------------------------------|----------------------------------------------------------------------------------------------------|--|
| More than <i>maximum number of restriction in the prop-</i><br><i>erty that called this dialog box</i> characters cannot be<br>specified. | The characters exceeds the maximum number of restriction in the property that called this dialog box. |  |

| Button | Function                                                                                                    |
|--------|----------------------------------------------------------------------------------------------------|
| ок     | Reflects the entered characters to the property that called this dialog box then closes the dialog box.         |
| Cancel | Does not reflect the entered characters to the property that called this dialog box then closes the dialog box. |
| Help   | Displays the online help of this dialog box.                                                                    |

## Text Edit dialog box

This dialog box is used to input and edit texts in multiple lines.

#### Figure A-26. Text Edit Dialog Box

|     | Text Edit     |                        |                      |
|-----|---------------|------------------------|----------------------|
|     | <u>I</u> ext: |                        |                      |
| (1) |               |                        |                      |
| (1) |               |                        |                      |
|     | 3             | <u>×</u>               |                      |
|     |               | OK Cancel <u>H</u> elp | - [Function buttons] |

The following items are explained here.

- [How to open]
- [Description of each area]
- [Function buttons]

# [How to open]

- On the Property panel, select the following properties, and then click the [...] button.
  - From the [Common Options] tab, [Macro definition] in the [Frequently Used Options(for Compile)] category, [Macro definition] in the [Frequently Used Options(for Assemble)] category, [Using libraries] in the [Frequently Used Options(for Link)] category, [Memo] in the [Notes] category, and [Commands executed before build processing], [Commands executed after build processing] in the [Others] category.
  - From the [Compile Options] tab, [Macro definition], [Macro undefinition] in the [Preprocess] category, and [Commands executed before compile processing], [Commands executed after compile processing] in the [Others] category.
  - From the [Assemble Options] tab, [Macro definition] in the [Preprocess] category, and [Commands executed before assemble processing], [Commands executed after assemble processing] in the [Others] category.
  - From the [Link Options] tab, [Using libraries] in the [Library] category, and [Commands executed before link processing], [Commands executed after link processing] in the [Others] category.
  - From the [Object Convert Options] tab, [Commands executed before object convert processing], [Commands executed after object convert processing] in the [Others] category.
  - From the [Create Library Options] tab, [Commands executed before making library], [Commands executed after making library] in the [Others] category.
  - From the [Individual Compile Options] tab, [Macro definition], [Macro undefinition] in the [Preprocess] category, and [Commands executed before compile processing], [Commands executed after compile processing] in the [Others] category.
  - From the [Individual Assemble Options] tab, [Macro definition] in the [Preprocess] category, and [Commands executed before assemble], [Commands executed after assemble] in the [Others] category.

# [Description of each area]

## (1) [Text] area

Input and edit texts in multiple lines.

By default, this dialog box opens with its edit box reflecting the current value of the property selected to call the dialog box.

**Remark** Up to 65535 lines and 65535 characters are allowed. When the input violates any restriction, the following messages are shown in the tooltip.

| Message                                                                                                    | Description                                                                                           |
|----------------------------------------------------------------------------------------------------|----------------------------------------------------------------------------------------------------|
| More than <i>maximum number of restriction in the prop-<br/>erty that called this dialog box</i> characters cannot be<br>specified. The current number of characters is dis-<br>played between brackets at the beginning of the line in<br>excess of the limit. | The characters exceeds the maximum number of restriction in the property that called this dialog box. |

| Button | Function                                                                                                 |
|--------|----------------------------------------------------------------------------------------------------|
| ок     | Reflects the entered text to the text box that opened this dialog box and closed the dia-<br>log box.    |
| Cancel | Does not reflect the entered text to the text box that opened this dialog box and closed the dialog box. |
| Help   | Displays the online help of this dialog box.                                                             |

## Path Edit dialog box

This dialog box is used to edit or add the path.

| Path Edit           |                       |        | Note         |   |                 |
|---------------------|-----------------------|--------|--------------|---|-----------------|
| Path(One path per c | ne line): 🛛 💫         |        |              |   |                 |
|                     |                       |        | ^            |   |                 |
|                     |                       |        |              |   |                 |
|                     |                       |        | ×            |   |                 |
| <                   |                       |        | >            | 1 |                 |
| <u>B</u> rowse      |                       |        |              |   |                 |
| Subfolders are a    | utomatically included |        |              |   |                 |
|                     | ОК                    | Cancel | <u>H</u> elp |   | Eurotion butto  |
|                     |                       |        |              | J | [Function butto |

#### Figure A-27. Path Edit Dialog Box

The following items are explained here.

- [How to open]
- [Description of each area]
- [Function buttons]

#### [How to open]

- On the Property panel, select the following properties, and then click the [...] button.
  - From the [Common Options] tab, [Additional include paths] in the [Frequently Used Options(for Compile)] category, [Additional include paths] in the [Frequently Used Options(for Assemble)] category, and [Additional library paths] in the [Frequently Used Options(for Link)] category.
  - From the [Compile Options] tab, [Additional include paths] in the [Preprocess] category.
  - From the [Assemble Options] tab, [Additional include paths] in the [Preprocess] category.
  - From the [Link Options] tab, [Additional include paths] in the [Library] category.
  - From the [Individual Compile Options] tab, [Additional include paths] in the [Preprocess] category.
  - From the [Individual Assemble Options] tab, [Additional include paths] in the [Preprocess] category.

#### [Description of each area]

#### (1) Path edit area

Edit or add the path.

#### (a) [Path(One path per one line)]

Edit or adds the path by directly entering the path. Path can be designated in multiple lines. Designate a path at a line. By default, the contents of the text box that opened this dialog box are reflected in this area.

Path can be added by one of the following method.

- Click the [Browse...] button, and then select folders in the Browse For Folder dialog box.
- Drag and drop the folder using such as Explorer.

**Remark** Up to 10000 lines are allowed. Up to the maximum characters that are limited by the Windows OS are allowed. When the input violates any restriction, the following messages are shown in the tooltip.

| Message                                                                                                    | Description                                                                                                    |
|----------------------------------------------------------------------------------------------------|----------------------------------------------------------------------------------------------------|
| Specify a path.                                                                                                    | The field is empty.                                                                                                    |
| The path is too long. Specify a path with a number of characters equal to or fewer than <i>maximum number of restriction in the property that called this dialog box.</i> | The file name including the path is exceeding the character limit defined in the original path.                                                              |
| The specified path contains a folder that does not exist.                                                                                                    | The path includes the folder that does not exist.                                                                                                    |
| The file name or path name is invalid. The following characters cannot be used: •, /, :, *, ?, ", <, >,                                                                   | The file name with the invalid path is designated.<br>The characters, $\langle , , ; , *, ", <, >,  $ , cannot be used<br>for the file name and folder name. |
| More than <i>maximum number of paths or files specified</i> by the caller lines cannot be specified.                                                                      | The number of paths or files which have been<br>input exceeds the maximum number of paths or<br>files specified by the caller.                               |

#### (b) Button

| Browse | Opens the Browse For Folder dialog box.                                        |  |
|--------|--------------------------------------------------------------------------------|--|
|        | When a folder is selected, the path is added to [Path(One path per one line)]. |  |

## (c) [Subfolders are automatically included]

After checking this check box, designate the path from [Browse...] button and a path is added to [Path(One path per one line)] including subfolders (up to 5 layers).

| Button | Function                                                                                                  |
|--------|----------------------------------------------------------------------------------------------------|
| ок     | Reflects the entered path to the property that called this dialog box then closes the dialog box.         |
| Cancel | Does not reflect the entered path to the property that called this dialog box then closes the dialog box. |
| Help   | Displays the online help of this dialog box.                                                              |

## Link Order dialog box

This dialog box is used to display object module files and library files to input to the linker and configure these link order.

|       | Link Order                            |        |            |                    |
|-------|---------------------------------------|--------|------------|--------------------|
| (1) — | <u>File:</u><br>System.rel<br>usr.lib |        | Up<br>Down |                    |
|       | ОК                                    | Cancel |            | [Function buttons] |

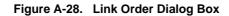

The following items are explained here.

- [How to open]
- [Description of each area]
- [Function buttons]

## [How to open]

- On the Project Tree panel, select the Build tool node, and then select [Set Link Order...] from the context menu.

## [Description of each area]

(1) File list display area

Show the file list to input to linker.

## (a) [File]

Display the following file name lists in input order to linker.

- Object module files that are generated from the source file registered in the selected main project or subproject.
- Object module files that are directly added to the project tree in the selected main project or subproject.
- Library files that are directly added to the project tree in the selected main project or subproject.

By default, input order to linkers is the order registered in the project.

You can change the input order by changing the display order of files.

Use [Up] or [Down] buttons, or drag and drop the file name to change the display order.

**Remarks 1.** The absolute path of the file pops up when the mouse cursor is hovered over the file name.

- 2. The object module file that is generated from the newly added source file and newly added object module file are added to the end of the module file list. The newly added library file is added to the end of the list.
- **3.** When the file is dragged and dropped, the multiple files that are next to each other can be selected together.

# (b) Button

| Up   | Moves the selected file to up.   |
|------|----------------------------------|
| Down | Moves the selected file to down. |

**Remark** Note that above buttons are disabled when any file is not selected.

| Button | Function                                                                                                    |
|--------|----------------------------------------------------------------------------------------------------|
| ОК     | Sets the file input order to linker as the display order of the File list display area and closes this dialog box. |
| Cancel | Cancels the link order settings and closes this dialog box.                                                        |
| Help   | Displays the online help of this dialog box.                                                                       |

## **Build Mode Settings dialog box**

This dialog box is used to add and delete build modes and configure the current build mode in batch.

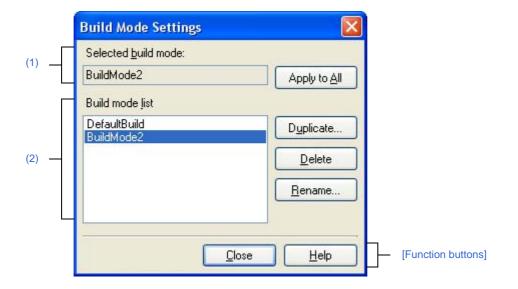

Figure A-29. Build Mode Settings Dialog Box

#### The following items are explained here.

- [How to open]
- [Description of each area]
- [Function buttons]

# [How to open]

- From the [Build] menu, select [Build Mode Settings...].

## [Description of each area]

#### (1) [Selected build mode] area

Show the build mode selected in the [Build mode list] area.

#### (a) Button

| Apply to All | Sets the build mode of the main project and all subprojects of the currently opened |
|--------------|-------------------------------------------------------------------------------------|
|              | project to the currently displayed build mode.                                      |

#### (2) [Build mode list] area

Show all the build modes that exist in the currently opening project (main project and subproject) in a list. Current build mode in the selected project is selected by default.

The build mode that exists only in part of the main project and subproject is shown with the mark "\*". Note that the "DefaultBuild" is the default build mode and is always shown at the top.

## (a) Button

| Duplicate | Duplicates the selected build mode.                                                           |
|-----------|-----------------------------------------------------------------------------------------------|
|           | The Character String Input dialog box opens and the build mode is duplicated with the         |
|           | name entered and added to the main project and all the subprojects in the currently           |
|           | opening project.                                                                              |
|           | When the build mode with "*" mark does not exist in the main project or subproject and        |
|           | duplicate the build mode, DefaultBuild is duplicated.                                         |
|           | Up to 20 build modes can be added.                                                            |
| Delete    | Deletes the selected build mode.                                                              |
|           | Note that DefaultBuild cannot be deleted.                                                     |
| Rename    | Renames the selected build mode.                                                              |
|           | Rename the build mode with entered name in the opening the Character String Input dialog box. |

# Caution When duplicating or renaming the build mode, the existing build mode name cannot be used.

**Remarks 1.** Up to 127 characters can be used as a build mode name. When the input violates any restriction, the following messages are shown in the tooltip.

| Message                                                                                               | Description                                                                                                    |
|----------------------------------------------------------------------------------------------------|----------------------------------------------------------------------------------------------------|
| A build mode with the same name already exists.                                                       | The entered build mode name already exists.                                                                                                    |
| More than 127 characters cannot be specified.                                                         | Build mode name is too long (more than 128 characters).                                                                                           |
| The build mode name is invalid. The following charac-<br>ters cannot be used: •, /, :, *, ?, ", <, >, | Invalid build mode name is entered. The characters, $(\langle , /, :, *, ?, ", <, >,   )$ cannot be used as the name is used for the folder name. |

**2.** Up to 20 build modes can be added. When the input violates any restriction, the following messages are shown in the tooltip.

| Message                                                                         | Description                          |
|---------------------------------------------------------------------------------|--------------------------------------|
| The maximum number of build modes that can be set per project/subproject is 20. | The number of build modes exceed 20. |

| Button | Function                                     |
|--------|----------------------------------------------|
| Close  | Closes this dialog box.                      |
| Help   | Displays the online help of this dialog box. |

## **Batch Build dialog box**

This dialog box is used to do build, rebuild and clean process in batch with the build mode that each project (main project and subproject) has.

**Remark** Order of the batch build follows the build order of the project which the subproject comes before the main project.

When more than one build mode is selected for a main project or a subproject, all the selected build modes are built and then the next subproject or main project is built.

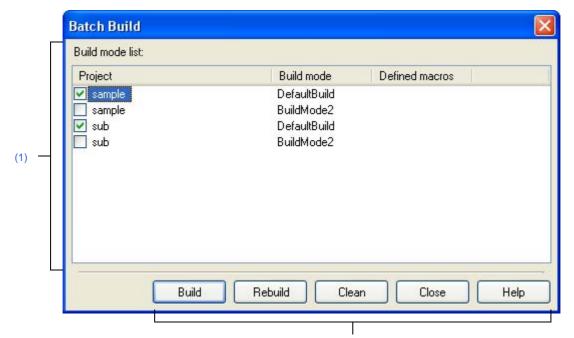

Figure A-30. Batch Build Dialog Box

[Function buttons]

## The following items are explained here.

- [How to open]
- [Description of each area]
- [Function buttons]

#### [How to open]

- From the [Build] menu, select [Batch Build...].

## [Description of each area]

#### (1) [Build mode list] area

Show the combination list of the names of the main project and the subproject which the currently opening project has and build modes and defined macros which they have.

#### (a) [Project]

Show the main project and the subproject which the currently opening project has. Select the combination of the main project and subproject to build and the build modes. When this dialog box is opened for the first time after the project is created, all the check boxes are unchecked. From the second time, the previous setting is retained.

## (b) [Build mode]

Show build modes which the main project and subproject have.

### (c) [Defined macros]

Show defined macros separated with "|", configured for the combination of the main project and the subproject and their build modes in the [Compile Options] tab and the [Assemble Options] tab in the Property panel.

Note that the defined macro in Compile Option comes before the one in Assemble Option and they are separated with ", ".

| Button  | Function                                                                                                    |
|---------|----------------------------------------------------------------------------------------------------|
| Build   | Closes this dialog box and executes a batch build of the selected projects in the respec-<br>tive build modes. The execution result of the build are displayed on the Output panel.<br>After the batch build is complete, the build mode configuration restores to the one before<br>this dialog box was opened.<br>Note that this buttons is disabled when any project is not selected.                               |
| Rebuild | <ul> <li>Closes this dialog box and executes a batch rebuild of the selected projects in the respective build modes. The execution result of the rebuild are displayed on the Output panel.</li> <li>After the batch rebuild is complete, the build mode configuration restores to the one before this dialog box was opened.</li> <li>Note that this buttons is disabled when any project is not selected.</li> </ul> |
| Clean   | Closes this dialog box and deletes the files built in the respective build modes set for the selected projects. The execution result of the clean are displayed on the Output panel. After the clean is complete, the build mode configuration restores to the one before this dialog was opened. Note that this buttons is disabled when any project is not selected.                                                 |
| Close   | Closes this dialog box.                                                                                                    |
| Help    | Displays the online help of this dialog box.                                                                                                    |

## Search and Replace dialog box

This dialog box is used to search and replace the designated characters.

| Figure A-31. | Search and | Replace | Dialog | Box |
|--------------|------------|---------|--------|-----|
|--------------|------------|---------|--------|-----|

| (1) — | Quick Search            | Whole Search   | Quick Replace | Whole Replace |    |
|-------|-------------------------|----------------|---------------|---------------|----|
| Г     | Search <u>t</u> ext:    | abc            |               |               | *  |
| (2) — | Replace with:           |                |               |               | ×. |
|       | Search <u>l</u> ocation | : Current pane | d(main c)     |               | ~  |

The following items are explained here.

- [How to open]
- [Description of each area]
- [Function buttons]

## [How to open]

- From the [Edit] menu, select [Search...].
- From the [Edit] menu, select [Replace...].

## [Description of each area]

## (1) Tab selection area

Search/replace is switched when a tab is selected. This dialog box has the following tabs.

- [Quick Search] tab
- [Whole Search] tab
- [Quick Replace] tab
- [Whole Replace] tab

## (2) Search/replace criteria setting area

Detailed criteria for searching/replacing is set. Please see the description of the relevant tabs for details of the contents/how to set.

## [Function buttons]

Buttons for execute search/replace. Please see the description of the relevant buttons for details.

# [Quick Search] tab

This tab searches the designated characters and moves the caret to the searched position with the position being selected.

Note that this tab will be disabled if you call the Search and Replace dialog box from a panel other than the Output panel / Editor Panel.

|                      | Search and Repl           | ace                                                   | ×    |
|----------------------|---------------------------|-------------------------------------------------------|------|
|                      | Quick Search W            | hole Search Quick Replace Whole Replace               |      |
| (1) —                | Search <u>t</u> ext:      | abc 💌                                                 |      |
| (2) —                | Replace with:             | ~                                                     |      |
| (3) -                | Search <u>l</u> ocation:  | Current panel(main.c)                                 | 200  |
| г                    | Option                    |                                                       |      |
|                      | S <u>e</u> arch criteria: | Plain text                                            | ~    |
| (4) —                | File <u>t</u> ype:        | Source files(*c;*h;*inc;*asm;*dr;*dir)                | ×    |
|                      | 🔄 🖸 <u>C</u> ase-sensiti  | ve 🔲 Word by word 📃 Open file before replacing        |      |
| [Function buttons] – | Option                    | Search <u>B</u> ackward Search <u>F</u> orward Cancel | Help |

Figure A-32. Search and Replace Dialog Box: [Quick Search] Tab

The following items are explained here.

- [How to open]
- [Description of each area]
- [Function buttons]

### [How to open]

- From the [Edit] menu, select [Search...].
- From the [Edit] menu, select [Replace...].

## [Description of each area]

(1) [Search text]

Designate characters to search.

You can directly enter the characters into the text box (maximum characters: 1024) or select from the input history in the drop-down list (maximum numbers of the history: 10).

If this dialog box is opened from the panel with the character being selected, the selected characters are shown by default.

If this dialog box is opened from the Editor panel, words (variable/function) at the caret position are shown by default.

(2) [Replace with]

This item is disabled.

## (3) [Search location]

Designate the location to search.

Select one of the following items from the drop-down list.

| Item                       | Operation                                                                                                    |
|----------------------------|----------------------------------------------------------------------------------------------------|
| Selection area             | Search the selection in the search enabled panel which was active the last time.<br>If there is no characters in selection in the panel which was last active, or the<br>panel cannot be searched, this item will be disabled. |
| Current panel (Panel Name) | Search in the panel which was last active and can be searched.<br>If the panel which was lastly active cannot be searched or the panel does not<br>exist, this item will be disabled.                                          |

Remark Up to 10 items for the input history are recorded in the drop-down list.

## (4) [Option] area

The following options can be designated as search criteria.

This area is shown when the [Option] button is clicked (not shown by default).

## (a) [Search criteria]

Select one of the following items from the drop-down list.

| Item       |      | Operation                                          |  |  |
|------------|------|----------------------------------------------------|--|--|
| Plain text | Sear | Search the characters designated in [Search text]. |  |  |
| Wild-card  | Sear | Search using the following wildcard.               |  |  |
|            | *    | * Arbitrary characters.                            |  |  |
|            | ?    | Arbitrary one character.                           |  |  |

## (b) [File type]

This item is disabled.

## (c) [Case-sensitive]

| > | Search with the designated characters in case-sensitive.               |
|---|------------------------------------------------------------------------|
|   | Search with the designated characters in not case-sensitive (default). |

# (d) [Word by word]

| <b>&gt;</b> | Search with a designated exact word.             |
|-------------|--------------------------------------------------|
|             | Search with at least one of the words (default). |

# (e) [Open file before replacing]

This item is disabled.

| Button | Function                                                   |
|--------|------------------------------------------------------------|
| Option | Switch between display/hide the [Option] area in this tab. |

| Button          | Function                                                                                                    |
|-----------------|----------------------------------------------------------------------------------------------------|
| Search Backward | Search from the current caret position to the top of the file with the designated criteria. Selects the characters that are searched and moves the caret <sup>Note</sup> . |
| Search Forward  | Search from the current caret position to the end of the file with the designated criteria. Selects the characters that are searched and moves the caret <sup>Note</sup> . |
| Cancel          | Ignore the setting and closes this dialog box.                                                                                                    |
| Help            | Display the online help of this dialog box                                                                                                    |

**Note** If the designated characters cannot be searched, "Can not found *Search text*." is displayed on the status bar of the Main window.

# [Whole Search] tab

In this tab, the designated characters are searched in batch and the search results are listed in the Output panel. The Output panel is used to jump to the relevant location by double-clicking the search result.

| Figure A-33. | Search and Re | place Dialog | Box: [\ | Whole S | earch1 | Tab |
|--------------|---------------|--------------|---------|---------|--------|-----|
|              |               |              |         |         |        |     |

| 5                    | Search and Repla          | ace           |                 |                               |                   | × |
|----------------------|---------------------------|---------------|-----------------|-------------------------------|-------------------|---|
|                      | Quick Search              | whole Search  | Quick Replace   | Whole Replace                 |                   |   |
| (1) -                | Search <u>t</u> ext:      | abc           |                 |                               | ~                 |   |
| (2) -                | Replace <u>w</u> ith:     |               |                 |                               | ~                 |   |
| (3) —                | Search <u>l</u> ocation:  | Current open  | ed files        |                               | × [               |   |
| r I                  | Option                    |               |                 |                               |                   |   |
|                      | S <u>e</u> arch criteria: | Plain text    |                 |                               |                   | ~ |
| (4) —                | File <u>t</u> ype:        | Source files( | *c;*h;*inc;*asr | (*dr;*dir)                    |                   | ~ |
|                      | 🔲 <u>C</u> ase-sensiti    | ve 🔲 Word I   | by word 📃 Op    | e <u>n</u> file before replac | cing              |   |
| [Function buttons] – | Option                    |               | <u>S</u> ea     | arch Ca                       | ncel <u>H</u> elp |   |

The following items are explained here.

- [How to open]
- [Description of each area]
- [Function buttons]

## [How to open]

- From the [Edit] menu, select [Search...].
- From the [Edit] menu, select [Replace...].

### [Description of each area]

### (1) [Search text]

Designate characters to search.

You can directly enter the characters into the text box (maximum characters: 1024) or select from the input history in the drop-down list (maximum numbers of the history: 10).

If this dialog box is opened from the panel with the character being selected, the selected characters are shown by default.

If this dialog box is opened from the Editor panel, words (variable/function) at the caret position are shown by default.

## (2) [Replace with]

This item is disabled.

### (3) [Search location]

Designate the location to search.

Select either one of the following items from the drop-down list or directly enter the file location from the keyboard (maximum number: 10).

| Item                          | Operation                                                                                                    |  |  |  |
|-------------------------------|----------------------------------------------------------------------------------------------------|--|--|--|
| Current opened files          | Search within all the opening the Editor panel.<br>If no file is opened in the Editor Panel, this item is disabled.                                                                                                    |  |  |  |
| Active project                | Search within the text file included in the active project.<br>When [File type] is specified, searches only the specified type.<br>Note that is the current project does not exist, this item is disabled.                                                                                                    |  |  |  |
| Main project and sub-projects | Search within the text file included in the main project and subproject.<br>When [File type] is specified, searches only the specified type.<br>Note that is the current project does not exist, this item is disabled.                                                                                                    |  |  |  |
| Folder Name                   | Search within the text file in the folder specified by directly entering (the maximum characters: 259) the path (relative path is from the project folder), or specified in the Browse For Folder dialog box opened by clicking the [] button in this area. When folders are not specified, the project folder name is shown in "()" by default folder (if the project does not exist, the current user document folder is shown). When [File type] is specified, searches only the specified type. |  |  |  |

**Remark** Up to 10 items for the input history are recorded in the drop-down list.

## (4) [Option] area

This area is shown when the [Option] button is clicked (not shown by default). The following options can be designated as search criteria.

## (a) [Search criteria]

Select one of the following items from the drop-down list.

| Item       |                                                    | Operation                |
|------------|----------------------------------------------------|--------------------------|
| Plain text | Search the characters designated in [Search text]. |                          |
| Wild-card  | Search using the following wildcard.               |                          |
|            | *                                                  | Arbitrary characters.    |
|            | ?                                                  | Arbitrary one character. |

# (b) [File type]

Specify file types to search.

Select one of the following items from the drop-down list.

| Item                                       | Operation                                        |
|--------------------------------------------|--------------------------------------------------|
| Source files (Extensions <sup>Note</sup> ) | Files to search are limited to the source files. |
| *.txt                                      | Files to search are limited to the text files.   |
| * *                                        | Search all the files.                            |

Note Show extensions of the source file added to the Project Tree panel.

Note that the searches can be operated by limiting the search criteria by directly entering the file name in the text box (maximum characters: 1024).

If this is the case, the wildcard "\*" can be used and multiple file names can be specified by separating them with ";".

**Remark** Up to 10 items for the input history are recorded in the drop-down list.

## (c) [Case-sensitive]

| > | Search with the designated characters in case-sensitive.               |
|---|------------------------------------------------------------------------|
|   | Search with the designated characters in not case-sensitive (default). |

# (d) [Word by word]

| > | Search with a designated exact word.             |  |
|---|--------------------------------------------------|--|
|   | Search with at least one of the words (default). |  |

## (e) [Open file before replacing]

This item is disabled.

| Button | Function                                                                                                    |
|--------|----------------------------------------------------------------------------------------------------|
| Option | Switch between display/hide the [Option] area in this tab.                                                    |
| Search | Search characters with designated criteria in batch and shows the search results in list in the Output panel. |
| Cancel | Ignore the setting and closes this dialog box.                                                                |
| Help   | Display the online help of this dialog box.                                                                   |

## [Quick Replace] tab

In this tab, search is done with the designated characters and then they are replaced to the characters to be replaced.

Note that this tab will be disabled if you call the Search and Replace dialog box from a panel other than the Editor Panel.

| S                   | Gearch and Repl                               | ace<br>whole Search Quick Replace Whole Replace  | X            |
|---------------------|-----------------------------------------------|--------------------------------------------------|--------------|
| (1) –<br>(2) –      | Search <u>t</u> ext:<br>Replace <u>w</u> ith: | abc                                              | ~            |
| (3) –               | -                                             | Current panel(main.c)                            | <b>v</b>     |
|                     | S <u>e</u> arch criteria:                     | Plain text                                       | ~            |
| (4) —               | File type:                                    | Source files(*c;*h;*inc;*asm;*dr;*dir)           | ~            |
|                     | Case-sensiti                                  | ve 🔲 Word by word 📃 Open file before replacing   |              |
| Function buttons] - | Option                                        | Search Search Forward Replace and Forward Cancel | <u>H</u> elp |

Figure A-34. Search and Replace Dialog Box: [Quick Replace] Tab

The following items are explained here.

- [How to open]
- [Description of each area]
- [Function buttons]

### [How to open]

- From the [Edit] menu, select [Search...].
- From the [Edit] menu, select [Replace...].

## [Description of each area]

# (1) [Search text]

Designate characters to search.

You can directly enter the characters into the text box (maximum characters: 1024) or select from the input history in the drop-down list (maximum numbers of the history: 10).

If this dialog box is opened from the panel with the character being selected, the selected characters are shown by default.

If this dialog box is opened from the Editor panel, words (variable/function) at the caret position are shown by default.

### (2) [Replace with]

Designate characters to be replaced.

You can directly enter the characters into the text box (maximum characters: 1024) or select from the input history in the drop-down list (maximum numbers of the history: 10).

## (3) [Search location]

Designate the location to search.

Select one of the following items from the drop-down list.

| Item                       | Operation                                                                                                    |
|----------------------------|----------------------------------------------------------------------------------------------------|
| Selection area             | Search the selection in the search enabled panel which was active the last time.<br>If there is no characters in selection in the panel which was last active, or the<br>panel cannot be searched, this item will be disabled. |
| Current panel (Panel Name) | Search in the panel which was last active and can be searched.<br>If the panel which was lastly active cannot be searched or the panel does not<br>exist, this item will be disabled.                                          |

Remark Up to 10 items for the input history are recorded in the drop-down list.

## (4) [Option] area

This area is shown when the [Option] button is clicked (not shown by default). The following options can be designated as search criteria.

### (a) [Search criteria]

Select one of the following items from the drop-down list.

| Item       |                                      | Operation                                      |
|------------|--------------------------------------|------------------------------------------------|
| Plain text | Sear                                 | ch the characters designated in [Search text]. |
| Wild-card  | Search using the following wildcard. |                                                |
|            | *                                    | Arbitrary characters.                          |
|            | ?                                    | Arbitrary one character.                       |

## (b) [File type]

This item is disabled.

## (c) [Case-sensitive]

| > | Search with the designated characters in case-sensitive.               |
|---|------------------------------------------------------------------------|
|   | Search with the designated characters in not case-sensitive (default). |

# (d) [Word by word]

| <b>&gt;</b> | Search with a designated exact word.             |  |
|-------------|--------------------------------------------------|--|
|             | Search with at least one of the words (default). |  |

# (e) [Open file before replacing]

This item is disabled.

| Button | Function                                                   |
|--------|------------------------------------------------------------|
| Option | Switch between display/hide the [Option] area in this tab. |

| Button              | Function                                                                                                    |
|---------------------|----------------------------------------------------------------------------------------------------|
| Search              | Search from the current caret position to the top of the file with the designated criteria. Selects the characters that are searched and moves the caret <sup>Note</sup> . |
| Search Forward      | Search from the current caret position to the end of the file with the designated criteria. Selects the characters that are searched and moves the caret <sup>Note</sup> . |
| Replace and Forward | Replace the selected characters to the characters to be replaced then searches the next (backwards) candidate and selects them <sup>Note</sup> .                           |
| Cancel              | Ignore the setting and closes this dialog box.                                                                                                    |
| Help                | Display the online help of this dialog box.                                                                                                    |

**Note** If the designated characters cannot be searched, "Can not found *Search text*." is displayed on the status bar of the Main window.

## [Whole Replace] tab

In this tab, batch search is done with the designated characters and then they are replaced to the characters to be replaced in batch.

| Figure A-35. | Search and Replace | Dialog Box: | [Whole Replace] | Tab |
|--------------|--------------------|-------------|-----------------|-----|
|              |                    |             |                 |     |

| 5                    | Search and Repl           | ace                                            | ×    |
|----------------------|---------------------------|------------------------------------------------|------|
|                      | Quick Search W            | hole Search Quick Replace Whole Replace        |      |
| (1) -                | Search <u>t</u> ext:      | abc                                            | ~    |
| (2) -                | Replace <u>w</u> ith:     |                                                | ~    |
| (3) –                | Search <u>l</u> ocation:  | Current opened files                           |      |
| г                    | Option                    |                                                |      |
|                      | S <u>e</u> arch criteria: | Plain text                                     | ~    |
| (4) —                | File <u>t</u> ype:        | Source files(*c;*h;*.inc;*.asm;*.dr;*.dir)     | ~    |
|                      | 📃 <u>C</u> ase-sensiti    | ve 🔲 Word by word 🔲 Open file before replacing |      |
| [Function buttons] – | Option                    | <u>R</u> eplace Cancel                         | Help |

The following items are explained here.

- [How to open]
- [Description of each area]
- [Function buttons]

### [How to open]

- From the [Edit] menu, select [Search...].
- From the [Edit] menu, select [Replace...].

### [Description of each area]

### (1) [Search text]

Designate characters to search.

You can directly enter the characters into the text box (maximum characters: 1024) or select from the input history in the drop-down list (maximum numbers of the history: 10).

If this dialog box is opened from the panel with the character being selected, the selected characters are shown by default.

If this dialog box is opened from the Editor, words (variable/function) at the caret position are shown by default.

## (2) [Replace with]

Designate characters to be replaced.

You can directly enter the characters into the text box (maximum characters: 1024) or select from the input history in the drop-down list (maximum numbers of the history: 10).

### (3) [Search location]

Designate the location to search.

Select either one of the following items from the drop-down list or directly enter the file location from the keyboard (maximum number: 10).

| Item                          | Operation                                                                                                    |
|-------------------------------|----------------------------------------------------------------------------------------------------|
| Current opened files          | Search within all the opening the Editor panel.<br>If no file is opened in the Editor panel, this item is disabled.                                                                                                    |
| Active project                | Search within the text file included in the active project.<br>When [File type] is specified, searches only the specified type.<br>Note that is the current project does not exist, this item is disabled.                                                                                                    |
| Main project and sub-projects | Search within the text file included in the main project and subproject.<br>When [File type] is specified, searches only the specified type.<br>Note that if the current project does not exist, this item is disabled.                                                                                                    |
| Folder Name                   | Search within the text file in the folder specified by directly entering (the maximum characters: 259) the path (relative path is from the project folder), or specified in the Browse For Folder dialog box opened by clicking the [] button in this area. When folders are not specified, the project folder name is shown in "()" by default folder (if the project does not exist, the current user document folder is shown). When [File type] is specified, searches only the specified type. |

**Remark** Up to 10 items for the input history are recorded in the drop-down list.

## (4) [Option] area

This area is shown when the [Option] button is clicked (not shown by default). The following options can be designated as search criteria.

## (a) [Search criteria]

Select one of the following items from the drop-down list.

| Item       | Operation                                          |                          |  |
|------------|----------------------------------------------------|--------------------------|--|
| Plain text | Search the characters designated in [Search text]. |                          |  |
| Wild-card  | Search using the following wildcard.               |                          |  |
|            | *                                                  | Arbitrary characters.    |  |
|            | ?                                                  | Arbitrary one character. |  |

## (b) [File type]

Specify File types to search.

Select one of the following items from the drop-down list.

| Item                                       | Operation                                        |
|--------------------------------------------|--------------------------------------------------|
| Source files (Extensions <sup>Note</sup> ) | Files to search are limited to the source files. |
| Text files (*.txt)                         | Files to search are limited to the text files.   |
| All files (*.*)                            | Search all the files.                            |

Note Shows extensions of the source file added to the Project Tree panel.

Note that the searches can be operated by limiting the search criteria by directly entering the file name in the text box (maximum characters: 1024).

If this is the case, the wildcard "\*" can be used and multiple file names can be specified by separating them with ";".

**Remark** Up to 10 items for the input history are recorded in the drop-down list.

## (c) [Case-sensitive]

| <b>&gt;</b> | Search with the designated characters in case-sensitive.               |
|-------------|------------------------------------------------------------------------|
|             | Search with the designated characters in not case-sensitive (default). |

# (d) [Word by word]

| × | Search with a designated exact word.             |  |
|---|--------------------------------------------------|--|
|   | Search with at least one of the words (default). |  |

### (e) [Open file before replacing]

| > | Replace is done after opening the file to search/replace characters in the Editor panel. |
|---|------------------------------------------------------------------------------------------|
|   | Replace is done without opening the file to search/replace characters (default).         |

| Button  | Function                                                                                                    |
|---------|----------------------------------------------------------------------------------------------------|
| Option  | Switch between display/hide the [Option] area in this tab.                                                                          |
| Replace | Search characters with designated criteria in batch and replaces the searched charac-<br>ters to the one designated to be replaced. |
| Cancel  | Ignore the setting and closes this dialog box.                                                                                      |
| Help    | Display the online help of this dialog box.                                                                                         |

### Go to the Location dialog box

This dialog box is used to move the caret to the designated location.

### Figure A-36. Go to the Location Dialog Box

| Go to the Lo         | cation |        |      | × |                      |
|----------------------|--------|--------|------|---|----------------------|
| Line <u>n</u> umber: |        |        |      | ~ | (1)                  |
|                      | ок     | Cancel | Help |   | - [Function buttons] |

### The following items are explained here.

- [How to open]
- [Description of each area]
- [Function buttons]

### [How to open]

- From the [Edit] menu, select [Move To...].

## [Description of each area]

### (1) [Line number] area

Designate the location you want to move the caret to.

You can directly enter the characters into the text box or select from the input history in the drop down list (maximum numbers of the history: 10).

The designation differs up to the target panel as follows.

| Target Panel | Designation                     |
|--------------|---------------------------------|
| Editor panel | Line number (in decimal number) |

| Button | Function                                                                                           |
|--------|----------------------------------------------------------------------------------------------------|
| ОК     | Displays the designated location at the top of the target panel display and moves the caret there. |
| Cancel | Cancels the criteria and closes this dialog box.                                                   |
| Help   | Displays the online help of this dialog box.                                                       |

### **Progress Status dialog box**

This dialog box is used to show how the process has been progressed when the time consuming process is taken place.

This dialog box automatically closes when the process in progress is done.

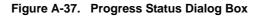

|                      | Progress Status |  |
|----------------------|-----------------|--|
| (1) -                | Loading project |  |
| (2) —                |                 |  |
| [Function buttons] - | Cancel          |  |

The following items are explained here.

- [How to open]
- [Description of each area]
- [Function buttons]

## [How to open]

- This dialog box automatically opens when a message is output while the time consuming process is in progress.

### [Description of each area]

### (1) Message display area

Display the message output while process is in progress (edit not allowed).

## (2) Progress bar

The progress bar shows the current progress of the process in progress with the bar length. When the process is 100% done (the bar gets to the right end), this dialog box automatically closed.

| Button | Function                                                                     |
|--------|------------------------------------------------------------------------------|
| Cancel | Cancels the process in progress and closes this dialog box.                  |
|        | Note that if the process termination is impossible, this button is disabled. |

## **Option dialog box**

This dialog box is used to configure the CubeSuite environment.

All settings made via this dialog box are saved as preferences for the current user.

Figure A-38. Option Dialog Box

|                      | Option                                                                                                    |                              |
|----------------------|----------------------------------------------------------------------------------------------------|------------------------------|
| (1)<br>(2)           | General<br>Startup and Exit<br>Display<br>Text Editor<br>Font and Color<br>External Tools<br>Build/Debug<br>Update<br>Others<br>User Information | General                      |
| [Function buttons] – | Initialize All Settings                                                                                                    | OK Cancel <u>Apply H</u> elp |

The following items are explained here.

- [How to open]
- [Description of each area]
- [Function buttons]

## [How to open]

- From the [Tool] menu, select [Option...].

## [Description of each area]

### (1) Category selection area

Select the items to configure from the following categories.

| Category                              | Description                                         |
|---------------------------------------|-----------------------------------------------------|
| [General - Startup and Exit] category | Configure startup and shutdown.                     |
| [General - Display] category          | Configure messages from the application.            |
| [General - Text Editor] category      | Configure the text editor.                          |
| [General - Font and Color] category   | Configure the fonts and colors shown on each panel. |
| [General - External Tools] category   | Configure the startup of external tools.            |
| [General - Build/Debug] category      | Configure building and debugging.                   |
| [General - Update] category           | Configure update.                                   |
| [Other - User Information] category   | Configure user information.                         |

## (2) Settings

This area is used to configure the various options for the selected category. For details about configuration for a particular category, see the section for the category in question.

| Button                  | Function                                                                                                    |
|-------------------------|----------------------------------------------------------------------------------------------------|
| Initialize All Settings | Restore all settings on this dialog box to their default values.<br>Note, however, that newly added items in the [General - External Tools] category will<br>not be removed. |
| ОК                      | Apply all setting and closes this dialog box.                                                                                                    |
| Cancel                  | Ignore the setting and closes this dialog box.                                                                                                    |
| Apply                   | Applied all setting (does not close this dialog box).                                                                                                    |
| Help                    | Display the online help of this dialog box.                                                                                                    |

# [General - Startup and Exit] category

Use this category to configure general settings relating to startup and shutdown.

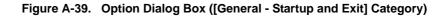

|                      | Option 🔀                                                                                                    |
|----------------------|----------------------------------------------------------------------------------------------------|
| (1)<br>(2)<br>(3)    | General   Startup and Exit   Usplay   Text Editor   Font and Color   Font and Color   External Tools   Build/Debug   Update   Ubers   User Information |
| (4)                  | Initialize Settings                                                                                                    |
| [Function buttons] - | Initialize All Settings OK Cancel Apply Help                                                                                                    |

The following items are explained here.

- [How to open]
- [Description of each area]
- [Function buttons]

## [How to open]

- From the [Tool] menu, select [Option...].

# [Description of each area]

### (1) [Open the One-point Advice dialog box at CubeSuite startup]

| × | Show the FormOnePoint dialog box on startup (default). |
|---|--------------------------------------------------------|
|   | Do not show the FormOnePoint dialog box on startup.    |

### (2) [Open the Splash window at CubeSuite startup]

| >                                         | Show the Splash window on startup (default). |
|-------------------------------------------|----------------------------------------------|
| Do not show the Splash window on startup. |                                              |

# (3) [Load the last project at CubeSuite startup]

| <b>~</b>                                               | Automatically load the last project on startup (default). |
|--------------------------------------------------------|-----------------------------------------------------------|
| Do not automatically load the last project on startup. |                                                           |

## (4) Buttons

| Initialize Settings |
|---------------------|
|---------------------|

| Button                  | Function                                                                                                    |
|-------------------------|----------------------------------------------------------------------------------------------------|
| Initialize All Settings | Restore all settings on this dialog box to their default values.<br>Note, however, that newly added items in the [General - External Tools] category will<br>not be removed. |
| ОК                      | Apply all setting and closes this dialog box.                                                                                                    |
| Cancel                  | Ignore the setting and closes this dialog box.                                                                                                    |
| Apply                   | Applied all setting (does not close this dialog box).                                                                                                    |
| Help                    | Display the online help of this dialog box.                                                                                                    |

## [General - Display] category

Use this category to configure general settings relating to program messages.

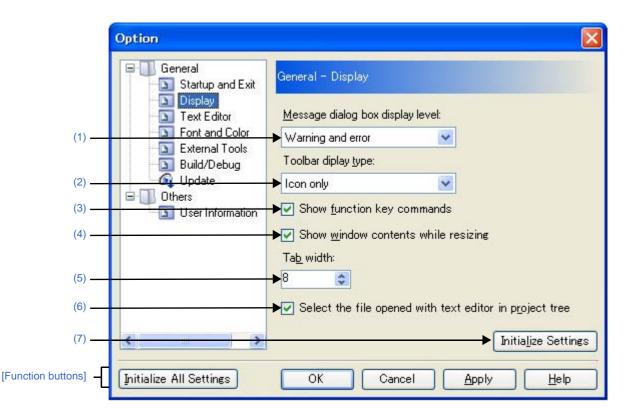

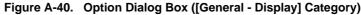

The following items are explained here.

- [How to open]
- [Description of each area]
- [Function buttons]

## [How to open]

- From the [Tool] menu, select [Option...].

### [Description of each area]

### (1) [Message dialog box display level]

Select the Message dialog box display level (verbosity) from the following drop-down list. Regardless of this setting, all messages are displayed in the Output panel.

| Information, warning and error | Display all messages in a Message dialog box.                         |
|--------------------------------|-----------------------------------------------------------------------|
| Warning and error              | Display warning and error messages in a Message dialog box (default). |
| Error only                     | Only display error messages in a Message dialog box.                  |
| Fatal error only               | Only display fatal error messages in a Message dialog box.            |

# (2) [Toolbar display type]

Use this area to select the format in which to display toolbars on each panel, via the following drop-down list.

| Icon only      | Display icons only (default).         |
|----------------|---------------------------------------|
| Icon and label | Display both icons and labels (text). |

### (3) [Show function key commands]

| > | Display the Function Key bar in the Main window (default). |
|---|------------------------------------------------------------|
|   | Do not display the Function Key bar in the Main window.    |

## (4) [Show window contents while resizing]

| > | Resize the window while displaying areas that were not visible before.             |
|---|------------------------------------------------------------------------------------|
|   | Resize the window without displaying areas that were not visible before (default). |

## (5) [Tab width]

Specify the number of tab columns.

Either enter a number between 1 and 16 directly via the keyboard, or specify a number via the 📚 buttons. The default is 8.

## (6) [Select the file opened with text editor in project tree]

| > | When the Editor panel is activated, the file currently being opened is selected in the Project Tree panel (default). |
|---|----------------------------------------------------------------------------------------------------|
|   | Even if the Editor panel is activated, the file currently being opened is not selected in the Project Tree panel.    |

### (7) Buttons

| Initialize Settings | Return all currently displayed setting to their default values. |
|---------------------|-----------------------------------------------------------------|
|---------------------|-----------------------------------------------------------------|

| Button                  | Function                                                                                                    |
|-------------------------|----------------------------------------------------------------------------------------------------|
| Initialize All Settings | Restore all settings on this dialog box to their default values.<br>Note, however, that newly added items in the [General - External Tools] category will<br>not be removed. |
| ОК                      | Apply all setting and closes this dialog box.                                                                                                    |
| Cancel                  | Ignore the setting and closes this dialog box.                                                                                                    |
| Apply                   | Apply all setting (does not close this dialog box).                                                                                                    |
| Help                    | Display the online help of this dialog box.                                                                                                    |

# [General - Text Editor] category

Use this category to configure general settings relating to the text editor.

| 1                               | Option                  |                                                                                                    |
|---------------------------------|-------------------------|----------------------------------------------------------------------------------------------------|
| (1)<br>(2)<br>(3)<br>(4)<br>(5) | Build/Debug             | General - Text Editor         Show space marks         Show <u>control codes</u> Distinct display for CR+LF,CR and LF         Use external text editor         External text editor         External text editor path:         C:\Program Files\MIW7\MIW.EXE         Browse         Startup options: |
| (6)                             | <                       | %File%+%Line%<br>(%File% : File path, %Line% : Line number)<br>▶ Initia <u>l</u> ize Settings                                                                                                    |
| [Function buttons] -            | Initialize All Settings | OK Cancel <u>Apply</u> <u>H</u> elp                                                                                                    |

Figure A-41. Option Dialog Box ([General - Text Editor] Category)

The following items are explained here.

- [How to open]
- [Description of each area]
- [Function buttons]

## [How to open]

- From the [Tool] menu, select [Option...].

## [Description of each area]

## (1) [Show space marks]

| > | Show space characters in the text editor (default). |
|---|-----------------------------------------------------|
|   | Do not show space characters in the text editor.    |

## (2) [Show control codes]

| > | Show control codes (e.g. tab, newline, and EOF) in the text editor (default). |
|---|-------------------------------------------------------------------------------|
|   | Do not show control codes (e.g. tab, newline, and EOF) in the text editor.    |

## (3) [Distinct display for CR+LF, CR and LF]

This item is only enabled if the [Show control codes] check box is selected.

| > | Visually distinguish line break types (CR+LF, CR, and LF) in the text editor (default). |
|---|-----------------------------------------------------------------------------------------|
|   | Do not visually distinguish line break types (CR+LF, CR, and LF) in the text editor.    |

### (4) [Use external text editor]

| > | Use an external text editor.                                                                   |
|---|------------------------------------------------------------------------------------------------|
|   | The [External text editor] area is enabled. Use it to specify the external text editor to use. |
|   | Use the Editor panel as the text editor (default).                                             |

### (5) [External text editor] area

This area is only enabled if the [Use external text editor] check box is selected. Use this area to specify the external text editor to use, and the startup options.

### (a) [External text editor path]

Either type in the name of the executable file (including absolute path) for the external text editor directly via the keyboard (up to 259 characters), or click the [Browse...] button, and in the Select External Text Editor dialog box, specify the name of the executable file.

### (b) [Startup options]

Specify the startup options for the external text editor (up to 256 characters). The startup option variables that can be specified here are as follows. If you wish to specify more than one option, separate them by spaces.

| %File% | Pass the name of the file to display (with absolute path) to the external text editor. |
|--------|----------------------------------------------------------------------------------------|
| %Line% | Pass the caret position (line number) to the external text editor.                     |

## (6) Buttons

| Initialize Settings | Return all currently displayed setting to their default values. |  |
|---------------------|-----------------------------------------------------------------|--|
|---------------------|-----------------------------------------------------------------|--|

| Button                  | Function                                                                                                    |  |
|-------------------------|----------------------------------------------------------------------------------------------------|--|
| Initialize All Settings | Restore all settings on this dialog box to their default values.<br>Note, however, that newly added items in the [General - External Tools] category will<br>not be removed. |  |
| ОК                      | Apply all setting and closes this dialog box.                                                                                                    |  |
| Cancel                  | Ignore the setting and closes this dialog box.                                                                                                    |  |
| Apply                   | Apply all setting (does not close this dialog box).                                                                                                    |  |
| Help                    | Display the online help of this dialog box.                                                                                                    |  |

# [General - Font and Color] category

Use this category to configure general settings relating to fonts and colors on each panel.

|                                      | Option<br>General<br>Startup and Exit<br>Display                                                             | General – Font and Color                                                                                               |
|--------------------------------------|----------------------------------------------------------------------------------------------------|----------------------------------------------------------------------------------------------------|
| (1)                                  | Text Editor     Font and Color     External Lools     Build/Debug     Update     Others     User Information | Setting place:  Default Warning Error Reserved word Comment Control code Highlight Changed value Edit value Current PC |
| (2)                                  | •                                                                                                    | Display example:<br>ABCD abcd 0123                                                                                     |
| $\begin{pmatrix} 3\\4 \end{pmatrix}$ | <u>&lt;</u>                                                                                                  | Font settings for text editor Font Initialize Settings                                                                 |
| [Function buttons] -                 | Initialize All Settings                                                                                      | OK Cancel <u>Apply H</u> elp                                                                                           |

Figure A-42. Option Dialog Box ([General - Font and Color] Category)

The following items are explained here.

- [How to open]
- [Description of each area]
- [Function buttons]

## [How to open]

- From the [Tool] menu, select [Option...].

## [Description of each area]

### (1) Color options area

Use this area to configure the colors.

## (a) [Setting place] area

Select a location from the list for which the color will be specified. The relationships between the list items and default color settings are as follows.

| Item                    | Example |                  | Description |                                   |  |
|-------------------------|---------|------------------|-------------|-----------------------------------|--|
| Default <sup>Note</sup> | AaBbCc  | Font color       | Black       | The standard display color in all |  |
|                         |         | Background color | White       | windows and panels.               |  |

| Item            |        | Example                        |                             | Description                                                                                                    |  |
|-----------------|--------|--------------------------------|-----------------------------|----------------------------------------------------------------------------------------------------|--|
| Warning         | AaBbCc | Font color<br>Background color | Blue<br>Default color       | Warning messages are displayed<br>in this color in the Output panel,<br>and file names with warnings are<br>displayed in this color in the<br>Project Tree panel.                       |  |
| Error           | AaBbCc | Font color<br>Background color | Red<br>LightGray            | Error messages are displayed in<br>this color in the Output panel, and<br>file names with errors are dis-<br>played in this color in the Project                                        |  |
| Reserved word   | AaBbCc | Font color<br>Background color | Brown<br>Default color      | Tree panel.<br>The reserved words of your com-<br>piler/assembler are displayed in<br>this color in the Editor panel.                                                                   |  |
| Comment         | AaBbCc | Font color<br>Background color | Green<br>Default color      | Comments (in the case of a C<br>source file, "/* */") are displayed<br>in this color in the Editor panel.                                                                               |  |
| Control code    | AaBbCc | Font color<br>Background color | Teal<br>Default color       | Control characters are displayed in this color in the Editor panel.                                                                                                    |  |
| Highlight       | AaBbCc | Font color<br>Background color | White<br>Magenta            | Highlighted areas in plug-in prod-<br>ucts and the like are displayed in<br>this color.                                                                                                 |  |
| Changed value   | AaBbCc | Font color<br>Background color | Tan<br>Cream                | Values changed via the execution<br>of a user program are displayed in<br>this color in the Memory panel,<br>CPU Register panel, Local Vari-<br>ables panel, SFR panel, Watch<br>panel. |  |
| Edit value      | AaBbCc | Font color<br>Background color | Blue<br>Default color       | Values forcibly modified by the<br>user are displayed in this color in<br>the Memory panel, CPU Register<br>panel, Local Variables panel, SFR<br>panel, Watch panel.                    |  |
| Current PC      | AaBbCc | Font color<br>Background color | Black<br>LightOrange        | The row with the current PC posi-<br>tion is displayed in this color in the<br>Editor panel.                                                                                            |  |
| Breakpoint      | AaBbCc | Font color<br>Background color | Black<br>SalmonPink         | The line at which a break point is<br>set is displayed in this color in the<br>Editor panel.                                                                                            |  |
| Update periodic | AaBbCc | Font color<br>Background color | Pink<br>Default color       | Areas configured for real-time dis-<br>play updates are shown in this<br>color in the Memory panel and<br>Watch panel.                                                                  |  |
| Read or fetch   | AaBbCc | Font color<br>Background color | Default color<br>LightGreen | Locations that have been read or<br>fetched are displayed in this color<br>in the Trace panel [IECUBE] [Sim-<br>ulator].                                                                |  |
| Write           | AaBbCc | Font color<br>Background color | Default color<br>Orange     | Locations that have been written<br>are displayed in this color in the<br>Trace panel [IECUBE] [Simulator].                                                                             |  |

| Item           |        | Example          |               | Description                                                                                                    |  |
|----------------|--------|------------------|---------------|----------------------------------------------------------------------------------------------------|--|
| Read and write | AaBbCc | Font color       | Default color | Locations that have been read and                                                                                                    |  |
|                |        | Background color | LightSkyBlue  | written are displayed in this color<br>in the Trace panel [IECUBE] [Sim-<br>ulator].                                                                    |  |
| Invalid        | AaBbCc | Font color       | Gray          | Non memory-mapped areas in the<br>Memory panel and filenames in<br>the Project Tree panel that do not<br>actually exist are displayed in this<br>color. |  |
|                |        | Background color | Default color |                                                                                                    |  |

**Note** The [Default] text and background colors depend on the Windows settings of the host computer. Here, we use the Windows defaults, which are black text and white background.

## (b) [Use default color]

| > | <ul> <li>Image: A model</li> </ul> | Display items selected via the [Setting place] area using the standard text color.  |
|---|------------------------------------|-------------------------------------------------------------------------------------|
|   |                                    | Display items selected via the [Setting place] area with a user-defined text color. |
|   |                                    | The [Font color] button is enabled.                                                 |

## (c) [Use default background color]

| <b>&gt;</b> | Display items selected via the [Setting place] area using the standard background color.                                               |
|-------------|----------------------------------------------------------------------------------------------------|
|             | Display items selected via the [Setting place] area with a user-defined background color.<br>The [Background Color] button is enabled. |

### (d) Buttons

| Font Color                 | The Edit Colors Dialog Box opens. Specify the text color of the item selected via the [Setting place] area.<br>Note, however, that this button will be disabled if the [Use default color] check box is selected.                  |  |
|----------------------------|----------------------------------------------------------------------------------------------------|--|
| Background Color           | The Edit Colors Dialog Box opens. Specify the background color of the item selected via the [Setting place] area.<br>Note, however, that this button will be disabled if the [Use default background color] check box is selected. |  |
| Reset Selected Item Colors | Reset the color information for the item selected via the [Setting place] area to the defaults.                                                                                                    |  |

## Figure A-43. Edit Colors Dialog Box

| Edit Colors            | ? 🔀    |
|------------------------|--------|
|                        |        |
|                        |        |
|                        |        |
|                        |        |
|                        |        |
|                        |        |
|                        |        |
| <u>C</u> ustom colors: |        |
|                        |        |
|                        |        |
| Define Custom Col      | ors >> |
| OK Cancel              | ]      |

## (2) [Display example] area

Display sample text using the color and font settings from the Color options area and the [Font settings for text editor] area.

By default the string "AaBbCc" is shown, but you can type an arbitrary string directly into the text box.

### (3) [Font settings for text editor] area

Click the [Font...] button to open the Font Dialog Box and configure the fonts for your text editor.

| Font                                                                                                    |                                                                    |                                           | ? 🛛          |
|----------------------------------------------------------------------------------------------------|--------------------------------------------------------------------|-------------------------------------------|--------------|
| Eont:<br>Microsoft Sans Serif<br>Microsoft Sans Serif<br>Miriam<br>Miriam Fixed<br>Miriam Transparent<br>O MV Boli              | Font style:<br>Regular<br>Regular<br>Italic<br>Bold<br>Bold Italic | Size:<br>10<br>10<br>11<br>12<br>14<br>16 | OK<br>Cancel |
| <ul> <li>Ø Myriad Web Pro</li> <li>Ø Myriad Web Pro Conde</li> <li>Effects</li> <li>☐ Strikeout</li> <li>☐ Underline</li> </ul> | Sample<br>AaBbYy2                                                  | 18 20 2                                   |              |
|                                                                                                    | Script:<br>Western                                                 | *                                         |              |

## Figure A-44. Font Dialog Box

## (4) Buttons

| Initialize Settings | Returns all currently displayed setting to their default values. |
|---------------------|------------------------------------------------------------------|
|---------------------|------------------------------------------------------------------|

| Button                  | Function                                                                                                    |
|-------------------------|----------------------------------------------------------------------------------------------------|
| Initialize All Settings | Restore all settings on this dialog box to their default values.<br>Note, however, that newly added items in the [General - External Tools] category will<br>not be removed. |
| ОК                      | Apply all setting and closes this dialog box.                                                                                                    |
| Cancel                  | Ignore the setting and closes this dialog box.                                                                                                    |
| Apply                   | Apply all setting (does not close this dialog box).                                                                                                    |
| Help                    | Display the online help of this dialog box.                                                                                                    |

## [General - External Tools] category

Use this category to register external tools that can be launched directly from CubeSuite, and configure these external tools when they are so launched.

Registering an external tool here allows it to be launched directly via the [Tool] menu.

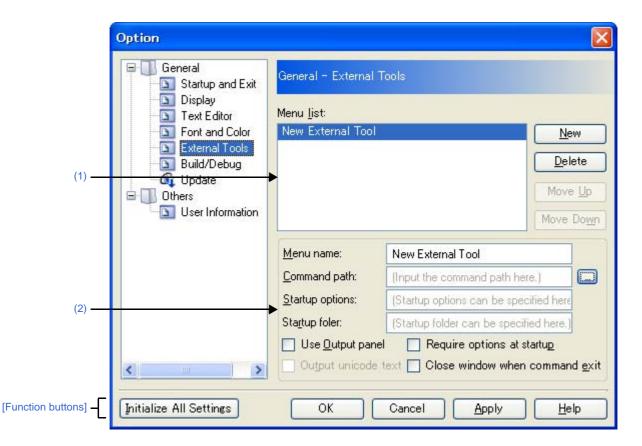

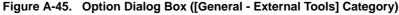

### The following items are explained here.

- [How to open]
- [Description of each area]
- [Function buttons]

## [How to open]

- From the [Tool] menu, select [Option...].

### [Description of each area]

#### (1) Registered external tools area

#### (a) [Menu list] area

This area displays a list of menu items (added to the [Tool] menu) for launching external tools that have been added via this dialog box.

To add a new external tool, click the [New] button.

When you click the [New] button, the item "New External Tool" is added to the bottom of the list. In this state, configure the details of the external tool to add in the New registration area. Up to 8 external tools can be registered. To change the settings of an external tool that has already been registered, select the name of the external tool to modify and edit the desired setting.

The order of the items on this list is the same as the order in the menu.

### (b) Buttons

| New       | Adds the item "New External Tool" to the bottom of the list for the registration of a new external tool.<br>Note that this button will be disabled if 8 external tools have already been registered. |
|-----------|----------------------------------------------------------------------------------------------------|
| Delete    | Removes the external tool that is selected in the list.                                                                                                    |
| Move Up   | Moves the external tool selected in the list up one row.                                                                                                    |
| Move Down | Moves the external tool selected in the list down one row.                                                                                                    |

### (2) New registration area

Use this area to configure the details of a newly added external tool. Up to 8 external tools can be registered.

### (a) [Menu name]

Specify the name to use in the menu for launching the external tool (up to 100 characters). The name specified here will appear in the [Tool] menu, selecting that item will launch the external tool. When you finish entering the menu name (the text box loses focus), the name automatically replaces the "New External Tool" string in the list.

### (b) [Command path]

Either type in the name of the executable file (including absolute path) for the new external tool directly via the keyboard (up to 259 characters), or click the [...] button, and in the Select Program dialog box, specify the name of the executable file ([Startup folder] is automatically set to the absolute path to the folder where the executable file is located).

### (c) [Startup options]

Specify the startup options for the new external tool (up to 256 characters). The startup option variables that can be specified here are as follows. If you wish to specify more than one option, separate them by spaces.

| %File%       | The name of the file currently selected in the Project Tree panel (with absolute path) is passed to the external tool. If more than one file is selected, the information for the file in which the cursor is located is passed).               |
|--------------|----------------------------------------------------------------------------------------------------|
| %OutputFile% | The program passes to the external tool the name of the module file (with absolute path) that is output when the project for the item currently selected in the Project Tree panel is built (if there is no selection, then nothing is passed). |
| %Line%       | If the file currently selected in the Project Tree panel is being edited in the Editor panel, then the line on which the caret is located is passed (if the Editor panel does not have focus, then "1" is passed).                              |

## (d) [Startup folder]

Specify the absolute path to the folder for launching the external tool (up to 254 characters). The start folder variables that can be specified here are as follows.

If you wish to specify more than one option, separate them by spaces.

| %FileDir%    | The name of the folder for the file currently selected in the Project Tree panel (with abso-<br>lute path) is passed to the external tool. If more than one file is selected, the information<br>for the file in which the cursor is located is passed (if there is no selection, then nothing is<br>passed). |
|--------------|----------------------------------------------------------------------------------------------------|
| %OutputDir%  | The program passes the name of the folder (with absolute path) for the module that is output when the project for the item currently selected in the Project Tree panel is built (if there is no selection, then nothing is passed).                                                                          |
| %ProjectDir% | The program passes the name of the folder (with absolute path) of the project for the item currently selected in the Project Tree panel (if there is no selection, then nothing is passed).                                                                                                    |

## (e) [Use Output panel]

| ~ | Display messages that the new external tool outputs to stdout and stderr in the Output panel.<br>Messages will be output to the Output panel's [ <i>Tool Name</i> ] tab (" <i>Tool Name</i> " is the string specified in [Menu name]). |
|---|----------------------------------------------------------------------------------------------------|
|   | Use the Windows command prompt for messages that the new external tool outputs to stdout and stderr (default).                                                                                                    |

### (f) [Require options at startup]

| > | The Character String Input opens, enabling you to specify startup parameters for the new external tool. |
|---|----------------------------------------------------------------------------------------------------|
|   | Do not specify startup parameters for the new external tool (default).                                  |

## (g) [Output unicode text]

This item is only enabled if the [Use Output panel] check box is selected.

| <b>&gt;</b> | Display messages that the new external tool outputs to stdout and stderr in the Output panel using the Unicode character set.         |
|-------------|----------------------------------------------------------------------------------------------------|
|             | Display messages that the new external tool outputs to stdout and stderr in the Output panel using the ASCII character set (default). |

### (h) [Close window when command exit]

This item is disabled if the [Use Output panel] check box is selected.

| <b>&gt;</b> | Close the Windows command prompt when the new external tool exits.                 |
|-------------|------------------------------------------------------------------------------------|
|             | Leave the Windows command prompt open after the new external tool exits (default). |

| Button                  | Function                                                                                                    |
|-------------------------|----------------------------------------------------------------------------------------------------|
| Initialize All Settings | Restores all settings on this dialog box to their default values.<br>Note, however, that newly added items in the [General - External Tools] category will<br>not be removed. |

| Button | Function                                              |
|--------|-------------------------------------------------------|
| ОК     | Applies all setting and closes this dialog box.       |
| Cancel | Ignores the setting and closes this dialog box.       |
| Apply  | Applies all setting (does not close this dialog box). |
| Help   | Displays the online help of this dialog box.          |

## [General - Build/Debug] category

Use this category to configure general setting relating to building and debugging.

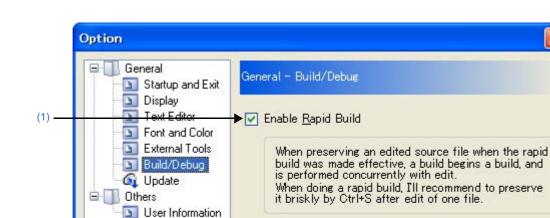

Observe registered files changing

Cancel

Initialize Settings

Help

Apply

Enable Break Sound

OK

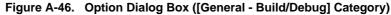

The following items are explained here.

Initialize All Settings

- [How to open]

[Function buttons]

- [Description of each area]
- [Function buttons]

(1)

(3)

(4)

### [How to open]

- From the [Tool] menu, select [Option...].

## [Description of each area]

### (1) [Enable Rapid Build]

| > | Enable the rapid build <sup>Note</sup> feature (default). |
|---|-----------------------------------------------------------|
|   | Do not use the rapid build feature.                       |

**Note** This feature automatically begins a build when the source file being edited is saved. Enabling this feature makes it possible to perform builds while editing source files. If this feature is used, we recommend saving frequently after editing source files.

### (2) [Observe registered files changing]

This item is only enabled if the [Enable Rapid Build] check box is selected.

Start a rapid build when a source file registered in the project is edited or saved by an external text editor or the like.

| Do not start a rapid build when a source file registered in the project is edited or saved by an external text |
|----------------------------------------------------------------------------------------------------|
| editor or the like (default).                                                                                  |

# (3) [Enable Break Sound]

| × | Beep when the execution of a user program is halted due to a break event (hardware or software break).                  |
|---|----------------------------------------------------------------------------------------------------|
|   | Do not beep when the execution of a user program is halted due to a break event (hardware or software break) (default). |

# (4) Buttons

| Initialize Settings | Return all currently displayed setting to their default values. |
|---------------------|-----------------------------------------------------------------|
|                     |                                                                 |

| Button                                                    | Function                                                                                                    |  |
|-----------------------------------------------------------|----------------------------------------------------------------------------------------------------|--|
| Initialize All Settings                                   | Restore all settings on this dialog box to their default values.<br>Note, however, that newly added items in the [General - External Tools] category will<br>not be removed. |  |
| ОК                                                        | Apply all setting and closes this dialog box.                                                                                                    |  |
| Cancel Ignore the setting and closes this dialog box.     |                                                                                                    |  |
| Apply Apply all setting (does not close this dialog box). |                                                                                                    |  |
| Help                                                      | Display the online help of this dialog box.                                                                                                    |  |

# [General - Update] category

Use this category to configure general setting relating to update.

|                      | Option                                                                                                    | × |
|----------------------|----------------------------------------------------------------------------------------------------|---|
| (1)<br>(2)<br>(3)    | General   Startup and Exit   Display   Text Ention   Font and Color   Font and Color   External Tools   Build/Debug   Update   Multiplete   Update   User Information |   |
| [Function buttons] - | Initialize All Settings OK Cancel Apply Help                                                                                                    |   |

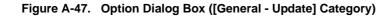

#### The following items are explained here.

- [How to open]
- [Description of each area]
- [Function buttons]

## [How to open]

- From the [Tool] menu, select [Option ... ].

### [Description of each area]

### (1) [Check for updates when opening project.]

| > | Automatically check for updates when a project is opened.        |
|---|------------------------------------------------------------------|
|   | Do not automatically check for updates when a project is opened. |

## (2) [Check at intervals of:]

Specify the interval at which to check for updates. Either enter a number between 0 and 99 directly via the keyboard, or specify a number via the Stations.

### (3) Buttons

| nager Option Display the Update Manager Options dialog b | ox. |
|----------------------------------------------------------|-----|
|----------------------------------------------------------|-----|

| Button                  | Function                                                                                                    |
|-------------------------|----------------------------------------------------------------------------------------------------|
| Initialize All Settings | Restore all settings on this dialog box to their default values.<br>Note, however, that newly added items in the [General - External Tools] category will<br>not be removed. |
| ОК                      | Apply all setting and closes this dialog box.                                                                                                    |
| Cancel                  | Ignore the setting and closes this dialog box.                                                                                                    |
| Apply                   | Apply all setting (does not close this dialog box).                                                                                                    |
| Help                    | Display the online help of this dialog box.                                                                                                    |

# [Other - User Information] category

Use this category to configure other setting relating to user information.

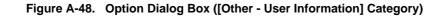

|                      | Option                                                                                    |                                                                                   |                      |             |
|----------------------|-------------------------------------------------------------------------------------------|-----------------------------------------------------------------------------------|----------------------|-------------|
|                      | General<br>Startup and Exit<br>Display<br>Text Editor<br>Font and Color<br>External Tools | Other - User Inform<br>Input the user infor<br>User information:                  |                      | Edit        |
|                      | Build/Debug                                                                               | Name                                                                              | Information          | ~           |
|                      | 🔤 🛄 Oute                                                                                  | User Informati                                                                    | on                   |             |
| (1)                  | User Information                                                                          | Your company's na<br>Affiliation<br>Your name<br>Mail address<br>Telephone<br>Fax |                      |             |
|                      |                                                                                           | Special Agent                                                                     | Information          |             |
|                      |                                                                                           | Special agent nam                                                                 | e                    | ~           |
| (2)                  | <                                                                                         |                                                                                   | ► Initia <u>l</u> i  | ze Settings |
| [Function buttons] - | Initialize All Settings                                                                   | ОК                                                                                | Cancel <u>A</u> pply | Help        |

The following items are explained here.

- [How to open]
- [Description of each area]
- [Function buttons]

#### [How to open]

- From the [Tool] menu, select [Option...].

# [Description of each area]

### (1) Information area

#### (a) [User information] area

This area displays a list of user information.

The content in the [Information] field can be edited. To edit the information, select one of the items from the list, click the [Edit] button, and then type the information directly into the text box (up to 256 characters).

#### (b) Buttons

| Edit | Edit the content of the selected [Information] item by typing directly in the text box. |
|------|-----------------------------------------------------------------------------------------|
|      | This button is disabled if nothing is selected in the list.                             |

## (2) Buttons

| Initialize Settings | Return all currently displayed setting to their default values. |  |
|---------------------|-----------------------------------------------------------------|--|

| Button                  | Function                                                                                                    |
|-------------------------|----------------------------------------------------------------------------------------------------|
| Initialize All Settings | Restore all settings on this dialog box to their default values.<br>Note, however, that newly added items in the [General - External Tools] category will<br>not be removed. |
| ОК                      | Apply all setting and closes this dialog box.                                                                                                    |
| Cancel                  | Ignore the setting and closes this dialog box.                                                                                                    |
| Apply                   | Apply all setting (does not close this dialog box).                                                                                                    |
| Help                    | Display the online help of this dialog box.                                                                                                    |

#### User Setting dialog box

This dialog box allows you to customize toolbars and menus displayed in the Main window.

When this dialog box is open, any button on a toolbar or any menu item in a menu bar currently displayed in the Main window can be dragged and dropped to the desired position to change the sequence of buttons or menu items or perform button/menu item deletion.

# Caution While this dialog box is open, you cannot use functions of toolbars/menus. You can use these functions as usual after you close this dialog box.

|                      | User Setting                                                                                                    |                                                                   |
|----------------------|----------------------------------------------------------------------------------------------------|-------------------------------------------------------------------|
| (1) –                | Toolbars Commands                                                                                                    |                                                                   |
| (2) -                | Toolb <u>a</u> rs:<br>✓ Build      ✓ Debug      ✓ Start & Save      ✓ Edit      ✓ View Panels      Layout      Editor | <u>N</u> ew<br>R <u>e</u> name<br><u>D</u> elete<br><u>R</u> eset |
| [Function buttons] – | <u>K</u> eyboar                                                                                                    | rd                                                                |

Figure A-49. User Setting Dialog Box

The following items are explained here.

- [How to open]
- [Description of each area]
- [Function buttons]

### [How to open]

- From the [Tool] menu, select [User Setting...].

# [Description of each area]

#### (1) Tab selection area

Tab selection allows you to switch between the customization targets.

This dialog box has the following tabs:

- [Toolbars] tab
- [Commands] tab

#### (2) Customization area

You can set detailed customization conditions. For details of displayed items/setting method, see the description of each tab.

| Button   | Function                                                                                   |  |
|----------|--------------------------------------------------------------------------------------------|--|
| Keyboard | Open the Customize Keyboard dialog box to assign customized items to keys on the keyboard. |  |
| Close    | Cancel the toolbar/menu customization setting and closes this dialog box.                  |  |

# [Toolbars] tab

You can set whether toolbars are displayed or not, change toolbar names, and make new toolbars.

Figure A-50. User Setting Dialog Box: [Toolbars] Tab

|                              | User Setting            |                 |
|------------------------------|-------------------------|-----------------|
|                              | Toolbars Commands       |                 |
|                              | Toolbars:  Build  Debug | <u>N</u> ew     |
| (1) <u> </u><br>(2) <u> </u> | Start & Save            | R <u>e</u> name |
| (-)                          | View Panels             | Delete          |
|                              | Layout<br>Editor        | Reset           |
|                              |                         |                 |
| [Function buttons] –         | <u>K</u> eybo           | ard Close       |

#### The following items are explained here.

- [How to open]
- [Description of each area]
- [Function buttons]

# [How to open]

- From the [Tool] menu, select [User Setting...].

### [Description of each area]

### (1) [Toolbars] area

Display a list of the names of registered toolbars.

A check mark appears in front of the name of the toolbar currently displayed in the Main window. By removing the check mark, you make a setting so that the toolbar will not be displayed.

#### (2) Buttons

| New    | Open the New Toolbar dialog box to make a new toolbar.<br>The name of the new toolbar will be added to the list displayed in the [Toolbars] area with a check mark placed in front.<br>Note that there are no buttons on the newly created toolbar. The register buttons on it, use the [Commands] tab. |
|--------|----------------------------------------------------------------------------------------------------|
| Rename | Open the Rename Toolbar dialog box to change the name of the currently selected toolbar.<br>This function is disabled when a toolbar other than those created by the user is selected.                                                                                                    |
| Delete | Delete the selected toolbar.<br>This function is disabled when a toolbar other than those created by the user<br>is selected.                                                                                                    |

| Reset | Discard all changes made to the selected toolbar and returns it to the default state.                                                   |
|-------|----------------------------------------------------------------------------------------------------|
|       | When a toolbar created by the user is selected, this button returns the selected toolbar to the state with no buttons registered on it. |

| Button   | Function                                                                                   |  |
|----------|--------------------------------------------------------------------------------------------|--|
| Keyboard | Open the Customize Keyboard dialog box to assign customized items to keys on the keyboard. |  |
| Close    | Cancel the toolbar/menu customization settings and closes this dialog box.                 |  |

# [Commands] tab

You can customize items to include on a toolbar or a menu.

|       | Toolbars Commands       |                     |            |
|-------|-------------------------|---------------------|------------|
|       | Categories:             | Comman <u>d</u> s   |            |
|       | (All Commands)<br>Build | File File           | • ^        |
| (1)   | Debug                   | 📃 🔯 Exit            | _          |
|       | Disassemble<br>Edit     | View                | •          |
| (2)   | Editor                  | Project Tree        |            |
|       | File                    | Property            |            |
|       | Help                    |                     |            |
|       | Jump<br>Memory          | 💽 🔝 Output          | ~          |
| (3) - | Modify Select           | ion 🔹 Rearrange Com | nands      |
|       | 1100117 201000          |                     | Idridation |

Figure A-51. User Setting Dialog Box: [Commands] Tab

The following items are explained here.

- [How to open]
- [Description of each area]
- [Function buttons]

#### [How to open]

- From the [Tool] menu, select [User Setting...].

# [Description of each area]

### (1) [Categories] area

Display a list of the categories of commands that CubeSuite provides.

### (2) [Commands] area

Display a list of the names of commands belonging to the category selected in the [Categories] area, together with their icons (if exist).

When "(All Commands)" is selected in the [Categories] area, the name of all commands that CubeSuite provides are displayed, together with their icons (if exist).

To add a command on a toolbar/menu, drag and drop the command name in this area onto the toolbar/menu displayed in the actual Main window.

## (3) Buttons

| Modify Selection   |                                                                                                    | item or the button on a toolbar currently selected in lays the following menu items beneath this button:                                                                 |  |  |
|--------------------|----------------------------------------------------------------------------------------------------|----------------------------------------------------------------------------------------------------|--|--|
|                    | Menu Item                                                                                                    | Description                                                                                                    |  |  |
|                    | Reset                                                                                                    | Reset the selected menu item/button.                                                                                                    |  |  |
|                    | Delete                                                                                                    | Delete the selected menu item/button.                                                                                                    |  |  |
|                    | Name                                                                                                    | Display the name of the selected menu item/button.                                                                                                    |  |  |
|                    | Default Style                                                                                                    | Checking this menu item returns the display style of<br>the selected menu item/button to the default state<br>(by default).                                              |  |  |
|                    | Text Only (Always)                                                                                                    | Checking this menu item displays the selected menu item/button by text only (the icon will not be displayed).                                                            |  |  |
|                    | Text Only (in Menu)                                                                                                    | This is enabled only when a menu item is<br>selected.Checking this menu item displays the<br>selected menu item/button by text only (the icon will<br>not be displayed). |  |  |
|                    | Image and Text                                                                                                    | Checking this menu item displays the selected menu item/button by both text and icon.                                                                                    |  |  |
|                    | Begin a Group                                                                                                    | Insert separator just before the selected menu item/<br>button.                                                                                                    |  |  |
|                    | Recently Used This item is not supported in this version.                                                                                                    |                                                                                                    |  |  |
| Rearrange Commands | Open the Rearrange Commands dialog box for changing the arrangement (including addition and deletion) of menu items and tool bar buttons in the Main window. |                                                                                                    |  |  |

| Button   | Function                                                                                   |
|----------|--------------------------------------------------------------------------------------------|
| Keyboard | Open the Customize Keyboard dialog box to assign customized items to keys on the keyboard. |
| Close    | Cancel the toolbar/menu customization setting and closes this dialog box.                  |

#### New Toolbar dialog box

This dialog box is used to create a new toolbar to appear in the Main window.

Figure A-52. New Toolbar Dialog Box

|                    | New Toolbar                            |
|--------------------|----------------------------------------|
| (1) -              | <u>T</u> oolbar name:<br>UltraToolbar1 |
| (2) -              | Location:<br>Docked Top                |
| [Function buttons] | OK Cancel                              |

#### The following items are explained here.

- [How to open]
- [Description of each area]
- [Function buttons]

# [How to open]

- In the [Toolbars] tab of the User Setting dialog box, click the [New...] button.

### [Description of each area]

#### (1) [Toolbar name]

Type in the name of the new toolbar directly via the keyboard. "UltraToolbar1" is specified by default.

### (2) [Location]

Select the location for the new toolbar from the following drop-down list. The location specified here is the location where the new toolbar will appear immediately after it is created (toolbars can be moved freely by dragging and dropping).

| Docked Top    | Display the toolbar at the top of the Main window (default).   |
|---------------|----------------------------------------------------------------|
| Docked Bottom | Display the toolbar at the bottom of the Main window.          |
| Docked Left   | Display the toolbar on the leftedge of the Main window.        |
| Docked Right  | Display the toolbar on the rightedge of the Main window.       |
| Floating      | Display the toolbar above the Main window, without docking it. |

| Button | Function                                                                                                    |
|--------|----------------------------------------------------------------------------------------------------|
| ОК     | Create a new toolbar with the specified information, and closes this dialog box.<br>The new toolbar appears in the list on the User Setting dialog box's [Toolbars] tab, with its check box selected. |
| Cancel | Ignore the setting and closes this dialog box.                                                                                                    |

### Rename Toolbar dialog box

This dialog box is used to edit the name of a toolbar created by the user.

#### Figure A-53. Rename Toolbar Dialog Box

|                      | RenameToolbar 🛛 🔀                                   |
|----------------------|-----------------------------------------------------|
| (1) —                | <u>T</u> oolbar name:<br><mark>UltraToolbar1</mark> |
| [Function buttons] - | OK Cancel                                           |

The following items are explained here.

- [How to open]
- [Description of each area]
- [Function buttons]

# [How to open]

- In the [Toolbars] tab of the User Setting dialog box, select the name of a user toolbar and then click the [Rename...] button.

# [Description of each area]

(1) [Toolbar name]

Edit the toolbar name directly via the keyboard. By default, the name of the currently selected toolbar is shown.

| Button Function |                                                                                |  |
|-----------------|--------------------------------------------------------------------------------|--|
| ОК              | Change the selected toolbar to the specified name, and closes this dialog box. |  |
| Cancel          | Ignore the setting and closes this dialog box.                                 |  |

### Customize Keyboard dialog box

This dialog box is used to assign shortcut keys to the various commands.

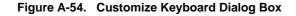

|                                | Customize Keyboard                                                                                                    |                                                                                                    | ×  |
|--------------------------------|----------------------------------------------------------------------------------------------------|----------------------------------------------------------------------------------------------------|----|
| (1) _                          | Specify a Command<br><u>Categories:</u><br>(All Commands)<br>Build<br>Debug<br>Disassemble<br>Edit<br>Editor<br>Event<br>File<br>Help<br>Jump<br>Specify a Shortcut | Commands:<br>Action Event<br>Add<br>Add<br>Add<br>Add File<br>Add New Category<br>Add New File<br>Add New Subproject<br>Add New Watch |    |
| (2) -                          | Insert                                                                                                    | <b>V</b>                                                                                                    |    |
| (3) <b>-C</b><br>(4) <b>-C</b> | Currently assigned to: Togg<br>- Description<br>Adds a file to a project.                                                                                           | le <u>I</u> nsert Mode                                                                                                    | N. |
| [Function buttons] -           | Assign Remo                                                                                                    | ve Re <u>s</u> et All Close                                                                                                    | כ  |

The following items are explained here.

- [How to open]
- [Description of each area]
- [Function buttons]

# [How to open]

- In the [Toolbars] tab of the User Setting dialog box, click the [Keyboard...] button.

# [Description of each area]

### (1) [Specify a Command] area

### (a) [Categories]

Display a list of the categories of commands provided by CubeSuite.

### (b) [Commands]

Display a list of the commands belonging to the category selected under [Categories] and their associated icons (if any).

If "(All Commands)" is selected under [Categories], then all commands provided by CubeSuite appear, with their associated icons (if any).

## (2) [Specify a Shortcut] area

This area displays the default shortcut key currently assigned to the command selected under [Commands] (if no keys area assigned, then "None" appears).

To change the assigned shortcut key, select a key from the following drop-down list, and then click the [Assign] button.

| None           | Shift + F1 to F12 | Ctrl + Shift + 0 to 9    | Alt + Right     |
|----------------|-------------------|--------------------------|-----------------|
| Insert         | Ctrl + Insert     | Ctrl + Shift + A to Z    | Alt + Down      |
| Delete         | Ctrl + Delete     | Ctrl + Shift + F1 to F12 | Alt + 0 to 9    |
| F1 to F12      | Ctrl + 0 to 9     | Alt + Backspace          | Alt + F1 to F12 |
| Shift + Insert | Ctrl + A to Z     | Alt + Left               |                 |
| Shift + Delete | Ctrl + F1 to F12  | Alt + Up                 |                 |

#### (3) [Current assigned to]

This area displays the command currently assigned to the shortcut key specified in the [Specify a Shortcut] area (if no commands are assigned to this key, then "None" appears).

#### (4) [Description] area

This area displays a popup describing the function of the command selected under [Commands].

| [Function | buttons] |
|-----------|----------|
|-----------|----------|

| Button    | Function                                                                                                    |
|-----------|----------------------------------------------------------------------------------------------------|
| Assign    | Assign the shortcut key selected under [Commands] to the command selected under<br>the [Specify a Shortcut] area.<br>Note, however, that this button will be disabled if the key selected in the [Specify a<br>Shortcut] area is already assigned to another command.                                                                      |
| Remove    | Remove the assignment of the shortcut key selected under the [Specify a Shortcut]<br>area to the command selected under [Commands] ("None" will appear in the [Specify a<br>Shortcut] area drop-down list).<br>Note, however, that this button will be disabled if no keys have been assigned to the<br>command selected under [Commands]. |
| Reset All | Reset all shortcut key setting to their default values.                                                                                                    |
| Close     | End the shortcut key assignment and closes this dialog box.                                                                                                    |

### **Rearrange Commands dialog box**

This dialog box allows you to change the arrangement (including addition and deletion) of menu items and buttons in the Main window.

Figure A-55. Rearrange Commands Dialog Box

|                      | Rearr    | ange Con                              | nmands              |     |                | × |
|----------------------|----------|---------------------------------------|---------------------|-----|----------------|---|
| Г                    | 11000000 | Choose a menu or toolbar to rearrange |                     |     |                |   |
| (1) –                | 112000   | enu Bar:<br>oolbar:                   | File<br>Main Menu   |     |                |   |
|                      |          |                                       | 1. Just 11. But the |     |                |   |
|                      |          | New                                   |                     | • ^ | <u>A</u> dd    |   |
|                      |          | Open                                  |                     |     | Delete         |   |
|                      |          | Add                                   |                     | ►   | Move <u>Up</u> |   |
| (2) —                | <b>3</b> | Close Proj<br>Close File              |                     |     | Move Down      | - |
|                      | 20       | Save Proj<br>Save Subj<br>Save Proj   | ject                |     |                |   |
| [Function buttons] – | R        | eset                                  | CUL M3              | ~   | Close          |   |

The following items are explained here.

- [How to open]
- [Description of each area]
- [Function buttons]

### [How to open]

- In the [Commands] tab of the User Setting dialog box, click the [Rearrange Commands...] button.

## [Description of each area]

#### (1) [Choose a menu or toolbar to rearrange] area

This area allows you to specify the item whose position you want to change. First select the [Menu Bar] if you want to change the menu item or [Toolbar] if you want to change the toolbar button using the option button, and then select the category to be changed from the drop-down list.

## (2) [Commands] area

This area displays a list of commands belonging to the category selected in the [Choose a menu or toolbar to rearrange] area which will be displayed in the Main window.

You can change the arrangement of these commands using the following buttons in this area.

| Add                   | Open the Add Command Dial currently selected in this area    | log Box for selecting a command to be added above the command a.                                                                                                    |
|-----------------------|--------------------------------------------------------------|----------------------------------------------------------------------------------------------------|
|                       | In the Add Command Dialog their categories.                  | Box, all commands that can be added are displayed, grouped by                                                                                                    |
|                       | 0,                                                           | ommand in the [Categories] area, then select the command you<br>K] button (pressing the [Cancel] button cancels the addition of the<br>log box).                       |
| Delete                | Delete the command currentl                                  | y selected in this area.                                                                                                    |
| Move Up               | Move the command currently                                   | selected in this area up one line.                                                                                                    |
| Move Down             | Move the command currently                                   | selected in this area down one line.                                                                                                    |
| Modify Selec-<br>tion | Display the following menu ite rently selected in this area. | ems for editing the arrangement of the menu item or button cur-                                                                                                    |
|                       | Menu Item                                                    | Description                                                                                                    |
|                       | Reset                                                        | Reset the selected menu item/button.                                                                                                    |
|                       | Delete                                                       | Delete the selected menu item/button.                                                                                                    |
|                       | Name                                                         | Display the name of the selected menu item/button.                                                                                                    |
|                       | Default Style                                                | Checking this menu item returns the display style of the selected menu item/button to the default state (by default).                                                  |
|                       | Text Only (Always)                                           | Checking this menu item displays the selected menu item/button<br>by text only (the icon will not be displayed).                                                       |
|                       | Text Only (in Menus)                                         | This is enabled only when a menu item is selected. Checking<br>this menu item displays the selected menu item/button by text<br>only (the icon will not be displayed). |
|                       | Image and Text                                               | Checking this menu item displays the selected menu item/button by both text and icon.                                                                                  |
|                       | Begin a Group                                                | Insert separator just before the selected menu item/button.                                                                                                    |
|                       | Recently Used                                                | This item is not supported in this version.                                                                                                    |

## Figure A-56. Add Command Dialog Box

| Button | Function                                                                                                    |
|--------|----------------------------------------------------------------------------------------------------|
| Reset  | Restores the arrangement of menu items or toolbar buttons belonging to the category currently selected in the [Choose a menu or toolbar to rearrange] area to its default state. |
| Close  | Finishes the arrangement of commands and closes this dialog box.                                                                                                    |

# Add Existing File dialog box

This dialog box is used to select existing files to add to projects.

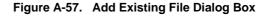

|    | Add Existing           | File                |                     |         | ? 🔀          |                 |
|----|------------------------|---------------------|---------------------|---------|--------------|-----------------|
| _[ | Look j                 | n: 🗀 sample         |                     | 💌 🧿 🖻 📼 | ]+           |                 |
|    | My Recent<br>Documents | BuildMode2          |                     |         |              |                 |
|    | Desktop                |                     |                     |         |              |                 |
|    | My Documents           |                     |                     |         |              |                 |
|    | My Computer            |                     |                     |         |              |                 |
|    |                        | →File <u>n</u> ame: |                     | ~       | <u>O</u> pen |                 |
|    | My Network             | Files of type:      | C source file (*.c) | ~       | Cancel       | — [Function but |

The following items are explained here.

- [How to open]
- [Description of each area]
- [Function buttons]

## [How to open]

- From the [File] menu, select [Add] >> [Add File...].
- On the Project Tree panel, select either one of the Project node, Subproject node, File node, or file, and then select [Add] >> [Add File...] from the context menu.

### [Description of each area]

(1) [Look in] area

Select the folder that the file to add to projects exists. The project folder is selected by default.

#### (2) File list area

File list that matches to the selections in [Look in] and [Files of type] is shown.

### (3) [File name] area

Designate the file name of the file to add to projects.

# (4) [Files of type] area

Designate the file type of the file to add to projects.

| C | source file(*.c) | C language source file |
|---|------------------|------------------------|
|---|------------------|------------------------|

| Header file(*.h; *.inc)                        | Header file                            |
|------------------------------------------------|----------------------------------------|
| Assemble file(*.asm)                           | Assembly language source file          |
| Link directive file(*.dr; *.dir)               | Link directive file                    |
| Variable and function information file (*.vfi) | Variable and function information file |
| Library file(*.lib)                            | Library file                           |
| Object file(*.rel)                             | Object file                            |
| Text file(*.txt)                               | Text format                            |
| All Files(*.*)                                 | All the format (default)               |

| Button | Function                               |
|--------|----------------------------------------|
| Open   | Adds the designated file to a project. |
| Cancel | Closes this dialog box.                |

#### Browse For Folder dialog box

This dialog box is used to select a folder and retrieve it for the caller.

#### Figure A-58. Browse For Folder dialog box

|       | Browse For Folder                                                                                                    | ? 🗙  |                    |
|-------|----------------------------------------------------------------------------------------------------|------|--------------------|
| (1) — | Select the folder to add file.                                                                                                    |      |                    |
| (2) — | <ul> <li>Project</li> <li>aaa</li> <li>backup</li> <li>boot</li> <li>Default</li> <li>flash</li> <li>ample</li> <li>DefaultBuild</li> <li>sample_lib</li> <li>sample</li> <li>sample</li> <li></li></ul> |      |                    |
|       | Make New Folder OK Can                                                                                                    | ncel | [Function buttons] |

The following items are explained here.

- [How to open]
- [Description of each area]
- [Function buttons]

#### [How to open]

- In the Search and Replace dialog box, click the [...] button from the [Whole Search] tab, or click the [...] button from the [Whole Replace] tab.
- In the Add File dialog box, click the [...] button in the [File location] area.
- In Path Edit dialog box, click [...] button in the path edit area.
- On the Property panel, select the following properties, and then click the [...] button.
  - From the [Common Options] tab, [Intermediate file output folder] in the [Output File Type and Path] category, [Output folder] in the [Frequently Used Options(for Link)] category, [Output folder for hex file] in the [Frequently Used Options(for Object Convert)] category, and [Temporary folder] in the [Others] category.
  - From the [Link Options] tab, [Output folder] in the [Others] category.
  - From the [Object Convert Options] tab, [Output folder for hex file] in the [Hex File] category.
  - From the [Create Library Options] tab, [Output folder] in the [Output File] category.
  - From the [Variables/Functions Relocation Options] tab, [Output folder for variables/functions information file] in the [Output File] category.

# [Description of each area]

# (1) Message area

Show messages related to folders selected in this dialog box.

#### (2) Folder location area

Select a folder to set in the caller of the dialog box. By default, the folder set in the caller is selected.

| Button          | Function                                                                                             |
|-----------------|----------------------------------------------------------------------------------------------------|
| Make New Folder | Creates a new folder in the root of the selected folder.<br>The default folder name is "New Folder". |
| ОК              | The designated folder path is set to the area that this dialog box is called from.                   |
| Cancel          | Closes this dialog box.                                                                              |

**Remark** When the area is blank or the path which does not exist is entered, "C:\Documents and Settings\*user* name\My Documents" is selected instead.

# Specify Variables/Functions Information File for Boot Area dialog box

This dialog box is used to select the variables/functions information file for boot area to set in the caller of the dialog box.

| cify variabl           | es/functions in            | formation file for bo | oot area           |            | ? 🔀         |                 |
|------------------------|----------------------------|-----------------------|--------------------|------------|-------------|-----------------|
| Look jn:               | 🛅 sample                   |                       | · ()               | • 🖭 😋 🏚    |             |                 |
| My Recent<br>Documents | BuildMode2<br>DefaultBuild |                       |                    |            |             |                 |
| Ø<br>dy Computer       | File <u>n</u> ame:         |                       |                    |            | <u>Open</u> | [Function butto |
| -                      | Computer                   | File name:            | File <u>n</u> ame: | File name: | File name:  | File name:      |

Figure A-59. Specify Variables/Functions Information File for Boot Area Dialog Box

The following items are explained here.

- [How to open]
- [Description of each area]
- [Function buttons]

#### [How to open]

- On the Property panel, select the following property, and then click the [...] button.
- From the [Compile Options] tab, [Variables/functions information file for boot area] in the [Variables/Functions Information File] category.

#### [Description of each area]

(1) [Look in] area

Select the folder where the file to be set in the caller of this dialog box exists. The project folder is selected by default.

(2) File list area

File list that matches to the selections in the [Look in] area and [File of type] area is shown.

#### (3) [File name] area

Specify the file name to set in the caller of the dialog box.

#### (4) [Files of type] area

Specify the file type to set in the caller of the dialog box.

Variables/functions information file for boot area (\*.vfi) Va

Variables/functions information file for boot area

| Button | Function                                                 |
|--------|----------------------------------------------------------|
| Open   | Sets the specified file in the caller of the dialog box. |
| Cancel | Closes the dialog box.                                   |

# Specify Boot Area Load Module File dialog box

This dialog box is used to select the boot area load module file to set in the caller of the dialog box.

|   | Specify boot ar        | ea load module                               | e file             |                           |                  | ? 🛛                    |
|---|------------------------|----------------------------------------------|--------------------|---------------------------|------------------|------------------------|
| ) | Look jn:               | 🚞 sample                                     |                    |                           | 0000             |                        |
|   | My Recent<br>Documents | C DefaultBuild                               |                    |                           |                  |                        |
|   | Desktop                |                                              |                    |                           |                  |                        |
|   | My Documents           |                                              |                    |                           |                  |                        |
|   | My Computer            |                                              |                    |                           |                  |                        |
|   |                        | ₩ile <u>n</u> ame:<br>₩iles of <u>typ</u> e: | Variables/function | ns information file for b | vot area (* vfi) | <u>D</u> pen<br>Cancel |

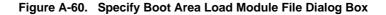

The following items are explained here.

- [How to open]
- [Description of each area]
- [Function buttons]

## [How to open]

- On the Property panel, select the following properties, and then click the [...] button.
- From the [Link Options] tab, [Boot area load module file name] in the [Device] category.

### [Description of each area]

(1) [Look in] area

Select the folder where the file to be set in the caller of this dialog box exists. The project folder is selected by default.

(2) File list area

File list that matches to the selections in the [Look in] area and [File of type] area is shown.

## (3) [File name] area

Specify the file name to set in the caller of the dialog box.

# (4) [Files of type] area

Specify the file type to set in the caller of the dialog box.

| Boot area load module file(*.lmf) | Boot area load module file (default) |
|-----------------------------------|--------------------------------------|
| All files(*.*)                    | All the formats                      |

| Button | Function                                                 |
|--------|----------------------------------------------------------|
| Open   | Sets the specified file in the caller of the dialog box. |
| Cancel | Closes the dialog box.                                   |

#### Save As dialog box

This dialog box is used to save the editing file or contents of each panel to a file with a name.

|     | Save As                |                       |                       |                       |       | ? 🛛    |               |
|-----|------------------------|-----------------------|-----------------------|-----------------------|-------|--------|---------------|
| -[] | Save jn:               | 🗀 sample              |                       | <ul> <li>O</li> </ul> | 1 🖻 🖽 | •      |               |
|     | My Recent<br>Documents | BuildMode2            |                       |                       |       |        |               |
| _   | Desktop                |                       |                       |                       |       |        |               |
|     | My Documents           |                       |                       |                       |       |        |               |
|     | My Computer            |                       |                       |                       |       |        |               |
| _   | -                      | ►File <u>n</u> ame:   | Output-Build Tool.txt |                       | *     | Save   | [Eusetion but |
| -   | My Network             | Save as <u>t</u> ype: | Text Files(*.txt)     |                       | *     | Cancel | Function but  |

Figure A-61. Save As Dialog Box

The following items are explained here.

- [How to open]
- [Description of each area]
- [Function buttons]

## [How to open]

- Focus the Editor panel, and then select [Save file name As...] from the [File] menu.
- Focus the Output panel, and then select [Save tab name As...] from the [File] menu.

### [Description of each area]

(1) [Save in] area

Select the folder to save the panel contents in the file. The following folders are selected by default.

### (a) In the Editor panel

The folder that currently editing file is saved.

#### (b) In the Output panel

The project folder is selected when the file is save for the first time. The previously selected file is selected after the second time.

#### (2) File list area

File list that matches the selections in the [Save in] area and [Save as type] area is shown.

# (3) [File name] area

Specify the file name to save.

# (4) [Save as type] area

# (a) In the Editor panel

The following file types are displayed depend on the file type of the currently editing file.

| Text file(*.txt)                               | Text format                            |
|------------------------------------------------|----------------------------------------|
| C source file(*.c)                             | C language source file                 |
| Header file(*.h; *.inc)                        | Header file                            |
| Assemble file(*.asm)                           | Assembly language source file          |
| Link directive file(*.dr; *.dir)               | Link directive file                    |
| Variable and function information file (*.vfi) | Variable and function information file |
| Map file(*.map)                                | Map file                               |
| Symbol table file (.sym)                       | Symbol table file                      |
| Hex file (.hex; .hxb; .hxf)                    | Hex file                               |

# (b) In the Output panel

The following file types are displayed.

| Text file(*.txt) | Text format |
|------------------|-------------|
|------------------|-------------|

| Button | Function                                    |
|--------|---------------------------------------------|
| Save   | Saves the file as the designated file name. |
| Cancel | Closes this dialog box.                     |

### Open with Program dialog box

This dialog box is used to select the application to open the file selected in Project Tree.

|         | Open with Prog                                                   | ram                                                                                                    |                                                                                                    | ? 🛛          |                |
|---------|------------------------------------------------------------------|----------------------------------------------------------------------------------------------------|----------------------------------------------------------------------------------------------------|--------------|----------------|
| $-\Box$ | Look jn:                                                         | 🛅 Program Files                                                                                                    | 💌 🧿 🦻 📴 🛄 •                                                                                                    |              |                |
|         | My Recent<br>Documents<br>Desktop<br>My Documents<br>My Computer | Adobe altime300 Common Files ComPlus Applications DF HighMAT CD Writing Wizard InstallShield Installation Information Intel Internet Explorer Lhasa Maruo Messenger Movie Maker MSN | MSN Gaming Zone<br>NEC Electronics Tools<br>NetWeeting<br>Network Associates<br>Online Services<br>Outlook Express<br>TTERMPRO<br>Uninstall Information<br>Windows Media Connect 2<br>Windows Media Player<br>Windows NT<br>WindowsUpdate<br>WindowsUpdate<br>WinMerge<br>xerox |              |                |
|         |                                                                  | File <u>n</u> ame:                                                                                                    | <b>•</b>                                                                                                    | <u>O</u> pen | — [Function bu |
|         | My Network                                                       | Files of type: Program(*.exe)                                                                                                    | ▼                                                                                                    | Cancel       |                |

#### Figure A-62. Open with Program Dialog Box

The following items are explained here.

- [How to open]
- [Description of each area]
- [Function buttons]

## [How to open]

- On the Project Tree panel, select a file, and then select [Open with Selected Application...] from the context menu.

### [Description of each area]

### (1) [Look in] area

Select the folder where the application to open the file is stored. Program folder (for Windows XP, "C:\Program Files") is selected by default

## (2) File list area

File list that matches to the selections in the [Look in] area and [File of type] area is shown.

### (3) [File name] area

Specify the executable file name of the application to open the file.

### (4) [Files of type] area

Specify the executable file type of the application to open the file.

| Program(*.exe)  | Executable format (default) |
|-----------------|-----------------------------|
| All Files (*.*) | All the formats             |

| Button | Function                                       |
|--------|------------------------------------------------|
| Open   | Opens the file with the specified application. |
| Cancel | Closes this dialog box.                        |

#### Select Program dialog box

This dialog box is used to select the executable file of an external tool.

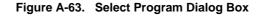

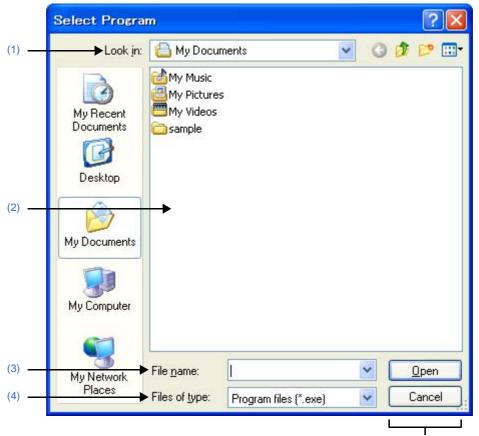

[Function buttons]

The following items are explained here.

- [How to open]
- [Description of each area]
- [Function buttons]

#### [How to open]

- In the [General - External Tools] category of the Option dialog box, click the [...] button in the new registration area.

### [Description of each area]

(1) [Look in]

Select the location (folder) of the executable for the external tool to register from the drop-down list.

(2) List of files

This area displays a list of files matching the conditions selected in [Look in] and [Files of type].

(3) [File name]

Specify the name of the executable file for the external tool to register.

# (4) [Files of type]

Select the type of the executable file for the external tool to register from the following drop-down list.

| Program files (*.exe) | Executable format (default) |
|-----------------------|-----------------------------|
| All files (*.*)       | All formats                 |

| Button | Function                                              |
|--------|-------------------------------------------------------|
| Open   | Specifies the selected file in the Option dialog box. |
| Cancel | Ignores the setting and closes this dialog box.       |

#### Select External Text Editor dialog box

This dialog box is used to select the executable file of an external text editor.

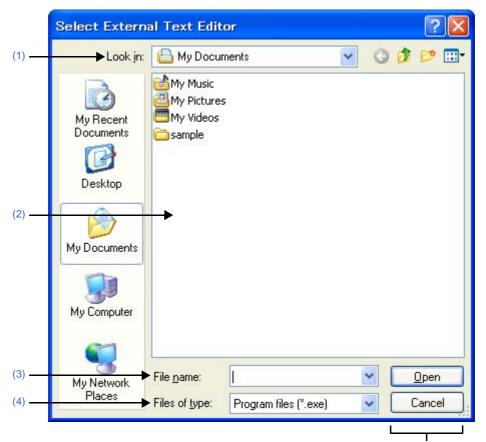

Figure A-64. Select External Text Editor Dialog Box

[Function buttons]

The following items are explained here.

- [How to open]
- [Description of each area]
- [Function buttons]

#### [How to open]

- In the [General - Text Editor] category of the Option dialog box, click the [Browse...] button in the [External text editor] area.

## [Description of each area]

(1) [Look in]

Select the location (folder) of the executable file for the external text editor to register from the drop-down list.

(2) List of files

This area displays a list of files matching the conditions selected in [Look in] and [Files of type].

(3) [File name]

Specify the name of the executable file for the external text editor.

# (4) [Files of type]

Select the type of the executable file for the external text editor to register from the following drop-down list.

| Program files (*.exe) | Executable format (default) |
|-----------------------|-----------------------------|
| All files (*.*)       | All formats                 |

| Button | Function                                            |
|--------|-----------------------------------------------------|
| Open   | Specify the selected file in the Option dialog box. |
| Cancel | Ignore the setting and closes this dialog box.      |

#### Stack Usage Tracer window

This is the first window to open when the stack usage tracer is launched.

Use this window to check or modify the amount of stack used on a per-function basis.

#### Figure A-65. Stack Usage Tracer Window

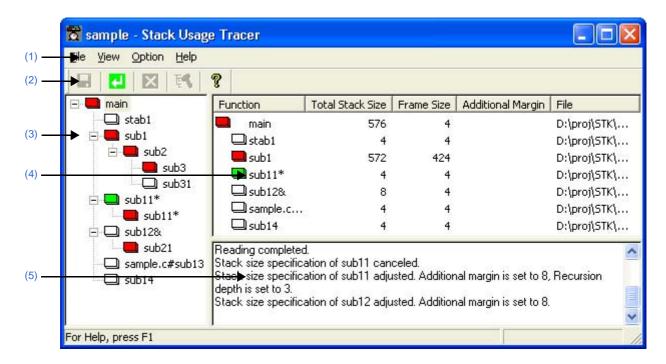

The following items are explained here.

- [How to open]
- [Description of each area]
- [Caution]

### [How to open]

- From the [Tool] menu, select [Startup Stack Usage Tracer].

#### [Description of each area]

#### (1) Menu bar

This area consists of the following menu items.

# (a) [File] menu

| Save Call Chain with Maximum<br>Stack from Selected Function | Opens the Save As dialog box for saving the call chain with the greatest total stack size (including the stack size of callee functions) of the function selected in the tree display area / list display area to an output result file. Functions in the same manner as the <b>G</b> button. |  |
|--------------------------------------------------------------|----------------------------------------------------------------------------------------------------|--|
| Save All Call Chains from Selected Function                  | Opens the Save As dialog box for saving all call chains of the function selected in the tree display area / list display area to an output result file.                                                                                                    |  |
| Save Call Chain with Maximum<br>Stack from Every Root        | Opens the Save As dialog box for saving the call chain of the function dis-<br>played in the tree display area with the largest total stack size to an output<br>result file.                                                                                                    |  |

| Save All Call Chains from Every Root  | Opens the Save As dialog box for saving all call chains of all functions dis-<br>played in the tree display area to an output result file.                                                      |  |
|---------------------------------------|----------------------------------------------------------------------------------------------------|--|
| Load Stack Size Specification File    | Opens the Open dialog box for loading a stack size specification file.                                                                                                    |  |
| Save Stack Size Specification<br>File | Opens the Save As dialog box for saving the results of the operations made<br>in the Adjust Stack Size dialog box (e.g. changes to function information) to<br>a stack size specification file. |  |
| Exit sk78k0r                          | Closes this window.                                                                                                    |  |

**Remark** The output result file can only be saved in text format (\*.txt) or CSV format (\*.csv).

# (b) [View] menu

| Recalculate Stack Size | Recalculates the total stack size.<br>Functions in the same manner as the 🛃 button.                                                            |                                                        |
|------------------------|----------------------------------------------------------------------------------------------------|--------------------------------------------------------|
| Stop                   | Forcibly stop the action of the stack usage tracer (e.g. recalculating the total stack size).<br>Functions in the same manner as the 🔀 button. |                                                        |
| Sort List by           | Changes the function display order in the list display area.                                                                                   |                                                        |
|                        | Function Name                                                                                                    | Sort by function name.                                 |
|                        | Icon Type                                                                                                    | Sort by icon display priority (High: 🛑 to Low: 🛄<br>). |
|                        | Stack Size                                                                                                    | Sort by total stack size.                              |
|                        | Frame Size                                                                                                    | Sort by frame size.                                    |
|                        | Additional Margin                                                                                                    | Sort by additional margin.                             |
|                        | File Name                                                                                                    | Sort by file name.                                     |

# (c) [Option] menu

| Stack Size Unknown / Adjusted<br>Function Lists | Opens the Stack Size Unknown / Adjusted Function Lists dialog box to<br>display a list of functions with unknown frame size, functions for which<br>information (additional margin, recursion depth, or callee functions) has<br>been modified, and functions for which the stack usage tracer has forcibly<br>set an additional margin.                                                          |  |
|-------------------------------------------------|----------------------------------------------------------------------------------------------------|--|
| Adjust Stack Size                               | Opens the Adjust Stack Size dialog box to change the information (additional margin, recursion depth, and callee functions) for the function selected in the tree display area / list display area.<br>This dialog box is used to change the information (additional margin, recursion depth, and callee functions) for the selected function.<br>Functions in the same manner as the two button. |  |
| Reset Function                                  | Resets the information (additional margin, recursion depth, and callee func-<br>tions) for the selected function to the default values.<br>This button will be grayed out if all the information for the selected function<br>has the default values.                                                                                                    |  |
| Reset All Functions                             | Resets the information (additional margin, recursion depth, and callee func-<br>tions) for all functions to the default values.<br>This button will be grayed out if all the information for all functions has the<br>default values.                                                                                                    |  |

## (d) [Help] menu

| sk78k0r Help  | Displays the online help of this window.<br>Functions in the same manner as the 💡 button. |  |
|---------------|-------------------------------------------------------------------------------------------|--|
| About sk78k0r | Opens the Version Information dialog box of the stack usage tracer.                       |  |

# (2) Toolbar

This area consists of the following buttons.

|           | Opens the Save As dialog box for saving the call chain with the greatest total stack size (including the stack size of callee functions) of the function selected in the tree display area / list display area to an output result file.<br>Functions in the same manner as when [Save Call Chain with Maximum Stack from Selected Function] is selected from the [File] menu. |
|-----------|----------------------------------------------------------------------------------------------------|
|           | Recalculates the total stack size. Function in the same manner as when [Recal-<br>culate Stack Size] is selected from the [View] menu.                                                                                                    |
|           | Forcibly stop the action of the stack usage tracer (e.g. recalculating the total stack size).<br>Functions in the same manner as when [Stop] is selected from the [View] menu.                                                                                                    |
| <b>F4</b> | Opens the Adjust Stack Size dialog box to change the information (additional margin, recursion depth, and callee functions) for the function selected in the tree display area / list display area.<br>Functions in the same manner as when [Adjust Stack Size] is selected from the [Option] menu.                                                                            |
| 8         | Displays the online help of this window.<br>Functions in the same manner as when [sk78k0r Help] is selected from the [Help]<br>menu.                                                                                                    |

### (3) Tree display area

The calling relationship of the functions is shown in tree format.

The table below shows the meaning of the icon displayed to the left of the string representing the function name.

| The function directly called by a given function with the largest total stack size                                                                              |  |
|----------------------------------------------------------------------------------------------------|--|
| Information (additional margin, recursion depth, or callee functions) has been modified via the Adjust Stack Size dialog box or a stack size specification file |  |
| Recursive function                                                                                                    |  |
| The stack usage tracer has not acquired any stack information for this function                                                                                 |  |
| Other than the above                                                                                                    |  |

**Remark** The display priority for icons is from High: **—** to Low: **—** .

#### (a) Context menu

Select a function in this area, and then right click with the mouse. The context menu described below appears.

| Adjust Stack Size | Opens the Adjust Stack Size dialog box to change the information (additional |  |
|-------------------|------------------------------------------------------------------------------|--|
|                   | margin, recursion depth, and callee functions) for the selected function.    |  |

# (4) List display area

Display the stack information for a single function (function name, total stack size, frame size, additional margin, and file name) in list format.

| Function          | Displays the function name.<br>Note that this area will only display functions from level 1 (the selected function)<br>and level 2 (functions called directly by the selected function). |
|-------------------|----------------------------------------------------------------------------------------------------|
| Total Stack Size  | Displays the total stack size (including the stack size of callee functions; in bytes).                                                                                                  |
| Frame Size        | Displays the frame size (not including the stack size of callee functions; in bytes).                                                                                                    |
| Additional Margin | Displays the value to mandatorily added to frame size (in bytes).                                                                                                    |
| File              | Displays the file name.                                                                                                    |

The table below shows the meaning of the icon displayed to the left of the string representing the function name.

| The function directly called by a given function with the largest total stack size                                                                              |
|----------------------------------------------------------------------------------------------------|
| Information (additional margin, recursion depth, or callee functions) has been modified via the Adjust Stack Size dialog box or a stack size specification file |
| Recursive function                                                                                                    |
| The stack usage tracer has not acquired any stack information for this function                                                                                 |
| Other than the above                                                                                                    |

### (a) Context menu

Select a function in this area, and then right click with the mouse. The context menu described below appears.

| Adjust Stack Size | Opens the Adjust Stack Size dialog box to change the information (additional margin, recursion depth, and callee functions) for the selected function. |                                                        |
|-------------------|----------------------------------------------------------------------------------------------------|--------------------------------------------------------|
| Sort List by      | Changes the function display order in the list display area.                                                                                           |                                                        |
|                   | Function Name                                                                                                    | Sort by function name.                                 |
|                   | Icon Type                                                                                                    | Sort by icon display priority (High: 📕 to Low: 🛄<br>). |
|                   | Stack Size                                                                                                    | Sort by total stack size.                              |
|                   | Frame Size                                                                                                    | Sort by frame size.                                    |
|                   | Additional Margin                                                                                                    | Sort by additional margin.                             |
|                   | File Name                                                                                                    | Sort by file name.                                     |

#### (5) Message display area

Display operation logs of the stack usage tracer.

### [Caution]

#### - Assembly files

The stack usage tracer calculates total stack size by collecting information from the assembly files output by the C compiler as intermediate files, with debugging information added. As a consequence, in order to obtain stack information at the function level using the stack usage tracer, it is necessary to configure the compiler options to output "Assembly files with debugging information".

### - Timing of static analysis

The stack usage tracer performs static analysis upon startup, and displays the calling relationship between functions and function-level stack information in its main window. Consequently, changes to the calling relationship between functions or function-level stack information (e.g. adding files, changing compiler options, or modifying the source code) will not be reflected in this window.

### - Functions analyzed

The stack usage tracer only analyzes functions contained in assembly files with debugging information output by the C compiler as intermediate files, and in library files provided by the build tool. Consequently, functions in assembly files written by the user and library files created by the user are not analyzed. For this reason, the information for these files must be set using the Adjust Stack Size dialog box.

### - Icon display colors

Display priorities (High: to Low: ) are assigned to icons displayed in the tree display area/list display area in the window. Consequently, you must be aware that even if the icon (function called directly by same function with greatest total stack size) is displayed, information with relatively low priority, such as the icon (frame size unknown) will be hidden by the GUI.

### - Determining the maximum stack size

When the stack usage tracer searches for the path with the largest stack size, it assumes that functions that are not analyzed have a stack size of zero. Consequently, when determining the maximum stack size, you must make sure that there are no functions under [Unknown Functions] in the Stack Size Unknown / Adjusted Function Lists dialog box.

### - Tree display for recursive functions

The window's tree display area only displays up to the second call of a recursive function. Consequently, the third and subsequent calls are hidden.

#### - Library functions bsearch, exit, and qsort

The stack usage tracer treats bsearch, exit, and qsort as unknown functions, even if they are in a library file provided by the build tool. Consequently, if you are using these functions, you must set the relevant information (e.g. recursion depth and callee functions) in the Adjust Stack Size dialog box.

### - Callee functions

The stack usage tracer only allows the following types of "callee functions" to be added in the Adjust Stack Size dialog box: functions contained in C source files, and functions that are explicitly called (not called using a pointer). Consequently, the [All Functions] section of the Adjust Stack Size dialog box only displays functions meeting the above conditions.

### - Functions called by multiple functions

The stack usage tracer treats the stack information of functions called by multiple functions as unique. Consequently, it is not possible to change the stack information for such functions depending on which function is calling them.

**Example** If you select function sub called by func1 in the tree display area and open the Adjust Stack Size dialog box, the changes are reflected in sub called by func2 as well.

```
int
       sub ( int i );
void
     func1 ( void );
      func2 ( void );
void
void main ( void ) {
    func1 ( );
    func2 ( );
}
int sub ( int i ) {
   i++;
   return ( i );
}
void func1 ( void ) {
   int ret, i = 0;
    ret = sub ( i );
}
void func2 ( void ) \{
    int ret, i = 100;
    ret = sub (i);
```

- ASM statements in C source

If C source contains ASM statements, the stack usage tracer may output the following message: "W9432 : Illegal format in file (path name : line number)". If this occurs, fix the problem by disabling the code in question using #if declarations or the like, or commenting it out.

### - Calls to indirectly recursive functions

If a recursion path consists of multiple functions, the stack size may be calculated incorrectly.

**Example** Assuming that the frame size of recursive functions "func\_rec1/func\_rec2" is 8 bytes, if the recursion depth of "func\_rec1/func\_rec2" is set to 3 in the Adjust Stack Size dialog box, then although the stack size of func1 will be calculated correctly as "(8 + 24) \* 3", the stack size of func2 will be calculated as "8 \* 3", ignoring calls to func\_rec1.

```
void
      func_rec1 ( int i );
void func_rec2 ( int i );
void
     func1 ( void );
void func2 ( void );
void main ( void ) \{
   funcl ( );
   func2 ( );
}
void func_rec1 ( int i ) {
   func_rec2 ( i );
}
void func_rec2 ( int i ) {
   if ( i ) {
       func_rec1 ( i - 1 );
   }
}
void func1 ( void ) {
   func_rec1 ( 2 );
}
void func2 ( void ) \{
   func_rec2 ( 2 );
}
```

# Stack Size Unknown / Adjusted Function Lists dialog box

This dialog box is used to display a list of functions for which the stack usage tracer could not obtain stack information; functions for which information (additional margin, recursion depth, and callee functions) was changed intentionally, and functions for which the stack usage tracer forcibly set an additional margin.

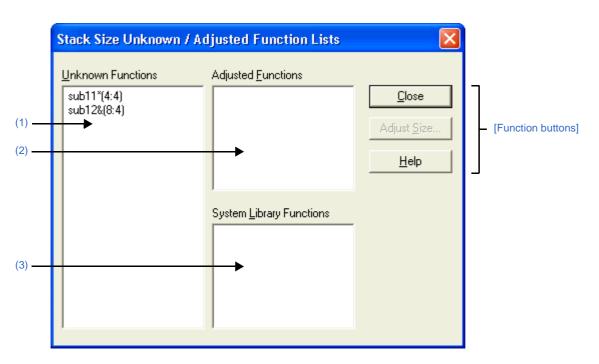

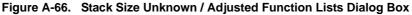

The following items are explained here.

- [How to open]
- [Description of each area]
- [Function buttons]

# [How to open]

- On the Stack Usage Tracer window, select the [Stack Size Unknown / Adjusted Function Lists...] from the [Option] menu.

# [Description of each area]

# (1) [Unknown Functions]

Display a list of "unknown functions" -- functions for which the stack usage tracer could not obtain stack information. This area generally displays unknown functions in the following format.

function name (total stack size : frame size)

- **Remarks 1.** If the unknown function is written in assembly language, then the underscore (\_) pre-appended to the symbol name is deleted, and the name is surrounded by square brackets ([]); this is displayed as the function name.
  - **2.** If the unknown function is a recursive function, then an asterisk (\*) is appended to the end of the function name.
  - **3.** If the unknown function includes functions called indirectly using function pointers, then an ampersand (&) is appended to the end of the function name.

**4.** If the unknown function is a static function, then "file name#" is appended to the end of the function name.

### (2) [Adjusted Functions]

Display a list of functions for which information (additional margin, recursion depth, or callee functions) has been modified intentionally via the Adjust Stack Size dialog box or a stack size specification file. This area generally displays modified ("adjusted") functions in the following format.

function name (total stack size : frame size : additional margin)

- **Remarks 1.** If the adjusted function is written in assembly language, then the underscore (\_) pre-appended to the symbol name is deleted, and the name is surrounded by square brackets ([]); this is displayed as the function name.
  - **2.** If the adjusted function is a recursive function, then an asterisk (\*) is appended to the end of the function name.
  - **3.** If the adjusted function includes functions called indirectly using function pointers, then an ampersand (&) is appended to the end of the function name.
  - 4. If the adjusted function is a static function, then "file name#" is appended to the end of the function name.
  - If the only action performed in the Adjust Stack Size dialog box was adding "callee functions", then the display format of this area will be as follows. function name (total stack size : frame size)

# (3) [System Library Functions]

Display a list of automatically configured system library functions for which the frame size is unknown, and the stack usage tracer has forcibly set an additional margin. This area generally displays modified system library functions in the following format.

function name (total stack size : ? : additional margin)

- **Remarks 1.** The underscore (\_) pre-appended to the symbol name is deleted, and the name is surrounded by square brackets ([]); this is displayed as the function name.
  - **2.** An appropriate frame size is added to corresponding system library functions in the stack usage tracer's database as additional margin.

# [Function buttons]

| Button      | Function                                                                                                    |
|-------------|----------------------------------------------------------------------------------------------------|
| Close       | Closes this dialog box.                                                                                                    |
| Adjust Size | Opens the Adjust Stack Size dialog box to change the information (additional margin, recursion depth, and callee functions) for the function selected in the [Unknown Functions]/[Adjusted Functions]/[System Library Functions]. |
| Help        | Displays the online help of this dialog box.                                                                                                    |

## Adjust Stack Size dialog box

This dialog box is used to change the information (additional margin, recursion depth, and callee functions) for the selected function.

| Adjust Stack Size          |                                                                                                    | ×                                                                                                    |                                                                                                    |
|----------------------------|----------------------------------------------------------------------------------------------------|----------------------------------------------------------------------------------------------------|----------------------------------------------------------------------------------------------------|
| Function Name:             | ıb11 <sup>×</sup>                                                                                                    | ОК                                                                                                    | 7                                                                                                    |
| Frame Size: 4              |                                                                                                    | Cancel                                                                                                    | <ul> <li>[Function buttons]</li> </ul>                                                                                                    |
| Additional <u>M</u> argin: |                                                                                                    | R <u>e</u> set                                                                                                    |                                                                                                    |
| <u>R</u> ecursion Depth:   |                                                                                                    | <u>H</u> elp                                                                                                    |                                                                                                    |
|                            |                                                                                                    |                                                                                                    |                                                                                                    |
| Lallee Functions:          | All <u>Functions:</u><br>main(576:4)<br>stab1(4:4)<br>sub1(572:424)<br>sub11*(4:4)<br>sub12&(8:4)<br>sub12&(8:4)<br>sub12(8:4)<br>sub14(4:4)<br>sub2(148:140)<br>sub2(14:4)<br>sub3(8:8)<br>sub31(4:4) | <u>A</u> dd<br>Delete                                                                                                    |                                                                                                    |
|                            | Function Name: <sup>SU</sup><br>Frame Size: 4<br>Additional <u>M</u> argin:<br><u>R</u> ecursion Depth:<br>Callee Function List (<br><u>C</u> allee Functions:                                         | Function Name:       sub11*         Frame Size:       4         Additional Margin:       Image: Callee Function Depth:         Callee Function List (for Indirect Call)       Image: Callee Functions:         Callee Functions:       All Eunctions:         sub11*(4:4)       main(576:4)<br>stab1(4:4)<br>sub1572:424)<br>sub11*(4:4)<br>sub12&(8:4)<br>sample.ct#sub13(4:4)<br>sub14(4:4)<br>sub2(148:140)<br>sub2(148:140)<br>sub21(4:4)<br>sub2(148:140) | Function Name:       sub11*       OK         Frame Size:       4       Cancel         Additional Margin:       Reset       Reset         Becursion Depth:       Help         Callee Function List (for Indirect Call)       Help         Callee Functions:       All Eunctions:         sub11*(4:4)       main(576:4)       Add         sub11*(4:4)       sub1(572:424)       elete         sub11*(4:4)       sub12&(8:4)       elete         sub12&(8:4)       sample.c#sub13(4:4)       sub2(148:140)         sub2(148:140)       sub2(148:140)       sub2(148:140)         sub2(14:4)       sub2(148:140)       sub2(14:4) |

Figure A-67. Adjust Stack Size Dialog Box

The following items are explained here.

- [How to open]
- [Description of each area]
- [Function buttons]

# [How to open]

- On the tree display area/list display area of the Stack Usage Tracer window, select a function, and then select [Adjust Stack Size...] from the [Option] menu.
- On the tree display area/list display area of the Stack Usage Tracer window, select a function, and then click the two button from toolbar.
- On the tree display area/list display area of the Stack Usage Tracer window, select a function, and then select [Adjust Stack Size...] from the context menu.
- On the [Unknown Functions]/[Adjusted Functions]/[System Library Functions] of the Stack Size Unknown / Adjusted Function Lists dialog box, select a function, and then click the [Adjust Size...] button.

# [Description of each area]

# (1) [Function Name]

Display the function name of the selected function.

- **Remarks 1.** If the selected function is written in assembly language or it is a system library function, then the underscore (\_) pre-appended to the symbol name is deleted, and the name is surrounded by square brackets ([]); this is displayed as the function name.
  - **2.** If the selected function is a recursive function, then an asterisk (\*) is appended to the end of the function name.
  - **3.** If the selected function includes functions called indirectly using function pointers, then an ampersand (&) is appended to the end of the function name.
  - **4.** If the selected function is a static function, then "file name#" is appended to the end of the function name.

### (2) [Frame Size]

Display the frame size (not including the stack size of callee functions; in bytes) of the selected function.

**Remark** If the frame size is not known, then a question mark (?) is displayed; if it is over the maximum limit, then "SIZEOVER" is displayed.

### (3) [Additional Margin]

Specify the value to forcibly add to the selected function (in bytes), either as a decimal number, or as a hexadecimal number starting with "0x" or "0X".

### (4) [Recursion Depth]

Specify the recursion depth, either as a decimal number, or as a hexadecimal number starting with "0x" or "0X".

**Remark** If the selected function is not a recursive function, then this item will be grayed out.

### (5) [Callee Function List (for Indirect Call)] area

### (a) [Callee Functions]

Display a list of "callee" functions called by the selected function (functions called indirectly using a function pointer or the like).

This area generally displays callee functions in the following format.

function name (total stack size : frame size : additional margin)

- **Remarks 1.** If the callee function is written in assembly language or it is a system library function, then the underscore (\_) pre-appended to the symbol name is deleted, and the name is surrounded by square brackets ([]); this is displayed as the function name.
  - 2. If the callee function is a recursive function, then an asterisk (\*) is appended to the end of the function name.
  - **3.** If the callee function includes functions called indirectly using function pointers, then an ampersand (&) is appended to the end of the function name.
  - **4.** If the callee function is a static function, then "file name#" is appended to the end of the function name.
  - **5.** Functions added intentionally from [All Functions] by clicking the [Add] button are shown with a plus sign (+) appended to the end of the function name.

### (b) [All Functions]

Display a list of functions that can be added as functions called by the selected function ("callee functions"). This area generally displays functions that can be added in the following format.

function name (total stack size : frame size : additional margin)

- **Remarks 1.** If the function that can be added is written in assembly language or it is a system library function, then the underscore (\_) pre-appended to the symbol name is deleted, and the name is surrounded by square brackets ([]); this is displayed as the function name.
  - **2.** If the function that can be added is a recursive function, then an asterisk (\*) is appended to the end of the function name.
  - **3.** If the function that can be added includes functions called indirectly using function pointers, then an ampersand (&) is appended to the end of the function name.
  - **4.** If the function that can be added is a static function, then "file name#" is appended to the end of the function name.

# (c) Button area

| Add    | Adds the function selected in [All Functions] to [Callee Functions].<br>If no function is selected in [All Functions], then this button will be grayed out.               |
|--------|----------------------------------------------------------------------------------------------------|
| Delete | Deletes the function selected in [Callee Functions] from [Callee Functions].<br>If no function is selected in [Callee Functions], then this button will be grayed<br>out. |

**Remark** Functions can only be deleted from [Callee Functions] if the function name ends with a plus sign (+) (functions added from [All Functions] intentionally by clicking [Add]).

# [Function buttons]

| Button | Function                                                                                                    |
|--------|----------------------------------------------------------------------------------------------------|
| ОК     | Reflects the settings in the Stack Usage Tracer window / save them to the project file (*.prj), then close the dialog.                                                                                                    |
| Cancel | Ignores the setting and closes this dialog box.                                                                                                    |
| Reset  | Resets the information (additional margin, recursion depth, and callee functions) for<br>the selected function to the default values.<br>This button will be grayed out if all the information for the selected function has the<br>default values. |
| Help   | Displays the online help of this dialog box.                                                                                                    |

### Open dialog box

This dialog box is used to open an existing stack size specification file.

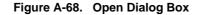

|       | Open 🔹 🔀                                                      |                                        |
|-------|---------------------------------------------------------------|----------------------------------------|
| (1) - | Look jn: 🛅 tmp 🔹 🗲 🖆 🔠 🗸                                      |                                        |
| Γ     | 🛅 sample                                                      |                                        |
| (2) - |                                                               |                                        |
| (3) _ | File <u>n</u> ame: Open                                       | 7                                      |
| (4) – | Files of type: Stack Size Specification File (*.txt) 💌 Cancel | <ul> <li>[Function buttons]</li> </ul> |

The following items are explained here.

- [How to open]
- [Description of each area]
- [Function buttons]

# [How to open]

- On the Stack Usage Tracer window, select [Load Stack Size Specification File...] from the [File] menu.

### [Description of each area]

(1) [Look in] area

Select the folder containing the stack size specification file you wish to open.

(2) List of files

This area displays a list of files matching the conditions selected in [Look in] area and [Files of type] area.

# (3) [File name] area

Specify the file name of the stack size specification file to open.

### (4) [Files of type] area

Select the type of file to open.

| Stack Size Specification File (*.txt) | Text format |
|---------------------------------------|-------------|
|---------------------------------------|-------------|

# [Function buttons]

| Button                                                 | Function                  |
|--------------------------------------------------------|---------------------------|
| Open                                                   | Opens the specified file. |
| Cancel Ignores the setting and closes this dialog box. |                           |

# APPENDIX B COMMAND REFERENCE

This section describes the detailed specifications of each command included in the build tool.

# B.1 C Compiler

The C compiler inputs the C source files written in the C language, converts them into machine language, and output as an object module file. After compiling, the assembler source files are output so that the user can check and revise the contents at the assembly language level.

Based on the compile options, the list files such as the preprocess list, cross reference list, and error list are output. If there is a compiler error, the error message is output to the console and the error list file. If errors occur, various files other than an error list file cannot be output.

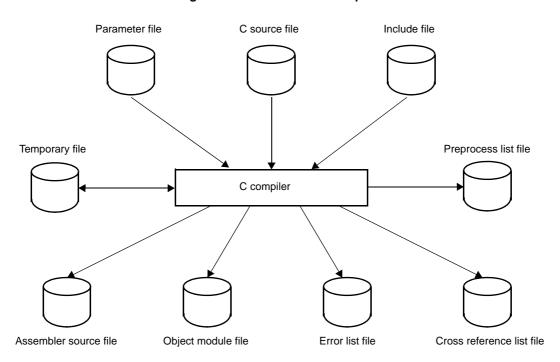

Figure B-1. I/O Files of C Compiler

**Remark** If there are compiling errors, a variety of files other than the error list and cross reference files cannot be output.

A temporary file is renamed to an appropriate name when the compiling ends without error. If compiling ends in error, the temporary files are deleted.

# B.1.1 I/O files

The I/O files of the C Compiler are shown below.

See "3.1 C Compiler" for details about output files.

| Туре         | File Name Explanation     |                                                                                                    | Default File Type           |
|--------------|---------------------------|----------------------------------------------------------------------------------------------------|-----------------------------|
| Input files  | C source file             | - Source file written in the C language (user-<br>created file)                                                                                                    | .c                          |
|              | Include file              | <ul> <li>File referenced from C source files</li> <li>File written in C language (user-created file)</li> </ul>                                                                                | .h                          |
|              | Parameter file            | - File created by the user when the user wants<br>to specify multiple commands that cannot be<br>specified in the command line when the C<br>compiler is run                                   | .pcc                        |
| Output files | Object module file        | - Binary image file containing machine lan-<br>guage information, relocatable information<br>related to the location address of the machine<br>language, and symbol information                | .rel                        |
|              | Assembler source file     | - ASCII image file of the object code output by the compiler                                                                                                    | .asm                        |
|              | Preprocess list file      | - List file output by the preprocess instructions<br>such as #include     - ASCII image file                                                                                                   | .ppl                        |
|              | Cross reference list file | - List file containing the function name and vari-<br>able name information used in the C source<br>file                                                                                       | .xrf                        |
|              | Error list file           | - List file containing the source file and compiler error messages <sup>Note</sup>                                                                                                    | .cer<br>.her<br>.er<br>.ecc |
| I/O file     | Temporary file            | <ul> <li>Intermediate file for compiling</li> <li>The file is renamed to an appropriate name<br/>when compiling ends without error and is<br/>deleted when compiling ends in error.</li> </ul> | \$nn<br>(file name fixed)   |

Table B-1. I/O Files of C Compiler

Note The following 4 file types are available for error list files.

| File Type | Description                                                                                                    |  |
|-----------|----------------------------------------------------------------------------------------------------|--|
| .cer      | Error list files with C source corresponding to *.c' files (output by specifying the -se option)                 |  |
| .her      | Error list files with C source corresponding to *.h' files<br>(output by specifying the -se option)              |  |
| .er       | Error list files with C source corresponding to files other than the above (output by specifying the -se option) |  |
| .ecc      | Error list files without C source corresponding to all of the source files (output by specifying the -e option)  |  |

# B.1.2 Functions

# (1) Optimization method

Optimization is performed to create efficient object module files in the CA78K0R. The supported optimization methods are shown below.

| Phase                |     | Contents                                                                         | Example                                                                                                    |
|----------------------|-----|----------------------------------------------------------------------------------|----------------------------------------------------------------------------------------------------|
| Syntax Ana-<br>lyzer | (a) | Execute constant computa-<br>tions during compilation                            | a = 3 * 5 ; -> a = 15 ;                                                                                              |
|                      | (b) | True or false decision<br>based on partial evaluation<br>of a logical expression | 0 && ( a    b ) -> 0<br>1    ( a && b ) -> 1                                                                         |
|                      | (c) | Offset calculations of point-<br>ers, arrays, etc.                               | Calculate the offsets during compilation.                                                                            |
| Code Genera-         | (d) | Register management                                                              | Effectively use unused registers.                                                                                    |
| tor                  | (e) | Use the special instruc-<br>tions of the target CPU                              | a = a + 1 ; -> Use the inc instruction.<br>Use the move instruction to substitute array elements.                    |
|                      | (f) | Use short instructions                                                           | If there is an instruction with the same operation, use<br>the instruction with fewer bytes.<br>mov a , #0 -> clrb a |
|                      | (g) | Change long jump instruc-<br>tions to short jump instruc-<br>tions               | The intermediate code that was output is reprocessed.                                                                |

| Table B-2. | Optimization | Methods |
|------------|--------------|---------|
|            | opunization  | methods |

| Phase     |     | Contents                                              | Example                                                                                      |
|-----------|-----|-------------------------------------------------------|----------------------------------------------------------------------------------------------|
| Optimizer | (h) | Delete common partial                                 | a = b + c ; -> a = b + c ;                                                                   |
|           |     | expressions.                                          | d = b + c + e ; $d = a + e ;$                                                                |
|           | (i) | Move outside an instruc-                              | for ( $i = 0$ ; $i < 10$ ; $i++$ )                                                           |
|           |     | tion loop                                             | {                                                                                            |
|           |     |                                                       | :                                                                                            |
|           |     |                                                       | a = b + c ;                                                                                  |
|           |     |                                                       | :                                                                                            |
|           |     |                                                       | }                                                                                            |
|           |     |                                                       | $\downarrow$                                                                                 |
|           |     |                                                       | a = b + c;                                                                                   |
|           |     |                                                       | for ( i = 0 ; i < 10 ; i++ )                                                                 |
|           |     |                                                       |                                                                                              |
|           |     |                                                       | :                                                                                            |
|           |     |                                                       | }                                                                                            |
|           | (j) | Delete unused instructions                            | a = a ; -> Delete                                                                            |
|           |     |                                                       | After "a = b;", "a" is not referenced -><br>Delete<br>("a" is an automatic variable)         |
|           | (k) | Delete copies                                         | a = b ; -> c = b + d ;                                                                       |
|           |     |                                                       | c = a + d ;<br>"a" is not referenced any more (a is an automatic vari-<br>able).             |
|           | (I) | Change the calculation order in an expression         | The results of operations are left in the register, and valid operations are executed first. |
|           | (m) | Memory device allocation (temporary variables)        | Variables used locally are allocated to registers.                                           |
|           | (n) | Peephole optimization                                 | Replacement of special patterns                                                              |
|           |     |                                                       | Example: a * 1 -> a , a + 0 -> a                                                             |
|           | (o) | Decrease the strength of the calculation              | Example: a * 2 -> a + a , a << 1                                                             |
|           | (p) | Memory device allocation                              | Data is allocated to rapidly accessible memory.                                              |
| (q)       |     | (register variables)                                  | Example: Registers, saddr (only when the -qr option is specified)                            |
|           |     | Jump optimization (the -qj<br>option)                 | Consecutive jump instructions are combined into one instruction.                             |
|           | (r) | Register allocation (the -qv/<br>-qr/-rd/-rs options) | Variables are automatically allocated to registers.                                          |

<sup>Remark (a) to (g), (n), and (o) are performed regardless of the optimization option specifications.
The optimizations in (h) to (m), (q), and (r) are performed when optimization options are specified.
(p) is performed when there are register declarations in the C source. However, the saddr area is only allocated when the -qr option is specified.</sup> 

See "Optimization specification" about the optimization options.

### (2) ROMization function

ROMization is processing that locates in ROM the initial values for external variables that have initial values and copies them to RAM when the system is executed.

The CA78K0R provides startup routines with the ROMization processes of programs. Using the startup routines eliminates the problem of describing ROMization processes for startup.

See CubeSuite 78K0R Coding User's Manual about the startup routines.

### (a) How to store a program on ROM

During linking, the startup routine, object module files, and libraries are linked. The startup routine initializes the object program.

### <1> s0r\*.rel

These are startup routines (when stored on ROM)

The copy routine for the initialization data is included, and the beginning of the initial data is indicated. The label "\_@cstart" (symbol) is added to the start address.

### <2> cl0r\*.lib

These are libraries attached to CA78K0R.

These files include the following libraries.

- Runtime library

"@ @" is appended to the start of the symbol for runtime library names.

- Standard library

"\_" is appended to the start of the symbol for standard library names.

### <3> \*.lib

These are libraries created by a user.

"\_" is added to the symbol head.

# Caution The CA78K0R provides various kinds of startup routines and libraries. See CubeSuite 78K0R Coding User's Manual about startup routines and libraries.

# B.1.3 Method for manipulating

### (1) C compiler startup

The following two methods can be used to start up the C compiler.

### (a) Startup from the command line

X:[path-name]>cc78k0r[Δoption]Csource-file-name [Δoption]

| х                  | Current drive name                                                                                                    |
|--------------------|----------------------------------------------------------------------------------------------------|
| Path name          | Current folder name                                                                                                    |
| cc78k0r            | Command name of the C compiler                                                                                                    |
| Option             | Enter detailed instructions for the operation of the C compiler.<br>When specifying two or more compile options, separate the options with a blank space.<br>Specify the suboption or file name after a compile option without inserting a blank, such<br>as a space. Uppercase characters and lowercase characters are not distinguished for<br>the compile options. See "B.1.4 Option" for details about compile options.<br>Enclose a path that includes a space in a pair of double quotation marks (" "). |
| C source file name | File name of source to be compiled<br>Enclose the file name of a path that includes a space in a pair of double quotation<br>marks (" ").                                                                                                    |

**Example** To output the assembler source file (prime.asm) and perform optimization based on the precedence of code size, describe as:

cc78k0r -cf1166a0 prime.c -aprime.asm -qx3

### (b) Startup from a parameter file

Use the parameter file when the data required to start up the C compiler will not fit on the command line, or when the same compile option is specified repeatedly each time compilation is performed.

To start up the assembler from a parameter file, specify the parameter file option (-f) on the command line. Start up the C compiler from a parameter file as follows:

 $X>cc78k0r[\Delta Csource-file-name]\Delta$ -fparameter-file-name

| -f                  | Parameter file specification option                                |
|---------------------|--------------------------------------------------------------------|
| parameter-file-name | A file which includes the data required to start up the C compiler |

**Remark** Create the parameter file using an editor.

The rules for writing the contents of a parameter file are as follows:

 $[ [ [ \Delta ] option [ \Delta option ] \dots [ \Delta ] \Delta ] ] \dots$ 

- If the C source file name is omitted from the command line, only 1 C source file name can be specified in the parameter file.
- The C source file name can also be written after the option.
- Write in the parameter file all compile options and output file names specified in the command line.

**Example** Create a parameter file k0rmain.pcc using an editor, and then start up the C compiler.

```
; parameter file
-cfll66a0 k0rmain.c -e -a
```

C>cc78k0r -fk0rmain.pcc

### (2) Execution start and end messages

### (a) Execution start message

When the C compiler is started up, an execution startup message appears on the display.

```
78KOR C Compiler Vx.xx [xx xxx xxxx]
Copyright(C) NEC Electronics Corporation xxxx
```

### (b) Execution end message

If it detects no compile errors resulting from the C compiler, the C compiler outputs the following message to the display and returns control to the host operating system.

```
Target chip : uPD78F1166_A0
Device file : Vx.xx
Compilation complete, 0 error(s) and 0 warning(s) found.
```

If it detects a compile errors resulting from the C compiler, the C compiler outputs the error number to the display and returns control to the host operating system.

```
prime.c(18) : CC78KOR warning W0745 : Expected function prototype
prime.c(20) : CC78KOR warning W0745 : Expected function prototype
prime.c(26) : CC78KOR warning W0622 : No return value
prime.c(37) : CC78KOR warning W0622 : No return value
prime.c(44) : CC78KOR warning W0622 : No return value
Target chip : uPD78F1166_A0
Device file : Vx.xx
Compilation complete, 0 error(s) and 5 warning(s) found.
```

If the C compiler detects a fatal error during compilation which makes it unable to continue compiling processing, the C compiler outputs a message to the display, cancels compilation and returns control to the host operating system.

**Example** A non-existent compile option is specified.

C>cc78k0r k0rmain.c -s
78K0R C Compiler Vx.xx [xx xxx xxxx]
Copyright(C) NEC Electronics Corporation xxxx
CC78K0R error F0018 : Option is not recognized '-s'
Please enter 'CC78K0R---' , if you want help messages.
Program aborted.

In the above example, a non-existent compile option is specified. An error occurs and the C compiler aborts the compilation.

### (3) Set options in CubeSuite

This section describes how to set compile options from CubeSuite.

On CubeSuite's Project Tree panel, select the Build Tool node. Next, select [Property] from the [View] menu. The Property panel opens. Next, select the [Compile Options] tab.

You can set the various compile options by setting the necessary properties in this tab.

# Figure B-2. Property Panel: [Compile Option] Tab

| Property<br><b>V</b> CA78KOR Property                                                                                       |                                                |
|----------------------------------------------------------------------------------------------------|------------------------------------------------|
| 🗆 Debug Information                                                                                                    |                                                |
| Add debug information                                                                                                    | Yes(Add to both assembly and object file)(-g2) |
| 🗆 Optimization                                                                                                    |                                                |
| Perform optimization                                                                                                    | Yes(Standard)(-qx2)                            |
| E Preprocess                                                                                                    |                                                |
| Additional include paths                                                                                                    | Additional include paths[0]                    |
|                                                                                                    | Macro definition[0]                            |
| Macro undefinition                                                                                                    | Macro undefinition[0]                          |
| ∃ Startup                                                                                                    |                                                |
| Use standard startup routine                                                                                                | Yes(Normal)                                    |
| Use fixed area used by standard library                                                                                     | Yes                                            |
| ROMize far area                                                                                                    | Yes                                            |
| Using standard startup routine                                                                                              | s0rll.rel                                      |
| 🗄 Library                                                                                                    |                                                |
| Use standard library                                                                                                    | Yes                                            |
| Use standard I/O library supported floating-point data                                                                      | No                                             |
| Use multiplier                                                                                                    | Yes                                            |
| ∃ Using standard libraries                                                                                                  | Using standard libraries[3]                    |
| ± Message                                                                                                    |                                                |
| ± Extension                                                                                                    |                                                |
| ∃ Memory Model                                                                                                    |                                                |
| 🗄 Output File                                                                                                    |                                                |
| ∃ Assembly File                                                                                                    |                                                |
| 3 Variables/functions Information File                                                                                      |                                                |
| 🗄 Data Control                                                                                                    |                                                |
| ∃ List File                                                                                                    |                                                |
| ± Others                                                                                                    |                                                |
| Add debug information<br>Adds debug information to the module being generated,<br>This option corresponds to the -g option. | enabling source level debug.                   |
| Common Op Compile O Assemble O / L                                                                                          | ink Options 🖌 Object Conv 🗸 Variables/Fu 🖊     |

#### B.1.4 Option

# (1) Types

The compile options are detailed instructions for the operation of the C compiler. The types and explanations for compile options are shown below.

| Classification                                   | Option | Description                                                                                |  |
|--------------------------------------------------|--------|--------------------------------------------------------------------------------------------|--|
| Device type specification                        | -C     | Specifies the type of the target device.                                                   |  |
| Object module file creation spec-                | -0     | Specifies the output of an object module file.                                             |  |
| ification                                        | -no    |                                                                                            |  |
| Memory assignment specifica-                     | -r     | Specifies how to assign a program to the memory.                                           |  |
| tion                                             | -nr    |                                                                                            |  |
|                                                  | -rd    | Specifies to assign an external variable/external static vari-                             |  |
|                                                  | -nr    | able automatically to the saddr area.                                                      |  |
|                                                  | -rs    | Specifies to assign an static auto variable automatically to                               |  |
|                                                  | -nr    | the saddr area.                                                                            |  |
| Optimization specification                       | -q     | Specifies optimization types.                                                              |  |
|                                                  | -nq    |                                                                                            |  |
| Debug information output speci-                  | -g     | Specifies the output of the C source level debugging informa-                              |  |
| fication                                         | -ng    | tion.                                                                                      |  |
| Preprocess list file creation                    | -р     | Specifies the output of the preprocess list file.                                          |  |
| specification                                    | -k     | Specifies the processing for the preprocess list.                                          |  |
| Preprocess specification                         | -d     | Performs macro definitions.                                                                |  |
|                                                  | -u     | Invalidates macro definitions.                                                             |  |
|                                                  | -i     | Reads an include file from a specified folder.                                             |  |
| Assembler source file creation                   | -a     | Specifies the output of the assembler source file.                                         |  |
| specification                                    | -sa    |                                                                                            |  |
| Error list file creation specifica-              | -e     | Specifies the output of the error list file.                                               |  |
| tion                                             | -se    |                                                                                            |  |
| Cross reference list file creation specification | -x     | Specifies the output of the cross reference list file.                                     |  |
| List format specification                        | -lw    | Specifies the number of characters per line in each list file.                             |  |
|                                                  | -11    | Specifies the number of lines per page in each list file.                                  |  |
| Î                                                | -lt    | Specifies the number of expansion characters of a tab in each list file.                   |  |
| Ĭ                                                | -If    | Inserts a form feed code at the end of each list file.                                     |  |
| Ĭ                                                | -li    | Adds the C source in the include file to the assembler source file with C source comments. |  |
| Warning output specification                     | -W     | Specifies whether or not a warning message is output to the console.                       |  |
| Execution state display specifi-                 | -v     | Specifies whether the execution status of compilation is out-                              |  |
| cation                                           | -nv    | put to the console.                                                                        |  |

# Table B-3. Compile Options

| Classification                                     | Option  | Description                                                                  |
|----------------------------------------------------|---------|------------------------------------------------------------------------------|
| Parameter file specification                       | -f      | Inputs the input file name and options from a specified file.                |
| Temporary file creation folder specification       | -t      | Creates a temporary file in the specified drive and folder.                  |
| Function expansion specification                   | -Z      | Enables the processing for extended functions.                               |
|                                                    | -nz     |                                                                              |
| Device file search path specifica-<br>tion         | -у      | Specifies paths that search device files.                                    |
| Memory model specification                         | -m      | Specifies the memory model used for compilation.                             |
| Mirror area specification                          | -mi     | Specifies the allocation destinations of segments in the mir-<br>rored area. |
| Common object specification                        | -common | Specifies the output of an object common to the 78K0R.                       |
| Variables/functions information file specification | -ma     | Specifies a variables/functions information file.                            |
| Help specification                                 |         | Outputs a help message on the display.                                       |
|                                                    | -?      |                                                                              |
|                                                    | -h      |                                                                              |

# (2) Precedence

For the compile options shown in the following table, the precedence is explained in a case where two or more options along the vertical axis and options along the horizontal axis are specified at the same time.

|     | -no | -р | -np | -d | -u | -a | -е | -x | -sa |
|-----|-----|----|-----|----|----|----|----|----|-----|
| -r  | NG  |    |     |    |    |    |    |    |     |
| -q  | NG  |    |     |    |    |    |    |    |     |
| -g  | NG  |    |     |    |    |    |    |    |     |
| -k  |     | Δ  | NG  |    |    |    |    |    |     |
| -d  |     |    |     |    | OK |    |    |    |     |
| -u  |     |    |     | OK |    |    |    |    |     |
| -sa |     |    |     |    |    | NG |    |    |     |
| -lw |     | Δ  |     |    |    | Δ  | Δ  | Δ  |     |
| -11 |     | Δ  |     |    |    | Δ  | Δ  | Δ  |     |
| -lt |     | Δ  |     |    |    | Δ  | Δ  | Δ  |     |
| -lf |     | Δ  |     |    |    | Δ  | Δ  | Δ  |     |
| -li |     |    |     |    |    |    |    |    | Δ   |

Table B-4. Precedence of Compile Options

- Location marked with NG

If an option in the horizontal axis is specified, the option in the vertical axis is invalid.

**Example** The -rd and -g options are invalid.

C>cc78kOr -cf1166a0 -e sample.c -no -rd -g

- Location marked with  $\boldsymbol{\Delta}$ 

If an option in the horizontal axis is not specified, the option in the vertical axis is invalid.

**Example** The -p option is specified, so the -k option is valid.

C>cc78kOr -cf1166a0 -e sample.c -p -k

- Location marked with OK

The last option on the horizontal or vertical axis to be specified takes precedence.

**Example** The -d option is specified last, so the -u option is invalid and the -d option takes precedence.

C>cc78kOr -cf1166a0 -e sample.c -utest -dtest=1

- Blank area

If an option in the horizontal axis is specified, the option in the vertical axis is valid.

As with the -o/-no options, if two options for which "n" can be added to the beginning of the option name are specified at the same time, the option specified last is valid.

Example The -no option is specified after the -o option, so the -o option is invalid and the -no option is valid.

C>cc78kOr -cf1166a0 -e sample.c -o -no

Options not described in "Table B-4. Precedence of Compile Options" are not particularly affected by other options. However, if the help specification option (--/-?-h) is specified, all of other option specifications become invalid.

# **Device type specification**

The device type specification option is as follows.

- -C

-C

# [Description format]

-cdevice-type

- Interpretation when omitted Cannot be omitted.

### [Function]

- The -c option specifies the target device for performing compilation.

### [Application]

- Be sure to specify the -c option. The CA78K0R performs compilation for the target device and generates an object code for that device.

### [Description]

- See CubeSuite Operating Precautions for the target devices that can be specified by the -c option and the corresponding device type.
- When CA78K0R is used, device files are required.

# [Cautions]

- The -c option cannot be omitted.

# [Example of use]

- To specify the uPD78F1166\_A0 as the target device in the command line, describe as:

C>cc78kOr -cf1166a0 prime.c

# **Object module file creation specification**

The object module file creation specification options are as follows.

- -o/-no

### -o/-no

# [Description format]

-o[output-file-name]

-no

- Interpretation when omitted -oinput-file-name.rel

# [Function]

- The -o option specifies the output of an object module file. It also specifies the location to which it is output and the file name.
- The -no option specifies not to output an object module file.

# [Application]

- Use the -o option to specify the location to which an object module file is output or to change its file name.
- Specify the -no option when performing compilation only to output an assembler source file. This will shorten compilation time.

# [Description]

- If the output file name is omitted when the -o option is specified, the output file name will be "*input-file-name*.rel".
- If the extension for the output file name is omitted when the -o option is specified, the output file name will be "output-file-name.rel".
- Even if the -o option is specified, when a compilation error occurs, the object module file cannot be output.
- If the drive name is omitted when the -o option is specified, the object module file will be output to the current drive.
- If both the -o and -no options are specified at the same time, the option specified last takes precedence.

# [Cautions]

- To change the output destination when using CubeSuite, on the Property panel, from the [Link Options] tab, in the [Output File] category, specify the output destination.
- When setting an individual compile option, it is also possible to change the name of the output file.From the [Individual Compile Options] tab, in the [Output File] category, specify the file name.

# [Example of use]

- The -no option that is specified first is ignored, the -o option that is specified last is valid, so the object module file (prime.rel) will be output.

C>cc78k0r -cf1166a0 prime.c -no -o

# Memory assignment specification

The memory assignment options are as follows.

- -r/-nr

- -rd/-nr
- -rs/-nr

```
-r/-nr
```

# [Description format]

-rprocess-type (two or more types can be specified)
-nr

- Interpretation when omitted

-nr

# [Function]

- The -r option specifies how to assign a program to the memory.
- The -nr option disables the -r option.

# [Application]

- Use the -r option to specify how to assign a program to the memory.

# [Description]

- The process types that can be specified by the -r option are shown below.
  - Process type specification cannot be omitted. A fatal error (F0012) occurs if the specification is omitted.

| Process Type                              | Function                                                                                                    |
|-------------------------------------------|----------------------------------------------------------------------------------------------------|
| а                                         | Performs indirect reference in 1-byte units.                                                                                                    |
| b                                         | Assigns a bit field from the most significant bit (MSB).                                                                                                    |
| d[ <i>n</i> ][m]<br>( <i>n</i> = 1, 2, 4) | Assigns an external variable/external static variable (except for the const-type variable) automati-<br>cally to the saddr area, regardless of whether there is a sreg declaration or not.<br>See "-rd/-nr" for details. |
| s[ <i>n</i> ][m]<br>( <i>n</i> = 1, 2, 4) | Assigns a static auto variable automatically to the saddr area, regardless of whether sreg has been declared.<br>See "-rs/-nr" for details.                                                                              |
| С                                         | Performs indirect reference in 1-byte units.<br>Packs a structure and aligns the structure members to 1 byte.                                                                                                    |
| f                                         | Assigns ROM data in the far area.                                                                                                    |
| n                                         | Assigns ROM data in the near area.                                                                                                    |

Remark Two or more process types can be specified.

- If the -nr option is specified, the process types are interpreted as follows.

| Process Type | Function                                                                                                    |
|--------------|----------------------------------------------------------------------------------------------------|
| а            | Does not perform indirect reference in 1-byte units.                                                                                |
| b            | Assigns a bit field from the least significant bit (LSB).                                                                           |
| d            | Does not automatically assign any variable to the saddr area.                                                                       |
| S            | Does not automatically assign any variable to the saddr area.                                                                       |
| с            | Do not perform indirect reference in 1-byte units.<br>Does not pack a structure and does not align the structure members to 1 byte. |

# [Example of use]

- To assign the external variable or external static variable, and static auto variable automatically to the saddr area, regardless of whether sreg has been declared, describe as:

C>cc78k0r -cf1166a0 -rds

# -rd/-nr

# [Description format]

```
-rd[n][m] (n = 1, 2, 4)
-nr
```

- Interpretation when omitted

-nr

# [Function]

- The -rd option specifies to assign an external variable/external static variable automatically to the saddr area.
- The -nr option disables the -rd option.

# [Application]

- Use the -rd option to assign an external variable/external static variable (except for the const-type variable) automatically to the saddr area, regardless of whether there is an sreg declaration or not.

# [Description]

- Variables to be assigned change depending on the value of *n* and the specification of "m".

| Specification of <i>n</i> , "m" | Variable Types to Be Assigned to saddr Area                                                                                                    |
|---------------------------------|----------------------------------------------------------------------------------------------------|
| n                               | <ul> <li>When n = 1: char, unsigned char</li> <li>When n = 2: char, unsigned char, short, unsigned short, int, unsigned int, enum, near pointer</li> <li>When n = 4: char, unsigned char, short, unsigned short, int, unsigned int, enum, long, unsigned long, pointer</li> </ul> |
| m                               | Structure, union, array                                                                                                    |
| Omitted                         | All variables                                                                                                    |

- The sreg-declared variable is assigned to the saddr area regardless of the -rd option specification.
- The variable that is referenced by an extern declaration is processed as are to be assigned to the saddr area.
- The variable assigned to the saddr area by specifying this option is handled in a similar way to a sreg variable.

# [Example of use]

- To assign the char or unsigned char type external variable or external static variable automatically to the saddr area, regardless of whether sreg has been declared, describe as:

C>cc78k0r -cf1166a0 -rd1

# -rs/-nr

# [Description format]

```
-rs[n][m] (n = 1, 2, 4)
-nr
```

- Interpretation when omitted

-nr

# [Function]

- The -rs option specifies to assign an static auto variable automatically to the saddr area.
- The -nr option disables the -rs option.

# [Application]

- Use the -rs option to assign a static auto variable automatically to the saddr area, regardless of whether sreg has been declared.

# [Description]

- Variables to be assigned change depending on the value of *n* and the specification of "m".

| Specification of <i>n</i> , "m" | Variable Types to Be Assigned to saddr Area                                                                                                    |
|---------------------------------|----------------------------------------------------------------------------------------------------|
| n                               | <ul> <li>When n = 1: char, unsigned char</li> <li>When n = 2: char, unsigned char, short, unsigned short, int, unsigned int, enum, near pointer</li> <li>When n = 4: char, unsigned char, short, unsigned short, int, unsigned int, enum, long, unsigned long, pointer</li> </ul> |
| m                               | Structure, union, array                                                                                                    |
| Omitted                         | All variables                                                                                                    |

- The sreg-declared variable is assigned to the saddr area regardless of the -rs option specification.
- The variable assigned to the saddr area by specifying this option is handled in a similar way to a sreg-declared auto variable.

# [Example of use]

- To assign the char or unsigned char type static auto variable automatically to the saddr area, regardless of whether sreg has been declared, describe as:

C>cc78k0r -cf1166a0 -rs1

# **Optimization specification**

The optimization specification options are as follows.

- -q/-nq

# -q/-nq

# [Description format]

```
-q[optimization-type] (two or more types can be specified)
-nq
```

Interpretation when omitted
 -qx2 (-qcjlvw)

# [Function]

- The -q option specifies to call the optimization phase to generate efficient objects.
- The -nq option disables the -q option.

# [Application]

Use the -q option to improve the execution speed of the objects and reduce the code size.
 If you want to perform multiple optimizations simultaneously when the -q option is specified, specify the optimization types consecutively. See [Description] for details.

# [Description]

- The optimization types that can be specified by the -q option are shown below.

| Optimization Type | Process Description                                                      |                                                              |  |  |
|-------------------|--------------------------------------------------------------------------|--------------------------------------------------------------|--|--|
| No specification  | It is assumed that the -qx2 (-qcjlvw) has been specified.                |                                                              |  |  |
| u                 | Regards the char with no qualifier as a unsigned char to improve code    | efficiency.                                                  |  |  |
| с                 | Performs calculations including char without sign extension.             | Performs calculations including char without sign extension. |  |  |
|                   | Calculation Target                                                       | Calculation Result                                           |  |  |
|                   | unsigned char type variable and unsigned char type variable              | unsigned char type                                           |  |  |
|                   | unsigned char type variable and signed char type variable                | unsigned char type                                           |  |  |
|                   | signed char type variable and signed char type variable                  | signed char type                                             |  |  |
|                   | Constants from -128 to 255 and unsigned char type variable               | unsigned char type                                           |  |  |
|                   | Constants from -128 to 127 and signed char type variable                 | signed char type                                             |  |  |
|                   | Constants from 0 to 255 with suffix U and signed char type variable      | unsigned char type                                           |  |  |
| r                 | Adds a register variable to a register and assigns it to the saddr area. |                                                              |  |  |
| j                 | Optimizes branch instructions.                                           |                                                              |  |  |

| Optimization Type                    | Process Description                                                                                                    |
|--------------------------------------|----------------------------------------------------------------------------------------------------|
| x[ <i>n</i> ]<br>( <i>n</i> = 1 - 3) | Assigns the optimization options automatically according to the precedence of speed/code size.<br>The assigned option differs depending on the value of <i>n</i> as follows. When <i>n</i> is omitted, it is interpreted as $n = 2$ .<br>- When $n = 1$ : Speed precedence. It is assumed that the -qcjvw option has been specified.<br>- When $n = 2$ : Default. It is assumed that the -qcjlvw option has been specified.<br>- When $n = 3$ : Code size precedence. It is assumed that the -qcjl3vw option has been specified. |
| w                                    | Performs aggressive optimization.<br>Reshuffles the execution order in an expression.                                                                                                    |
| v                                    | Assigns an argument and automatic variable automatically to a register or the saddr area.                                                                                                    |
| l[ <i>n</i> ]<br>( <i>n</i> = 1 - 3) | Performs optimization based on the precedence of code size and replaces the standard code pattern with a library. If this type is not specified, the code is optimized based on the precedence of speed.                                                                                                    |
|                                      | The scope replacing with a library differs depending on the value of $n$ as follows. If $n$ is omitted, it is interpreted as $n = 1$ .                                                                                                    |
|                                      | <ul> <li>When n = 1: Nothing is replaced with the library.</li> <li>When n = 2: Replaces only function pre and post-processing with the library.</li> </ul>                                                                                                    |
|                                      | <ul> <li>When n = 3: In addition to 2, the low-level library is used, and common code is placed in sub-routines.</li> </ul>                                                                                                    |
| t                                    | Makes the branch table in a switch statement of a function allocated to the far area into of a rela-<br>tive branch.<br>If the branch distance exceeds 64 KB, an error message (F0924) will be output.                                                                                                    |
| g                                    | Gives precedence to debugging.                                                                                                    |

- Multiple optimization types can be specified.

- If the -q option or optimization types are omitted, the optimization is identical to when the -qcjlvw option is specified.
- To delete a portion of the default options, specify the options other than the options you want to delete (example: -qr is specified -> Deletes -qcjlvw).
- If both the object module file and assembler source module file are not output, the -q options other than -qu are invalid.
- If both the -q and -nq options are specified at the same time, the option specified last is valid.
- If two or more -q options are specified at the same time, the option specified last is valid.
- The real-time OS does not support the -qr option.

### [Example of use]

- To regard the char with no qualifier as a unsigned char to improve code efficiency, describe as:

C>cc78kOr -cf1166a0 prime.c -qu

- The -qc option that is specified first is ignored, the -qr option that is specified last is valid, and arguments of norec, auto variables, and register variables are allocated to the saddr area.

C>cc78kOr -cf1166a0 prime.c -qc -qr

- To validate both the -qc and -qr options, describe as:

C>cc78kOr -cf1166a0 prime.c -qcr

# Debug information output specification

The debug information output specification options are as follows.

- -g/-ng

# -g/-ng

# [Description format]

-g[n] (n = 1, 2) -ng

- Interpretation when omitted

-g2

# [Function]

- The -g option specifies that debug information is to be added into an object module file.
- The -ng option disables the -g option.

# [Application]

- If the -g option is not specified, the line numbers and symbol information needed in the object module file to be input to the debugger are not output. Therefore, in source level debugging, all of the modules to be linked are compiled by specifying the -g option.

# [Description]

- The operation differs depending on the value of *n* as follows.

| Value of n       | Function                                                                                                    |
|------------------|----------------------------------------------------------------------------------------------------|
| No specification | It is assumed that the <i>n</i> has been specified.                                                                                                    |
| 1                | Adds debug information (information starting with \$DGS or \$DGL) to the object module file only. No debug information is added to the assembler source file.<br>This option makes it easier to reference an assembler file.<br>Source debugging of object files is available since debug information is added to them. |
| 2                | Adds debug information to the object module file and the assembler source module file.                                                                                                    |

- If both the -g and -ng options are specified at the same time, the option specified last is valid.

- If both the object module file and assembler source module file are not output, the -g option is invalid.

# [Example of use]

- To add assembler source debug information to an object module file (prime.rel), describe as:

```
C>cc78kOr -cf1166a0 prime.c -g
```

# Preprocess list file creation specification

The preprocess list file creation specification options are as follows.

- -p

- -k

-p

# [Description format]

-p[output-file-name]

- Interpretation when omitted None (no file is output)

# [Function]

- The -p option specifies the output of a preprocess list file. It also specifies the location to which it is output and the file name. If the -p option is omitted, no preprocess list file is output.

# [Application]

- Use the -p option to output the source file after preprocess processing is executed according to the -k option process type, or to change the output destination or the output file name of the preprocess list file.

# [Description]

- If the output file name is omitted when the -p option is specified, the output file name will be "*input-file-name*.ppl".
- If the extension for the output file name is omitted when the -p option is specified, the output file name will be "output-file-name.ppl".
- If the drive name is omitted when the -p option is specified, the preprocess list file will be output to the current drive.

# [Cautions]

- When using CubeSuite, it is not possible to change the name of the output file.

# [Example of use]

- To output the preprocess list file (sample.ppl), describe as:

```
C>cc78kOr -cf1166a0 prime.c -psample.ppl
```

# -k

# [Description format]

-k[process-type] (two or more types can be specified)

- Interpretation when omitted

-kfln

# [Function]

- The -k option specifies the processing for the preprocess list.

# [Application]

- Use the -k option to delete comments and reference definition expansions when the preprocess list file is output.

# [Description]

- The process types that can be specified by the -k option are shown below.

| Process Type     | Function                                                       |
|------------------|----------------------------------------------------------------|
| No specification | It is assumed that the -kfln has been specified.               |
| с                | Deletes comments.                                              |
| d                | Expands #define.                                               |
| f                | Performs conditional compilations of #if, #ifdef, and #ifndef. |
| i                | Expands #include.                                              |
| 1                | Performs #line processing.                                     |
| n                | Performs line number and paging processing.                    |

Remark Two or more process types can be specified.

- If the -p option is not specified, the -k option is invalid.
- If two or more -k options are specified at the same time, the option specified last is valid.

# [Example of use]

- To delete comments and perform line number and paging processing when the preprocess list file (prime.ppl) is output.

C>cc78kOr -cf1166a0 prime.c -p -kcn

Output example is shown below.

```
/*
78KOR C Compiler Vx.xx Preprocess List
                                          Date:xx xxx xxxx Page: 1
Command : -cfl166a0 prime.c -p -kcn
In-file : prime.c
PPL-file : prime.ppl
Para-file :
*/
      1 : #define TRUE 1
       2 : #define FALSE 0
       3 : #define SIZE 200
       4 :
       5 : char mark [ SIZE + 1 ] ;
       6 :
       7 : main ( )
       8 : {
       :
/*
Target chip : uPD78F1166_A0
Device file : Vx.xx
*/
```

# **Preprocess specification**

The preprocess specification options are as follows.

- -d - -u

- -i

```
-d
```

### [Description format]

-dmacro-name[=definition-name][,macro-name[=definition-name]] ... (two or more types can be specified)

- Interpretation when omitted

Only the macro definitions in the C source file are valid.

# [Function]

- The -d option specifies the same macro definition as the #define statement in the C source file.

# [Application]

- Use the -d option to validate the special macro definition.

# [Description]

- Up to 30 macro definitions can be specified at once by separating them with ",".
- A space cannot be entered before or after "=" and ",".
- If the definition name is omitted, the compiler presumes that "macro-name=1" was defined.
- If the same macro name is specified in both the -d and -u options, the option specified last is valid.

# [Example of use]

- The following codes are defined in the C source file (prime.c).

#define TEST 1

#define TIME 10

```
C>cc78k0r -cf1166a0 prime.c -dTEST,TIME=10
```

-u

# [Description format]

-umacro-name[,macro-name] ... (two or more macro names can be specified)

- Interpretation when omitted

A macro definition specified with -d is valid.

# [Function]

- The -u option disables macro definitions similar to the #undef statement in the C source file.

# [Application]

- Use the -u option to invalidate the macro name defined by the -d option.

# [Description]

- Up to 30 macro definitions can be disabled at once by separating them with ",".
- A space cannot be entered before or after ",".
- A macro definition that can be disabled by the -u option is one that has been defined by the -d option. A macro name defined by #define in a C source file or a system macro name of the CA78K0R cannot be disabled by the -u option.
- If the same macro name is specified in both the -d and -u options, the option specified last is valid.

# [Example of use]

- The -d option that is specified first is ignored and the -u option that is specified last is valid, the macro definition for TEST thus becomes invalid.

C>cc78k0r -cf1166a0 prime.c -dTEST,TIME=10 -uTEST

### -i

# [Description format]

-ifolder[,folder] ... (two or more folders can be specified)

- Interpretation when omitted It is assumed that the following folders have been specified.
- (1) Folder with source file<sup>Note 1</sup>
- (2) Folder specified by environmental variable INC78K0R
- (3) C:\Program Files\NEC Electronics CubeSuite\CubeSuite\CA78K0R\Vx.xx\inc78k0r<sup>Note 2</sup>

### [Function]

- The -i option specifies that an include file specified by #include statement in a C source file is to be input from a specified folder.

# [Application]

- Use the -i option to search an include file from a certain folder.

# [Description]

- Up to 64 folders can be specified at once by separating them with ",". A space cannot be entered before or after ",".
- If two or more folders are specified following the -i option, or if two or more -i options are specified, the files specified by #include is searched in the specified order.
- The search sequence is as follows.
- (1) Folder with source file<sup>Note 1</sup>
- (2) The folder specified by the -i option
- (3) Folder specified by environmental variable INC78K0R

# (4) C:\Program Files\NEC Electronics CubeSuite\CubeSuite\CA78K0R\Vx.xx\inc78k0r<sup>Note 2</sup>

- **Notes 1.** If the include file name is specified with " " (double quotation marks) in the #include statement, folders with source files are searched first. If the include file name is specified with < >, search is not performed.
  - 2. This is an example of when the C compiler is installed to C:\Program Files\NEC Electronics CubeSuite\CubeSuite\CA78K0R\V*x.xx*.

## [Example of use]

- To input the include file that is specified in an #include statement in the C source file (prime.c) from folder D: and D:\sample, describe as:

C>cc78kOr -cf1166a0 prime.c -iD:,D:\sample

# Assembler source file creation specification

The assembler source file creation specification options are as follows.

- -a

- -sa

-a

# [Description format]

-a[output-file-name]

- Interpretation when omitted No assembler source file is output.

### [Function]

- The -a option specifies the output of the assembler source file. It also specifies the location to which it is output and the file name.

# [Application]

- Use the -a option to specify the location to which an assembler source file is output or to change its file name.

# [Description]

- If the output file name is omitted when the -a option is specified, the output file name will be "*input-file-name*.asm".
- If the extension for the output file name is omitted when the -a option is specified, the output file name will be "output-file-name.asm".
- If the drive name is omitted when the -a option is specified, the assemble source file will be output to the current drive.
- If both the -a and -sa options are specified at the same time, the -sa option is ignored.

### [Cautions]

- When using CubeSuite, it is not possible to change the name of the output file.

# [Example of use]

- To output the assembler source file (sample.asm) describe as:

C>cc78kOr -cf1166a0 prime.c -asample.asm

#### -sa

## [Description format]

-sa[output-file-name]

- Interpretation when omitted

No assembler source file is output.

### [Function]

- The -sa option adds the C source as a comment to the assembler source file. It also specifies the location to which it is output and the file name.

## [Application]

- Use the -sa option to output an assembler source file and a C source file together.

## [Description]

- If the output file name is omitted when the -sa option is specified, the output file name will be "*input-file-name*.asm".
- If the extension for the output file name is omitted when the -sa option is specified, the output file name will be "output-file-name.asm".
- If the drive name is omitted when the -sa option is specified, the assemble source file will be output to the current drive.
- If both the -sa and -a options are specified at the same time, the -sa option is ignored.
- The C source in an include file is not added to the comments in the output assembler source file. However, if the -li option is specified, the C source in the include file is also added to the comments.

#### [Cautions]

- When using CubeSuite, it is not possible to change the name of the output file.

#### [Example of use]

- To add the C source file (prime.c) as a comment to the assembler source file (prime.asm), describe as:

```
C>cc78kOr -cf1166a0 prime.c -sa
```

```
; 78KOR C Compiler Vx.xx Assembler Source
                                                 Date:xx xxx xxxx Time:xx:xx
; Command : -cf1166a0 prime.c -sa
; In-file : prime.c
; Asm-file : prime.asm
; Para-file :
$PROCESSOR ( f1166a0 )
$DEBUG
$NODEBUGA
$KANJICODE SJIS
$TOL_INF 03FH , 100H , 00H , 00H , 00H
$DGS
     FIL_NAM , .file ,
                          037H , OFFFEH , O3FH , O67H , O1H , O0H
      AUX_FIL , prime.c
ŚDGS
      MOD_NAM , prime , 00H , 0FFFEH , 00H , 077H , 00H , 00H
$DGS
       :
      EXTRN _@RTARG0
      EXTRN @@isrem
      PUBLIC _printf
      PUBLIC _putchar
       PUBLIC _mark
       PUBLIC _main
        :
@@CODEL CSEG
main :
$DGL 1 , 19
                                  ; [ INF ] 1 , 1
      push
             hl
            sp , #08H
      subw
                                  ; [ INF ] 2 , 1
                                   ; [ INF ] 3 , 1
      movw
            hl , sp
??bf_main :
; line 9 :
            int i , prime , k , count ;
; line 10 :
; line 11 : count = 0 ;
$DGL 0,4
      clrw
                                  ; [ INF ] 1 , 1
             ax
              [hl], ax ; count; [INF]1, 1
      movw
; line 12 :
; line 13 :
             for ( i = 0 ; i <= SIZE ; i++ )
$DGL
     О,б
            [hl+6], ax; i ; [INF]2, 1
      movw
?L0003 :
      movw
             ax, [hl + 6]; i ; [INF] 2, 1
            ax, #0C8H ; 200 ; [ INF ] 3 , 1
      cmpw
             CY , a.7
                                   ; [ INF ] 2 , 1
       or1
       skc
                                   ; [ INF ] 2 , 1
            $?L0004
                                   ; [ INF ] 2 , 4
      bnz
```

:

```
; *** Code Information ***
;
; $FILE C:\Program Files\NEC Electronics CubeSuite\CubeSuite\CA78KOR\Vx.xx\smp78k0r\cc78k0r\
prime.c
;
; $FUNC main ( 8 )
;
       bc = ( void )
       CODE SIZE = 117 bytes , CLOCK_SIZE = 86 clocks , STACK_SIZE = 16 bytes
;
; $CALL printf ( 18 )
      bc = (pointer : ax, int : [sp + 2])
;
; $CALL putchar ( 18 )
      bc = (pointer : ax, int : [sp + 2])
;
; $CALL putchar( 20 )
      bc = ( int : ax )
;
; $CALL printf ( 25 )
      bc = ( pointer : ax , int : [ sp + 2 ] )
;
;
; $FUNC printf ( 31 )
;
       bc = ( pointer s : ax , int i : [ sp + 4 ] )
       CODE SIZE = 22 bytes , CLOCK_SIZE = 20 clocks , STACK_SIZE = 14 bytes
;
; $FUNC putchar ( 41 )
;
       bc = (char c : x)
;
       CODE SIZE = 16 bytes , CLOCK_SIZE = 16 clocks , STACK_SIZE = 6 bytes
; Target chip : uPD78F1166_A0
; Device file : Vx.xx
```

### Error list file creation specification

The error list file creation specification options are as follows.

- -е

- -se

-е

### [Description format]

-e[output-file-name]

- Interpretation when omitted No error list file is output.

### [Function]

- The -e option specifies the output of an error list file. It also specifies the location to which it is output and the file name.

## [Application]

- Use the -e option to specify the location to which an error list file is output or to change its file name.

#### [Description]

- If the output file name is omitted when the -e option is specified, the output file name will be "*input-file-name*.ecc".
- If the extension for the output file name is omitted when the -e option is specified, the output file name will be "output-file-name.ecc".
- If the drive name is omitted when the -e option is specified, the error list file will be output to the current drive.
- If the -w0 option is specified, warning messages cannot be output.

#### [Cautions]

- When using CubeSuite, it is not possible to change the name of the output file.

#### [Example of use]

- To output the error list file (prime.ecc), describe as:

C>cc78kOr -cf1166a0 prime.c -e

```
prime.c( 18 ) : CC78KOR warning W0745: Expected function prototype
prime.c( 20 ) : CC78KOR warning W0745: Expected function prototype
prime.c( 26 ) : CC78KOR warning W0622: No return value
prime.c( 37 ) : CC78KOR warning W0622: No return value
prime.c( 44 ) : CC78KOR warning W0622: No return value
Target chip : uPD78F1166_A0
Device file : Vx.xx
Compilation complete, 0 error(s) and 5 warning(s) found.
```

#### -se

## [Description format]

-se[output-file-name]

- Interpretation when omitted No error list file is output.

## [Function]

- The -se option adds the C source file to the error list file. It also specifies the location to which it is output and the file name.

## [Application]

- Use the -se option to output a error list file and a C source file together.

## [Description]

- If the output file name is omitted when the -se option is specified, the output file name will be "*input-file-name*.cer".
- If the extension for the output file name is omitted when the -se option is specified, the output file name will be "output-file-name.cer".
- If the drive name is omitted when the -se option is specified, the error list file will be output to the current drive.
- The folder and file name cannot be specified for include files.
- If the file type of the include file is "H", the error list file with the file type of "her" is output to the current drive. It the file type of the include file is "C", the error list file with the file type of "cer" is output. In all other cases, the error list file with the file type of "er" is output.
- If an error does not occur, the C source is not added. In this case, the error list file is not created for the include file.
- If the -w0 option is specified, warning messages cannot be output.

## [Cautions]

- When using CubeSuite, it is not possible to change the name of the output file.

## [Example of use]

- To add the C source file (prime.c) to the error list file (prime.cer), describe as:

```
C>cc78kOr -cf1166a0 prime.c -se
```

```
/*
78KOR C Compiler Vx.xx Error List
                                              Date:xx xxx xxxx Time:xx:xx:xx
Command : -cf1166a0 prime.c -se
In-file : prime.c
Err-file : prime.cer
Para-file :
*/
#define TRUE
              1
#define FALSE 0
#define SIZE
              200
char mark [ SIZE + 1 ] ;
void main ( void ) {
          :
        prime = i + i + 3 ;
        printf ( "%6d" , prime ) ;
*** CC78KOR warning W0745: Expected function prototype
        count++ ;
        if ( ( count%8 ) == 0 ) putchar ( '\,{\tt I}\,{\tt n}\, ) ;
*** CC78KOR warning W0745: Expected function prototype
        for ( k = i + prime ; k \le SIZE ; k += prime )
          :
}
```

#### Cross reference list file creation specification

The cross reference list file creation specification options are as follows.

- -x

-X

# [Description format]

-x[output-file-name]

- Interpretation when omitted No cross reference list file is output.

### [Function]

- The -x option specifies the output of a cross reference list file. It also specifies the location to which it is output and the file name. The cross reference list file is valuable for checking the referencing frequency, definition, and referenced point of a symbol.

### [Application]

- Use the -x option to output the cross reference list file and specify the location to which a cross reference list file is output or to change its file name.

## [Description]

- If the output file name is omitted when the -x option is specified, the output file name will be "input-file-name.xrf".
- If the extension for the output file name is omitted when the -x option is specified, the output file name will be "output-file-name.xrf".
- Even if an internal error other than C0101 or a compilation error with the number F0024 or a number starting from E occurs, a cross reference list file is created. However, the contents of the file are not guaranteed.

### [Cautions]

- When using CubeSuite, it is not possible to change the name of the output file.

### [Example of use]

- To output the cross reference list file (prime.xrf), describe as:

C>cc78kOr -cf1166a0 prime.c -x

| 78KOR C Compiler Vx.xx Cross reference List |           |            |        |           | Date | xx xxx : | xxxx | Page: | 1  |
|---------------------------------------------|-----------|------------|--------|-----------|------|----------|------|-------|----|
| Command : -                                 | cf1166a0  | prime.c -x |        |           |      |          |      |       |    |
| In-file : p                                 |           | -          |        |           |      |          |      |       |    |
| -<br>Xref-file : p                          |           |            |        |           |      |          |      |       |    |
| -<br>Para-file :                            |           |            |        |           |      |          |      |       |    |
|                                             |           |            |        |           |      |          |      |       |    |
| ATTRIB MODIFY                               | TYPE      | SYMBOL     | DEFINE | REFERENCE |      |          |      |       |    |
|                                             |           |            |        |           |      |          |      |       |    |
| EXTERN NEAR                                 | array     | mark       | 5      | 29        | 31   | 37       |      |       |    |
| EXTERN FAR                                  | func      | printf     | 7      | 33        | 40   |          |      |       |    |
| REG1                                        | pointer   | S          | 7      | 13        |      |          |      |       |    |
| PARAM                                       |           |            |        |           |      |          |      |       |    |
| REG1                                        | int       | i          | 7      | 12        |      |          |      |       |    |
| PARAM                                       |           |            |        |           |      |          |      |       |    |
| REG1                                        | int       | j          | 9      | 12        |      |          |      |       |    |
| REG1                                        | pointer   | SS         | 10     | 13        |      |          |      |       |    |
| EXTERN FAR                                  | func      | putchar    | 16     | 35        |      |          |      |       |    |
| REG1                                        | char      | С          | 16     | 19        |      |          |      |       |    |
| PARAM                                       |           |            |        |           |      |          |      |       |    |
| REG1                                        | char      | d          | 18     | 19        |      |          |      |       |    |
| EXTERN FAR                                  | func      | main       | 22     |           |      |          |      |       |    |
| REG1                                        | int       | i          | 24     | 28        | 28   | 28       | :    | 29    | 30 |
|                                             |           |            |        | 30        | 30   | 31       | :    | 32    | 32 |
|                                             |           |            |        | 36        |      |          |      |       |    |
| REG1                                        | int       | prime      | 24     | 32        | 33   | 36       | :    | 36    |    |
| REG1                                        | int       | k          | 24     | 36        | 36   | 36       | :    | 37    |    |
| REG1                                        | int       | count      | 24     | 26        | 34   | 35       |      | 40    |    |
|                                             | #define   | TRUE       | 1      | 29        |      |          |      |       |    |
|                                             | #define   | FALSE      | 2      | 37        |      |          |      |       |    |
|                                             | #define   | SIZE       | 3      | 5         | 28   | 30       | :    | 36    |    |
|                                             |           |            |        |           |      |          |      |       |    |
| Target chip                                 | : 112072ធ | 1166 A0    |        |           |      |          |      |       |    |
| Device file                                 |           | 1100_A0    |        |           |      |          |      |       |    |
| Dearee Tite                                 | VA.AA     |            |        |           |      |          |      |       |    |

#### List format specification

The list format specification options are as follows.

- -lw
- -11
- -lt
- -lf
- -li

-lw

## [Description format]

-lw[number-of-characters]

Interpretation when omitted
 -lw132 (80 characters in the case of console output)

## [Function]

- The -lw option specifies the number of characters per line in each type of list file.

## [Application]

- Use the -lw option to change the number of characters per line in each type of list file.

## [Description]

- The range of number of characters that can be specified with the -lw option is 72 to 132 and does not include terminators (CR, LF).
- - If the number of characters is omitted, the number of characters per line is 132 characters (80 characters in the case of console output).
- If the list file is not specified, the -lw option is invalid.

# [Example of use]

- To specify 72 as the number of characters per line in the cross reference list file (prime.xrf), describe as:

C>cc78k0r -cf1166a0 prime.c -x -lw72

## -11

## [Description format]

-ll[number-of-lines]

- Interpretation when omitted

No page breaks

## [Function]

- The -II option specifies the number of lines per page in each type of list file.

# [Application]

- Use the -II option to change the number of lines per page in each type of list file.

## [Description]

- The range number of lines that can be specified with the -ll option is 20 to 65535.
- If -II0 is specified, no page breaks will be made.
- If the number of lines is omitted, no page breaks will be made.
- If the list file is not specified, the -II option is invalid.

## [Example of use]

- To specify 20 as the number of lines per page in the cross reference list file (prime.xrf), describe as:

C>cc78kOr -cf1166a0 prime.c -x -1120

## -lt

## [Description format]

-lt[number-of-characters]

- Interpretation when omitted -It8

### [Function]

- The -lt option specifies the basic number of characters for outputting a horizontal tabulation (HT) code in the source file, replacing it with several blanks (spaces) in each list (tabulation processing).

## [Application]

- Use the -lt option to reduce the number of characters per line by reducing the number of blanks per HT code, for example when a small number of characters per line has been specified for lists via the -lw option.

#### [Description]

- The range number of characters that can be specified with the -lt option is 0 to 8.
- If -It0 is specified, tabulation processing will not be performed, and a tabulation code will be output.
- If the number of characters is omitted, the number of expansion characters of a tab is 8.
- If the list file is not specified, the -lt option is invalid.

## [Example of use]

- If the -It option is omitted, the compiler assumes that the -It8 option is specified and the number of blanks entered by the HT code is set to 8.

C>cc78kOr -cf1166a0 prime.c -p

- To specify 1 blank entered by the HT code, describe as:

C>cc78kOr -cf1166a0 prime.c -p -lt1

## -lf

# [Description format]

## -lf

- Interpretation when omitted No form feed code is inserted.

# [Function]

- The -If option inserts a form feed code at the end of each list file.

# [Description]

- If the list file is not specified, the -If option is invalid.

# [Example of use]

- To insert a form feed code at the end of an assembler source file (prime.asm), describe as:

C>cc78kOr -cf1166a0 prime.c -a -lf

## -li

# [Description format]

#### -li

Interpretation when omitted
 No C sources in the include file will be added.

# [Function]

- The -li option adds the C source in the include file to the assembler source file with C source comments.

## [Description]

- If the -sa option is specified, the -li option is invalid.

## [Example of use]

- To add the C source file in the include file to the assembler source file (prime.asm) with C source comments, describe as:

C>cc78kOr -cf1166a0 prime.c -sa -li

### Warning output specification

The warning output specification option is as follows.

- -W

-W

## [Description format]

-w[level]

- Interpretation when omitted

-w1

### [Function]

- The -w option specifies whether or not a warning message is output to the console.

#### [Application]

- Use -w option to specify whether or not a warning message is output to the console. Detailed messages can also be output.

## [Description]

- The levels of the warning message are as follows.

| Level | Description                           |  |
|-------|---------------------------------------|--|
| 0     | No warning messages are output.       |  |
| 1     | Normal warning messages are output.   |  |
| 2     | Detailed warning messages are output. |  |

- If the -e or -se option is specified, the warning messages are also output to the error list file.
- If the level 0 is specified, the warning messages are not output to the console and the error list file (when -e or se is specified).

## [Example of use]

- If the -w option is omitted, the compiler assumes that the -w1 option is specified and outputs normal warning messages.

C>cc78kOr -cf1166a0 prime.c

## Execution state display specification

The execution state display specification options are as follows.

- -v/-nv

#### -v/-nv

### [Description format]

-v -nv

- Interpretation when omitted

-nv

# [Function]

- The -v option outputs the execution state of the current compilation to the console.
- The -nv option disables the -v option.

### [Application]

- Use the -v option to check the execution status of compilation.

## [Description]

- The phase name and function names in the process are output.
- If both the -v and -nv options are specified at the same time, the option specified last takes precedence.

### [Example of use]

- To output the execution state of the current compilation to the console, describe as:

C>cc78kOr -cf1166a0 prime.c -v

### Parameter file specification

The parameter file specification option is as follows.

- -f

-f

## [Description format]

-ffile-name

- Interpretation when omitted
- Options and input file names can only be input from the command line.

### [Function]

- The -f option inputs options and input file names from a specified file.

#### [Application]

- Use the -f option when the information required to start up the CA78K0R will not fit on the command line because two or more options are input while compiling.
- When specifying options repeatedly every time you perform compilation, describe the options in the parameter file and specify the -f option.

### [Description]

- Nesting of parameter files is not permitted.
- The number of characters that can be described within a parameter file is unlimited.
- Separate options or input file names with a blank space and a tab.
- Options and input file names within a parameter file will be expanded at the position specified for the parameter file on the command line.
- The expanded options specified last takes precedence.
- The characters following ";" or "#" are all assumed to be comments, before the end of the line.

# [Example of use]

- Contents of the parameter file (prime.pcc)

```
; parameter file
prime.c -cfll66a0 -aprime.asm -e -x
```

Perform compilation using a parameter file (prime.pcc).

C>cc78k0r -fprime.pcc

### Temporary file creation folder specification

The temporary file creation folder specification option is as follows.

- -t

-t

# [Description format]

-tfolder

- Interpretation when omitted

The temporary files are created in the drive folder specified by the environment variable TMP. If the environment variable TMP is not specified, the temporary files are created in the current drive and current folder.

## [Function]

- The -t option specifies the drive and folder in which a temporary file is created.

## [Application]

- Use the -t option to specify the location for creation of a temporary file.

## [Description]

- Even if a previously created temporary file exists, if the file is not protected, it will be overwritten the next time.
- As long as the required memory size is available, the temporary file will be expanded in memory.
   If the required memory size is no longer available, the temporary file is created in the specified folder and the memory contents are written to the file. Accesses to subsequent temporary files are to files not in memory.
- Temporary files are deleted when compilation is finished. They are also deleted when compilation is aborted by pressing the [CTRL] + [C] key.

## [Example of use]

- To output a temporary file to folder C:\tmp, describe as:

C>cc78k0r -cf1166a0 prime.c -ttmp

### **Function expansion specification**

The function expansion specification options are as follows.

- -z/-nz

#### -z/-nz

## [Description format]

```
-ztype (two or more types can be specified)
-nz
```

- Interpretation when omitted

-nz

# [Function]

- The -z option enables extended functions.
- The -nz option disables the -z option.
- type is cannot be omitted. A fatal error (F0012) occurs if the specification is omitted.

## [Application]

- The functions for processing by the following type specifications are available for the 78K0R extended functions.

# [Description]

- The type specifications of the -z option is as follows.

| Type Specification | Description                                                                       |  |
|--------------------|-----------------------------------------------------------------------------------|--|
| р                  | The characters after "//" before the line feed code are interpreted as a comment. |  |
| с                  | Nesting of comments is permitted.                                                 |  |
| s <sup>Note</sup>  | Interprets the kanji code in comments as SJIS.                                    |  |
| e <sup>Note</sup>  | Interprets the kanji code in comments as EUC.                                     |  |
| n <sup>Note</sup>  | Interprets comments as not containing kanji codes.                                |  |
| b                  | char-/unsigned char-type argument and return value are not int-extended.          |  |

| Type Specification | Description                                                                                                    |
|--------------------|----------------------------------------------------------------------------------------------------|
| а                  | Functions not in the ANSI standard are invalid. The portion of functions in the ANSI standard are valid.                                                                                                    |
|                    | Specifically, the following tasks are performed.                                                                                                    |
|                    | - The following are no longer reserved words.<br>callt/sreg/bit/boolean/#asm/#endasm                                                                                                    |
|                    | - The trigraph sequence (3-character representation) is valid.                                                                                                    |
|                    | - The compiler-defined macroSTDC is regarded as 1.                                                                                                    |
|                    | - Data allocation to the last one byte of a 64 KB boundary area is enabled by performing a rela-<br>tional expression for the far pointer for three bytes.                                                                                                    |
|                    | <ul> <li>The following warning is output for a int type bit field.</li> <li>(CC78K0R warning W0787 : Bit field type is not int)</li> </ul>                                                                                                    |
|                    | <ul> <li>If -w2 is specified for the -qc, -zp, -zc options, the following warnings are output.</li> <li>(CC78K0R warning W0029 : ' -QC ' option is not portable)</li> <li>(CC78K0R warning W0031 : ' -ZP ' option is not portable)</li> <li>(CC78K0R warning W0032 : ' -ZC ' option is not portable)</li> </ul> |
|                    | <ul> <li>If -w2 is specified for each #pragma statement, the following warning is output.</li> <li>(CC78K0R warning W0849 : #pragma statement is not portable)</li> </ul>                                                                                                    |
|                    | <ul> <li>If -w2 is specified for anasm statement, the following warning is output and the assemble output is performed.</li> <li>(CC78K0R warning W0850 : Asm statement is not portable)</li> </ul>                                                                                                    |
|                    | <ul> <li>If -w2 is specified for an #asm to #endasm block, the following error is output.</li> <li>(CC78K0R error E0801 : Undefined control, etc.)</li> </ul>                                                                                                    |
| f                  | Outputs objects for flash.                                                                                                    |
| taddress           | Specifies the start address of the flash area branch table.                                                                                                    |
| zaddress           | Specifies the start address of the flash area.                                                                                                    |

**Note** s, e, and n cannot be specified at the same time.

## [Example of use]

- The characters after "//" before the line feed code in the C source file (prime.c) are interpreted as a comment. Also, nesting of comments is permitted.

C>cc78k0r -cf1166a0 prime.c -zpc

### Device file search path specification

The device file search path specification option is as follows.

-у

## [Description format]

-yfolder

- Interpretation when omitted Normal search path only

Remark The normal search paths are as follows.

- (1) < ..\..\dev > (Path by which the cc78k0r.exe was started up)
- (2) Path by which the cc78k0r.exe was started up
- (3) Current folder
- (4) The environmental variable PATH

## [Function]

- The -y option first searches the path specified as the search path for reading device files. If it does not exist, the normal paths are searched.

### [Application]

- If the device file is not installed in the normal search path, but in a special folder, the path is specified by this option.

#### [Cautions]

- When using CubeSuite, folders are determined by the microcontroller selected when the project was created.Therefore, it is not necessary to specify this option when setting options with this compiler.

## [Example of use]

- To search "C:\tmp\dev" read the device file, describe as:

C>cc78kOr -cf1166a0 -yC:\tmp\dev

#### Memory model specification

The memory model specification option is as follows.

- -m

-m

## [Description format]

-mtype

- Interpretation when omitted

-mm

### [Function]

- The -m option specifies the memory model used for compilation.
- Two or more process types cannot be specified.
- type is cannot be omitted. A fatal error (F0012) occurs if the specification is omitted.

## [Application]

- Use the -m option to specify whether each function and variable is allocated in the near or far area is specified by specifying a memory model.
- If a \_\_near or \_\_far qualifier is described for functions or variables in a C source file, specification of the near or far area that is specified by the \_\_near or \_\_far qualifier takes precedence.

#### [Description]

- The type specifications of the -m option are as follows.

| Type Specification | Memory Model | Description                                                                                                    |
|--------------------|--------------|----------------------------------------------------------------------------------------------------|
| S                  | Small model  | Considers the memory to consist of a code portion 64 KB (max.) and a data portion of 64 KB (max.), 128 KB in total, and specifies the near or far area. |
| m                  | Medium model | Considers the memory to consist of a code portion of 1 MB (max.) and a data portion 64 KB (max.), 1 MB in total, and specifies the near or far area.    |
| 1                  | Large model  | Considers the memory to consist of a code portion of 1 MB (max.) and a data portion of 1 MB (max.), 1 MB in total, and specifies the near or far area.  |

Caution Even if a memory model that consists of a data portion or code portion of 64 KB (max.) is specified, functions and variables for which the \_\_far qualifier is specified can be allocated to the space of 1 MB (max.).

## [Example of use]

- To use the small model for the memory model during compilation, describe as:

```
C>cc78kOr -cf1166a0 prime.c -ms
```

#### Mirror area specification

The mirror area specification option is as follows.

- -mi

-mi

## [Description format]

-mi0 or -mi1

- Interpretation when omitted -mi0

## [Function]

- The -mi option specifies the allocation destinations of segments in the mirrored area.

## [Application]

- Use the -mi option to specify the allocation destinations of segments in the mirrored area.

# [Description]

- If -mi0 is specified, the segment is allocated in the mirror area when MAA = 0. If -mi1 is specified, the segment is allocated in the mirror area when MAA = 1. See the user's manual of the device for details about the mirror area.

## [Example of use]

- To allocate the segment in the mirror area when MAA = 1, describe as:

C>cc78kOr prime.c -mil

#### **Common object specification**

The common object specification option is as follows.

- -common

### -common

## [Description format]

-common

- Interpretation when omitted

The object for the specified device is output.

## [Function]

- The -common option specifies the output of an object common to the 78K0R.

## [Application]

- Use the -common option to generates an object that can be used commonly in the 78K0R, regardless of the device type specification option (-c).

## [Description]

- Specify this option to generate an object that can be used commonly in the 78K0R.

## [Example of use]

- To generate an object that can be used commonly in the 78K0R, describe as:

C>cc78kOr prime.c -cf1166a0 -common

#### Variables/functions information file specification

The variables/functions information file specification option is as follows.

- -ma

-ma

### [Description format]

-mafile-name[ -mafile-name]
-mafile-name[,file-name]

- Interpretation when omitted

A variables/functions information file is not used.

### [Function]

- The -ma option specifies the variables/functions information file to be used.

## [Application]

- Use the -ma option to efficiently allocate variables and functions using a variables/functions information file.

## [Description]

- Up to 2 file names can be specified.
- A variables/functions information file can be used to specify attributes for variables and functions separate from the C source code.
- See "B.7 Variables/Functions Information File Generator" for details about a variables/functions information file.
- If the -ma and -rd options are specified at the same time, a warning message that the -rd option will be ignored is output.
- If the -ma and -rs options are specified at the same time, allocation via -ma will be suppressed because -rs takes higher precedence.

### [Example of use]

- To allocate variables/functions by using the variables/functions information file (k0r.vfi), describe as:

C>cc78k0r prime.c -cf1166a0 -mak0r.vfi

#### **Help specification**

The help options are as follows.

--/-?/-h

## [Description format]

--/-?/-h

- Interpretation when omitted No display

#### [Function]

- The --, -?, and -h options display brief explanations of the options and the help messages such as the default options on the console.

Caution This option cannot be specified from CubeSuite.

## [Application]

- The option and its description are displayed. See these when executing the compiler.

### [Description]

- When the --, -?, or -h option is specified, all other options are invalid.
- To view the continuation of a displayed help message, press the [Enter] key. To quit the display, press any key other than the [Enter] key and then press the [Enter] key.

### [Example of use]

- Outputs a help message on the console.

C>cc78k0r -h

## B.2 Assembler

The assembler inputs source files written in the assembly language for 78K0R microcontrollers, converts them into machine language coding, and outputs them as an object module file.

The assembler also outputs list files such as assemble list files and error list files.

If assembly errors occur, an error message is output to the assemble list file and error list file to clarify the cause of the error.

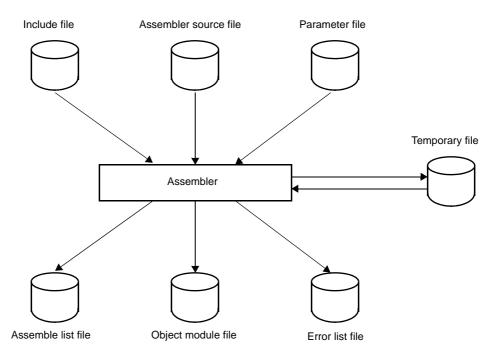

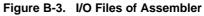

## B.2.1 I/O files

The I/O files of the assembler are shown below. See "3.2 Assembler" for details about output lists.

Table B-5. I/O Files of Assembler

| Туре         | File Name             | Explanation                                                                                                    | Default File Type |
|--------------|-----------------------|----------------------------------------------------------------------------------------------------|-------------------|
| Input files  | Assembler source file | <ul> <li>Source file written in assembly language for<br/>78K0R microcontrollers (user-created file)</li> </ul>                                                                     | .asm              |
|              | Include file          | <ul> <li>File referenced from assembler source files</li> <li>File written in assembly language for 78K0R<br/>microcontrollers (user-created file)</li> </ul>                       | None              |
|              | Parameter file        | <ul> <li>File containing the parameters for the exe-<br/>cuted programs (user-created file)</li> </ul>                                                                              | .pra              |
| Output files | Object module file    | <ul> <li>Binary file containing relocation information<br/>and symbol information regarding machine<br/>language information and machine language<br/>location addresses</li> </ul> | .rel              |
|              | Assemble list file    | <ul> <li>File containing assembly information such as<br/>assemble lists and cross reference lists</li> </ul>                                                                       | .prn              |
|              | Error list file       | <ul> <li>File containing error information generated<br/>during assembling</li> </ul>                                                                                               | .era              |

| Туре      | File Name      | Explanation                                                                                                    | Default File Type                      |
|-----------|----------------|----------------------------------------------------------------------------------------------------|----------------------------------------|
| I/O files | Temporary file | <ul> <li>File created automatically by the assembler<br/>for assembly purposes</li> <li>Temporary files are deleted when assembling<br/>ends.</li> </ul> | RA <i>xxxxx</i> .\$\$n<br>(n = 1 to 4) |

#### B.2.2 Functions

#### (1) Conversion of assembly language into machine language

The assembler reads source files and converts them from assembly language files into machine language files.

### B.2.3 Method for manipulating

#### (1) Assembler startup

The following two methods can be used to start up the assembler.

#### (a) Startup from the command line

 $X:[path-name] > ra78k0r[\Delta option] \dots source-file-name [\Delta option] \dots [\Delta]$ 

| Х                | Current drive name                                                                                                    |
|------------------|----------------------------------------------------------------------------------------------------|
| path-name        | Current folder name                                                                                                    |
| ra78k0r          | Command name of the assembler                                                                                                    |
| option           | Enter detailed instructions for the operation of the assembler.<br>When specifying two or more assemble options, separate the options with a blank<br>space.Uppercase characters and lowercase characters are not distinguished for the<br>assemble options. See "B.2.4 Option" for details about assemble options.<br>Enclose a path that includes a space in a pair of double quotation marks (" "). |
| source-file-name | File name of source to be assembled<br>Enclose the file name of a path that includes a space in a pair of double quotation<br>marks (" ").                                                                                                    |

**Example** To output an error list file k0rmain.era, describe as:

C>ra78k0r -cf1166a0 k0rmain.asm -e -np

#### (b) Startup from a parameter file

Use the parameter file when the data required to start up the assembler will not fit on the command line, or when the same assemble option is specified repeatedly each time assembly is performed.

To start up the assembler from a parameter file, specify the parameter file option (-f) on the command line. Start up the assembler from a parameter file as follows:

X>ra78k0r[ΔSource-file]Δ-fparameter-file-name

| -f Parameter file specification optio |                     | Parameter file specification option                               |
|---------------------------------------|---------------------|-------------------------------------------------------------------|
|                                       | parameter-file-name | A file which includes the data required to start up the assembler |

**Remark** Create the parameter file using an editor.

The rules for writing the contents of a parameter file are as follows:

[[[ $\Delta$ ]Option[ $\Delta$ Option] ... [ $\Delta$ ] $\Delta$ ]] ...

- If the source file name is omitted from the command line, only 1 source file name can be specified in the parameter file.
- The source file name can also be written after the option.
- Write in the parameter file all assemble options and output file names specified in the command line.

**Example** Create a parameter file k0rmain.pra using an editor, and then start up the assembler.

```
; parameter file
kOrmain.asm -osample.rel
-psample.prn
```

C>ra78k0r -fk0rmain.pra

#### (2) Execution start and end messages

#### (a) Execution start message

When the assembler is started up, an execution startup message appears on the display.

```
78KOR Assembler Vx.xx [xx xxx xxxx]
Copyright(C) NEC Electronics Corporation xxxx
```

#### (b) Execution end message

If it detects no assembly errors resulting from the assembly, the assembler outputs the following message to the display and returns control to the host operating system.

```
PASS1 Start
PASS2 Start
Target chip : uPD78xxx
Device file : Vx.xx
Assembly complete, 0 error(s) and 0 warning(s) found.
```

If it detects an assembly errors resulting from the assembly, the assembler outputs the error number to the display and returns control to the host operating system.

```
PASS1 Start
kOrmain.asm ( 12 ) : RA78KOR error E2201 : Syntax error
PASS2 Start
kOrmain.asm ( 12 ) : RA78KOR error E2201 : Syntax error
kOrmain.asm ( 29 ) : RA78KOR error E2407 : Undefined symbol reference 'CONVAH'
kOrmain.asm ( 29 ) : RA78KOR error E2303 : Illegal expression
Target chip : uPD78xxx
Device file : Vx.xx
Assembly complete, 3 error(s) and 0 warning(s) found.
```

If the assembler detects a fatal error during assembly which makes it unable to continue assembly processing, the assembler outputs a message to the display, cancels assembly and returns control to the host operating system.

Examples 1. A non-existent source file is specified.

```
C>ra78k0r sample.asm
```

```
78KOR Assembler Vx.xx [xx xxx xxxx]
Copyright(C) NEC Electronics Corporation xxxx
RA78KOR error F2006 : File not found 'sample.asm'
Program aborted.
```

In the above example, a non-existent source file is specified. An error occurs and the assembler aborts assembly.

2. A non-existent assemble option is specified.

C>ra78k0r k0rmain.asm -z

```
78KOR Assembler Vx.xx [xx xxx xxxx]
Copyright(C) NEC Electronics Corporation xxxx
RA78KOR error F2012 : Missing parameter '-z'
Please enter 'RA78KOR--' , if you want help messages.
Program aborted.
```

In the above example, a non-existent assemble option is specified. An error occurs and the assembler aborts assembly.

#### (3) Set options in CubeSuite

This section describes how to set assemble options from CubeSuite.

On CubeSuite's Project Tree panel, select the Build Tool node. Next, select [Property] from the [View] menu. The Property panel opens. Next, select the [Assemble Options] tab.

You can set the various assemble options by setting the necessary properties in this tab.

## Figure B-4. Property Panel: [Assemble Option] Tab

| Debug Information                                                                                                    |                                                      |
|----------------------------------------------------------------------------------------------------|------------------------------------------------------|
| Add debug information                                                                                                    | Yes(Local symbols info and assembler debugging info) |
| Preprocess                                                                                                    |                                                      |
| Additional include paths                                                                                                    | Additional include paths[0]                          |
| 🖽 Macro definition                                                                                                    | Macro definition[0]                                  |
| 🗆 Output File                                                                                                    |                                                      |
| Output common object file for various devices                                                                                | No                                                   |
| Output error list file                                                                                                    | No                                                   |
| 🗄 Assemble List                                                                                                    |                                                      |
| 🗄 Others                                                                                                    |                                                      |
| Add debug information<br>Adds debug information to the module being ger<br>This option corresponds to the -g and -ga options |                                                      |

### B.2.4 Option

## (1) Types

The assemble options are detailed instructions for the operation of the assembler. The types and explanations for assemble options are shown below.

| Classification                            | Option | Description                                                    |
|-------------------------------------------|--------|----------------------------------------------------------------|
| Device type specification                 | -C     | Specifies the type of the target device.                       |
| Object module file output specifi-        | -0     | Specifies the output of an object module file.                 |
| cation                                    | -no    |                                                                |
| Forced object module file output          | -j     | Forces the output of an object module file.                    |
| specification                             | -nj    |                                                                |
| Debug information output speci-           | -g     | Specifies that debug information (local symbol information) is |
| fication                                  | -ng    | to be added to an object module file.                          |
|                                           |        | Specifies that assembler source debug information is to be     |
|                                           | -nga   | added to an object module file.                                |
| Include file read path specifica-<br>tion | -i     | Reads an include file from a specified path.                   |
| Assemble list file output specifi-        | -р     | Specifies the output of an assemble list file.                 |
| cation                                    | -np    |                                                                |
| Assemble list file information            | -ka    | Outputs an assemble list into an assemble list file.           |
| specification                             | -nka   |                                                                |
|                                           | -ks    | Outputs a symbol list into an assemble list file.              |
|                                           | -nks   |                                                                |
|                                           | -kx    | Outputs a cross reference list into an assemble list file.     |
|                                           | -nkx   |                                                                |

## Table B-6. Assemble Options

| Classification                               | Option    | Description                                                                     |
|----------------------------------------------|-----------|---------------------------------------------------------------------------------|
| Assemble list file format specifi-<br>cation | -lw       | Changes the number of characters printed per line in an assemble list file.     |
|                                              | -11       | Changes the number of lines printed per page in an assemble list file.          |
|                                              | -lh       | Outputs the specified character strings in the header of an assemble list file. |
|                                              | -lt       | Specifies the number of expansion characters of a tab.                          |
|                                              | -If       | Inserts a form feed code at the end of an assemble list file.                   |
|                                              | -nlf      |                                                                                 |
| Error list file output specification         | -е        | Outputs an error list file.                                                     |
|                                              | -ne       |                                                                                 |
| Parameter file specification                 | -f        | Inputs the input file name and options from a specified file.                   |
| Temporary file creation path specification   | -t        | Creates a temporary file in the specified path.                                 |
| Kanji code (2-byte code) specifi-            | -ZS       | Interprets Kanji described in the comment as Shift-JIS code.                    |
| cation                                       | -ze       | Interprets Kanji described in the comment as EUC code.                          |
|                                              | -zn       | Characters described in the comment are not interpreted as kanji.               |
| Device file search path specifica-<br>tion   | -у        | Reads a device file from a specified path.                                      |
| Symbol definition specification              | -d        | Defines symbols.                                                                |
| Common object specification                  | -common   | Specifies the output of an object module file common to the 78K0R.              |
| 78K0 compatible macro                        | -compati  | Enables assembly of assembler source files generated by                         |
|                                              | -ncompati | the 78K0 assembler.                                                             |
| Help specification                           |           | Outputs a help message on the display.                                          |

## (2) Precedence

For the assemble options shown in the following table, the precedence is explained in a case where two or more options along the vertical axis and options along the horizontal axis are specified at the same time.

 Table B-7.
 Precedence of Assemble Options

|     | -no | -np | -nka | -nks | -kx | -nkx |    |
|-----|-----|-----|------|------|-----|------|----|
| -j  | NG  |     |      |      |     |      | NG |
| -g  | NG  |     |      |      |     |      | NG |
| -р  |     |     | Δ    | Δ    |     | Δ    | NG |
| -ka |     | NG  |      |      |     |      | NG |
| -ks |     | NG  |      |      | NG  |      | NG |
| -kx |     | NG  |      |      |     |      | NG |
| -lw |     | NG  |      |      |     |      | NG |
| -11 |     | NG  |      |      |     |      | NG |
| -lh |     | NG  |      |      |     |      | NG |

|     | -no | -np | -nka | -nks | -kx | -nkx |    |
|-----|-----|-----|------|------|-----|------|----|
| -It |     | NG  |      |      |     |      | NG |
| -If |     | NG  |      |      |     |      | NG |

- Location marked with NG

If an option in the horizontal axis is specified, the option in the vertical axis is invalid.

**Example** The -lw and -lf options are invalid.

C>ra78kOr -cf1166a0 kOrmain.asm -np -lw80 -lf

- Location marked with  $\Delta$ 

If all three of the options in the horizontal axis are specified at the same time, the option in the vertical axis is invalid.

**Example** If the -nka, -nks, and -nkx options are specified at the same time, the -p option is invalid.

C>ra78k0r -cf1166a0 k0rmain.asm -p -nka -nks -nkx

- Blank area

If an option in the horizontal axis is specified, the option in the vertical axis is valid.

As with the -o/-no options, if two options for which "n" can be added to the beginning of the option name are specified at the same time, the option specified last is valid.

**Example** The -no option is specified after the -o option, so the -o option is invalid and the -no option is valid.

C>ra78kOr -cfl166a0 kOrmain.asm -o -no

Options not described in "Table B-7. Precedence of Assemble Options" are not particularly affected by other options. However, if the help specification option (--) is specified, all of other option specifications become invalid.

#### **Device type specification**

The device type specification option is as follows.

- -C

-C

## [Description format]

-cdevice-type

- Interpretation when omitted Cannot be omitted.

### [Function]

- The -c option specifies the target device for performing assembly.

### [Application]

- Be sure to specify the -c option. The assembler performs assembly for the target device and generates an object code for that device.

### [Description]

- See CubeSuite Operating Precautions for the target devices that can be specified by the -c option.

### [Cautions]

- The -c option cannot be omitted. However, if a control instruction (\$PROCESSOR) with the same function as the -c option is described at the beginning of the source, command line specification can be omitted.

 $\Delta \$ \Delta PROCESSOR \Delta (\Delta device - type \Delta)$  $\Delta \$ \Delta PC \Delta (\Delta device - type \Delta)$ ; Abbreviated form

### [Example of use]

- To specify the uPD78F1166\_A0 as the target device, describe as:

C>ra78k0r -cfl166a0 main.asm

#### Object module file output specification

The object module file output specification options are as follows.

- -o/-no

```
-o/-no
```

## [Description format]

-o[output-file-name]

-no

- Interpretation when omitted -oinput-file-name.rel

# [Function]

- The -o option specifies the output of an object module file. It also specifies the location to which it is output and the file name.
- The -no option disables the -o, -j, -g, and -ga option.

## [Application]

- Use the -o option to specify the location to which an object module file is output or to change its file name. Specify the -no option when performing assembly only to output an assemble list file. This will shorten assembly time.

## [Description]

- Even if the -o option is specified, when a fatal error occurs, the object module file cannot be output.
- If the drive name is omitted when the -o option is specified, the object module file will be output to the current drive.
- If the output file name is omitted when the -o option is specified, the output file name will be "*input-file-name*.rel".
- If both the -o and -no options are specified at the same time, the option specified last is valid.

### [Example of use]

- To output a hex file (sample.rel), describe as:

```
C>ra78k0r -cf1166a0 k0rmain.asm -osample.rel
```

### Forced object module file output specification

The forced object module file output specification options are as follows.

- -j/-nj

## -j/-nj

## [Description format]

| -j  |  |  |
|-----|--|--|
| -nj |  |  |

- Interpretation when omitted

-nj

# [Function]

- The -j option specifies that the object module file can be output even if a fatal error occurs.
- The -nj option disables the -j option.

## [Application]

- Normally, when a fatal error occurs, the object module file cannot be output. When you wish to execute the program with a notice that a fatal error has occurred, specify the -j option to output the object module file.

## [Description]

- When the -j option is specified, the object module file will be output even if a fatal error occurs.
- If both the -j and -nj options are specified at the same time, the option specified last is valid.
- If the -no option is specified, the -j option is invalid.

## [Example of use]

- To output an object module file (k0rmain.rel) even if a fatal error occurs, describe as:

C>ra78kOr -cf1166a0 kOrmain.asm -j

## Debug information output specification

The debug information output specification options are as follows.

- -g/-ng

- -ga/-nga

## -g/-ng

## [Description format]

-g -ng

- Interpretation when omitted

-g

#### [Function]

- The -g option specifies that debug information (local symbol information) is to be added to an object module file.
- The -ng option disables the -g option.

## [Application]

- Use the -g option when performing symbolic debugging of data that includes local symbol.
- Use the -ng option in the following three cases.
- (1) Symbolic debugging of global symbols only
- (2) Debugging without symbols
- (3) When only the object is required (evaluation using PROM, etc.)

## [Description]

- If both the -g and -ng options are specified at the same time, the option specified last is valid.
- If the -g/-ng and -ga/-nga options are specified at the same time, the -ga/-nga option is valid regardless of the position in which it is specified.
- If the -no option is specified, the -g option is invalid.

## [Cautions]

 A control instruction (DEBUG/NODEBUG or DG/NODG) with the same function as the -g and -ng options can be described at the beginning of the source.

```
The description format is shown below.
```

```
Δ$ΔDEBUG

Δ$ΔDG ; Abbreviated form

Δ$ΔNODEBUG

Δ$ΔNODG ; Abbreviated form
```

# [Example of use]

- To add debug information (local symbol information) to an object module file (k0rmain.rel), describe as:

C>ra78kOr -cf1166a0 kOrmain.asm -g

## -ga/-nga

# [Description format]

-ga -nga

- Interpretation when omitted

-ga

## [Function]

- The -ga option specifies that assembler source debug information is to be added to an object module file.
- The -nga option disables the -g and -ga option.

## [Application]

- Use the -ga option when performing debugging at the source level of the assembler. To perform debugging at the source level, you will need the separately available integrated debugger.
- Use the -nga option in the following three cases.
- (1) Debugging without an assembler source
- (2) When only the object is required (evaluation using PROM, etc.)
- (3) Debugging at the source level of the C compiler

## [Description]

- If both the -ga and -nga options are specified at the same time, the option specified last is valid.
- If the -g/-ng and -ga/-nga options are specified at the same time, the -ga/-nga option is valid regardless of the position in which it is specified.
- If the -no option is specified, the -ga option is invalid.

## [Cautions]

 A control instruction (DEBUGA/NODEBUGA) with the same function as the -ga and -nga options can be described at the beginning of the source.

The description format is shown below.

 $\Delta$ \$ $\Delta$ DEBUGA

 $\Delta$ \$ $\Delta$ NODEBUGA

## [Example of use]

- To add assembler source debug information to an object module file (k0rmain.rel), describe as:

C>ra78kOr -cf1166a0 kOrmain.asm -ga

## Include file read path specification

The include file read path specification option is as follows.

- -i

#### -i

## [Description format]

-ipath-name[,path-name] ... (two or more path names can be specified)

- Interpretation when omitted The include file is searched in the following sequence.

#### (1) Path where the source file exists

#### (2) Path specified by environmental variable (INC78K0R)

## [Function]

- The -i option specifies that an include file specified by "\$include" in a source is to be input from a specified path.

## [Application]

- Use the -i option to search an include file from a certain path.

## [Description]

- Two or more path names can be specified at once by separating them with ",".
- A space cannot be entered before or after ",".
- The include file specified by "\$include" is searched in the following sequence.
- (1) If two or more path names are specified following the -i option, the include file is searched in the specified order.
- (2) If two or more -i options are specified, the include file is searched with the option specified later taking priority.
- (3) After the path specified by the -i option is searched, the include file is searched in the same order as interpretation when the option is omitted.
  - An abort error occurs if anything other than a path name is specified after -i, or if the path name is omitted.
  - An abort error occurs if 65 or more -i options are specified.

## [Example of use]

- To search and read an include file from folders C:\sample1 and C:\sample2 in that order, describe as:

C>ra78kOr -cfl166a0 kOrmain.asm -iC:\sample1,C:\sample2

- To read an include file from folder C:\Program Files\NEC Electronics Tools\include files, describe as:

C>ra78k0r -cf1166a0 k0rmain.asm -i"C:\Program Files\NEC Electronics Tools\include files"

## Assemble list file output specification

The assemble list file output specification options are as follows.

- -p/-np

#### -p/-np

## [Description format]

-p[output-file-name] -np

Interpretation when omitted
 -pinput-file-name.prn

## [Function]

- The -p option specifies the output of an assemble list file.

It also specifies the location to which it is output and the file name.

- The -np option disables the -p, -ka, -ks, -kx, -lw, -ll, -lh, -lt, and -lf option.

## [Application]

- Use the -p option to specify the location to which an assemble list file is output or to change its file name.
- Specify the -np option when performing assembly only to output an object module file. This will shorten assembly time.

## [Description]

- If the output file name is omitted when the -p option is specified, the output file name will be "*input-file-name*.prn".
- If the drive name is omitted when the -p option is specified, the assemble list file will be output to the current drive.
- If both the -p and -np options are specified at the same time, the option specified last is valid.

## [Example of use]

- To output an assemble list file (sample.prn), describe as:

```
C>ra78kOr -cf1166a0 kOrmain.asm -psample.prn
```

## Assemble list file information specification

The assemble list file information specification options are as follows.

- -ka/-nka
- -ks/-nks
- -kx/-nkx

#### -ka/-nka

## [Description format]

-ka -nka

- Interpretation when omitted

-ka

## [Function]

- The -ka option outputs an assemble list into an assemble list file.
- The -nka option disables the -ka option.

## [Application]

- Use the -ka option to output an assemble list.

## [Description]

- If both the -ka and -nka options are specified at the same time, the option specified last is valid.
- If the -nka, -nks, and -nkx options are all specified, the assemble list file cannot be output.
- If the -np option is specified, the -ka option is invalid.

## [Example of use]

- To output an assemble list file into an assemble list file (k0rmain.prn), describe as:

```
C>ra78kOr -cf1166a0 kOrmain.asm -ka
```

The contents of k0rmain.prn is as follows.

|      | Asser | mble l: | ist       |    |         |                 |                                         |
|------|-------|---------|-----------|----|---------|-----------------|-----------------------------------------|
| ALNO | STNO  | ADRS    | OBJECT    | ΜI | SOURCE  | STATEMEN        | ΫT                                      |
| 1    | 1     |         |           |    |         |                 |                                         |
| 2    | 2     |         |           |    |         | NAME            | SAMPM                                   |
| 3    | 3     |         |           |    | ;*****  | * * * * * * * * | * * * * * * * * * * * * * * * * * * * * |
| 4    | 4     |         |           |    | ;       |                 |                                         |
| 5    | 5     |         |           |    | ; H     | IEX -> AS       | SCII Conversion Program                 |
| б    | б     |         |           |    | ;       |                 |                                         |
| 7    | 7     |         |           |    | ;       |                 | main-routine                            |
| 8    | 8     |         |           |    | ;       |                 |                                         |
| 9    | 9     |         |           |    | ;*****  | *******         | *******                                 |
| 10   | 10    |         |           |    |         |                 |                                         |
| 11   | 11    |         |           |    | PUBLIC  | MAIN ,          | START                                   |
| 12   | 12    |         |           |    | EXTRN   | CONVAH          |                                         |
| 13   | 13    |         |           |    | EXTRN   | _@STBEG         | 2                                       |
| 14   | 14    |         |           |    |         |                 |                                         |
| 15   | 15    |         |           |    | DATA    | DSEG            | AT OFFE20H                              |
| 16   | 16    | FFE20   |           |    | HDTSA:  | DS              | 1                                       |
| 17   | 17    | FFE21   |           |    | STASC:  | DS              | 2                                       |
| 18   | 18    |         |           |    |         |                 |                                         |
| 19   | 19    |         |           |    | CODE    | CSEG            | AT OH                                   |
| 20   | 20    | 00000   | R0000     |    | MAIN:   | DW              | START                                   |
| 21   | 21    |         |           |    |         |                 |                                         |
| 22   | 22    |         |           |    |         | CSEG            |                                         |
| 23   | 23    | 00000   |           |    | START : |                 |                                         |
| 24   | 24    |         |           |    |         |                 |                                         |
| 25   | 25    |         |           |    |         | ; chip          | initialize                              |
| 26   | 26    | 00000   | RCBF80000 | )  |         | MOVW            | SP , #_@STBEG                           |
| 27   | 27    |         |           |    |         |                 |                                         |
| 28   | 28    | 00004   | CD201A    |    |         | MOV             | HDTSA , #1AH                            |
| 29   | 29    | 00007   | 3620FE    |    |         | MOVW            | HL , #LOWW ( HDTSA ) ; set hex 2-code   |
| data | in HL | regist  | tor       |    |         |                 |                                         |
|      | :     |         |           |    |         |                 |                                         |

## -ks/-nks

# [Description format]

-ks -nks

- Interpretation when omitted

-nks

# [Function]

- The -ks option outputs a symbol list followed by an assemble list into an assemble list file.
- The -nks option disables the -ks option.

## [Application]

- Use the -ks option to output a symbol list.

## [Description]

- If the -nka, -nks, and -nkx options are all specified, the assemble list file cannot be output.
- If the -ks and -kx options are specified at the same time, -ks is ignored.
- If both the -ks and -nks options are specified at the same time, the option specified last is valid.
- If the -np option is specified, the -ks option is invalid.

# [Example of use]

- To output a symbol list followed by an assemble list file into an assemble list file (k0rmain.prn), describe as:

C>ra78kOr -cf1166a0 kOrmain.asm -ks

The contents of k0rmain.prn is as follows.

| S           | ymbol ' | Table List |       |      |           |         |
|-------------|---------|------------|-------|------|-----------|---------|
| VALUE ATTR  | RTYP    | NAME       | VALUE | ATTR | RTYP NAME |         |
| CSEG        |         | ?CSEG      |       | CSEG |           | CODE    |
| Н           | EXT     | CONVAH     |       | DSEG |           | DATA    |
| FFE20H ADDR |         | HDTSA      | 0н    | ADDR | PUB       | MAIN    |
| MOD         |         | SAMPM      | 0н    | ADDR | PUB       | START   |
| FFE21H ADDR |         | STASC      | H     |      | EXT       | _@STBEG |

#### -kx/-nkx

## [Description format]

-kx -nkx

 Interpretation when omitted -nkx

-nkx

# [Function]

- The -kx option outputs a cross reference list followed by an assemble list into an assemble list file.
- The -nka option disables the -kx option.

## [Application]

- Use the -kx option to output a cross reference list when you wish to know where and to what degree each symbol defined in a source file is referenced in the source, or when you wish to know such information as which line of the assemble list a certain symbol is referenced on.

# [Description]

- If the -nka, -nks, and -nkx options are all specified, the assemble list file cannot be output.
- If the -ks and -kx options are specified at the same time, -ks is ignored.
- If both the -kx and -nkx options are specified at the same time, the option specified last is valid.
- If the -np option is specified, the -kx option is invalid.

## [Cautions]

- A control instruction (XREF/NOXREF or XR/NOXR) with the same function as the -kx and -nkx options can be described at the beginning of the source.

The description format is shown below.

| $\Delta$ \$ $\Delta$ XREF   |                    |
|-----------------------------|--------------------|
| $\Delta$ \$ $\Delta$ XR     | ; abbreviated form |
| $\Delta$ \$ $\Delta$ NOXREF |                    |
| $\Delta$ \$ $\Delta$ NOXR   | ; abbreviated form |

# [Example of use]

- To output a cross reference list followed by an assemble list file into an assemble list file (k0rmain.prn), describe as:

C>ra78k0r -cf1166a0 k0rmain.asm -kx

The contents of k0rmain.prn is as follows.

|         | Cross-Rei | ference L | ist  |         |       |     |     |
|---------|-----------|-----------|------|---------|-------|-----|-----|
| NAME    | VALUE     | R ATTR    | RTYP | SEGNAME | XREFS |     |     |
| ?CSEG   |           | CSEG      |      | ?CSEG   | 22#   |     |     |
| CODE    |           | CSEG      |      | CODE    | 19#   |     |     |
| CONVAH  | H         | Е         | EXT  |         | 12@   | 31  |     |
| DATA    |           | DSEG      |      | DATA    | 15#   |     |     |
| HDTSA   | FFE20H    | ADDR      |      | DATA    | 16#   | 28  | 29  |
| MAIN    | 0H        | ADDR      | PUB  | CODE    | 11@   | 20# |     |
| SAMPM   |           | MOD       |      |         | 2#    |     |     |
| START   | 0H        | R ADDR    | PUB  | ?CSEG   | 11@   | 20  | 23# |
| STASC   | FFE21H    | ADDR      |      | DATA    | 17#   | 33  |     |
| _@STBEG | H         | E         | EXT  |         | 13@   | 26  |     |

## Assemble list file format specification

The assemble list file format specification options are as follows.

- -lw
- -||
- -lh
- -lt
- -lf/-nlf

-lw

## [Description format]

-lw[number-of-characters]

Interpretation when omitted
 -lw132 (80 characters in the case of display output)

## [Function]

- The -lw option specifies the number of characters per line in a list file.

## [Application]

- Use the -lw option to change the number of characters per line in any type of list file.

## [Description]

- The range of number of characters that can be specified with the -lw option is 72 to 2046 (80 characters in the case of display output).

An abort error occurs if a numerical value outside this range, or something other than a numerical value is specified.

- If the number of characters is omitted, it is assumed that 132 has been specified.

However, when an assemble list file is output to display, it is assumed that 80 has been specified.

- The specified number of characters does not include the terminator (CR, LF).
- If the -np option is specified, the -lw option is invalid.

## [Cautions]

- A control instruction (WIDTH) with the same function as the -lw option can be described at the beginning of the source.

The description format is shown below.

 $\Delta$ \$ $\Delta$ WIDTH

# [Example of use]

- To specify 80 as the number of characters per line in an assemble list file (k0rmain.prn), describe as:

```
C>ra78kOr -cf1166a0 kOrmain.asm -lw80
```

The contents of the assemble list file (k0rmain.prn) is as follows.

|          | Assem    | ble li | ist       |    |           |           |                                                   |
|----------|----------|--------|-----------|----|-----------|-----------|---------------------------------------------------|
| ALNO     | STNO 2   | ADRS   | OBJECT    | ΜI | SOURCE    | STATEMEN  | Τ                                                 |
| 1        | 1        |        |           |    |           |           |                                                   |
| 2        | 2        |        |           |    |           | NAME      | SAMPM                                             |
| 3        | 3        |        |           |    | ;*****    | ******    | *****                                             |
| 4        | 4        |        |           |    | ;         |           |                                                   |
| 5        | 5        |        |           |    | ; н       | IEX -> AS | SCII Conversion Program                           |
| 6        | б        |        |           |    | ;         |           |                                                   |
| 7        | 7        |        |           |    | ;         |           | main-routine                                      |
| 8        | 8        |        |           |    | ;         |           |                                                   |
| 9        | 9        |        |           |    | ;*****    | ******    | *******                                           |
| 10       | 10       |        |           |    |           |           |                                                   |
| 11       | 11       |        |           |    | PUBLIC    | MAIN ,    | START                                             |
| 12       | 12       |        |           |    | EXTRN     | CONVAH    |                                                   |
| 13       | 13       |        |           |    | EXTRN     | _@STBEC   | 3                                                 |
| 14       | 14       |        |           |    |           |           |                                                   |
| 15       | 15       |        |           |    |           |           | AT OFFE20H                                        |
| 16       | 16 3     |        |           |    |           | DS        |                                                   |
| 17       | 17 :     | FFE21  |           |    | STASC:    | DS        | 2                                                 |
| 18       | 18       |        |           |    |           |           |                                                   |
| 19       | 19       |        |           |    |           | CSEG      |                                                   |
| 20       | 20       | 00000  | R0000     |    | MAIN:     | DW        | START                                             |
| 21       | 21       |        |           |    |           |           |                                                   |
| 22       |          |        |           |    | cm        | CSEG      |                                                   |
| 23       | 23       | 00000  |           |    | START:    |           |                                                   |
| 24       | 24       |        |           |    |           | · Jaki    | initiali                                          |
| 25       | 25       | 00000  |           |    | MONT      | _         | initialize                                        |
| 26       |          | 00000  | RCBF80000 | J  | M V OIM   | 5r , #_   | ®STBEG                                            |
| 27<br>28 | 27<br>28 | 00004  | CD201A    |    | MOV       | HDTSA ,   | #1 <b>2</b> H                                     |
| 20<br>29 |          |        | 3620FE    |    |           |           | . HIAN<br>LOWW ( HDTSA ) ; set hex 2-code data in |
|          | egistor  |        | 3020FE    |    | 1-10 V VV | , #1      | Sour ( holder ) / bet her 2-coue data ill         |
|          | :        |        |           |    |           |           |                                                   |
|          |          |        |           |    |           |           |                                                   |

## -11

## [Description format]

-ll[number-of-lines]

- Interpretation when omitted

-II0 (No page breaks)

## [Function]

- The -II option specifies the number of lines per page in an assemble list file.

## [Application]

- Use the -II option to change the number of lines per page in an assemble list file.

# [Description]

- The range number of lines that can be specified with the -II option is 20 to 32767.
- An abort error occurs if a numerical value outside this range, or something other than a numerical value is specified.
- If the number of lines is omitted, it is assumed that 0 has been specified.
- If the number of lines specified is 0, no page breaks will be made.
- If the -np option is specified, the -II option is invalid.

# [Cautions]

- A control instruction (LENGTH) with the same function as the -II option can be described at the beginning of the source.

The description format is shown below.

 $\Delta$ \$ $\Delta$ LENGTH

## [Example of use]

- To specify 20 as the number of lines per page in an assemble list file (k0rmain.prn), describe as:

C>ra78k0r -cf1166a0 k0rmain.asm -ll20

The contents of k0rmain.prn is as follows.

78KOR Assembler Vx.xx Date:xx xxx xxxx Page: 1 Command: -cf1166a0 k0rmain.asm -1120 Para-file: In-file: k0rmain.asm Obj-file: k0rmain.rel Prn-file: k0rmain.prn Assemble list -----78KOR Assembler Vx.xx Date:xx xxx xxxx Page: 2 ALNO STNO ADRS OBJECT M I SOURCE STATEMENT 1 1 2 2 NAME SAMPM 3 3 4 4 ; 5 5 ; HEX -> ASCII Conversion Program 6 6 ; 7 7 main-routine ; 8 8 ; \_\_\_\_\_ 78KOR Assembler Vx.xx Date:xx xxx xxxx Page: 3 ALNO STNO ADRS OBJECT M I SOURCE STATEMENT 9 9 10 10 PUBLIC MAIN , START 11 11 12 12 EXTRN CONVAH 13 13 EXTRN \_@STBEG 14 14 15 15 -----DATA DSEG AT OFFE20H 16 FFE20 HDTSA: DS 16 1 :

#### -lh

## [Description format]

-lhcharacter-string

- Interpretation when omitted

None

# [Function]

- The -Ih option specifies the character string printed in the title column of the header of an assemble list file.

# [Application]

- Use the -lh option to display a title that briefly explains the contents of an assemble list file.
- By printing the title on each page, the contents of the assemble list file can be understood at a glance.

## [Description]

- Up to 60 characters can be specified in the title. The character string cannot include blank spaces.
- If more than 61 characters are specified, the first 60 characters will be valid and no error message will be output.

A kanji and hiragana (2-byte character) is calculated as two characters.

If the maximum number of characters per line is 119 or less, the length of the effective character string changes as follows.

Effective length = (Max. number of characters per line) - 60

- An abort error occurs if he character string is not specified.
- If the -np option is specified, the -lh option is invalid.
- If the -lh option is omitted, the title column of the assemble list file will be blank.
- The character set that can be described in the title column is as follows.

| Character                                                | In Command Line                                | In Parameter File                                                                                                    |
|----------------------------------------------------------|------------------------------------------------|----------------------------------------------------------------------------------------------------|
| * ? > <                                                  | Can be described if enclosed in " ".           | Can be described.<br>Interpreted in the same way as in the com-<br>mand line even if enclosed in " ".                                    |
| ;                                                        | Can be described if enclosed in " ".           | Cannot be described.<br>(Assumed to be a comment.)                                                                                       |
| #                                                        | Can be described.                              | Cannot be described.<br>(Assumed to be a comment.)                                                                                       |
| " (double quotation mark)                                | Cannot be described as a valid char-<br>acter. | Cannot be described as a valid character.                                                                                                |
| 00H                                                      | Cannot be described.                           | Can be described.<br>However, it is interpreted as the end of the<br>character string.                                                   |
| 03H, 06H, 08H, 0DH, 0EH, 10H,<br>15H, 17H, 18H, 1BH, 7FH | Cannot be described.                           | Can be described.<br>However, these will appear in the assem-<br>ble list file as '!'.<br>(A single 0DH will not be output to the list.) |

| Character                                                                                      | In Command Line                                                                      | In Parameter File                                                                      |
|------------------------------------------------------------------------------------------------|--------------------------------------------------------------------------------------|----------------------------------------------------------------------------------------|
| 01H, 02H, 04H, 05H, 07H, 0BH,<br>0CH, 0FH, 11H, 12H, 13H, 14H,<br>16H, 19H, 1CH, 1DH, 1EH, 1FH | Can be described.<br>However, these will appear in the<br>assemble list file as '!'. | Can be described.<br>However, these will appear in the assem-<br>ble list file as '!'. |
| 1AH                                                                                            | Can be described.<br>However, these will appear in the<br>assemble list file as '!'. | Cannot be described.<br>(end of file)                                                  |
| Alphabetic characters                                                                          | Uppercase and lowercase characters are input as is.                                  | Uppercase and lowercase characters are input as is.                                    |
| Other                                                                                          | Can be described.                                                                    | Can be described.                                                                      |

| Remark | If an asterisk (*) on the startup line is not a target for wild card expansion, it can be written even if it is not |
|--------|----------------------------------------------------------------------------------------------------|
|        | enclosed in " ".                                                                                                    |

## [Cautions]

- A control instruction (TITLE or TT) with the same function as the -lh option can be described at the beginning of the source.

The description format is shown below.

$$\label{eq:lasses} \begin{split} \Delta & \Delta TITLE \Delta (\Delta' character-string' \Delta) \\ \Delta & \Delta TT \Delta (\Delta' character-string' \Delta) & ; \ \text{abbreviated form} \end{split}$$

## [Example of use]

- To print the title "RA78K0R\_MAINROUTINE" in the header of an assemble list file (k0rmain.prn), describe as:

```
C>ra78k0r -cf1166a0 k0rmain.asm -lhRA78K0R_MAINROUTINE
```

The contents of k0rmain.prn is as follows.

```
78KOR Assembler Vx.xx RA78KOR_MAINROUTINE Date:xx xxx Page:1
                           Title
Command: -cf1166a0 k0rmain.asm -lhRA78K0R_MAINROUTINE
Para-file:
In-file: k0rmain.asm
Obj-file: k0rmain.rel
Prn-file: k0rmain.prn
      Assemble list
ALNO STNO ADRS
               OBJECT M I SOURCE STATEMENT
       1
  1
  2
       2
                                  NAME
                                         SAMPM
                            3
       3
  4
       4
                           ;
  5
       5
                           ;
                                HEX -> ASCII Conversion Program
  б
       б
                           ;
```

| 7 | 7 | i | main-routine |
|---|---|---|--------------|
|   | : |   |              |

## -lt

## [Description format]

-lt[number-of-characters]

- Interpretation when omitted

-lt8

## [Function]

- The -lt option specifies the basic number of characters for outputting a horizontal tabulation (HT) code in the source file, replacing it with several blanks (spaces) in each list (tabulation processing).

## [Application]

- Use the -lt option to reduce the number of characters per line by reducing the number of blanks per HT code, for example when a small number of characters per line has been specified for lists via the -lw option.

#### [Description]

- The range number of characters that can be specified with the -lt option is 0 to 8.
- An abort error occurs if a numerical value outside this range, or something other than a numerical value is specified.
- If the number of characters is omitted, it is assumed that 8 has been specified.
- If -It0 is specified, tabulation processing will not be performed, and a tabulation code will be output.
- If the -np option is specified, the -lt option is invalid.

## [Cautions]

- A control instruction (TAB) with the same function as the -lt option can be described at the beginning of the source.

The description format is shown below.

 $\Delta \$\Delta \texttt{TAB} \Delta \texttt{number-of-tabs}$ 

# [Example of use]

- To reference an assemble list file (sample.prn) when the -lt option is omitted, describe as:

C>ra78kOr -cf1166a0 sample.asm

The contents of sample.prn is as follows.

|      | Assemb | le list     |             |                                         |  |
|------|--------|-------------|-------------|-----------------------------------------|--|
| ALNO | STNO A | DRS OBJECT  | M I SOURCE  | E STATEMENT                             |  |
| 1    | 1      |             |             |                                         |  |
| 2    | 2      |             |             | NAME SAMPM                              |  |
| 3    | 3      |             | ; * * * * * | * * * * * * * * * * * * * * * * * * * * |  |
| 4    | 4      |             | i           |                                         |  |
| 5    | 5      |             | ;           | HEX -> ASCII Conversion Program         |  |
| 6    | 6      |             | ;           |                                         |  |
| 7    | 7      |             | ;           | main-routine                            |  |
| 8    | 8      |             | ;           |                                         |  |
| 9    | 9      |             | ; * * * * * | * * * * * * * * * * * * * * * * * * * * |  |
| 10   | 10     |             |             |                                         |  |
| 11   | 11     |             | PUBLIC      | C MAIN , START                          |  |
| 12   | 12     |             | EXTRN       | CONVAH                                  |  |
| 13   | 13     |             | EXTRN       | _@STBEG                                 |  |
| 14   | 14     |             |             |                                         |  |
| 15   | 15     |             | DATA        | DSEG AT OFFE20H                         |  |
| 16   | 16     | FFE20       | HDTSA:      | : DS 1                                  |  |
| 17   | 17     | FFE21       | STASC:      | : DS 2                                  |  |
| 18   | 18     |             |             |                                         |  |
| 19   | 19     |             | CODE        | CSEG AT 0H                              |  |
| 20   | 20     | 00000 R0000 | MAIN:       | DW START                                |  |
|      | :      |             |             |                                         |  |

- To specify 1 blank entered by the HT code, describe as:

C>ra78kOr -cf1166a0 sample.asm -lt1

The contents of sample.prn is as follows.

|      | Assemble  | list   |    |         |                                 |
|------|-----------|--------|----|---------|---------------------------------|
| ALNO | STNO ADRS | OBJECT | ΜI | SOURCE  | STATEMENT                       |
| 1    | 1         |        |    |         |                                 |
| 2    | 2         |        |    |         | NAME SAMPM                      |
| 3    | 3         |        |    | ; ***** | *********                       |
| 4    | 4         |        |    | ;       |                                 |
| 5    | 5         |        |    | ;       | HEX -> ASCII Conversion Program |
| 6    | б         |        |    | ;       |                                 |
| 7    | 7         |        |    | ;       | main-routine                    |
| 8    | 8         |        |    | ;       |                                 |
| 9    | 9         |        |    | ; ***** | *********                       |
| 10   | 10        |        |    |         |                                 |
| 11   | 11        |        |    | PUBLIC  | MAIN , START                    |
| 12   | 12        |        |    | EXTRN   | CONVAH                          |
|      |           |        |    |         |                                 |

| 13 | 13             | EXTRN  | _@STBE | G          |
|----|----------------|--------|--------|------------|
| 14 | 14             |        |        |            |
| 15 | 15             | DATA   | DSEG   | AT OFFE20H |
| 16 | 16 FFE20       | HDTSA: | DS     | 1          |
| 17 | 17 FFE21       | STASC: | DS     | 2          |
| 18 | 18             |        |        |            |
| 19 | 19             | CODE   | CSEG   | AT OH      |
| 20 | 20 00000 R0000 | MAIN:  | DW     | START      |
|    | :              |        |        |            |

**Remark** The number of blanks entered by the HT code is 1.

## -lf/-nlf

## [Description format]

| -lf  |  |
|------|--|
| -nlf |  |

- Interpretation when omitted

-nlf

## [Function]

- The -If option inserts a form feed (FF) code at the end of an assemble list file.
- The -nlf option disables the -lf option.

## [Application]

- Use the -If option to insert a form feed code if you wish to add a page break after the contents of an assemble list file are printed.

# [Description]

- If the -np option is specified, the -lf option is invalid.
- If both the -If and -nlf options are specified at the same time, the option specified last takes precedence.

## [Cautions]

- A control instruction (FORMFEED/NOFORMFEED) with the same function as the -If and -nlf options can be described at the beginning of the source.

The description format is shown below.

| $\Delta$ \$ $\Delta$ FORMFEED   |  |
|---------------------------------|--|
| $\Delta$ \$ $\Delta$ noformfeed |  |

# [Example of use]

- To insert a form feed code at the end of an assemble list file (k0rmain.prn), describe as:

C>ra78kOr -cf1166a0 kOrmain.asm -p -lf

#### Error list file output specification

The error list file output specification options are as follows.

- -e/-ne

#### -e/-ne

#### [Description format]

-e[output-file-name]

-ne

- Interpretation when omitted

-ne

## [Function]

- The -e option specifies the output of an error list file. It also specifies the location to which it is output and the file name.
- The -ne option disables the -e option.

#### [Application]

- Use the -e option to save an error message into a file.
- Use the -e option to specify the location to which an error list file is output or to change its file name.

## [Description]

- If the output file name is omitted when the -e option is specified, the output file name will be "*input-file-name*.era".
- If the drive name is omitted when the -e option is specified, the error list file will be output to the current drive.
- If both the -e and -ne options are specified at the same time, the option specified last is valid.

#### [Example of use]

- To output an error list file k0rmain.era, describe as:

C>ra78k0r -cf1166a0 k0rmain.asm -ek0rmain.era

```
78KOR Assembler Vx.xx [xx xxx xxx]
Copyright(C) NEC Electronics Corporation xxxx
PASS1 Start
kOrmain.asm(31) : RA78K0 error E2202: lllegal operand
PASS2 Start
kOrmain.asm(26) : RA78K0 error E2312: Operand out of range ( byte )
kOrmain.asm(31) : RA78K0 error E2202: lllegal operand
Target chip : uPD78F1166_A0
Device file : Vx.xx
Assembly complete, 3 error(s) and 0 warning(s) found.
```

The contents of k0rmain.era is as follows.

PASS1 Start
k0rmain.asm(31) : RA78KOR error E2202: lllegal operand
PASS2 Start
k0rmain.asm(26) : RA78KOR error E2312: Operand out of range ( byte )
k0rmain.asm(31) : RA78KOR error E2202: lllegal operand

## Parameter file specification

The parameter file specification option is as follows.

- -f

-f

## [Description format]

-ffile-name

- Interpretation when omitted
- Options and input file names can only be input from the command line.

#### [Function]

- The -f option inputs options and input file names from a specified file.

#### [Application]

- Use the -f option when the information required to start up the assembler will not fit on the command line.
- When specifying options repeatedly every time you perform assembly, describe the options in the parameter file and specify the -f option.

## [Description]

- An abort error occurs if the file name is omitted.
- Nesting of parameter files is not permitted. An abort error occurs if the -f option is specified within a parameter file.
- The number of characters that can be described within a parameter file is unlimited.
- Separate options or input file names with a blank space, a tab or the line feed code (LF).
- Options and input file names within a parameter file will be expanded at the position specified for the parameter file on the command line.
- The expanded options specified last takes precedence.
- The characters following ";" or "#" are all assumed to be comments, up to the line feed code (LF) or EOF.
- An abort error occurs if the -f option is specified two or more times.

## [Example of use]

- Perform assembly using a parameter file.

Set the contents of the parameter file (k0rmain.pra) as follows.

```
; parameter file
kOrmain.asm -osample.rel -g -cf1166a0
-psample.prn
```

Enter the following from the command line.

C>ra78kOr -fkOrmain.pra

#### Temporary file creation path specification

The temporary file creation path specification option is as follows.

- -t

-t

## [Description format]

-tpath-name

Interpretation when omitted
 Path specified by environmental variable TMP
 Current path, if no path is specified.

## [Function]

- The -t option specifies a path in which a temporary file is created.

## [Application]

- Use the -t option to specify the location for creation of a temporary file.

## [Description]

- Only a path can be specified as a path name.
- The path name is cannot be omitted.
- Even if a previously created temporary file exists, if the file is not protected it will be overwritten.
- As long as the required memory size is available, the temporary file will be expanded in memory.
   If not enough memory is available, the contents of the temporary file will be written to a disk.
   Such temporary files may be accessed later through the saved disk file.
- Temporary files are deleted when assembly is finished. They are also deleted when assembly is aborted by pressing the keys ([CTRL] + [C] key).
- The path in which the temporary file is created is determined according to the following sequence.

## (1) The path specified by the -t option

- (2) Path specified by environmental variable TMP (when the -t option is omitted)
- (3) Current path (when TMP is not set)

# Caution When (1) or (2) is specified, if the temporary file cannot be created in the specified path, an abort error occurs.

## [Example of use]

- To output a temporary file to folder C:\tmp, describe as:

C>ra78kOr -cf1166a0 kOrmain.asm -tC:¥tmp

- To output a temporary file to folder C:\Program Files\NEC Electronics Tools\temporary files, describe as:

C>ra78k0r -cf1166a0 k0rmain.asm -t"C:\Program Files\NEC Electronics Tools\temporary files"

## Kanji code (2-byte code) specification

The kanji code (2-byte code) specification options are as follows.

- -zs/-ze/-zn

#### -zs/-ze/-zn

## [Description format]

-zs -ze -zn

- Interpretation when omitted

-zs

## [Function]

- Kanji (2-byte character) described in the comment is interpreted as the specified kanji code (2-byte code).
- Kanji code is interpreted as follows depending on the option
  - -zs: Shift-JIS code
  - -ze: EUC code
  - -zn: Not interpreted as kanji

## [Application]

- Use these options to specify the interpretation of the kanji code in the comment line.

## [Description]

- If the -zs, -ze, and -zn options are specified at the same time, the option specified last is valid.
- A control instruction (KANJICODE) with the same function as the -zs, -ze, and -zn option can be described at the beginning of the source.

The description format is shown below.

```
\Delta$\DeltaKANJICODE\DeltaSJIS
\Delta$\DeltaKANJICODE\DeltaEUC
\Delta$\DeltaKANJICODE\DeltaNONE
```

- Kanji code can also be specified by using the environmental variable LANF78K.

## [Example of use]

- To interpret the kanji code as EUC code, describe as:

C>ra78k0r k0rmain.asm -cf1166a0 -ze

## Device file search path specification

The device file search path specification option is as follows.

- -y

#### -у

# [Description format]

-ypath-name

- Interpretation when omitted The path from which the device file is read is determined according to the following sequence.
- (1) Path registered in the device file installer
- (2) Path by which the ra78k0r.exe was started up
- (3) Current folder
- (4) The environmental variable PATH

#### [Function]

- The -y option reads a device file from the specified path.

## [Application]

- Use the -y option to specify a path where a device file exists.

## [Description]

- An abort error occurs if something other than a path name is specified after the -y option.
- An abort error occurs if the path name is omitted after the -y option.
- The path from which the device file is read is determined according to the following sequence.
- (1) The path specified by the -y option
- (2) Path registered in the device file installer
- (3) Path by which the RA78K0R was started up
- (4) Current folder
- (5) The environmental variable PATH

## [Example of use]

- To specify the path for the device file as folder C:\78k0r\dev, describe as:

C>ra78k0r k0rmain.asm -cf1166a0 -yC:\78k0r\dev

- To specify the path for the device file as folder C:\Program Files\NEC Electronics Tools\device files, describe as:

C>ra78k0r k0rmain.asm -cf1166a0 -y"C:\Program Files\NEC Electronics Tools\device files"

#### Symbol definition specification

The symbol definition specification option is as follows.

-d

## [Description format]

-dsymbol-name[=value][,symbol-name[=value] ... ]

- Interpretation when omitted

None

## [Function]

- The -d option defines symbols.

## [Application]

- Use the -d option to define symbols.

## [Description]

- The value given to a symbol is binary, octal, decimal, or hexadecimal. If the value is omitted, it is assumed that 1 has been specified.
- Up to 30 symbols can be specified by using a comma as a delimiter.
- Up to 31 characters can be described for a symbol name.
- If duplicate names are specified, the symbol specified last is valid.
- Uppercase characters and lowercase characters are distinguished for symbol names.
- Symbols defined with -d are used instead of EQU/\$SET/\$RESET. An abort error occurs if a symbol name specified for -d was also defined in the source.

## [Example of use]

- To specify 2 as the symbol definition, describe as:

C>ra78k0r k0rmain.asm -cf1166a0 -dSYM=2

#### **Common object specification**

The common object specification option is as follows.

- -common

#### -common

## [Description format]

-common

- Interpretation when omitted The object file for the specified device is output.

## [Function]

- The -common option specifies the output of an object module file common to the 78K0R.

## [Application]

- Use the -common option to generates an object code that can be used commonly in the 78K0R, regardless of the device type specification option (-c).
- The output object module file can be linked with an object file for which a different device in the 78K0R is specified.

## [Description]

- Specify this option to generate an object code that can be used commonly in the 78K0R.

## [Cautions]

- Even when the -common option is specified, the device type specification option (-c) or control instruction of the same function must not be omitted.

An abort error occurs if the common object specification option (-common) is specified for all the input object module files to be linked.

## [Example of use]

- To generate an object code that can be used commonly in the 78K0R, describe as:

C>ra78k0r k0rsub.c -cf1166a0 -common

#### 78K0 compatible macro

The 78K0 compatible macro options are as follows.

- -compati/-ncompati

#### -compati/-ncompati

## [Description format]

-compati -ncompati

> - Interpretation when omitted -ncompati

#### [Function]

- The -compati option enables assembly of assembler source files generated by the 78K0 assembler.
- The -ncompati option disables the -compati option.

#### [Application]

- A fatal error (E2337) occurs if an attempt is made to assemble an assembler source file that includes instructions for the 78K0, which normally cannot be used for the 78K0R.

Specify the -compati option to assemble an assembler source without changing the following 78K0 instructions that cannot be used for the 78K0R.

DIVUW/ROR4/ROL4/ADJBA/ADJBS/CALLF/DBNZ

## [Description]

- When the -compati option is specified, the assembler includes file "..\inc78k0r\compati.inc" (for the path through which ra78k0r.exe is activated) and performs macro conversion for 78K0 instructions that cannot be used for 78K0R.

## [Example of use]

- To perform macro conversion for 78K0 instructions that are removed from the 78K0R, describe as:

C>ra78k0r k0rsub.asm -cf1166a0 -compati

## **Help specification**

The help option is as follows.

- --

--

# [Description format]

- -

- Interpretation when omitted No display

## [Function]

- The -- option outputs a help message on the display.

## [Application]

- The help message is a list of explanations of the assemble options. See these when executing the assembler.

## [Description]

- When the -- option is specified, all other options are invalid.
- To read the next part of the help message, press the return key.

To quit the help display, press any key other than the return key and then press the return key.

## Caution This option cannot be specified from CubeSuite.

## [Example of use]

- To output a help message on the display, describe as:

C>ra78k0r --

```
78KOR Assembler Vx.xx [xx xxx xxxx]
   Copyright(C) NEC Electronics Corporation xxxx
usage : ra78k0r [option[...]] input-file [option[...]]
The option is as follows ([] means omissible).
            :Select target chip. (x = f1166a0 etc.) * Must be specified.
-cx
-o[file]/-no :Create the object module file [with the specified name] / Not.
-e[file]/-ne :Create the error list file [with the specified name] / Not.
-p[file]/-np :Create the print file [with the specified name] / Not.
            :Output the assemble list to print file / Not.
-ka/-nka
-ks/-nks
            :Output the symbol table list to print file / Not.
-kx/-nkx
            :Output the cross reference list to print file / Not.
-lw[width] :Specify print file columns per line.
-ll[length] :Specify print file lines per page.
-lf/-nlf
            :Add Form Feed at end of print file / Not.
-lt[n]
           :Expand TAB character for print file(n=1 to 8) / Not expand(n=0).
-lhstring :Print list header with the specified string.
-g/-ng
            :Output debug information to object file / Not.
-j/-nj
             :Create object file if fatal error occurred / Not.
-idirectory[,directory ...] :Set include search path.
-tdirectory :Set temporary directory.
-ydirectory :Set device file search path.
-ffile
            :Input option or source module file name from specified file.
-ga/-nga
            :Output assembler source debug information to object file / Not.
-dname[=data][,name[=data][...]] :Define name [with data].
-common
             :Create the common object module file for 78k0r.
-self
            :Use Self-programming.
-zs/-ze/-zn : Change source regulation.
               -zs:SJIS code usable in comment.
               -ze:EUC code usable in comment.
               -zn:no multibyte code in comment.
-compati/-nocompati :Use macro for DIVUW,ROR4,ROL4,ADJBA,ADJBS,CALLF,DBNZ / Not.
             :Show this message.
_ _
DEFAULT ASSIGNMENT :
          -o -ne -p -ka -nks -nkx -lw132 -ll0 -nlf -lt8 -g -nj -ga
```

# B.3 Linker

The linker inputs a number of object module files output by the 78K0R assembler, determines a location address and outputs them as a single load module file.

The linker also outputs list files such as a link list file and an error list file.

If a link error occurs, an error message is output to an error list file to clarify the cause of the error. When an error occurs, the load module file will not be output.

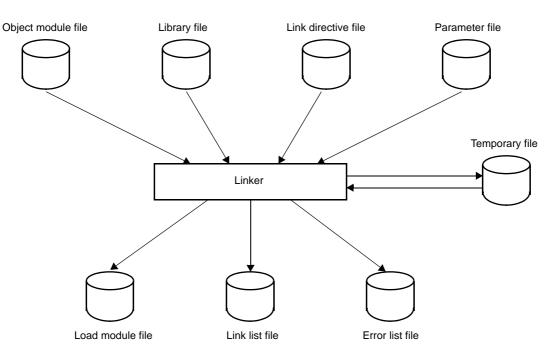

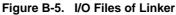

#### B.3.1 I/O files

The I/O files of the linker are shown below.

See "3.3 Linker" for details about output lists.

| Table B-8. | I/O Files | of Linker |
|------------|-----------|-----------|
|------------|-----------|-----------|

| Туре        | File Name           | Explanation                                                                                                    | Default File Type |
|-------------|---------------------|----------------------------------------------------------------------------------------------------|-------------------|
| Input files | Object module file  | <ul> <li>Binary file containing relocation information<br/>and symbol information regarding machine<br/>language information and machine language<br/>location addresses</li> <li>File output by the assembler</li> </ul> | .rel              |
|             | Library file        | <ul> <li>File in which two or more object module files<br/>are included</li> <li>File output by the librarian</li> </ul>                                                                                                  | .lib              |
|             | Link directive file | - File which contain link directives for the linker<br>(user-created file)                                                                                                    | .dr               |
|             | Parameter file      | - File containing the parameters for the exe-<br>cuted programs (user-created file)                                                                                                    | .plk              |

| Туре         | File Name        | Explanation                                                                                                    | Default File Type                      |
|--------------|------------------|----------------------------------------------------------------------------------------------------|----------------------------------------|
| Output files | Load module file | <ul> <li>Binary image file which contain all information<br/>created as a result of linking<br/>This file is input to the object converter.</li> </ul> | .lmf                                   |
|              | Link list file   | - List file which display the result of linking                                                                                                    | .map                                   |
|              | Error list file  | - File containing error information generated<br>during linking                                                                                        | .elk                                   |
| I/O files    | Temporary file   | <ul> <li>File created automatically by the linker for<br/>linking purposes</li> <li>Temporary files are deleted when linking<br/>ends.</li> </ul>      | LK <i>xxxxx</i> .\$\$n<br>(n = 1 to 3) |

#### B.3.2 Functions

#### (1) Joining of input segments

The linker determines and controls the location address of each segment. The linker identifies identical segments and joins them into a single segment, even if they are in separate object module files.

# (2) Determination of input modules

When a library file is specified for input, the module to which an input object module file refers is retrieved from the library and handled as an input module.

#### (3) Determination of location addresses for input segments

The linker determines location addresses for each segment of an input module. If location attributes for a segment are specified in the source file, the segment is located according to those attributes. The linker can also specify location attributes in the link directive file of the linker.

#### (4) Correction of object codes

When location addresses are buried in object codes, the linker corrects the object code according to the location address determined in (3) above.

#### B.3.3 Method for manipulating

#### (1) Linker startup

The following two methods can be used to start up the linker.

#### (a) Startup from the command line

X:[path-name]>lk78KOR[Δoption] ... object-module-file-name[Δoption] ... [Δ]

| Х         | Current drive name                                                                                                    |  |
|-----------|----------------------------------------------------------------------------------------------------|--|
| path-name | Current folder name                                                                                                    |  |
| lk78k0r   | Command name of the linker                                                                                                    |  |
| option    | Enter detailed instructions for the operation of the linker.<br>When specifying two or more link options, separate the options with a blank<br>space.Uppercase characters and lowercase characters are not distinguished for the<br>link options.See "B.3.4 Option" for details about link options.<br>Enclose a path that includes a space in a pair of double quotation marks (" "). |  |

| object-module-file-name | File name of object module to be linked                                             |
|-------------------------|-------------------------------------------------------------------------------------|
|                         | Up to 1024 items can be input as an input module.                                   |
|                         | Enclose the file name of a path that includes a space in a pair of double quotation |
|                         | marks (" ").                                                                        |

**Example** To add debug information to a load module file (k0r.lmf), describe as:

C>lk78k0r k0rmain.rel k0rsub.rel -ok0r.lmf -g

#### (b) Startup from a parameter file

Use the parameter file when the data required to start up the linker will not fit on the command line, or when the same link option is specified repeatedly each time linking is performed.

To start up the assembler from a parameter file, specify the parameter file option (-f) on the command line. Start up the linker from a parameter file as follows:

 $X>lk78k0r[\Delta object-module-file]\Delta$ -fparameter-file-name

| -f                  | Parameter file specification option                            |
|---------------------|----------------------------------------------------------------|
| parameter-file-name | A file which includes the data required to start up the linker |

**Remark** Create the parameter file using an editor.

The rules for writing the contents of a parameter file are as follows:

[[[ $\Delta$ ]Option[ $\Delta$ Option] ... [ $\Delta$ ] $\Delta$ ]] ...

- If the source file name is omitted from the command line, only 1 source file name can be specified in the parameter file.
- The source file name can also be written after the option.
- Write in the parameter file all link options and output file names specified in the command line.

**Example** Create a parameter file k0r.plk using an editor, and then start up the linker.

```
; parameter file
k0rmain.rel k0rsub.rel -ok0r.lmf -pk0r.map -e
-tC:\tmp
```

C>lk78k0r -fk0r.plk

#### (2) Execution start and end messages

#### (a) Execution start message

When the linker is started up, an execution startup message appears on the display.

```
78KOR Linker Vx.xx [xx xxx xxxx]
Copyright(C) NEC Electronics Corporation xxxx
```

#### (b) Execution end message

If it detects no link errors resulting from the link, the linker outputs the following message to the display and returns control to the host operating system.

```
Target chip : uPD78xxx
Device file : Vx.xx
Link complete, 0 error(s) and 0 warning(s) found.
```

If it detects a link errors resulting from the link, the linker outputs the error number to the display and returns control to the host operating system.

```
Target chip : uPD78xxx
Device file : Vx.xx
Link complete, 1 error(s) and 0 warning(s) found.
```

If the linker detects a fatal error during linking which makes it unable to continue link processing, the linker outputs a message to the display, cancels linking and returns control to the host operating system.

- A non-existent object module file is specified.

C>lk78kOr samp1.rel samp2.rel

```
78KOR Linker Vx.xx [xx xxx xxxx]
Copyright(C) NEC Electronics Corporation xxxx
RA78KOR error F3006 : File not found 'sampl.rel'
RA78KOR error F3006 : File not found 'samp2.rel'
Program Aborted.
```

In the above example, a non-existent object module file is specified. An error occurs and the linker aborts the link.

- A non-existent link option is specified.

C>lk78k0r k0rmain.rel k0rsub.rel -z

```
78KOR Linker Vx.xx [xx xxx xxxx]
Copyright(C) NEC Electronics Corporation xxxx
RA78KOR error F3018 : Option is not recognized '-z'
Please enter 'LK78KOR --' , if you want help messages.
Program Aborted.
```

In the above example, a non-existent link option is specified. An error occurs and the linker aborts the link.

#### (3) Set options in CubeSuite

This section describes how to set link options from CubeSuite.

On CubeSuite's Project Tree panel, select the Build Tool node. Next, select [Property] from the [View] menu. The Property panel opens. Next, select the [Link Options] tab.

You can set the various link options by setting the necessary properties in this tab.

| Figure B-6. | Property | Panel: [Link | <b>Option</b> ] Tab |
|-------------|----------|--------------|---------------------|
|-------------|----------|--------------|---------------------|

| Debug Information                   |                             |
|-------------------------------------|-----------------------------|
| Add debug information               | Yes                         |
| ∃ Input File                        |                             |
| Using link directive file           |                             |
| 🗉 Output File                       |                             |
| Output folder                       | %BuildModeName%             |
| Output file name                    | %ProjectName%.Imf           |
| Force linking against error         | No                          |
| 🗆 Library                           |                             |
| 🗉 Using libraries                   | Using libraries[0]          |
| Additional library paths            | Additional library paths[0] |
| ∃ Device                            |                             |
| Use on-chip debug                   | No                          |
| Set user option byte                | No                          |
| Specify mirror area                 | MAA=0(-mi0)                 |
| Set flash start address             | No                          |
| Control allocation to self RAM area | No                          |
| ∃ Message                           |                             |
| ∃ Stack                             |                             |
| ∃ Link List                         |                             |
| 🗄 Error List                        |                             |
|                                     |                             |

# B.3.4 Option

# (1) Types

The link options are detailed instructions for the operation of the linker. The types and explanations for link options are shown below.

| Classification                      | Option | Description                                                |  |
|-------------------------------------|--------|------------------------------------------------------------|--|
| Load module file output specifi-    | -0     | Specifies the output of a load module file.                |  |
| cation                              | -no    |                                                            |  |
| Forced load module file output      | -j     | Forces the output of a load module file.                   |  |
| specification                       | -nj    |                                                            |  |
| Debug information output speci-     | -g     | Specifies that debug information is to be added to a load  |  |
| fication                            | -ng    | module file.                                               |  |
| Stack decision symbols genera-      | -S     | Automatically generates public symbols for stack decision. |  |
| tion specification                  | -ns    |                                                            |  |
| Link directive file specification   | -d     | Inputs the specified file as a link directive file.        |  |
| Link list file output specification | -р     | Specifies the output of a link list file.                  |  |
|                                     | -np    |                                                            |  |

# Table B-9. Link Options

| Classification                                                                             | Option | Description                                                                  |  |
|--------------------------------------------------------------------------------------------|--------|------------------------------------------------------------------------------|--|
| Link list file information specifica-                                                      | -km    | Outputs a map list into a link list file.                                    |  |
| tion                                                                                       | -nkm   |                                                                              |  |
|                                                                                            | -kd    | Outputs a link directive file into a link list file.                         |  |
|                                                                                            | -nkd   |                                                                              |  |
|                                                                                            | -kp    | Outputs a public symbol list into a link list file.                          |  |
|                                                                                            | -nkp   |                                                                              |  |
|                                                                                            | -kl    | Outputs a local symbol list into a link list file.                           |  |
|                                                                                            | -nkl   |                                                                              |  |
| Link list file format specification                                                        | -11    | Changes the number of lines printed per page in a link list file.            |  |
|                                                                                            | -lf    | Inserts a form feed code at the end of a link list file.                     |  |
|                                                                                            | -nlf   | 1                                                                            |  |
| Error list file output specification                                                       | -e     | Outputs an error list file.                                                  |  |
|                                                                                            | -ne    |                                                                              |  |
| Library file specification                                                                 | -b     | Inputs the specified file as a library file.                                 |  |
| Library file read path specifica-<br>tion                                                  | -i     | Reads a library file from a specified path.                                  |  |
| Parameter file specification                                                               | -f     | Inputs the input file name and options from a specified file.                |  |
| Temporary file creation path specification                                                 | -t     | Creates a temporary file in the specified path.                              |  |
| Device file search path specifica-<br>tion                                                 | -у     | Reads a device file from a specified path.                                   |  |
| Warning message output specification                                                       | -W     | Specifies whether or not a warning message is output to the console.         |  |
| Boot area ROM program linking<br>specification for a product with<br>built-in flash memory | -zb    | Specifies the start address of the flash memory area.                        |  |
| On-chip debug specification                                                                | -go    | Specifies whether on-chip debug is used or not.                              |  |
| Security ID specification                                                                  | -gi    | Specifies a security ID.                                                     |  |
| User option byte specification                                                             | -gb    | Specifies the value set for the user option byte.                            |  |
| Mirror area specification                                                                  | -mi    | Specifies the allocation destinations of segments in the mir-<br>rored area. |  |
| 64 KB boundary allocation speci-                                                           | -ccza  | Specifies whether to allocate a segment to the last byte of                  |  |
| fication                                                                                   | -nccza | each 64 KB boundary area.                                                    |  |
| Self RAM area allocation control                                                           | -self  | Specifies whether to restrict allocation to the self RAM area.               |  |
|                                                                                            | -selfw | 1                                                                            |  |
| Help specification                                                                         |        | Outputs a help message on the display.                                       |  |

# (2) Precedence

For the link options shown in the following table, the precedence is explained in a case where two or more options along the vertical axis and options along the horizontal axis are specified at the same time.

|     | -no | -ng | -np | -nkm | -nkp | -nkl |    |
|-----|-----|-----|-----|------|------|------|----|
| -j  | NG  |     |     |      |      |      | NG |
| -g  | NG  |     |     |      |      |      | NG |
| -р  |     |     |     | Δ    | Δ    | Δ    | NG |
| -km |     |     | NG  |      |      |      | NG |
| -kd |     |     | NG  | NG   |      |      | NG |
| -kp |     | NG  | NG  |      |      |      | NG |
| -kl |     | NG  | NG  |      |      |      | NG |
| -11 |     |     | NG  |      |      |      | NG |
| -lf |     |     | NG  |      |      |      | NG |

#### Table B-10. Precedence of Link Options

- Location marked with NG

If an option in the horizontal axis is specified, the option in the vertical axis is invalid.

**Example** The -km option is invalid.

C>lk78k0r k0rmain.rel k0rsub.rel -np -km

- Location marked with  $\Delta$ 

If all three of the options in the horizontal axis are specified at the same time, the option in the vertical axis is invalid.

**Example** If the -nkm, -nkp, and -nkl options are specified at the same time, the -p option is invalid.

C>lk78k0r k0rmain.rel k0rsub.rel -p -nkm -nkp -nkl

#### - Blank area

If an option in the horizontal axis is specified, the option in the vertical axis is valid.

As with the -o/-no options, if two options for which "n" can be added to the beginning of the option name are specified at the same time, the option specified last is valid.

Example The -no option is specified after the -o option, so the -o option is invalid and the -no option is valid.

C>lk78k0r k0rmain.rel k0rsub.rel -o -no

Options not described in "Table B-10. Precedence of Link Options" are not particularly affected by other options. However, if the help specification option (--) is specified, all of other option specifications become invalid.

## Load module file output specification

The load module file output specification options are as follows.

- -o/-no

```
-o/-no
```

# [Description format]

-o[output-file-name]

-no

- Interpretation when omitted -oinput-file-name.Imf

# [Function]

- The -o option specifies the output of a load module file.

It also specifies the location to which it is output and the file name.

- The -no option disables the -o, -j, and -g option.

# [Application]

- Use the -o option to specify the location to which a load module file is output or to change its file name.
- Specify the -no option when performing linking only to output an link list file. This will shorten link time.

# [Description]

- Even if the -o option is specified, when a fatal error occurs, the load module file cannot be output.
- If "output-file-name" is omitted when the -o option is specified, the load module file "input-file-name.Imf" will be output to the current folder.
- If only the path name is specified in "output-file-name", "input-file-name.Imf" will be output to the specified path.
- If both the -o and -no options are specified at the same time, the option specified last is valid.

## [Example of use]

- To output a load module file (k0r.lmf), describe as:

C>lk78k0r k0rmain.rel k0rsub.rel -ok0r.lmf

# Forced load module file output specification

The forced load module file output specification options are as follows.

- -j/-nj

# -j/-nj

# [Description format]

| -j  |  |  |
|-----|--|--|
| -nj |  |  |

- Interpretation when omitted

-nj

# [Function]

- The -j option specifies that the load module file can be output even if a fatal error occurs.
- The -nj option disables the -j option.

# [Application]

- Normally, when a fatal error occurs, the load module file cannot be output. When you wish to execute the command with a notice that a fatal error has occurred, specify the -j option to output the load module file.

# [Description]

- When the -j option is specified, the load module file will be output even if a fatal error occurs.
- If both the -j and -nj options are specified at the same time, the option specified last is valid.
- If the -no option is specified, the -j option is invalid.

# [Example of use]

- To output a load module file (k0rsub.lmf) even if a fatal error occurs, describe as:

```
C>lk78kOr kOrmain.rel kOrsub.rel -j
```

#### Debug information output specification

The debug information output specification options are as follows.

- -g/-ng

# -g/-ng

# [Description format]

-g -ng

- Interpretation when omitted

-g

# [Function]

- The -g option specifies that debug information (local symbol information) is to be added to a load module file.
- The -ng option disables the -g, -kp, and -kl option.

# [Application]

- Be sure to use the -g option when performing symbolic debugging with the source debugger.

#### [Description]

- If the -ng option is specified, the public symbol list and local symbol list cannot be output.
- If both the -g and -ng options are specified at the same time, the option specified last is valid.
- If the -no option is specified, the -g option is invalid.

#### [Example of use]

- To add debug information to a load module file (k0rsub.lmf), describe as:

C>lk78k0r k0rmain.rel k0rsub.rel -g

# Stack decision symbols generation specification

The stack decision symbols generation options are as follows.

- -s/-ns

#### -s/-ns

# [Description format]

-s[area-name]

-ns

- Interpretation when omitted

-ns

# [Function]

- The -s option generates the stack decision public symbols "\_@STBEG" and "\_@STEND".
- The -ns option disables the -s option.

## [Application]

- Use the -s option to reserve a stack area.

## [Description]

- Specify a memory area name defined by the user or a memory area name defined by default as area-name.
- Uppercase characters and lowercase characters are distinguished for area-name.
- The linker searches the memory area specified by the -s option for the largest vacant area in which no segment is allocated. The linker then generates public symbol "\_@STEND", which holds the start address of the largest vacant area as its value, and public symbol "\_@STBEG", which holds the end address +1 as its value. These symbols are handled as publicly declared NUMBER attribute symbols, and are registered at the end of the linker's symbol table. When these symbols are output to a link list file, the module name column is left blank.
- If the largest vacant area is 10 bytes or smaller, a warning message is output.
- If no vacant area exists, a warning message is output and both "\_@STEND" and "\_@STBEG" hold the end address + 1 as their values.
- If area-name is omitted, it is assumed that "RAM" has been specified.
- If both the -s and -ns options are specified at the same time, the option specified last is valid.

# [Example of use]

- To reserve a stack area in memory area RAM, describe as:

However, the linker will assume that a segment of size 310H in RAM area and a segment of size D8H allocated in the saddr area are input.

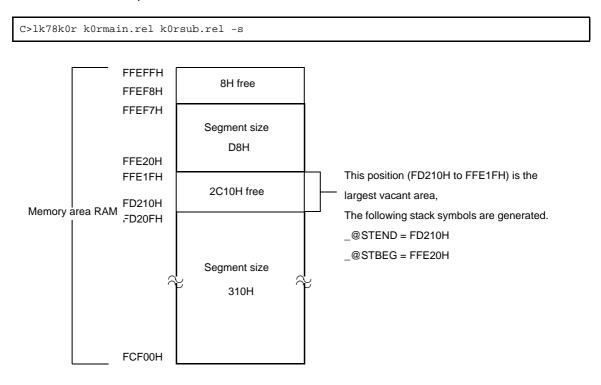

#### Link directive file specification

The link directive file specification option is as follows.

- -d

-d

# [Description format]

-dfile-name

- Interpretation when omitted

None

# [Function]

- The -d option specifies that the specified file is to be input as a link directive file.

# [Application]

- When you wish to define a new memory area, redefine the default memory area, or allocate a segment to a specific address or memory area, you will need to create a link directive file. Use the -d option to input this link directive file to the linker.

## [Description]

- An abort error occurs if the file name is omitted.
- Nesting of link directive files is not permitted.
- The number of characters that can be described within a link directive file is unlimited.
- An abort error occurs if the -d option is specified two or more times, or if two or more file names are specified.
- See CubeSuite 78K0R Coding User's Manual for details about link directive files.

# [Example of use]

- Redefine the default memory area ROM/RAM.

The contents of the link directive file (k0r.dr) is as follows.

```
MEMORY ROM : ( OH , 40000H )
MEMORY RAM : ( OFCF00H , 3000H )
```

To link the link directive file (k0r.dr), describe as:

C>lk78k0r k0rmain.rel k0rsub.rel -dk0r.dr

#### Link list file output specification

The link list file output specification options are as follows.

- -p/-np

#### -p/-np

# [Description format]

-p[output-file-name]

-np

- Interpretation when omitted -pinput-file-name.map

# [Function]

- The -p option specifies the output of a link list file. It also specifies the location to which it is output and the file name.
- The -np option disables the -p, -km, -kd, -kp, -kl, -ll, and -lf option.

## [Application]

- Use the -p option to specify the location to which a link list file is output or to change its file name.
- Specify the -np option when performing linking only to output a load module file. This will shorten link time.

# [Description]

- If "output-file-name" is omitted when the -p option is specified, the link list file "input-file-name.map" will be output to the current folder.
- If only the path name is specified in "output-file-name", "input-file-name.map" will be output.
- If both the -p and -np options are specified at the same time, the option specified last is valid.

# [Example of use]

- To create a link list file (k0r.map), describe as:

C>lk78k0r k0rmain.rel k0rsub.rel -pk0r.map

# Link list file information specification

The link list file information specification options are as follows.

- -km/-nkm
- -kd/-nkd
- -kp/-nkp
- -kl/-nkl

#### -km/-nkm

# [Description format]

| -km  |  |  |  |
|------|--|--|--|
| -nkm |  |  |  |

- Interpretation when omitted

-km

# [Function]

- The -km option outputs a map list into a link list file.
- The -nkm option disables the -kd and -km option.

# [Application]

- Use the -km option to output a map list into a link list file.

#### [Description]

- If the -nkm, -nkp, and -nkl options are all specified, the link list file cannot be output.
- If the -nkm option is specified, the link directive file cannot be output into a link list file.
- If both the -km and -nkm options are specified at the same time, the option specified last is valid.
- If the -np option is specified, the -km option is invalid.

#### [Example of use]

- To output a map list into a link list file (k0r.map), describe as:

C>lk78k0r k0rmain.rel k0rsub.rel -s -pk0r.map -km

78KOR Linker Vx.xx Date:xx xxx xxxx Page: 1 Command: k0rmain.rel k0rsub.rel -s -pk0r.map -km Para-file: Out-file: k0rmain.lmf Map-file: k0r.map Direc-file: Directive: \*\*\* Link information \*\*\* 4 output segment(s) 5FH byte(s) real data 41 symbol(s) defined \*\*\* Memory map \*\*\* SPACE=REGULAR MEMORY=ROM BASE ADDRESS=00000H SIZE=40000H OUTPUT INPUT INPUT BASE SIZE SEGMENT SEGMENT MODULE ADDRESS 00000H 00002H CSEG AT CODE CODE SAMPM 00000H 00002H \* gap \* 00002H 000BEH ?CSEGOB0 000C0H 00004H CSEG OPT\_BYTE 00059H CSEG ?CSEG 000C4H ?CSEG SAMPM 000C4H 00017H 00042H ?CSEG SAMPS 000DBH \* gap \* 0011DH 3FEE3H MEMORY=LRAM BASE ADDRESS=FCF00H SIZE=03100H OUTPUT INPUT INPUT BASE SIZE SEGMENT SEGMENT MODULE ADDRESS \* gap \* FCF00H 02F20H DATA FFE20H 00003H DSEG AT 00003H DATA SAMPM FFE20H \* gap \* FFE23H 000DDH \* gap (Not Free Area) \* FFF00H 00100H

#### -kd/-nkd

# [Description format]

| -kd  |  |
|------|--|
| -nkd |  |

- Interpretation when omitted

-kd

# [Function]

- The -kd option outputs a link directive into a link list file.
- The -nkd option disables the -kd option.

# [Application]

- Use the -kd option to output a link directive file into a link list file.

#### [Description]

- If the -nkm, -nkp, and -nkl options are all specified, the link list file cannot be output.
- If the -nkm option is specified, the link directive file cannot be output into a link list file.
- If both the -kd and -nkd options are specified at the same time, the option specified last is valid.
- If the -np option is specified, the -kd option is invalid.

#### [Example of use]

- To output a link directive file into a link list file (k0r.map), describe as:

C>lk78k0r k0rmain.rel k0rsub.rel -s -dk0r.dr -pk0r.map -kd

```
78KOR Linker Vx.xx
                                                            Date:xx xxx xxxx Page:
                                                                                     1
           kOrmain.rel kOrsub.rel -s -dkOr.dr -pkOr.map -kd
Command:
Para-file:
Out-file: k0rmain.lmf
Map-file: k0r.map
Direc-file: k0r.dr
                                            <- Link directive file name
Directive: MEMORY ROM : ( 0H , 0ED800H )
                                          <- Contents of link directive file
           MEMORY RAM : ( OFCF00H , 1100H )
            MEMORY RAM : ( OFE000H , 1F00H )
*** Link information ***
     6 output segment(s)
   9DH byte(s) real data
    40 symbol(s) defined
```

```
*** Memory map ***

SPACE=REGULAR

MEMORY=ROM
BASE ADDRESS=00000H SIZE=ED800H
OUTPUT INPUT INPUT BASE SIZE
SEGMENT SEGMENT MODULE ADDRESS
CODE 00000H 00002H CSEG AT
:
```

#### -kp/-nkp

# [Description format]

-kp -nkp

- Interpretation when omitted

-nkp

# [Function]

- The -kp option outputs a public symbol list into a link list file.
- The -nkp option disables the -kp option.

# [Application]

- Use the -kp option to output a public symbol list into a link list file.

#### [Description]

- If the -nkm, -nkp, and -nkl options are all specified, the link list file cannot be output.
- If the -ng option is specified, the public symbol list cannot be output.
- If both the -kp and -nkp options are specified at the same time, the option specified last is valid.
- If the -np option is specified, the -kp option is invalid.

#### [Example of use]

- To output a public symbol list into a link list file (k0r.map), describe as:

C>lk78kOr kOrmain.rel kOrsub.rel -s -g -pkOr.map -kp

```
SPACE=REGULAR
 MEMORY=ROM
 BASE ADDRESS= 00000H SIZE=40000H
      :
_____
                                                               _ _
78KOR Linker Vx.xx
                                            Date:xx xxx xxxx Page: 2
*** Public symbol list ***
MODULE ATTR VALUE NAME
SAMPM
     ADDR 00000H MAIN
    ADDR 000D2H START
SAMPS
     ADDR 000E9H CONVAH
     NUM FFE20H _@STBEG
     NUM FCF00H _@STEND
Target chip : uPD78xxx
Device file : Vx.xx
```

#### -kl/-nkl

## [Description format]

-kl -nkl

- Interpretation when omitted

-nkl

# [Function]

- The -kl option outputs a local symbol list into a link list file.
- The -nkl option disables the -kl option.

# [Application]

- Use the -kl option to output a local symbol list into a link list file.

#### [Description]

- If the -nkm, -nkp, and -nkl options are all specified, the link list file cannot be output.
- If the -ng option is specified, the local symbol list cannot be output.
- If both the -kl and -nkl options are specified at the same time, the option specified last is valid.
- If the -np option is specified, the -kl option is invalid.

#### [Example of use]

- To output a local symbol list into a link list file (k0r.map), describe as:

C>lk78k0r k0rmain.rel k0rsub.rel -s -g -pk0r.map -kl

|                    | =REGUL  | AR       |       |  | <br> |       |     |       |  | - |
|--------------------|---------|----------|-------|--|------|-------|-----|-------|--|---|
| 78KOR Linker Vx.xx |         |          |       |  |      | xxx x | xxx | Page: |  |   |
| *** Loc            | al syml | bol list | * * * |  |      |       |     |       |  |   |
| MODULE             | ATTR    | VALUE    | NAME  |  |      |       |     |       |  |   |
| SAMPM              |         |          |       |  |      |       |     |       |  |   |
|                    | MOD     |          | SAMPM |  |      |       |     |       |  |   |
|                    | DSEG    |          | DATA  |  |      |       |     |       |  |   |
|                    | ADDR    | FFE20H   | HDTSA |  |      |       |     |       |  |   |
|                    | ADDR    | FFE21H   | STASC |  |      |       |     |       |  |   |
|                    | CSEG    |          | CODE  |  |      |       |     |       |  |   |
|                    | CSEG    |          | ?CSEG |  |      |       |     |       |  |   |
| SAMPS              |         |          |       |  |      |       |     |       |  |   |
|                    |         |          |       |  |      |       |     |       |  |   |
|                    |         |          |       |  |      |       |     |       |  |   |
|                    |         |          | SASC  |  |      |       |     |       |  |   |
|                    | ADDR    | 00162н   | SASC1 |  |      |       |     |       |  |   |
| Target             | chip    | : uPD78x | xx    |  |      |       |     |       |  |   |
| Device             | file    | : Vx.xx  |       |  |      |       |     |       |  |   |

# Link list file format specification

The link list file format specification options are as follows.

- -11

- -lf/-nlf

-11

# [Description format]

-ll[number-of-lines]

Interpretation when omitted
 -II0 (No page breaks)

#### [Function]

- The -II option specifies the number of lines per page in a link list file.

# [Application]

- Use the -II option to change the number of lines per page in a link list file.

## [Description]

- The range number of lines that can be specified with the -II option is 20 to 32767.
- An abort error occurs if a numerical value outside this range, or something other than a numerical value is specified.
- If the number of lines is omitted, it is assumed that 0 has been specified.
- If the number of lines specified is 0, no page breaks will be made.
- If the -np option is specified, the -ll option is invalid.

# [Example of use]

- To specify 20 as the number of lines per page in a link list file (k0r.map), describe as:

C>lk78k0r k0rmain.rel k0rsub.rel -s -pk0r.map -1120

The contents of k0r.map is as follows.

```
78KOR Linker Vx.xx Date:xx xxx Page:
Command: k0rmain.rel k0rsub.rel -s -pk0r.map -km -ll20
Para-file:
Out-file: k0rmain.lmf
Map-file: k0r.map
Direc-file:
Directive:
**** Link information ***
```

1

```
4 output segment(s)
  5FH byte(s) real data
   41 symbol(s) defined
                   78KOR Linker Vx.xx
                                               Date:xx xxx xxxx Page: 2
*** Memory map ***
 SPACE=REGULAR
 MEMORY=ROM
 BASE ADDRESS=00000H SIZE=40000H
      OUTPUT INPUT INPUT BASE SIZE
      SEGMENT SEGMENT MODULE ADDRESS
                           00000H 00002H CSEG AT
      CODE
            CODE SAMPM 00000H 00002H
* gap *
                           00002H 000BEH
      ?CSEGOB0
                            000C0H 00004H CSEG OPT_BYTE
                            000C4H 00059H CSEG
      ?CSEG
             ?CSEG SAMPM
                            000C4H 00017H
_____
78KOR Linker Vx.xx
                                               Date:xx xxx xxxx Page: 3
             CSEG SAMPS 000DBH 00042H
* gap *
                            0011DH 3FEE3H
 MEMORY=RAM
 BASE ADDRESS=FCF00H SIZE=03100H
      OUTPUT INPUT INPUT BASE SIZE
      SEGMENT SEGMENT MODULE ADDRESS
* gap *
                           FCF00H 02F20H
      DATA
                            FFE20H 00003H DSEG AT
             DATA SAMPM FFE20H 00003H
* gap *
                           FFE23H 000DDH
                           FFF00H 00100H
* gap (Not Free Area) *
Target chip : uPD78xxx
Device file : Vx.xx
```

# -lf/-nlf

# [Description format]

-lf -nlf

- Interpretation when omitted

-nlf

# [Function]

- The -If option inserts a form feed (FF) code at the end of a link list file.
- The -nlf option disables the -lf option.

# [Application]

- Use the -If option to insert a form feed code if you wish to add a page break after the contents of a link list file are printed.

# [Description]

- If the -np option is specified, the -lf option is invalid.
- If both the -If and -nlf options are specified at the same time, the option specified last is valid.

# [Example of use]

- To insert a form feed code at the end of a link list file (k0r.map), describe as:

C>lk78k0r k0rmain.rel k0rsub.rel -pk0r.map -lf

#### Error list file output specification

The error list file output specification options are as follows.

- -e/-ne

#### -e/-ne

#### [Description format]

-e[file-name] -ne

- Interpretation when omitted

-ne

# [Function]

- The -e option specifies the output of an error list file. It also specifies the location to which it is output and the file name.
- The -ne option disables the -e option.

# [Application]

- Use the -e option to specify the location to which an error list file is output or to change its file name.

# [Description]

- If the output file name is omitted when the -e option is specified, the output file name will be "input-filename.elk".
- If the drive name is omitted when the -e option is specified, the error list file will be output to the current drive.
- If both the -e and -ne options are specified at the same time, the option specified last is valid.

#### [Example of use]

- To create an error list file k0r.elk, describe as:

C>lk78k0r k0rmain.rel k0rsub.rel -dk0r.dr -ek0r.elk

An error has occurred in the contents of the link directive file (k0r.dr). The contents of the error list file (k0r.elk) is as follows.

```
kOr.dr(3) : RA78KOR error E3102: Directive syntax error
```

#### Library file specification

The library file specification option is as follows.

- -b

-b

# [Description format]

-bfile-name

- Interpretation when omitted
  - None

# [Function]

- The -b option specifies that the specified file is to be input as a library file.

# [Application]

- The linker retrieves the module referenced by the input module from a library file and joins only that module to the input module.
- The purpose of a library file is to register two or more modules in a single file.
- By creating library files that can be used in common with many programs, file management and operation become easier and more efficient. Use the -b option to input the library file to the linker.

# [Description]

- The file name is cannot be omitted.
- If a file name which includes a path name is specified, a library file will be input from that path. An error occurs if no library file exists in the specified path.
- If a file name which does not include a path name is specified, a library file will be input from the path specified by the -i option or from the default search path.
- If two or more -b options are specified, library files will be input in a specified sequence. Up to 64 -b options can be specified.
- See "B.5 Librarian" for details about the method of creating library files.

## [Example of use]

- To input a library file (k0r.lib), describe as: k0rsub.rel is registered in the library file.

C>lk78k0r k0rmain.rel -bk0r.lib

# Library file read path specification

The library file read path specification option is as follows.

-i

# [Description format]

-ipath-name[,path-name] ... (two or more path names can be specified)

Interpretation when omitted
 Path specified by environmental variable (LIB78K0R)
 Current path, if environmental variable (LIB78K0R) is not specified.

## [Function]

- The -i option specifies that a library file is to be input from the specified path.

# [Application]

- Use the -i option to search a library file from a certain path.

#### [Description]

- The -i option is only valid when a library file name is specified by the -b option without including a path name.
- Two or more -i options can be specified. Two or more path names can be specified at once by separating them with ",". A space cannot be entered before or after ",".
- Up to 64 path names can be specified per link. If two or more path names are specified, library files will be searched in a specified sequence.
- An error will not occur even if no library file exists in the specified path.
- An abort error occurs if the path name is omitted.
- If a library file is specified by the -b option without including a path name, the linker will search paths in the following sequence.
- (1) The path specified by the -i option
- (2) Path specified by environmental variable (LIB78K0R)
- (3) Current path

Caution An error occurs if a library file with the specified name does not exist in any of these paths.

# [Example of use]

- To search and read a library file from folders C:\lib1 and C:\lib2 in that order, describe as:

C>lk78k0r k0rmain.rel k0rsub.rel -bk0r.lib -iC:\lib1,C:\lib2

- To read a library file from folder C:\Program Files\NEC Electronics Tools\library files, describe as:

C>lk78k0r k0rmain.rel k0rsub.rel -bk0r.lib -i"C:\Program Files\NEC Electronics Tools\library files"

# Parameter file specification

The parameter file specification option is as follows.

- -f

-f

# [Description format]

-ffile-name

- Interpretation when omitted
- Options and input file names can only be input from the command line.

## [Function]

- The -f option inputs options and input file names from a specified file.

#### [Application]

- Use the -f option when the information required to start up the linker will not fit on the command line.
- When specifying options repeatedly every time you perform linking, describe the options in the parameter file and specify the -f option.

## [Description]

- An abort error occurs if the file name is omitted.
- Nesting of parameter files is not permitted. An abort error occurs if the -f option is specified within a parameter file.
- The number of characters that can be described within a parameter file is unlimited.
- Separate options or input file names with a blank space, a tab or the line feed code (LF).
- Options and input file names within a parameter file will be expanded at the position specified for the parameter file on the command line.
- The expanded options specified last is valid.
- The characters following ";" or "#" are all assumed to be comments, up to the line feed code (LF) or EOF.
- An abort error occurs if two or more -f option is specified.

# [Example of use]

- Perform linking using a parameter file (k0r.plk).

The contents of the parameter file (k0r.plk) is as follows.

```
; parameter file
k0rmain.rel k0rsub.rel -ok0r.lmf -pk0r.map -e
-tC:\tmp -g
```

Enter the following from the command line.

```
C>lk78k0r -fk0r.plk
```

## Temporary file creation path specification

The temporary file creation path specification option is as follows.

- -t

-t

# [Description format]

-tpath-name

Interpretation when omitted
 Path specified by environmental variable TMP
 Current path, if no path is specified.

# [Function]

- The -t option specifies a path in which a temporary file is created.

# [Application]

- Use the -t option to specify the location for creation of a temporary file.

## [Description]

- Only a path can be specified as a path name.
- The path name is cannot be omitted.
- Even if a previously created temporary file exists, if the file is not protected it will be overwritten.
- As long as the required memory size is available, the temporary file will be expanded in memory.
   If not enough memory is available, the contents of the temporary file will be written to a disk.
   Such temporary files may be accessed later through the saved disk file.
- Temporary files are deleted when linking is finished. They are also deleted when linking is aborted by pressing the keys ([CTRL] + [C] key).
- The path in which the temporary file is created is determined according to the following sequence.

# (1) The path specified by the -t option

- (2) Path specified by environmental variable TMP (when the -t option is omitted)
- (3) Current path (when TMP is not set)

# Caution When (1) or (2) is specified, if the temporary file cannot be created in the specified path, an abort error occurs.

# [Example of use]

- To output a temporary file to folder C:\tmp, describe as:

C>lk78k0r k0rmain.rel k0rsub.rel -tC:\tmp

- To output a temporary file to folder C:\Program Files\NEC Electronics Tools\temporary files, describe as:

C>lk78k0r k0rmain.rel k0rsub.rel -t"C:\Program Files\NEC Electronics Tools\temporary files"

# Device file search path specification

The device file search path specification option is as follows.

- -y

-у

# [Description format]

-ypath-name

- Interpretation when omitted The path from which the device file is read is determined according to the following sequence.

#### (1) Path registered in the device file installer

- (2) Path by which the lk78k0r.exe was started up
- (3) Current folder
- (4) The environmental variable PATH

#### [Function]

- The -y option reads a device file from the specified path.

## [Application]

- Use the -y option to specify a path where a device file exists.

## [Description]

- An abort error occurs if something other than a path name is specified after the -y option.
- An abort error occurs if the path name is omitted after the -y option.
- The path from which the device file is read is determined according to the following sequence.
- (1) The path specified by the -y option
- (2) Path registered in the device file installer
- (3) Path by which the LK78K0R was started up
- (4) Current folder
- (5) The environmental variable PATH

# [Example of use]

- To specify the path for the device file as folder C:\78k0r\dev, describe as:

```
C>lk78k0r k0rmain.rel k0rsub.rel -yC:\78k0r\dev
```

- To specify the path for the device file as folder C:\Program Files\NEC Electronics Tools\device files, describe as:

C>lk78k0r k0rmain.rel k0rsub.rel -y"C:\Program Files\NEC Electronics Tools\device files"

## Warning message output specification

The warning message output specification option is as follows.

- -W

-w

# [Description format]

-w[level]

- Interpretation when omitted

-w1

## [Function]

- The -w option specifies whether or not a warning message is output to the console.

#### [Application]

- Use the -w option to specify the level at which a warning message will be output.

## [Description]

- An abort error occurs if something other than a level is specified after the -w option.
- Only levels 0, 1 and 2 can be specified.
- The output levels are as follows.
- 0: No warning message is output.
- 1: A normal warning message is output.
- 2: A detailed warning message is output.

#### [Example of use]

- To output a detailed warning message, describe as:

C>lk78k0r k0rmain.rel k0rsub.rel -w2

# Boot area ROM program linking specification for a product with built-in flash memory

The boot area ROM program linking specification option for a product with built-in flash memory is as follows.

#### -zb

# [Description format]

-zbaddress

- Interpretation when omitted No limitation for the allocation range

# [Function]

- The -zb option specifies the start address of the flash memory area.

# [Description]

- Specify boot area ROM program linking for a product with built-in flash memory, and specify the start address of the flash memory area.
- The range that can be specified for the value is 0H to 0FFFFH.
- An error occurs if the address is omitted.
- No codes can be allocated at addresses higher than the specified address.
- Caution Do not specify this option for a device that does not have a flash memory area self-programming function.

#### [Example of use]

- To specify 2000h as the start address of flash memory area, describe as:

C>lk78k0r k0rmain.rel -zb2000h

## **On-chip debug specification**

The on-chip debug specification option is as follows.

- -go

#### -go

## [Description format]

-gocontrol-value,start-address[,size]

Interpretation when omitted
 On-chip debug is not used.
 Address C3H is the default value specified the device file.

# [Function]

- The -go option specifies whether on-chip debug is used or not.

# [Application]

- Use the -go option to change the control value for on-chip debug operation, the start address and size of the debug monitor area.

#### [Description]

For the control value, specify the control value for on-chip debug operation.
 An abort error occurs if a value that cannot be specified for the control value is specified.

See QB-MINI2 On-Chip Debug Emulator with Programming Function User's Manual (U18371EJ) for details about the control value.

- For the start address, specify the allocation start address of the debug monitor area.

The range that can be specified for the start address is 0 to 0FFFFFH.

If the start address is omitted, it is assumed that (internal ROM end address - 1024) + 1 has been specified. See QB-MINI2 On-Chip Debug Emulator with Programming Function User's Manual (U18371EJ) for details about the start address.

- For the size, specify the size of the debug monitor area.

The range that can be specified for the size is 88 to 1024.

If the size is omitted, it is assumed that 1024 has been specified.

See QB-MINI2 On-Chip Debug Emulator with Programming Function User's Manual (U18371EJ) for details about the program size.

- An abort error occurs if something other than a numerical value is specified for the control value, start address, or size.
- If the -go option is specified, the control value will be allocated at address C3H.

No segments can be allocated at addresses 2H, 3H, and CEH to D7H, nor an area of the size starting from an address specified with the -go option, because these areas will be filled with FFH.

Addresses C0 to C2H are reserved as the user option byte area by specifying the -gb option.

- Even if the -go option is not specified, no user codes can be allocated at address C3H because the address is reserved.
- The control value to be allocated at address C3H can also be specified by defining the segment with relocation attributes shown below, in the assembler source file. However, define the segment with 4 bytes in total, including the user option byte starting from address C0H.

| [ A | ny segment name | e] CSEG | OPT_BYTE |   |         |      |
|-----|-----------------|---------|----------|---|---------|------|
|     |                 | DB      | OFDH     | ; | Address | 0xC0 |
|     |                 | DB      | OFEH     | ; | Address | 0xC1 |
|     |                 | DB      | OFFH     | ; | Address | 0xC2 |
|     |                 | DB      | 04H      | ; | Address | 0xC3 |

If specification of the assembler source file and specification of this option are made in duplicate, this option takes precedence.

- Be sure to see the user's manual of the device and set the on-chip debug option byte and user option byte.

## [Example of use]

- Embed 04H at address C3H as a control value.
- Reserve the area starting from the start address (address 02FC00H) up to 1024 bytes as the debug monitor area.

C>lk78k0r k0rmain.rel -go04H,02FC00H,1024

### Security ID specification

The Security ID specification option is as follows.

- -gi

-gi

## [Description format]

-gisecurity-ID

- Interpretation when omitted A security ID is not set.

## [Function]

- The -gi option specifies a security ID.

## [Application]

- Use the -gi option to set a security ID.

# [Description]

- Specify a hexadecimal value that ends with "H". An abort error occurs if any other value is omitted.
- Specify a security ID within 10 bytes. If the specified value is less than 10 bytes, the higher bits are filled with 0.
- The security ID is set at addresses C4H to CDH. If a security ID is set, no segment can be allocated at addresses C4H to CDH.
- An abort error occurs if this option is specified for a device that does not have a security ID function.
- A security ID can also be specified by defining the segment with relocation attributes shown below, in the assembler source file. However, be sure to specify SECUR\_ID as the relocation attribute of the segment.

| [Any segment name] | CSEG | SECUR_I | D              |
|--------------------|------|---------|----------------|
|                    | DB   | 11H     | ; Address 0xC4 |
|                    | DB   | 22H     | ; Address 0xC5 |
|                    | DB   | 33H     | ; Address 0xC6 |
|                    | DB   | 44H     | ; Address 0xC7 |
|                    | DB   | 55H     | ; Address 0xC8 |
|                    | DB   | 66H     | ; Address 0xC9 |
|                    | DB   | 77H     | ; Address 0xCA |
|                    | DB   | 88H     | ; Address 0xCB |
|                    | DB   | 99H     | ; Address 0xCC |
|                    | DB   | 0AAH    | ; Address 0xCD |

If specification of the assembler source file and specification of this option are made in duplicate, this option takes precedence.

# [Cautions]

- If this option is not specified for a device that has a security ID function, any code may be allocated.

# [Example of use]

- To specify the same "112233445566778899aah" as the specification in the above assembler source file, describe as:

C>lk78k0r k0rmain.rel -gi112233445566778899aah

## User option byte specification

The user option byte specification option is as follows.

- -gb

-gb

# [Description format]

-gbuser-option-byte-value

- Interpretation when omitted

Default value specified the device file

## [Function]

- The -gb option specifies the value set for the user option byte.

## [Application]

- Use the -gb option to specify the user option byte value.

## [Description]

- The range that can be specified for the user option byte is 0 to 0FFFFFFH.
- An abort error occurs if a value that cannot be specified for the user option byte is specified.
- Specify a hexadecimal value that ends with "H". An abort error occurs if any other value is omitted.
- The user option byte is specified at addresses C0H to C2H.
- If the -gb option is not specified, no user codes can be allocated at addresses C0 to C2H because these addresses are reserved.
- Specify a security ID within 3 bytes. If the specified value is less than 3 bytes, the higher bits are filled with 0.
- The user option byte value to be allocated at addresses C0H to C2H can also be specified by defining the segment with relocation attributes shown below, in the assembler source file. However, define the segment with 4 bytes in total, including the control value at address C3H.

| [Any segment name] | CSEG | OPT_BYTE            |
|--------------------|------|---------------------|
|                    | DB   | 0FDH ; Address 0xC0 |
|                    | DB   | OFEH ; Address 0xC1 |
|                    | DB   | 0FFH ; Address 0xC2 |
|                    | DB   | 04H ; Address 0xC3  |

If specification of the assembler source file and specification of this option are made in duplicate, this option takes precedence.

- Be sure to see the user's manual of the device and set the on-chip debug option byte and user option byte.

# [Example of use]

- To specify FDH at address C0H, FEH at address C1H, and FFH at address C2H as the user option byte value, describe as:

C>lk78k0r k0rmain.rel -gb0FDFEFFH

### Mirror area specification

The mirror area specification option is as follows.

- -mi

-mi

## [Description format]

-mi0 or -mi1

- Interpretation when omitted

-mi0

## [Function]

- The -mi option specifies the allocation destinations of segments in the mirrored area.

### [Application]

- Use the -mi option to specify the allocation destinations of segments in the mirrored area.

## [Description]

- The allocation destinations of segments with relocation attribute CSEG MIRRORP are specified by the linker.
- If -mi0 is specified, the segment is allocated in the mirror area when MAA = 0. If -mi1 is specified, the segment is allocated in the mirror area when MAA = 1.

See the user's manual of the device for details about the mirror area.

- Public symbol "\_@MAA" will be generated. This is a NUMBER attribute symbol that holds "0" when -mi0 is specified, and holds "1" when -mi1 is specified.

## [Example of use]

- To allocate the segment in the mirror area when MAA = 1, describe as:

C>lk78k0r k0rmain.rel -mil

With a device in which a mirror area is reserved at F1000H or higher address, segments with CSEG MIRRORP are allocated at address 11000H and higher.

The example of use with startup routine provided by the compiler is as follows.

MOVW PMC , #\_@MAA

In this case, "1" is stored in PMC.

## 64 KB boundary allocation specification

The 64 KB boundary allocation specification options are as follows.

- -ccza/-nccza

### -ccza/-nccza

## [Description format]

-ccza -nccza

Interpretation when omitted
 -ccza (when input files are assembler output files only)
 -nccza (when compiler output file is included in input files)

## [Function]

- The -ccza option specifies whether to allocate a segment to the last byte (xFFFH<sup>Note</sup>) of each 64 KB boundary area.

Note x: 0H to EH

## [Application]

- Use the -ccza option to specify whether to allocate a segment to the last byte of each 64 KB boundary area.

## [Description]

- If development is performed only with the assembler, specification of this option is not necessary because a segment is automatically allocated to the last byte of each 64 KB boundary area.
- If an object module file output from the compiler is input to the linker, the linker automatically assumes that the nccza option is specified, so no segment is allocated to the last byte of each 64 KB boundary area.
- If the -za option is specified in the compiler, allocation of a segment to the last byte of each 64 KB boundary area is enabled, so specify the -ccza option.
- See CubeSuite Coding User's Manual for details about segment allocation to the last byte of each 64 KB boundary area.

### Self RAM area allocation control

The self RAM area allocation control options are as follows.

- -self/-selfw

### -self/-selfw

# [Description format]

-self -selfw

> - Interpretation when omitted The self RAM area is used as internal RAM.

## [Function]

- The -self and -selfw options specify whether to restrict allocation to the self RAM area.

## [Application]

- Use the -self and -selfw options to specify whether to restrict allocation to the self RAM area.

## [Description]

- If -self is specified, it is prohibited to allocate segments in the self RAM area and an error occurs.
- If -selfw is specified, it is enabled to allocate segments in the self RAM area, but a warning message is output.
- If the -self or -selfw option is specified, the stack area is allocated outside the saddr area.

## **Help specification**

The help option is as follows.

- --

--

# [Description format]

- -

- Interpretation when omitted No display

## [Function]

- The -- option outputs a help message on the display.

## [Application]

- The help message is a list of explanations of the link options. See these when executing the linker.

## [Description]

- When the -- option is specified, all other options are invalid.
- To read the next part of the help message, press the return key. To quit the help display, press any key other than the return key and then press the return key.

Caution This option cannot be specified from CubeSuite.

# [Example of use]

- To output a help message on the display, describe as:

C>1k78k0r --

```
78KOR Linker Vx.xx [xx xxx xx]
   Copyright(C) NEC Electronics Corporation xxxx
usage : lk78KOr [option[...]] input-file [option[...]]
The option is as follows ([] means omissible).
-ffile
                 :Input option or input-file name from specified file.
-dfile
                 :Read directive file from specified file.
-bfile
                 :Read library file from specified file.
-idirectory[,directory...] :Set library file search path.
                :Create load module file [with specified name] / Not.
-o[file]/-no
                 :Create link map file [with specified name] / Not.
-p[file]/-np
                 :Create error list file [with specified name] / Not.
-e[file]/-ne
-tdirectory
                 :Set temporary directory.
-km/-nkm
                 :Output map list to link map file/Not.
-kd/-nkd
                 :Output directive file image to link map file / Not.
                 :Output public symbol list to link map file / Not.
-kp/-nkp
                 :Output local symbol list to link map file / Not.
-kl/-nkl
-ll[page length] :Specify link map file lines per page.
-lf/-nlf
                 :Add Form Feed at end of the link map file / Not.
-s[memory area]/-ns : Create stack symbol [in specified memory area] / Not.
                 :Output symbol information to load module file / Not.
-g/-ng
-ydirectory
                 :Set device file search path.
-j/-nj
                 :Create load module file if fatal error occurred / Not.
-w[n]
                 :Change warning level(n=0 to 2).
-zbaddress
                 :Create Boot file (address:flash start address).
-qodata,address[,size] :Change On-Chip Debug Option Bytes, start address, size(size=88
to 1024).
-giid
                 :Set Security ID.
-qbdata
                 :Set User Option Bytes.
-mi[0 or 1]
                 :Select allocation for MIRRORP segment.
-self[-selfw]
                :Allocate user code to BRCROSS / Not.
-ccza/-nccza
                :Allocate user code to nFFFFH / Not.
                 :Show this message.
DEFAULT ASSIGNMENT: -o -p -ne -km -kd -nkp -nkl -ll0 -nlf -ns -g -nj -wl
directive file usage:
MEMORY memory-area-name:(origin-value, size)[/memory-space-name]
MERGE segment-name:[location-type-definition][merge-type-definition]
       [=memory-area-name][/memory-space-name]
 example: MEMORY ROM:(0H,4000H)
          MEMORY RAMA: (OFEF00H, 100H)
          MERGE CSEG1:=OM
          MERGE DSEG1:AT(0FF000H)
```

## B.3.5 Boot-flash relink function

### (1) Relink function

Some systems are equipped with flash area or detachable ROM.

To upgrade the version of the program, the contents of the flash area may be rewritten or the detachable ROM may be replaced with a new ROM.

When changing the program even partially, basically the project itself is reorganized or "rebuilt". However, it would be convenient if the allocation to be upgraded was limited to the flash area or external ROM and if it was not necessary to reorganize the project. The boot area is fixed to the internal ROM. If a function is called between the flash area to be rewritten and the boot area, and if the start address of the function is changed as a result of modifying the function in the flash area, the function cannot be called correctly.

The "boot-flash relink function" (hereafter referred to as the "relink function") is used to prevent this and enable functions to be called correctly.

This function is realized as follows.

- (a) A "branch table" where instructions to branch to the functions in the flash area are written is prepared in the flash area.
- (b) When a function in the flash area is called from the boot area, execution jumps to the branch table in the flash area, and then the instruction used to branch to the intended function is executed and jump occurs.

This mechanism can be realized by the user. If the "relink function" is used, this can be done relatively easily. To use this function, however, the functions to be called in the flash area must be determined when the boot area is created. This mechanism is used to call a function from the boot area even if the function is modified in the flash area.

Operation during a reset is as follows.

- RESET interrupt vector (boot area)
- -> \_@cstart (boot area)
- -> \_boot\_main function (boot area)
- -> ITBLTOP address (flash area)
- -> \_@cstart (flash area)
- -> \_main function (flash area)

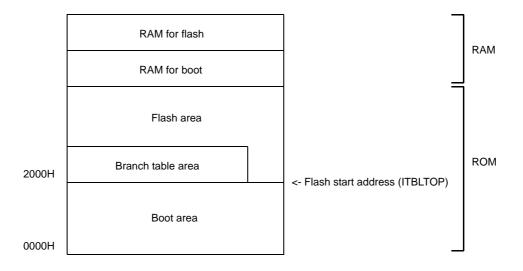

## (2) Image of relink function

A function is called as shown below when the relink function is used.

#### (a) To call function in the boot area from the boot area

The function can be called without problem because addresses have been resolved before they are programmed to the boot area.

| void                       | 7   |
|----------------------------|-----|
| func_rom1(void)            |     |
| {                          |     |
| :                          |     |
| }                          |     |
|                            | _   |
| void                       |     |
| <pre>func_rom2(void)</pre> |     |
| {                          |     |
| :                          |     |
| <pre>func_rom1();</pre>    | ┿┯┛ |
| :                          |     |
| }                          | 1   |

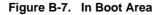

# (b) To call function in the flash area from the flash area

The function can be called without problem because addresses have been resolved in the flash area.

| void                      |    |
|---------------------------|----|
| func_flash1(void)         |    |
| {                         |    |
| :                         |    |
| }                         |    |
|                           | _  |
| void                      |    |
| func_flash2(void)         |    |
| {                         |    |
| :                         |    |
| <pre>func_flash1();</pre> | ┿┥ |
| :                         |    |
| }                         |    |

Figure B-8. In Flash Area

### (c) To call function in the flash area from the boot area

When a function in the flash area is called from the boot area, the address of the function cannot be known from the boot area because the function size, etc., have been changed in the flash area. In other words, a function in the flash area cannot be directly called. To solve this, execution jumps to the branch table in the flash area.

Execute the jump instruction to the relevant function from that table and jump to the intended function.

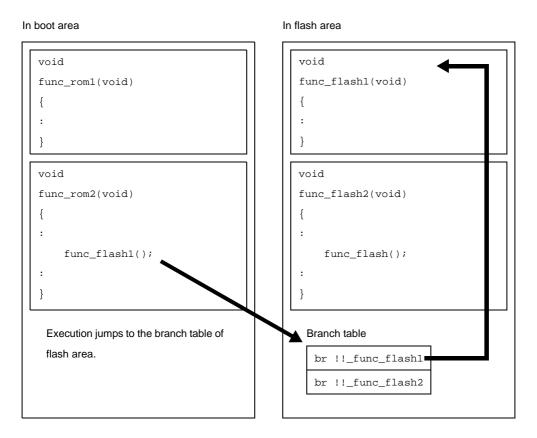

Figure B-9. From Boot Area to Flash Area

In the same manner as functions, this is relevant to referencing external variables.

A global variable defined in the flash area cannot be referenced from the boot area. Therefore, an external variable of the same name can be defined in both the boot area and flash area. Each of these external variables is referenced only from the respective areas.

## (d) To call function in the boot area from the flash area

When a function in the boot area is called from the flash area, the contents of the boot area are not changed. Therefore, a function in the boot area can be directly called from the flash area.

### Figure B-10. From Flash Area to Boot Area

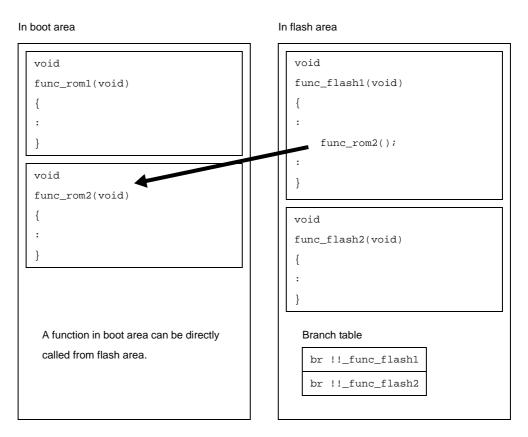

In the same manner as functions, this is relevant to referencing external variables. A global variable defined in the boot area cannot be referenced from the flash area.

#### (3) Realizing relink function

This section describes specifically how to realize the relink function.

#### (a) Project of CubeSuite

To realize the relink function, a boot area and flash area must be separately created. This means that only the flash area is modified after the boot area has been created (after a program has been stored in ROM). When creating a project with CubeSuite, therefore, divide the projects as follows.

- Project to be allocated to the boot area

- Project to be allocated to the flash area (project that may be modified in the future)

In addition, separately prepare a startup routine and link directive file for each project.

#### (b) #pragma ext\_func directive

When calling a function in the flash area from the boot area, the name of the function to be called (label name) and ID number are assigned to the boot area by using the #pragma ext\_func directive. The format of the #pragma ext\_func directive is as follows.

#pragma ext\_func function-name ID-number

Specify a positive number as the ID number. The different ID number must not be specified for the same function name or the same ID number must not be specified for the different function names.

When a function name in the flash area is specified in the boot area by using the #pragma ext\_func directive, a branch table is created. The address of this branch table is specified by the user.

Specify the address as follows, by using compile option "-zt", when a load module of the boot area and a load module of the flash area are created.

-zt start-address-of-branch-table

When execution branches to the body of a function, the actual function address is obtained by referencing the offset of the ID number from the beginning of the created branch table, and then execution branches.

The example is shown below.

```
func_flash0()
func_flash1()
```

If the above two C functions are allocated to the flash area and they are called from the boot area, describe as follows in the C source file for the boot area.

```
#pragma ext_func func_flash0 1
#pragma ext_func func_flash1 2
```

It is recommended to describe these #pragma ext\_func directive in one file and include this file in all source files by using the #include directive, in order to prevent missing descriptions or the occurrence of contradictions, i.e., to prevent the error of specifying the different ID numbers for the same function name or specifying the same ID number for the different function names.

An image of relink function is shown below.

## <1> C source file for the boot area

```
#include "ext_def.h"
int boot_a = 0x12;
int boot_b = 0x34;
extern int func_flash1( int );
extern int func_flash2( int );
void boot_main( )
{
        :
    }
void func( void )
{
        int k;
        boot_a = func_flash1(boot_a);
        boot_b = func_flash2(boot_b);
}
```

### <2> C source file for the flash area

```
#include "ext_def.h"
extern void func( void );
void main( void )
{
    func();
}
void func_flash1( )
{
    :
}
void func_flash2( )
{
    :
}
```

## <3> ext\_def.h

#pragma ext\_func func\_flash1 1
#pragma ext\_func func\_flash2 2

#### (c) Startup routine

Separately prepare a startup routine for the boot area and a startup routine for the flash area. Startup routines are provided for both the boot area and the flash area by the CA78K0R.

Each startup routine must perform the following processing.

- Perform processing to initialize the RAM area to be used for the boot area
- Branching from the boot area to the startup routine of the flash area
- Perform processing to initialize the RAM area to be used for the flash area
- Moving to the processing of the flash area

### (d) How to create the projects specifically

### <1> Create the boot area project

Create a project for the boot area and add the build target files to the project.

### Figure B-11. Boot Area Project

| Project Tree 🛛 🛛 🔀                                                                                                    |
|----------------------------------------------------------------------------------------------------|
| 2 🛛 🙎                                                                                                    |
| <ul> <li>boot (Project)*</li> <li>uPD78F1166_A0 (Microcontroller)</li> <li>Pin Configurator (Design Tool)</li> <li>Code Generator (Design Tool)</li> <li>CA78KOR (Build Tool)</li> <li>78KOR Simulator (Debug Tool)</li> <li>QB-Programmer (Flash Programming Tool)</li> </ul> |
| E                                                                                                    |

### <2> Set the build options for the boot area project

Select the build tool node on the project tree and set each of the build options on the Property panel.

#### <3> Set variables/functions relocation options

Set the variables/functions relocation options to generate a variables/functions information file and use it to allocate variables and functions.

Select the [Variables/Functions Relocation Options] tab.

In the [Output File] category, set the [Output variables/functions information file] property to [Yes] to generate an empty variables/functions information file, and add it to the project (it will also appear in the File node of the project tree). The output destination is the file set in the [Output folder for variables/functions information file] property and the [Variables/functions information file name] property.

**Remark** If a variables/functions information file with the same name already exists, the build will be configured to use it.

#### Figure B-12. [Output folder for variables/functions information file] Property in Boot Area

| Ξ | Output File                                       |                   |
|---|---------------------------------------------------|-------------------|
| ( | Output variables/functions information file       | Yes 💌             |
|   | Output folder for variables/functions information | %BuildModeName%   |
|   | Variables/functions information file name         | %ProjectName%.vfi |

Set the [Output folder for variables/functions information file] property and the [Variables/functions information file name] property to change the output folder and file name of the variables/functions information file. If the [Variables/functions information file] property is changed, an empty variables/ functions information file is generated and added to the project (it will also appear in the File node of the project tree).

### <4> Set compile options

Select the [Compile Options] tab.

Select [No] on the [Output objects for flash] property in the [Memory Model] category.

In addition, configure the [Start address of flash area] property and the [Start address of flash area branch table] property.

The range that can be specified for both value is 0C0 to 0EDFFF.

**Remark** The address specified in the [Start address of flash area branch table] property is an address in the flash area.

### Figure B-13. [Memory Model] Category in Boot Area

| 🗆 Memory Model                           |                                                 |
|------------------------------------------|-------------------------------------------------|
| Memory model type                        | Medium model(Code 1M Bytes/Data 64K Bytes)(-mm) |
| Output objects for flash                 | No                                              |
| Start address of flash area              | HEX 2000                                        |
| Start address of flash area branch table | HEX 2000                                        |
| Specify mirror area                      | MAA=0(-mi0)                                     |

Next, select [Yes(For boot area)] on the [Use standard startup routine] property in the [Startup] category.

## Figure B-14. [Use standard startup routine] Property in Boot Area

| 🖯 Startup                               |                    |   |
|-----------------------------------------|--------------------|---|
| Use standard startup routine            | Yes(For boot area) | ~ |
| Use fixed area used by standard library | Yes                |   |
| ROMize far area                         | Yes                |   |
| Using standard startup routine          | s0rllb.rel         |   |

## <5> Set link options

Select the [Link Options] tab.

In the [Device] category, if you select [Yes(-zb)] on the [Set flash start address] property, the [Flash start address] property is displayed.

In the property, the same value as the value of the [Start address of flash area] property on the [Memory Model] category from the [Compile Options] tab is configured.

| Ξ | Device                              |             |   |
|---|-------------------------------------|-------------|---|
|   | Use on-chip debug                   | No          |   |
|   | Set user option byte                | No          |   |
|   | Specify mittot area                 | MAA=0(-mi0) |   |
| ( | Set flash start address             | Yes(-zb)    | × |
|   | Flash start address                 | HEX 2000    |   |
|   | Boot area load module file name     |             |   |
|   | Control allocation to self RAM area | No          |   |

### <6> Set object convert options

Select the [Object Convert Options] tab.

Select [No] on the [Split hex file] property in the [Hex File] category (default).

| Figure B-16. | [Split hex file] Property in Boot Area |
|--------------|----------------------------------------|
|--------------|----------------------------------------|

| 🗆 Hex File                 |                                 |
|----------------------------|---------------------------------|
| Output hex file            | Yes                             |
| Output folder for hex file | %BuildModeName%                 |
| Hex file name              | %ProjectName%.hex               |
| Hex file format            | Intel expanded hex format(-kie) |
| Split hex file             | No 💌                            |

#### <7> Run a build of the boot area project

When you run a build of the boot area project, a load module file is created.

A hex file is also created.

If a variables/functions information file is generated, it will be input into the compiler automatically, and a build will be executed again.

**Remark** The variables/functions information file is overwritten by running a build. If the output folder or output file name is changed, then the specified file will be generated anew.

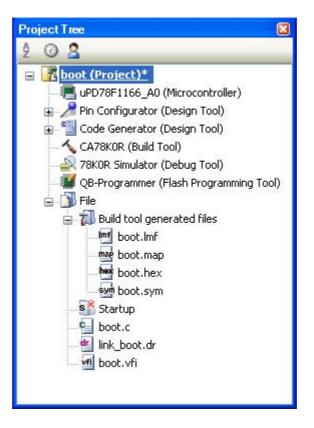

Figure B-17. Created Files for Boot Area

## <8> Create the flash area project

Create a project for the boot area and add the build target files to the project.

Figure B-18. Flash Area Project

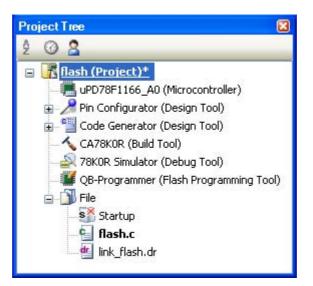

### <9> Set the build options for the flash area project

Select the build tool node on the project tree and set each of the build options on the Property panel.

#### <10> Set variables/functions relocation options

Set the variables/functions relocation options to generate a variables/functions information file and use it to allocate variables and functions.

#### Select the [Variables/Functions Relocation Options] tab.

In the [Output File] category, set the [Output variables/functions information file] property to [Yes] to generate an empty variables/functions information file, and add it to the project (it will also appear in the File node of the project tree). The output destination is the file set in the [Output folder for variables/functions information file] property and the [Variables/functions information file name] property.

**Remark** If a variables/functions information file with the same name already exists, the build will be configured to use it.

## Figure B-19. [Output folder for variables/functions information file] Property in Flash Area

| Ξ | Output File                                       |                   |
|---|---------------------------------------------------|-------------------|
| ( | Output variables/functions information file       | Yes 💟             |
|   | Output folder for variables/functions information | %BuildModeName%   |
|   | Variables/functions information file name         | %ProjectName%.vfi |

Set the [Output folder for variables/functions information file] property and the [Variables/functions information file name] property to change the output folder and file name of the variables/functions information file. If the [Variables/functions information file] property is changed, an empty variables/ functions information file is generated and added to the project (it will also appear in the File node of the project tree).

#### <11> Set compile options

Select the [Compile Options] tab.

Select [Yes(-zf)] on the [Output objects for flash] property in the [Memory Model] category. In addition, configure the [Start address of flash area] property and the [Start address of flash area branch table] property.

The range that can be specified for both value is 0C0 to 0EDFFF.

**Remark** The address specified in the [Start address of flash area branch table] property is the same as the address specified in the boot area project.

#### Figure B-20. [Memory Model] Category in Flash Area

| [ | 🗆 Memory Model                           |                                                 |
|---|------------------------------------------|-------------------------------------------------|
|   | Memory model type                        | Medium model(Code 1M Bytes/Data 64K Bytes)(-mm) |
| 1 | Output objects for flash                 | Yes(-zf) 🔹 😪                                    |
|   | Start address of flash area              | HEX 2000                                        |
|   | Start address of flash area branch table | HEX 2000                                        |
|   | Specify mirror area                      | MAA=0(-mi0)                                     |

Next, select [Yes(For flash area)] on the [Use standard startup routine] property in the [Startup] category.

### Figure B-21. [Use standard startup routine] Property in Flash Area

| E | Startup                                 |                     |
|---|-----------------------------------------|---------------------|
| ( | Use standard startup routine            | Yes(For flash area) |
|   | Use fixed area used by standard library | Yes                 |
|   | ROMize far area                         | Yes                 |
|   | Using standard startup routine          | sOrlie.rel          |

Next, add the created variables/functions information file for the boot area to the flash area project. Specify the variables/functions information file for the boot area on the [Variables/functions information file for boot area] property in the [Variable and Function Information File] category.

### Figure B-22. [Variables/functions information file for boot area] Property in Flash Area

| Ε | Variables/functions Information File               |                         |
|---|----------------------------------------------------|-------------------------|
|   | Using variables/functions information file         | DefaultBuild\sample.vfi |
| ( | Variables/functions information file for boot area | \DefaultBuild\boot.vfi  |

### <12> Set link options

Add the created boot area load module file to the flash area project. Select the [Link Options] tab. Specify the boot area load module file on the [Boot area load module file name] property in the [Device] category.

### Figure B-23. [Boot area load module file name] Property in Flash Area

| 🗆 Device                            |                        |   |
|-------------------------------------|------------------------|---|
| Use on-chip debug                   | No                     |   |
| Set user option byte                | No                     |   |
| Specify mirror area                 | MAA=0(-mi0)            |   |
| Set flash start address             | No                     | _ |
| Boot area load module file name     | \DefaultBuild\boot.Imf | ) |
| Control allocation to self RAM area | No                     | _ |

## <13> Set object convert options

Select the [Object Convert Options] tab.

Select [Yes(-zf)] on the [Split hex file] property in the [Hex File] category.

## Figure B-24. [Split hex file] Property in Flash Area

| Ξ | Hex File                   |                                 |
|---|----------------------------|---------------------------------|
|   | Output hex file            | Yes                             |
|   | Output folder for hex file | %BuildModeName%                 |
|   | Hex file name              | %ProjectName%.hex               |
|   | Hex file format            | Intel expanded hex format(-kie) |
|   | Split hex file             | Yes(-zf) 💌                      |

## <14> Run a build of the flash area project

When you run a build of the flash area project, a load module file which implements the relink function is created.

The boot area hex file (the same content as the file created by building the boot area project) and flash area hex file are also created.

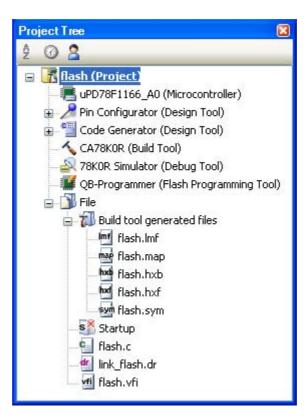

Figure B-25. Created Files for Flash Area

#### (e) How to change the branch table address

When setting the branch table's start address to other than 2000H, also change the interrupt vector processing in the following manner.

- Change the address value of "ITBLTOP EQU 2000H" in vect.inc
- The default installation location for vect.inc is as follows.

\NEC Electronics CubeSuite\CubeSuite\CA78K0R\Vx.xx\src\cc78k0r\src

- ..\bat\repvect.bat
- ..\bat\mkstup.bat

on the DOS prompt and update the startup routine and library, copy to ..\..\lib78k0r and use for linking.

## (f) Describing a link directive file

The following points should be noted when using a link directive file.

- If the address of a section placed in the RAM area overlaps in the boot area and flash area, the linker outputs an error. For the RAM area that must be referenced simultaneously in the boot area and flash area, addresses must be specified so that they do not overlap.
- A link directive file related to the branch table does not have to be described. It is automatically allocated to an address specified by the link option.

However, the following points must be noted.

- If a vacant area of the size of the branch table is at the address specified by -zt, the link directive file is allocated as is. The other segments are not affected.
- If a vacant area of the size of the branch table is not at the address specified by -zt, an error occurs.

### (g) Library

If a library function is called from the boot area or flash area, the library is linked to the object on the calling side. For example, even if a library is linked to the flash area, the same library is linked to the boot area if the same library function is called from the boot area. When a library function is called, therefore, branching does not take place between the boot area and flash area.

## (h) Interrupt handler

Describe the part that calls an interrupt handler in the area where the address of the interrupt handler exists. In the following case, an interrupt handler function name must also be specified by the #pragma interrupt directive.

- Interrupt handler address is in the boot area.
- Interrupt handler body is in the flash area.

# B.4 Object Converter

The object converter inputs the load module file (all reference address data must be determined at this point) output by the CA78K0R linker. It then converts this data into hexadecimal format and outputs it as an object module file. The object converter also outputs the symbol information used for symbolic debugging as a symbol table file. If an object converter error occurs, an error message appears on the display to clarify the cause of the error.

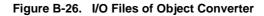

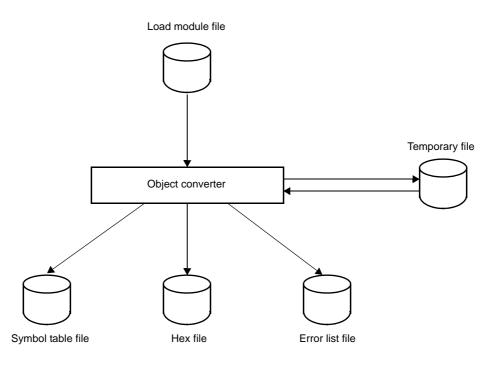

## B.4.1 I/O files

The I/O files of the object converter are shown below.

| Туре         | File Name         | Explanation                                                                                                    | Default File Type |
|--------------|-------------------|----------------------------------------------------------------------------------------------------|-------------------|
| Input files  | Load module file  | <ul> <li>Binary image file of the object codes output as<br/>a result of linking</li> <li>File output by the linker</li> </ul>                                                          | .lmf              |
|              | Parameter file    | <ul> <li>File containing the parameters for the exe-<br/>cuted commands (user-created file)</li> </ul>                                                                                  | .poc              |
| Output files | Hex file          | <ul> <li>File created by converting the load module file<br/>into hexadecimal object format<br/>These files are used during mask ROM devel-<br/>opment and PROM program use.</li> </ul> | .hex              |
|              | Symbol table file | <ul> <li>File containing the symbol information<br/>included in each module of an input files</li> </ul>                                                                                | .sym              |
|              | Error list file   | <ul> <li>File containing error information generated<br/>during object conversion.</li> </ul>                                                                                           | .eoc              |

Table B-11. I/O Files of Object Converter

# B.4.2 Functions

## (1) Flash memory self-rewriting mode support

The object converter can create separate hex files in the boot area and flash area for the code located in the flash memory when the self-rewriting mode of the flash memory is used. To output separate hex files, specify the object convert option (-zf). The file type is as follows:

| Table B-12. | File Type Whe | n -zf Option | Is Specified |
|-------------|---------------|--------------|--------------|
|-------------|---------------|--------------|--------------|

| File                                                 | File Type |
|------------------------------------------------------|-----------|
| Output file at boot area ROM program side            | .hxb      |
| Output file at program side other than boot area ROM | .hxf      |

#### (2) Hex files

The hex file output by the object converter can be input to a hex loader such as a PROM programmer or a debugger.

The following is the hex file of the sample program.

: 020000080007E : 1000800011201A1620FE9A93001421FE63958462B3

- : 1000900095FAFE617131809AA40073617131809A82
- : 0D00A000A40072AF4D8D020D070D30AFA8

: 0000001FF

#### (a) Intel standard hex file format

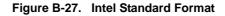

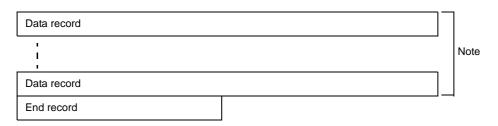

Note The data record is repeated here.

- Data record

| :   | 02  | 0000 | 00  | 8000 | 7E  |
|-----|-----|------|-----|------|-----|
| (1) | (2) | (3)  | (4) | (5)  | (6) |

| ltem<br>Number | Description                                                                                                    |
|----------------|----------------------------------------------------------------------------------------------------|
| (1)            | Record mark<br>Indicates beginning of record.                                                                                  |
| (2)            | Code number (2 digits)<br>Number of bytes in the code stored in the record. A maximum of 16 bytes can be stored.               |
| (3)            | Location address (offset)<br>The start address (offset) of the code displayed in the record is shown as a 4-digit hexadecimal. |

| ltem<br>Number | Description                                                                                                    |
|----------------|----------------------------------------------------------------------------------------------------|
| (4)            | Record type<br>Fixed at 00.                                                                                                    |
| (5)            | Code (Max. 32 digits)<br>The object code is shown one byte at a time, with the higher 4 bits and lower 4 bits separated.<br>A maximum of 16 bytes can be expressed in the code. |
| (6)            | Check sum (2 digits)<br>A value is input subtracting in order from 0 which counts down the data from the code number to the<br>code.                                            |

### - End record

| :   | 00  | 0000 | 01  | FF  |
|-----|-----|------|-----|-----|
| (1) | (2) | (3)  | (4) | (5) |

| ltem<br>Number | Description                                   |
|----------------|-----------------------------------------------|
| (1)            | Record mark<br>Indicates beginning of record. |
| (2)            | Code number<br>Fixed at 00.                   |
| (3)            | Fixed at 0000.                                |
| (4)            | Record type<br>Fixed at 01.                   |
| (5)            | Check sum<br>Fixed at FF.                     |

# (b) Intel extended hex file format

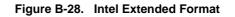

| Start address record    |      |
|-------------------------|------|
| Extended address record |      |
| Data record             |      |
|                         | Note |
| Extended address record | NOLE |
| Data record             |      |
|                         |      |
| Data record             |      |
| End record              |      |

Note The extended address record and the data record are repeated here.

<sup>-</sup> Extended address record

| :   | 02  | 0000 | 02  | XXXX | SS  |
|-----|-----|------|-----|------|-----|
| (1) | (2) | (3)  | (4) | (5)  | (6) |

| ltem<br>Number | Description                                                                                                    |
|----------------|----------------------------------------------------------------------------------------------------|
| (1)            | Record mark<br>Indicates beginning of record.                                                                                                    |
| (2)            | Code number<br>Fixed at 02.                                                                                                    |
| (3)            | Fixed at 0000.                                                                                                    |
| (4)            | Record type<br>Fixed at 02.                                                                                                    |
| (5)            | Paragraph value of the segment<br>The paragraph value of the segment is shown as a 4-digit hexadecimal.                                                           |
| (6)            | Check sum (2 digits)<br>A value is input subtracting in order from 0 which counts down the data from the code number to the<br>higher 8-bit value of the address. |

### - Data record

| ltem<br>Number | Description                                                                                                    |
|----------------|----------------------------------------------------------------------------------------------------|
| (1)            | Record mark<br>Indicates beginning of record.                                                                                                    |
| (2)            | Code number (2 digits)<br>Number of bytes in the code stored in the record. A maximum of 16 bytes can be stored.                                                                 |
| (3)            | Location address (offset)<br>The start address (offset) of the code displayed in the record is shown as a 4-digit hexadecimal.                                                   |
| (4)            | Record type<br>Fixed at 00H.                                                                                                    |
| (5)            | Code (Max. 32 digits)<br>The object code is shown one byte at a time, with the higher 4 bits and lower 4 bits separated.<br>A maximum of 16 bytes can be expressed in th.e code. |
| (6)            | Check sum (2 digits)<br>A value is input subtracting in order from 0 which counts down the data from the code number to the<br>code.                                             |

## - Start address record

| :   | 04  | 0000 | 03  | 0000 | 0000 | F9  |
|-----|-----|------|-----|------|------|-----|
| (1) | (2) | (3)  | (4) | (5)  | (6)  | (7) |

| ltem<br>Number | Description                                   |
|----------------|-----------------------------------------------|
| (1)            | Record mark<br>Indicates beginning of record. |
| (2)            | Code number<br>Fixed at 04.                   |
| (3)            | Fixed at 0000.                                |
| (4)            | Record type<br>Fixed at 03.                   |
| (5)            | Fixed at 0000.                                |
| (6)            | Fixed at 0000.                                |
| (7)            | Check sum<br>Fixed at F9.                     |

#### - End record

| :   | 00  | 0000 | 01  | FF  |
|-----|-----|------|-----|-----|
| (1) | (2) | (3)  | (4) | (5) |

| ltem<br>Number | Description                                   |
|----------------|-----------------------------------------------|
| (1)            | Record mark<br>Indicates beginning of record. |
| (2)            | Code number<br>Fixed at 00.                   |
| (3)            | Fixed at 0000.                                |
| (4)            | Record type<br>Fixed at 01.                   |
| (5)            | Fixed at FF.                                  |

#### (c) Extended tektronix hex file format

Hex files are composed of the following three types of block.

- Data block
- Symbol block (This is an unused block. Symbol information uses the symbol table file.)
- Termination block

Each block starts with a header field composed of a common 6 characters, and ends with the string end-ofline.

Maximum length of each block is 255, not including the start character % and end-of-line. The format for the common header field is shown below.

|   | Item   | Number of ASCII<br>Characters | Description                                                                  |  |  |
|---|--------|-------------------------------|------------------------------------------------------------------------------|--|--|
| % | ,<br>D | 1                             | The percent symbol specifies that the block is in extended tektronix format. |  |  |

Table B-13. Extended Tektronix Header Field

| ltem         | Number of ASCII<br>Characters | Description                                                                                                    |
|--------------|-------------------------------|----------------------------------------------------------------------------------------------------|
| Block length | 2                             | This is a 2-digit hexadecimal which indicates the number of characters in the block.<br>This number of characters does not include the start character % and end-of-line.                                                  |
| Block type   | 1                             | 6 = Data block<br>3 = Symbol block<br>8 = Termination block                                                                                                    |
| Check sum    | 2                             | This is a 2-digit hexadecimal which indicates the remainder produced when the total value of the characters <sup>Note</sup> in the block (except the start character %, the check sum, and end-of-line) is divided by 256. |

Note Character Values for Check Sum Evaluation

| Character      | Value (Decimal) |
|----------------|-----------------|
| 0 to 9         | 0 to 9          |
| A to Z         | 10 to 35        |
| \$             | 36              |
| %              | 37              |
| . (period)     | 38              |
| _ (underscore) | 39              |
| a to z         | 40 to 65        |

- Data block

The format for the data block is shown below.

| Table B-14. | Data Block Format for Extended Tektronix |
|-------------|------------------------------------------|
|             |                                          |

| Field        | Number of ASCII<br>Characters | Description                                                                        |
|--------------|-------------------------------|------------------------------------------------------------------------------------|
| Header       | 6                             | Standard header field<br>Block type = 6                                            |
| Load address | 2 to 17                       | Address from which the object code is loaded.<br>Number of characters is variable. |
| Object code  | 2n                            | Number of bytes n, displayed as a 2-digit hexadecimal                              |

Caution In extended Tektronix, the number of characters in a specific field is variable within 2 to 17 (1 to 16 characters of actual data). The first character in this variable field is a hexadecimal which indicates the length of the field. The first character in this variable field is a hexadecimal which indicates the length of the field. The length of the character string is therefore 1 to 16 characters, and the length of the variable-length field including the character string length indicator is 2 to 17.

| 90  | 15  | 6   | 1C  | 3   | 100 | 020202020202 |
|-----|-----|-----|-----|-----|-----|--------------|
| (1) | (2) | (3) | (4) | (5) | (6) | (7)          |

| ltem<br>Number | Description                      |
|----------------|----------------------------------|
| (1)            | Header character                 |
| (2)            | Block length<br>15H = 21         |
| (3)            | Block type<br>6                  |
| (4)            | Check sum<br>1CH                 |
| (5)            | Number of digits in load address |
| (6)            | Load address<br>100H             |
| (7)            | Object code<br>6 bytes           |

- Termination block

The format for the termination block is shown below.

| Table B-15. | Termination Block Format for Extended Tektronix |
|-------------|-------------------------------------------------|
|             |                                                 |

| Field        | Number of ASCII<br>Characters | Description                                                               |
|--------------|-------------------------------|---------------------------------------------------------------------------|
| Header       | 6                             | Standard header field<br>Block type = 8                                   |
| Load address | 2 to 17                       | Start address for program execution.<br>Number of characters is variable. |

| olo | 08  | 8   | 1A  | 2   | 80  |
|-----|-----|-----|-----|-----|-----|
| 1)  | (2) | (3) | (4) | (5) | (6) |

| ltem<br>Number | Description                      |
|----------------|----------------------------------|
| (1)            | Header character                 |
| (2)            | Block length<br>8H               |
| (3)            | Block type<br>8                  |
| (4)            | Check sum<br>1AH                 |
| (5)            | Number of digits in load address |
| (6)            | Load address<br>80H              |

- Symbol block (unused)

The extended Tech symbol block is data used for symbolic debugging. It may be assumed to have the following characteristics.

| Items                      | Characteristics                                                                                                    |
|----------------------------|----------------------------------------------------------------------------------------------------|
| Symbol                     | 1 to 16 uppercase and lowercase alphabets, numerals, period and<br>underscore.<br>Numerals are not permitted for the start character.                                                                      |
| Value                      | Up to 64 bits (16-digit hexadecimal) are possible.                                                                                                    |
| Туре                       | Address or scalar (a scalar indicates any numerical value other than<br>an address).<br>Addresses are divided into code addresses (instruction addresses)<br>and data addresses (addresses of data items). |
| Global/local specification | Indicates whether a symbol is global (external reference enabled) or local.                                                                                                    |
| Section membership         | A section may be considered a range to which a memory name is given.<br>Each address in a program belongs to at least one section. A scalar does not belong to any section.                                |

### Table B-16. Symbol Block Characteristics for Extended Tektronix

The format for the symbol block is shown below.

| Field              | Number of ASCII<br>Characters | Description                                                                                                    |
|--------------------|-------------------------------|----------------------------------------------------------------------------------------------------|
| Header             | 6                             | Standard header field<br>Block type = 3                                                                                                    |
| Section name       | 2 to 17                       | This is the name of the section which includes the symbols defined in the block. Number of characters is variable.                                                                                                    |
| Section definition | 5 to 35                       | This field must be displayed in one symbol block in each sec-<br>tion. This field may be placed before or after any number of<br>symbol definition fields.<br>See "Table B-18. Symbol Block Section Definition Fields for<br>Extended Tektronix" about this format. |
| Symbol definition  | 5 to 35 each                  | This is a symbol definition field greater than 0.<br>See "Table B-19. Symbol Block Symbol Definition Fields for<br>Extended Tektronix" about this format.                                                                                                    |

## Table B-17. Symbol Block Format for Extended Tektronix

The symbols contained in a program are transferred as a symbol block. Each symbol block includes a section name and a list of the symbols that belong to that section. (If necessary, a scalar can also be included in any section.)

Symbols in the same section can be placed in one or more blocks.

The formats for the section definition field and the symbol definition field in the symbol block are shown below.

| Table B-18 | . Symbol Block Section Definition Fields for Extended Tektronix |
|------------|-----------------------------------------------------------------|
|------------|-----------------------------------------------------------------|

| Field        | Number of ASCII<br>Characters | Description                                                           |
|--------------|-------------------------------|-----------------------------------------------------------------------|
| 0            | 1                             | 0 specifies that the field is a section definition field.             |
| Base address | 2 to 17                       | This is a section start address.<br>Number of characters is variable. |

| Field  | Number of ASCII<br>Characters | Description                                                                                                    |
|--------|-------------------------------|----------------------------------------------------------------------------------------------------|
| Length | 2 to 17                       | Indicates the section length.<br>Number of characters is variable and is calculated by the fol-<br>lowing:<br>1 - (higher address - base address) |

| Table B-19. | Symbol Block Symbol Definition Fields for Extended Tektronix |
|-------------|--------------------------------------------------------------|
|-------------|--------------------------------------------------------------|

| Field           | Number of ASCII<br>Characters | Description                                                                                                    |
|-----------------|-------------------------------|----------------------------------------------------------------------------------------------------|
| Туре            | 1                             | Displays 1-digit hexadecimal indicating global/local symbol<br>specification and type of value.<br>1 = Global address<br>2 = Global scalar<br>3 = Global code address<br>4 = Global data address<br>5 = Local address<br>6 = Local scalar<br>7 = Local code address<br>8 = Local data address |
| Symbol          | 2 to 17                       | Indicates the symbol length. This is variable.                                                                                                    |
| Numerical value | 2 to 17                       | This is the value corresponding to a symbol. Number of characters is variable.                                                                                                    |

## (d) Motorola S-type format

Change generated hex files have three types of records, and consist of five records. The overall structure of the file is shown in the figure below.

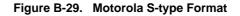

| Header record |  |
|---------------|--|
| Data record   |  |
|               |  |
| Data record   |  |
| End record    |  |

Types of records are shown below.

| Table B-20. | Record Types for Motorola Hex | File |
|-------------|-------------------------------|------|
|-------------|-------------------------------|------|

| Туре                     | Record Type                           |
|--------------------------|---------------------------------------|
| Header record (optional) | SO                                    |
| Data record              | S2 (Standard 24 bits)<br>S3 (32 bits) |
| End record               | S8 (Standard 24 bits)<br>S7 (32 bits) |

Motorola hex format files are divided into standard 24-bit addresses and 32-bit addresses. Standard addresses are composed of records S0, S2, and S8. The 32-bit addresses are composed of records S0, S3 and S7. Header record S0 is optional and is not output. A CR character is placed at the end of each S record.

The general formats and their meanings for each field in each record are shown below.

| Record Type | General Format    |
|-------------|-------------------|
| S0          | S0XXYY YYZZZZ     |
| S2          | S2XXWWWWWDD DDZZ  |
| S3          | S3XXWWWWWWDD DDZZ |
| S7          | S7XXWWWWWWWZZ     |
| S8          | S8XXWWWWWZZ       |

#### Table B-21. General Format for Each Record

| Table B | -22. M   | eaning | s of | Fields  |
|---------|----------|--------|------|---------|
|         | <u> </u> | carmig | 3 01 | i icius |

| Field         | Meaning                                                                                                    |
|---------------|----------------------------------------------------------------------------------------------------|
| Sn            | Record type                                                                                                    |
| XX            | Length of data record<br>Number of bytes in the address, hexadecimal data and check sum                                                                                    |
| ΥΥ … ΥΥ       | File name<br>ASCII code for the input file name expressed as a hexadecimal                                                                                                 |
| wwwwww [ ww ] | 24th [32th] bit address                                                                                                    |
| DD ··· DD     | Hexadecimal data<br>1 byte of data is expressed as a 2-digit hexadecimal.                                                                                                  |
| ZZ            | Check sum<br>The lower 1 byte of complement 1 for the sum for each byte of the record<br>length, address and the hexadecimal data, expressed as a 2-digit hexadeci-<br>mal |

| S2  | 08  | 00FF11 | D4520A20 | A0  |
|-----|-----|--------|----------|-----|
| (1) | (2) | (3)    | (4)      | (5) |

| ltem<br>Number | Description                   |
|----------------|-------------------------------|
| (1)            | Record type                   |
| (2)            | Record length                 |
| (3)            | Load address (24-bit address) |
| (4)            | Hexadecimal data              |
| (5)            | Check sum                     |

## - S0 record

| SO X | ) XX YYYYYYY ZZ |
|------|-----------------|
| 1) ( | L) (2) (3) (4)  |

| Item<br>Number | Description                                                                          |
|----------------|--------------------------------------------------------------------------------------|
| (1)            | Record type                                                                          |
| (2)            | Record length<br>This is the number of bytes in (3) plus the number of bytes in (4). |
| (3)            | File name                                                                            |
| (4)            | Check sum                                                                            |

# - S2 record

| S2  | XX  | ммммм | DD … DD | ZZ  |
|-----|-----|-------|---------|-----|
| (1) | (2) | (3)   | (4)     | (5) |

| ltem<br>Number | Description                                                                                                    |
|----------------|----------------------------------------------------------------------------------------------------|
| (1)            | Record type                                                                                                    |
| (2)            | Record length<br>This is the number of bytes in (3) plus the number of bytes in (4) plus the number of bytes in (5). |
| (3)            | Load address<br>This is the 24-bit load address of the data in (4) within the range 0H to FFFFFFH.                   |
| (4)            | Data<br>This is the loaded data itself.                                                                              |
| (5)            | Check sum                                                                                                    |

# - S3 record

| S3  | XX  | ммммммм | DD ··· DD | ZZ  |
|-----|-----|---------|-----------|-----|
| (1) | (2) | (3)     | (4)       | (5) |

| ltem<br>Number | Description                                                                                                    |
|----------------|----------------------------------------------------------------------------------------------------|
| (1)            | Record type                                                                                                    |
| (2)            | Record length<br>This is the number of bytes in (3) plus the number of bytes in (4) plus the number of bytes in (5). |
| (3)            | Load address<br>This is the 32-bit load address of the data in (4) within the range 0H to FFFFFFFFH.                 |
| (4)            | Data<br>This is the loaded data itself.                                                                              |
| (5)            | Check sum                                                                                                    |

## - S7 record

| ltem<br>Number | Description                                                                          |
|----------------|--------------------------------------------------------------------------------------|
| (1)            | Record type                                                                          |
| (2)            | Record length<br>This is the number of bytes in (3) plus the number of bytes in (4). |
| (3)            | Entry address<br>This is the 32-bit entry address within the range 0H to FFFFFFFFH.  |
| (4)            | Check sum                                                                            |

# - S8 record

| ltem<br>Number | Description                                                                          |
|----------------|--------------------------------------------------------------------------------------|
| (1)            | Record type                                                                          |
| (2)            | Record length<br>This is the number of bytes in (3) plus the number of bytes in (4). |
| (3)            | Entry address<br>This is the 24-bit entry address within the range 0H to FFFFFFH.    |
| (4)            | Check sum                                                                            |

# (3) Symbol table file

The symbol table file output by the object converter is input to a debugger. The following is the symbol table file of the sample program.

| #05            |
|----------------|
| ; FF PUBLIC    |
| 01000E9CONVAH  |
| 010000MAIN     |
| 01000D2START   |
| 00FFE20_@STBEG |
| 00FCF00_@STEND |
| ; FF SAMPM     |
| <02FFE20HDTSA  |
| 02FFE21STASC   |
| ; FF SAMPS     |
| <010015CSASC   |
| 0100162SASC1   |
| =              |

| Start of symbol table              | #       | 0                                   | 95 | CR             | LF                 |                   |    |               |                               |
|------------------------------------|---------|-------------------------------------|----|----------------|--------------------|-------------------|----|---------------|-------------------------------|
| Start of public symbol             | ;       | F                                   | F  | 5 blank spaces |                    | PUBLIC            | CR | LF            |                               |
|                                    | Note -> | ote -> Symbol attributes Symbol val |    | l value        | Public symbol name | CR                | LF | Public symbol |                               |
|                                    |         |                                     | :  | 5 blank        | spaces             | :                 | :  | :             |                               |
|                                    | ;       | F                                   | F  | 5 blank spaces |                    | Module name 1     | CR | LF            |                               |
| Start of local symbol              | ~       | Symbol attributes                   |    | Symbol value   |                    | Local symbol name | CR | LF            | Local symbols for each module |
|                                    |         | Symbol attributes                   |    | Symbol value   |                    | Local symbol name | CR | LF            |                               |
|                                    |         |                                     |    | :              |                    | :                 | :  | :             |                               |
|                                    | ,       | F                                   | F  | 5 blank        | spaces             | Module name 2     | CR | LF            |                               |
| Repeated in units of object module |         | :                                   |    |                |                    | :                 | :  | :             |                               |
| End mark of symbol table           | =       | CR                                  | LF |                |                    |                   |    |               |                               |

## Figure B-30. Formats for Symbol Table File

**Note** Symbol attributes are the values shown below.

See the following figure about formats of symbol values

| Value | Symbol Attribute                      |
|-------|---------------------------------------|
| 00    | Constant defined by the EQU directive |
| 01    | Label within a code segment           |
| 02    | Label within a data segment           |
| 03    | Bit symbol                            |
| FF    | Module name                           |

### Figure B-31. Formats for Symbol Value

- When the symbol attribute is NUMBER

| Constant value 4 digits |
|-------------------------|
|                         |

- When the symbol attribute is LABEL

Address value 4 digits

- When the symbol attribute is a bit symbol]

| Upper 13 bits | Lower 3 bits |
|---------------|--------------|
|               |              |

Upper 13 bits: The relative address from 0FE00H

Lower 3 bits: Bit position (0 to 7)

## B.4.3 Method for manipulating

### (1) Object converter startup

The following two methods can be used to start up the object converter.

## (a) Startup from the command line

 $X:[path-name]>oc78kOr[\Delta option] \dots load-module-file-name[\Delta option] \dots [\Delta]$ 

| X<br>path-name        | Current drive name Current folder name                                                                                                    |
|-----------------------|----------------------------------------------------------------------------------------------------|
| oc78k0r               | Command name of the object converter                                                                                                    |
| option                | Enter detailed instructions for the operation of the object converter.<br>When specifying two or more object convert options, separate the options with a blank<br>space.Uppercase characters and lowercase characters are not distinguished for the<br>object convert options. See "B.4.4 Option" for details about object convert options.<br>Enclose a path that includes a space in a pair of double quotation marks (" "). |
| load-module-file-name | File name of load module to be converted<br>Enclose the file name of a path that includes a space in a pair of double quotation<br>marks (" ").                                                                                                    |

**Example** To output a hex file (sample.hex), describe as:

C>oc78k0r k0r.lmf -osamle.hex

### (b) Startup from a parameter file

Use the parameter file when the data required to start up the object converter will not fit on the command line, or when the same object convert option is specified repeatedly each time object conversion is performed.

To start up the assembler from a parameter file, specify the parameter file option (-f) on the command line. Start up the object converter from a parameter file as follows:

Parameter file specification option

-f

| parameter-file-name A file which includes the data required to start up the object converter |
|----------------------------------------------------------------------------------------------|
|----------------------------------------------------------------------------------------------|

**Remark** Create the parameter file using an editor.

The rules for writing the contents of a parameter file are as follows:

 $[[\Delta] option[\Delta option] \dots [\Delta]\Delta]] \dots$ 

- If the load module file name is omitted from the command line, only 1 load module file name can be specified in the parameter file.
- The load module file name can also be written after the option.
- Write in the parameter file all object convert options and output file names specified in the command line.

**Example** Create a parameter file k0r.poc using an editor, and then start up the object converter.

```
; parameter file
kOr.lmf -osample.hex
-ssample.sym -r
```

C>ra78k0r -fk0rmain.pra

#### (2) Execution start and end messages

#### (a) Execution start message

When the object converter is started up, an execution startup message appears on the display.

```
78KOR Object Converter Vx.xx [xx xxx xxxx]
Copyright(C) NEC Electronics Corporation xxxx
```

#### (b) Execution end message

If it detects no object conversion errors resulting from the object conversion, the object converter outputs the following message to the display and returns control to the host operating system.

```
Target chip : uPD78xxx
Device file : Vx.xx
Object Conversion Complete, 0 error(s) and 0 warning(s) found.
```

If it detects an object conversion errors resulting from the object conversion, the object converter outputs the error number to the display and returns control to the host operating system.

```
Target chip : uPD78xxx
Device file : Vx.xx
Object Conversion Complete, 3 error(s) and 0 warning(s) found.
```

If the object converter detects a fatal error during object conversion which makes it unable to continue object convert processing, the object converter outputs a message to the display, cancels object conversion and returns control to the host operating system.

Examples 1. A non-existent load module file is specified.

C>oc78kOr sample.lmf

```
78KOR Object Converter Vx.xx [xx xxx xxxx]
Copyright(C) NEC Electronics Corporation xxxx
RA78KOR error F4006 : File not found 'sample.lmf'
Program aborted.
```

In the above example, a non-existent load module file is specified. An error occurs and the object converter aborts the object conversion.

2. A non-existent object convert option is specified.

C>oc78k0r k0r.lmf -a

```
78KOR Object Converter Vx.xx [xx xxx xxxx]
Copyright(C) NEC Electronics Corporation xxxx
RA78KOR error F4018 : Option is not recognized '-a'
Please enter 'OC78KOR--' , if you want help messages.
Program aborted.
```

In the above example, a non-existent object convert option is specified. An error occurs and the object converter aborts the object conversion.

#### (3) Set options in CubeSuite

This section describes how to set object convert options from CubeSuite.

On CubeSuite's Project Tree panel, select the Build Tool node. Next, select [Property] from the [View] menu.

The Property panel opens. Next, select the [Object Convert Options] tab.

You can set the various object convert options by setting the necessary properties in this tab.

|   | <b>5 .</b> .               | it is the second second s |
|---|----------------------------|----------------------------------------------------------------------------------------------------|
| P | operty                     | CA78KOR Property         ex File         tput hex file       Yes         tput folder for hex file       %BuildModeName%         x file name       %ProjectName%.hex         x file format       Intel expanded hex format(-kie)         lit hex file       No         ex File Filling       Yes(-u)                                                                                                    |
| 1 | CA78KOR Property           |                                                                                                    |
| Ξ | Hex File                   |                                                                                                    |
|   | Output hex file            | Yes                                                                                                    |
|   | Output folder for hex file | %BuildModeName%                                                                                                    |
|   | Hex file name              | %ProjectName%.hex                                                                                                    |
|   | Hex file format            | Intel expanded hex format(-kie)                                                                                                    |
|   | Split hex file             | No                                                                                                    |
| Ξ | Hex File Filling           |                                                                                                    |
|   | Fill free memory space     | Yes(-u)                                                                                                    |
|   | Filling value              | HEX FF                                                                                                    |
|   | Filling start address      | HEX                                                                                                    |
|   | Filling size[byte]         | HEX                                                                                                    |
| Ð | Symbol Table               |                                                                                                    |
| Ð | Error List                 |                                                                                                    |

### Figure B-32. Property Panel: [Object Convert Option] Tab

| o utput tolder for flex file               | 78D Glidmodel Vallieza                                |
|--------------------------------------------|-------------------------------------------------------|
| Hex file name                              | %ProjectName%.hex                                     |
| Hex file format                            | Intel expanded hex format(-kie)                       |
| Split hex file                             | No                                                    |
| 3 HexFileFilling                           |                                                       |
| Fill free memory space                     | Yes(-u)                                               |
| Filling value                              | HEX FF                                                |
| Filling start address                      | HEX                                                   |
| Filling size[byte]                         | HEX                                                   |
| E Symbol Table                             |                                                       |
| 🗄 Error List                               |                                                       |
| E Others                                   |                                                       |
| Output hex file                            |                                                       |
| Select this option to generate a hex file. |                                                       |
| This option corresponds to the -o option.  |                                                       |
| Common Op / Compile Opt / Asso             | emble O / Link Options / Object Co / Variables/Fu / 🖛 |

#### B.4.4 Option

### (1) Types

The object convert options are detailed instructions for the operation of the object converter. The types and explanations for object convert options are shown below.

| Table B-23. | <b>Object Convert Options</b> |  |
|-------------|-------------------------------|--|
|-------------|-------------------------------|--|

| Classification                       | Option | Description                                                   |
|--------------------------------------|--------|---------------------------------------------------------------|
| Hex file output specification        | -0     | Specifies the format of a hex file.                           |
|                                      | -no    |                                                               |
| Symbol table file output specifi-    | -S     | Specifies the output of a symbol table file.                  |
| cation                               | -ns    |                                                               |
| Object address order sort speci-     | -r     | Sorts hex-format objects in order of address.                 |
| fication                             | -nr    |                                                               |
| Object filling value specification   | -u     | Outputs a specified filling value as an object code for an    |
|                                      | -nu    | address area to which no hex-format object has been output.   |
| Error list file output specification | -е     | Outputs an error list file.                                   |
|                                      | -ne    |                                                               |
| Parameter file specification         | -f     | Inputs the input file name and options from a specified file. |
| Hex-format specification             | -ki    | Intel standard hex-format                                     |
|                                      | -kie   | Intel expanded hex-format                                     |
|                                      | -kt    | Extended tektronix format                                     |
|                                      | -km    | Motorola S type format (standard address)                     |
|                                      | -kme   | Motorola S type format (32-bit address)                       |

×

| Classification                                                               | Option | Description                                                                         |
|------------------------------------------------------------------------------|--------|-------------------------------------------------------------------------------------|
| Device file search path specifica-<br>tion                                   | -у     | Reads a device file from a specified path.                                          |
| File separate output specifica-<br>tion for built-in flash memory<br>product | -zf    | Splits the file into separate files: one for the boot area and one for other areas. |
| Help specification                                                           |        | Outputs a help message on the display.                                              |

### Hex file output specification

The hex file output specification options are as follows.

- -o/-no

```
-o/-no
```

### [Description format]

-o[output-file-name]

-no

- Interpretation when omitted -oinput-file-name.hex

### [Function]

- The -o option specifies the output of a hex file.

It also specifies the location to which it is output and the file name.

- The -no option specifies that no hex file is output.

### [Application]

- Use the -o option to specify the location to which a hex file is output or to change its file name.
- Specify the -no option when performing an object conversion only to output a symbol table file. This will shorten object conversion time.

### [Description]

- If "output-file-name" is omitted when the -o option is specified, the hex file "input-file-name.hex" will be output to the current folder.
- If only the path name is specified in "output-file-name", "input-file-name.hex" will be output to the specified path.
- If both the -o and -no options are specified at the same time, the option specified last is valid.
- If the -zf option is specified, the file type is as follows.

| File                                                 | File Type |
|------------------------------------------------------|-----------|
| Output file at boot area ROM program side            | .hxb      |
| Output file at program side other than boot area ROM | .hxf      |

### [Example of use]

- To output a hex file (sample.hex), describe as:

C>oc78k0r k0r.lmf -osample.hex

### Symbol table file output specification

The Symbol table file output specification options are as follows.

- -s/-ns

#### -s/-ns

### [Description format]

-s[output-file-name]

-ns

- Interpretation when omitted -sinput-file-name.sym

### [Function]

- The -s option specifies the output of a symbol table file. It also specifies the location to which it is output and the file name.
- The -ns option specifies that no symbol table file is output.

### [Application]

- Use the -s option to specify the location to which a symbol table file is output or to change its file name.
- Specify the -ns option when performing object conversion only to output a hex file. This will shorten object conversion time.

### [Description]

- If "output-file-name" is omitted when the -s option is specified, the symbol table file "input-file-name.sym" will be output to the current folder.
- If only the path name is specified in "output-file-name", "input-file-name.sym" will be output to the specified path.
- If both the -s and -ns options are specified at the same time, the option specified last is valid.

### [Example of use]

- To output a symbol table file (sample.sym), describe as:

C>oc78k0r k0r.lmf -ssample.sym

#### **Object address order sort specification**

The object address order sort specification options are as follows.

- -r/-nr

-r/-nr

### [Description format]

-r -nr

- Interpretation when omitted

-r

### [Function]

- The -r option outputs sorting of hex-format objects in order of address.
- The -nr option outputs hex-format objects in the order in which they are stored in the load module file.

### [Application]

- Use the -nr option to specify when the hex-format objects do not need to be sorted in address order.

### [Description]

- If both the -r and -nr options are specified at the same time, the option specified last is valid.
- If the -no option is specified, the -r and -nr option are invalid.

#### [Example of use]

- To sort hex-format objects in order of address, describe as:

C>oc78k0r k0r.hex -r

### **Object filling value specification**

The object filling value specification options are as follows.

- -u/-nu

#### -u/-nu

### [Description format]

```
-ufilling-value[,[start-address],size]
-nu
```

Interpretation when omitted
 -u0FFH (filled with 0FFH)

### [Function]

- The -u option outputs a specified filling value as an object code for an address area to which no hex-format object has been output.
- The -nu option disables the -u option.

### [Application]

Address areas to which no hex-format object has been output may become written with unnecessary code.
 When such addresses are accessed by the program for any reason, their action may be unpredictable. By specifying the -u option, write code in advance to address areas to which no hex-format object has been output.

### [Description]

- The range that can be specified for the filling value is 0H to 0FFH.
   It can be specified in binary, octal, decimal or hexadecimal numbers. An abort error occurs if a numerical value outside this range, or something other than a numerical value is specified.
- Specify the start address of the address area for filling to be performed as start-address.

The range that can be specified for the value is 0H to 0FFEFFH.

It can be specified in binary, octal, decimal or hexadecimal numbers. An abort error occurs if a numerical value outside this range, or something other than a numerical value is specified. If the start address is omitted, it is assumed that 0 has been specified.

- Specify the size of the address area for filling to be performed as size.

The range that can be specified for the value is 1H to 0FFF00H.

It can be specified in binary, octal, decimal or hexadecimal numbers. An abort error occurs if a numerical value outside this range, or something other than a numerical value is specified. When *start-address* has been specified, *size* cannot be omitted.

- If *start-address* nor *size* is specified, the object converter performs processing assuming that the range of the internal ROM is specified.
- If both the -u and -nu options are specified at the same time, the option specified last is valid.
- If the -no option is specified, the -u and -nu option are invalid.
- Two or more address ranges cannot be specified by using the -u option.
- Specification formats for start-address and size by the -u option and their interpretation are as follows.

#### (1) -ufilling-value

If the target device contains internal ROM, the internal ROM range

### (2) -ufilling-value, size

From address 0 to "size - 1"

#### (3) -ufilling-value, start-address, size

From start-address to "start-address + size - 1"

### [Example of use]

- Fill an address area to which a hex-format object has not been output with code.

It is supposed that the following hex file exists. In this case, code cannot be written to the address area 003EH to 0FFFH.

| : 02000000200FC                              |       |
|----------------------------------------------|-------|
| : 100002002B41000BFC80FE2B40000944F7083A20EC | ; (1) |
| : 100012001A6720FE2822006521FED350D25014FE1A | ; (1) |
| : 10002200B900059F2835002431B900059F28350005 | ; (1) |
| : 0C003200242156AF0A8302A807A830560C         |       |
| : 0100003B5D0d0026A3                         | ; (2) |
| : 1010100024A5F622B667                       | ; (2) |
| :                                            |       |
|                                              |       |

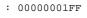

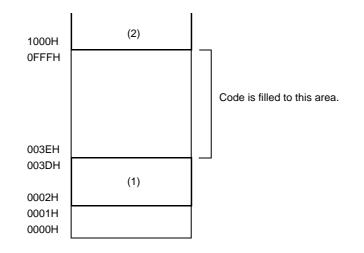

To fill 00H to the address area 003EH to 0FFFH, describe as:

C>oc78k0r k0r.lmf -u00h,003eh,0fc2h

### Error list file output specification

The error list file output specification options are as follows.

- -e/-ne

#### -e/-ne

### [Description format]

-e[output-file-name]

-ne

- Interpretation when omitted

-ne

### [Function]

- The -e option specifies the output of an error list file.

It also specifies the location to which it is output and the file name.

- The -ne option disables the -e option.

### [Application]

- Use the -e option to specify the location to which an error list file is output or to change its file name.

### [Description]

- If the output file name is omitted when the -e option is specified, the output file name will be "*input-file-name*.eoc".
- If the drive name is omitted when the -e option is specified, the error list file will be output to the current drive.
- If both the -e and -ne options are specified at the same time, the option specified last is valid.

### [Example of use]

- To create an error list file k0r.eoc, describe as:

C>oc78k0r k0r.lmf -ek0r.eoc

### Parameter file specification

The parameter file specification option is as follows.

- -f

-f

### [Description format]

-ffile-name

- Interpretation when omitted
- Options or input file names can only be input from the command line.

### [Function]

- The -f option inputs options and input file names from a specified file.

#### [Application]

- Use the -f option when the information required to start up the object converter will not fit on the command line.
- When specifying options repeatedly every time you perform object conversion, describe the options in the parameter file and specify the -f option.

### [Description]

- An abort error occurs if the file name is omitted.
- Nesting of parameter files is not permitted. An abort error occurs if the -f option is specified within a parameter file.
- The number of characters that can be described within a parameter file is unlimited.
- Separate options or input file names with a blank space, a tab or the line feed code (LF).
- Options and input file names within a parameter file will be expanded at the position specified for the parameter file on the command line.
- The expanded options specified last is valid.
- The characters following ";" or "#" are all assumed to be comments, up to the line feed code (LF) or EOF.
- An abort error occurs if two or more -f option is specified.

### [Example of use]

- Perform object conversion using a parameter file (78k0r.poc).

The contents of the parameter file (78k0r.poc) is as follows.

```
; parameter file
k0r.lmf -osample.hex
-ssample.sym -r
```

Enter the following from the command line.

```
C>oc78k0r k0r.lmf -f78k0r.poc
```

#### **Hex-format specification**

The hex-format specification options are as follows.

- -ki/-kie/-kt/-km/-kme

### -ki/-kie/-kt/-km/-kme

### [Description format]

-ki -kie -kt -km -kme

- Interpretation when omitted

-kie

### [Function]

- These options specify the format of a hex file to be output.

### [Application]

- Use these options to specify the format of a hex file to be output from among "Intel standard", "Intel extended", "Extended tektronix", "Motorola S type (standard address)" and "Motorola S type (32-bit address)".

### [Description]

- This section describes each option.

| Option | Hex Format                         | Range                       |
|--------|------------------------------------|-----------------------------|
| -ki    | Intel standard                     | 0H to FFFFH (up to 64 KB)   |
| -kie   | Intel expanded                     | 0H to FFFFFH (up to 1 MB)   |
| -kt    | Extended tektronix                 | 0H to FFFFFFFH (up to 4 GB) |
| -km    | Motorola S type (standard address) | 0H to FFFFFFH (up to 16 MB) |
| -kme   | Motorola S type (32-bit address)   | 0H to FFFFFFFH (up to 4 GB) |

### [Example of use]

- To specify a hex file to be output as the Motorola S format (standard address), describe as:

C>oc78k0r k0r.lmf -km

### Device file search path specification

The device file search path specification option is as follows.

- -y

#### -у

### [Description format]

-ypath-name

- Interpretation when omitted The path from which the device file is read is determined according to the following sequence.
- (1) Path registered in the device file installer
- (2) Path by which the oc78k0r.exe was started up
- (3) Current folder
- (4) The environmental variable PATH

#### [Function]

- The -y option reads a device file from the specified path.

### [Application]

- Use the -y option to specify a path where a device file exists.

### [Description]

- An abort error occurs if something other than a path name is specified after the -y option.
- An abort error occurs if the path name is omitted after the -y option.
- The path from which the device file is read is determined according to the following sequence.
- (1) The path specified by the -y option
- (2) Path registered in the device file installer
- (3) Path by which the OC78K0R was started up
- (4) Current folder
- (5) The environmental variable PATH

### [Example of use]

- To specify the path for the device file as folder C:\78k0r\dev, describe as:

```
C>oc78k0r k0r.lmf -yC:\78k0r\dev
```

- To specify the path for the device file as folder C:\Program Files\NEC Electronics Tools\device files, describe as:

C>oc78k0r k0r.lmf -y"C:\Program Files\NEC Electronics Tools\device files"

#### File separate output specification for built-in flash memory product

The file separate output specification option for built-in flash memory product is as follows.

-zf

### [Description format]

-zf

- Interpretation when omitted Not separately output

#### [Function]

- The -zf option splits the file into separate files: one for the boot area and one for other areas.

#### [Description]

- When specifying boot area ROM program linking for a product with built-in flash memory, add this option to split up the file into separate hex format files, one for the boot area and one for other areas.
- If the -zf option is specified, the output file type at the boot area ROM program side is "hxb", and the output file type at the side of the other programs is "hxf".

# Caution Do not specify this option for a device that does not have a flash memory area self-programming function.

#### [Example of use]

- To split the hex file into separate files: k0r.hxb for the boot area and k0r for other areas, describe as:

C>oc78k0r k0r.lmf -zf

### **Help specification**

The help option is as follows.

- --

--

### [Description format]

--

- Interpretation when omitted No display

### [Function]

- The -- option outputs a help message on the display.

### [Application]

- The help message is a list of explanations of the object convert options. See these when executing the object converter.

### [Description]

- When the -- option is specified, all other options are invalid.

### Caution This option cannot be specified from CubeSuite.

### [Example of use]

- To output a help message on the display, describe as:

C>oc78k0r --

```
78KOR Object Converter Vx.xx [xx xxx xx]
   Copyright(C) NEC Electronics Corporation xxxx
usage : oc78k0r [option[...]] input-file [option[...]]
The option is as follows ([] means omissible).
-ffile
                :Input option or input-file name from specified file.
               :Create HEX module file [with specified name] / Not.
-o[file]/-no
-s[file]/-ns
               :Create symbol table file [with specified name] / Not.
-e[file]/-ne
                :Create the error list file [with the specified name] / Not.
                :Sort HEX object by address / Not.
-r/-nr
-uvalue[,[start],size]/-nu :Fill up HEX object with specified value / Not.
                :Select hex format. I; intel format IE; intel extend format
-kkind
                       T;tex format M;s format ME;s-32bit format
-ydirectory
                :Set device file search path.
                :Create boot hex module file (HXB), and flash hex module file(HXF).
-zf
_ _
                 :Show this message.
DEFAULT ASSIGNMENT: -o -s -r -u0ffh
```

## B.5 Librarian

The librarian edits CA78K0R object module files and library files in units of one module. It also outputs a list file. If a librarian error occurs, an error message is output to the display indicating the cause of the error.

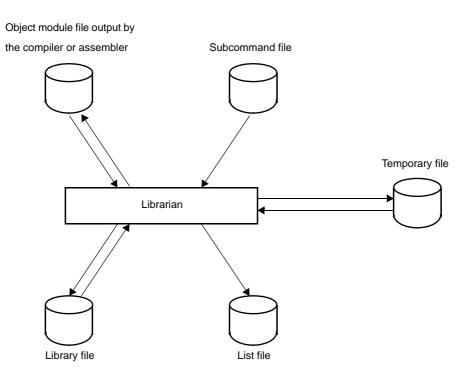

#### Figure B-33. I/O Files of Librarian

#### B.5.1 I/O files

The I/O files of the librarian are shown below. See "3.5 Librarian" for details about output lists.

| Туре         | File Name          | Explanation                                                                                                    | Default File Type                      |
|--------------|--------------------|----------------------------------------------------------------------------------------------------|----------------------------------------|
| Input files  | Subcommand file    | <ul> <li>File containing the subcommands and param-<br/>eters for the executed commands (user-cre-<br/>ated file)</li> </ul>                                         | None                                   |
| Output files | List file          | - File containing the result of library file informa-<br>tion output                                                                                                 | .lst                                   |
| I/O files    | Object module file | <ul> <li>Object module file output by the compiler or<br/>assembler</li> </ul>                                                                                       | .rel                                   |
|              | Library file       | <ul> <li>File used to input the library files output by the<br/>librarian and update the contents</li> </ul>                                                         | .lib                                   |
|              | Temporary file     | <ul> <li>File created automatically by the librarian<br/>when forming a library<br/>Temporary files are deleted when execution of<br/>the librarian ends.</li> </ul> | Lb <i>xxxxx</i> .\$\$y<br>(y = 1 to 6) |

Table B-24. I/O Files of Librarian

#### B.5.2 Functions

#### (1) Formation of a library of modules

The assembler and linker create one file for every module they output.

This means that if a large number of modules are created, the number of files also grows. The assembler therefore includes a function for collecting a number of object modules in a single file. This function is called module library formation, and a file which is organized as a library is called a library file.

A library file can be input to the linker. By creating a library file consisting of modules common to many programs, users can make file management and operation efficient and easy when performing modular programming.

### (2) Editing of library files

The librarian incorporates the following editing functions for library files.

- Addition of modules to library files
- Deletion of modules from library files
- Replacement of modules in library files
- Retrieval of modules from library files
- See "B.5.5 Subcommands" for details about these functions.

### (3) Output of library file information

The librarian incorporates functions for the editing and output of the following items of information stored in library files.

- Module names
- Created programs
- Date of registration
- Date of update
- PUBLIC symbol information
- Caution The librarian performs functions (2) and (3) explained above using subcommands. The librarian carries out the process while explaining each subcommand in order. See "B.5.5 Subcommands" the operation of subcommands.

The general procedure for creating library files is as follows.

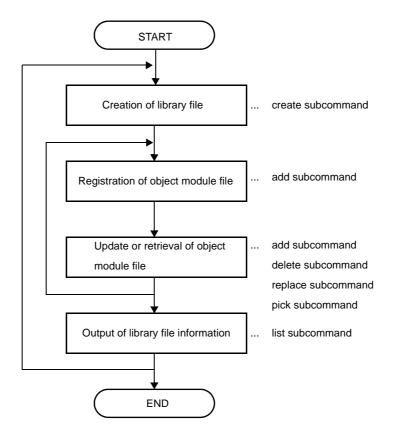

### B.5.3 Method for manipulating

#### (1) Librarian startup

The following two methods can be used to start up the librarian.

#### (a) Startup from the command line

X:[path-name]>lb78k0r[Δoption] ...

| Х         | Current drive name                                                                                                    |  |
|-----------|----------------------------------------------------------------------------------------------------|--|
| path-name | Current folder name                                                                                                    |  |
| lb78k0r   | Command name of the librarian                                                                                                    |  |
| option    | Enter detailed instructions for the operation of the librarian.<br>When specifying two or more create library options, separate the options with a blank<br>space. Uppercase characters and lowercase characters are not distinguished for the<br>create library options. See "B.5.4 Option" for details about create library options.<br>Enclose a path that includes a space in a pair of double quotation marks (" "). |  |

**Example** To specify 20 as the number of lines per page and specify 80 as the number of characters per line in a list file, describe as:

C>1b78k0r -1120 -1w80

When the librarian is started up, an execution startup message appears on the display.

```
78KOR Librarian Vx.xx [xx xxx xxxx]
Copyright(C) NEC Electronics Corporation xxxx
*
```

After an asterisk (\*), specify a librarian subcommand.

```
*create k0r.lib
*add k0r.lib k0rmain.rel k0rsub.rel
*exit
```

When input of subcommands is finished, processing of each subcommand begins. When processing of one subcommand is complete, "\*" appears again on the screen and the librarian waits for the next subcommand to be entered. The librarian repeats this operation until the exit subcommand is entered.

| *Specify subcommand |                       |  |
|---------------------|-----------------------|--|
|                     | Subcommand processing |  |
| *Specify            | y subcommand          |  |
|                     | Subcommand processing |  |
|                     | :                     |  |
| *Specify            | y exit subcommand     |  |
| Exit lib            | prarian               |  |

Up to 128 characters can be specified per line.

If all the required operand data will not fit on 1 line, use "&" to continue specification on the next line. Specification can be continued up to 15 lines.

#### (b) Startup from a subcommand file

A subcommand file is a file in which librarian subcommands are stored.

If a subcommand file is not specified when the librarian is started up, multiple subcommands must be specified after "\*" appears. By creating a subcommand file, these multiple subcommand files can all be processed at once.

A subcommand file can also be used when the same subcommand is specified repeatedly each time library formation is performed.

When using a subcommand file, describe "< " before the file name.

Start up the librarian from a subcommand file as follows:

 $X>lb78k0r\Delta<subcommand-file-name[\Delta option]$  ...

| <                    | Be sure to add this when specifying a subcommand file |
|----------------------|-------------------------------------------------------|
| subcommand-file-name | File in which subcommands are stored                  |

Remark Create the subcommand file using an editor.

The rules for writing the contents of a subcommand file are as follows:

```
Subcommand-name operand-data
Subcommand-name operand-data
:
exit
```

- When repeating one subcommand, describe "&" at the end of each line to indicate continuation.
- Everything described from a semicolon (";") to the end of the line will be assumed to be a comment, and will not be interpreted by the librarian command.
- If the last subcommand in a subcommand file is not the exit subcommand, the librarian will automatically interpret that an exit subcommand is specified.
- The librarian reads subcommands from the subcommand file and processes them.
   The librarian quits after it completes processing of all subcommands in the subcommand file.

**Example** Create a subcommand file k0r.slb using an editor, and then start up the librarian.

| ; library creation command |  |  |
|----------------------------|--|--|
| create k0r.lib             |  |  |
| add k0r.lib k0rmain.rel &  |  |  |
| k0rsub.rel                 |  |  |
| ;                          |  |  |
| exit                       |  |  |

C>lb78k0r <k0r.slb

#### (2) Execution start and end messages

#### (a) Execution start message

When the librarian is started up, an execution startup message appears on the display.

```
78KOR Librarian Vx.xx [xx xxx xxxx]
Copyright(C) NEC Electronics Corporation xxxx
*
```

#### (b) Execution end message

The librarian does not output an execution end message. When the user enters the exit subcommand after all processing is complete, the librarian returns control to the host operating system.

```
*create k0r.lib
*add k0r.lib k0rmain.rel k0rsub.rel
*exit
```

If the librarian detects a fatal error which makes it unable to continue librarian processing, the librarian outputs a message to the display and returns control to the operating system.

**Example** A non-existent create library option is specified.

```
C>lb78k0r -a
```

```
78KOR Librarian Vx.xx [xx xxx xxxx]
Copyright(C) NEC Electronics Corporation xxxx
RA78KOR error F5018 : Option is not recognized '-z'
Usage : LB78KOR [options]
```

In the above example, a non-existent create library option is specified. An error occurs and the librarian aborts the librarian execution.

#### (3) Set options in CubeSuite

This section describes how to set create library options from CubeSuite.

On CubeSuite's Project Tree panel, select the Build Tool node. Next, select [Property] from the [View] menu. The Property panel opens. Next, select the [Create Library Options] tab.

You can set the various create library options by setting the necessary properties in this tab.

Figure B-34. Property Panel: [Create Library Options] Tab

| Property                                | 8                                                             |
|-----------------------------------------|---------------------------------------------------------------|
| 🔨 CA78KOR Property                      |                                                               |
| 🗆 Output File                           |                                                               |
| Output folder                           | %BuildModeName%                                               |
| Output file name                        | %ProjectName%.lib                                             |
| 🗆 List File                             |                                                               |
| Output list file                        | No                                                            |
| 🗄 Others                                |                                                               |
| Output folder                           |                                                               |
| Specifies the folder to which the gener |                                                               |
| The following macro names are avail     | able as embedded macros                                       |
| Common Options / Compile Option         | as 🖌 Assemble Options 🔪 Create Librar) 🗸 Variables/Functi / 🖛 |

### B.5.4 Option

### (1) Types

The create library options are detailed instructions for the operation of the librarian. The types and explanations for create library options are shown below.

| Table B-25. | Create Library Options |
|-------------|------------------------|
|-------------|------------------------|

| Classification                             | Option | Description                                                          |  |
|--------------------------------------------|--------|----------------------------------------------------------------------|--|
| List file format specification             | -lw    | lw Changes the number of characters printed per line in a list file. |  |
|                                            | -11    | Changes the number of lines printed per page in a list file.         |  |
|                                            | -lf    | Inserts a form feed code at the end of a link list file.             |  |
|                                            | -nlf   |                                                                      |  |
| Temporary file creation path specification | -t     | Creates a temporary file in the specified path.                      |  |
| Help specification                         |        | Outputs a help message on the display.                               |  |

### List file format specification

The list file format specification options are as follows.

- -lw
- -||
- -lf/-nlf

-lw

### [Description format]

-lw[number-of-characters]

Interpretation when omitted
 -lw132 (80 characters in the case of display output)

### [Function]

- The -lw option specifies the number of characters per line in a list file.

### [Application]

- Use the -lw option to change the number of characters per line in a list file.

### [Description]

- The range of number of characters that can be specified with the -lw option is 72 to 260 (80 characters in the case of display output).
- An abort error occurs if a numerical value outside this range, or something other than a numerical value is specified.
- If the number of characters is omitted, it is assumed that 132 has been specified. However, when a list file is output to display, it is assumed that 80 has been specified.
- The specified number of characters does not include the terminator (CR, LF).
- If the list subcommand is not specified, the -lw option is ignored.
- If two or more -lw options are specified, the option specified last is valid.

### [Example of use]

- To specify 80 as the number of characters per line in a list file, describe as:

C>lb78k0r -lw80

### -11

### [Description format]

-ll[number-of-lines]

- Interpretation when omitted
  - -II0 (No page breaks)

### [Function]

- The -II option specifies the number of lines per page in a list file.

### [Application]

- Use the -II option to change the number of lines per page in a list file.

### [Description]

- The range number of lines that can be specified with the -ll option is 0 and 20 to 32767.
- An abort error occurs if a numerical value outside this range, or something other than a numerical value is specified.
- If the number of lines is omitted, it is assumed that 0 has been specified.
- If the number of lines specified is 0, no page breaks will be made.
- If the list subcommand is not specified, the -ll option is ignored.
- If two or more -II options are specified, the option specified last is valid.

### [Example of use]

- To specify 20 as the number of lines per page in a list file, describe as:

C>1b78k0r -1120

### -lf/-nlf

### [Description format]

| -lf  |  |
|------|--|
| -nlf |  |

- Interpretation when omitted

-nlf

## [Function]

- The -If option inserts a form feed (FF) code at the end of a list file.
- The -nlf option disables the -lf option.

### [Application]

- Use the -If option to insert a form feed code if you wish to add a page break after the contents of a list file are printed.

### [Description]

- If the list subcommand is not specified, the -If option is ignored.
- If both the -If and -nlf options are specified at the same time, the option specified last is valid.

### [Example of use]

- Inserts a form feed code at the end of a list file.

C>lb78k0r -lf

#### Temporary file creation path specification

The temporary file creation path specification option is as follows.

-t

### [Description format]

-tpath-name

Interpretation when omitted
 Path specified by environmental variable TMP
 Current path, if environmental variable TMP is not specified.

### [Function]

- The -t option specifies a path in which a temporary file is created.

### [Application]

- Use the -t option to specify the location for creation of a temporary file.

#### [Description]

- Only a path can be specified as a path name.
- The path name is cannot be omitted.
- Even if a previously created temporary file exists, if the file is not protected it will be overwritten.
- As long as the required memory size is available, the temporary file will be expanded in memory. If not enough memory is available, the contents of the temporary file will be written to a disk.Such temporary files may be accessed later through the saved disk file.
- Temporary files are deleted when library formation is finished. They are also deleted when library formation is aborted by pressing the keys ([CTRL] + [C] key).
- The path in which the temporary file is created is determined according to the following sequence.

### (1) The path specified by the -t option

- (2) Path specified by environmental variable TMP (when the -t option is omitted)
- (3) Current path (when TMP is not set)
  - Caution When (1) or (2) is specified, if the temporary file cannot be created in the specified path, an abort error occurs.

#### [Example of use]

- To output a temporary file to folder C:\tmp, describe as:

C>1b78k0r -tC:\tmp

- To output a temporary file to folder C:\Program Files\NEC Electronics Tools\temporary files, describe as:

C>lb78kOr -t"C:\Program Files\NEC Electronics Tools\temporary files"

#### Help specification

The help option is as follows.

- ---

--

### [Description format]

--

- Interpretation when omitted No display

### [Function]

- The -- option outputs a help message on the display.

### [Application]

- The help message is a list of explanations of the subcommands. See these when executing the librarian.

### [Description]

- When the -- option is specified, all other options are invalid.

### Caution This option cannot be specified from CubeSuite.

### [Example of use]

- To output a help message on the display, describe as:

C>1b78k0r --

```
78KOR Librarian Vx.xx [xx xxx xx]
  Copyright(C) NEC Electronics Corporation xxxx
+-----+
| Subcommands : create,add,delete,replace,pick,list,help,exit
  Usage : subcommand[ option] masterLBF[ option] transaction[ option]
transaction :== OMFname
                          LBFname[(modulename[,...])]
  <create > : create masterLBF[ transaction]
   <add
        > : add masterLBF transaction
   <delete > : delete masterLBF(modulename[,...])
  <replace> : replace masterLBF transaction
   <pick > : pick masterLBF(modulename[,...])
   <list > : list[ option] masterLBF[(modulename[,...])
                option : -p = output public symbol
                       -np = no output public symbol
                       -o filename = specify output file name
   <help > : help
   <exit > : exit
   _____
```

### B.5.5 Subcommands

### (1) Types

The subcommands are detailed instructions for the operation of the librarian. The types and explanations for subcommands are shown below.

| Subcommand Name | Abbrev. | Description                                            |
|-----------------|---------|--------------------------------------------------------|
| create          | С       | Creates a new library file.                            |
| add             | а       | Adds a module to a library file.                       |
| delete          | d       | Deletes a module from a library file.                  |
| replace         | r       | Replaces a module in a library file with other module. |
| pick            | р       | Retrieves a module from the library file.              |
| list            | I       | Outputs information on modules in a library file.      |
| help            | h       | Outputs a help message on the display.                 |
| exit            | е       | Exits the librarian.                                   |

### (2) General format of subcommand files

\* subcommand [ Aoption ] Alibrary-file-name [ Aoption ] transaction [ Aoption ]

| library-file-name | The library file name specified immediately before can be replaced with '.'.                                                |
|-------------------|----------------------------------------------------------------------------------------------------|
| transaction       | $transaction = \Delta object-module-file-name \ \Delta Dlibrary-file-name[\Delta(\Delta module-name[\Delta, \ \cdots \ ])]$ |

**Remark** Uppercase characters and lowercase characters are not distinguished for the subcommands and options.

### create

### [Description format]

```
create \Delta library-file-name[\Delta transaction]
c\Delta library-file-name[\Delta transaction] ; abbreviated form
```

#### [Function]

- The create subcommand creates a new library file.

### [Description]

- The size of the created library file is 0.
- When a transaction is specified, a module is registered while the library file is created.
- library-file-name:
- If a specified file already exists, it will be overwritten.
- transaction:

An object module file carrying the same public symbol as the public symbol in the library file cannot be registered.

A module with the same name as a module in the library file cannot be registered.

- If an error occurs, processing is interrupted and the library file cannot be created.

### [Example of use]

- To register modules m1 and m2 while the library file (k0r.lib) is created, describe as:

```
*create k0r.lib m1.rel m2.rel
```

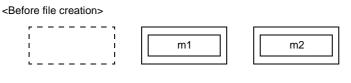

<After file creation>

k0r.lib

| m1 |  |
|----|--|
| m2 |  |

#### add

### [Description format]

```
add\Deltalibrary-file-name\Deltatransaction
a\Deltalibrary-file-name\Deltatransaction
```

### [Function]

- The add subcommand adds a module to a library file.

### [Description]

- A module can be added to a library file even if no modules are stored in the library.

m3

- An abort error occurs if a module with the same name as the module to be added already exists in the library file.

; Abbreviated form

- An abort error occurs if the module to be added carries the same public symbol as the public symbol in the library file.

### [Example of use]

- To add module m3 to the library file (k0r.lib), describe as:

\*add k0r.lib m3.rel

<Before module addition>

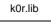

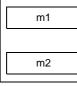

<After module addition>

k0r.lib

| m1 |  |
|----|--|
| m2 |  |
| m3 |  |

### delete

### [Description format]

```
\label{eq:library-file-name} \begin{split} & \text{delete} \Delta library-file-name \Delta (\Delta module-name [\Delta, \ \dots \ ]\Delta) \\ & \text{d} \Delta library-file-name \Delta (\Delta module-name [\Delta, \ \dots \ ]\Delta) \\ & \text{; Abbreviated form} \end{split}
```

#### [Function]

- The delete subcommand deletes a module from a library file.

### [Description]

- An error occurs if the specified module does not exist in the library file.
- If an error occurs, processing is interrupted and the condition of the library file will not be changed.

### [Example of use]

m2

- To delete modules m1 and m3 from the library file (k0r.lib), describe as:

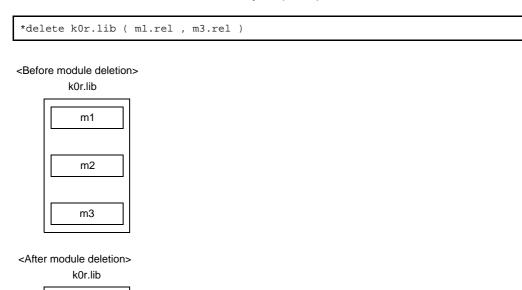

#### replace

### [Description format]

```
replace \Delta library-file-name \Delta transaction
r\Delta library-file-name \Delta transaction; Abbreviated form
```

### [Function]

- The replace subcommand replaces an existing module in a library file with the module in other object module files.

### [Description]

- An abort error occurs if no module with the same name as the module to be replaced exists in the library file.
- An abort error occurs if the module to be replaced carries the same public symbol as the public symbol in the library file.
- The file name of the object module to be replaced must be the same as the file name under which it was registered in the library file.
- If an error occurs, processing is interrupted and the condition of the library file will not be changed.

### [Example of use]

- To replace module m2 in the library file (k0r.lib), describe as:

\*replace k0r.lib m2.rel

#### <Before module replacement>

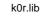

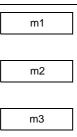

m2

<After module replacement> k0r lib

| KULIID |  |
|--------|--|
| m1     |  |
| m3     |  |
| m2     |  |

Because the new module (m2) is registered after the module (m2) in the library file is deleted, m2 is last in order in the library file.

### pick

### [Description format]

```
pick\Deltalibrary-file-name\Delta(\Deltamodule-name[\Delta, ... ]\Delta)
p\Deltalibrary-file-name\Delta(\Deltamodule-name[\Delta, ... ]\Delta) ; Abbreviated form
```

#### [Function]

- The pick subcommand retrieves a specified module from an existing library file.

### [Description]

- The retrieved module becomes an object module file with the file name under which it was registered in the library file.
- An error occurs if the specified module does not exist in the library file.
- If an error occurs, processing is interrupted. However, if an error occurs when two or more modules are specified, the modules retrieved before the module which caused the error become valid and are saved onto a disk.

### [Example of use]

- To retrieve module m2 from the library file (k0r.lib), describe as:

\*pick k0r.lib ( m2.rel )

<Before module retrieval>

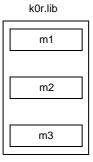

<After module retrieval>

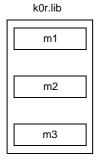

| m2 |  |
|----|--|

#### list

## [Description format]

```
list[Aoption]Alibrary-file-name[A(Amodule-name[A, ... ]A)]
l[Aoption]Alibrary-file-name[A(Amodule-name[A, ... ]A)] ; Abbreviated form
option : -public/-nopublic
            : -oAfile-name
```

## [Function]

- The list subcommand outputs information on modules in a library file.

#### [Description]

- Two or more options can be specified. Uppercase characters and lowercase characters are not distinguished for the options.

- -0:

- An error occurs if output-file-name is omitted.
- If the file type is omitted, it is assumed that "input-file-name.lst" is entered.
- -public/-nopublic:

It can also be specified as -p/-np.

-public specifies the output of public symbol information.

The -nopublic option disables the -public option.

If both the -public and -nopublic options are specified at the same time, the option specified last takes precedence.

#### [Example of use]

- Output a module information in the library file (k0r.lib) to the list file (k0r.lst). At this time, specify the -p option so as to output public symbol information.

\*list -p -ok0r.lst k0r.lib

The contents of the list file (k0r.lst) is as follows.

```
78KOR librarian Vx.xx
                                                            DATE : XX XXX XX PAGE
                                                                                    1
LIB-FILE NAME : kOr.lib
                               (XX XXX XXXX)
 0001 k0rmain.rel
                     (xx xxx xxxx)
           START
   MAIN
 NUMBER OF PUBLIC SYMBOLS :
                                  2
  0002
         kOrsub.rel (xx xxx xxxx)
   CONVAH
 NUMBER OF PUBLIC SYMBOLS :
                                  1
```

## help

## [Description format]

```
help
h ; Abbreviated form
```

#### [Function]

- The help command outputs a help message on the display.

## [Description]

- The help message is a list of explanations of the subcommands. Specify the help command or the -- option to see these when executing the librarian.

## [Example of use]

- To output a help message on the display, describe as:

```
*help
```

```
Subcommands : create,add,delete,replace,pick,list,help,exit
   Usage : subcommand[ option] masterLBF[ option] transaction[ option]
              transaction :== OMFname
                              LBFname[(modulename[,...])]
   <create > : create masterLBF[ transaction]
   <add
          > : add masterLBF transaction
   <delete > : delete masterLBF(modulename[,...])
   <replace> : replace masterLBF transaction
   <pick > : pick masterLBF(modulename[,...])
   <list > : list[ option] masterLBF[(modulename[,...])
                  option : -p = output public symbol
                           -np = no output public symbol
                           -o filename = specify output file name
   <help > : help
         > : exit
   <exit
                          _____
```

#### exit

# [Description format]

exit e ; Abbreviated form

# [Function]

- The exit subcommand exits the librarian.

## [Description]

- Use this subcommand to exit the librarian.

# [Example of use]

- To exit the librarian, describe as:

\*exit

# B.6 List Converter

The list converter inputs assemble list files and object module files output by the assembler and load module files output by the linker.

It embeds actual addresses in the relocatable addresses and symbols in the input file and outputs an absolute assembly list.

## Figure B-35. I/O Files of List Converter

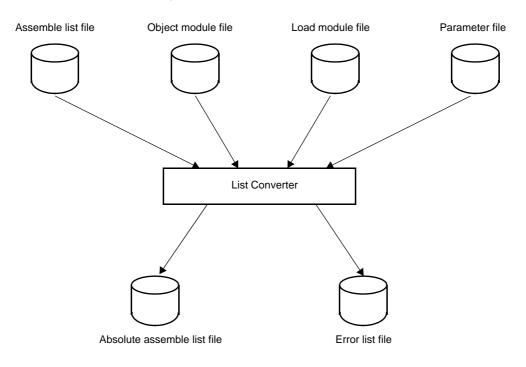

## B.6.1 I/O files

The I/O files of the list converter are shown below.

| Туре         | File Name                                                                                       | Explanation                                                                                                    | Default File Type |
|--------------|-------------------------------------------------------------------------------------------------|----------------------------------------------------------------------------------------------------|-------------------|
| Input files  | Object module file                                                                              | <ul> <li>Binary fils containing relocation information<br/>and symbol information regarding machine<br/>language information and machine language<br/>location addresses</li> </ul> | .rel              |
|              | Assemble list file - File containing assembly information assemble lists and cross reference li |                                                                                                    | .prn              |
|              | Load module file - Binary image file of the object codes output as<br>a result of linking       |                                                                                                    | .lmf              |
|              | Parameter file                                                                                  | <ul> <li>File containing the parameters for the exe-<br/>cuted commands (user-created file)</li> </ul>                                                                              | .plv              |
| Output files | Absolute assemble list file                                                                     | ssemble list file<br>- List file which embed actual addresses in<br>relocatable addresses and symbols in input<br>files                                                             |                   |
|              | Error list file                                                                                 | <ul> <li>File containing error information generated<br/>during converting lists</li> </ul>                                                                                         | .elv              |

Table B-27. I/O Files of List Converter

#### B.6.2 Functions

#### (1) Resolving disadvantages of the assembler (relocatable assembler)

The list converter offers a solution to disadvantages of relocatable assembler by embedding the location and object codes in the assemble list file.

- The absolute assemble list output by the list converter agrees completely with the addresses used in actual program operation.
- The actual values of external symbols are embedded in the list.
- Relocatable values are embedded in the list as actual values.
- For the symbol values in symbol tables or cross reference lists, the actual values are embedded in the list.

Examples of the absolute assemble list file that can be acquired by the list converter are shown below.

**Examples 1.** Relocation data is embedded as shown below.

- Assemble list

| 22 | 22 |       |           | CSEG   |                      |                                      |
|----|----|-------|-----------|--------|----------------------|--------------------------------------|
| 23 | 23 | 00000 | STA       | RT :   |                      |                                      |
| 24 | 24 |       |           |        |                      |                                      |
| 25 | 25 |       |           | ; chip | initialize           |                                      |
| 26 | 26 | 00000 | RCBF80000 | MOVW   | SP , #_@STBEG        |                                      |
| 27 | 27 |       |           |        |                      |                                      |
| 28 | 28 | 00004 | CD201A    | MOV    | HDTSA , #1AH         |                                      |
| 29 | 29 | 00007 | 3620FE    | MOVW   | HL , #LOWW ( HDTSA ) | ; set hex 2-code data in HL registor |
| 30 | 30 |       |           |        |                      |                                      |
| 31 | 31 | 0000A | RFD0000   | CALL   | ! CONVAH             | ; convert ASCII <- HEX               |
| 32 | 32 |       |           |        |                      | ; output BC-register <- ASCII code   |
| 33 | 33 | 0000D | 3421FE    | MOVW   | DE , #LOWW ( STASC ) | ; set DE <- store ASCII code table   |
| 34 | 34 | 00010 | 63        | MOV    | А, В                 |                                      |
| 35 | 35 | 00011 | 99        | MOV    | [ DE ] , A           |                                      |
| 36 | 36 | 00012 | A5        | INCW   | DE                   |                                      |
| 37 | 37 | 00013 | 62        | MOV    | A , C                |                                      |
| 38 | 38 | 00014 | 99        | MOV    | [ DE ] , A           |                                      |
| 39 | 39 |       |           |        |                      |                                      |
| 40 | 40 | 00015 | EFFE      | BR     | \$\$                 |                                      |
| 41 | 41 |       |           |        |                      |                                      |
| 42 | 42 |       |           | END    |                      |                                      |

- Absolute assemble list

| 22 | 22 |       |           | CSEG   |                      |                                      |
|----|----|-------|-----------|--------|----------------------|--------------------------------------|
| 23 | 23 | 000D2 | STAI      | RT :   |                      |                                      |
| 24 | 24 |       |           |        |                      |                                      |
| 25 | 25 |       |           | ; chip | initialize           |                                      |
| 26 | 26 | 000D2 | RCBF820FE | MOVW   | SP , #_@STBEG        |                                      |
| 27 | 27 |       |           |        |                      |                                      |
| 28 | 28 | 000D6 | CD201A    | MOV    | HDTSA , #1AH         |                                      |
| 29 | 29 | 000D9 | 3620FE    | MOVW   | HL , #LOWW ( HDTSA ) | ; set hex 2-code data in HL registor |
| 30 | 30 |       |           |        |                      |                                      |
| 31 | 31 | 000DC | RFDE900   | CALL   | ! CONVAH             | ; convert ASCII <- HEX               |
| 32 | 32 |       |           |        |                      | ; output BC-register <- ASCII code   |
| 33 | 33 | 000DF | 3421FE    | MOVW   | DE , #LOWW ( STASC ) | ; set DE <- store ASCII code table   |
| 34 | 34 | 000E2 | 63        | MOV    | А, В                 |                                      |
| 35 | 35 | 000E3 | 99        | MOV    | [ DE ] , A           |                                      |
| 36 | 36 | 000E4 | A5        | INCW   | DE                   |                                      |
| 37 | 37 | 000E5 | 62        | MOV    | A , C                |                                      |
| 38 | 38 | 000E6 | 99        | MOV    | [ DE ] , A           |                                      |
| 39 | 39 |       |           |        |                      |                                      |
| 40 | 40 | 000E7 | EFFE      | BR     | \$\$                 |                                      |
| 41 | 41 |       |           |        |                      |                                      |
| 42 | 42 |       |           | END    |                      |                                      |

- 2. The object codes are embedded as shown below.
- Assemble list

| 22 | 22 |       |           | CSEG   |                      |                                      |
|----|----|-------|-----------|--------|----------------------|--------------------------------------|
| 23 | 23 | 00000 | STA       | RT :   |                      |                                      |
| 24 | 24 |       |           |        |                      |                                      |
| 25 | 25 |       |           | ; chip | initialize           |                                      |
| 26 | 26 | 00000 | RCBF80000 | MOVW   | SP , #_@STBEG        |                                      |
| 27 | 27 |       |           |        |                      |                                      |
| 28 | 28 | 00004 | CD201A    | MOV    | HDTSA , #1AH         |                                      |
| 29 | 29 | 00007 | 3620FE    | MOVW   | HL , #LOWW ( HDTSA ) | ; set hex 2-code data in HL registor |
| 30 | 30 |       |           |        |                      |                                      |
| 31 | 31 | 0000A | RFD0000   | CALL   | ! CONVAH             | ; convert ASCII <- HEX               |
| 32 | 32 |       |           |        |                      | ; output BC-register <- ASCII code   |
| 33 | 33 | 0000D | 3421FE    | MOVW   | DE , #LOWW ( STASC ) | ; set DE <- store ASCII code table   |
| 34 | 34 | 00010 | 63        | MOV    | А, В                 |                                      |
| 35 | 35 | 00011 | 99        | MOV    | [ DE ] , A           |                                      |
| 36 | 36 | 00012 | A5        | INCW   | DE                   |                                      |
| 37 | 37 | 00013 | 62        | MOV    | A , C                |                                      |
| 38 | 38 | 00014 | 99        | MOV    | [ DE ] , A           |                                      |
| 39 | 39 |       |           |        |                      |                                      |
| 40 | 40 | 00015 | EFFE      | BR     | \$\$                 |                                      |
| 41 | 41 |       |           |        |                      |                                      |
| 42 | 42 |       |           | END    |                      |                                      |

- Absolute assemble list

| 22 | 22 |       |           | CSEG   |                      |                                      |
|----|----|-------|-----------|--------|----------------------|--------------------------------------|
| 23 | 23 | 000D2 | STA       | RT :   |                      |                                      |
| 24 | 24 |       |           |        |                      |                                      |
| 25 | 25 |       |           | ; chip | initialize           |                                      |
| 26 | 26 | 000D2 | RCBF820FE | MOVW   | SP , #_@STBEG        |                                      |
| 27 | 27 |       |           |        |                      |                                      |
| 28 | 28 | 000D6 | CD201A    | MOV    | HDTSA , #1AH         |                                      |
| 29 | 29 | 000D9 | 3620FE    | MOVW   | HL , #LOWW ( HDTSA ) | ; set hex 2-code data in HL registor |
| 30 | 30 |       |           |        |                      |                                      |
| 31 | 31 | 000DC | RFDE900   | CALL   | ! CONVAH             | ; convert ASCII <- HEX               |
| 32 | 32 |       |           |        |                      | ; output BC-register <- ASCII code   |
| 33 | 33 | 000DF | 3421FE    | MOVW   | DE , #LOWW ( STASC ) | ; set DE <- store ASCII code table   |
| 34 | 34 | 000E2 | 63        | MOV    | А, В                 |                                      |
| 35 | 35 | 000E3 | 99        | MOV    | [ DE ] , A           |                                      |
| 36 | 36 | 000E4 | A5        | INCW   | DE                   |                                      |
| 37 | 37 | 000E5 | 62        | MOV    | A , C                |                                      |
| 38 | 38 | 000E6 | 99        | MOV    | [ DE ] , A           |                                      |
| 39 | 39 |       |           |        |                      |                                      |
| 40 | 40 | 000E7 | EFFE      | BR     | \$\$                 |                                      |
| 41 | 41 |       |           |        |                      |                                      |
| 42 | 42 |       |           | END    |                      |                                      |

## B.6.3 Method for manipulating

#### (1) List converter startup

The following two methods can be used to start up the list converter.

#### (a) Startup from the command line

 $X:[path-name]>lc78k0r[\Delta option] \dots input-file-name[\Delta option] \dots [\Delta]$ 

| х               | Current drive name                                                                                                    |
|-----------------|----------------------------------------------------------------------------------------------------|
| path-name       | Current folder name                                                                                                    |
| lc78k0r         | Command name of the list converter                                                                                                    |
| option          | Enter detailed instructions for the operation of the list converter.<br>When specifying two or more list convert options, separate the options with a blank<br>space. Uppercase characters and lowercase characters are not distinguished for the<br>list convert options.<br>See "B.6.4 Option" for details about list convert options.<br>Enclose a path that includes a space in a pair of double quotation marks (" "). |
| input-file-name | Primary name of assemble list<br>Enclose the file name of a path that includes a space in a pair of double quotation<br>marks (" ").<br>Use the extension .prn.                                                                                                    |

# Caution If only the primary name of the assemble list is specified in the command line, the primary names of the object module file and load module file must be identical with the primary name of the assemble list file.

The file types must also be as shown below.

| File Name          | Туре |
|--------------------|------|
| Object module type | .rel |
| Load module file   | .lmf |

**Example** If the primary name is different between an assemble list file (k0rmain.prn) and a load module file (sample.lmf), describe as follows so as to specify the input of a load module file (sample.lmf).

C>lc78k0r k0rmain.prn -lsample.lmf

#### (b) Startup from a parameter file

Use the parameter file when the data required to start up the list converter will not fit on the command line, or when the same list convert option is specified repeatedly each time list conversion is performed. To start up the assembler from a parameter file, specify the parameter file option (-f) on the command line. Start up the object converter from a parameter file as follows:

 $\verb"X>lc78k0r[\Delta input-file-name]\Delta-fparameter-file-name"]$ 

| -f                  | Parameter file specification option                                    |
|---------------------|------------------------------------------------------------------------|
| parameter-file-name | A file which includes the data required to start up the list converter |

Remark Create the parameter file using an editor.

The rules for writing the contents of a parameter file are as follows:

[[[ $\Delta$ ]option[ $\Delta$ option] ... [ $\Delta$ ] $\Delta$ ]] ...

- If the input file name is omitted from the command line, only 1 input file name can be specified in the parameter file.
- The input file name can also be written after the option.
- Write in the parameter file all list convert options and output file names specified in the command line.

**Example** Create a parameter file k0r.plv using an editor, and then start up the list converter.

```
; parameter file
k0rmain -lk0r.lmf
-ek0r.elv
```

C>ra78kOr -fkOrmain.pra

#### (2) Execution start and end messages

#### (a) Execution start message

When the list converter is started up, an execution startup message appears on the display.

```
List Conversion Program for RA78KOR Vx.xx [xx xxx xxxx]
Copyright(C) NEC Electronics Corporation xxxx
Passl : start ...
Pass2 : start ...
```

#### (b) Execution end message

If it detects no list conversion errors resulting from the list conversion, the list converter outputs the following message to the display and returns control to the host operating system.

Conversion complete.

If the list converter detects a fatal error during list conversion which makes it unable to continue list convert processing, the list converter outputs a message to the display, cancels list conversion and returns control to the host operating system.

**Example** A non-existent list convert option is specified.

List Conversion Program for RA78KOR Vx.xx [xx xxx xxxx] Copyright(C) NEC Electronics Corporation xxxx RA78KOR error F6018 : Option is not recognized '-a' Please enter 'LC78KOR --', if you want help messages. Program aborted.

## (3) Set options in CubeSuite

CubeSuite includes list convert options in the assemble options.

See the [Assemble Options] tab in the Property panel for details about setting the assemble options.

## B.6.4 Option

## (1) Types

The list convert options are detailed instructions for the operation of the list converter. The types and explanations for list convert options are shown below.

| Classification                                   | Option | Description                                                   |
|--------------------------------------------------|--------|---------------------------------------------------------------|
| Object module file input specification           | -r     | Inputs an object module file.                                 |
| Load module file input specifica-<br>tion        | -1     | Inputs a load module file.                                    |
| Absolute assemble list file output specification | -0     | Outputs an absolute assemble list file.                       |
| Error list file output specification             | -е     | Outputs an error list file.                                   |
|                                                  | -ne    |                                                               |
| Parameter file specification                     | -f     | Inputs the input file name and options from a specified file. |
| Help specification                               |        | Outputs a help message on the display.                        |

#### Table B-28. List Convert Options

## **Object module file input specification**

The object module file input specification option is as follows.

-r

## [Description format]

-r[input-file-name]

- Interpretation when omitted -rassemble-list-file-name.rel

#### [Function]

- The -r option specifies the input of an object module file.

#### [Application]

- Use the -r option when the primary name of an object module file is different from the primary name of the assemble list file, or if its file type is not ".rel".

## [Description]

- When a fatal error occurs, the absolute assemble list file cannot be output.
- If only the primary name of the input file name is specified, the list converter will add ".rel" to the file name as the file type and input the file.

## [Example of use]

- If the primary name is different between an assemble list file (k0rmain.prn) and an object module file (sample.rel), describe as follows so as to specify the input of a load module file (sample.rel).

C>lc78kOr kOrmain.prn -lsample.rel

## Load module file input specification

The load module file input specification option is as follows.

- -|

-1

# [Description format]

-l[input-file-name]

- Interpretation when omitted -lassemble-list-file-name.Imf

## [Function]

- The -I option specifies the input of a load module file.

## [Application]

- Use the -l option when the primary name of a load module file is different from the primary name of the assemble list file, or if its file type is not ".lmf".

## [Description]

- When a fatal error occurs, the absolute assemble list file cannot be output.
- If only the primary name of the input file name is specified, the list converter will add ".Imf" to the file name as the file type and input the file.

## [Example of use]

- If the primary name is different between an assemble list file (k0rmain.prn) and a load module file (sample.lmf), describe as follows so as to specify the input of a load module file (sample.lmf).

C>lc78kOr kOrmain.prn -lsample.lmf

## Absolute assemble list file output specification

The absolute assemble list file output specification option is as follows.

- -0

-0

# [Description format]

-o[output-file-name]

- Interpretation when omitted -oassemble-list-file-name.p

## [Function]

- The -o option specifies the output of an absolute assemble list file. It also specifies the location to which it is output and the file name.

## [Application]

- Use the -o option to specify the location to which an absolute assemble list file is output or to change its file name.

## [Description]

- An abort error occurs if the same device is specified for the file name as for the error file.
- If the output file name is omitted when the -o option is specified, the output file name will be "assemble-list-filename.p".
- If only the primary name of the output file name is specified, the list converter will add ".p" to the file name as the file type and output the file.
- If the drive name is omitted when the -o option is specified, the absolute assemble list file will be output to the current drive.

## [Example of use]

- To output an absolute assemble list file (sample.p), describe as:

C>lc78k0r k0rmain.prn -osample.p -lk0r.lmf

## Error list file output specification

The error list file output specification options are as follows.

- -e/-ne

#### -e/-ne

#### [Description format]

-e[output-file-name]

-ne

- Interpretation when omitted

-ne

## [Function]

- The -e option specifies the output of an error list file.

It also specifies the location to which it is output and the file name.

- The -ne option disables the -e option.

#### [Application]

- Use the -e option to save an error message into a file.

## [Description]

- An abort error occurs if the same device is specified for the file name as for the absolute assemble list file.
- If the output file name is omitted when the -e option is specified, the output file name will be "assemble-list-filename.elv".
- If only the primary name of the output file name is specified, the list converter will add ".elv" to the file name as the file type and output the file.
- If the drive name is omitted when the -e option is specified, the error list file will be output to the current drive.
- If both the -e and -ne options are specified at the same time, the option specified last is valid.

#### [Example of use]

- To create an error list file (sample.elv), describe as:

C>lc78k0r k0rmain.prn -esample.elv

The contents of the error list file (sample.elv), is as follows.

```
RA78KOR warning W6701: Load module file is older than object module file 'kOrmain.lmf,
kOrmain.rel'
Pass1 : start
RA78KOR warning W6702: Load module file is older than assemble module file 'kOrmain.lmf,
kOrmain.prn'
Pass2 : start
```

## Parameter file specification

The parameter file specification option is as follows.

- -f

-f

## [Description format]

-ffile-name

- Interpretation when omitted
- Options or input file names can only be input from the command line.

## [Function]

- The -f option inputs options and input file names from a specified file.

#### [Application]

- Use the -f option when the information required to start up the list converter will not fit on the command line.
- When specifying options repeatedly every time you perform list conversion, describe the options in the parameter file and specify the -f option.

## [Description]

- An abort error occurs if the file name is omitted.
- If only the primary name of the output file name is specified, the list converter will add ".plv" to the file name as the file type and open the file.
- Nesting of parameter files is not permitted. An abort error occurs if the -f option is specified within a parameter file.
- The number of characters that can be described within a parameter file is unlimited.
- Separate options or input file names with a blank space, a tab or the line feed code (LF).
- Options and input file names within a parameter file will be expanded at the position specified for the parameter file on the command line.
- The expanded options specified last is valid.
- An abort error occurs if two or more -f option is specified.
- The characters following ";" or "#" are all assumed to be comments, up to the line feed code (LF) or EOF.

## [Example of use]

- Perform list conversion using a parameter file (k0r.plv).
- The contents of the parameter file (k0r.plv) is as follows.

```
: parameter file
kOrmain -lkOr.lmf
-ekOr.elv
```

#### Enter the following from the command line.

C>lc78k0r -fk0r.plv

## **Help specification**

The help option is as follows.

- --

--

# [Description format]

--

- Interpretation when omitted No display

## [Function]

- The -- option outputs a help message on the display.

## [Application]

- The help message is a list of explanations of the list convert options. See these when executing the list converter.

## [Description]

- When the -- option is specified, all other options are invalid.

#### Caution This option cannot be specified from CubeSuite.

## [Example of use]

- To output a help message on the display, describe as:

C>lc78k0r --

```
List Conversion Program for RA78KOR Vx.xx [xx xxx xx]
Copyright(C) NEC Electronics Corporation xxxx
usage : LC78KOR [option[...]] input-file [option[...]]
The option is as follows ([] means omissible).
-r[file]: Specify object module file.
-l[file]: Specify load module file.
-o[file]: Specify load module file.
-o[file]: Specify output list file (absolute assemble list file).
-ffile : Input option or input-file name from specified file.
-e[file]: Create error list file.
-- : Show this message.
```

# B.7 Variables/Functions Information File Generator

The variables/functions information file generator uses a number of object module files to be output by the C compiler or assembler and outputs a variables/functions information file that contains information for efficiently allocating variables and functions.

If an error occurs, an error message is output to the display to clarify the cause of the error. When an error occurs, the variables/functions information file will not be output.

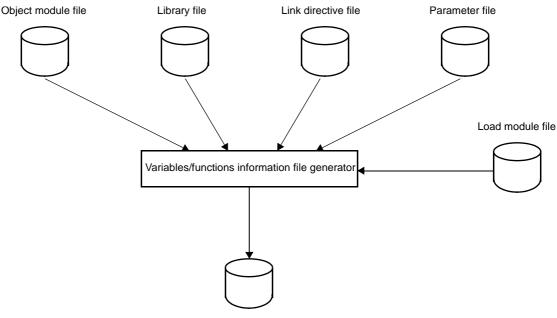

Figure B-36. I/O Files of Variables/Functions Information File Generator

Variables/functions information file

## B.7.1 I/O files

The I/O files of the variables/functions information file generator are shown below. See "3.7 Variables/Functions Information File Generator" for details about output file.

| Table B-29. | I/O Files of Variables/Functions Information File Generator |
|-------------|-------------------------------------------------------------|
|-------------|-------------------------------------------------------------|

| Types       | File Name                               | Description                                                                                                    | Default File Type |
|-------------|-----------------------------------------|----------------------------------------------------------------------------------------------------|-------------------|
| Input files | Object module file                      | <ul> <li>Binary file including machine-language<br/>information, relocation information relating to<br/>machine-language allocation addresses, and<br/>symbol information</li> <li>File output by the compiler or assembler</li> </ul> | .rel              |
|             | Library file                            | <ul> <li>File in which two or more object module files<br/>are included</li> <li>File output by the librarian</li> </ul>                                                                                                    | .lib              |
|             | Link directive file                     | <ul> <li>File which contain link directives for the linker<br/>(user-created file)</li> </ul>                                                                                                    | .dr               |
|             | Parameter file                          | <ul> <li>File containing the parameters for the<br/>executed programs (user-created file)</li> </ul>                                                                                                    | .plk              |
|             | Load module file                        | <ul> <li>Load module file to be re-input during self-<br/>programming</li> </ul>                                                                                                    | .lmf              |
| Output file | Variables/functions<br>information file | <ul> <li>File specifying allocation to the saddr area<br/>and callt table area; it is a list of variables and<br/>functions to be referenced</li> </ul>                                                                                | .vfi              |

## B.7.2 Functions

#### (1) Generating the variables/functions information file

The variables/functions information file generator counts the number of references when resolving relocations of variables and functions, and outputs a file with information to allocate them efficiently. This information file can be used to reduce code by specifying the optimum allocation to the saddr area and callt table area by the C compiler.

#### (2) ROM/RAM usage display

The variables/functions information file generator displays the ROM/RAM usage after the linking to the standard output.

## B.7.3 Variables/functions information

#### (1) Areas

#### (a) saddr area

The 78K0R has areas that can be addressed with a type of 8-bit addressing called saddr addressing (short direct addressing).

saddr addressing targets the 256 bytes starting at FFE20H. Note allocating user variables here, however, because this area also contains general registers and ports. The saddr area targeted by the variables/ functions information file generator for alignment is thus 192 bytes (FFE20H to FFEDFH).

## (b) CALLT table area

The area from 00080H to 000BFH can be registered as a branch destination of the 32 BASE area addresses.

## (c) BASE area

This is the area from 00000H to 0FFFFH. It is a branch destination for 2-byte call instructions (CALLT). It can be specified via the BASE relocation attribute defined by the assembler.

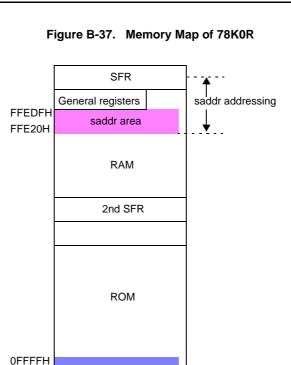

**BASE** area

CALLT table area

00000H

# (2) Variable information

## (a) Reference counting

The variables/functions information file generator counts the number of times reference symbols are referenced during relocation resolution.

#### (b) Vacant area detection

The variables/functions information file generator detects the start address and size of vacant area in the saddr area after normal allocation.

#### (c) Determining priority

The value calculated via the expression below, taking into account the code reduction rate per byte, determines the priority (higher values mean higher priority).

number-of-references / symbol-size \* reference-type<sup>Note</sup>

#### Note Reference type

near: 1 (changing from the near area to the saddr area reduces code by 1 byte)

far: 2 (changing from the far area to the saddr area reduces code by 2 bytes)

sreg: 0 (variables already allocated to the saddr area via the sreg specification are not targets for allocation)

#### Example

| Variable | Number of References | Symbol Size | Reference Type | Priority       |
|----------|----------------------|-------------|----------------|----------------|
| sym1     | 10 times             | 2 bytes     | near           | 10 / 2 * 1 = 5 |
| sym2     | 6 times              | 1 byte      | far            | 6 / 1 * 2 = 12 |
| sym3     | 6 times              | 1 byte      | sreg           | 6 / 1 * 0 = 0  |

Changing far variable sym2 that is referenced 6 times to the saddr area improves code efficiency more than near variable sym1 that is referenced 10 times and requires 2 bytes. Variable sym3 is not eligible for allocation, since it has already been allocated to the saddr area.

| Remark | The following variables are excluded from prioritization. |
|--------|-----------------------------------------------------------|
|--------|-----------------------------------------------------------|

| const variable                                           | const variables are not eligible for allocation to the saddr area because                                                              |
|----------------------------------------------------------|----------------------------------------------------------------------------------------------------|
|                                                          | they are allocated to the mirror source area.                                                                                          |
|                                                          | However, that references to them are counted, and output to the file as comments.                                                      |
| sreg variable                                            | Variables for which sreg has already been specified are not eligible for allocation.                                                   |
|                                                          | However, that references to them are counted, and output to the file as comments.                                                      |
| static variable                                          | static variables are not eligible for allocation, whether they are inside a file or a function.                                        |
|                                                          | However, that references to them are counted, and output to the file as comments.                                                      |
| Variables not defined in the C source                    | Variables not defined in the C source are not eligible for allocation (e.g. definitions in the assembler source or runtime libraries). |
|                                                          | They are also not output to the output file.                                                                                           |
| Variables defined in the boot area and referenced by the | Variables defined in the boot area and referenced by the flash area are not eligible for allocation.                                   |
| flash area                                               | However, that references to them are counted, and output to the file as comments.                                                      |
| Unreferenced variables                                   | They are also not output to the output file.                                                                                           |

#### (d) Alignment considerations

The following variables can be allocated to odd addresses.

- Variables with a size of 1 byte (char, unsigned char, enumeration type, structure, and union)
- Arrays of variables with a size of 1 byte (char, unsigned char)
- Arrays of variables of enumeration type, structure, and union with a size of 1 byte, and having 1 element

#### (3) Function information

#### (a) Reference counting

The variables/functions information file generator counts the number of times reference symbols are referenced during relocation resolution.

#### (b) Vacant area detection

The variables/functions information file generator detects the start address and size of vacant area in the callt area and BASE area after normal allocation.

#### (c) Determining priority

The value calculated via the expression below determines the priority (higher values mean higher priority).

number-of-references \* reference-type Note

#### Note Reference Type

near: 1 (changing from the near area to the callt area reduces code by 1 byte)

far: 2 (changing from the far area to the callt area reduces code by 2 bytes) callt: 0 (functions already allocated to the callt area are not targets for allocation)

#### Example

| Function | Number of References | Reference Type | Priority    |
|----------|----------------------|----------------|-------------|
| func1    | 10 times             | near           | 10 * 1 = 10 |
| func2    | 10 times             | far            | 10 * 2 = 20 |
| func3    | 10 times             | callt          | 10 * 0 = 0  |

Changing far function func2 that is referenced 10 times to the callt area improves code efficiency more than near function func1 that is referenced 10 times. Function func3 is not eligible for allocation, since it has already been allocated to the callt area.

**Remark** The following functions are excluded from prioritization.

| Function in the flash area            | Functions in the flash area are not eligible for allocation because they<br>cannot be registered in the callt area.                          |
|---------------------------------------|----------------------------------------------------------------------------------------------------|
|                                       | However, that references to them are counted, and output to the file as comments.                                                            |
|                                       | Allocation is also not possible if one is in the boot area and referenced from the flash area; these will be output to the file as comments. |
| callt function                        | These are not eligible for allocation because they have already been registered in the callt table.                                          |
|                                       | However, that references to them are counted, and output to the file as comments.                                                            |
| static function                       | static functions are not eligible for allocation, whether they are inside a file or a function.                                              |
|                                       | However, that references to them are counted, and output to the file as comments.                                                            |
| Functions not defined in the C source | Functions not defined in the C source are not eligible for allocation (e.g. definitions in the assembler source or runtime libraries).       |
|                                       | They are also not output to the output file.                                                                                                 |
| Unreferenced functions                | They are also not output to the output file.                                                                                                 |

#### (d) Considerations for function allocation status

In the case of the near reference, the corresponding function has already been allocated to the BASE area. For this reason, there is no need to take the available vacant area of the BASE area into account. In the case of the far reference, it is not possible to tell where the corresponding function has been allocated.

- near reference

The corresponding function is registered to the callt area, because it has already been allocated to the BASE area.

- far reference where the corresponding function is not in the BASE area

If there is enough vacant area in the BASE area, then the corresponding function is registered to the callt area.

If there is not enough vacant area in the BASE area, then the corresponding function is not registered to the callt area.

#### (4) Symbols not output to the variables/functions information file

The following symbols are not output to the variables/functions information file.

- Unreferenced symbols

- Symbols defined in libraries
- EXTERN symbols in other than load modules
- Symbols defined in assembler source
- The relocation attribute of the location segment is AT
- Interrupt handlers for RTOS tasks or RTOS
- Firm ROM functions
- Vector interrupt functions
- Symbols which type is T\_NULL

#### B.7.4 Method for manipulating

## (1) Variables/functions information file generator startup

The following two methods can be used to start up the variables/functions information file generator.

## (a) Startup from the command line

 $\label{eq:constraint} \begin{array}{l} \texttt{X:[path-name]>vf78k0r[} \texttt{Aoption]} & \dots & \texttt{object-module-file-name[} \texttt{Aobject-module-file-name]} \\ \dots & [\texttt{Aoption]} & \dots & [\texttt{A}] \end{array}$ 

| х                       | Current drive name                                                                                                    |
|-------------------------|----------------------------------------------------------------------------------------------------|
| path-name               | Current folder name                                                                                                    |
| vf78k0r                 | Command name of the variables/functions information file generator                                                                                                    |
| option                  | Enter detailed instructions for the operation of the variables/functions information file generator.<br>When specifying two or more variables/functions relocation options, separate the options with a blank space. Uppercase characters and lowercase characters are not distinguished for the variables/functions relocation options. See "B.7.5 Option" for details about variables/functions relocation options.<br>Enclose a path that includes a space in a pair of double quotation marks (" "). |
| object-module-file-name | The name of the object module file to generate the variables/functions information file<br>Up to 1024 items can be input as an input module.<br>Enclose the file name of a path that includes a space in a pair of double quotation<br>marks (" ").                                                                                                    |

# Caution Add options specific to the variables/functions information file generator after specifying the same options and object module file name as those specified for the linker.

**Example** To output a variables/functions information file (k0r.vfi), describe as:

C>vf78k0r k0rmain.rel k0rsub.rel -vok0r.vfi

#### (b) Startup from a parameter file

Use the parameter file when the data required to start up the C compiler will not fit on the command line, or when the same compiler option is specified repeatedly each time a variables/functions information file is generated.

To start up the assembler from a parameter file, specify the parameter file option (-f) on the command line. Start up the object converter from a parameter file as follows:

 $\verbX>vf78k0r[\Delta object-module-file]\Delta-fparameter-file-name$ 

-f

Parameter file specification option

| parameter-file-name | A file which includes the data required to start up the variables/functions information |
|---------------------|-----------------------------------------------------------------------------------------|
|                     | file generator                                                                          |

Remark Create the parameter file using an editor.

The rules for writing the contents of a parameter file are as follows:

[[[ $\Delta$ ]option[ $\Delta$ option] ... [ $\Delta$ ] $\Delta$ ]] ...

- If the source file name is omitted from the command line, only 1 source file name can be specified in the parameter file.
- The source file name can also be written after the option.
- Write in the parameter file all variables/functions relocation options and output file names specified in the command line.
- **Example** Create a parameter file k0r.plk using an editor, and then start up the variables/functions information file generator.

```
; parameter file
k0rmain.rel k0rsub.rel -ok0r.lmf -pk0r.map -e
-tC:\tmp
```

C>vf78k0r -fk0r.plk -vok0r.vfi

#### (2) Execution start and end messages

#### (a) Execution start message

When the variables/functions information file generator is started up, an execution startup message appears on the display.

```
78KOR Var-Func-Inf Vx.xx [xx xxx xxxx]
Copyright(C) NEC Electronics Corporation xxxx
```

#### (b) Execution end message

If it detects no errors resulting from the variables/functions information file generation, the variables/ functions information file generator outputs the following message to the display and returns control to the host operating system.

```
Target chip : uPD78xxx
Device file : Vx.xx
VF check complete, 0 error(s) and 0 warning(s) found.
```

If the variables/functions information file generator detects a fatal error during variables/functions information file generation which makes it unable to continue variables/functions information file generate processing, the variables/functions information file generator outputs a message to the display, cancels variables/functions information file generation and returns control to the host operating system.

The example is shown below.

- A non-existent object module file is specified.

C>vf78k0r samp1.rel samp2.rel -vosamp.vfi

```
78KOR Var-Func-Inf Vx.xx [xx xxx xxxx]
Copyright(C) NEC Electronics Corporation xxxx
VF78KOR error F0006 : File not found 'samp1.rel'
VF78KOR error F0006 : File not found 'samp2.rel'
Program Aborted.
```

In the above example, a non-existent object module file is specified. An error occurs and the variables/ functions information file generator aborts the execution.

- A non-existent variables/functions relocation option is specified.

C>vf78k0r k0rmain.rel k0rsub.rel -z

```
78KOR Var-Func-Inf Vx.xx [xx xxx xxxx]
Copyright(C) NEC Electronics Corporation xxxx
VF78KOR error F0018 : Option is not recognized '-z'
Program Aborted.
```

In the above example, a non-existent variables/functions relocation option is specified. An error occurs and the variables/functions information file generator aborts the execution.

#### (3) Set options in CubeSuite

This section describes how to set variables/functions relocation options from CubeSuite. On CubeSuite's Project Tree panel, select the Build Tool node. Next, select [Property] from the [View] menu. The Property panel opens. Next, select the [Variables/Functions Relocation Options] tab. You can set the various options by setting the necessary properties in this tab.

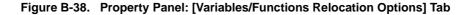

| Property                                                                                                    |      |  |
|----------------------------------------------------------------------------------------------------|------|--|
| 🔨 CA78KOR Property                                                                                                    |      |  |
| 🗆 Output File                                                                                                    | 2020 |  |
| Output variables/functions information file                                                                                                    | No   |  |
| ROM/RAM Amount Information                                                                                                    |      |  |
| Output ROM/RAM usage                                                                                                    | No   |  |
| Output variables/functions information file<br>Selects whether to output a variables/functions information file by using the file variables/functions<br>information file generator |      |  |
| Common Op Compile Opt Assemble O Link Options Object Conv                                                                                                    |      |  |

## B.7.5 Option

## (1) Types

The variables/functions relocation options are detailed instructions for the operation of the variables/functions information file generator.

The types and explanations for variables/functions relocation options are shown below.

| Table B-30. | Variables/Functions | <b>Relocation Options</b> |
|-------------|---------------------|---------------------------|
|-------------|---------------------|---------------------------|

| Classification                                            | Option | Description                                                     |
|-----------------------------------------------------------|--------|-----------------------------------------------------------------|
| Variables/functions information file output specification | -V0    | Specifies the output of a variables/functions information file. |
| Vacant saddr area specification                           | -VS    | Specifies the margin size of the saddr area.                    |
| ROM/RAM usage output                                      | -VX    | Outputs ROM/RAM usage after the linking to the standard output. |

#### Variables/functions information file output specification

The variables/functions information file output specification option is as follows.

- -vo

-vo

## [Description format]

-vooutput-file-name

- Interpretation when omitted
  - This option cannot be omitted (except when specifying -vx option).

## [Function]

- -The -vo option specifies the output of a variables/functions information file. It also specifies the location to which it is output and the file name.

## [Application]

- Use the -vo option to specify the output of a variables/functions information file.

#### [Description]

- The default file type is ".vfi".
- "output file name" which includes a path name can be specified.
- Even if the -vo option is specified, when an error occurs before linking is complete, the variables/functions information file cannot be output.
- Both the -vo and -vx options cannot be specified at the same time.

## [Example of use]

- To output a variables/functions information file (k0r.vfi), describe as:

C>vf78k0r k0rmain.rel k0rsub.rel -vok0r.vfi

#### Vacant saddr area specification

The vacant saddr area specification option is as follows.

- -VS

-vs

#### [Description format]

-vs[size]

Interpretation when omitted
 -vs0

#### [Function]

- After allocating variables to the saddr area via this tool, an alignment error may occur during compilation or linking due to the relationship between processing order and alignment. In this situation, performing allocation with a margin in the saddr area can avoid this error.
- The -vs option specifies the margin size of the saddr area.

## [Application]

- Use the -vs option to avoid allocation errors during compilation or linking after allocating variables to the saddr area via this tool.

## [Description]

- Specify the margin size (number of bytes) of the saddr area as "size".
- It can be specified in decimal, hexadecimal, or binary numbers.
- Up to 192 (in decimal numbers) can be specified. An error occurs if 193 or more is specified.
- An error occurs if the specified amount of vacant area is greater than the actual amount of vacant area.
- If the -vo option is specified, the -vs option is valid.

#### [Example of use]

- To specify the margin size of the saddr area as 10 bytes (in decimal numbers), describe as:

C>vf78k0r k0rmain.rel k0rsub.rel -vok0r.vfi -vs10

- To specify the margin size of the saddr area as 0AH bytes (in hexadecimal numbers), describe as:

C>vf78k0r k0rmain.rel k0rsub.rel -vok0r.vfi -vs0AH

- To specify the margin size of the saddr area as 1010B bytes (in binary numbers), describe as:

C>vf78k0r k0rmain.rel k0rsub.rel -vok0r.vfi -vs1010B

#### **ROM/RAM** usage output

The ROM/RAM usage output option is as follows.

- -VX

-VX

#### [Description format]

-vx

- Interpretation when omitted

ROM/RAM usage is not output to the standard output.

## [Function]

- The -vx option outputs ROM/RAM usage after the linking to the standard output.

#### [Application]

- Use the -vx option to output ROM/RAM usage after the linking.

## [Description]

- Both the -vx and -vo options cannot be specified at the same time.
- ROM/RAM usage output example is shown below.
- When the default memory area name is used

```
*** Memory Area Information ***
ROM : xxxxxH byte(s) real data
RAM : xxxxxH byte(s) real data
*** Memory Area Information in ROM ***
ROM : xxxxxH byte(s)
*** Memory Area Information in RAM ***
RAM : xxxxxH byte(s)
```

- When the memory area name is defined in the memory directive

```
*** Memory Area Information ***
ROM : xxxxxH byte(s) real data
RAM : xxxxxH byte(s) real data
*** Memory Area Information in ROM ***
ROM : xxxxxH byte(s)
ROM1 : xxxxxH byte(s)
*** Memory Area Information in RAM ***
RAM : xxxxxH byte(s)
RAM1 : xxxxxH byte(s)
```

First the total amount uses is output, followed by the usage for each defined memory area.

# [Example of use]

- To output ROM/RAM usage after the linking to the standard output, describe as:

C>vf78k0r k0rmain.rel k0rsub.rel -vx

## APPENDIX C INDEX

#### Symbols

--/-?/-h (CC78K0R) ... 384 -- (LB78K0R) ... 531 -- (LC78K0R) ... 554 -- (LK78K0R) ... 474 -- (OC78K0R) ... 518 -- (RA78K0R) ... 428 .asm ... 385 .cer ... 333 .dr ... 430, 555 .ecc ... 333 .elk ... 431 .elv ... 542 .eoc ... 489 .er ... 333 .era ... 385 .her ... 333 .hex ... 489 .lib ... 430, 520, 555 .lmf ... 431, 489, 542, 555 .lst ... 520 .map ... 431 .p ... 542 .plk ... 430, 555 .plv ... 542 .poc ... 489 .pra ... 385 .prn ... 385, 542 .rel ... 385, 430, 520, 542, 555 .sym ... 489 .vfi ... 555

## A

-a (CC78K0R) ... 358 Absolute assemble list ... 114 Active project ... 72 add ... 535 Add a build mode ... 73 Add a file to a project ... 27 Add Existing File dialog box ... 303 Add File dialog box ... 236 Add Folder and File dialog box ... 238 Assemble list ... 103 Assembler ... 385 Assembler source file ... 93

# В

-b (LK78K0R) ... 456
Batch build ... 78, 83
Batch Build dialog box ... 250
Boot-flash relink function ... 476
Browse For Folder dialog box ... 305
Build ... 78, 80
Build mode ... 73, 74
Build Mode Settings dialog box ... 248

# С

-c (CC78K0R) ... 343 -c (RA78K0R) ... 392 C compiler ... 332 Category ... 32 -ccza (LK78K0R) ... 472 Change the build mode ... 74 Change the output file name ... 36 Character String Input dialog box ... 240 Clean ... 86 [Commands] tab ... 294 -common (CC78K0R) ... 382 -common (RA78K0R) ... 426 -compati (RA78K0R) ... 427 create ... 534 Cross reference list ... 105 Cross reference list file ... 100 Customize Keyboard dialog box ... 298

## D

-d (CC78K0R) ... 355 -d (LK78K0R) ... 442 -d (RA78K0R) ... 425 delete ... 536 Delete a build mode ... 75

## Е

-e (CC78K0R) ... 362 -e (LC78K0R) ... 552 -e (LK78K0R) ... 455 -e (OC78K0R) ... 512 -e (RA78K0R) ... 417 Editor panel ... 230 Error list ... 107, 112, 114 Error list file ... 96 exit ... 541

# F

-f (CC78K0R) ... 375 -f (LC78K0R) ... 553 -f (LK78K0R) ... 459 -f (OC78K0R) ... 513 -f (RA78K0R) ... 419 File dependencies ... 33 File display order ... 33

## G

-g (CC78K0R) ... 351 -g (LK78K0R) ... 439 -g (RA78K0R) ... 395 -ga (RA78K0R) ... 397 -gb (LK78K0R) ... 470 [General - Build/Debug] category ... 284 [General - Display] category ... 271 [General - External Tools] category ... 280 [General - Font and Color] category ... 275 [General - Font and Color] category ... 269 [General - Text Editor] category ... 273 [General - Update] category ... 286 -gi (LK78K0R) ... 468 -go (LK78K0R) ... 466 Go to the Location dialog box ... 265

#### Н

help ... 540

## L

-i (CC78K0R) ... 357 -i (LK78K0R) ... 457 -i (RA78K0R) ... 398 INC78K0R ... 357 Include file ... 123

## J

-j (LK78K0R) ... 438 -j (RA78K0R) ... 394

# Κ

-k (CC78K0R) ... 353 -ka (RA78K0R) ... 401 -kd (LK78K0R) ... 446 -ki (OC78K0R) ... 514 -kie (OC78K0R) ... 514 -kl (LK78K0R) ... 450 -km (LK78K0R) ... 450 -km (OC78K0R) ... 514 -kme (OC78K0R) ... 514 -kg (LK78K0R) ... 403 -kt (OC78K0R) ... 514 -kx (RA78K0R) ... 404

## L

-I (LC78K0R) ... 550 -If (CC78K0R) ... 371 -If (LB78K0R) ... 528 -If (LK78K0R) ... 454 -If (RA78K0R) ... 416 -Ih (RA78K0R) ... 410 -Ii (CC78K0R) ... 372 Librarian ... 520 Link list file ... 107 Link Order dialog box ... 246 Linker ... 430 list ... 539 List converter ... 542 -II (CC78K0R) ... 369 -II (LB78K0R) ... 527 -II (LK78K0R) ... 452 -II (RA78K0R) ... 408 Load module file ... 431, 489, 542 Local symbol list ... 111 -It (CC78K0R) ... 370 -It (RA78K0R) ... 413 -Iw (CC78K0R) ... 368 -Iw (LB78K0R) ... 526 -Iw (RA78K0R) ... 406

#### Μ

-m (CC78K0R) ... 380 -ma (CC78K0R) ... 383 Main window ... 130 Map list ... 109 -mi (CC78K0R) ... 381 -mi (LK78K0R) ... 471

#### Ν

-nccza (LK78K0R) ... 472 -ncompati (RA78K0R) ... 427 -ne (LC78K0R) ... 552 -ne (LK78K0R) ... 455 -ne (OC78K0R) ... 512 -ne (RA78K0R) ... 417 New Toolbar dialog box ... 296 -ng (CC78K0R) ... 351 -ng (LK78K0R) ... 439 -ng (RA78K0R) ... 395 -nga (RA78K0R) ... 397 -nj (LK78K0R) ... 438 -nj (RA78K0R) ... 394 -nka (RA78K0R) ... 401 -nkd (LK78K0R) ... 446 -nkl (LK78K0R) ... 450 -nkm (LK78K0R) ... 444 -nkp (LK78K0R) ... 448 -nks (RA78K0R) ... 403 -nkx (RA78K0R) ... 404 -nlf (LB78K0R) ... 528 -nlf (LK78K0R) ... 454 -nlf (RA78K0R) ... 416 -no (CC78K0R) ... 344

-no (LK78K0R) ... 437 -no (OC78K0) ... 507 -no (RA78K0R) ... 393 -np (LK78K0R) ... 443 -np (RA78K0R) ... 400 -nq (CC78K0R) ... 349 -nr (CC78K0R) ... 345, 347, 348 -nr (OC78K0R) ... 509 -ns (LK78K0R) ... 509 -ns (DC78K0R) ... 508 -nu (OC78K0R) ... 510 -nv (CC78K0R) ... 374

-nz (CC78K0R) ... 377

## Ο

-o (CC78K0R) ... 344 -o (LC78K0R) ... 551 -o (LK78K0R) ... 437 -o (OC78K0R) ... 507 -o (RA78K0R) ... 393 Object converter ... 489 Open with Program dialog box ... 313 Option dialog box ... 267 [General - Build/Debug] category ... 284 [General - Display] category ... 271 [General - External Tools] category ... 280 [General - Font and Color] category ... 275 [General - Startup and Exit] category ... 269 [General - Text Editor] category ... 273 [General - Update] category ... 286 [Other - User Information] category ... 288 [Other - User Information] category ... 288 Output an assemble list ... 37 Output map information ... 38 Output panel ... 233 Output symbol information ... 38

## Ρ

-p (CC78K0R) ... 352 -p (LK78K0R) ... 443 -p (RA78K0R) ... 400 Parameter file ... 385, 430, 489, 502, 542 Path Edit dialog box ... 244 pick ... 538

Preprocess list file ... 98 Progress Status dialog box ... 266 Project Tree panel ... 134 Property panel ... 145 [Assemble Options] tab ... 178 [Build Settings] tab ... 203 [Category Information] tab ... 229 [Common Options] tab ... 148 [Compile Options] tab ... 158 [Create Library Options] tab ... 198 [File Information] tab ... 227 [Individual Assemble Options] tab ... 220 [Individual Compile Options] tab ... 206 [Link Options] tab ... 184 [Object Convert Options] tab ... 193 [Variables/Functions Relocation Options] tab 201 Public symbol list ... 110

## Q

-q (CC78K0R) ... 349 [Quick Replace] tab ... 259 [Quick Search] tab ... 253

## R

-r (CC78K0R) ... 345 -r (LC78K0R) ... 549 -r (OC78K0R) ... 509 Rapid build ... 78, 81 -rd (CC78K0R) ... 347 Rearrange Commands dialog box ... 300 Rebuild ... 78, 81 Relink function ... 476 Rename Toolbar dialog box ... 297 replace ... 537 -rs (CC78K0R) ... 348 Run a build ... 78 Runtime library ... 336

#### S

-s (LK78K0R) ... 440 -s (OC78K0R) ... 508 -sa (CC78K0R) ... 359 Save As dialog box ... 311

-se (CC78K0R) ... 364 Search and Replace dialog box ... 252 [Quick Replace] tab ... 259 [Quick Search] tab ... 253 [Whole Replace] tab ... 262 [Whole Search] tab ... 256 Select External Text Editor dialog box ... 317 Select Program dialog box ... 315 -self (LK78K0R) ... 473 -selfw (LK78K0R) ... 473 Set assemble options ... 45 Set compile options ... 40 Set create library options ... 61 Set link options ... 48 Set object convert options ... 59 Set variables/functions relocation options ... 62 Specify Boot Area Load Module File dialog box ... 309 Specify Variables/Functions Information File for Boot Area dialog box ... 307 Standard library ... 336 Subcommands ... 533 Symbol list ... 104

## т

-t (CC78K0R) ... 376 -t (LB78K0R) ... 529 -t (LK78K0R) ... 460 -t (RA78K0R) ... 420 Tag jump ... 234 Text Edit dialog box ... 242 [Toolbars] tab ... 292

# U

-u (CC78K0R) ... 356 -u (OC78K0R) ... 510 User Setting dialog box ... 290 [Commands] tab ... 294 [Toolbars] tab ... 292

#### ۷

-v (CC78K0R) ... 374 -vo (VF78K0R) ... 564 -vs (VF78K0R) ... 565 -vx (VF78K0R) ... 566

# W

-w (CC78K0R) ... 373 -w (LK78K0R) ... 464 [Whole Replace] tab ... 262 [Whole Search] tab ... 256

# Х

-x (CC78K0R) ... 366

# Y

-y (CC78K0R) ... 379 -y (LK78K0R) ... 462 -y (OC78K0R) ... 515 -y (RA78K0R) ... 423

# Ζ

-z (CC78K0R) ... 377 -zb (LK78K0R) ... 465 -ze (RA78K0R) ... 422 -zf (OC78K0R) ... 517 -zn (RA78K0R) ... 422 -zs (RA78K0R) ... 422 For further information, please contact:

#### **NEC Electronics Corporation**

1753, Shimonumabe, Nakahara-ku, Kawasaki, Kanagawa 211-8668, Japan Tel: 044-435-5111 http://www.necel.com/

#### [America]

#### NEC Electronics America, Inc.

2880 Scott Blvd. Santa Clara, CA 95050-2554, U.S.A. Tel: 408-588-6000 800-366-9782 http://www.am.necel.com/

#### [Europe]

#### NEC Electronics (Europe) GmbH

Arcadiastrasse 10 40472 Düsseldorf, Germany Tel: 0211-65030 http://www.eu.necel.com/

#### Hanover Office

Podbielskistrasse 166 B 30177 Hannover Tel: 0 511 33 40 2-0

Munich Office Werner-Eckert-Strasse 9 81829 München Tel: 0 89 92 10 03-0

Stuttgart Office Industriestrasse 3 70565 Stuttgart Tel: 0 711 99 01 0-0

United Kingdom Branch Cygnus House, Sunrise Parkway Linford Wood, Milton Keynes MK14 6NP, U.K. Tel: 01908-691-133

Succursale Française 9, rue Paul Dautier, B.P. 52 78142 Velizy-Villacoublay Cédex France Tel: 01-3067-5800

Sucursal en España Juan Esplandiu, 15 28007 Madrid, Spain Tel: 091-504-2787

Tyskland Filial Täby Centrum Entrance S (7th floor) 18322 Täby, Sweden Tel: 08 638 72 00

**Filiale Italiana** Via Fabio Filzi, 25/A 20124 Milano, Italy Tel: 02-667541

#### Branch The Netherlands Steijgerweg 6

5616 HS Eindhoven The Netherlands Tel: 040 265 40 10

#### [Asia & Oceania]

#### NEC Electronics (China) Co., Ltd

7th Floor, Quantum Plaza, No. 27 ZhiChunLu Haidian District, Beijing 100083, P.R.China Tel: 010-8235-1155 http://www.cn.necel.com/

#### Shanghai Branch

Room 2509-2510, Bank of China Tower, 200 Yincheng Road Central, Pudong New Area, Shanghai, P.R.China P.C:200120 Tel:021-5888-5400 http://www.cn.necel.com/

#### Shenzhen Branch

Unit 01, 39/F, Excellence Times Square Building, No. 4068 Yi Tian Road, Futian District, Shenzhen, P.R.China P.C:518048 Tel:0755-8282-9800 http://www.cn.necel.com/

#### NEC Electronics Hong Kong Ltd.

Unit 1601-1613, 16/F., Tower 2, Grand Century Place, 193 Prince Edward Road West, Mongkok, Kowloon, Hong Kong Tel: 2886-9318 http://www.hk.necel.com/

#### NEC Electronics Taiwan Ltd.

7F, No. 363 Fu Shing North Road Taipei, Taiwan, R. O. C. Tel: 02-8175-9600 http://www.tw.necel.com/

#### NEC Electronics Singapore Pte. Ltd.

238A Thomson Road, #12-08 Novena Square, Singapore 307684 Tel: 6253-8311 http://www.sg.necel.com/

#### NEC Electronics Korea Ltd.

11F., Samik Lavied'or Bldg., 720-2, Yeoksam-Dong, Kangnam-Ku, Seoul, 135-080, Korea Tel: 02-558-3737 http://www.kr.necel.com/

G0706